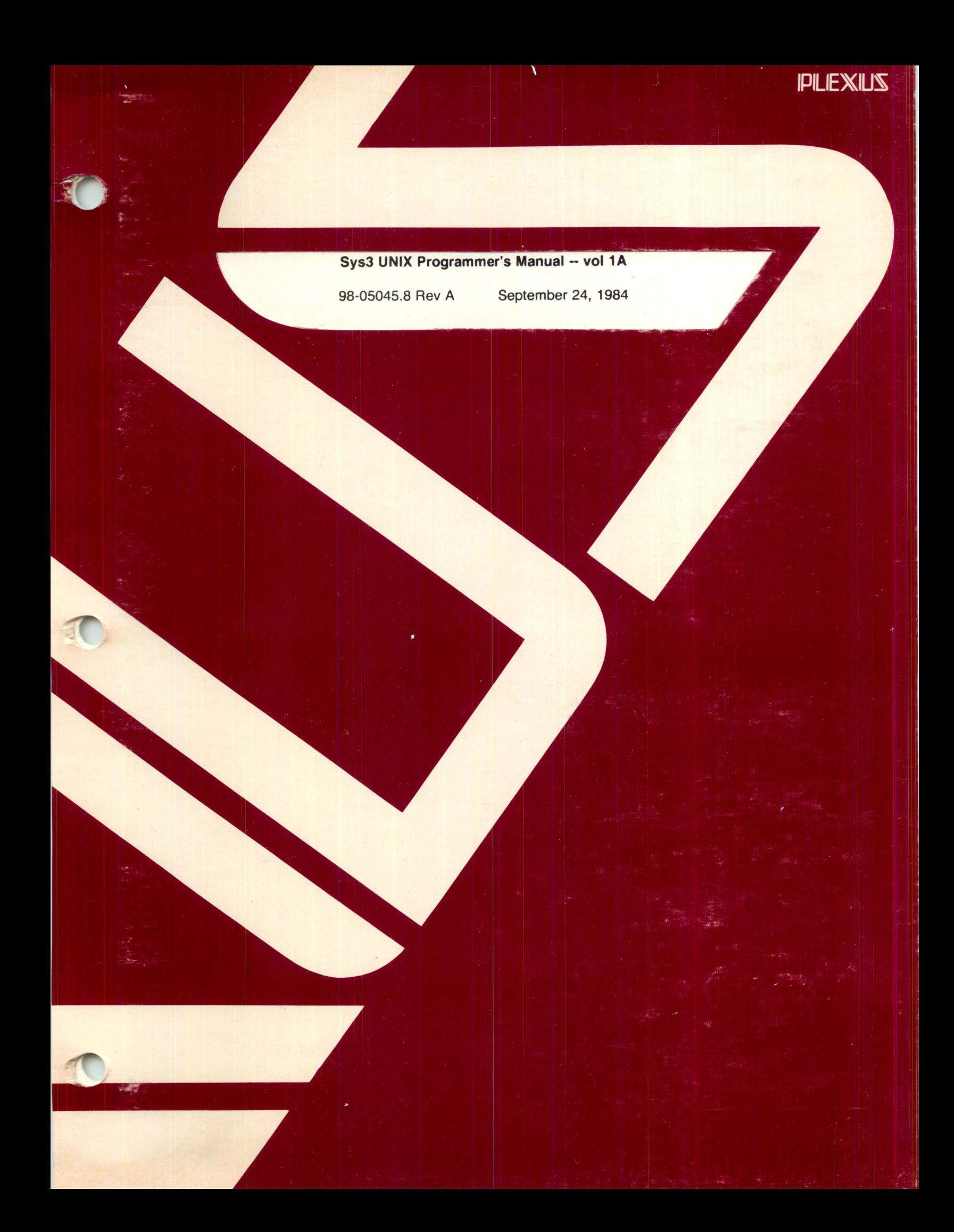

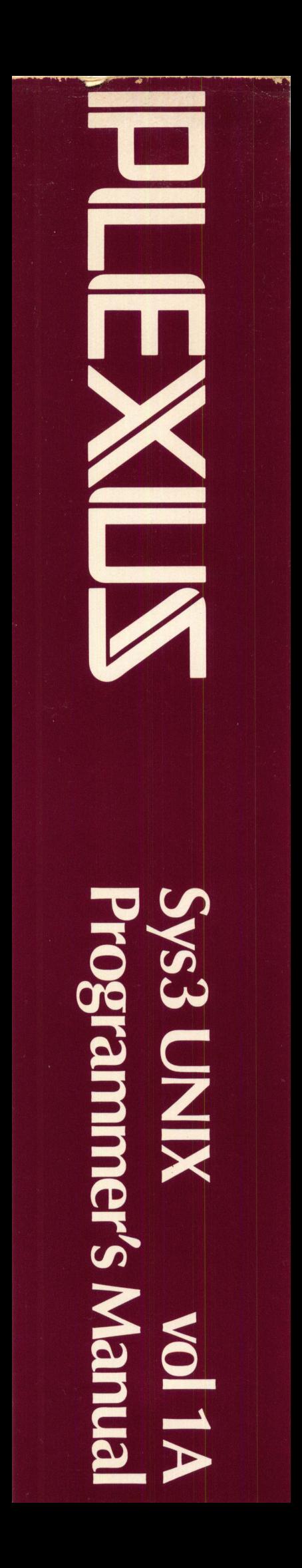

# Sys3 UNIX Programmer's Manual -- vol 1A

98-05045.8 Rev A September 24, 1984

# PLEXUS COMPUTERS, INC.

3833 North First St.

San Jose, CA 95134

*408/943-9433* 

 $\begin{array}{c} \hline \end{array}$ , .. '/

### Copyright 1984 Plexus Computers, Inc., San Jose, CA

### All rights reserved.

No part of this publication may be reproduced, transmitted, transcribed, stored in a retrieval system, or translated into any language, in any form or by any means, without the prior written consent of Plexus Computers, Inc.

The information contained herein is subject to change without notice. Therefore, Plexus Computers, Inc. assumes no responsibility for the accuracy of the information presented in this document beyond its current release date.

Printed in the United States of America

# **REVISION RECORD**

Plexus Sys3 UNIX Programmer's Manual -- vol 1A

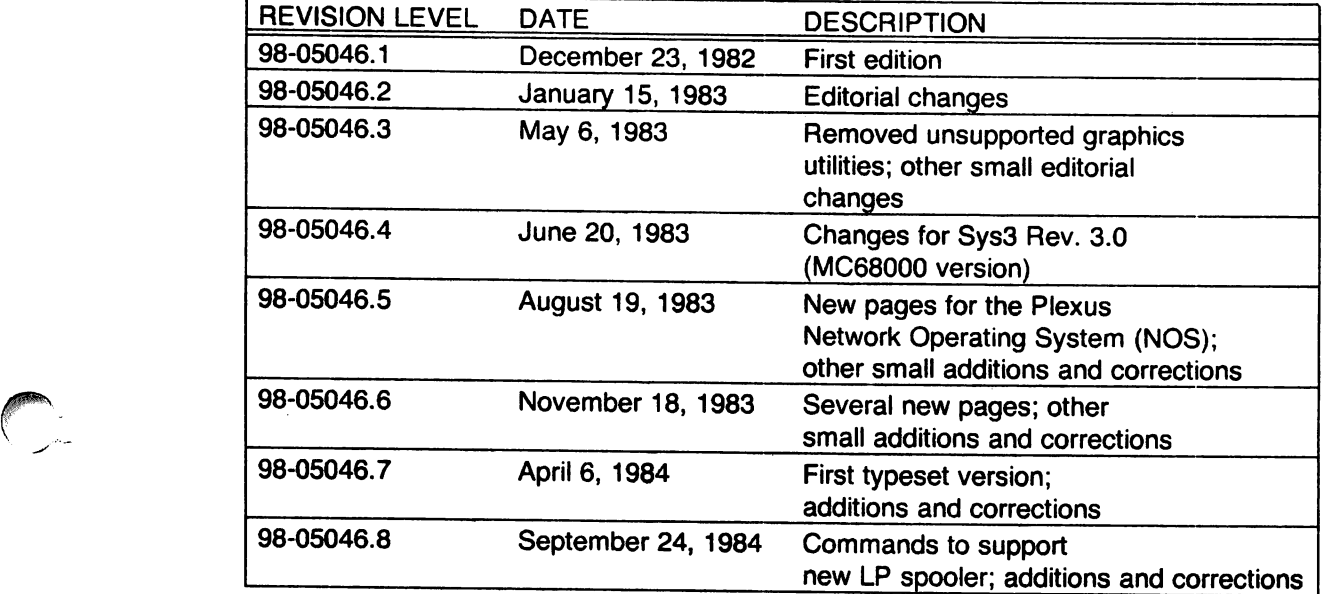

 $\sim$ 

 $\sim 10^7$ 

*r* ~.

 $\mathcal{A}^{\mathcal{A}}$ 

 $\mathcal{A}$ 

 $\ddot{\phantom{0}}$ 

 $\ddot{\phantom{a}}$ 

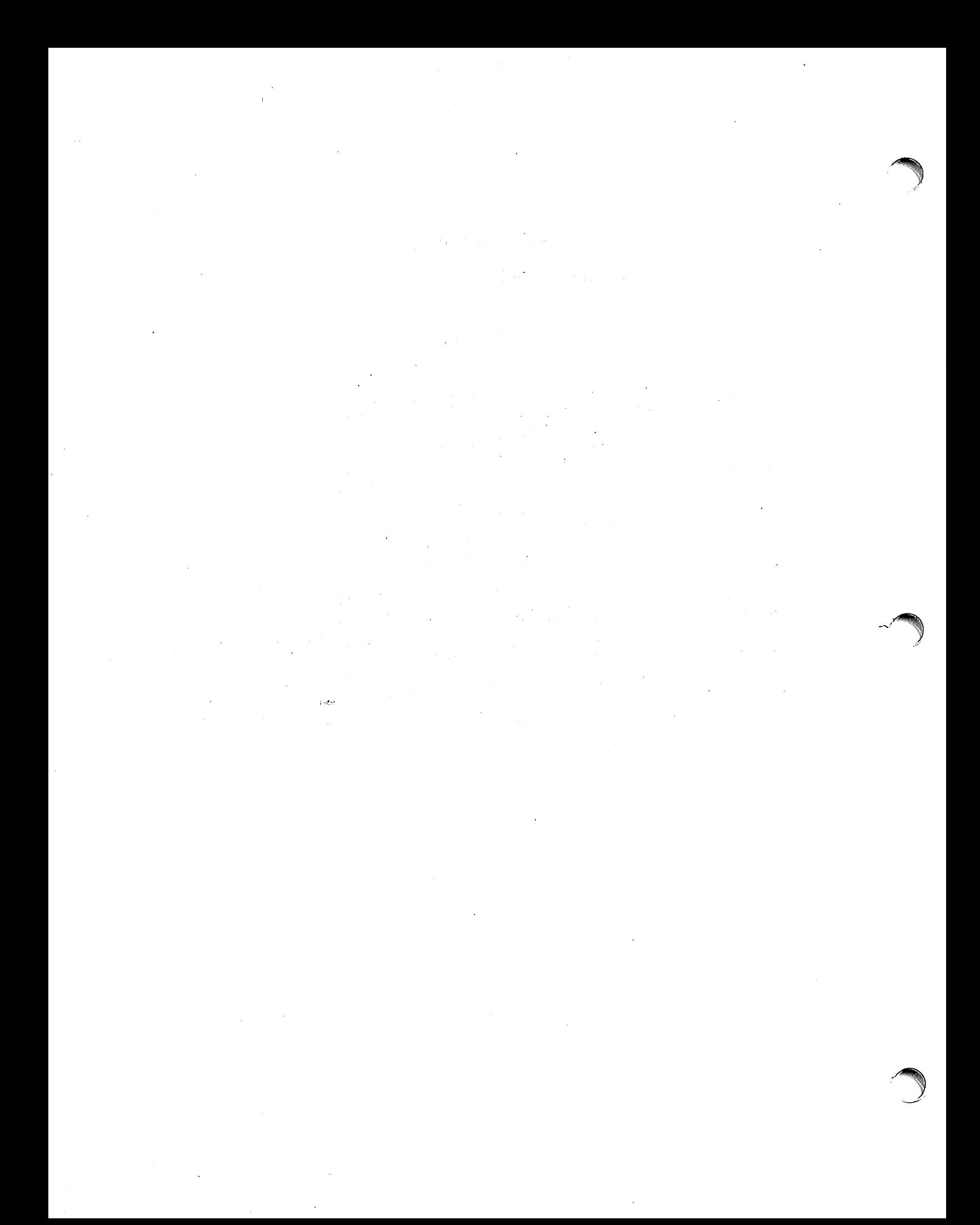

# **ACKNOWLEDGEMENTS**

The form and much of the content of this manual come from the UNIX Programmer's Manual Release 3.0 (Volume 1), edited by T. A. Dolotta, S. B. Olsson, and A. G. Petruccelli.

 $\hat{\mathcal{A}}$ 

 $\ddot{\phantom{a}}$ 

⊛

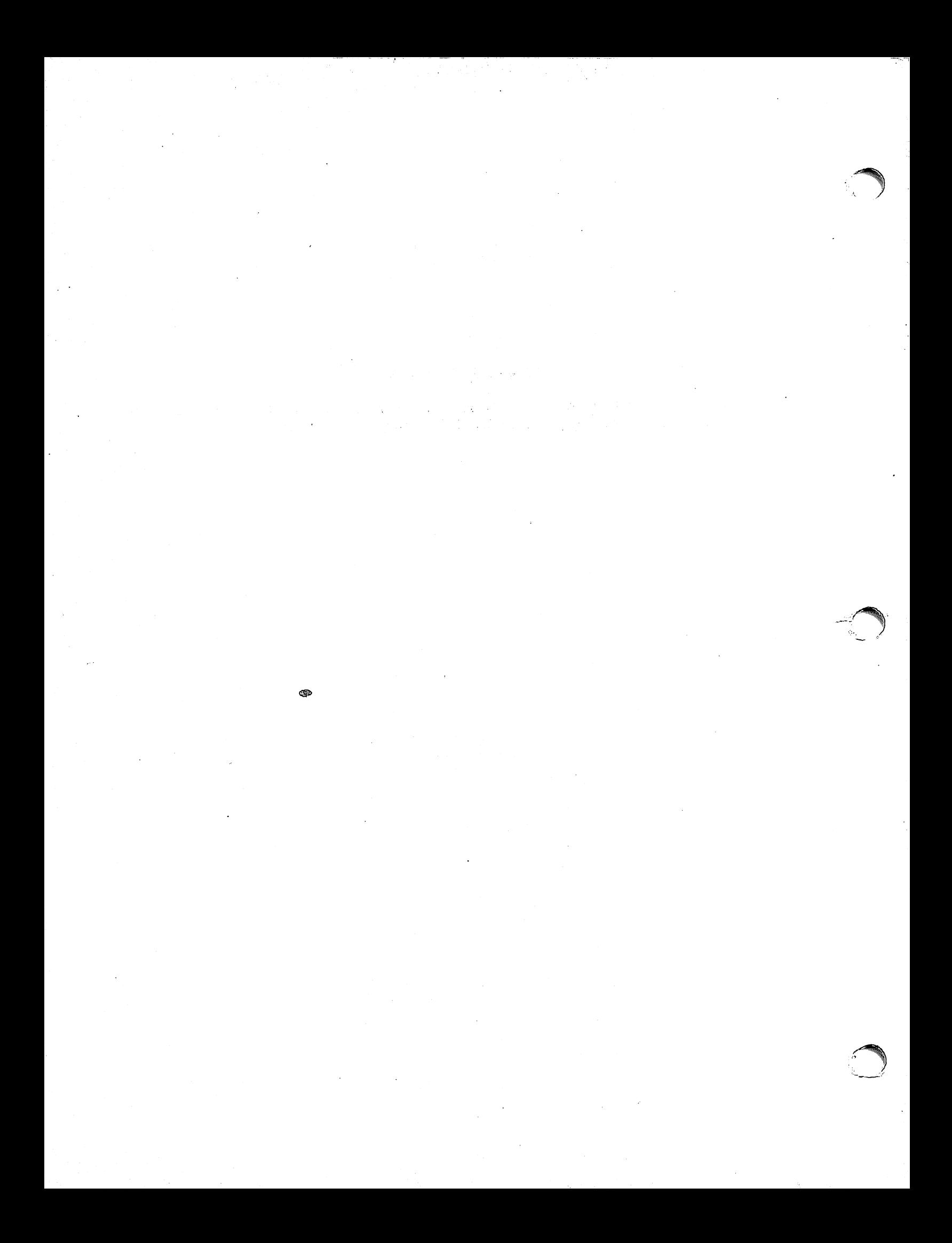

### PLEXUS INTRODUCTION

This release of the Plexus Sys3 UNIX Programmer's Manual is designed for use with Plexus Sys3. This manual includes a number of commands that are not part of stock SYSTEM III, plus enhancements to SYSTEM III commands. The majority of these are in Section 1 ("Commands and Application Programs"). Therefore, Volume 1 was separated into two different physical volumes. Section 1 is now in physical Volume 1A, and Sections 2 through 8 are in Volume 1B.

Some SYSTEM III commands are designed for use with UNIX systems on specific hardware such as the PDP-11; these commands are inappropriate for use on Plexus systems, and are thus not supported by Plexus. No source was provided for other SYSTEM III commands. The following table lists all the SYSTEM III commands that are not supported by Plexus, along with codes indicating why Plexus does not support them. The codes have the following meanings:

NA - Applicable to other hardware.

NI - Not implemented.

NS - No source available.

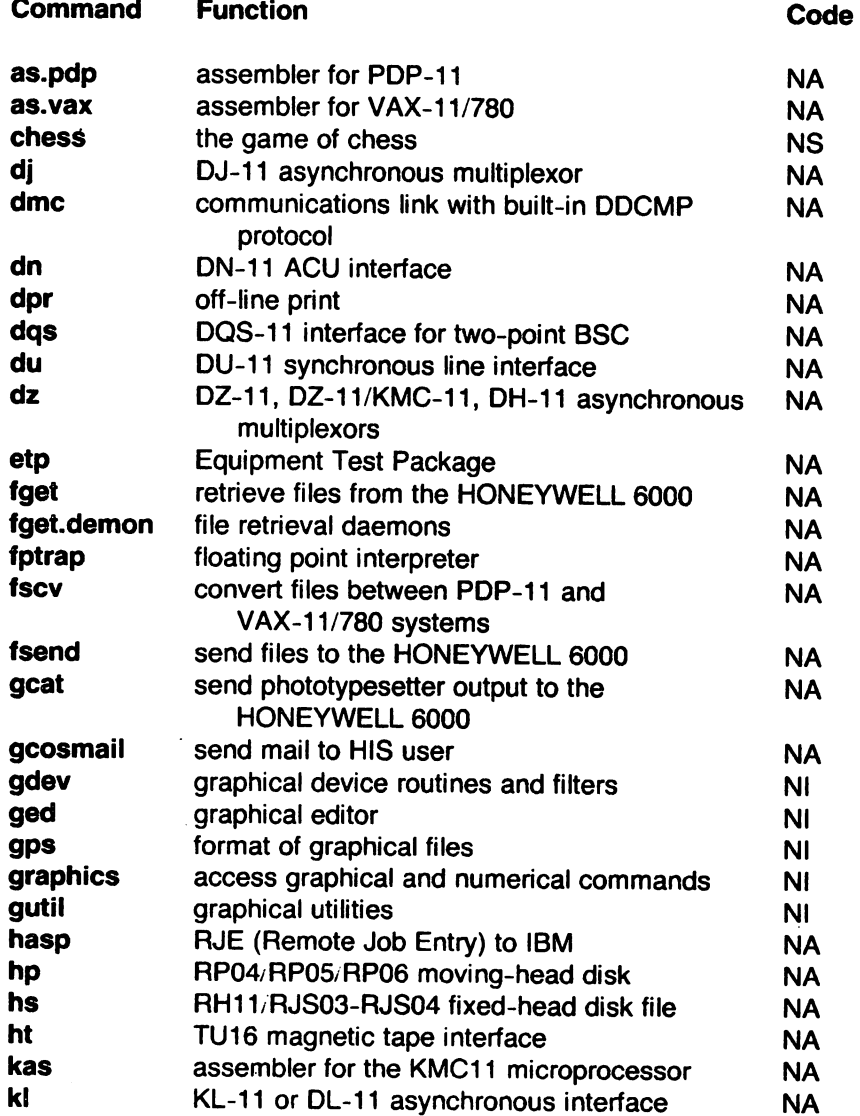

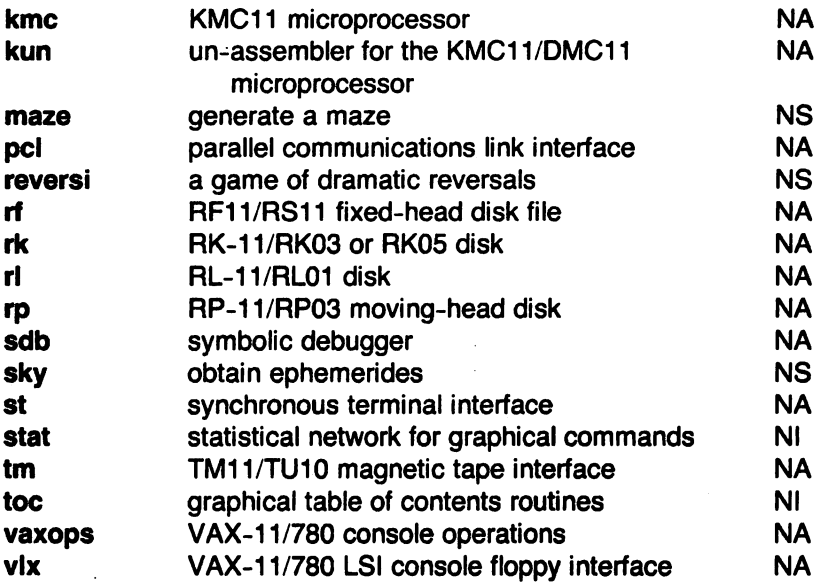

 $\ddot{\phantom{a}}$ 

 $\ddot{\phantom{a}}$ 

See the Introductions to each section for information on new commands.

 $\ddot{\phantom{a}}$ 

 $\bar{z}$ 

 $\sim$ 

### BELL INTRODUCTION

(This Introduction was written by Bell Laboratories for the UNIX User's Manual Release 1.0.)

This manual describes the features of UNIX. It provides neither a general overview of UNIX (for that, see "The UNIX Time-Sharing System," BSTJ, Vol. 57, No.6, Part 2, pp. 1905-29, by D. M. Ritchie and K. Thompson), nor details of the implementation of the system (see "UNIX Implementation," BSTJ, same issue, pp. 1931-46).

Not all commands, features, and facilities described in this manual are available in every UNIX system; for example, yacc(1) is usually not available in a UNIX system running on a PDP-11/23. When in doubt, consult your system's administrator.

This manual is divided into eight sections, some containing inter-filed sub-classes:

- 1. Commands and Application Programs:
	- 1. General-Purpose Commands.
	- 1 C. Communications Commands.
	- 1G. Graphics Commands.
	- 1M. System Maintenance Commands.
- 2. System Calls.
- 3. Subroutines:
	- 3C. C and Assembler Library Routines.
	- 3M. Mathematical Library Routines.
	- 3S. Standard 1/0 Ubrary Routines.
	- 3X. Miscellaneous Routines.
- 4. Special Files.
- 5. File Formats.
- 6. Games.
- 7. Miscellaneous Facilities.
- 8. System Maintenance Procedures.

Section 1 (Commands and Application Programs) describes programs intended to be invoked directly by the user or by command language procedures, as opposed to subroutines, which are intended to be called by the user's programs. Commands generally reside in the directory /bin (for binary programs). Some programs also reside in /usr/bin, to save space in /bin. These directories are searched automatically by the command interpreter called the shell. Sub-class 1C contains communication programs such as cu, dpr, etc. These entries may differ from system to system. Sub-class 1M contains system maintenance programs such as fsck, mkfs, etc., which generally reside in the directory /etc; these commands are not intended for use by the ordinary user due to their privileged nature. Some UNIX systems have a directory called /usr/lbin, containing local commands.

Section 2 (System Calls) describes the entries into the UNIX supervisor, including the C language interface. .

Section 3 (Subroutines) describes the available subroutines. Their binary versions reside in various system libraries in the directories /lib and /usr/lib. See intro(3) for descriptions of these libraries and the files in which they are stored.

Section 4 (Special Files) discusses the characteristics of each system file that actually refers to an input/output device. The names in this section generally refer to the Digital Equipment Corporation's device names for the hardware. rather than to the names of the special files themselves.

Section 5 (File Formats) documents the structure of particular kinds of files; for example, the format of the output of the link editor is given in a.out(5). Excluded are files used by only one

command (for example, the assembler's intermediate files). In general, the C language struct declarations corresponding to these formats can be found in the directories /usr/include and /usr/include/sys.

Section 6 (Games) describes the games and educational programs that, as a rule, reside in the directory /usr/games.

Section 7 (Miscellaneous Facilities) contains a variety of things. Included are descriptions of character sets, macro packages, etc.

Section 8 (System Maintenance Procedures) discusses crash recovery and boot procedures, etc. Information in this section is not of great interest to most users.

Each section consists of a number of independent entries of a page or so each. The name of the entry appears in the upper corners of its pages. Entries within each section are alphabetized, with the exception of the introductory entry that begins each section. The page numbers of each entry start at 1. Some entries may describe several routines, commands, etc. In such cases, the entry appears only once, alphabetized under its "major" name.

All entries are based on a common format, not all of whose parts always appear:

The NAME part gives the name(s) of the entry and briefly states its purpose.

The SYNOPSIS part summarizes the use of the program being described. A few conventions are used, particularly in Section 1 (Commands):

Boldface strings are literals and are to be typed just as they appear.

Italic strings usually represent substitutable argument prototypes and program names found elsewhere in the manual (they are underlined in the typed version of the entries).

Square brackets [I around an argument prototype indicate that the argument is optional. When an argument prototype is given as "name" or "file", it always refers to a file name.

Ellipses ... are used to show that the previous argument prototype may be repeated.

A final convention is used by the commands themselves. An argument beginning with a minus  $-$ , plus  $+$ , or equal sign  $=$  is often taken to be some sort of flag argument, even if it appears in a position where a file name could appear. Therefore, it is unwise to have files whose names begin with  $-$ ,  $+$ , or  $=$ .

The DESCRIPTION part discusses the subject at hand.

The EXAMPLE(S) part gives example(s) of usage, where appropriate.

The FILES part gives the file names that are built into the program.

The SEE ALSO part gives pointers to related information.

The DIAGNOSTICS part discusses the diagnostic indications that may be produced. Messages that are intended to be self-explanatory are not listed.

The WARNINGS part points out potential pitfalls.

The BUGS part gives known bugs and sometimes deficiencies. Occasionally, the suggested fix is also described.

A table of contents and a permuted index derived from that table precede Section 1. On each index line, the title of the entry to which that line refers is followed by the appropriate section number in parentheses. This is important because there is considerable duplication of names among the sections, arising principally from commands that exist only to exercise a particular system call. On most systems, all entries are available on-line via the man(1) command, q.v.

### HOW TO GET STARTED

This discussion provides the basic information you need to get started on UNIX: how to log in and log out, how to communicate through your terminal, and how to run a program. (See UNIX for Beginners by B. W. Kernighan for a more complete introduction to the system.)

Logging in. You must dial up UNIX from an appropriate terminal. UNIX supports full-duplex ASCII terminals. You must also have a valid user name, which may be obtained (together with the telephone number(s) of your UNIX system) from the administrator of your system. Common terminal speeds are 10, 15, 30, and 120 characters per second (110, 150, 300, and 1,200 baud); occasionally, speeds of 240, 480, and 960 characters per second (2,400, 4,BOO, and 9,600 baud) are also available. On some UNIX systems, there are separate telephone numbers for each available terminal speed, while on other systems several speeds may be served by a single telephone number. In the latter case, there is one "preferred" speed; if you dial in from a terminal set to a different speed, you will be greeted by a string of meaningless characters (the login: message at the wrong speed). Keep hitting the "break" or "attention" key until the login: message appears. Hard-wired terminals usually are set to the correct speed.

Most terminals have a speed switch that should be set to the appropriate speed and a half-/fullduplex switch that should be set to full-duplex. When a connection (at the speed of the terminal) has been established, the system types login: and you then type your user name followed by the "return" key. If you have a password (and you Should!), the system asks for it, but does not print ("echo") it on the terminal. After you have logged in, the "return", "new-line", and "line-feed" keys will give exactly the same result.

It is important that you type your login name in lower case if possible; if you type upper-case letters, UNIX will assume that your terminal cannot generate lower-case letters and that you mean all subsequent upper-case input to be treated as lower case. When you have logged in successfully, the shell will type a \$ to you. (The shell is described below under How to run a program.)

For more information, consult  $login(1)$  and  $getty(8)$ , which discuss the login sequence in more detail, and stty(1), which tells you how to describe the characteristics of your terminal to the system (profile(5) explains how to accomplish this last task automatically every time you log in).

Logging out. There are two ways to log out:

- 1. You can simply hang up the phone.
- 2. You can log out by typing an end-of-file indication (ASCII EOT character, usually typed as "control-d") to the shell. The shell will terminate and the login: message will appear again.

How to communicate through your terminal. When you type to UNIX, a gnome deep in the system is gathering your characters and saving them. These characters will not be given to a program until you type a "return" (or "new-line"), as described above in Logging in.

UNIX terminal input/output is full-duplex. It has full read-ahead, which means that you can type at any time, even while a program is typing at you. Of course, if you type during output, the output will have interspersed in it the input characters. However, whatever you type will be saved and interpreted in the correct sequence. There is a limit to the amount of read-ahead, but it is generous and not likely to be exceeded unless the system is in trouble. When the read-ahead limit is exceeded, the system throws away all the saved characters.

On an input line from a terminal, the character @ "kills" all the characters typed before it. The character  $#$  erases the last character typed. Successive uses of  $#$  will erase characters back to, but not beyond, the beginning of the line;  $@$  and  $#$  can be typed as themselves by preceding them with  $\setminus$  (thus, to erase a  $\setminus$ , you need two  $\#s$ ). These default erase and kill characters can be changed; see stty(1).

The ASCII DC3 (control-s) character can be used to temporarily stop output. It is useful with CRT terminals to prevent output from disappearing before it can be read. Output is resumed when a DC1 (control-q) or a second DC3 (or any other character, for that matter) is typed. The DC1 and DC3 characters are not passed to any other program when used in this manner.

The ASCII DEL (a.k.a. "rubout") character is not passed to programs, but instead generates an interrupt signal, just like the "break", "interrupt", or "attention" signal. This signal generally causes whatever program you are running to terminate. It is typically used to stop a long printout that you don't want. However, programs can arrange either to ignore this signal altogether, or to be notified when it happens (instead of being terminated). The editor  $ed(1)$ , for example, catches interrupts and stops what it is doing, instead of terminating, so that an interrupt can be used to halt an editor printout without losing the file being edited.

The quit signal is generated by typing the ASCII FS character. It not only causes a running program to terminate, but also generates a file with the "core image" of the terminated process. Quit is useful for debugging.

Besides adapting to the speed of the terminal, UNIX tries to be intelligent as to whether you have a terminal with the "new-line" function, or whether it must be simulated with a "carriage-return" and "line-feed" pair. In the latter case, all *input* "carriage-return" characters are changed to "line-feed" characters (the standard line delimiter), and a "carriage-return" and "line-feed" pair is echoed to the terminal. If you get into the wrong mode, the  $stty(1)$  command will rescue you.

Tab characters are used freely in UNIX source programs. If your terminal does not have the tab function, you can arrange to have tab characters changed into spaces during output, and echoed as spaces during input. Again, the  $stty(1)$  command will set or reset this mode. The system assumes that tabs are set every eight character positions. The tabs(1) command will set tab stops on your terminal, if that is possible.

How to run a program. When you have successfully logged into UNIX, a program called the shell is listening to your terminal. The shell reads the lines you type, splits them into a command name and its arguments, and executes the command. A command is simply an executable program. Normally, the shell looks first in your current directory (see The current directory below) for a program with the given name, and if none is there, then in system directories. There is nothing special about system-provided commands except that they are kept in directories where the shell can find them. You can also keep commands in your own directories and arrange for the shell to find them there.

The command name is the first word on an input line to the shell; the command and its arguments are separated from one another by space and/or tab characters.

When a program terminates, the shell will ordinarily regain control and type a \$ at you to indicate that it is ready for another command. The shell has many other capabilities, which are described in detail in sh(1).

The current directory. UNIX has a file system arranged in a hierarchy of directories. When the system administrator gave you a user name, he or she also created a directory for you (ordinarily with the same name as your user name, and known as your login or home directory). When you log in, that directory becomes your current or working directory, and any file name you type is by default assumed to be in that directory. Because you are the owner of this directory, you have full permissions to read, write, alter, or destroy its contents. Permissions to have your will with other directories and files will have been granted or denied to you by their respective owners, or by the system administrator. To change the current directory use  $cd(1)$ .

Path names. To refer to files not in the current directory, you must use a path name. Full path names begin with I, which is the name of the root directory of the whole file system. After the slash comes the name of each directory containing the next sub-directory (followed by a /), until finally the file name is reached (e.g., /usr/ae/filex refers to file filex in directory ae, while ae is itself a subdirectory of usr; usr springs directly from the root directory). See intro(2) for a formal definition of path name.

If your current directory contains subdirectories, the path names of files therein begin with the name of the corresponding subdirectory (without a prefixed /). Without important exception, a path name may be used anywhere a file name is required.

Important commands that modify the contents of files are  $cp(1)$ ,  $mv(1)$ , and  $rm(1)$ , which respectively copy, move (i.e., rename), and remove files. To find out the status of files or directories, use Is(1). Use mkdir(1) for making directories and rmdir(1) for destroying them.

For a fuller discussion of the file system, see the references cited at the beginning of the INTRODUCTION above. It may also be useful to glance through Section 2 of this manual, which discusses system calls, even if you don't intend to deal with the system at that level.

Writing a program. To enter the text of a source program into a UNIX file, use  $ed(1)$ . The four principal languages available under UNIX are C (see  $cc(1)$ ), Fortran (see  $f77(1)$ ), bs (a compiler/interpreter in the spirit of Basic, see  $bs(1)$ , and assembly language (see as(1)). After the program text has been entered with the editor and written into a file (whose name has the appropriate suffix), you can give the name of that file to the appropriate language processor as an argument. Normally, the output of the language processor will be left in a file in the current directory named a.out (if that output is precious, use  $mv(1)$  to give it a less vulnerable name). If the program is written in assembly language, you will probably need to load with it library subroutines (see  $ld(1)$ ). Fortran and C call the loader automatically; programs written in bs(1) are interpreted and, therefore, do not need to be loaded.

When you have finally gone through this entire process without provoking any diagnostics, the resulting program can be run by giving its name to the shell in response to the \$ prompt.

If any execution (run-time) errors occur, you will need  $\alpha$ db(1) to examine the remains of your program.

Your programs can receive arguments from the command line just as system programs do; see  $exec(2).$ 

Text processing. Almost all text is entered through the editor  $ed(1)$ . The commands most often used to write text on a terminal are  $cat(1)$ ,  $pr(1)$ , and  $nroff(1)$ . The  $cat(1)$  command simply dumps ASCII text on the terminal, with no processing at all. The  $pr(1)$  command paginates the text, supplies headings, and has a facility for multi-column output. Nroff(l) is an elaborate text formatting program, and requires careful forethought in entering both the text and the formatting commands into the input file; it produces output on a typewriter-like terminal. Troff(1) is very similar to *nroff*(1), but produces its output on a phototypesetter (it was used to typeset this manual). There are several "macro" packages (especially the so-called  $mm$ package) that significantly ease the effort required to use  $nrotf(1)$  and  $troff(1)$ ; Section 7 entries for these packages indicate where you can find their detailed descriptions.

Surprises. Certain commands provide inter-user communication. Even if you do not plan to use them, it would be well to learn something about them, because someone else may aim them at you. To communicate with another user currently logged in, write  $(1)$  is used; mail(1) will leave a message whose presence will be announced to another user when he or she next logs in. The corresponding entries in this manual also suggest how to respond to these two commands if you are their target.

 $\epsilon$ 

How To Get Started

When you log in, a message-of-the-day may greet you before the first \$.

# **CONTENTS**

# 1. Commands and Application Programs

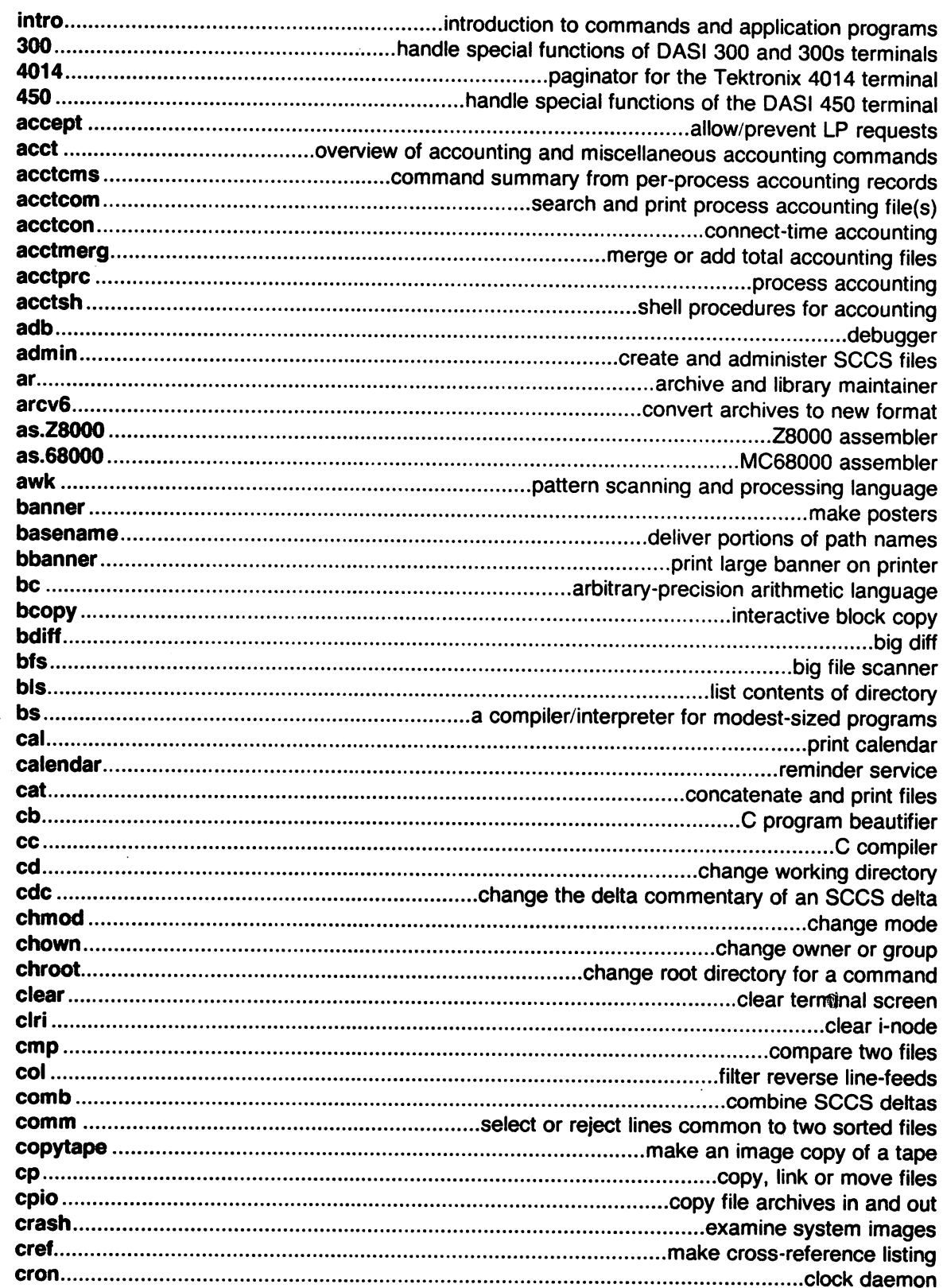

 $\sim$ 

 $\bar{z}$ 

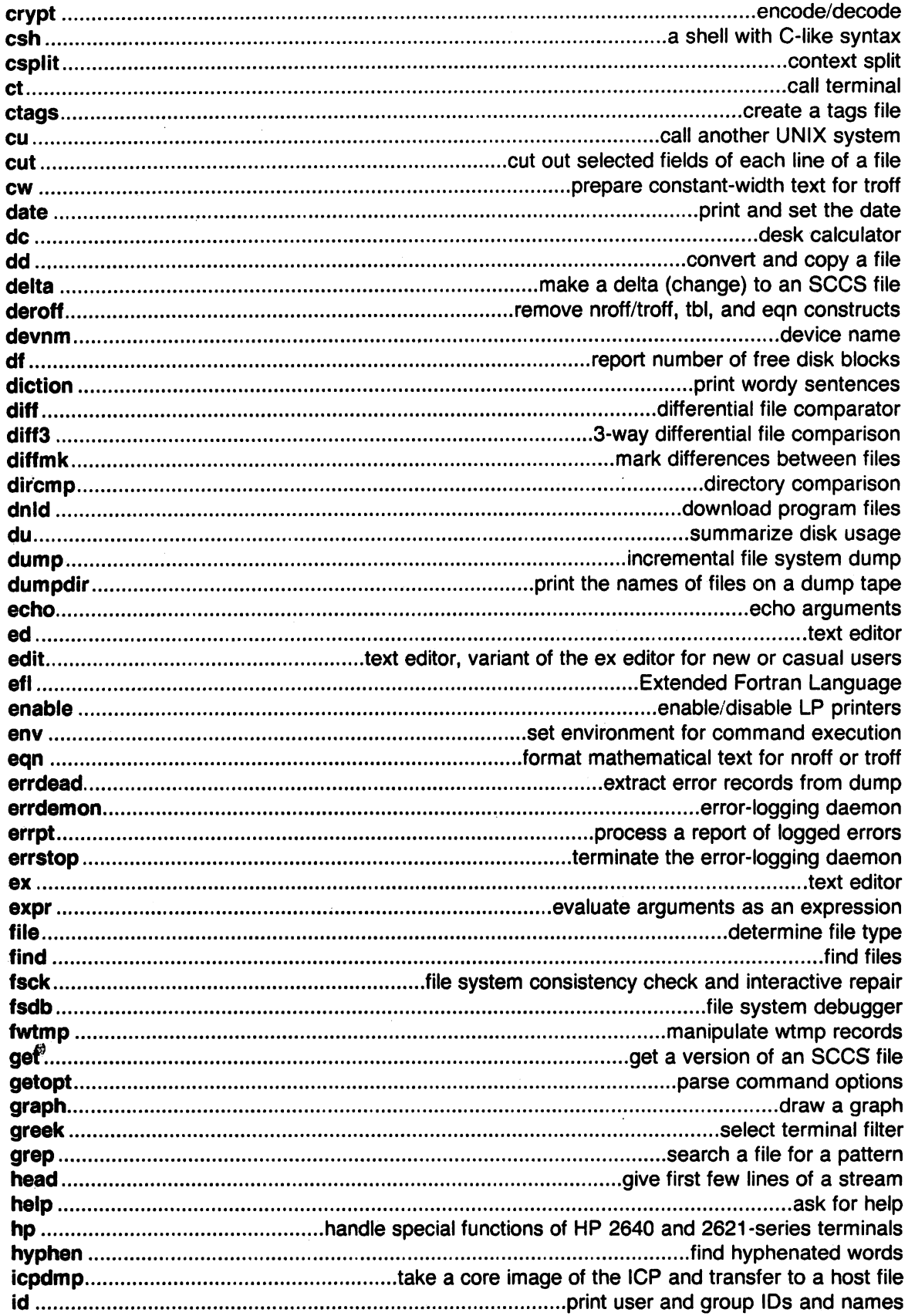

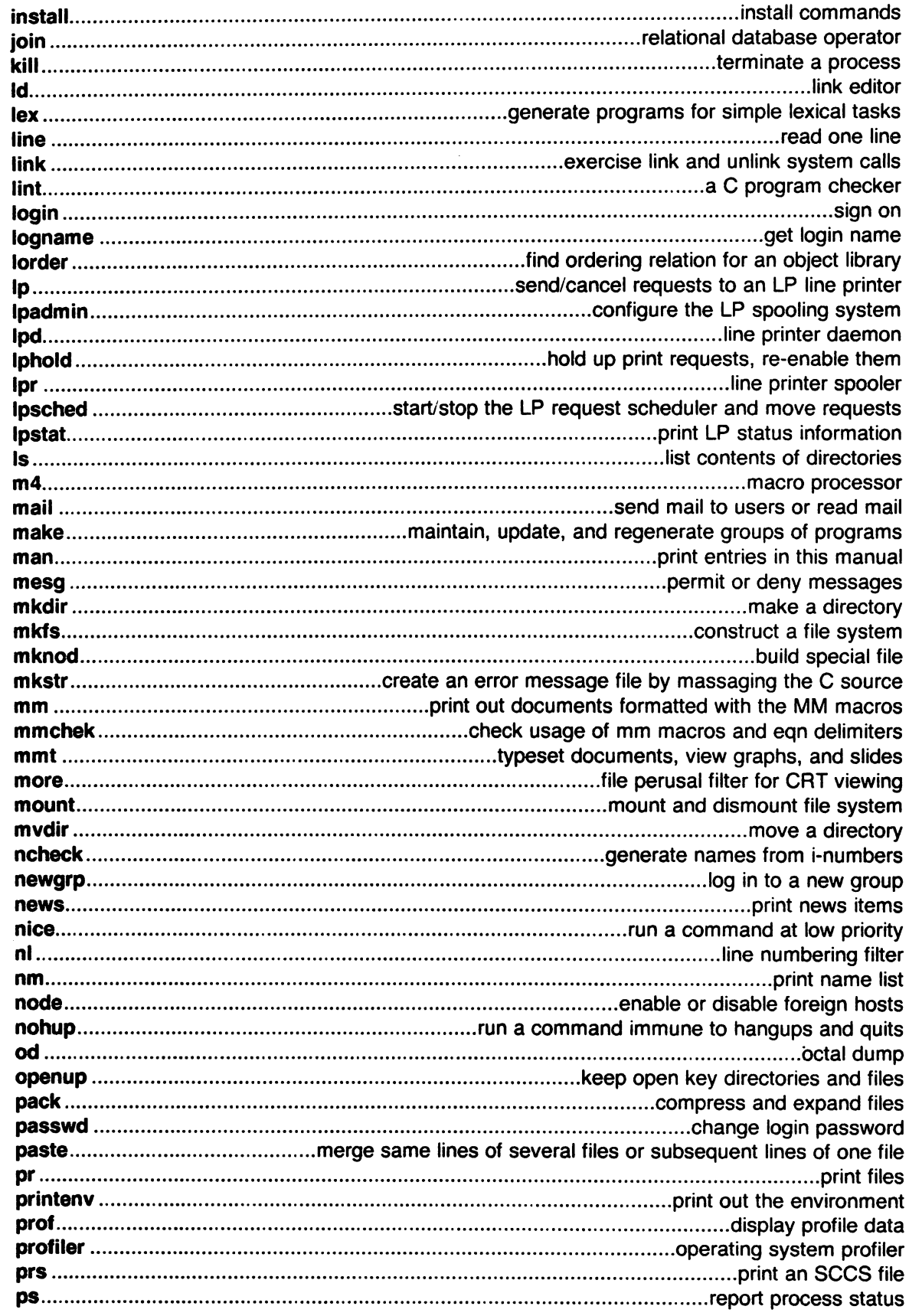

 $\label{eq:2} \frac{1}{\sqrt{2}}\left(\frac{1}{\sqrt{2}}\right)^{2} \left(\frac{1}{\sqrt{2}}\right)^{2} \left(\frac{1}{\sqrt{2}}\right)^{2}$ 

 $\hat{\mathcal{A}}$ 

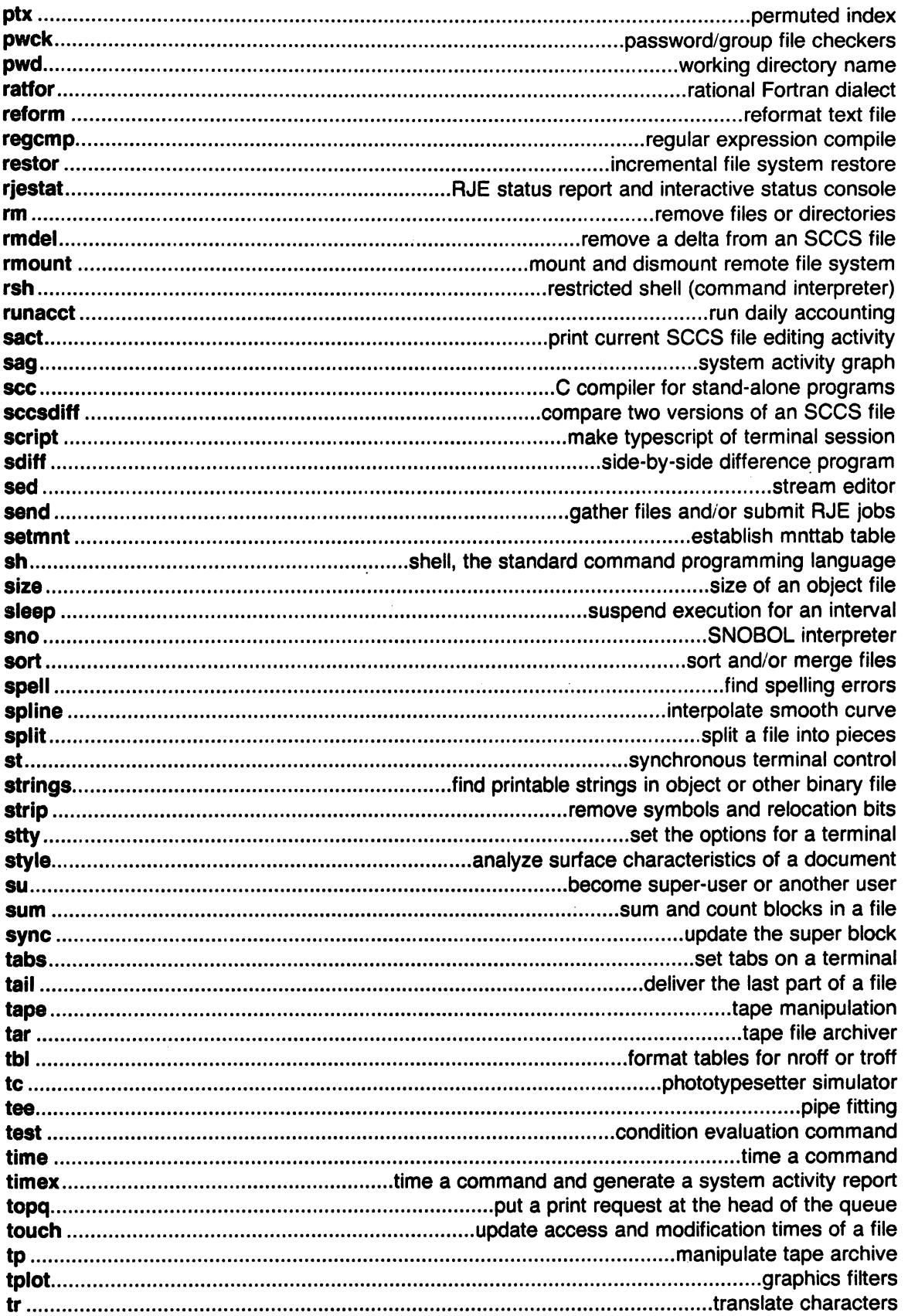

 $\sim$ 

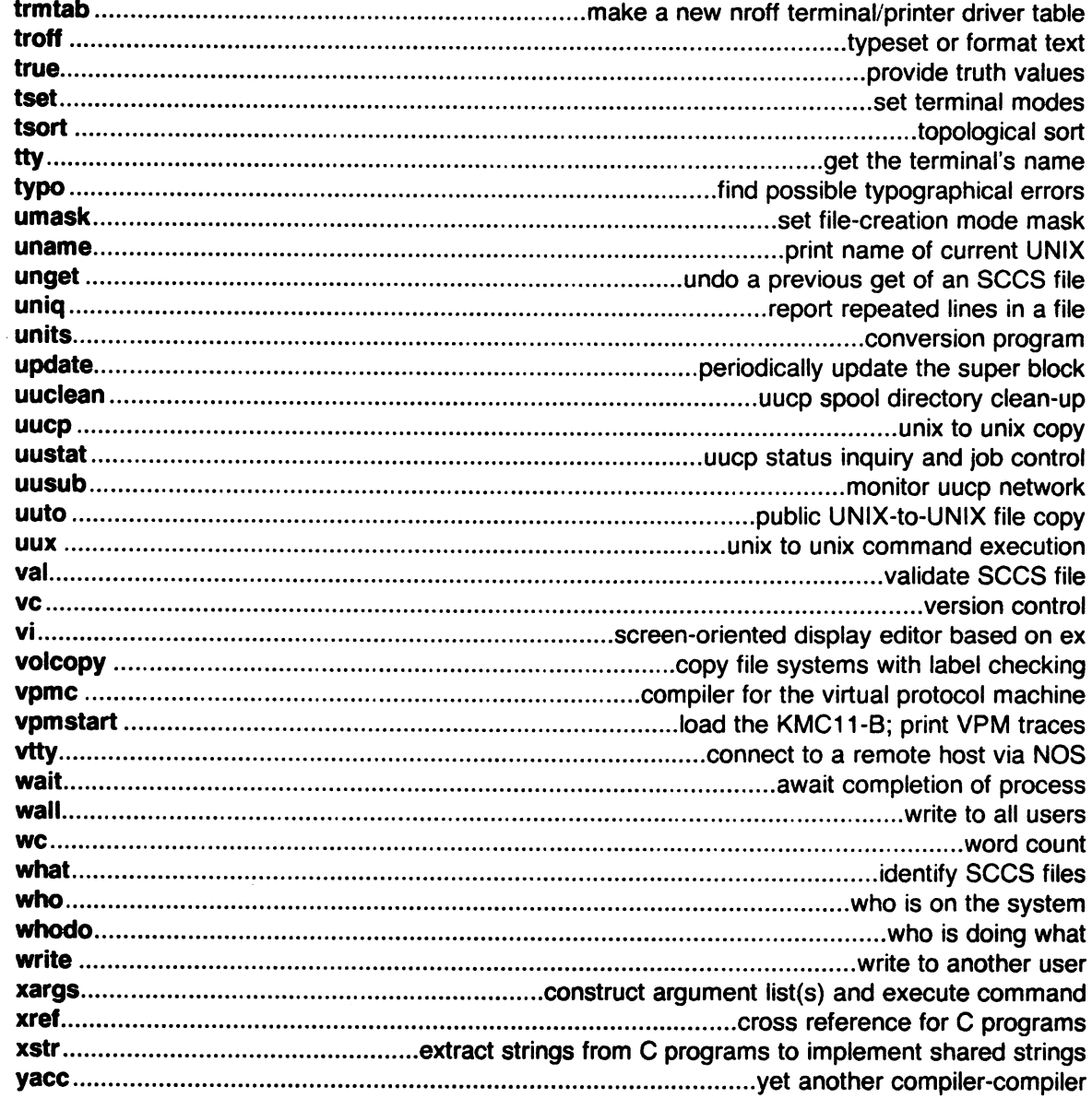

# 2. System Calls

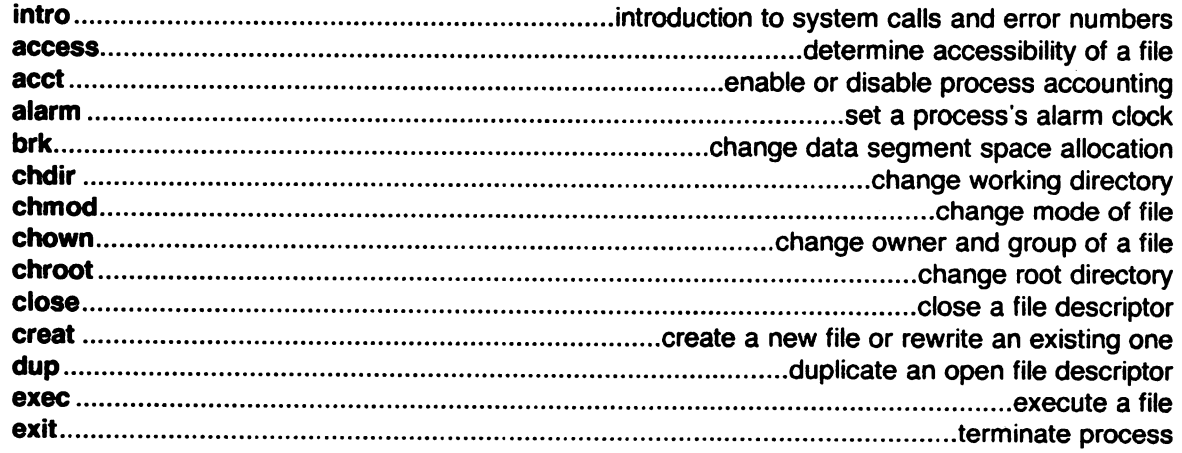

 $\mathcal{L}_{\mathcal{A}}$ 

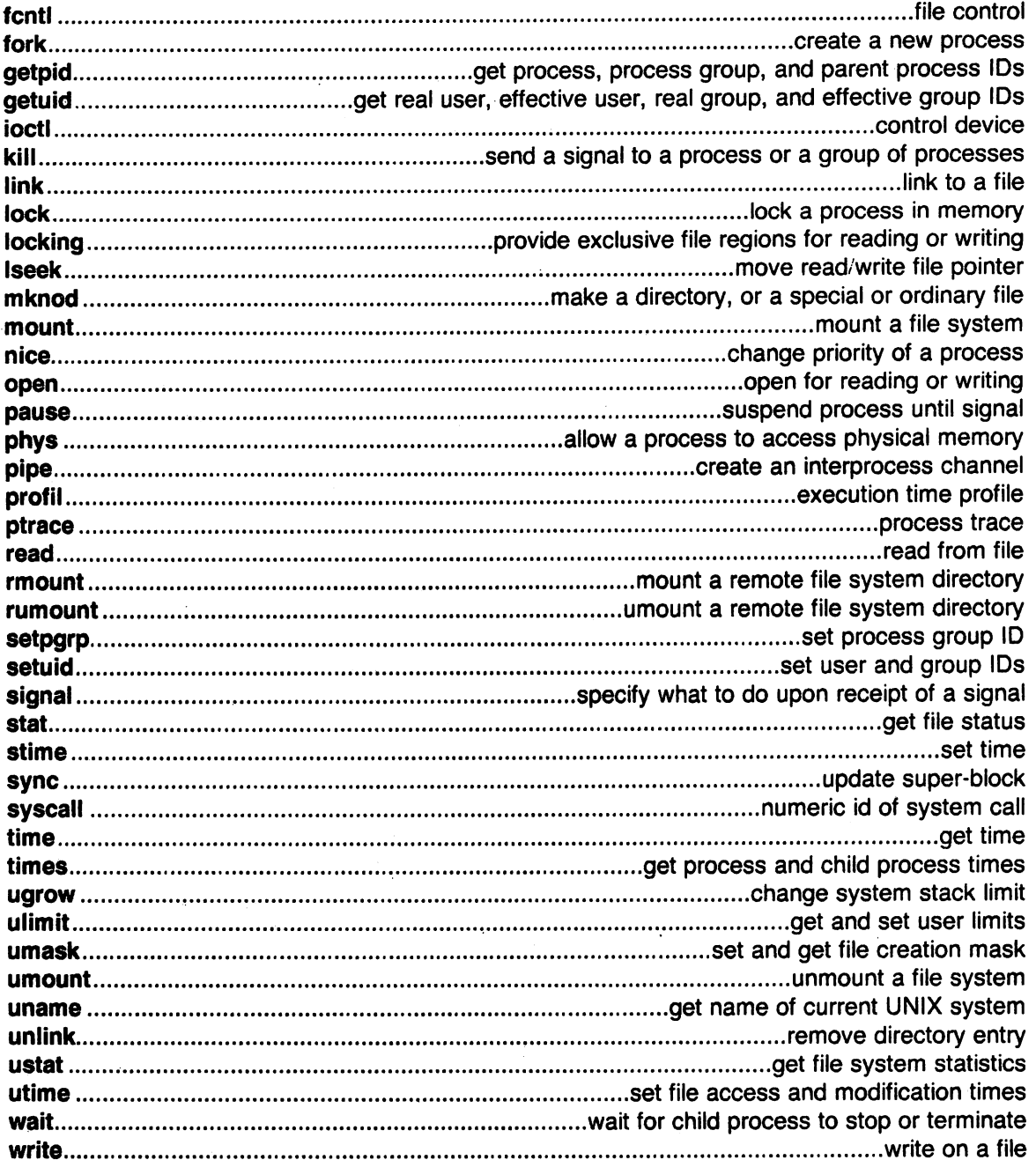

# 3. Subroutines

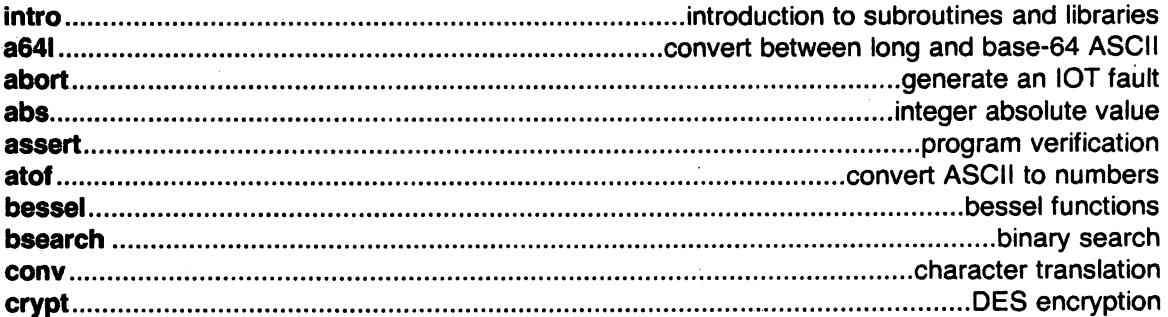

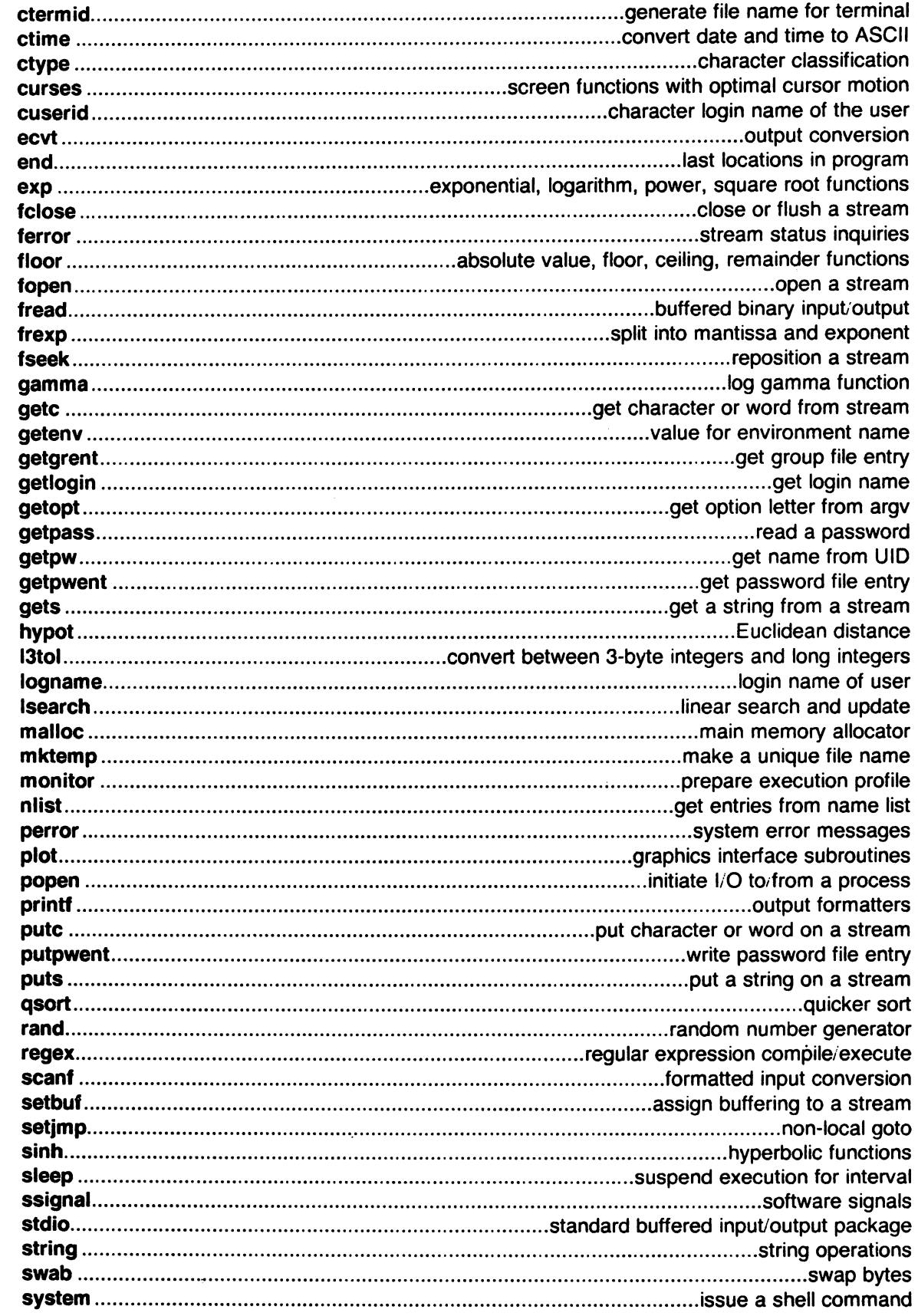

ľ

 $\sim$   $\sim$ 

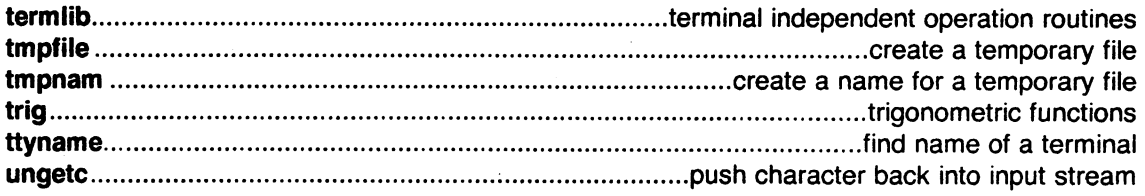

# 4. Special Files

 $\ddot{\phantom{a}}$ 

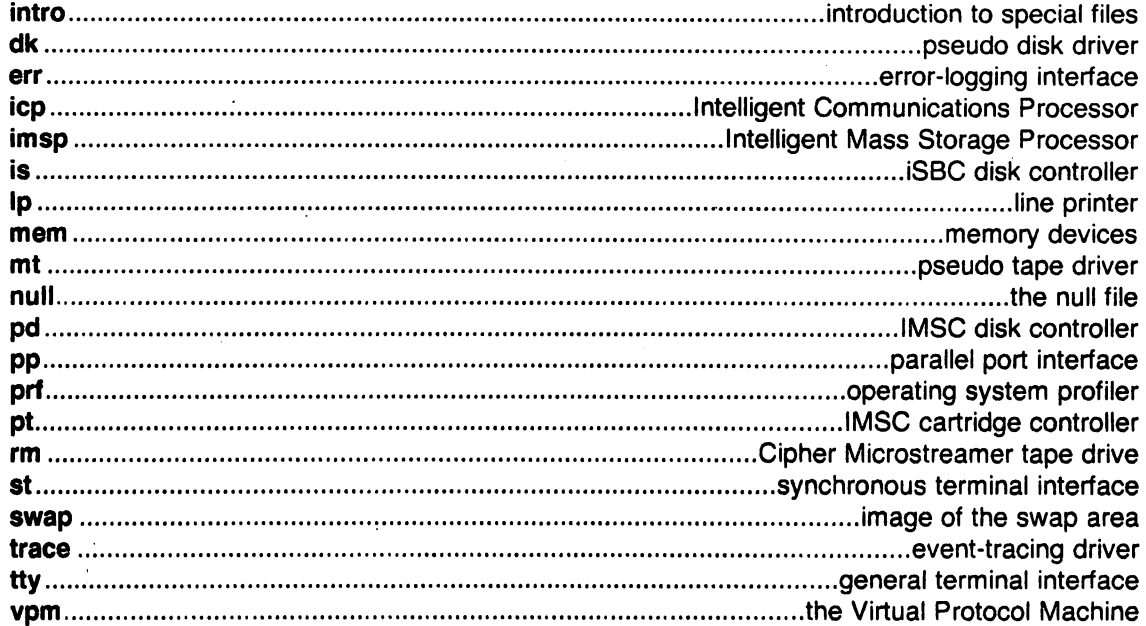

### 5. File Formats

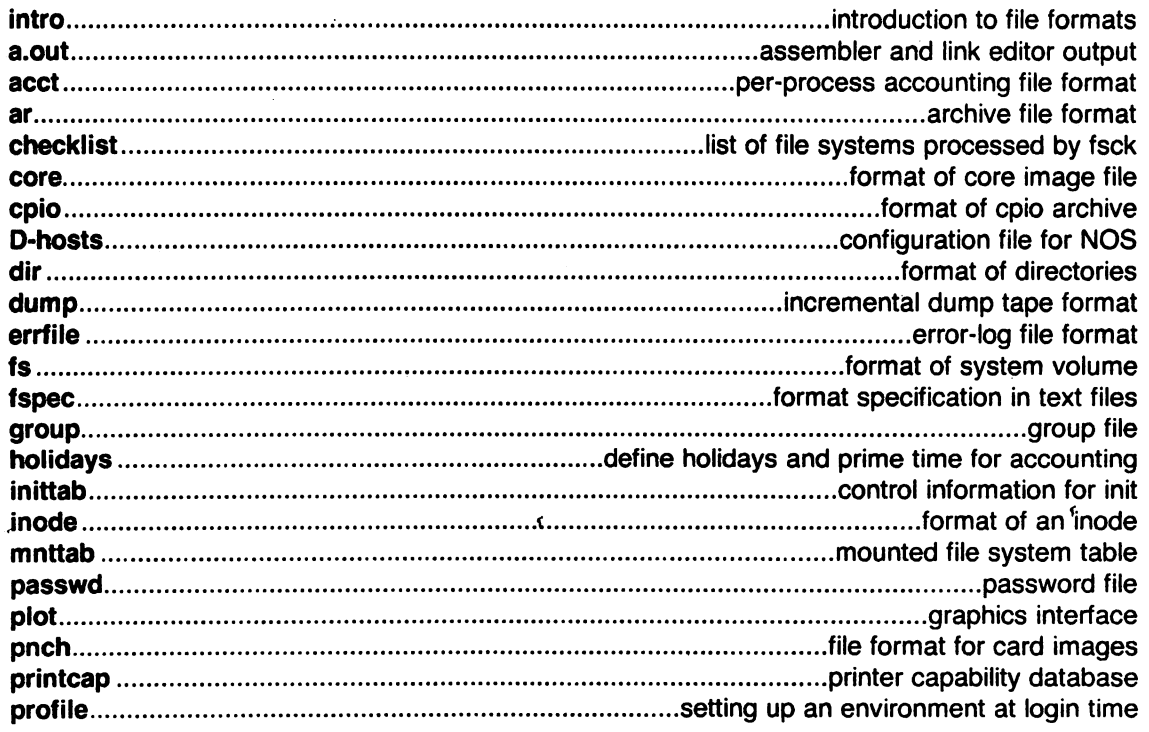

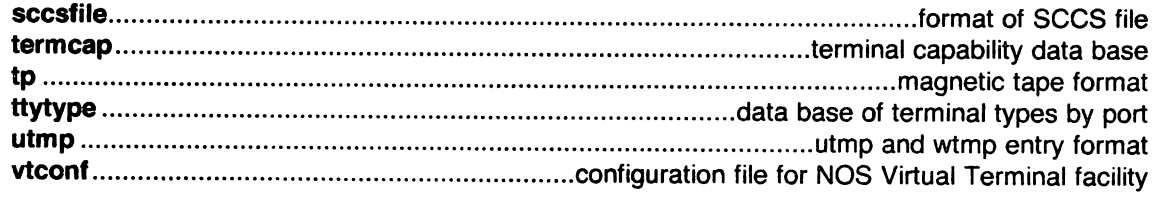

### 6. Games

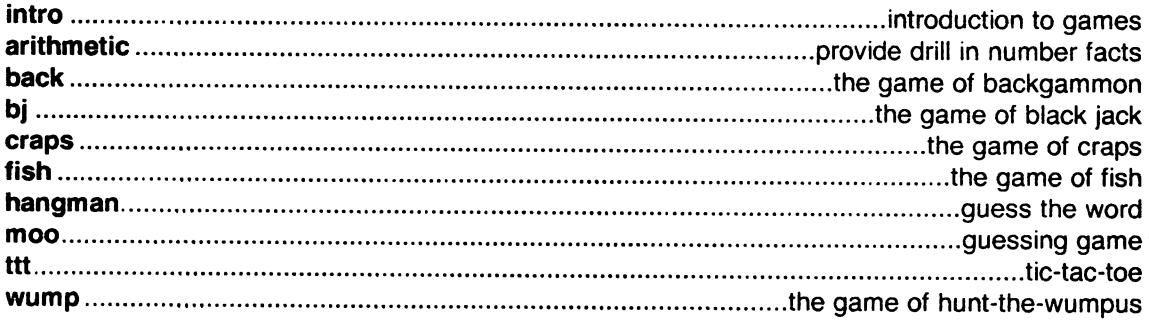

### 7. Miscellaneous Facilities

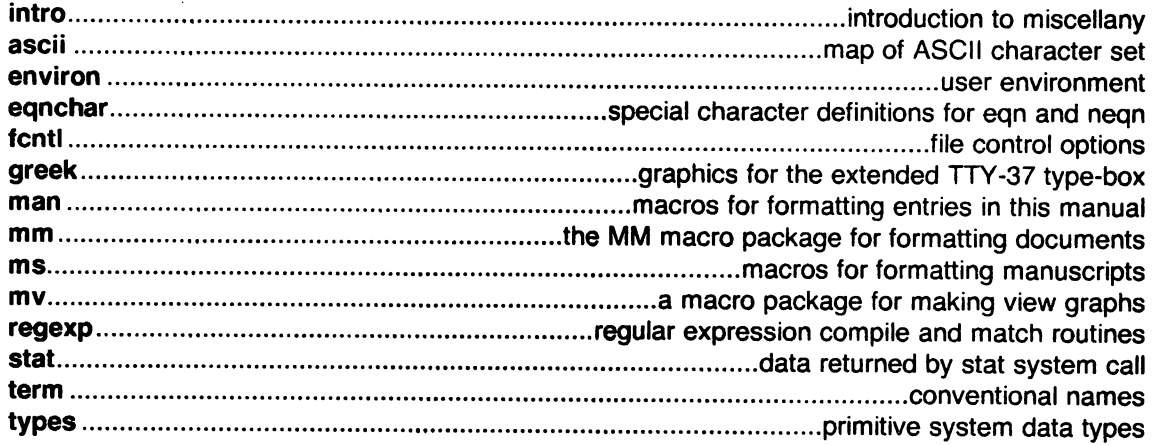

# 8. System Maintenance Procedures

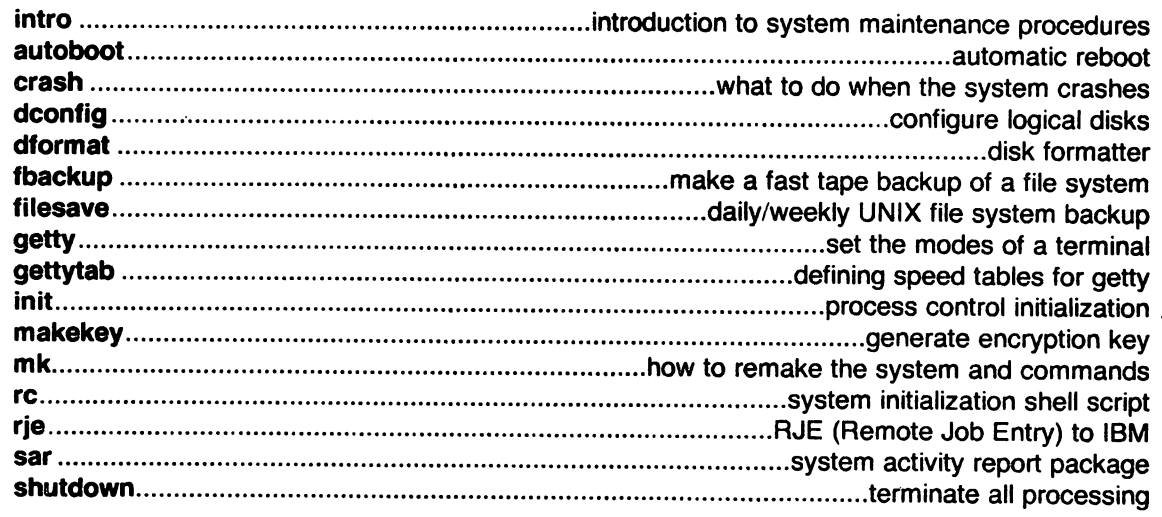

 $\mathcal{L}_\text{max}$  and  $\mathcal{L}_\text{max}$  are the second contribution of the second contribution of  $\mathcal{L}_\text{max}$  $\label{eq:2.1} \frac{1}{\sqrt{2}}\int_{\mathbb{R}^3}\frac{1}{\sqrt{2}}\left(\frac{1}{\sqrt{2}}\right)^2\frac{1}{\sqrt{2}}\left(\frac{1}{\sqrt{2}}\right)^2\frac{1}{\sqrt{2}}\left(\frac{1}{\sqrt{2}}\right)^2.$  $\label{eq:1} \frac{1}{2}\left(\frac{1}{2}\left(\frac{1}{2}\right)^2\right)^{1/2}\left(\frac{1}{2}\left(\frac{1}{2}\right)^2\right)^{1/2}\left(\frac{1}{2}\left(\frac{1}{2}\right)^2\right)^{1/2}\right)^{1/2}\left(\frac{1}{2}\left(\frac{1}{2}\right)^2\right)^{1/2}\left(\frac{1}{2}\left(\frac{1}{2}\right)^2\right)^{1/2}\left(\frac{1}{2}\right)^{1/2}\left(\frac{1}{2}\right)^{1/2}\left(\frac{1}{2}\right)^{1/2}\left(\frac{1}{2}\right)^{1/2}\left(\frac{$ 

 $\sim 10^{11}$ 

 $\mathcal{L}_{\text{max}}(\mathcal{F})$  .  $\label{eq:2.1} \begin{split} \mathcal{L}_{\text{max}}(\mathbf{r},\mathbf{r}) & = \mathcal{L}_{\text{max}}(\mathbf{r},\mathbf{r}) \\ & = \mathcal{L}_{\text{max}}(\mathbf{r},\mathbf{r}) \\ & = \mathcal{L}_{\text{max}}(\mathbf{r},\mathbf{r}) \end{split}$  $\label{eq:2.1} \frac{d\mathbf{r}}{d\mathbf{r}} = \frac{1}{2} \left[ \frac{d\mathbf{r}}{d\mathbf{r}} + \frac{d\mathbf{r}}{d\mathbf{r}} \right] \left[ \frac{d\mathbf{r}}{d\mathbf{r}} + \frac{d\mathbf{r}}{d\mathbf{r}} \right] \left[ \frac{d\mathbf{r}}{d\mathbf{r}} + \frac{d\mathbf{r}}{d\mathbf{r}} \right] \, ,$ 

 $\label{eq:2.1} \begin{split} \mathcal{L}_{\text{max}}(\mathcal{L}_{\text{max}}) = \mathcal{L}_{\text{max}}(\mathcal{L}_{\text{max}}) \mathcal{L}_{\text{max}}(\mathcal{L}_{\text{max}}) \\ = \mathcal{L}_{\text{max}}(\mathcal{L}_{\text{max}}) \mathcal{L}_{\text{max}}(\mathcal{L}_{\text{max}}) \mathcal{L}_{\text{max}}(\mathcal{L}_{\text{max}}) \end{split}$ 

 $\mathcal{L}^{\mathcal{L}}_{\mathcal{L}}$  and  $\mathcal{L}^{\mathcal{L}}_{\mathcal{L}}$  are the space of the contribution of the  $\mathcal{L}^{\mathcal{L}}_{\mathcal{L}}$ 

 $\sim 10^{11}$  m  $^{-1}$  M  $_{\odot}$ 

 $\sim 10^{-10}$ 

 $\label{eq:2} \frac{1}{2} \int_{\mathbb{R}^3} \frac{1}{\sqrt{2}} \, \frac{1}{\sqrt{2}} \, \frac$ 

### **PERMUTED INDEX**

/functions of HP 2640 and 2621-series terminals ................................................. hp(1) handle special functions of HP functions of DASI 300 and/ /special functions of DASI of DASI 300 and 300s/ 300, functions of DASI 300 and 13tol, Itol3: convert between comparison. diff3: Tektronix 4014 terminal. paginator for the Tektronix. of the DASI 450 terminal. special functions of the DASI long and base-64 ASCII. abs: integer floor, fabs, ceil, fmod: LP requests of a file. touch: update utime: set file accessibility of a file. phys: allow a process to access: determine acctcon: connect-time acctprc: process acctsh: shell procedures for runacct: run daily enable or disable process. accounting/ acct: overview of accounting and miscellaneous holidays and prime time for acct: per-process acctmerg: merge or add total search and print process. summary from per-process. process accounting. and miscellaneous accounting/ file format. per-process accounting/ process accounting file(s). accounting. accounting files. accounting. sin, cos, tan, asin, sag: system sar: system current SCCS file editing. acctmerg: merge or SCCS files. admin: create and alarm: set a process's

command and generate a system change data segment space realloc, calloc: main memory physical memory phys: accept, reject: of a document style: sort: sort send, gath: gather files link editor output. introduction to commands and application programs. intro: ....................................... intro(1)

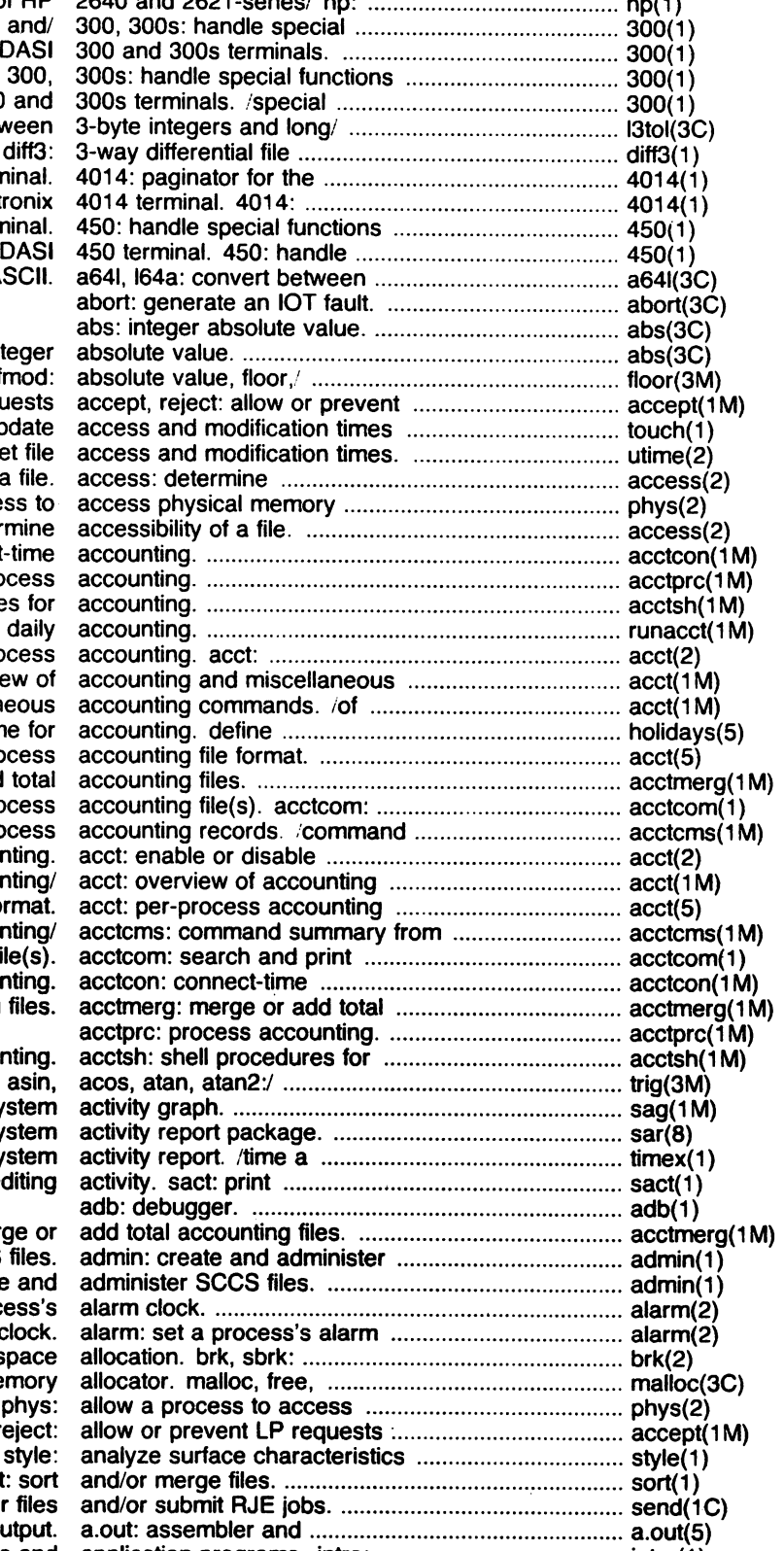

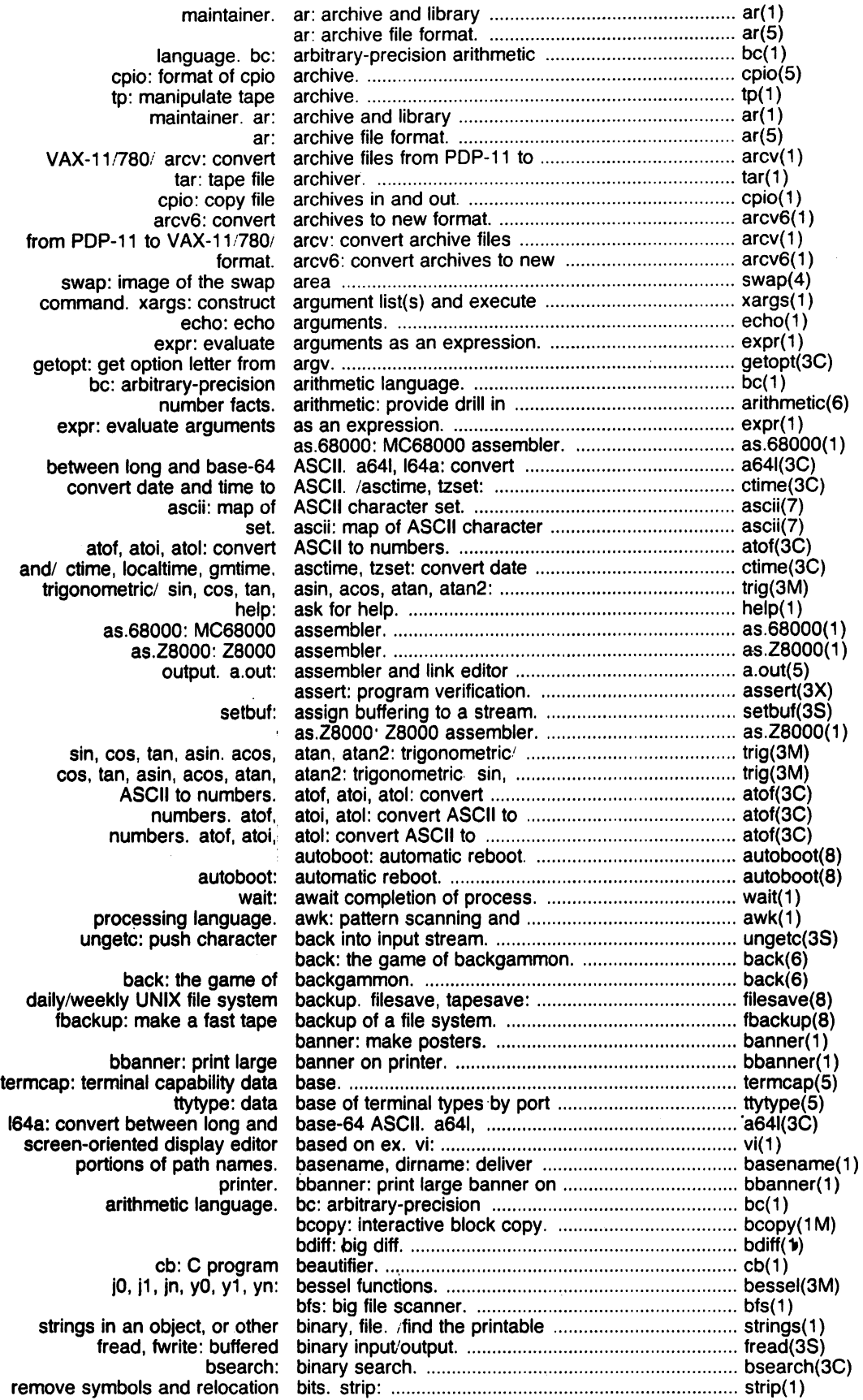

 $\hat{\mathbf{r}}$ 

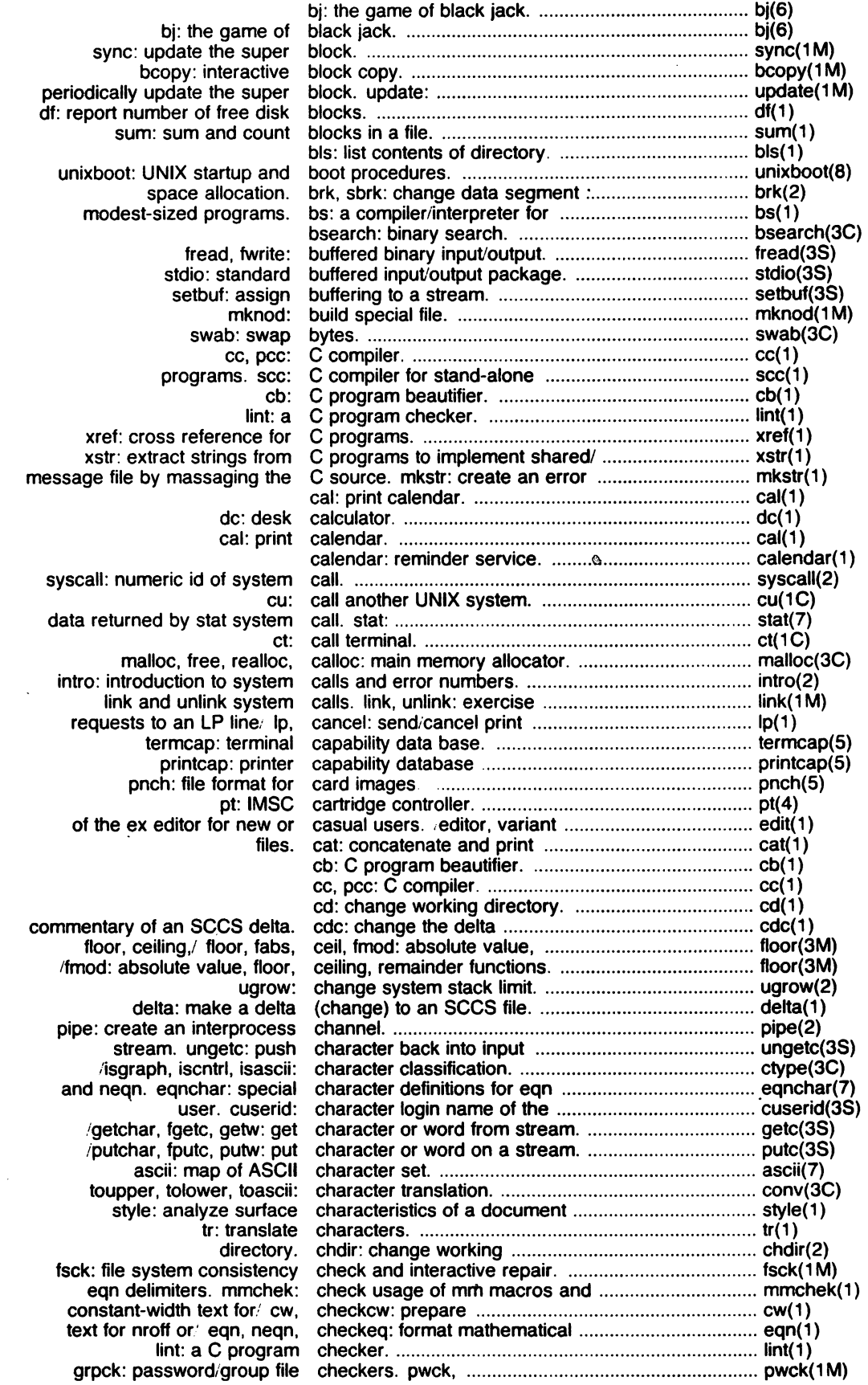

 $\sim$ 

 $\mathcal{L}^{\text{max}}_{\text{max}}$ 

 $\sim$ 

 $\sim$ 

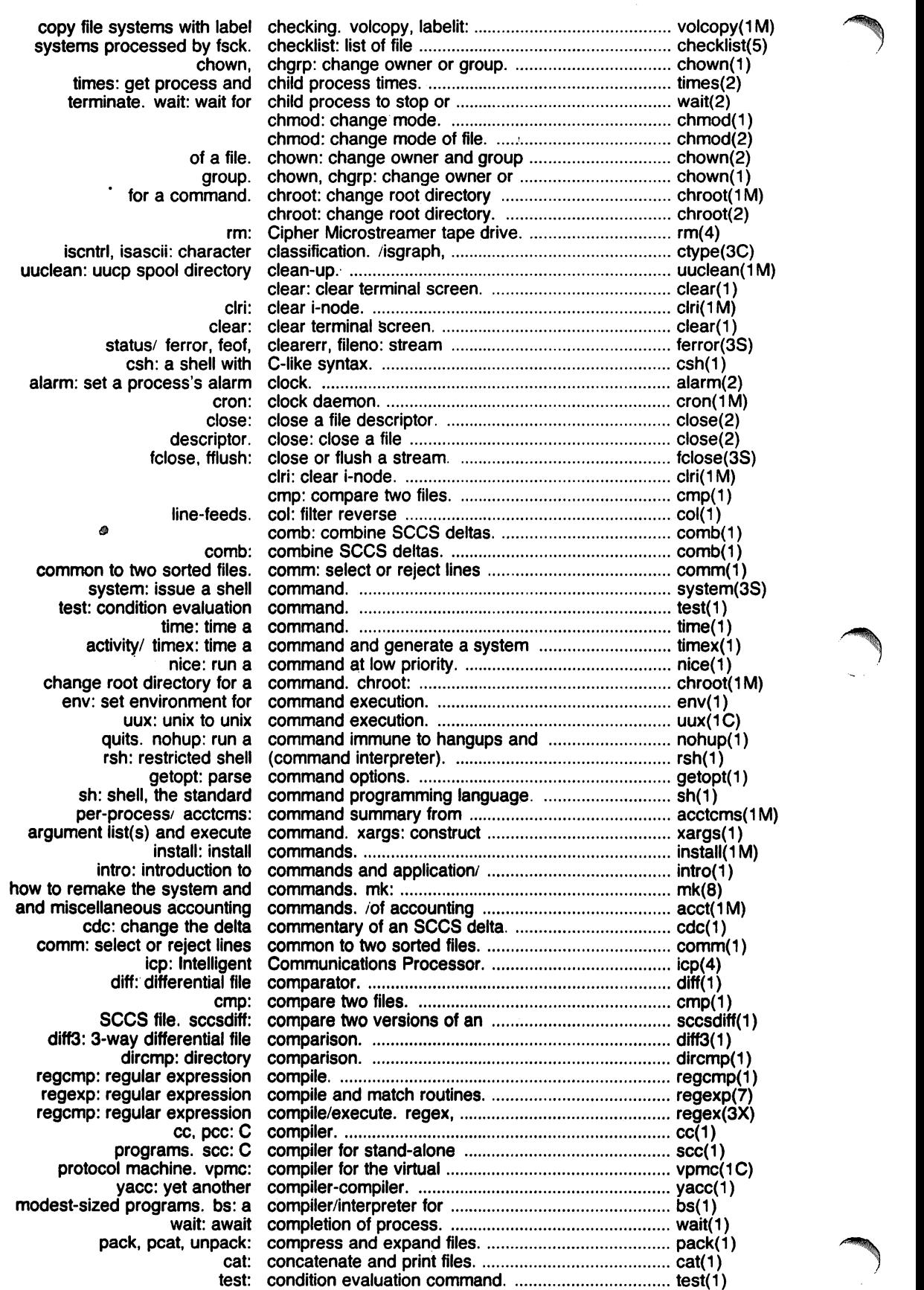

 $\sim 0$ 

 $\mathcal{A}_{\mathcal{A}}$ 

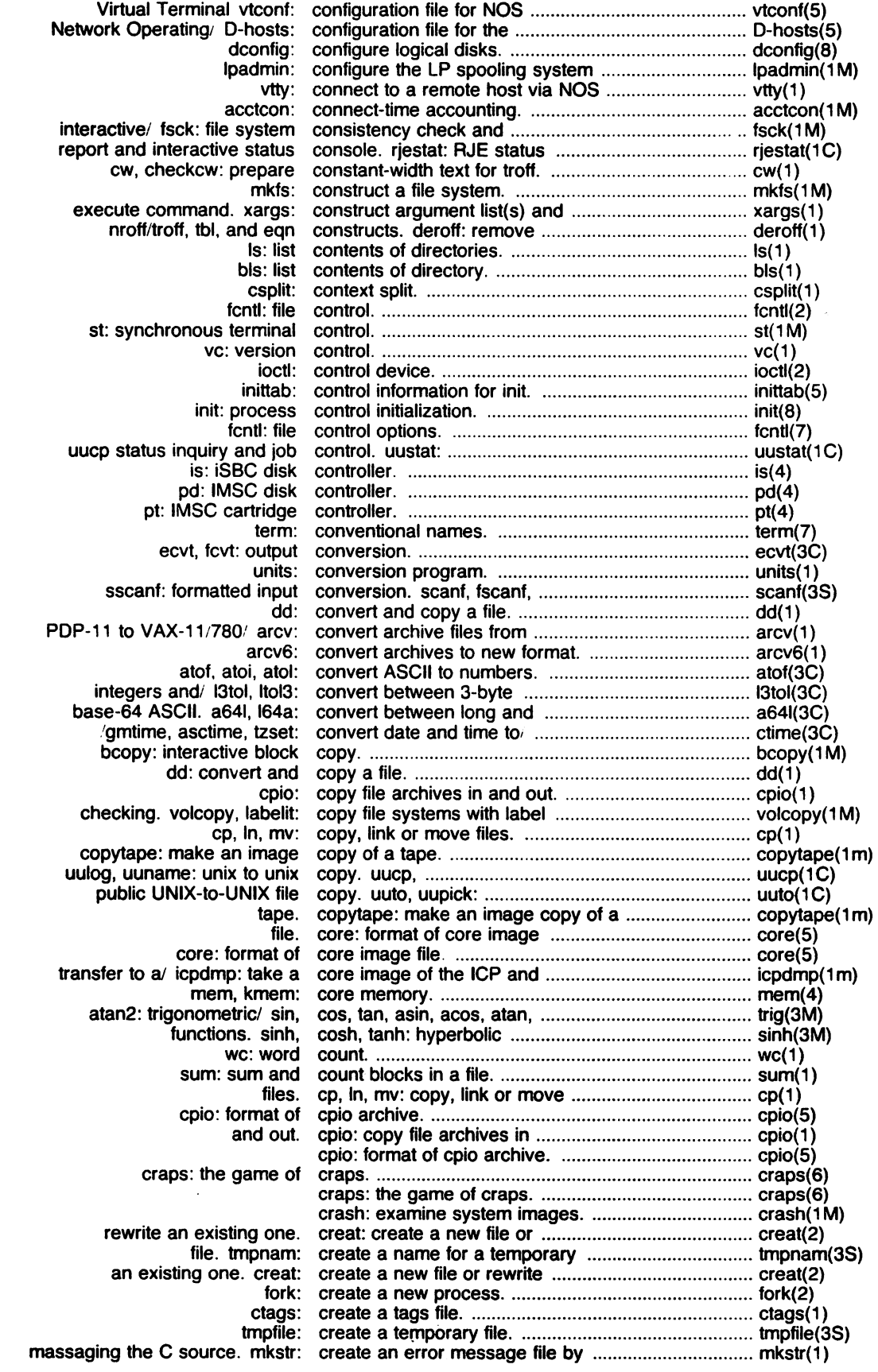

 $\ddot{\phantom{a}}$ 

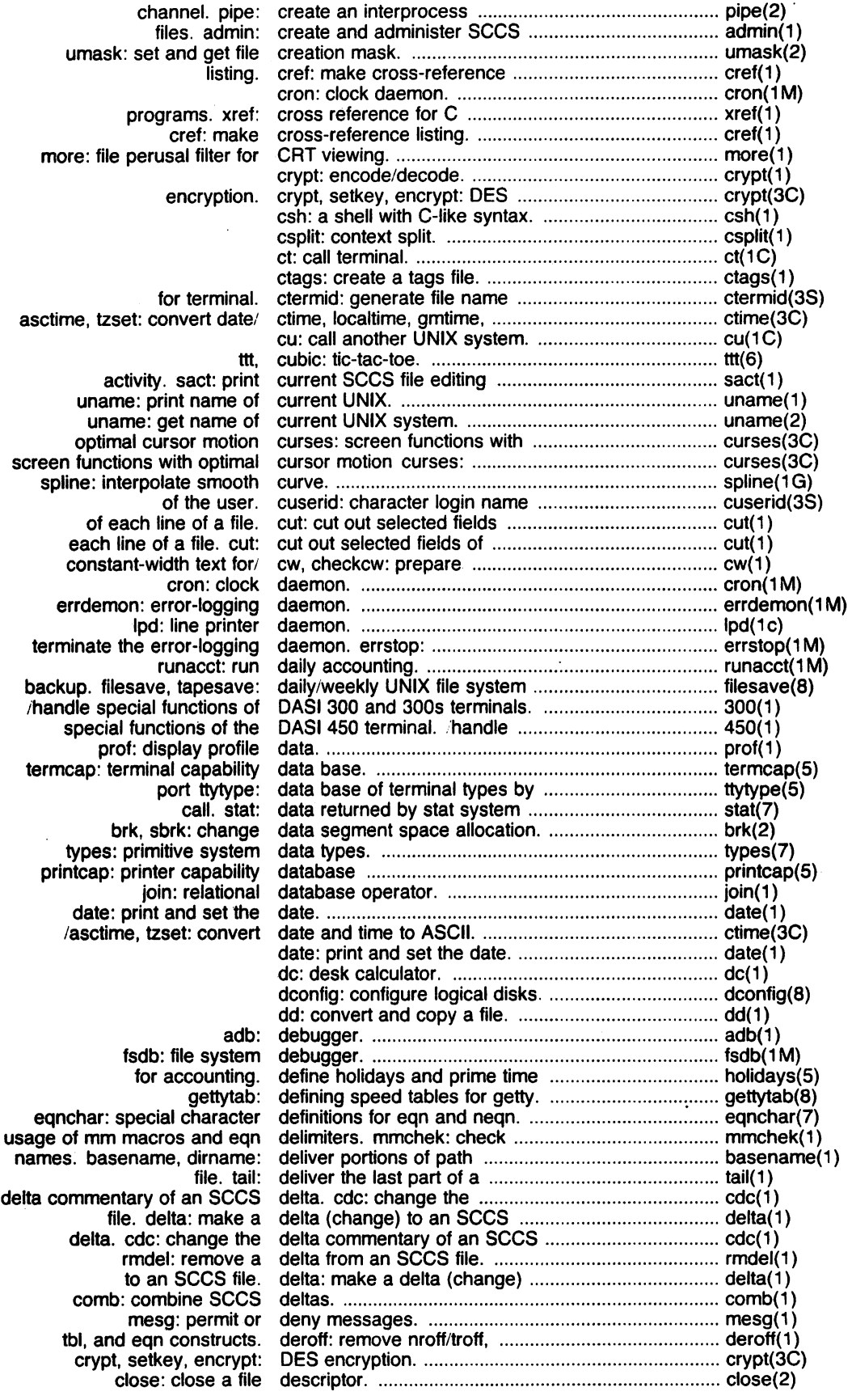

 $\rightarrow$ 

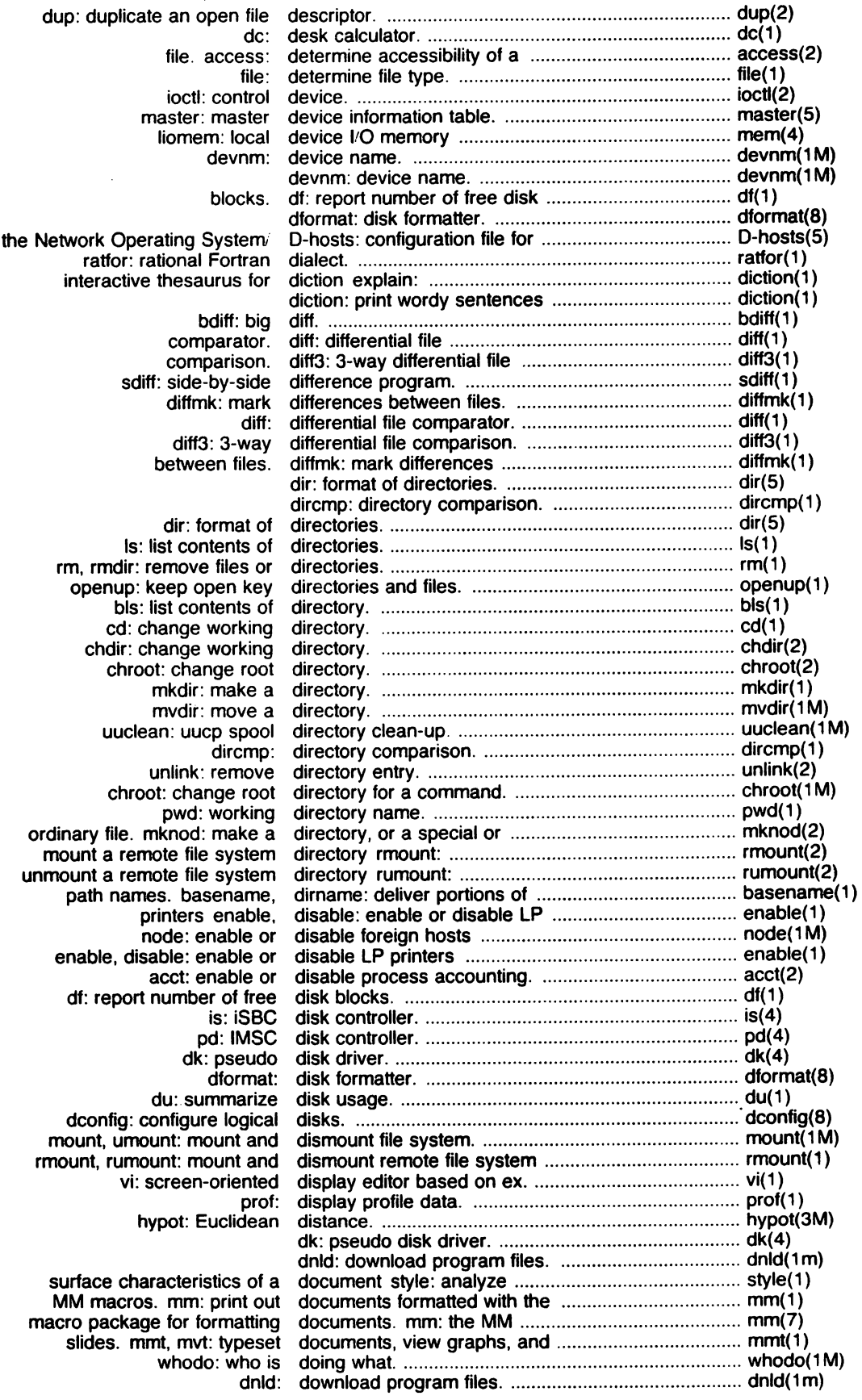

 $\bar{\beta}$ 

 $\bar{\beta}$ 

 $\sim$ 

 $\overline{a}$ 

 $\sim$   $\sim$ 

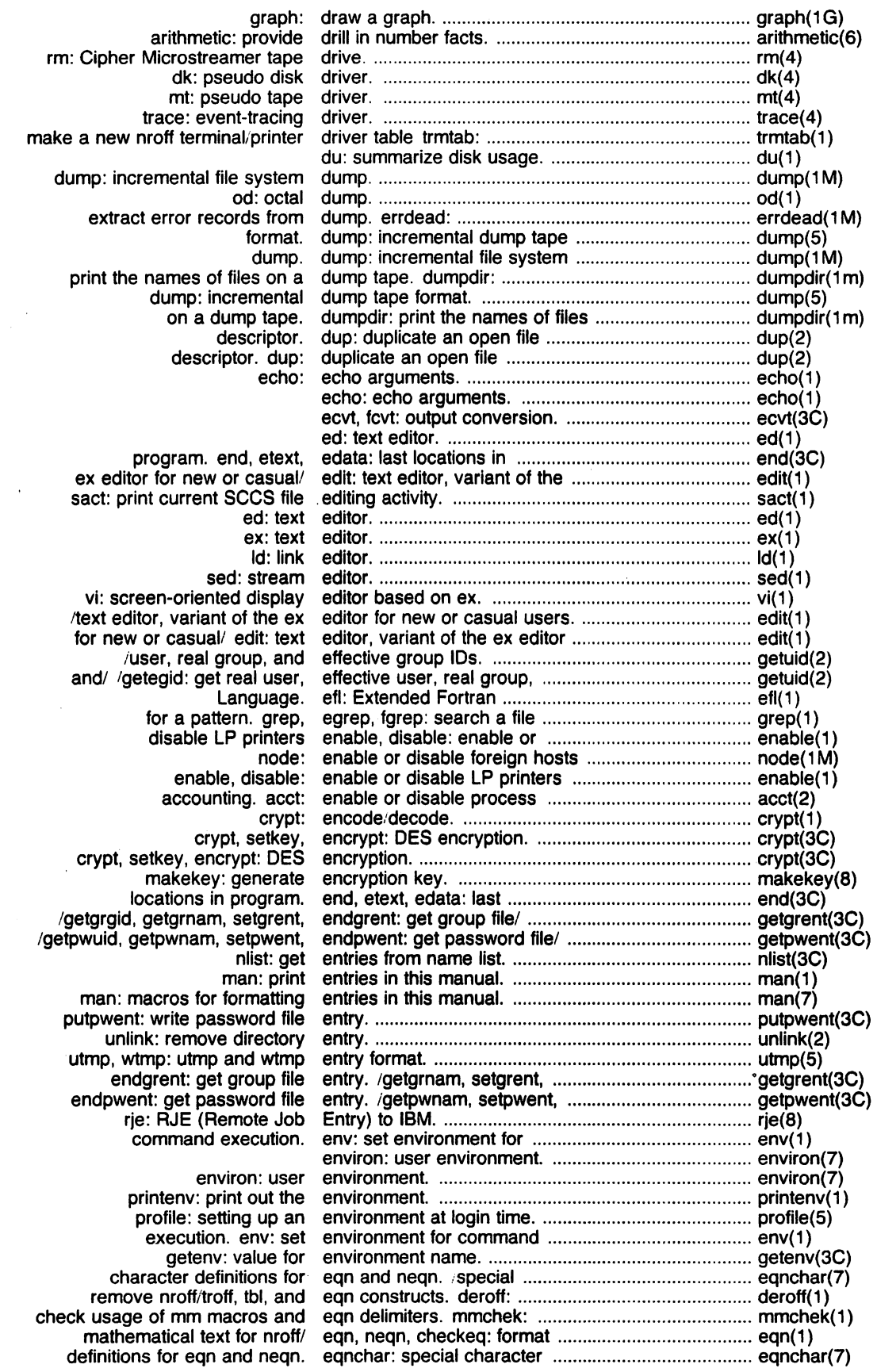

 $\ddot{\phantom{a}}$ 

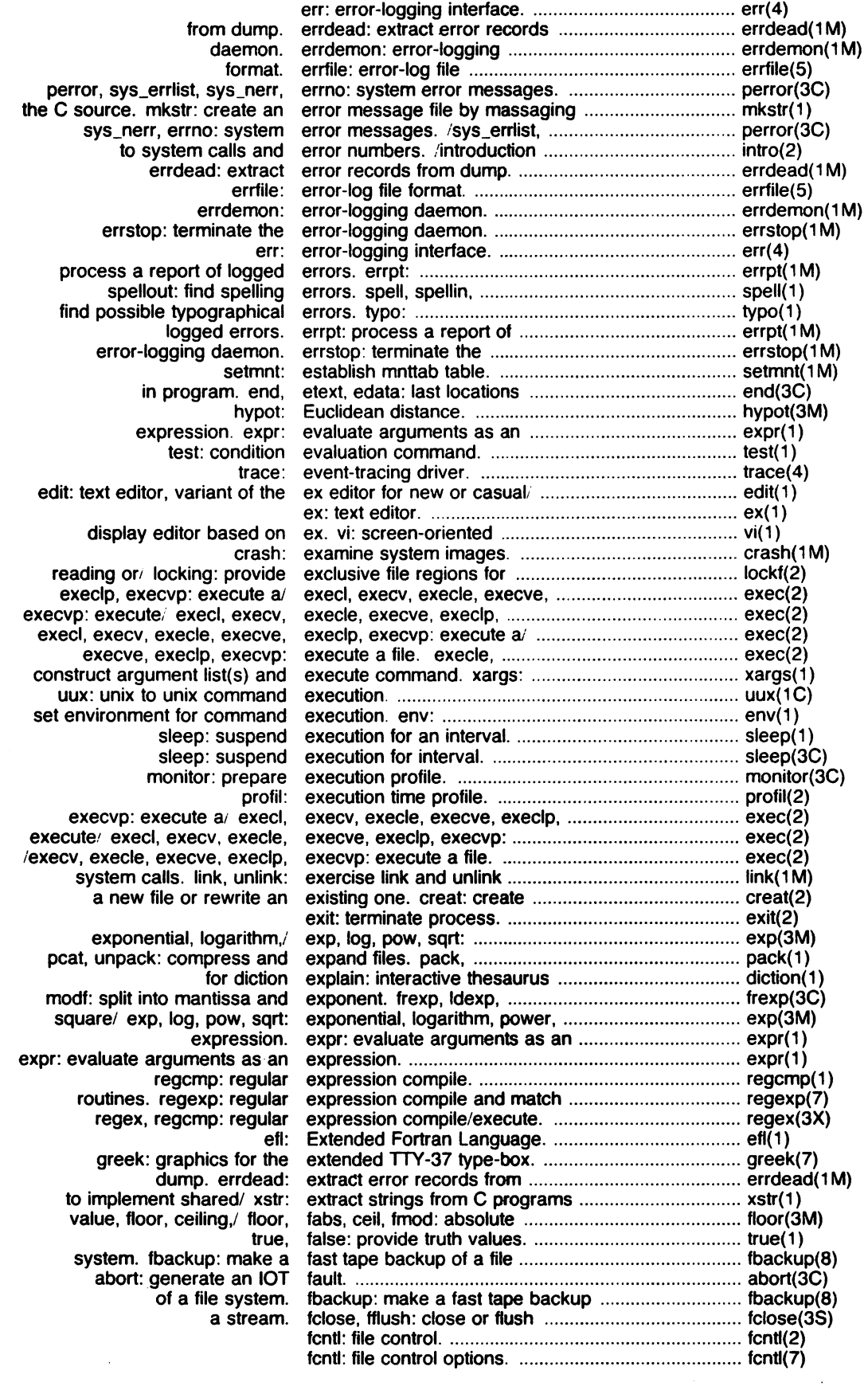

 $\mathcal{A}^{\mathcal{A}}$ 

 $\sim 10$ 

 $\ddot{\phantom{a}}$ 

 $\bar{\chi}$ 

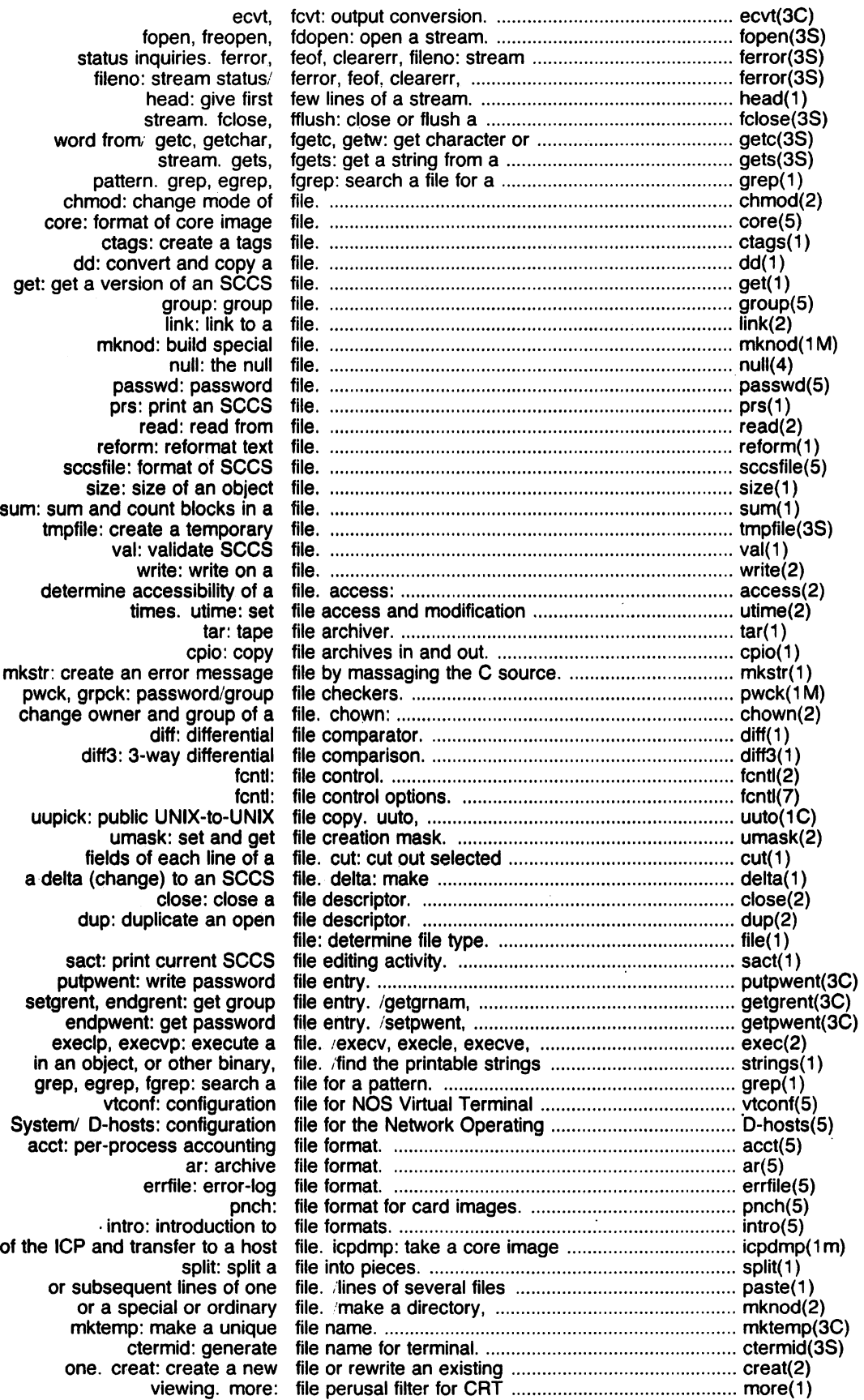

 $\ddot{\phantom{0}}$
Iseek: move read,write file pointer .............................................. , ..................... Iseek(2) locking: provide exclusive file regions for reading or' .......................................... lockf(2) remove a delta from an sees file. rmdel: ................................................................... rmdel(1) bfs: big file scanner .................................................................. bfs(1) two versions of an sees file. sccsdiff: compare ................................................ sccsdiff(1) stat, fstat: get file status ..................................................................... stat(2) mkfs: construct a file system ................................................................... mkfs(1 M) mount: mount a file system. .. ................................................................ mount(2) umount: unmount a file system ................................................................... umount(2) tapesave: daily'weekly UNIX file system backup. filesave, ..................................... filesave(8) and interactive repair. fsck: file system consistency check ................................... fsck(1 M) fsdb: file system debugger .................................................. fsdb(1 M) rmount: mount a remote file system directory ................................................... rmount(2) rumount: unmount a remote file system directory ................................................... rumount(2) dump: incremental file system dump ......................................................... dump(1 M) make a fast tape backup of a file system. fbackup: .................................................. fbackup(8) volume. file system: format of system ..................................... fs(5) umount: mount and dismount file system. mount, ..................................................... mount(1 M) restor: incremental file system restore ...................................................... restor(1 M) mount and dismount remote file system rmount, rumount: ..................................... rmount(1) ustat: get file system statistics .................................................... ustat(2) mnttab: mounted file system table .......................................................... mnttab(5) fsck. checklist: list of file systems processed by ......................................... checklist(5) volcopy, labelit: copy file systems with label ............................................... volcopy(1 M) deliver the last part of a file. tail: ........................................................................ tail(1) create a name for a temporary file. tmpnam: ............................................................... tmpnam(3S) and modification times of a file. touch: update access .......................................... touch(1) file: determine file type ....................................................................... file( 1 ) undo a previous get of an sees file. unget: ................................................................... unget(1) report repeated lines in a file. uniq: ..................................................................... uniq(1) umask: set file-creation mode mask ............................................. umask( 1 ) ferror, feof. clearerr, fileno: stream status, .................................................. ferror(3S) cat: concatenate and print files. .. ........................................................................... cat( 1) cmp: compare two files .............................................................................. cmp(1) cp, In, mv: copy, link or move files .............................................................................. cpO) dnld: download program files ............................................................................ dnld(1 m) . find: find files .............................................................................. find(1) intro: introduction to special files .............................................................................. intro(4) pr: print files. .. ........................................................................... pr( 1 ) sort: sort and, or merge files .............................................................................. sort(1) what: identify sees files .............................................................................. what(1) and print process accounting file(s). acctcom: search ............................................. acctcom(1) merge or add total accounting files. acctmerg: ........................................................... acctmerg(1 M) create and administer sees files. admin: ................................................................ admin(1) send, gath: gather files and/or submit RJE jobs ...................................... send(1C) lines common to two sorted files. comm: select or reject ...................................... comm(1) mark differences between files. diffmk: ................................................................. diffmk(1) arcv: convert archive files from PDP-11 tOi .................................................. arcv( 1 ) format specification in text files. fspec: .................................................................. fspec(5) dumpdir: print the names of files on a dump tape ................................................... dumpdir(1 m) keep open key directories and files. openup: .............................................................. openup(1) rm, rmdir: remove files or directories ....................................................... rm(1) (merge same lines of several files or subsequent lines ofl ....................................... paste( 1 ) unpack: compress and expand files. pack, pcat, ......................................................... pack( 1 ) daily/weekly UNIX file system/ filesave, tapesave: ............................................... : ...... filesave(8) greek: select terminal filter .............................................................................. greek(1) nl: line numbering filter .............................................................................. nl(1) more: file perusal filter for eRT viewing .................................................. more(1) col: filter reverse line-feeds ............................................... col( 1) tplot: graphics filters ............................................................................ tplot(1 G) find: find files ....................................................................... find(1) find: find files ............................................................... find(1) hyphen: find hyphenated words ............................................... hyphen(1) ttyname, isatty: find name of a terminal. ............................................. ttyname(3e) object library. lorder: find ordering relation for an ....................................... lorder(1) errors. typo: find possible typographical ........................................ typo( 1) spell, spellin, spellout: find spelling errors ...................................................... spell(1) object, or other' strings: find the printable strings in an ................................... strings( 1 )

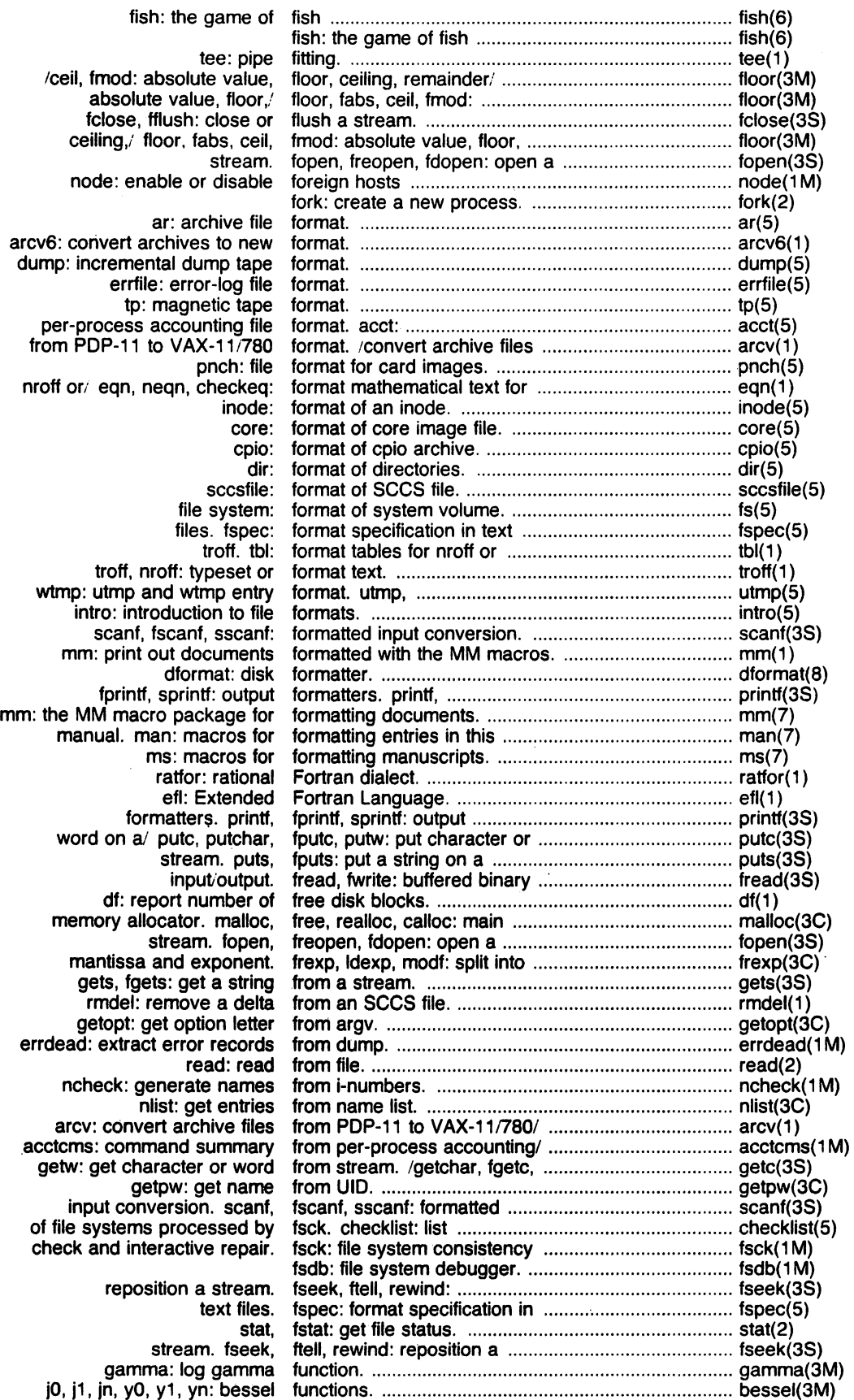

J.

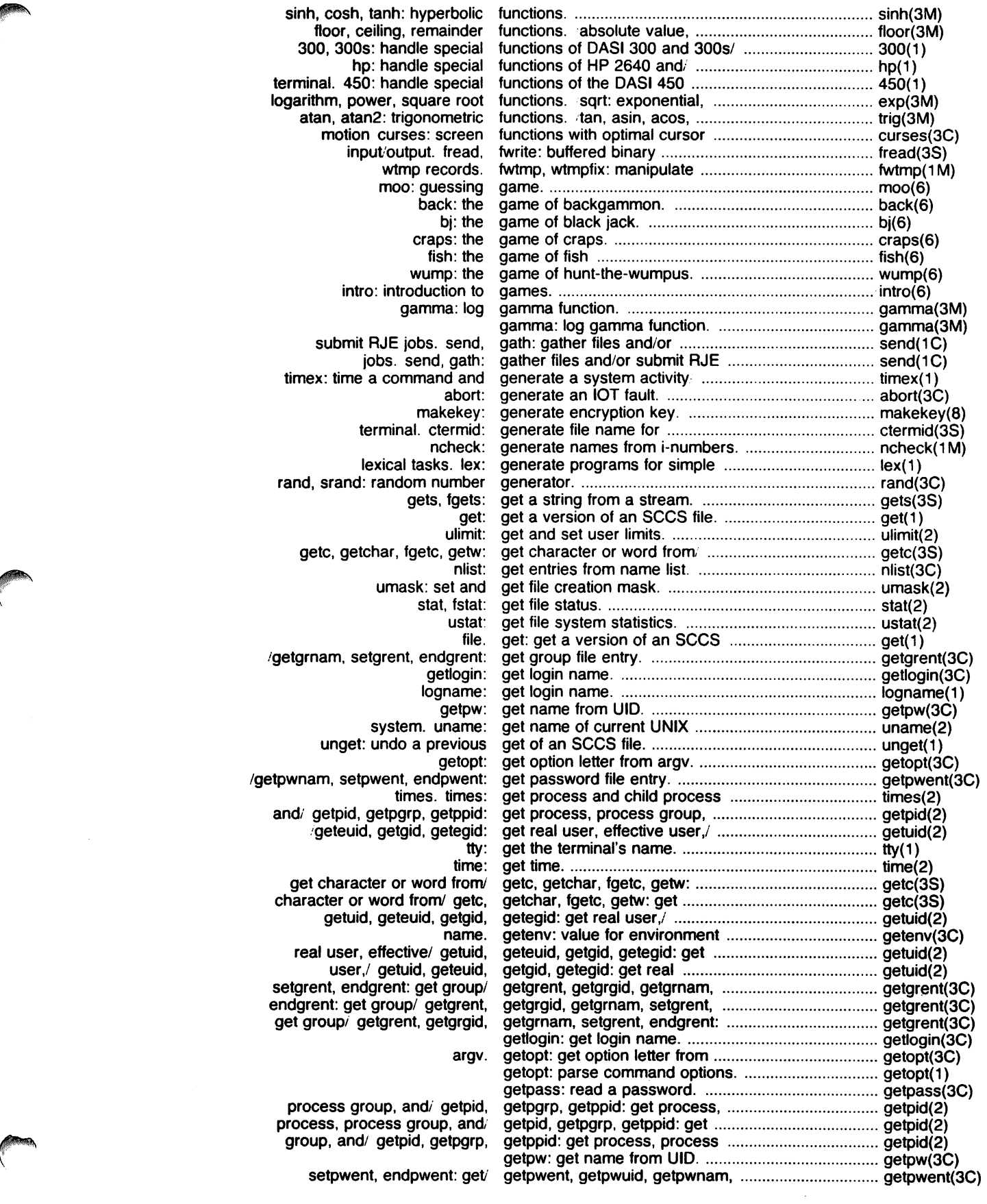

 $\sim$  $\bar{\beta}$ 

 $\sim 10^6$ 

 $\overline{a}$ 

J,

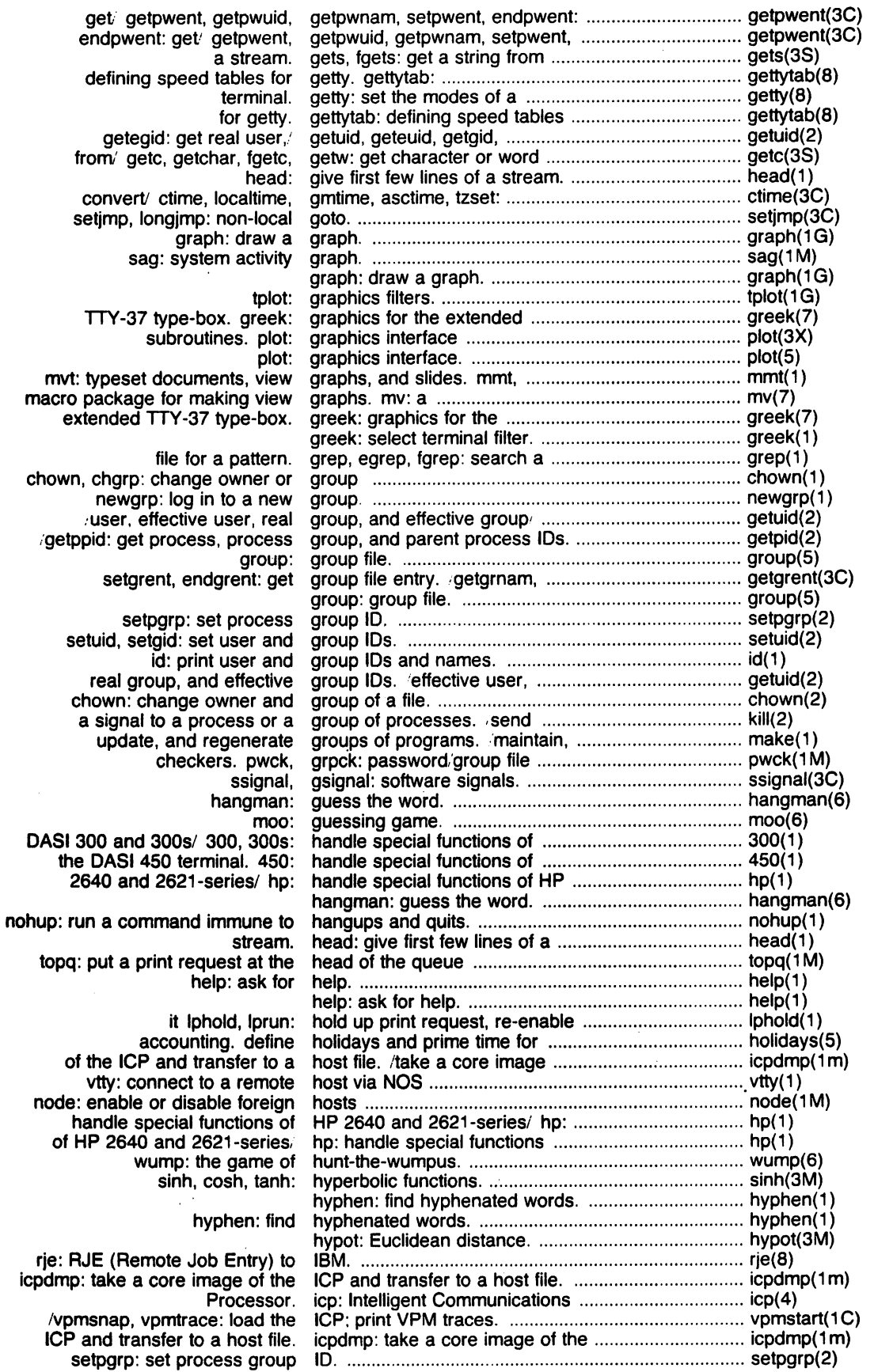

 $\cdot$ 

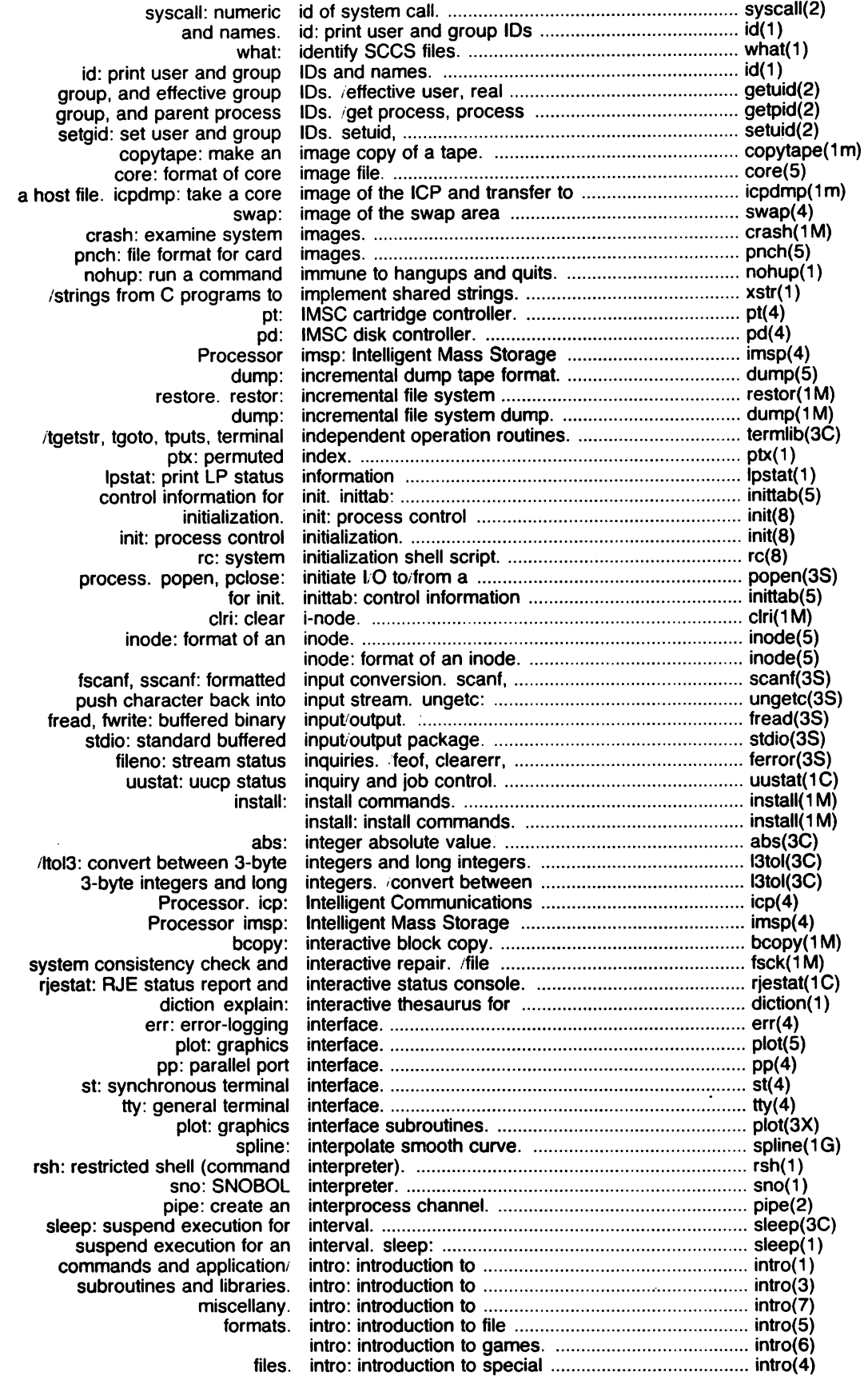

 $\big($ 

 $\sim$ 

 $\bigcap$ 

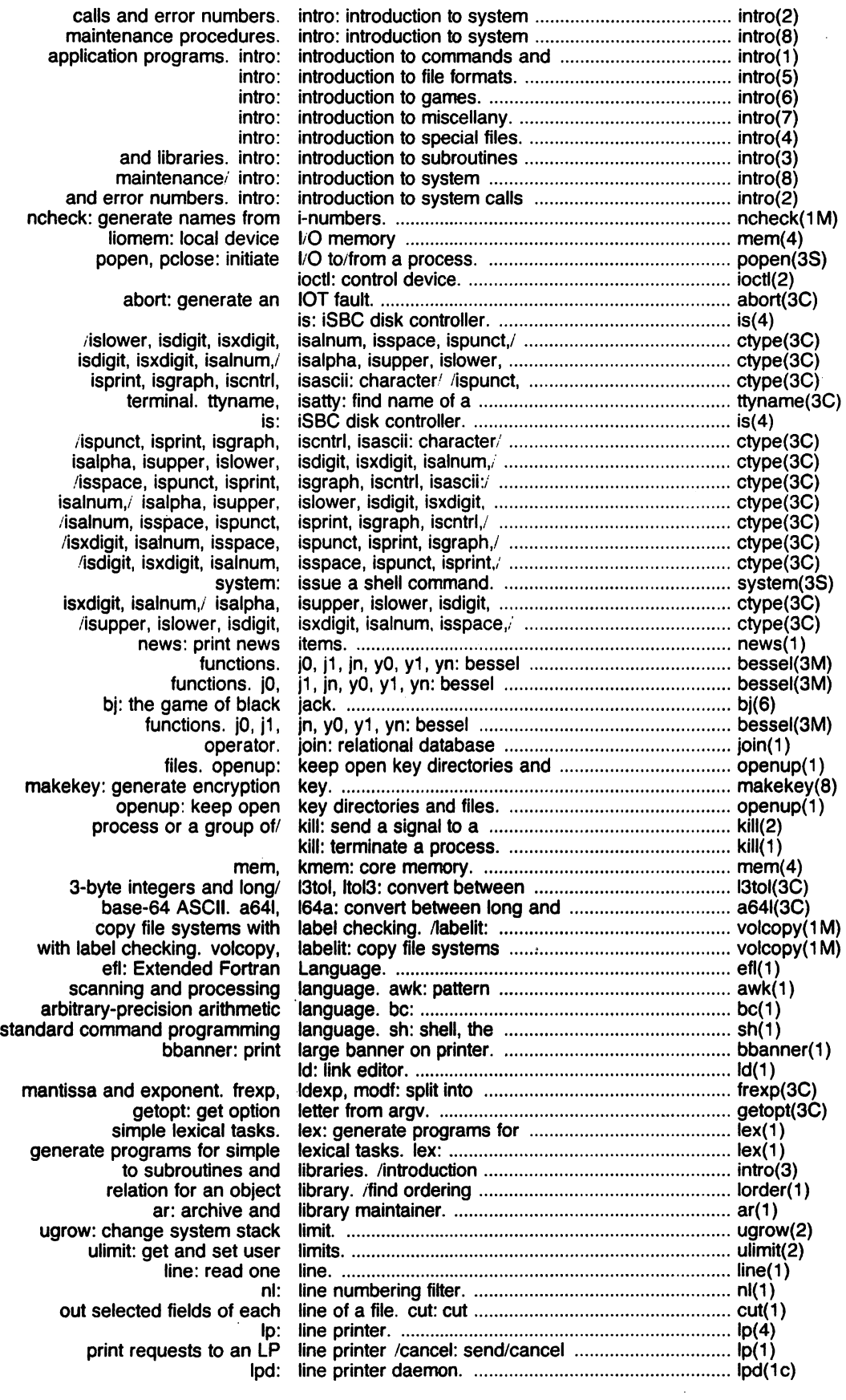

 $\ddot{\phantom{a}}$ 

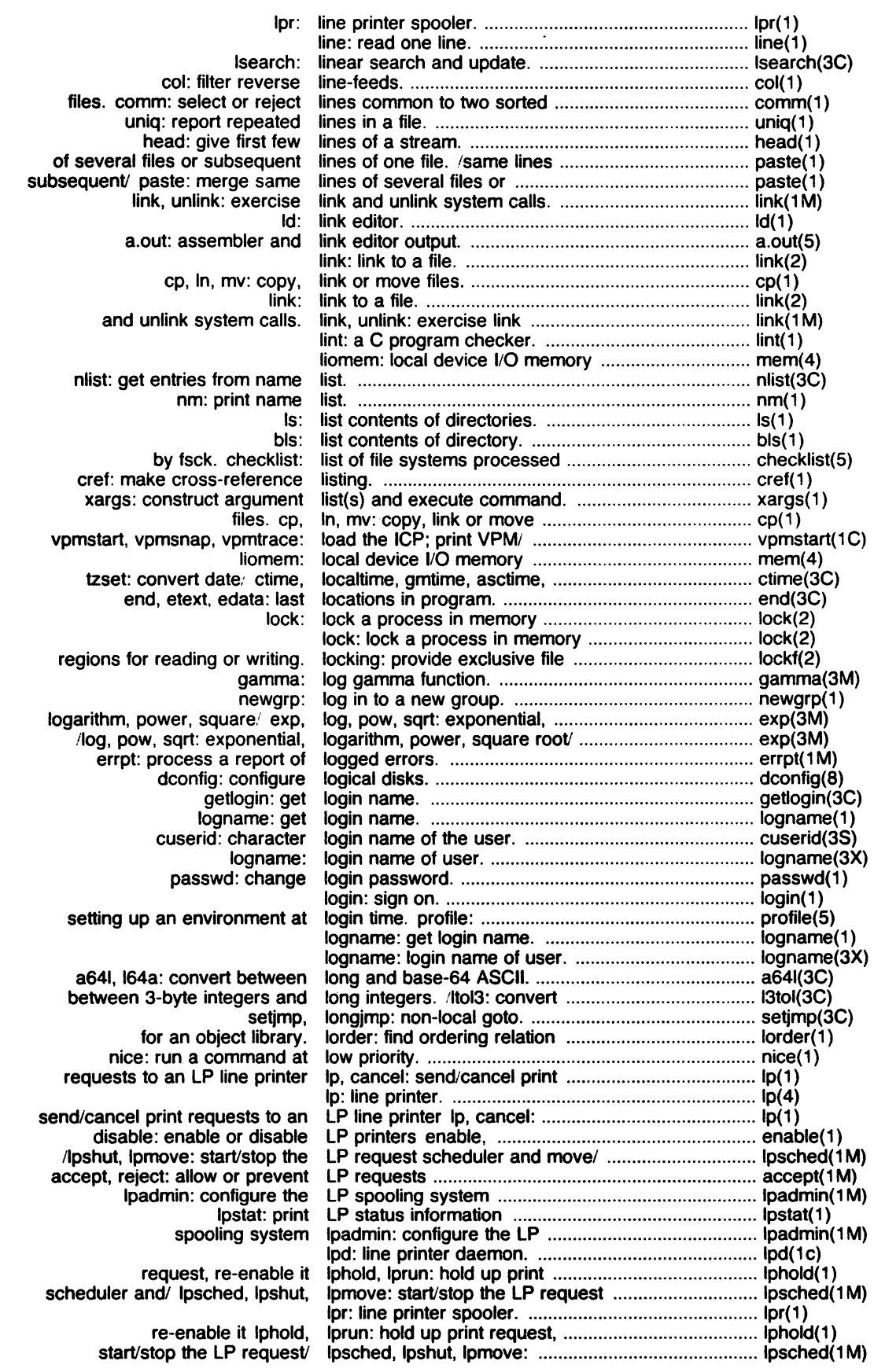

 $\mathcal{L}^{\text{max}}_{\text{max}}$ 

÷,

 $\bar{z}$ 

 $\hat{\boldsymbol{\beta}}$ 

 $\bar{\mathcal{A}}$ 

 $\mathcal{A}$ 

ł,

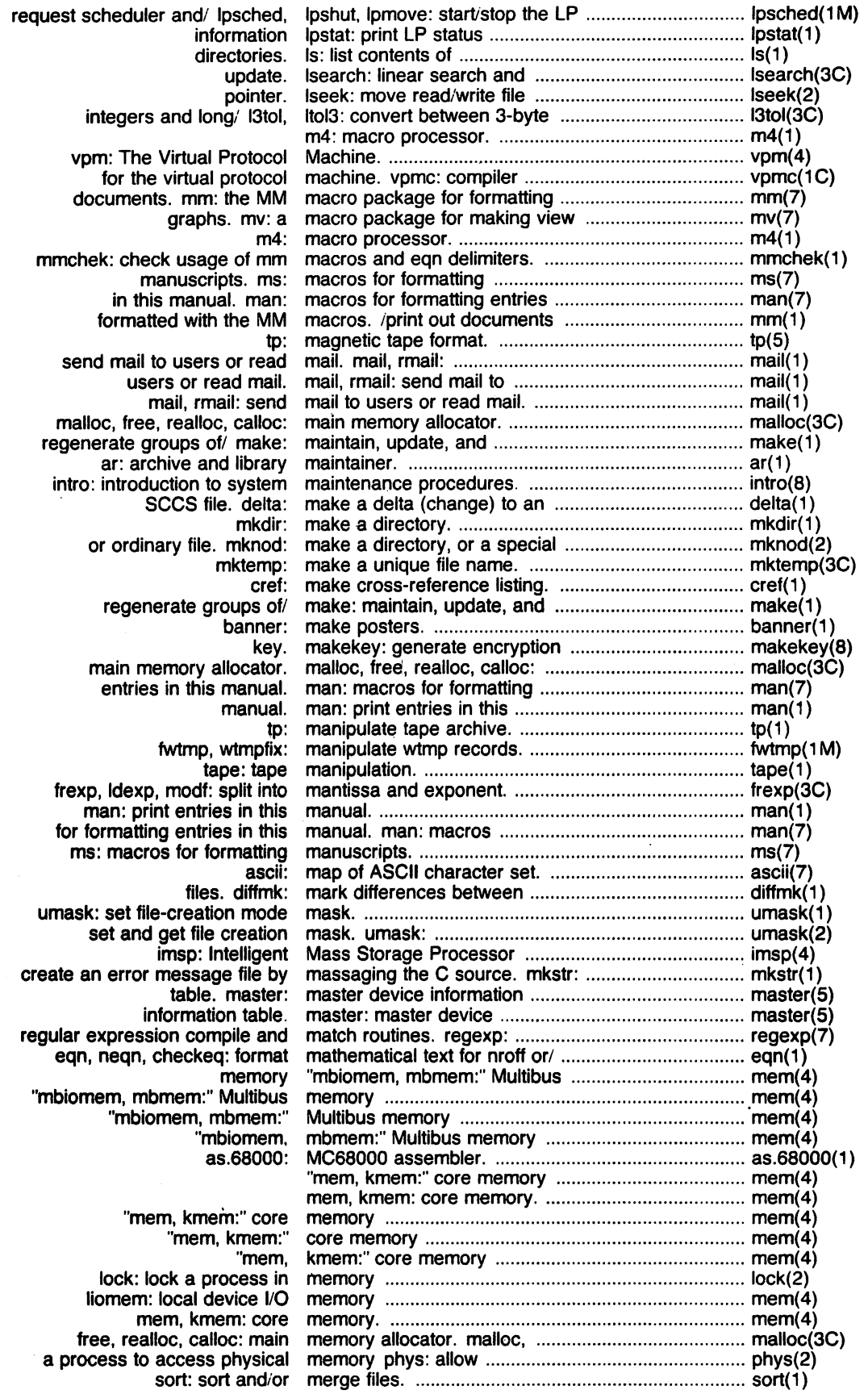

 $\bar{z}$ 

 $\sim 10^6$ 

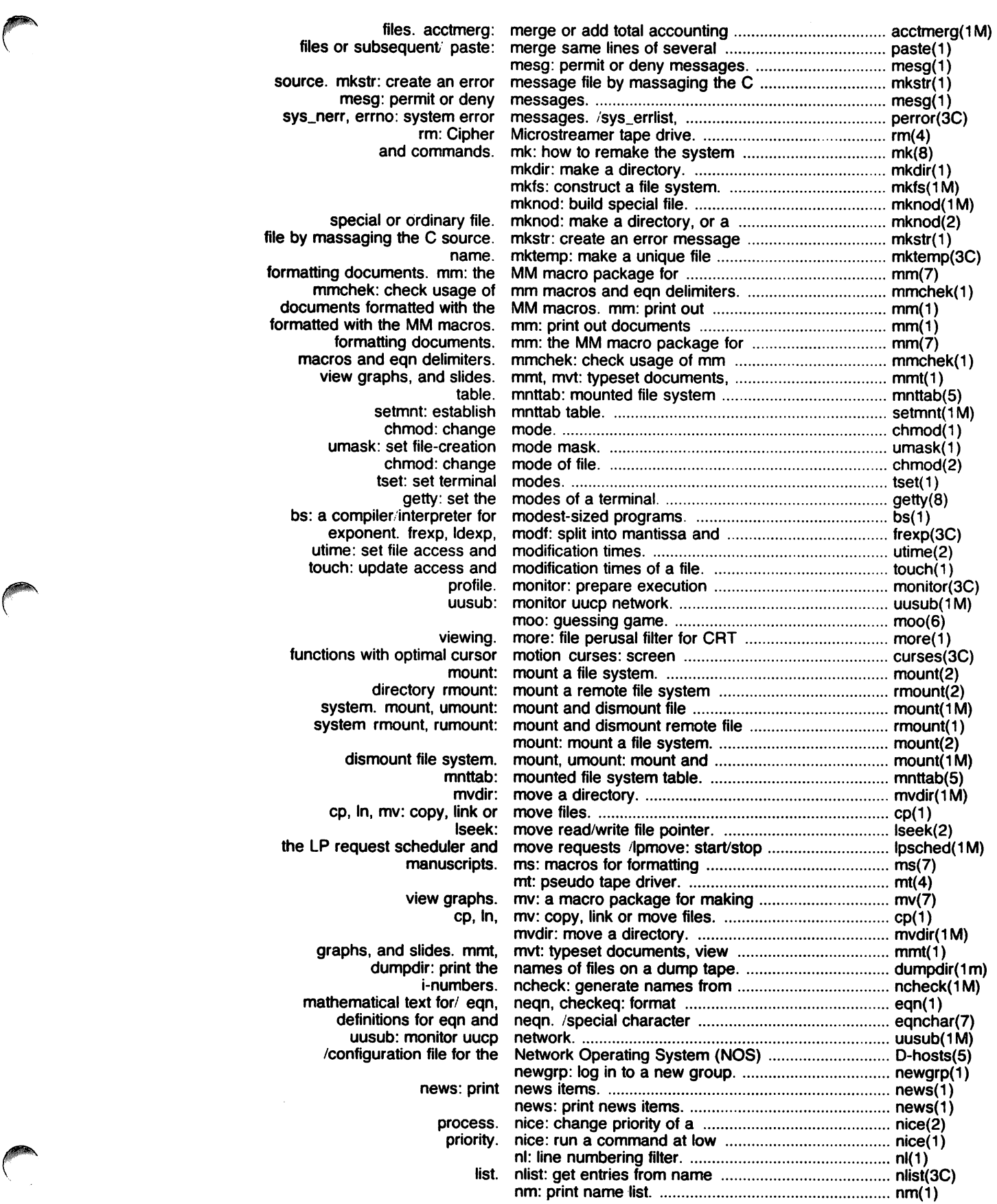

 $\bar{z}$ 

 $\mathcal{L}^{\pm}$ 

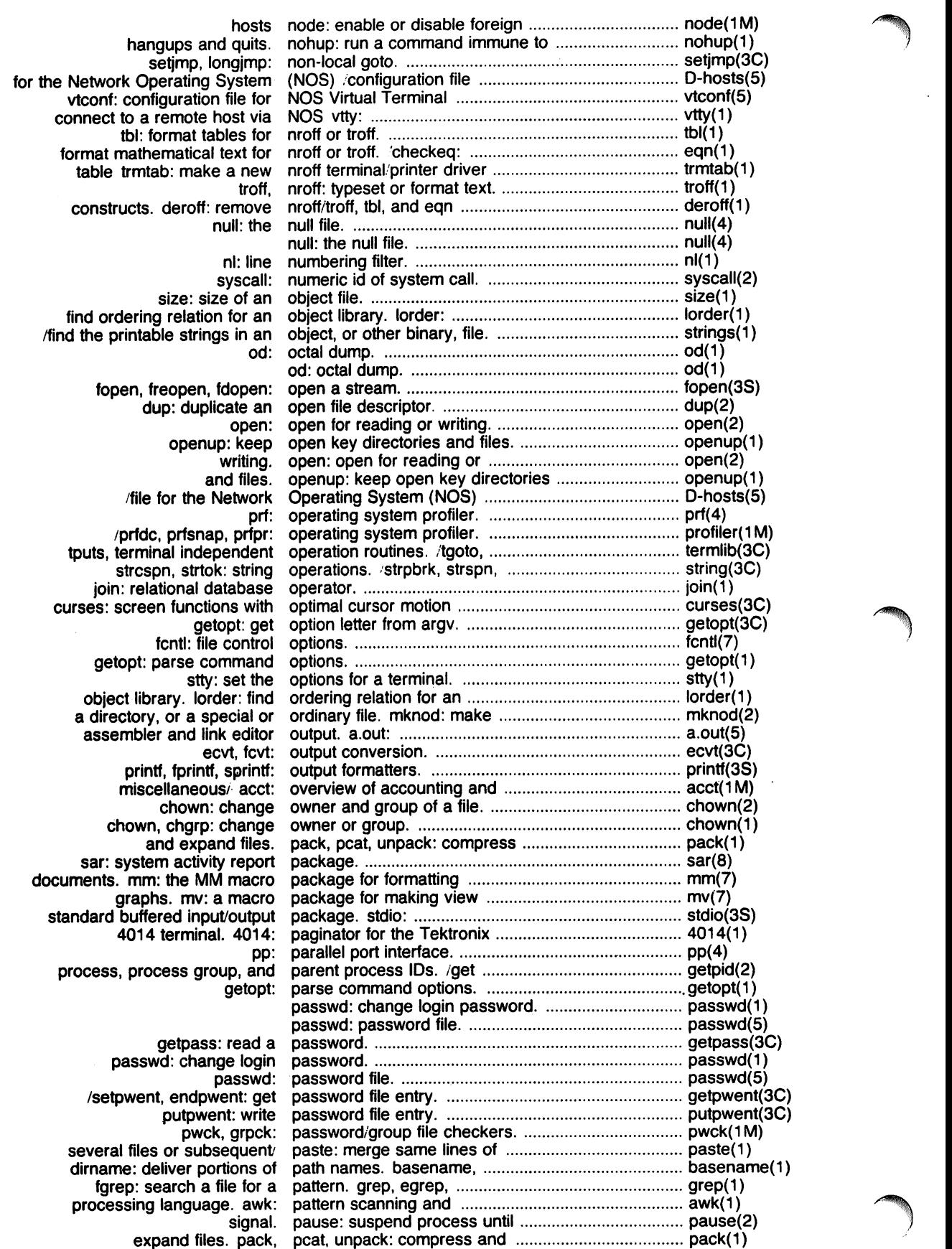

 $\ddot{\phantom{0}}$ 

 $\bar{\beta}$ 

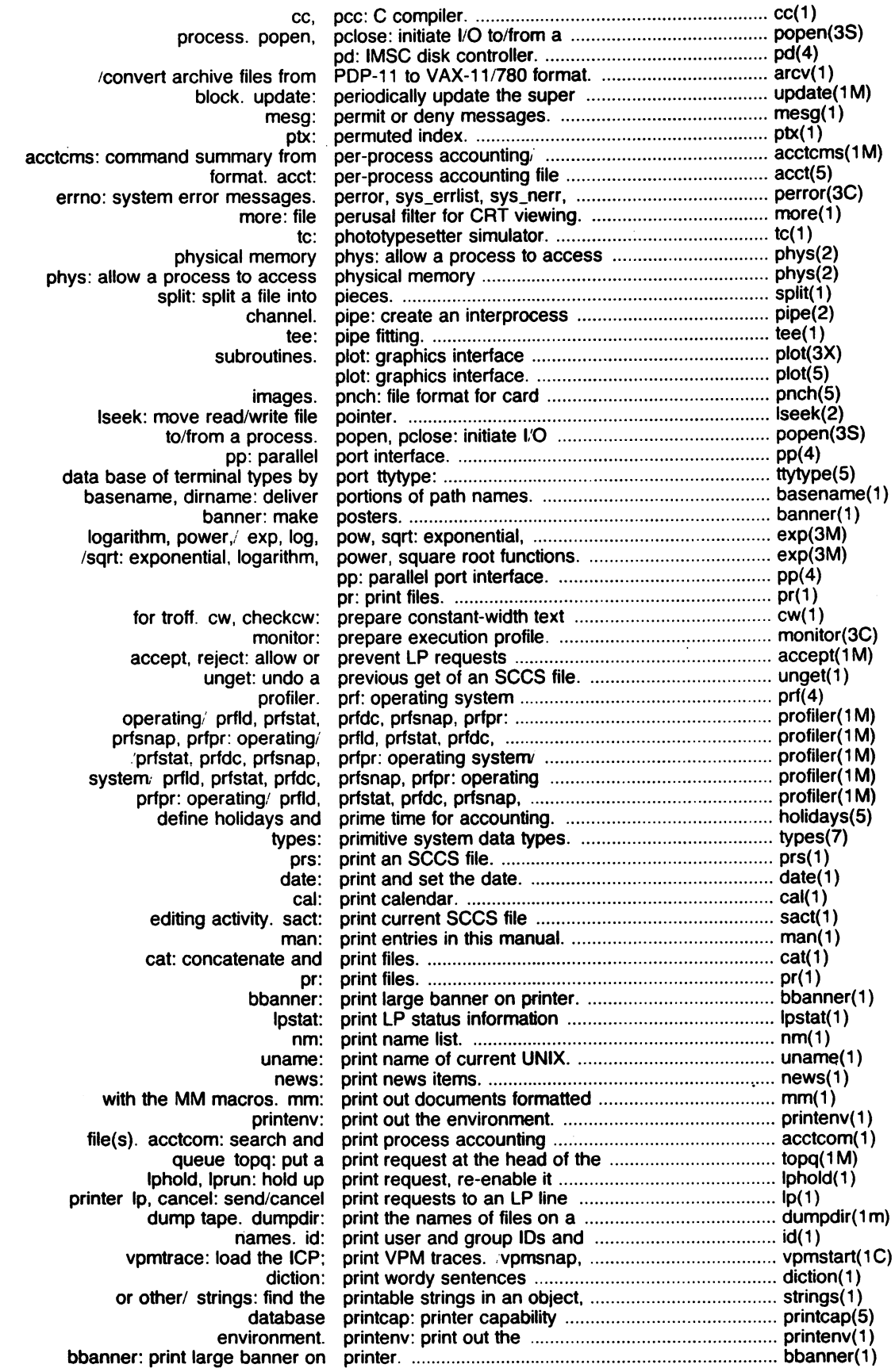

 $\sim 10^7$ 

 $\sim 10^{-1}$ 

 $\hat{\beta}$ 

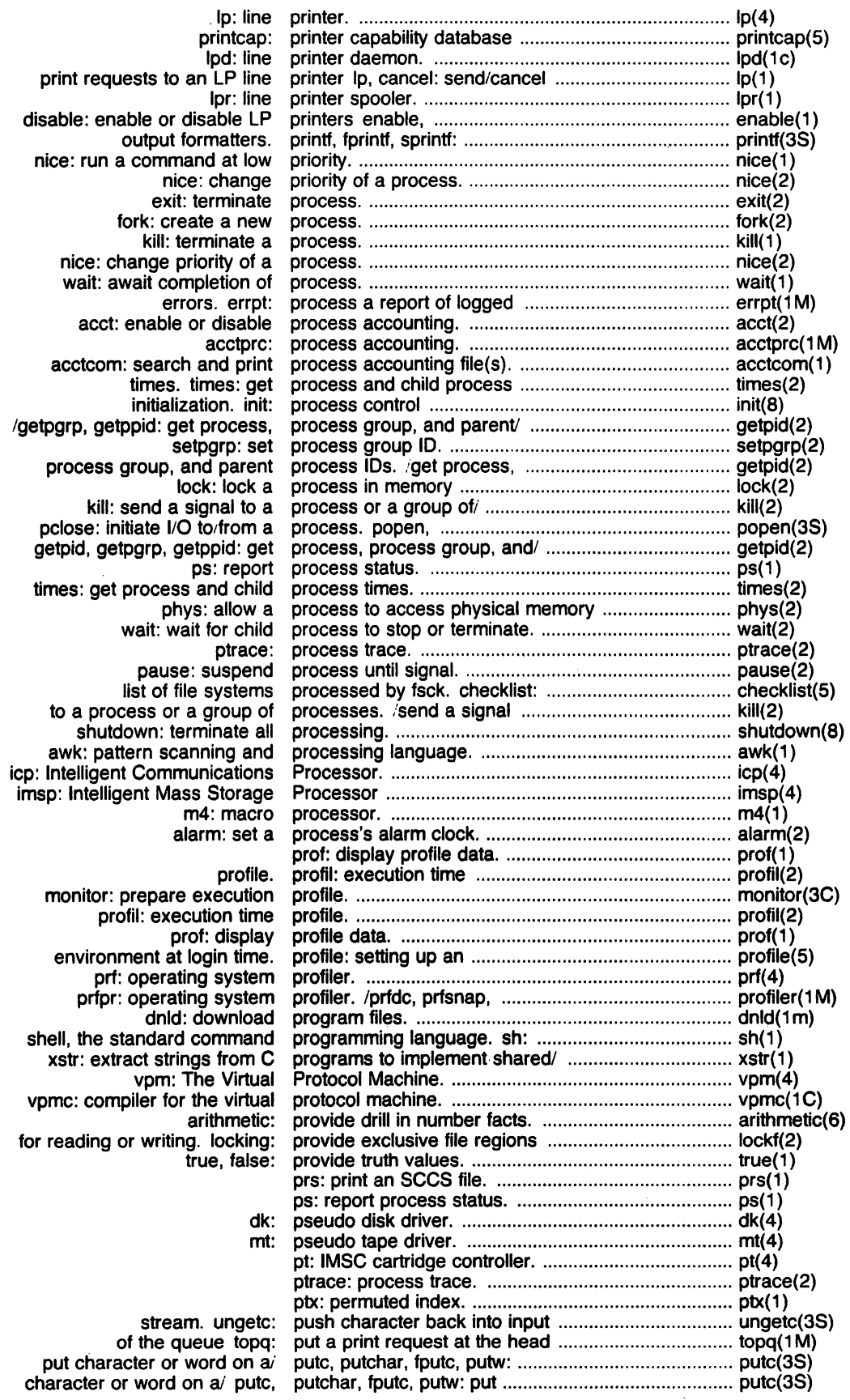

 $\hat{\beta}$ 

 $\sim$ 

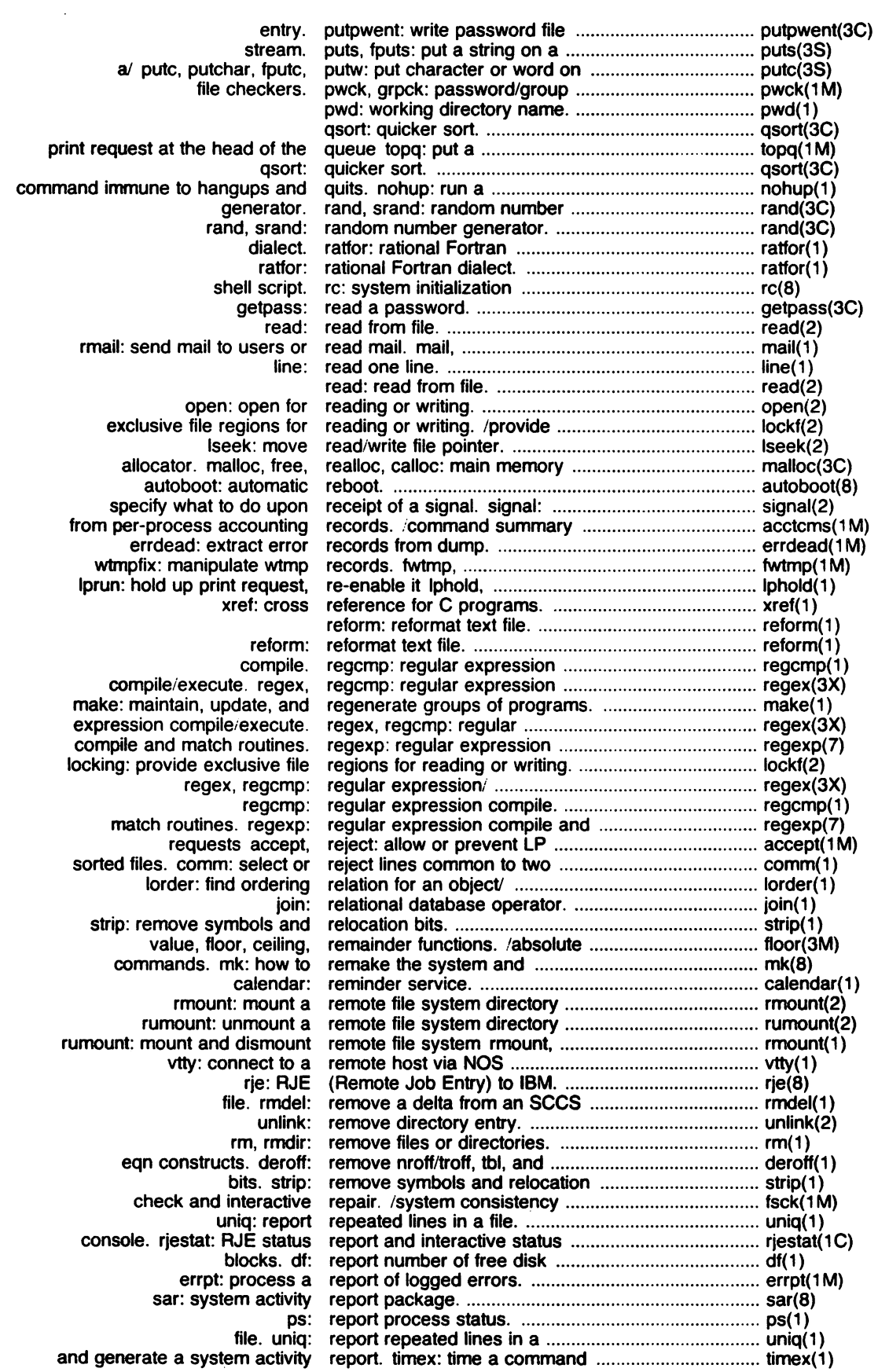

 $\sim 10^6$ 

 $\hat{\mathcal{A}}$ 

 $\mathcal{A}$ 

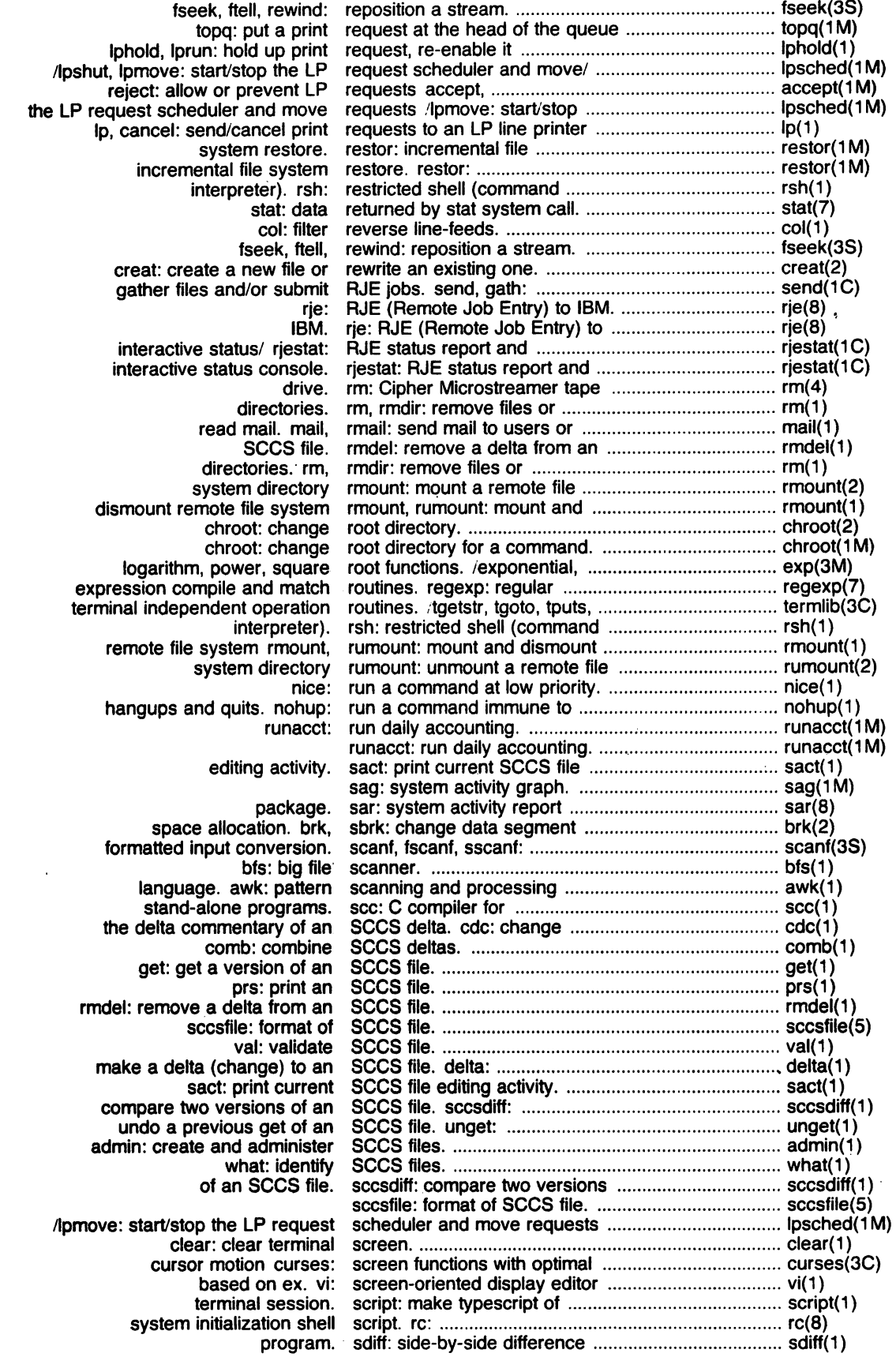

 $\hat{\mathcal{A}}$ 

 $\hat{\mathcal{L}}$ 

bsearch: binary search .......................................................................... bsearch(3C) grep, egrep, fgrep: search a file for a pattern ........................................... grep(1) accounting file(s). acctcom: search and print process ........................................... acctcom(1) Isearch: linear search and update ..................................................... Isearch(3C) sed: stream editor ....................................................... sed(1) brk. sbrk: change data segment space allocation .......................................... brk(2) to two sorted files. comm: select or reject lines common .................................... comm(1) greek: select terminal filter .................................................... greek(1) of a file. cut: cut out selected fields of each line ........................................ cut(1) a group of processes. kill: send a signal to a process or .................................... kill(2) and/or submit RJE jobs. send. gath: gather files ............................................... send(1 C) mail. mail. rmail: sendmailtousersorread ......................................... mail(1 ) LP line printer Ip. cancel: send/cancel print requests to an ............................... Ip(1) diction: print wordy sentences .................................................................... diction(1) make typescript of terminal session. script: ........................................................... script(1) tset: set terminal modes ..................................................... tset(1) stream. setbuf: assign buffering to a ...................................... setbuf(3S) IDs. setuid. setgid: set user and group ......................................... setuid(2) getgrent. getgrgid. getgrnam, setgrent, endgrent: get group/ ................................... getgrent(3C) goto. setjmp, longjmp: non-local ......................................... se~mp(3C) encryption. crypt, setkey, encrypt: DES .................................................. crypt(3C) table. setmnt: establish mnttab ............................................ setmnt(1 M) setpgrp: set process group 10 ................................... setpgrp(2) getpwent, getpwuid. getpwnam. setpwent. endpwent: get! ........................................... getpwent(3C) login time. profile: setting up an environment at ..................................... profile(5) group IDs. setuid. setgid: set user and ....................................... setuid(2) command programming language. sh: shell. the standard ................................................ sh(1) from C programs to implement shared strings. 'extract strings .................................. xstr(1) system: issue a shell command ............................................................ system(3S) rsh: restricted shell (command interpreter) ....................................... rsh(1) accounting. acctsh: shell procedures for ................................................... acctsh(1 M) rc: system initialization shell script. .................................................................. rc(8) programming language. sh: shell, the standard command .................................... sh(1) csh: a shell with C-like syntax ............................................... csh(1) processing. shutdown: terminate all .............................................. shutdown(8) program. sdiff: side-by-side difference ............................................... sdiff( 1 ) login: sign on ......................................................................... login(1) pause: suspend process until signal. .......................................................................... pause(2) what to do upon receipt of a signal. signal: specify ................................................. signal(2) upon receipt of a signal. signal: specify what to do .......................................... signal(2) of processes. kill: send a signal to a process or a group .................................. kill(2) ssignal. gsignal: software signals ......................................................................... ssignal(3C) lex: generate programs for simple lexical tasks ..................................................... lex( 1 ) tc: phototypesetter simulator ...................................................................... tc(1) atan, atan2: trigonometricl sin, cos, tan, asin, acos, ............................................ trig(3M) functions. sinh. cosh. tanh: hyperbolic ....................................... sinh(3M) size: size of an object file ................................................... size(1) size: size of an object file ........................................... size(1) an interval. sleep: suspend execution for ..................................... sleep(1) interval. sleep: suspend execution for ..................................... sleep(3C) documents. view graphs. and slides. mmt, mvt: typeset ........................................... mmt(1) spline: interpolate smooth curve .............................................................. spline(1G) sno: SNOBOL interpreter ........................................... sno(1) sno: SNOBOL interpreter ................................................... sno(1) ssignal. gsignal: software Signals .......................................................... sSignal(3C) qsort: quicker sort ............................................................................... qsort(3C) tsort: topological sort... ............................................................................ tsort( 1 ) sort: sort and/or merge files ............................................... sort(1) sort: sort and/or merge files ....................................... sort(1) or reject lines common to two sorted files. comm: select .......................................... comm(1) message file by massaging the C source. mkstr: create an error .................................. mkstr(1) brk. sbrk: change data segment space allocation .......................................................... brk(2) fspec: format specification in text files ............................................. fspec(5) receipt of a signal. signal: specify what to do upon ............................................. signal(2) gettytab: defining speed tables for getty ................................................. gettytab(8) spelling errors. spell. spellin. spellout: find ......................................... spell(1) spelling errors. spell. spellin. spellout: find ................................................... spell(1) spell, spellin. spellout: find spelling errors ............................................................. spell(1)

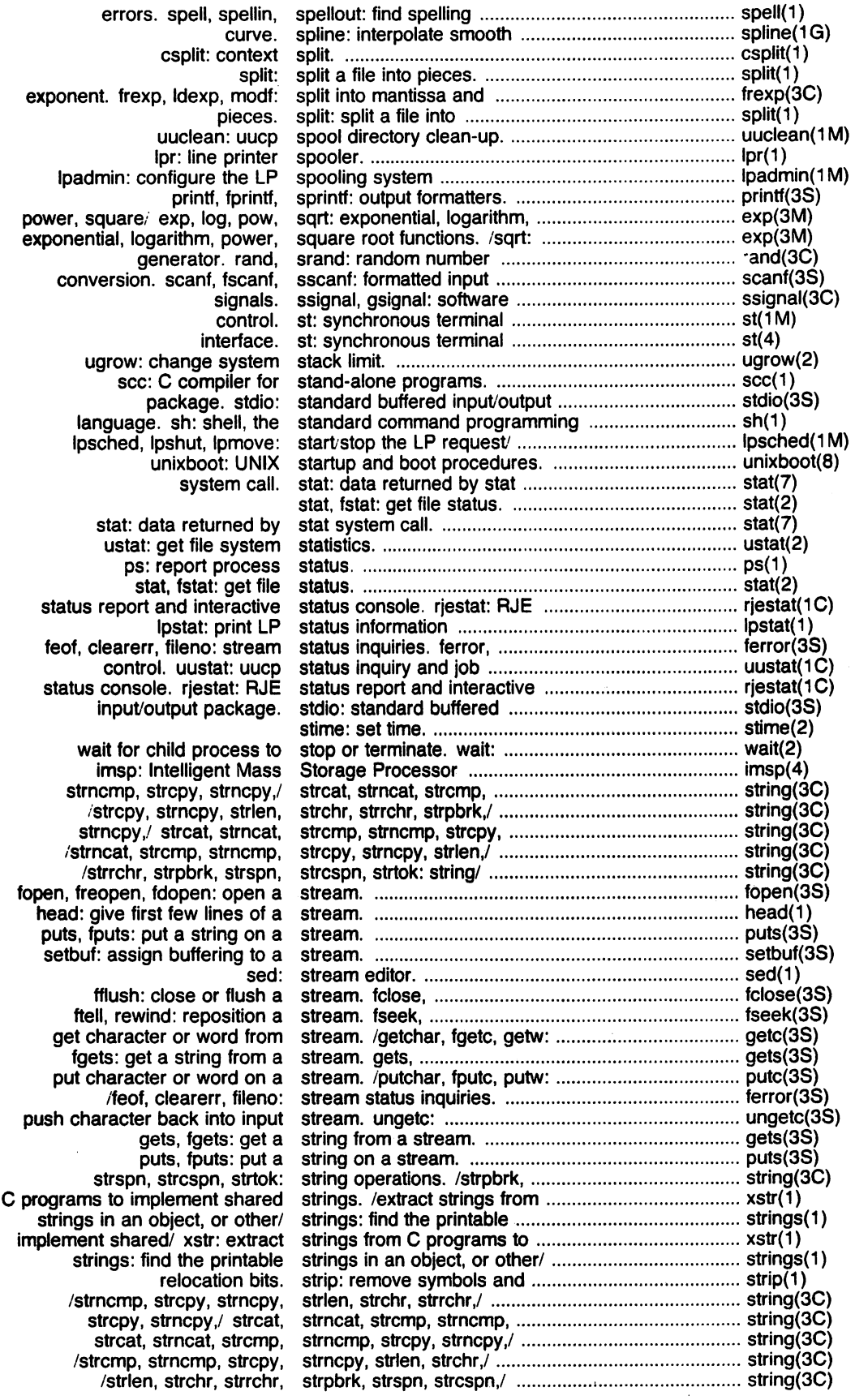

 $\overline{a}$ 

 $\bar{z}$ 

 $\pm$ 

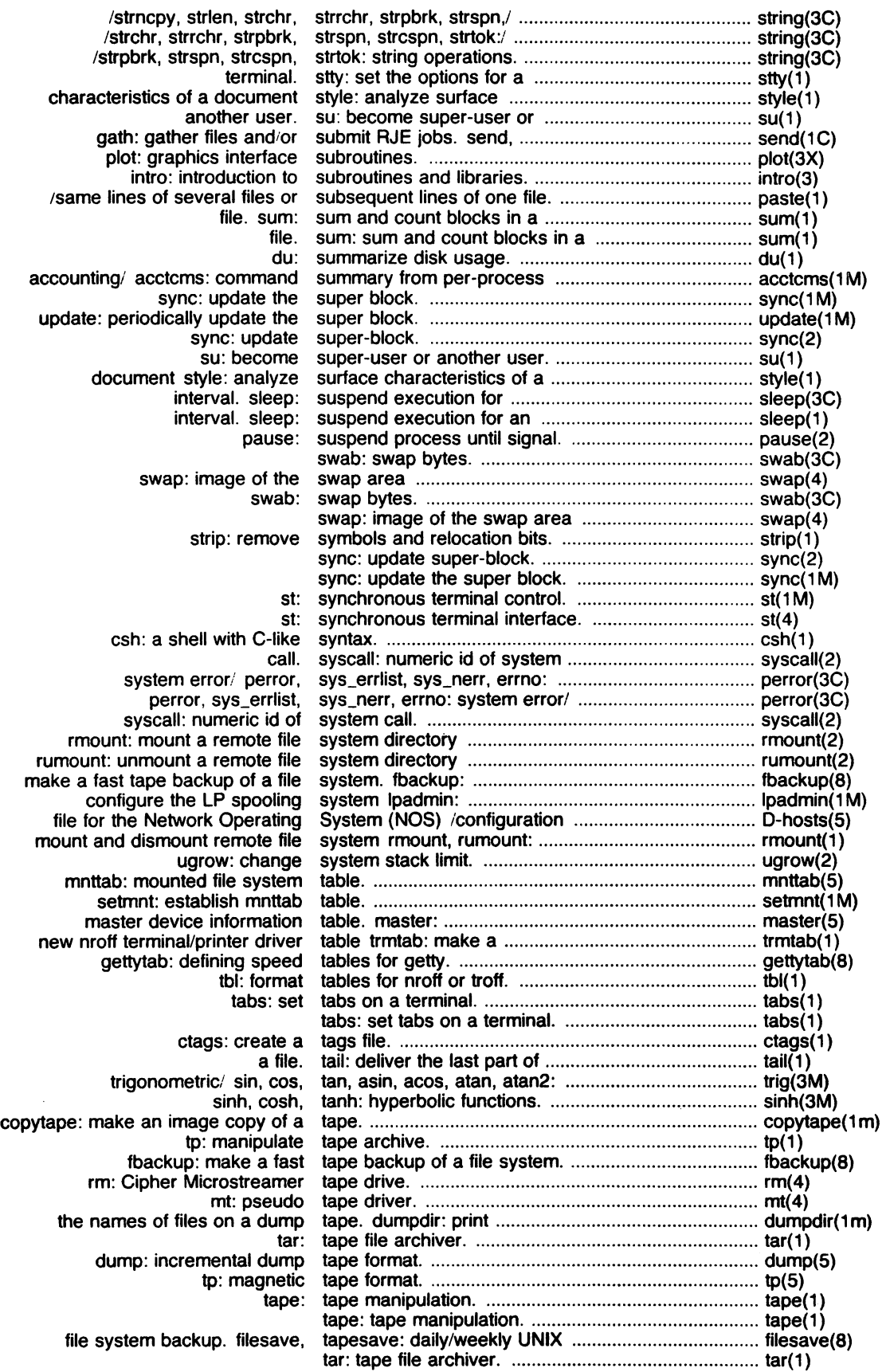

 $\hat{\mathcal{A}}$ 

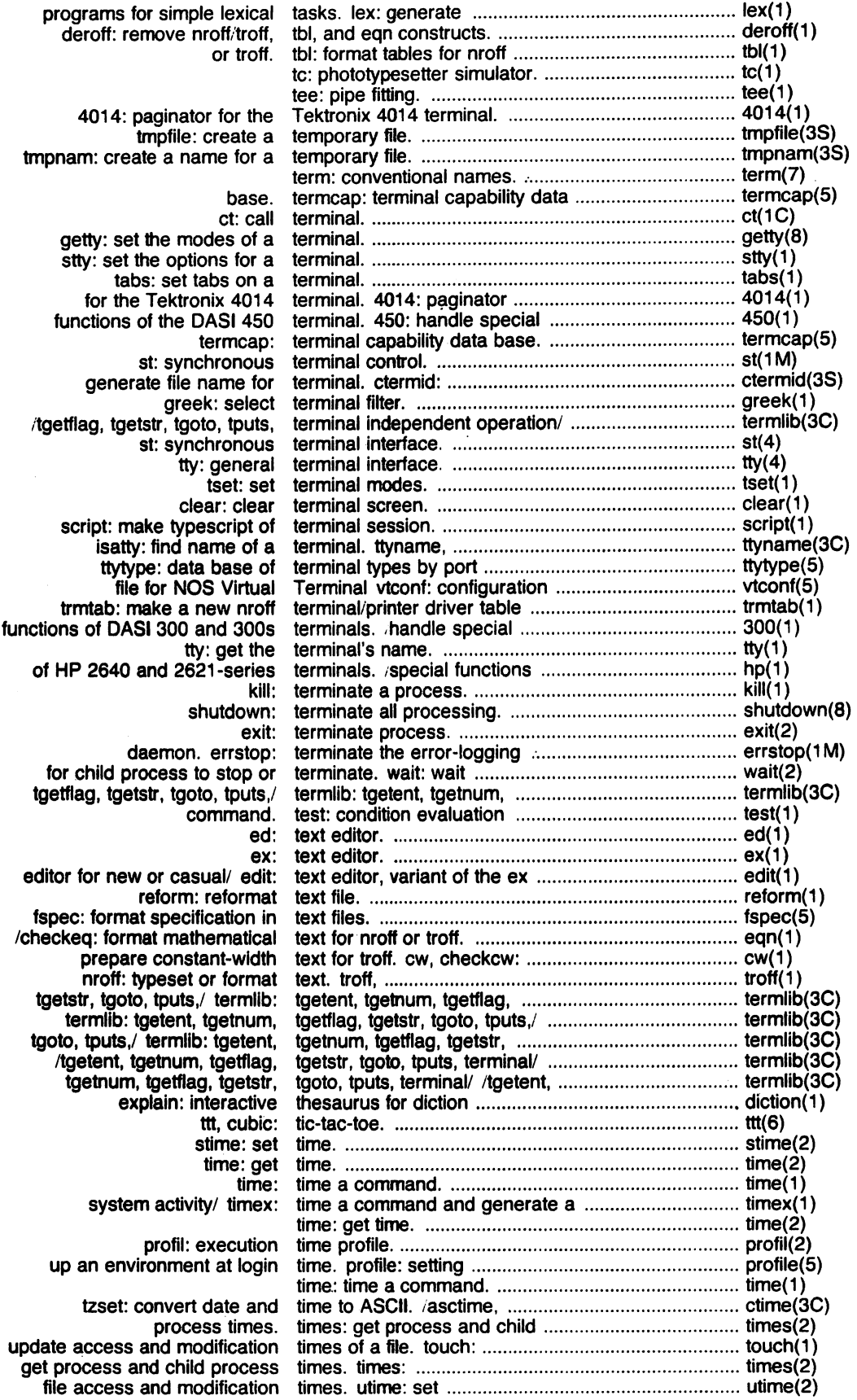

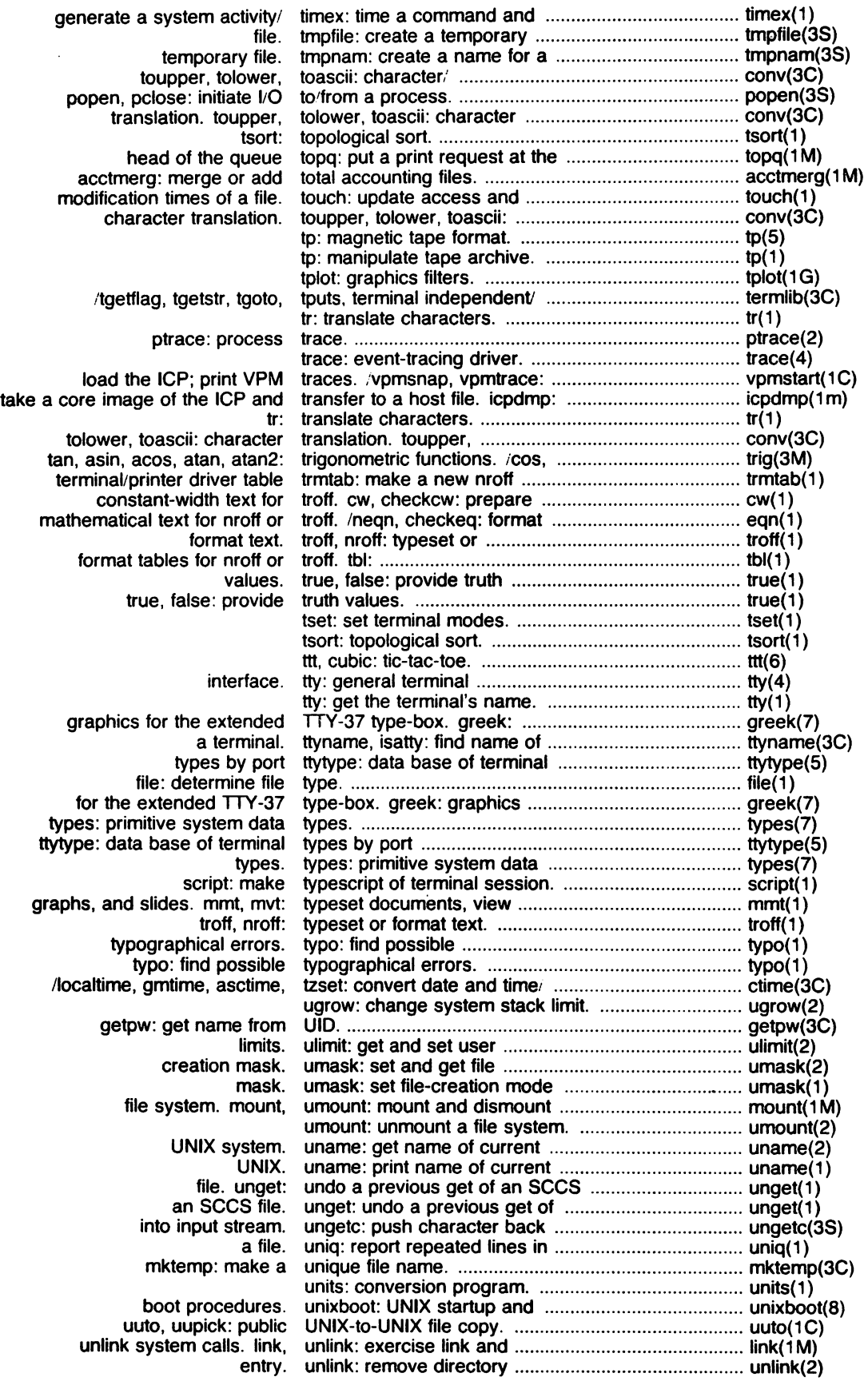

 $\hat{\mathcal{A}}$ 

 $\hat{\boldsymbol{\beta}}$ 

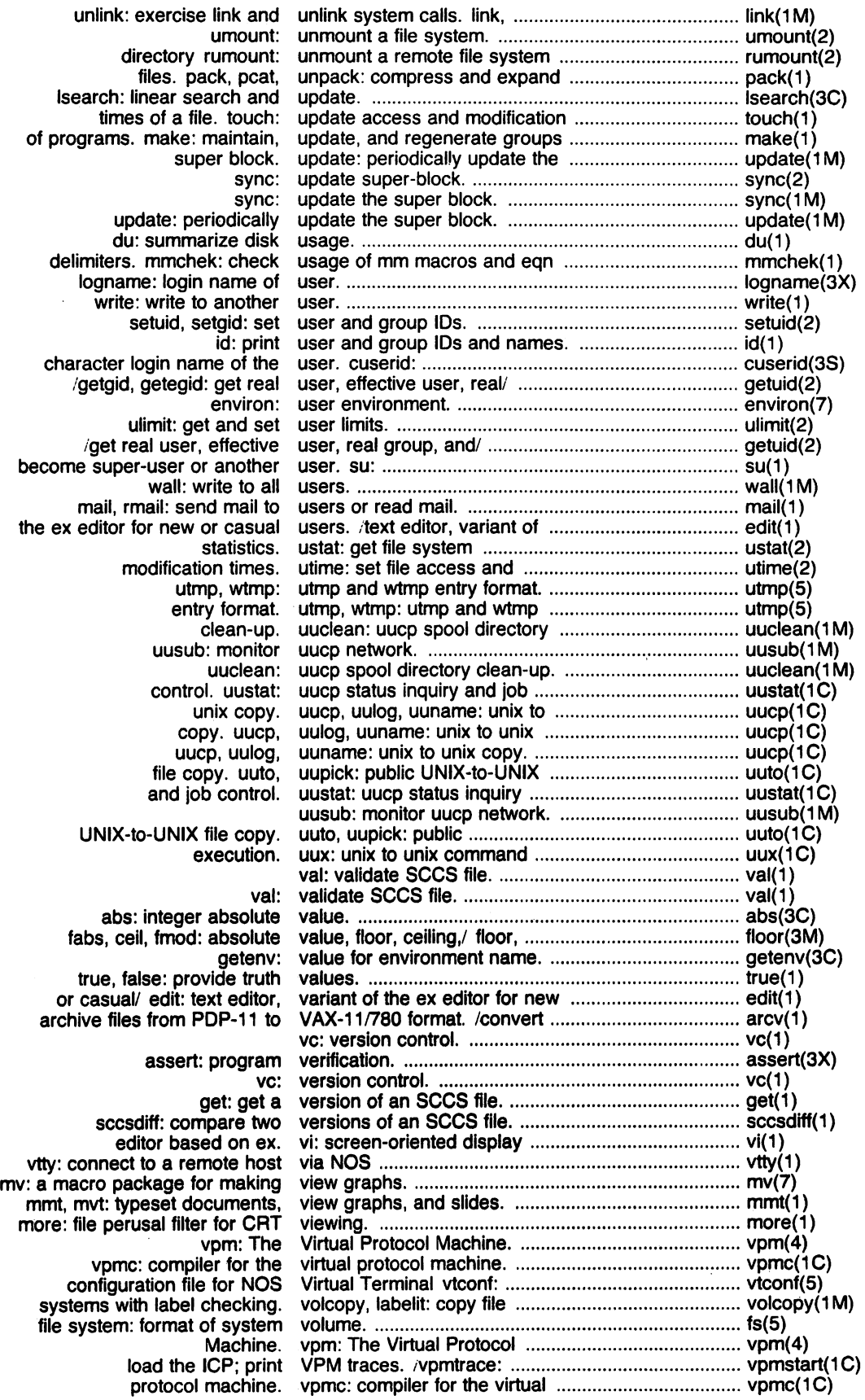

 $\hat{\mathcal{A}}$ 

 $\hat{A}$ 

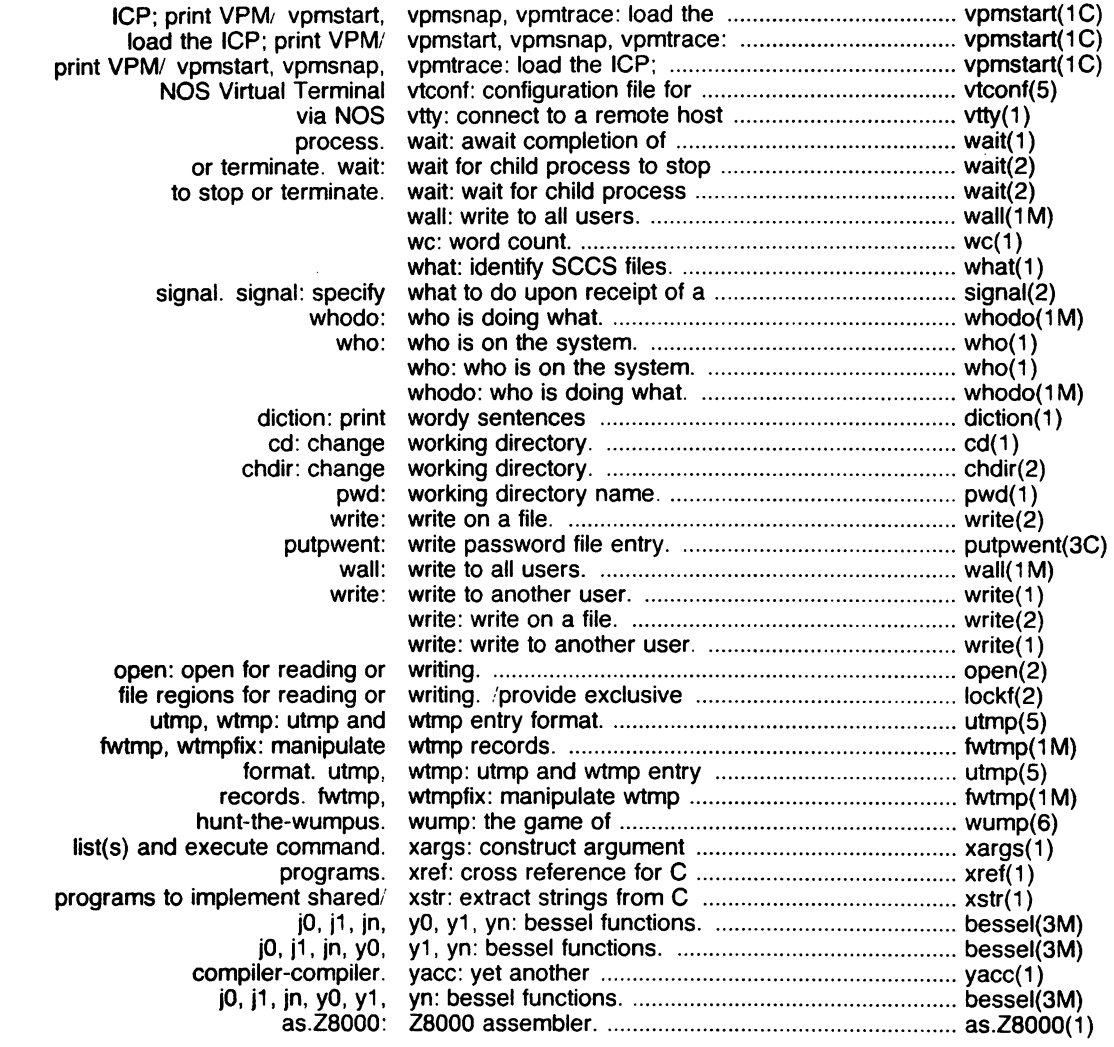

 $\sim 10^{-1}$ 

 $\sim$ 

 $\sim 10^{-1}$ 

 $\sim 10^6$ 

 $\mathcal{L}^{(1)}$  .  $\frac{1}{2}$  .  $\label{eq:2} \frac{1}{\sqrt{2}}\sum_{i=1}^n\frac{1}{\sqrt{2}}\sum_{i=1}^n\frac{1}{\sqrt{2}}\sum_{i=1}^n\frac{1}{\sqrt{2}}\sum_{i=1}^n\frac{1}{\sqrt{2}}\sum_{i=1}^n\frac{1}{\sqrt{2}}\sum_{i=1}^n\frac{1}{\sqrt{2}}\sum_{i=1}^n\frac{1}{\sqrt{2}}\sum_{i=1}^n\frac{1}{\sqrt{2}}\sum_{i=1}^n\frac{1}{\sqrt{2}}\sum_{i=1}^n\frac{1}{\sqrt{2}}\sum_{i=1}^n\frac{1$  $\label{eq:2.1} \begin{split} \mathcal{L}_{\text{max}}(\mathcal{L}_{\text{max}}(\mathbf{X}, \mathbf{X}, \mathbf{X})) = \mathcal{L}_{\text{max}}(\mathbf{X}, \mathbf{X}, \mathbf{X}) \\ \mathcal{L}_{\text{max}}(\mathcal{L}_{\text{max}}(\mathbf{X}, \mathbf{X}, \mathbf{X})) = \mathcal{L}_{\text{max}}(\mathbf{X}, \mathbf{X}, \mathbf{X}) \\ \mathcal{L}_{\text{max}}(\mathbf{X}, \mathbf{X}, \mathbf{X}) = \mathcal{L}_{\text{max}}(\mathbf{X}, \mathbf{X}, \mathbf{X}) \\ \mathcal{$  $\mathcal{A}$  $\mathcal{L}^{\text{max}}_{\text{max}}$  $\frac{1}{2} \frac{1}{2} \frac{1}{2} \frac{1}{2} \frac{1}{2} \frac{1}{2} \frac{1}{2}$  $\mathcal{O}(\mathcal{O}(\log n))$  $\mathcal{A}=\mathcal{A}$  , where  $\mathcal{A}=\mathcal{A}$  $\sim 3\%$  $\label{eq:2.1} \begin{split} \mathcal{L}_{\text{G}}(\mathcal{L}_{\text{G}}(\mathbf{r},\mathbf{r})) = \mathcal{L}_{\text{G}}(\mathcal{L}_{\text{G}}(\mathbf{r},\mathbf{r})) = \mathcal{L}_{\text{G}}(\mathcal{L}_{\text{G}}(\mathbf{r},\mathbf{r})) = \mathcal{L}_{\text{G}}(\mathcal{L}_{\text{G}}(\mathbf{r},\mathbf{r})) = \mathcal{L}_{\text{G}}(\mathcal{L}_{\text{G}}(\mathbf{r},\mathbf{r})) = \mathcal{L}_{\text{G}}(\mathcal{L}_{\text{G}}(\mathbf{r},\mathbf$ an sa kalimatan<br>Tagaman Santan Santan Santan Bandar<br>Tagaman Santan Santan Santan Santan Bandar  $\sim$  $\mathcal{L}_{\mathcal{A}}$  $\sim$  $\sim$   $\sim$  $\sim 400$  $\sim 10^{11}$  km s  $^{-1}$  $\sim 10^{-1}$  $\sim$   $\sim$  $\alpha$  ,  $\beta$  $\sim$  $\mathcal{L}^{(1)}$  $\sim 10^{11}$ 

intro - introduction to commands and application programs

### **DESCRIPTION**

This section describes, in alphabetical order, publicly-accessible commands. Certain distinctions of purpose are made in the headings:

- (1) Commands of general utility.
- Commands for communication with other systems.
- (1G) Commands used primarily for graphics and computer-aided design.
- (1M) Commands used primarily for system maintenance.

### COMMAND SYNTAX

Unless otherwise noted, commands described in this section accept options and other arguments according to the following syntax:

name [option(s)] [cmdarg(s)]

where:

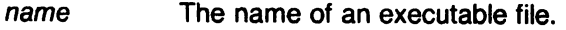

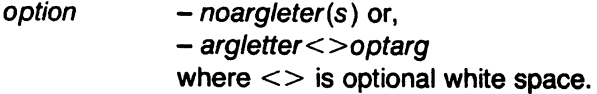

- A single letter representing an option without an argument. noargletter
- A single letter representing an option requiring an argument. arg/etter
- Argument (character string) satisfying preceding argletter. optarg
- $cmdarg$  Path name (or other command argument) not beginning with  $-$  or,  $-$  by itself indicating the standard input.

### **NOTES**

Plexus has made the following major changes affecting this section.

File system block size is 1024 bytes, not 512.

The system namelist is sys3, not unix.

New commands have been added. Some are based on similar commands from the University of California at Berkeley (signalled by B in the list below); others are Plexus additions (P); some are of UNIX Version 7 origin (V7). The new commands are the following:

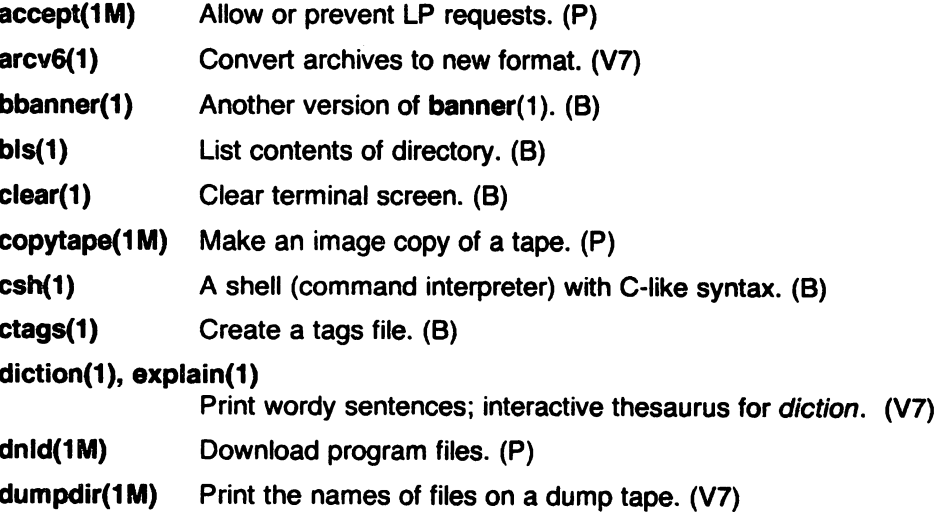

INTRO(1 )

INTRO(1)

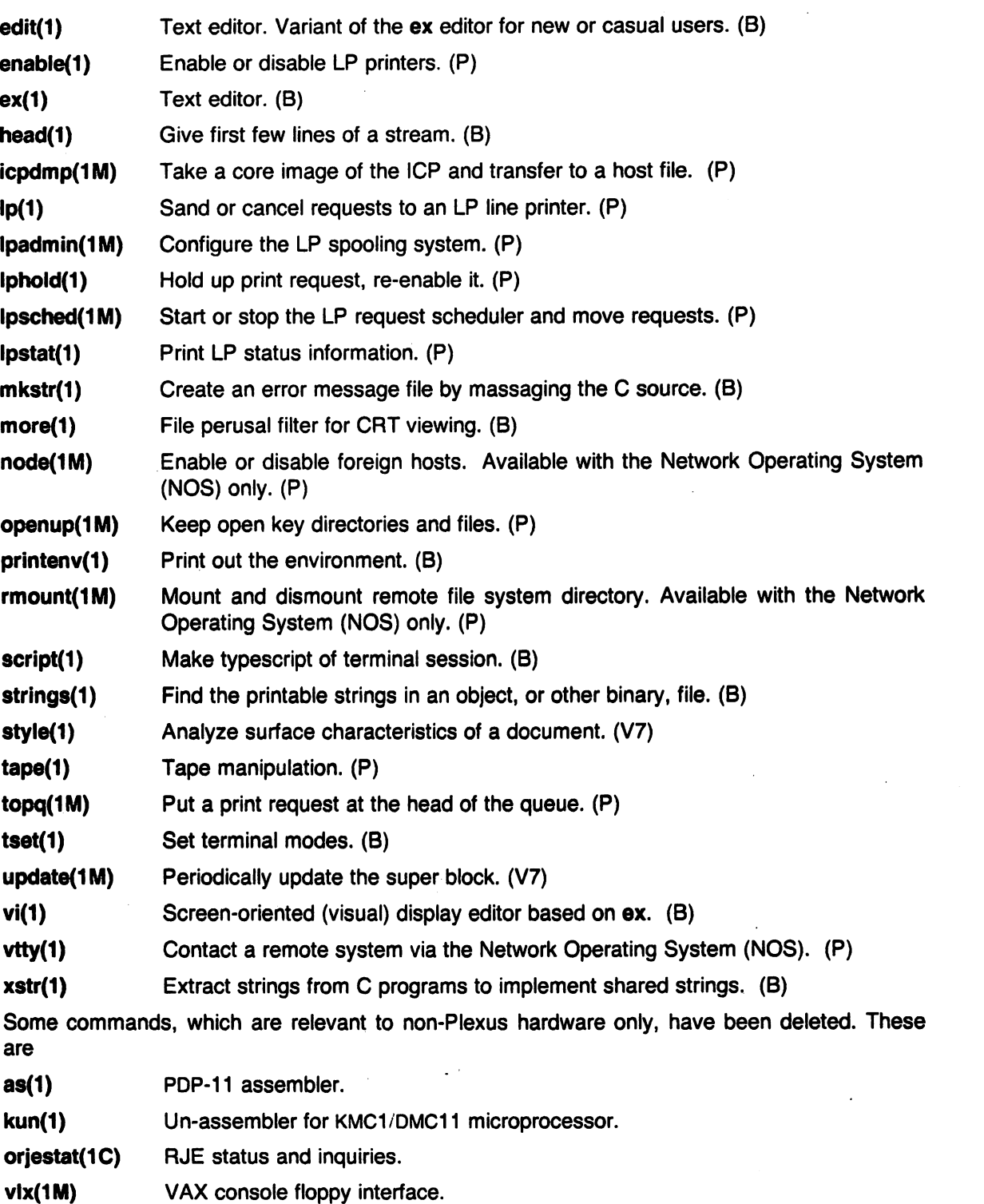

In stock SYSTEM III, the as command is the assembler for the PDP-11; here it is the assembler for the Z8000 processor.

The command Ipd replaces dpd and odpd.

The command factor is not provided because no source was provided in the stock SYSTEM III UNIX release.

## SEE ALSO

getopt(1), getopt(3C).

Section 6 of this volume for computer games. How to Get Started, at the front of this volume.

### **DIAGNOSTICS**

Upon termination, each command returns two bytes of status, one supplied by the system and giving the cause for termination, and (in the case of "normal" termination) one supplied by the program (see wait(2) and exit(2)). The former byte is 0 for normal termination; the latter is customarily 0 for successful execution and non-zero to indicate troubles such as erroneous parameters, bad or inaccessible data, or other inability to cope with the task at hand. It is called variously "exit code", "exit status", or "return code", and is described only where special conventions are involved.

### BUGS

Regrettably, many commands do not adhere to the aforementioned syntax.

## DESCRIPTION

300, 300s - handle special functions of OASI 300 and 300s terminals

## **SYNOPSIS**

300 [ +12 ] [ -n ] [ -dt.l,c ]

300s [ +12 ] [ -n ] [ -dt,l.c ]

## **DESCRIPTION**

300 supports special functions and optimizes the use of the OASI 300 (GSI 300 or OTC 300) terminal; 300s performs the same functions for the OASI 300s (GSI 300s or OTC 300s) terminal. It converts half-line forward. half-line reverse. and full-line reverse motions to the correct vertical motions. It also attempts to draw Greek letters and other special symbols. It permjts convenient use of 12-pitch text. It also reduces printing time 5 to 70%. 300 can be used to print equations neatly. in the sequence:

neqn file ... | nroff | 300

WARNING: if your terminal has a PLOT switch, make sure it is turned on before 300 is used.

The behavior of 300 can be modified by the optional flag arguments to handle 12-pitch text, fractional line spacings, messages. and delays.

- +12 permits use of 12-pitch. 6 lines/inch text. OASI 300 terminals normally allow only two combinations: 10-pitch, 6 lines/inch, or 12-pitch, 8 lines/inch. To obtain the 12-pitch, 6 lines per inch combination. the user should turn the PITCH switch to 12. and use the  $+12$  option.
- *-n* controls the size of half-line spacing. A half-line is, by default, equal to 4 vertical plot increments. Because each increment equals 1/48 of an inch. a 10-pitch line-feed requires 8 increments, while a 12-pitch line-feed needs only 6. The first digit of *n*  overrides the default value, thus allowing for individual taste in the appearance of subscripts and superscripts. For example, nroff(1) half-lines could be made to act as quarter-lines by using -2. The user could also obtain appropriate half-lines for 12 pitch, 8 lines/inch mode by using the option -3 alone, having set the PITCH switch to 12-pitch.
- -dt,l,c controls delay factors. The default setting is -d3,90,30. DASI 300 terminals sometimes produce peculiar output when faced with very long lines. too many tab characters. or long strings of blankless. non-identical characters. One null (delay) character is inserted in a line for every set of *t* tabs, and for every contiguous string of *c* nonblank, non-tab characters. If a line is longer than  $\ell$  bytes,  $1 + (total length)/20$  nulls are inserted at the end of that line. Items can be omitted from the end of the list, implying use of the default values. Also, a value of zero for *t* (c) results in two null bytes per tab (character). The former may be needed for C programs, the latter for files like /etc/passwd. Because terminal behavior varies according to the specific characters printed and the load on a system, the user may have to experiment with these values to get correct output. The -d option exists only as a last resort for those few cases that do not otherwise print properly. For example, the file /etc/passwd may be printed using -d3,30,5. The value -d0,1 is a good one to use for C programs that have many levels of indentation.

Note that the delay control interacts heavily with the prevailing carriage return and line-feed delays. The  $stty(1)$  modes nl0 cr2 or nl0 cr3 are recommended for most uses.

 $300$  can be used with the *nroff* -s flag or .rd requests, when it is necessary to insert paper manually or change fonts in the middle of a document. Instead of hitting the return key in these cases, you must use the line-feed key to get any response.

r

In many (but not all) cases, the following sequences are equivalent:

 $\circledast$ 

nroff -T300 files ... and nroff files ... | 300 nroff -T300-12 files  $\dots$  and nroff files  $\dots$  | 300  $+12$ 

The use of 300 can thus often be avoided unless special delays or options are required; in a few cases, however, the additional movement optimization of 300 may produce better-aligned output.

The neqn(1) names of, and resulting output for, the Greek and special characters supported by 300 are shown in greek(7).

### SEE ALSO

450(1), eqn(1), graph(1G), mesg(1), stty(1), tabs(1), tbl(1), tplot(1G), trott(1), greek(7).

BUGS

Some special characters cannot be correctly printed in column 1 because the print head cannot be moved to the left from there.

If your output contains Greek and/or reverse line-feeds, use a friction-feed platen instead of a forms tractor; although good enough for drafts, the latter has a tendency to slip when reversing direction, distorting Greek characters and misaligning the first line of text after one or more reverse line-feeds.

4014 - paginator for the Tektronix 4014 terminal

### **SYNOPSIS**

4014 [ -t ] [ -n ] [ -eN ] [ -pL ] [ file]

## **DESCRIPTION**

The output of 4014 is intended for a Tektronix 4014 terminal; 4014 arranges for 66 lines to fit on the screen, divides the screen into N columns, and contributes an eight-space page offset in the (default) single-column case. Tabs, spaces, and backspaces are collected and plotted when necessary. TELETYPE® Model 37 half- and reverse-line sequences are interpreted and plotted. At the end of each page, 4014 waits for a new-line (empty line) from the keyboard before continuing on to the next page. In this wait state, the command lcmd will send the cmd to the shell.

The command line options are:

- -t Don't wait between pages (useful for directing output into a file).
- -n Start printing at the current cursor position and never erase the screen.
- -eN Divide the screen into *N* columns and wait after the last column.
- -pL Set page length to *L; L* accepts the scale factors i (inches) and I (lines); default is lines.

### SEE ALSO

pr(1), tc(1), troff(1).

450 - handle special functions of the DASI450 terminal

### **SYNOPSIS**

450

# **DESCRIPTION**

450 supports special functions of, and optimizes the use of. the DASI 450 terminal. or any terminal that is functionally identical. such as the DIABLO 1620 or XEROX 1700. It converts half-line forward. half-line reverse. and full-line reverse motions to the correct vertical motions. It also attempts to draw Greek letters and other special symbols in the same manner as 300(1). 450 can be used to print equations neatly, in the sequence:

neqn file ... I nroff I 450

WARNING: make sure that the PLOT switch on your terminal is ON before 450 is used. The SPACING switch should be put in the desired position (either 10- or 12-pitch). In either case. vertical spacing is 6 lines/inch. unless dynamically changed to 8 lines per inch by an appropriate escape sequence,

450 can be used with the nroff(1) -s flag or .rd requests, when it is necessary to insert paper manually or change fonts in the middle of a document. Instead of hitting the return key in these cases, you must use the line-feed key to get any response.

In many (but not all) cases. the use of 450 can be eliminated in favor of one of the following:

nroff -T450 files ...

or

nroff -T 450-12 files ...

The use of 450 can thus often be avoided unless special delays or options are required; in a few cases. however. the additional movement optimization of 450 may produce better-aligned output.

The neqn(1) names of, and resulting output for, the Greek and special characters supported by 450 are shown in greek(7).

#### SEE ALSO

300(1). eqn(1). graph(1 G). mesg(1). stty(1). tabs(1). tbl(1). tplot(1 G). troff(1). greek(7).

BUGS

Some special characters cannot be correctly printed in column 1 because the print head cannot be moved to the left from there.

If your output contains Greek and/or reverse line-feeds. use a friction-feed platen instead of a forms tractor; although good enough for drafts. the latter has a tendency to slip when reversing direction, distorting Greek characters and misaligning the first line of text after one or more reverse line-feeds.

accept, reject - allow/prevent LP requests

### **SYNOPSIS**

/usr/lib/accept destinations /usr/lib/reject [-r[ reason]] destinations

### **DESCRIPTION**

Accept allows  $/p(1)$  to accept requests for the named destinations. A destination can be either a printer or a class of printers. Use /pstat(1) to find the status of destinations.

Reject prevents  $lp(1)$  from accepting requests for the named destinations. A destination can be either a printer or a class of printers. Use *lpstat*(1) to find the status of *destinations*. The following option is useful with reject.

-r[reason] Associates a reason with preventing Ip from accepting requests. This reason applies to all printers mentioned up to the next  $-r$  option. Reason is reported by  $/p$ when users direct requests to the named destinations and by  $l$ pstat(1). If the  $-r$ option is not present or the -r option is given without a reason, then a default reason will be used.

### . FILES

/usr/spool/lp/\*

**NOTES** 

This is a Plexus command. It is not part of standard SYSTEM III.

### SEE ALSO

enable(1),  $lp(1)$ ,  $lp(\text{andmin}(1 M))$ ,  $lp{\text{ of}}(1 M)$ ,  $lp{\text{ of}}(1 M)$ .

acct - overview of accounting and miscellaneous accounting commands

### **SYNOPSIS**

## /usr/lib/acct/acctdisk

/usrlib/acct/acctdusg  $[ -u$  file  $]$   $[-p$  file  $] >$  dtmp-file

/usr/lib/acct/accton [file]

/usr/lib/acct/acctwtmp [name[line]] > >/usr/adm/wtmp

#### **DESCRIPTION**

Accounting software is structured as a set of tools (consisting of both C programs and shell procedures) that can be used to build accounting systems. Acctsh(1M) describes the set of shell procedures built on top of the C programs.

Connect time accounting is handled by various programs that write records into /usr/adm/utmp, as described in  $utmp(5)$ . The programs described in  $acctcon(1M)$  convert this file into session and charging records, which are then summarized by acctmerg(1M).

Process accounting is performed by the UNIX kernel. Upon termination of a process, one record per process is written to a file (normally /usr/adm/pacct). The programs in acctprc(1M) summarize this data for charging purposes; acctcms(1M) is used to summarize command usage. Current process data may be examined using acctcom(1).

Process accounting and connect time accounting (or any accounting records in the format described in acct(5)) can be merged and summarized into total accounting records by acctmerg (see tacct format in  $acct(5)$ ). Prtacct (see  $acctsh(1M)$ ) is used to format any or all accounting records.

Acctdisk reads lines that contain user 10, login name, and number of disk blocks and converts them to total accounting records that can be merged with other accounting records.

Acctdusg reads its standard input (usually from find / -print) and computes disk resource consumption (including indirect blocks) by login. If -u is given, records consisting of those file names for which acctdusg charges no one are placed in file (a potential source for finding users trying to avoid disk charges). If -p is given, file is the name of the password file. This option is not needed if the password file is /etc/passwd.

Accton alone turns process accounting off. If file is given, it must be the name of an existing file, to which the kernel appends process accounting records (see  $\arctan(2)$  and  $\arctan(5)$ ).

Acctwtmp writes a wtmp(5) record to its standard output. The record contains the current time, name, and line. If line is omitted, a value is emitted that is interpreted by other programs as a reboot. For more precise accounting, the following are recommended for use in reboot and shutdown procedures, respectively:

acctwtmp 'uname' > >/usr/adm/wtmp acctwtmp reason  $\gt$  /usr/adm/wtmp

## FILES

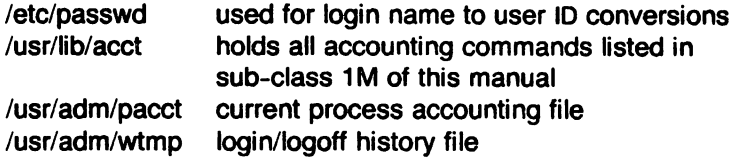

### SEE ALSO

acctcms(1M), acctcom(1), acctcon(1M), acctmerg(1M), acctprc(1M), acctsh(1M), fwtmp(1M), runacct(1M),  $\arctan(2)$ ,  $\arctan(5)$ ,  $\arctan(5)$ . The UNIX Accounting System by H. S. McCreary.

# DIAGNOSTICS

"permission denied - you must be root or adm" may be printed by accton if adm does not own /usr/adm/pacct.

acctcms - command summary from per-process accounting records

#### **SYNOPSIS**

/usr/lib/acct/acctcms [options] files

## **DESCRIPTION**

Acctcms reads one or more files, normally in the form described in acct(5). It adds all records for processes that executed identically-named commands, sorts them, and writes them to the standard output, normally using an internal summary format. The options are:

- -a Print output in ASCII rather than in the internal summary format. The output includes command name, number of times executed, total kcore-minutes, total CPU minutes, total real minutes, mean size (in K), mean CPU minutes per invocation, and "hog factor", as in  $\arccan(1)$ . Output is normally sorted by total kcore-minutes.
- -c Sort by total CPU time, rather than total kcore-minutes.
- -j Combine all commands invoked only once under "\*\*\*other".
- -n Sort by number of command invocations.
- -s Any file names encountered hereafter are already in internal summary format.

A typical sequence for performing daily command accounting and for maintaining a running total is:

acctcms file ... > today cp total previoustotal acctcms -s today previoustotal > total acctcms -a -s today

#### SEE ALSO

acct(1M), acctcom(1), acctcon(1M), acctmerg(1M), acctprc(1M), acctsh(1M), fwtmp(1M), runacct $(1M)$ , acct $(2)$ , acct $(5)$ , utmp $(5)$ .

acctcom - search and print process accounting file(s)

### **SYNOPSIS**

acctcom [[options][file]] . . .

### **DESCRIPTION**

Acctcom reads file, the standard input, or /usr/adm/pacct, in the form described by acct(5) and writes selected records to the standard output. Each record represents the execution of one process. The output shows the COMMAND NAME, USER, TIVNAME, START TIME, END TIME, REAL (SEC), CPU (SEC), MEAN SIZE(K), and optionally, F (the *fork/exec flag: 1 for fork* without exec) and STAT (the system exit status).

The command name is prepended with a  $#$  if it was executed with super-user privileges. If a process is not associated with a known terminal, a ? is printed in the TIVNAME field.

If no files are specified, and if the standard input is associated with a terminal or /dev/null (as is the case when using & in the shell), /usr/adm/pacct is read, otherwise the standard input is read.

If any file arguments are given, they are read in their respective order. Each file is normally read forward, i.e., in chronological order by process completion time. The file /usr/adm/pacct is usually the current file to be examined; a busy system may need several files, in which case all but the current will be found in /usr/adm/pacct?. The options are:

- -b Read backwards, showing latest commands first.
- -f Print the fork/exec flag and system exit status columns in the output.
- -h Instead of mean memory size, show the fraction of total available CPU time con sumed by the process during its execution. This "hog factor" is computed as:
	- (total CPU time)/(elapsed time).
- -I Print columns containing the *VO* counts in the output.
- -k Instead of memory size, show total kcore-minutes.
- -m Show mean core size (the default).
- -r Show CPU factor (user time/(system-time  $+$  user-time).
- -t Show separate system and user CPU times.
- -y Exclude column headings from the output.
- -I line Show only processes belonging to terminal /dev/line.
- -u user Show only processes belonging to user that may be specified by: a user ID, a login name that is then converted to a user ID, a  $#$  which designates only those processes executed with super-user privileges, or? which designates only those processes associated with unknown user IDs.
- -g group Show only processes belonging to group. The group may be designated by either the group ID or group name.
- -d mm/dd Any time arguments following this flag are assumed to occur on the given month and day, rather than during the last 24 hours. This is needed for looking at old files.
- -8 time Show only those processes that existed on or after time, given in the form hr:min:sec. The :sec or :min:sec may be omitted.
- -e time Show only those processes that existed on or before time. Using the same time for both -8 and -e shows the processes that existed at time.
- -n pattern Show only commands matching pattern that may be a regular expression as in  $ed(1)$  except that  $+$  means one or more occurrences.
- -H factor Show only processes that exceed factor, where factor is the "hog factor" as explained in option -h above.
- -0 time Show only those processes with operating system CPU time that exceeds time.
- -C time Show only those processes that exceed time that indicates the total CPU time.

Listing options together has the effect of a logical and.

## **FilES**

/etc/passwd lusr/adm/pacct /etc/group

## **SeE ALSO**

acct(1M), acctcms(1M), acctcon(1M), acctmerg(1M), acctprc(1M), acctsh(1M), fwtmp(1M), ps(1),  $runacct(1M)$ ,  $su(1)$ ,  $acct(2)$ ,  $acct(5)$ ,  $utmp(5)$ .

## **BUGS**

Acctcom only reports on processes that have terminated; use  $ps(1)$  for active processes.

acctcon - connect-time accounting

#### **SYNOPSIS**

acctcon1 [options]

### acctcon2

# **DESCRIPTION**

Acctcon1 converts a sequence of login/logoff records read from its standard input to a sequence of records, one per login session. Its input should normally be redirected from /usr/adm/wtmp. Its output is ASCII, giving device, user 10, login name, prime connect time (seconds), non-prime connect time (seconds), session starting time (numeric), and starting date and time. The options are:

- -p Print input only, showing line name, login name, and time (in both numeric and date/time formats).
- -t Acctcon1 maintains a list of lines on which users are logged in. When it reaches the end of its input, it emits a session record for each line that still appears to be active. It normally assumes that its input is a current file, so that it uses the current time as the ending time for each session still in progress. The -t flag causes it to use, instead, the last time found in its input, thus assuring reasonable and repeatable numbers for non-current files.
- -I file File is created to contain a summary of line usage showing line name, number of minutes used, percentage of total elapsed time used, number of sessions charged, number of logins, and number of logoffs. This file helps track line usage, identify bad lines, and find software and hardware oddities. Both hang-up and termination of the login shell generate a logoff record, so that the number of logoffs is often twice the number of sessions.
- -o file File is filled with an overall record for the accounting period, giving starting time, ending time, number of reboots, and number of date changes.

Acctcon1 reads the file /usr/lib/acct/holidays for the current year and the current year's holidays. It assumes default values if the file does not exist. See holidays(5).

Acctcon2 expects as input a sequence of login session records and converts them into total accounting records (see tacct format in acct(5)).

#### EXAMPLES

These commands are typically used as shown below. The file ctmp is created only for the use of acctprc(1M) commands:

acctcon1 -t -I lineuse -o reboots  $\lt$ wtmp | sort  $+1n +2 >$ ctmp acctcon2 <ctmp I acctmerg >ctacct

### **FILES**

/usr/adm/wtmp /usr/lib/acct/holidays

### SEE ALSO

 $\text{acct}(1 M)$ ,  $\text{acctcm}(1 M)$ ,  $\text{acctcom}(1)$ ,  $\text{acctmer}(1 M)$ ,  $\text{accterc}(1 M)$ ,  $\text{acctsh}(1 M)$ ,  $\text{fwtmo}(1 M)$ , runacct(1M),  $acct(2)$ ,  $acct(5)$ , holidays(5), utmp(5).

### **BUGS**

The line usage report is confused by date changes. Use wtmpfix (see fwtmp $(1M)$ ) to correct this situation.
acctmerg - merge or add total accounting files

### **SYNOPSIS**

acctmerg [options] [file] . . .

#### **DESCRIPTION**

Acctmerg reads its standard input and up to nine additional files, all in the tacct format (see acct(5)), or an ASCII version thereof. It merges these inputs by adding records whose keys (normally user 10 and name) are identical, and expects the inputs to be sorted on those keys. Options are:

- -a Produce output in ASCII version of tacct.
- -i Input files are in ASCII version of tacct.
- -p Print input with no processing.
- -t Produce a single record that totals all input.
- -u Summarize by user 10, rather than user 10 and name.
- -y Produce output in verbose ASCII format, with more precise notation for floating point numbers.

The following sequence is useful for making "repairs" to any file kept in this format:

acctmerg  $-v$  <file1 >file2 edit file2 as desired ... acctmerg  $-a$  <file2 >file1

#### SEE ALSO

acct(1M), acctcms(1M), acctcom(1), acctcon(1M), acctprc(1M), acctsh(1M), fwtmp(1M),  $runacct(1M)$ ,  $acct(2)$ ,  $acct(5)$ ,  $utmp(5)$ .

acctprc - process accounting

### **SYNOPSIS**

### /usr/lib/acct/acctprc1 [ctmp]

# /usr/lib/acct/acctprc2

### **DESCRIPTION**

Acctprc1 reads input in the form described by acct(5), adds login names corresponding to user IDs, then writes for each process an ASCII line giving user 10, login name, prime CPU time (tics), non-prime CPU time (tics), and mean memory size (in 2048-byte units). If ctmp is given, it is expected to contain a list of login sessions, in the form described in  $acccon(1M)$ , sorted by user 10 and login name. If this file is not supplied, it obtains login names from the password file. The information in ctmp helps it distinguish among different login names that share the same user 10.

Acctprc1 reads the file /usr/lib/acct/holidays for the current year and the current year's holidays. It assumes default values if the file does not exist. See holidays(5).

Acctprc2 reads records in the form written by acctprc1, summarizes them by user ID and name, then writes the sorted summaries to the standard output as total accounting records. It writes in the form of tacct. See acct(5).

These commands are typically used as shown below:

acetprc1 ctmp </usr/adm/pacct I acctprc2 > ptacet

#### FILES

/etc/passwd

### **NOTES**

Plexus uses 2048-byte units for mean memory size.

#### SEE ALSO

acct(1M), acctcms(1M), acctcom(1), acctcon(1M), acctmerg(1M), acctsh(1M), fwtmp(1M), runacct(1M), acct(2), acct(5), holidays(5), utmp(5).

### BUGS

Although it is possible to distinguish among login names that share user IDs for commands run normally, it is difficult to do this for those commands run from cron(1M), for example. More precise conversion can be done by faking login sessions on the console via the acctwtmp program in  $acct(1M)$ .

acctsh - shell procedures for accounting

#### **SYNOPSIS**

/usr/lib/acct/chargefee login-name number

/usr/lib/acct/ckpacct [blocks]

/usr/lib/acct/dodisk

/usr/lib/acct/lastlogin

/usr/lib/acct/monacct number

/usr/lib/acct/nulladm file

/usr/lib/acct/prctmp

/usr/lib/acct/prdaily

/usr/lib/acct/prtacct file [ "heading" ]

/usr/lib/acct/runacct [mmdd] [mmdd state]

/usr/lib/acct/shutacct [ "reason" ]

/usr/lib/acct/startup

/usr/lib/acct/turnacct [ on | off | switch ]

### **DESCRIPTION**

Chargefee is invoked to charge number dollars to login-name. A record is written to /usr/adm/fee, to be merged with other accounting records during the night.

Ckpacct is initiated via cron. It periodically checks the size of /usr/adm/pacct. If the size exceeds blocks, 1000 by default, turnacct will be invoked with argument switch.

Dodisk is invoked by cron to perform the disk accounting functions.

Lastlogin is invoked by runacct to update /usr/adm/acct/sum/loginlog, which shows the last date on which each person logged in.

Monacct should be invoked once each month or each accounting period. Number indicates which month or period it is. It creates summary files in /usr/adm/acct/fiscal and restarts summary file in /usr/adm/acct/sum. Nulladm creates file with mode 644 and insures owner is adm. It is called by lastlogin, runacct, and turnacct.

Pretmp can be used to print the session record file (normally /usr/adm/acct/nite/ctmp created by acctcon1 (see acctcon(1M)).

Prdaily is invoked by runacct to print a report of the previous day's accounting. The report resides in /usr/adm/acct/sum/rprtxxxx where xxxx is the month and day of the report. The daily accounting reports may be printed (by the command "cat /usr/adm/acct/sum/rprt.") as often as desired and they must be explicitly deleted when no longer needed.

Prtacct can be used to format and print any total accounting file.

Runacct performs the accumulation of connect, process, fee, and disk accounting on a daily basis. It also creates summaries of command usage. For more information, see runacct(1M).

Shutacet should be invoked during a system shutdown to turn process accounting off and append a "reason" record to /usr/adm/wtmp. Startup should be called by  $rc(8)$  to turn the accounting on whenever the system is brought up.

Turnaect is an interface to accton (see  $acct(1M)$ ) to turn process accounting on or off. The switch argument moves the current /usr/adm/pacct to the next free name in /usr/adm/pacct[1-9], turns accounting off, then turns it back on again. This procedure is called by ckpacct via the cron to keep the pacct file size smaller.

# FILES

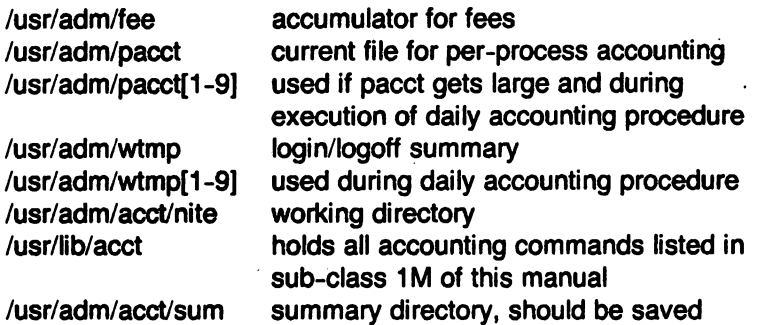

# SEE ALSO

acct(1M), acctcms(1M), acctcom(1), acctcon(1M), acctmerg(1M), acctprc(1M), fwtmp(1M),  $runacct(1 M)$ ,  $acct(2)$ ,  $acct(5)$ ,  $utmp(5)$ .

adb - debugger

### SYNOPSIS

adb [-w] [ objfil [ corfil ] ]

### **DESCRIPTION**

Adb is a general purpose debugging program. It may be used to examine files and to provide a controlled environment for the execution of UNIX programs.

Objil is normally an executable program file, preferably containing a symbol table; if not then the symbolic features of adb cannot be used although the file can still be examined. The default for objil is a.out. Corfil is assumed to be a core image file produced after executing objil; the default for corfil is core.

Requests to adb are read from the standard input and responses are to the standard output. If the -w flag is present then both objill and corfil are created if necessary and opened for reading and writing so that files can be modified using adb. Adb ignores QUIT; INTERRUPT causes return to the next adb command.

In general requests to adb are of the form

 $[address] [count] [command]$ 

If address is present then dot is set to address. Initially dot is set to 0. For most commands count specifies how many times the command will be executed. The default count is 1. Address and count are expressions.

The interpretation of an address depends on the context it is used in. If a subprocess is being debugged then addresses are interpreted in the usual way in the address space of the subprocess. For further details of address mapping see ADDRESSES.

### EXPRESSIONS

The value of dot.

- + The value of dot incremented by the current increment.
- A The value of dot decremented by the current increment.
- The last address typed.
- integer An octal number if integer begins with a 0; a hexadecimal number if preceded by  $\#$ ; otherwise a decimal number.

integer.fraction

A 32 bit floating point number.

- cccc· The ASCII value of up to 4 characters. \ may be used to escape a '.
- *<* name The value of name, which is either a variable name or a register name. Adb maintains a number of variables (see VARIABLES) named by single letters or digits. If name is a register name then the value of the register is obtained from the system header in corfil. The register names are r0 ... r15 fow seg pc for the Z8000, d0 ... d7 aO .•• a7 ps pc for the MC68000.
- symbol A symbol is a sequence of upper or lower case letters, underscores or digits, not starting with a digit. The value of the symbol is taken from the symbol table in objil. An initial or  $\sim$  will be prepended to symbol if needed.
- symbol In C, the "true name" of an external symbol begins with . It may be necessary to utter this name to distinguish it from internal or hidden variables of a program.

routine .name

The address of the variable name in the specified C routine. Both routine and name are symbols. If name is omitted the value is the address of the most recently activated C stack frame corresponding to routine. (Not implemented in the MC68000.)

 $(exp)$  The value of the expression  $exp$ .

Monadic operators:

 $*exp$  The contents of the location addressed by exp in corfil.

Gexp The contents of the location addressed by  $exp$  in  $objii$ .

- -exp lnteger negation.
- ~exp Bitwise complement.

DYadic operators are left associative and are less binding than monadic operators.

- $e1 + e2$  Integer addition.
- e1-e2 Integer subtraction.
- e1.e2 Integer multiplication.
- e1%e2 Integer division.
- e1&e2 Bitwise conjunction.
- e11e2 Bitwise disjunction.
- e1#e2 *E1* rounded up to the next multiple of e2.

#### COMMANDS

Most commands consist of a verb followed by a modifier or list of modifiers. The following verbs are available. (The commands ? and  $\ell$  may be followed by  $*$ ; see ADDRESSES for further  $\frac{1}{2}$  are available. (The commands : and ) may be followed by  $\ast$ , see ADDRESSES for further and  $\bullet$ 

- ?f Locations starting at address in objill are printed according to the format f. dot is incremented by the sum of the increments for each format letter (q.v.).
- If Locations starting at address in corfil are printed according to the format  $f$  and dot is incremented as for ?.
- $=$ f The value of address itself is printed in the styles indicated by the format f. (For I format? is printed for the parts of the instruction that reference subsequent words.)

A format consists of one or more characters that specify a style of printing. Each format character may be preceded by a decimal integer that is a repeat count for the format character. While stepping through a format *dot* is incremented by the amount given for each format letter. If no format is given then the last format is used. The format letters available are as follows:

- o 2 Print 2 bytes in octal. All octal numbers output by adb are preceded by O.
- **O 4** Print 4 bytes in octal.<br>**q 2** Print in signed octal.
- Print in signed octal.
- Q 4 Print long signed octal.<br>d 2 Print in decimal.
- d 2 Print in decimal.<br>D 4 Print long decim
- Print long decimal.
- x 2 Print 2 bytes in hexadecimal.
- X 4 Print 4 bytes in hexadecimal.
- u 2 Print as an unsigned decimal number.
- U 4 Print long unsigned decimal.
- f 4 Print the 32 bit value as a floating point number.
- **F** 8 Print double floating point.
- **b** 1 Print the addressed byte in octal.
- e 1 Print the addressed character.

<sup>r</sup>

- C 1 Print the addressed character using the following escape convention. Character values 000 to 040 are printed as  $\Phi$  followed by the corresponding character in the range 0100 to 0140. The character  $\boldsymbol{Q}$  is printed as  $\boldsymbol{Q}\boldsymbol{Q}$ .
- **s** *n* Print the addressed characters until a zero character is reached.<br>**S** *n* Print a string using the **n** escape convention *n* is the loop
- Print a string using the  $\Phi$  escape convention.  $n$  is the length of the string including its zero terminator.
- Y 4 Print 4 bytes in date format (see ctime (3C)).
- i n Print as Z8000 instructions. *n* is the number of bytes occupied by the instruction. This style of printing causes variables 1 and 2 to be set to the offset parts of the source and destination respectively.
- **Z n** Prints as Z8000 assembler listing. (Not available on the MC68000.)<br>**a** 0 Print the value of *dot* in symbolic form. Symbols are checked to
- Print the value of dot in symbolic form. Symbols are checked to ensure that they have an appropriate type as indicated below.
	- / local or global data symbol
	- ? local or global text symbol
	- $=$  local or global absolute symbol
- p 2 Print the addressed value in symbolic form using the same rules for symbol lookup as a.
- t 0 When preceded by an integer tabs to the next appropriate tab stop. For example, 8t moves to the next 8-space tab stop.
- r 0 Print a space.
- n 0 Print a new-line.
- **"..."** 0 Print the enclosed string.  $^{\bullet}$ 
	- Dot is decremented by the current increment. Nothing is printed.
- + Dot is incremented by 1. Nothing is printed.
- Dot is decremented by 1. Nothing is printed.

new-line

Repeat the previous command with a count of 1.

[?/]I value mask

Words starting at dot are masked with mask and compared with value until a match is found. If L is used then the match is for 4 bytes at a time instead of 2. If no match is found then dot is unchanged; otherwise dot is set to the matched location. If mask is omitted then -1 is used.

[?/]w value ...

Write the 2-byte value into the addressed location. If the command is W, write 4 bytes. Odd addresses are not allowed when writing to the subprocess address space.

[?/]m b1 e1 f1[?/]

New values for (b1, e1, f1) are recorded. If less than three expressions are given then the remaining map parameters are left unchanged. If the ? or / is followed by  $*$  then the second segment (b2, e2, f2) of the mapping is changed. If the list is terminated by ? or / then the file (objil or corfil respectively) is used for subsequent requests. (So that, for example,  $/m$ ? will cause / to refer to  $objii$ .)

### > name

ı

Dot is assigned to the variable or register named.

A shell is called to read the rest of the line following I.

### *<u>Smodifier</u>*

Miscellaneous commands. The available modifiers are:

 $\lt$ f Read commands from the file f and return.

- >f Send output to the file *f*, which is created if it does not exist.
- Print the general registers and the instruction addressed by pc. Dot is set to pc.
- f Print the registers as double precision values.
- b Print all breakpoints and their associated counts and commands.
- c C stack backtrace. If address is given then it is taken as the address of the current frame (instead of r14 (ZSOOO) or fp (MC68000). If C is used then the names and (16 bit) values of all automatic and static variables are printed for each active function (Z8000 only). If count is given then only the first count . frames are printed.
- e The names and values of external variables are printed.
- w Set the page width for output to address (default 80).
- s Set the limit for symbol matches to address (default 255).
- o All integers input are regarded as octal.
- x Changes default output to hexadecimal.
- d Reset integer input as described in EXPRESSIONS.
- q Exit from *adb*.
- Print all non zero variables in octal.
- m Print the address map.

#### :modifier

Manage a subprocess. Available modifiers are:

- bc Set breakpoint at address. The breakpoint is executed count-1 times before causing a stop. Each time the breakpoint is encountered the command  $c$  is executed. If this command sets dot to zero then the breakpoint causes a stop.
- d Delete breakpoint at address.
- x Delete all breakpoints.
- e If address is given, set breakpoint upon exit from the routine on stack whose address is address. If address is not given, set breakpoint upon exit from current routine. This is useful for looking at the values returned (in r7 or rr6 or rg4) by a procedure.
- p Similar to b, except that address is assumed to be a procedure name, and the breakpoint is positioned after the stack frame has been set up.
- q Does for p what d does for b.
- r Run objil as a subprocess. If address is given explicitly then the program is entered at this point; otherwise the program is entered at its standard entry point. count specifies how many breakpoints are to be ignored before stopping. Arguments to the subprocess may be supplied on the same line as the command. An argument starting with  $\langle$  or  $\rangle$  causes the standard input or output to be established for the command. All signals are turned on on entry to the subprocess.
- cs The subprocess is continued with signal  $s$  (see signal(2)). If address is given then the subprocess is continued at this address. If no signal is specified then the signal that caused the subprocess to stop is sent. Breakpoint skipping is the same as for r.
- as As for c except that the subprocess is single stepped count times. If there is no current subprocess then  $ob\ddot{f}$  is run as a subprocess as for  $r$ . In this case no signal can be sent; the remainder of the line is treated as arguments to the subprocess.

k The current subprocess, if any, is terminated.

### VARIABLES

Adb provides a number of variables. Named variables are set initially by adb but are not used subsequently. Numbered variables are reserved for communication as follows.

- **o** The last value printed.<br>**1** The last offset part of a
- The last offset part of an instruction source.
- 2 The previous value of variable 1.

On entry the following are set from the system header in the corfil. If corfil does not appear to be a core file then these values are set from  $objii$ .

- b The base address of the data segment.
- d The data segment size.
- e The entry point.
- m The "magic" number (0405, 0407, 0410 or 0411).
- s The stack segment size.
- t The text segment size.

### ADDRESSES

The address in a file associated with a written address is determined by a mapping associated with that file. Each mapping is represented by two triples  $(b1, e1, f1)$  and  $(b2, e2, f2)$  and the file address corresponding to a written address is calculated as follows:

$$
b1 \leq address < e1 \implies file address = address + f1 \cdot b1
$$

otherwise

$$
b2 \leq address < e2 \implies file address = address + f2-b2,
$$

otherwise, the requested address is not legal. In some cases (e.g. for programs with separated I and D space) the two segments for a file may overlap. If a ? or  $\ell$  is followed by an  $*$  then only the second triple is used.

The initial setting of both mappings is suitable for normal a.out and core files. If either file is not of the kind expected then, for that file,  $b1$  is set to 0,  $e1$  is set to the maximum file size and f1 is set to 0; in this way the whole file can be examined with no address translation.

In order for adb to be used on large files all appropriate values are kept as signed 32 bit integers.

#### FILES

/dev/mem /dev/swap a.out core

#### NOTES

Plexus adb differs from the standard SYSTEM III adb in the following ways.

The number of registers and certain register names have changed.

Format option i prints Z8000 or MC68000 instructions instead of PDP-11 instructions.

A new z format option is provided for disassembly (Z8000 only).

The a (ALGOL stack backtrace) modifier is not supported.

A new modifier x changes default output to hexadecimal.

Four new modifier options are provided:  $e$ ,  $p$ ,  $q$ , and  $x$  ( $e$  available on Z8000 only).

# SEE ALSO

ptrace(2), a.out(5), core(5).

### **DIAGNOSTICS**

"Adb" when there is no current command or format. Comments about inaccessible files, syntax errors, abnormal termination of commands, etc. Exit status is 0, unless last command failed or returned nonzero status.

# **BUGS**

A breakpoint set at the entry point is not effective on initial entry to the program.

Local variables whose names are the same as an external variable may foul up the accessing of the external.

The MC68000 disassembly (i option) is not always correct.

#### ~ \ NAME

admin - create and administer SCCS files

#### **SYNOPSIS**

admin [-n] [-i[name]] [-rrel] [-t[name]] [-fflag[flag-val]] [-dflag[flag-val]] [-alogin] [-elogin] [-m[mrlist)) [-y[comment)) [-h] [-z] files

 $\ddot{\mathbf{e}}$ 

### **DESCRIPTION**

Admin is used to create new SCCS files and change parameters of existing ones. Arguments to admin, which may appear in any order, consist of keyletter arguments, which begin with -, and named files (note that SCCS file names must begin with the characters s.). If a named file doesn't exist, it is created, and its parameters are initialized according to the specified keyletter arguments. Parameters not initialized by a keyletter argument are assigned a default value. If a named file does exist, parameters corresponding to specified keyletter arguments are changed, and other parameters are left as is.

If a directory is named, admin behaves as though each file in the directory were specified as a named file, except that non-SCCS files (last component of the path name does not begin with s.) and unreadable files are silently ignored. If a name of - is given, the standard input is read; each line of the standard input is taken to be the name of an SCCS file to be processed. Again, non-SCCS files and unreadable files are silently ignored.

The keyletter arguments are as follows. Each is explained as though only one named file is to be processed since the effects of the arguments apply independently to each named file.

- -n This keyletter indicates that a new SCCS file is to be created.
- -i[name] The name of a file from which the text for a new SCCS file is to be taken. The text constitutes the first delta of the file (see -r keyletter for delta numbering scheme). If the i keyletter is used, but the file name is omitted, the text is obtained by reading the standard input until an end-of-file is encountered. If this keyletter is omitted, then the SCCS file is created empty. Only one SCCS file may be created by an admin command on which the i keyletter is supplied. Using a single admin to create two or more SCCS files require that they be created empty (no -i keyletter). Note that the -i keyletter implies the -n keyletter.
- -rrel
	- The release into which the initial delta is inserted. This keyletter may be used only if the -i keyletter is also used. If the -r keyletter is not used, the initial delta is inserted into release 1. The level of the initial delta is always 1 (by default initial deltas are named 1.1).
- -t[name] The name of a file from which descriptive text for the SCCS file is to be taken. If the -t keyletter is used and admin is creating a new SCCS file (the -n and/or -i keyletters also used), the descriptive text file name must also be supplied. In the case of existing SCCS files:  $(1)$  a -t key letter without a file name causes removal of descriptive text (if any) currently in the SCCS file, and (2)  $a -t$  keyletter with a file name causes text (if any) in the named file to replace the descriptive text (if any) currently in the SCCS file.
- -fflag This keyletter specifies a flag, and, possibly, a value for the flag, to be placed in the SCCS file. Several f keyletters may be supplied on a single admin command line. The allowable flags and their values are:
	- b Allows use of the -b keyletter on a get(1) command to create branch deltas.
- ccell The highest release (i.e., "ceiling"), a number less than or equal to 9999, which may be retrieved by a get(1) command for editing. The default value for an unspectied c flag is 9999.
- ffloor The lowest release (i.e., "floor"), a number greater than 0 but less than 9999, which may be retrieved by a get(1) command for editing. The default value for an unspecified f flag is 1.
- dSID The default delta number (SID) to be used by a get(1) command.
- i Causes the "No id keywords (ge6)" message issued by get(1) or delta(1) to be treated as a fatal error. In the absence of this flag, the message is only a warning. The message is issued if no SCCS identification keywords (see  $get(1)$ ) are found in the text retrieved or stored in the SCCS file.
- İ Allows concurrent get(1) commands for editing on the same SID of an sccs file. This allows multiple concurrent updates to the same version of the SCCS file.
- Ilist A list of releases to which deltas can no longer be made (get -e against one of these "locked" releases fails). The list has the following syntax:

 $\langle$ list $\rangle ::= \langle$ range $\rangle$  |  $\langle$ list $\rangle$  ,  $\langle$ range $\rangle$  $\langle$  range $\rangle ::=$  RELEASE NUMBER | a

The character a in the list is equivalent to specifying all releases for the named SCCS file.

- n Causes delta (1) to create a "null" delta in each of those releases (if any) being skipped when a delta is made in a new release (e.g., in making delta 5.1 atter delta 2.7, releases 3 and 4 are skipped). These null deltas serve as "anchor points" so that branch deltas may later be created from them. The absence of this flag causes skipped releases to be nonexistent in the SCCS file preventing branch deltas from being created from them in the future.
- qtext User definable text substituted for all occurrences of the keyword in  $SCCS$  file text retrieved by  $get(1)$ .
- mmod Mod ule name of the SCCS file substituted for all occurrences of the admin.1 keyword in SCCS file text retrieved by  $get(1)$ . If the m flag is not specified, the value assigned is the name of the SCCS file with the leading s. removed.
- ttype Type of module in the SCCS file substituted for all occurrences of keyword in SCCS file text retrieved by  $get(1)$ .

#### v[pgm]

Causes delta(1) to prompt for Modification Request  $(MR)$  numbers as the reason for creating a delta. The optional value specifies the name of an MR number validity checking program (see  $delta(1)$ ). (If this flag is set when creating an SCCS file, the m keyletter must also be used even if its value is null).

-dflag Causes removal (deletion) of the specified flag from an SCCS file. The  $-d$ keyletter may be specified only when processing existing SCCS files. Several -d keyletters may be supplied on a single admin command. See the -f keyletter for allowable flag names.

- lIist A list of releases to be "unlocked". See the -f keyletter for a description of the I flag and the syntax of a list.
- -alogin A login name, or numerical UNIX group 10, to be added to the list of users which may make deltas (changes) to the SCCS file. A group ID is equivalent to specifying all login names common to that group ID. Several a keyletters may be used on a single admin command line. As many logins, or numerical group IDs, as desired may be on the list simultaneously. If the list of users is empty, then anyone may add deltas.
- -eIogin A login name, or numerical group ID, to be erased from the list of users allowed to make deltas (changes) to the SCCS file. Specifying a group ID is equivalent to specifying all login names common to that group ID. Several e keyletters may be used on a single *admin* command line.
- -y[comment] The comment text is inserted into the SCCS file as a comment for the initial delta in a manner identical to that of  $delta(1)$ . Omission of the -y key letter results in a default comment line being inserted in the form:

date and time created YY/MM/DD HH:MM:SS by login

The -y keyletter is valid only if the -i and/or -n keyletters are specified (i.e., a new SCCS file is being created).

- -m[mrlist] The list of Modification Requests (MR) numbers is inserted into the SCCS file as the reason for creating the initial delta in a manner identical to delta(1). The v flag must be set and the MR numbers are validated if the v flag has a value (the name of an MR number validation program). Diagnostics will occur if the v flag is not set or MR validation fails.
	- Causes admin to check the structure of the SCCS file (see sccsfile(5)), and to compare a newly computed check-sum (the sum of all the characters in the SCCS file except those in the first line) with the check-sum that is stored in the first line of the SCCS file. Appropriate error diagnostics are produced.

This keyletter inhibits writing on the file, so that it nullifies the effect of any other keyletters supplied, and is, therefore, only meaningful when processing existing files.

The SCCS file check-sum is recomputed and stored in the first line of the sccs file (see -h, above).

> Note that use of this keyletter on a truly corrupted file may prevent future detection of the corruption.

### FILES

-h

-z

The last component of all SCCS file names must be of the form **s.**file-name. New SCCS files are given mode  $444$  (see chmod(1)). Write permission in the pertinent directory is, of course, required to create a file. All writing done by *admin* is to a temporary x-file, called x.file-name, (see  $get(1)$ ), created with mode 444 if the *admin* command is creating a new SCCS file, or with the same mode as the SCCS file if it exists. After successful execution of admin, the SCCS file is removed (if it exists), and the  $x$ -file is renamed with the name of the SCCS file. This ensures that changes are made to the SCCS file only if no errors occurred.

It is recommended that directories containing SCCS files be mode 755 and that SCCS files themselves be mode 444. The mode of the directories allows only the owner to modify SCCS files contained in the directories. The mode of the SCCS files prevents any modification at all except by SCCS commands.

If it should be necessary to patch an SCCS file for any reason, the mode may be changed to 644 by the owner allowing use of ed(1). Care must be taken! The edited file should always be processed by an admin -h to check for corruption followed by an admin -z to generate a proper check-sum. Another admin -h is recommended to ensure the SCCS file is valid.

Admin also makes use of a transient lock file (called z.file-name), which is used to prevent simultaneous updates to the SCCS file by different users. See get(1) for further information.

### SEE ALSO

delta(1). ed(1), get(1), help(1), prs(1), what(1), sccsfile(S). Source Code Control System User's Guide by L. E. Bonanni and C. A. Salemi.

### **DIAGNOSTICS**

Use help(1) for explanations.

ar - archive and library maintainer

# **SYNOPSIS**

ar key [ posname ] afile name ...

# **DESCRIPTION**

*At* maintains groups of files combined into a single archive file. Its main use is to create and update library files as used by the link editor. It can be used, though, for any similar purpose.

Ar can read archive files produced in either Z8000 or 68000 format (see ar(5)). However, when ar creates an archive, it always creates the header in the format of the local system. A conversion program exists to convert Z8000 archives to 68000 archive format (see arcv(1)). This feature is useful only for source archive files. Individual files are inserted without conversion into the archive file.

Key is one character from the set dratpmx, optionally concatenated with one or more of vuaibcl. Afile is the archive file. The names are constituent files in the archive file. The meanings of the key characters are:

- d Delete the named files from the archive file.
- **r** Replace the named files in the archive file. If the optional character  $\boldsymbol{u}$  is used with  $\boldsymbol{r}$ , then only those files with modified dates later than the archive files are replaced. If an optional positioning character from the set abi is used, then the posname argument must be present and specifies that new files are to be placed after (a) or before (b or i) posname. Otherwise new files are placed at the end.
- q Quickly append the named files to the end of the archive file. Optional positioning characters are invalid. The command does not check whether the added members are already in the archive. Useful only to avoid quadratic behavior when creating a large archive piece-by-piece.
- t Print a table of contents of the archive file. If no names are given, all files in the archive are tabled. If names are given, only those files are tabled.
- p Print the named files in the archive.
- m Move the named files to the end of the archive. If a positioning character is present, then the posname argument must be present and, as in r, specifies where the files are to be moved.
- x Extract the named files. If no names are given, all files in the archive are extracted. In neither case does x alter the archive file.
- y Verbose. Under the verbose option, ar gives a file-by-file description of the making of a new archive file from the old archive and the constituent files. When used with t, it gives a long listing of all information about the files. When used with x, it precedes each file with a name.
- c Create. Normally ar will create afile when it needs to. The create option suppresses the normal message that is produced when afile is created.
- $\blacksquare$ Local. Normally ar places its temporary files in the directory /tmp. This option causes them to be placed in the local directory.

### FilES

 $\text{Imp/v*}$  temporaries

### NOTES

Plexus ar reads archive files produced in Z8000 or 68000 format (not PDP-11 or VAX format).

# SEE ALSO

arcv(1), Id(1), lorder(1), ar(5).

BUGS

If the same file is mentioned twice in an argument list, it may be put in the archive twice.

arev6 - convert archives to new format

### **SYNOPSIS**

arcv6 file ...

# **DESCRIPTION**

Arcv6 converts archive files (see ar(1), ar(5)) from 6th edition to 7th edition format. The conversion is done in place. and the command refuses to alter a file not in old archive format.

Old archives are marked with a magic number of 0177555 at the start; new archives have 0177545.

### FILES

/tmp/v\*, temporary copy

### SEE ALSO

ar(1). ar(5).

as - zeooo assembler

### **SYNOPSIS**

# as [-I] [-m] [-n] [-0 OBJFILE] [-u] [-v] [-x] FILE

### **DESCRIPTION**

As assembles the concatenation of the named files. The options may be placed in any order.

The "-I" option causes a listing to be created on the standard output.

The  $"$ -m" option places a tab at the left margin of each line when the listing option  $"$ -l" has been selected.

The "-n" option causes a listing to be created on the standard output, but causes a narrower listing than the "-I" option. This is sometimes useful for 80 column paper, but does not contain line numbers.

The "-u" option causes all undefined symbols in the current assembly to be made undefinedexternal.

The "-v" option puts the assembler in verbose mode, which causes the files to be listed during the first pass, along with the errors encountered.

The "-x" option causes a cross refererence to be created on the file named "xref". The cross reference consists of an alphabetical listing of all user symbols along with the value, line **constant of the set of the set of the set of the set of the set of the set of the set of the set of the set of the set of the se** 

The output of the assembler is by default placed on the file "a.out" in the current directory; the "-0" flag causes the output to be placed on the named file. If there were no unresolved external references, and no errors detected, the output file is marked executable; otherwise, if it is produced at all, it is made non-executable.

### FILES

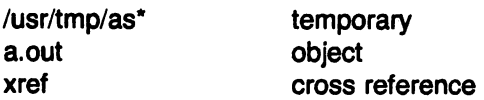

### SEE ALSO

Id(1), nm(1), adb(1), a.out(S) UNIX Z8000 Assembler Reference Manual by Craig C. Forney

# **DIAGNOSTICS**

Diagnostics are meant to be self explanatory and are accompanied by either the offending file or the appropriate line number. If the listing option is used, then the error messages also are placed in the listing file.

 $\epsilon$ 

# BUGS

Cross reference ("-X" option) is not implemented. Only a single file may be assembled at a time.

as - MC68000 assembler

### SYNOPSIS

as [-g) [-0 OBJFILE] [-e) [-I] FILE

### **DESCRIPTION**

As assembles the concatenation of the named files. The options may be placed in any order.

The "-I" option causes a listing to be created in a file whose name has ".list" substituted for  $"S".$ 

The "-g" option causes undefined symbols to be made global.

The  $"$ -e" option causes only external symbols to be placed in the  $"$ .o" file.

The output of the assembler is by default placed on the file with ".o" substituted for ".s" in the current directory; the "-o" flag causes the output to be placed on the named file. If there were no unresolved external references, and no errors detected, the output file is marked executable; otherwise, if it is produced at all, it is made non-executable.

#### FilES

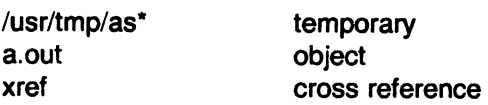

### SEE ALSO

Id(1), nm(1), adb(1), a.out(5) UNIX MC68000 Assembler Reference Manual

#### **DIAGNOSTICS**

Diagnostics are meant to be self explanatory and are accompanied by either the offending file or the appropriate line number. If the listing option is used, then the error messages also are placed in the listing file.

awk - pattern scanning and processing language

#### **SYNOPSIS**

awk [ -Fc ] [ -f file ] [ prog ] [ files ]

#### DESCRIPTION

Awk scans each input file for lines that match any of a set of patterns specified in prog. With each pattern in prog there can be an associated action that will be performed when a line of a file matches the pattern. The set of patterns may appear literally as prog, or in a file specified as -f file. The prog string should be enclosed in single quotes ( $\dot{\phantom{1}}$ ) to protect it from the shell.

Files are read in order; if there are no files, the standard input is read. The file name - means the standard input. Each line is matched against the pattern portion of every pattern-action statement; the associated action is performed for each matched pattern.

An input line is made up of fields separated by white space. (This default can be changed by using FS, see below). The fields are denoted \$1, \$2, ... ; \$0 refers to the entire line.

A pattern-action statement has the form:

pattern { action }

A missing action means print the line; a missing pattern always matches. An action is a sequence of statements. A statement can be one of the following:

if ( conditional ) statement [ else statement ] while ( conditional ) statement for ( expression ; conditional ; expression ) statement break  $\mathsf{break}$ continue { [ statement ] ... }  $v$ ariable  $=$  expression print [ expression-list] [ >expression ] printf format [ , expression-list] [ >expression ] next  $#$  skip remaining patterns on this input line exit  $#$  skip the rest of the input

Statements are terminated by semicolons, new-lines, or right braces. An empty expression-list stands for the whole line. Expressions take on string or numeric values as appropriate, and are built using the operators  $+$ ,  $-$ ,  $*$ ,  $/$ ,  $\%$ , and concatenation (indicated by a blank). The C operators  $++$ ,  $-$ ,  $+-$ ,  $-$ ,  $==$ ,  $==$ ,  $/==$ , and % = are also available in expressions. Variables may be scalars, array elements (denoted x[i]) or fields. Variables are initialized to the null string. Array subscripts may be any string, not necessarily numeric; this allows for a form of associative memory. String constants are quoted (").

The *print* statement prints its arguments on the standard output (or on a file if  $\epsilon$  *sexpr* is present), separated by the current output field separator, and terminated by the output record separator. The *printf* statement formats its expression list according to the format (see printf(3S)).

The built-in function *length* returns the length of its argument taken as a string, or of the whole line if no argument. There are also built-in functions exp, log, sqrt, and int. The last truncates its argument to an integer; substr(s,  $m$ ,  $n$ ) returns the n-character substring of s that begins at position  $m$ . The function sprintf(fmt, expr, expr,  $\ldots$ ) formats the expressions according to the printf(3S) format given by fmt and returns the resulting string.

Patterns are arbitrary Boolean combinations ( !, | |, &&, and parentheses) of regular expressions and relational expressions. Regular expressions must be surrounded by slashes and are as in egrep (see grep(1)). Isolated regular expressions in a pattern apply to the entire line. Regular expressions may also occur in relational expressions. A pattern may consist of two patterns separated by a comma; in this case, the action is performed for all lines between an occurrence of the first pattern and the next occurrence of the second.

A relational expression is one of the following:

. expression matchop regular-expression expression relop expression

where a relop is any of the six relational operators in C, and a matchop is either  $\tilde{ }$  (for contains) or !" (for does not contain). A conditional is an arithmetic expression, a relational expression, or a Boolean combination of these.

The special patterns BEGIN and END may be used to capture control before the first input line is read and after the last. BEGIN must be the first pattern, END the last.

A single character c may be used to separate the fields by starting the program with:

BEGIN {  $FS = c$  }

or by using the -Fc option.

Other variable names with special meanings include NF, the number of fields in the current record; NA, the ordinal number of the current record; FILENAME, the name of the current input file; OFS, the output field separator (default blank); ORS, the output record separator (default new-line); and OFMT, the output format for numbers (default %.6g).

#### EXAMPLES

Print lines longer than 72 characters:

 $length$  > 72

Print first two fields in opposite order:

{ print \$2, \$1 }

Add up first column, print sum and average:

 $\{ s + = $1 \}$ END {print "sum is", s, " average is", s/NA }

Print fields in reverse order:

{ for  $(i = NF; i > 0; -i)$  print \$i }

Print all lines between start/stop pairs:

/start/, /stop/

Print all lines whose first field is different from previous one:

\$1 != prev { print; prev = \$1 }

# SEE ALSO

grep(1), lex(1), sed(1).

Awk-A Pattern Scanning and Processing Language by A. V. Aho, B. W. Kernighan, and P. J. Weinberger.

# BUGS

Input white space is not preserved on output if fields are involved.

There are no explicit conversions between numbers and strings. To force an expression to be treated as a number add 0 to it; to force it to be treated as a string concatenate the null string  $("")$  to it.

 $\bar{\beta}$ 

# ~ NAME

banner - make posters

# SYNOPSIS

banner strings

# DESCRIPTION

Banner prints its arguments (each up to 10 characters long) in large letters on the standard output.

 $\bar{z}$ 

# SEE ALSO

bbanner(1).

basename, dimame • deliver portions of path names

# SYNOPSIS

basename string [ suffix ] dirname string

### **DESCRIPTION**

Basename deletes any prefix ending in / and the suffix (if present in string) from string, and prints the result on the standard output. It is normally used inside substitution marks  $(2, 2)$ within shell procedures.

Dirname delivers all but the last level of the path name in string.

#### EXAMPLES

The following example, invoked with the argument /usr/src/cmd/cat.c, compiles the named file and moves the output to a file named cat in the current directory:

cc \$1

mv a.out \ basename \$1 .c \

The following example will set the shell variable NAME to /usr/src/cmd:

NAME=  $\degree$  dirname /usr/src/cmd/cat.c  $\degree$ 

#### SEE ALSO

sh(1).

bbanner - print large banner on printer

#### **SYNOPSIS**

/usr/plx/bbanner [ -wn ] message ...

# **DESCRIPTION**

Bbanner prints a large, high quality banner on the standard output. If the message is omitted, it prompts for and reads one line of its standard input. If -w is given, the output is scrunched down from a width of 132 to *n* , suitable for a narrow terminal. If *n* is omitted, it defaults to 80.

The output should be printed on a hard-copy device, up to 132 columns wide, with no breaks between the pages. The volume is enough that you want a printer or a fast hardcopy terminal, but if you are patient, a DECwriter or other 300 baud terminal will do.

#### NOTES

The Plexus version of this command is based on the one developed at the University of California at Berkeley.

#### SEE ALSO

banner(1).

#### BUGS

Several ASCII characters are not defined, notably  $\lt$ ,  $\gt$ , [, ], \, ^, \_, {, }, |, and  $\degree$ . Also, the characters ", ', and & are funny looking (but in a useful way.)

The -w option is implemented by skipping some rows and columns. The smaller it gets, the grainier the output. Sometimes it runs letters together.

be - arbitrary-precision arithmetic language

# **SYNOPSIS**

bc[-c][-I][file ... ]

# **DESCRIPTION**

Bc is an interactive processor for a language that resembles C but provides unlimited precision arithmetic. It takes input from any files given, then reads the standard input. The -I argument stands for the name of an arbitrary precision math library. The syntax for bc programs is as follows; L means letter a-z. E means expression. 5 means statement.

**Comments** 

are enclosed in  $/\ast$  and  $\ast/$ .

Names

simple variables: L array elements: L [ E ] The words "ibase", "obase", and "scale"

Other operands

```
arbitrarily long numbers with optional sign and decimal point.
(E)sqrt(E)length ( E ) 
scale (E) 
L(E, ..., E)number of significant decimal digits 
                number of digits right of decimal point
```
**Operators** 

```
+ - \cdot 1% (% is remainder; \degree is power)
++ - (prefix and postfix; apply to names)
== <= >=!= < > 
= = + = \cdot = \ast = \!/ = \% = \!/
```
**Statements** 

```
E 
{S; \dots; S}if (E) S
while (E) S
for (E; E; E) S
null statement 
break 
quit
```

```
Function definitions
```

```
define L ( L ,..., L ) {
         auto L, ..., L
         5; ... 5 
         return ( E)
```
}

Functions in -I math library

- s(x) sine
- c(x) cosine
- e(x) exponential
- $I(x)$   $log$
- a(x) arctangent
- j(n.x) Bessel function

All function arguments are passed by value.

The value of a statement that is an expression is printed unless the main operator is an assignment. Either semicolons or new-lines may separate statements. Assignment to scale influences the number of digits to be retained on arithmetic operations in the manner of  $dc(1)$ . Assignments to ibase or obase set the input and output number radix respectively.

The same letter may be used as an array, a function, and a simple variable simultaneously. All variables are global to the program. "Auto" variables are pushed down during function calls. When using arrays as function arguments or defining them as automatic variables empty square brackets must follow the array name.

Bc is actually a preprocessor for  $dc(1)$ , which it invokes automatically, unless the -c (compile only) option is present. In this case the dc input is sent to the standard output instead.

#### EXAMPLE

```
scale = 20define e(x){ 
       auto a, b, C, i, s 
       a=1b=1s=1for(i=1; 1 == 1; i++)} 
} 
               a = a \cdot xb = b *ic = a/bif(c == 0) return(s)
               s = s + c
```
defines a function to compute an approximate value of the exponential function and

$$
for (i=1; i<=10; i++) \; e(i)
$$

prints approximate values of the exponential function of the first ten integers.

#### FILES

/usr/lib/lib.b lusr/bin/dc mathematical library desk calculator proper

### SEE ALSO

 $dc(1)$ . BC - *An* Arbitrary Precision Desk -Calculator Language by L. L. Cherry and R. Morris.

#### BUGS

# No &&, **II** yet.

For statement must have all three E's. Quit is interpreted when read, not when executed.

bcopy - interactive block copy

### SYNOPSIS

/etc/bcopy

### **DESCRIPTION**

Bcopy dates from a time when neither the UNIX file system nor the DEC disk drives were as reliable as they are now. Bcopy copies from and to files starting at arbitrary block (S12-byte) boundaries.

The following questions are asked:

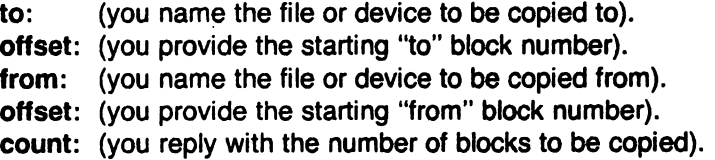

After count is exhausted, the from question is repeated (giving you a chance to concatenate blocks at the to+offset+count location). If you answer from with a carriage return, everything starts over.

Two consecutive carriage returns terminate bcopy.

### SEE ALSO

cpio(1), dd(1).

 $-$ 

bdiff - big diff

# **SYNOPSIS**

bdiff file1 file2 [n] [-s]

# **DESCRIPTION**

Bdiff is used in a manner analogous to diff(1) to find which lines must be changed in two files to bring them into agreement. Its purpose is to allow processing of files which are too large for diff. Bdiff ignores lines common to the beginning of both files, splits the remainder of each file into  $n$ -line segments, and invokes *diff* upon corresponding segments. The value of  $n$  is 3500 by default. If the optional third argument is given, and it is numeric, it is used as the value for  $n$ . This is useful in those cases in which 3500-line segments are too large for diff, causing it to fail. If file1 (file2) is -, the standard input is read. The optional -s (silent) argument specifies that no diagnostics are to be printed by bdiff (note, however, that this does not suppress possible exclamations by diff. If both optional arguments are specified, they must appear in the order indicated above.

The output of bdiff is exactly that of diff, with line numbers adjusted to account for the segmenting of the files (that is, to make it look as if the files had been processed whole). Note that because of the segmenting of the files, bdiff does not necessarily find a smallest sufficient set of file differences.

## FILES

/tmp/bd?????

# SEE ALSO

diff(1).

### **DIAGNOSTICS**

Use  $help(1)$  for explanations.

bfs - big file scanner

### **SYNOPSIS**

bfs [ - ] name

### DESCRIPTION

Bfs is (almost) like ed(1) except that it is read-only and processes much larger files. Files can be up to 1024K bytes (the maximum possible size) and 32K lines, with up to 255 characters per line. Bis is usually more efficient than ed for scanning a file, since the file is not copied to a buffer. It is most useful for identifying sections of a large file where csplit(1) can be used to divide it into more manageable pieces for editing.

Normally, the size of the file being scanned is printed, as is the size of any file written with the W command. The optional - suppresses printing of sizes. Input is prompted with  $\star$  if P and a carriage return are typed as in ed. Prompting can be turned off again by inputting another P and carriage return. Note that messages are given in response to errors if prompting is turned on.

All address expressions described under ed are supported. In addition, regular expressions may be surrounded with two symbols besides / and ?:  $>$  indicates downward search without wrap-around, and  $\lt$  indicates upward search without wrap-around. Since bfs uses a different regular expression-matching routine from ed, the regular expressions accepted are slightly wider in scope (see  $regex(3X)$ ). There is a slight difference in mark names: only the letters a through z may be used, and all 26 marks are remembered.

The e, g, v, k, n, p, q, w,  $=$ , ! and null commands operate as described under ed. Commands such as  $--$ ,  $+++-$ ,  $+++-$ ,  $-12$ , and  $+4p$  are accepted. Note that 1,10p and 1,10 will both print the first ten lines. The f command only prints the name of the file being scanned; there is no remembered file name. The w command is independent of output diversion, truncation, or crunching (see the xo, xt and xc commands, below). The following additional commands are available:

xf file

Further commands are taken from the named file. When an end-of-file is reached, an interrupt signal is received or an error occurs, reading resumes with the file containing the xf. Xf commands may be nested to a depth of 10.

xo [file]

Further output from the p and null commands is diverted to the named file, which, if necessary, is created mode 666, If file is missing, output is diverted to the standard output. Note that each diversion causes truncation or creation of the file.

: label

This positions a *label* in a command file. The *label* is terminated by new-line, and blanks between the : and the start of the label are ignored, This command may also be used to insert comments into a command file, since labels need not be referenced.

( • , . )xb/regular expression/label

A jump (either upward or downward) is made to label if the command succeeds. It fails under any of the following conditions:

- 1. Either address is not between 1 and \$.
- 2. The second address is less than the first.
- 3. The regular expression doesn't match at least one line in the specified range, including the first and last lines.

On success, • is set to the line matched and a jump is made to label. This command is the only one that doesn't issue an error message on bad addresses, so it

may be used to test whether addresses are bad before other commands are executed. Note that the command

 $xb^{\prime\prime}$  label

is an unconditional jump.

The xb command is allowed only if it is read from someplace other than a terminal. If it is read from a pipe only a downward jump is possible.

xt number

Output from the p and null commands is truncated to at most number characters. The initial number is 255.

xv[digit] [spaces] [value]

The variable name is the specified digit following the xv. xv5100 or xv5 100 both assign the value 100 to the variable 5. Xv61,100p assigns the value 1,100p to the variable 6. To reference a variable, put a % in front of the variable name. For example, using the above assignments for variables 5 and 6:

1,%5p 1,%5 %6

will all print the first 100 lines.

g/%5/p

would globally search for the characters 100 and print each line containing a match. To escape the special meaning of %, a  $\setminus$  must precede it.

 $q/r$ . \*\% $[cds]/p$ 

could be used to match and list lines containing printf of characters, decimal integers, or strings.

Another feature of the xv command is that the first line of output from a UNIX command can be stored into a variable. The only requirement is that the first character of value be an!. For example:

xv5!cat junk Inn junk  $!$ echo  $*$ %5 $*$ xv6!expr %6  $+$  1

would put the current line into variable 5, print it, and increment the variable 6 by one. To escape the special meaning of I as the first character of value, precede it with  $a \backslash$ .

#### xv7\!date

stores the value !date into variable 7.

xbz label

#### xbn label

These two commands will test the last saved return code from the execution of a UNIX command (Icommand) or nonzero value, respectively, to the specified label. The two examples below both search for the next five lines containing the string size.

```
xv55 
: I 
/size/ 
xv5!expr %5 - 1 
! if 0%5 ! = 0 exit 2
xbn I 
xv45 
: I 
/size/ 
xv4!expr %4 - 1 
! if 0%4 = 0 exit 2
xbz I
```
xc [switch]

If switch is 1, output from the p and null commands is crunched; if switch is 0 it isn't. Without an argument, xc reverses switch. Initially switch is set for no crunching. Crunched output has strings of tabs and blanks reduced to one blank and blank lines suppressed.

# SEE ALSO

csplit(1), ed(1), regex(3X).

### **DIAGNOSTICS**

? for errors in commands, if prompting is turned off. Self-explanatory error messages when prompting is on.

# BUGS

Bis does unpredictable things with lines greater than 255 characters.

C

bls - list contents of directory

# **SYNOPSIS**

/usr/plx/bls [ -abcdfgilmqrstux1 CFR ] name ...

## **DESCRIPTION**

For each directory argument, bls lists the contents of the directory; for each file argument, bls repeats its name and any other information requested. By default, the output is sorted alphabetically. When no argument is given, the current directory is listed. When several arguments are given, the arguments are first sorted appropriately, but file arguments appear before directories and their contents.

There are three major listing formats. The format chosen depends on whether the output is going to a teletype, and may also be controlled by option flags. The default format for a teletype is to list the contents of directories in multi-column format, with the entries sorted down the columns. (Files that are not the contents of a directory being interpreted are always sorted across the page rather than down the page in columns. This is because the individual file names may be arbitrarily long.) If the standard output is not a teletype, the default format is to list one entry per line. Finally, there is a stream output format in which files are listed across the page, separated by',' characters. The -m flag enables this format.

This command has many options:

- -I List in long format, giving mode, number of links, owner, size in bytes, and time of last modification for each file. (See below.) If the file is a special file the size field will instead contain the major and minor device numbers.
- -t Sort by time modified (latest first) instead of by name, as is normal.
- -8 List all entries; usually '.' and '..' are suppressed.
- -8 Give size in (1024-byte) blocks, including indirect blocks, for each entry.
- -d If argument is a directory, list only its name, not its contents (mostly used with -I to get status on directory).
- -r Reverse the order of sort to get reverse alphabetic or oldest first as appropriate.
- -u Use time of last access instead of last modification for sorting (-t) or printing (-I).
- -c Use time of file creation for sorting or printing.
- -i Print i-number in first column of the report for each file listed.
- -f Force each argument to be interpreted as a directory and list the name found in each slot. This option turns off -I, -t, -s, and -r, and turns on -a; the order is the order in which entries appear in the directory.
- -g Give group 10 instead of owner 10 in long listing.
- -m Force stream output format.
- -1 Force one entry per line output format, e.g. to a teletype.
- -C Force multi-column output, e.g. to a file or a pipe.
- -q Force printing of non-graphic characters in file names as the character '?'; this normally happens only if the output device is a teletype.
- -b Force printing of non-graphic characters to be in the \ddd rotation, in octal.
- -x Force columnar printing to be sorted across rather than down the page; this is the default if the last character of the name the program is invoked with is an 'x'.

~~~

·F Cause directories to be marked with a trailing 'I' and executable files to be marked with a trailing ""; this is the default if the last character of the name the program is invoked with is a 'f'.

·R Recursively list subdirectories encountered.

The mode printed under the -I option contains 11 characters, which are interpreted as follows: the first character is

- d it the entry is a directory;
- b if the entry is a block-type special file;
- c if the entry is a character-type special file;
- m if the entry is a multiplexor-type character special file;
- if the entry is a plain tile.

The next 9 characters are interpreted as three sets of three bits each. The first set refers to owner permissions; the next to permissions to others in the same user-group; and the last to all others. Within each set the three characters indicate permission respectively to read, to write, or to execute the file as a program. for a directory, 'execute' permission is interpreted to mean permission to search the directory for a specified file. The permissions are indicated as follows:

- r if the file is readable;
- w if the file is writable;
- x if the file is executable;
- if the indicated permission is not granted.

The group-execute permission character is given as s if the file has set-group-IO mode; likewise the user-execute permission character is given as s if the file has set-user-IO mode.

The last character of the mode (normally 'x' or '-') is t if the 1000 bit of the mode is on. See chmod(1) for the meaning of this mode.

When the sizes of the files in a directory are listed, a total count of blocks, including indirect blocks is printed.

### FilES

/etc/passwd /etc/group to get user 10's for 'bls -I'. to get group 10's for 'bls -g'.

# **NOTES**

This command is based on the Is command from the University of California at Berkeley.

# **BUGS**

Newline and tab are considered printing characters in file names.

The output device is assumed to be 80 columns wide.

The option setting based on whether the output is a teletype is undesirable, because "bls -s" is very different from "bls -s Ilpr". On the other hand, not doing this setting would make old shell scripts that used Is almost certain not to work.

Column widths choices are poor for terminals that can tab.

bs - a compiler/interpreter for modest-sized programs

### **SYNOPSIS**

bs [ file [ args ] ]

### **DESCRIPTION**

Bs is a remote descendant of Basic and Snobol4 with a little C language thrown in. Bs is designed for programming tasks where program development time is as important as the resulting speed of execution. Formalities of data declaration and file/process manipulation are minimized. Line-at-a-time debugging, the trace and dump statements, and useful run-time error messages all simplify program testing. Furthermore, incomplete programs can be debugged; inner functions can be tested before outer functions have been written and vice versa.

If the command line file argument is provided, the file is used for input before the console is read. By default, statements read from the file argument are compiled for later execution. Likewise, statements entered from the console are normally executed immediately (see compile and execute below). Unless the final operation is assignment, the result of an immediate expression statement is printed.

Bs programs are made up of input lines. If the last character on a line is a  $\setminus$ , the line is continued. Bs accepts lines of the following form:

# statement

label statement

A label is a name (see below) followed by a colon. A label and a variable can have the same name.

A label in execute mode (see below) produces an "invalid expression" message.

A bs statement is either an expression or a keyword followed by zero or more expressions. Some keywords (clear, compile, I, execute, include, ibase, obase, and run) are always executed as they are compiled.

### Statement Syntax:

### expression

The expression is executed for its side effects (value, assignment or function call). The details of expressions follow the description of statement types below.

### break

Break exits from the inner-most for/while loop.

### clear

Clears the symbol table and compiled statements. Clear is executed immediately.

### compile [ expression]

Succeeding statements are compiled (overrides the immediate execution default). The optional expression is evaluated and used as a file name for further input. A clear is associated with this latter case. Compile is executed immediately.

### continue

Continue transfers to the loop-continuation of the current for/while loop.

#### dump

The name and current value of every non-local variable is printed. After an error or interrupt, the number of the last statement and (possibly) the user-function trace are displayed.

# exit [ expression ]

Return to system level. The expression is returned as process status.

#### execute

Change to immediate execution mode (an interrupt has a similar effect). This statement

does not cause stored statements to execute (see run below).

for name  $=$  expression expression statement  $for$  name  $=$  expression expression

# next

for expression, expression, expression statement for expression, expression, expression

#### next

The for statement repetitively executes a statement (first form) or a group of statements (second form) under control of a named variable. The variable takes on the value of the first expression, then is incremented by one on each loop, not to exceed the value of the second expression. The third and fourth forms require three expressions separated by commas. The first of these is the initialization, the second is the test (true to continue), and the third is the loop-continuation action (normally an increment).

fun  $f([a, \dots])$  [v, ...]

nut

Fun defines the function name, arguments, and local variables for a user-written function. Up to ten arguments and local variables are allowed. Such names cannot be arrays, nor can they be I/O associated. Function definitions may not be nested.

#### freturn

A way to signal the failure of a user-written function. See the interrogation operator (1) below. If interrogation is not present, freturn merely returns zero. When interrogation is active, fretum transfers to that expression (possibly by-passing intermediate function returns).

### lbase N

*Ibase* sets the input base (radix) to N. The only supported values for N are 8, 10 (the default), and 16. Hexadecimal values 10-15 are entered as a-f. A leading digit is required (i.e., fOa must be entered as OfOa). Ibase (and abase, below) are executed immediately.

#### goto name

Control is passed to the internally stored statement with the matching label.

**if expression statement** if expression

. . .

[ else

... ]

II

The statement (first form) or group of statements (second form) is executed if the expression evaluates to non-zero. The strings  $0$  and  $\mathbf{m}$  (null) evaluate as zero. In the second form, an optional else allows for a group of statements to be executed when the first group is not. The only statement permitted on the same line with an else is an if; only other fi's can be on the same line with a  $fi$ . The elision of else and  $if$  into an elif is supported. Only a single  $fi$  is required to close an if  $\dots$  elif  $\dots$  [else  $\dots$  ] sequence. optional else allows for a group of statements to be executed when the first group is not.<br>The only statement permitted on the same line with an else is an if; only other fi's can be on<br>the same line with a fi. The elisio

# include expression

The expression must evaluate to a file name. The file must contain bs Such statements become part of the program being compiled. source statements. Include statements may

### obase N

Obase sets the input base to  $N$  (see ibase above).
#### onintr label

onintr

The onintr command provides program control of interrupts. In the first form, control will pass to the label given, just as if a *goto* had been executed at the time *onintr* was executed. The effect of the statement is cleared after each interrupt. In the second form, an interrupt will cause bs to terminate.

return [expression]

The expression is evaluated and the result is passed back as the value of a function call. If no expression is given, zero is returned.

run

The random number generator is reset. Control is passed to the first internal statement. If the run statement is contained in a file, it should be the last statement.

stop

Execution of internal statements is stopped. Bs reverts to immediate mode.

trace [ expression]

The trace statement controls function tracing. If the expression is null (or evaluates to zero), tracing is turned off. Otherwise, a record of user-function calls/returns will be printed. Each return decrements the trace expression value.

while expression statement while expression

 $\ddotsc$ next

> While is similar to for except that only the conditional expression for loop-continuation is given.

I shell command

An immediate escape to the Shell.

# ...

This statement is ignored. It is used to interject commentary in a program.

#### Expression Syntax:

name

A name is used to specify a variable. Names are composed of a letter (upper or lower case) optionally followed by letters and digits. Only the first six characters of a name are significant. Except for names declared in fun statements, all names are global to the program. Names can take on numeric (double float) values, string values, or can be associated with input/output (see the built-in function open() below).

name ( [expression [, expression] ... ] )

Functions can be called by a name followed by the arguments in parentheses separated by commas. Except for built-in functions (listed below), the name must be defined with a fun statement. Arguments to functions are passed by value.

name [ expression [ , expression ] . . . ]

This syntax is used reference either arrays or tables (see built-in table functions below). For arrays, each expression is truncated to an integer and used as a specifier for the name. The resulting array reference is syntactically identical to a name;  $a[1,2]$  is the same as  $a[1][2]$ . The truncated expressions are restricted to values between 0 and 32767.

number

A number is used to represent a constant value. A number is written in Fortran style, and contains digits, an optional decimal point, and possibly a scale factor consisting of an e followed by a possibly signed exponent.

### string

Character strings are delimited by  $\overline{\bullet}$  characters. The \ escape character allows the double quote  $(\nabla^*)$ , new-line  $(\nabla n)$ , carriage return  $(\nabla r)$ , backspace  $(\nabla b)$ , and tab  $(\nabla t)$  characters to appear in a string. Otherwise, \ stands for itself.

# ( expression)

Parentheses are used to alter the normal order of evaluation.

( expression, expression [, expression ... I ) [ expression]

The bracketed expression is used as a subscript to select a comma-separated expression from the parenthesized list. Ust elements are numbered from the left, starting at zero. The expression:

( False, True )[  $a == b$  ]

has the value True if the comparison is true.

? expression

The interrogation operator tests for the success of the expression rather than its value. At the moment, it is useful for testing end-of-file (see examples in the *Programming Tips* section below), the result of the eval built-in function, and for checking the return from userwritten functions (see *freturn*). An interrogation "trap" (end-of-file, etc.) causes an immediate transfer to the most recent interrogation, possibly skipping assignment statements or intervening function levels.

• expression

The result is the negation of the expression.

 $++$ name

Increments the value of the variable (or array reference). The result is the new value.

-name

Decrements the value of the variable. The result is the new value.

I expression

The logical negation of the expression. Watch out for the shell escape command.

expression operator expression

Common functions of two arguments are abbreviated by the two arguments separated by an operator denoting the function. Except for the assignment, concatenation, and relational operators, both operands are converted to numeric form before the function is applied.

Binary Operators (in increasing precedence):

 $=$  is the assignment operator. The left operand must be a name or an array element. The result is the right operand. Assignment binds right to left, all other operators bind left to right.

\_ (underscore) is the concatenation operator.

&

& ~ (logical and) has result zero if either of its arguments are zero. It has result one if both of its arguments are non-zero; I (logical or) has result zero if both of its arguments are zero. It has result one if either of its arguments is non-zero. Both operators treat a null string as a zero.

### < <= > >= == !=

The relational operators ( $\lt$  less than,  $\lt$  = less than or equal,  $\gt$  greater than,  $\gt$  = greater than or equal,  $=$  equal to,  $!=$  not equal to) return one if their arguments are in the specified relation. They return zero otherwise. Relational operators at the same level extend as

follows:  $a$  >b >c is the same as  $a$  >b & b >c. A string comparison is made if both operands are strings.

+ -

Add and subtract.

\* I %

A

Multiply, divide, and remainder.

Exponentiation.

Built-in Functions:

Dealing with arguments

### arg(i)

is the value of the *i*-th actual parameter on the current level of function call. At level zero, arg returns the  $i$ -th command-line argument (arg(0) returns bs).

### narg()

returns the number of arguments passed. At level zero, the command argument count is returned.

#### **Mathematical**

### abs(x)

is the absolute value of *x.* 

### atan(x)

is the arctangent of  $x$ . Its value is between  $-\pi/2$  and  $\pi/2$ .

#### ceil(x)

returns the smallest integer not less than *x.* 

### cos{x)

is the cosine of *x* (radians).

### exp(x)

is the exponential function of *x.* 

#### floor(x)

returns the largest integer not greater than *x.* 

#### log(x)

is the natural logarithm of *x.* 

### rand()

is a uniformly distributed random number between zero and one.

### $sin(x)$

is the sine of *x* (radians).

### sqrt(x)

is the square root of *x.* 

#### String operations

#### size(s)

the size (length in bytes) of *s* is returned.

#### format(f, a)

returns the formatted value of a. F is assumed to be a format specification in the style of printf(3S). Only the  $\% \ldots f$ ,  $\% \ldots e$ , and  $\% \ldots s$  types are safe.

# index(x, y)

returns the number of the first position in x that any of the characters from *y* matches. No match yields zero.

### trans(s, f, t)

Translates characters of the source *s* from matching characters in f to a character in the same position in *t.* Source characters that do not appear in f are copied to the result. If the string f is longer than *t,* source characters that match in the excess portion of f do not appear in the result.

#### substr(s, start, width)

returns the sub-string of s defined by the starting position and width.

### match(string, pattern)

### mstring(n)

The pattern is similar to the regular expression syntax of the  $ed(1)$  command. The characters ., [, ],  $\land$  (inside brackets),  $\ast$  and \$ are special. The mstring function returns the n-th (1)  $\epsilon = n \epsilon = 10$ ) substring of the subject that occurred between pairs of the pattern symbols \( and \) for the most recent call to match. To succeed, patterns must match the beginning of the string (as if all patterns began with  $\lambda$ ). The function returns the number of characters matched. For example:

match("a123ab123", ".\*\([a-z]\)") == 6  $mstring(1) == "b"$ 

File handling

### open(name, file, function)

#### close(name)

The name argument must be a bs variable name (passed as a string). For the open, the file argument may be 1) a 0 (zero), 1, or 2 representing standard input, output, or error output, respectively, 2) a string representing a file name, or 3) a string beginning with an ! representing a command to be executed (via  $sh$  -c). The function argument must be either  $r$  (read), w (write). W (write without new-line), or a (append). After a close, the name reverts to being an ordinary variable. The initial associations are:

```
open(ngetn, 0, nrn) 
open("put", 1, "w")
open("puterr", 2, "w")
```
Examples are given in the following section.

#### access(s, m)

executes access (2).

#### ftype(s)

returns a single character file type indication: f for regular file, d for directory, b for block special, or c for character special.

### **Tables**

### table(name, size)

A table in bs is an associatively accessed, single-dimension array. "Subscripts" (called keys) are strings (numbers are converted). The name argument must be a *bs* variable name (passed as a string). The size argument sets the minimum number of elements to be allocated. Bs prints an error message and stops on table overflow.

# item(name, i)

# key()

The *item* function accesses table elements sequentially (in normal use, there is no orderly progression of key values). Where the *item* function accesses values, the key function accesses the "subscript" of the previous item call. The name argument should not be quoted. Since exact table sizes are not defined, the interrogation operator should be used to detect end-of-table, for example:

table("t", 100)

 $#$  If word contains "party", the following expression adds one to the count  $#$  of that word:

 $++$ t[word]

 $#$  To print out the the key/value pairs:

for  $i = 0$ , ?(s = item(t, i)), ++i if key() put = key()\_":"\_s

### iskey(name, word)

The *iskey* function tests whether the key word exists in the table name and returns one for true, zero for false.

Odds and ends

### eval(s)

The string argument is evaluated as a bs expression. The function is handy for converting numeric strings to numeric internal form. Eval can also be used as a crude form of indirection, as in:

 $name = "xyz"$  $eval("++"$  name)

which increments the variable xyz. In addition, eval preceded by the interrogation operator permits the user to control bs error conditions. For example:

```
?eval("open(\"X\", \"XXX\", \"r\")")
```
returns the value zero if there is no file named "XXX" (instead of halting the user's program). The following executes a goto to the label  $L$  (if it exists):

label="L" if !(?eval("goto "\_ label)) puterr = "no label"

# plot(request, args)

The plot function produces output on devices recognized by tplot(1G). The requests are as follows:

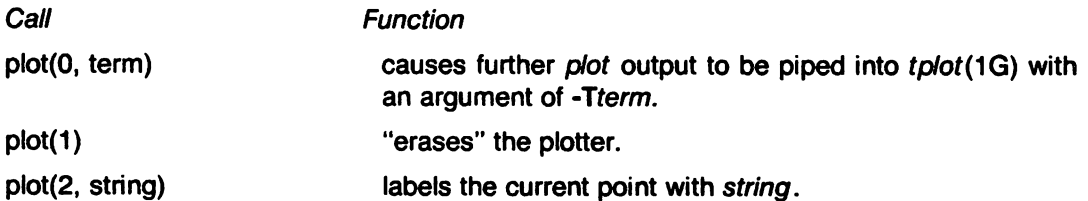

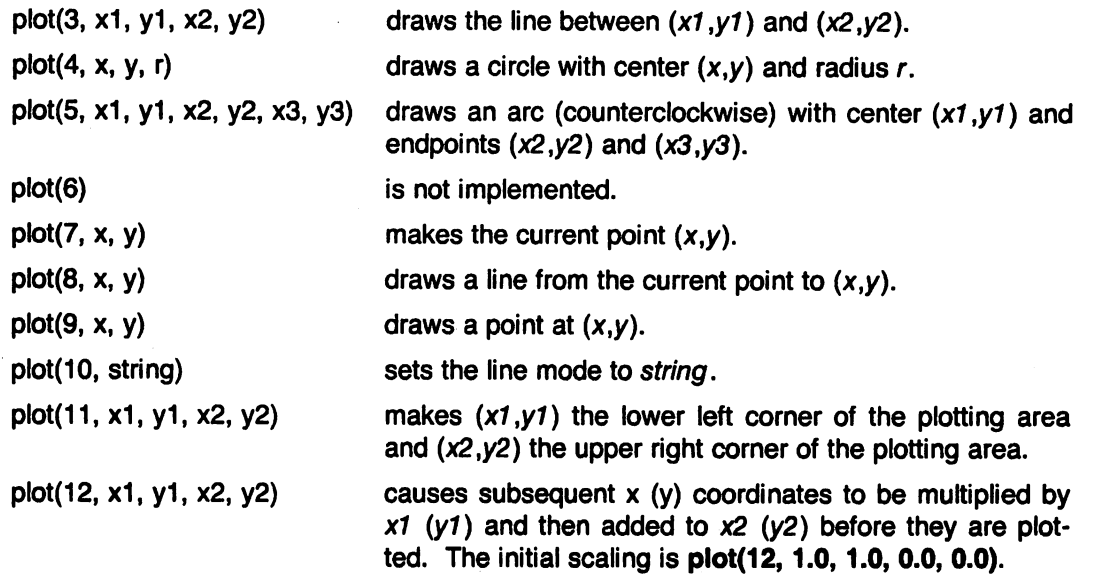

Some requests do not apply to all plotters. All requests except zero and twelve are implemented by piping characters to tp'ot(1G). See plot(5) for more details.

### last()

in immediate mode, last returns the most recently computed value.

#### PROGRAMMING TIP8

Using bs as a calculator:

```
$ bs<br># Distance (inches) light travels in a nanosecond.
186000 • 5280 • 12/1e9 
11.78496 
\cdots<br>\# Compound interest (6% for 5 years on $1,000).
int = ;06/4 
bal = 1000for i = 15*4 bal = bal + bal*int
bal- 1000 
346.855007 
\ddotscexit
```
The outline of a typical bs program:<br> $\#$  initialize things:

```
var1 = 1open("read", "infile", "r")
\cdots# compute:
while ?(str = read)
         \ddotscnext<br># clean up:
close("read")
...<br># last statement executed (exit or stop):
```
 $\ddot{\mathbf{c}}$ 

exit  $#$  last input line: run

Input/Output examples:

```
# Copy "oldfile" to "newfile". 
open("read", "oldfile", "r")
open("write", "newfile", "w")
while ? (write = read)
\ddotsc# close "read" and "write": 
close(" read ") 
close("write") 
# Pipe between commands. 
open("ls", "ils *", "r")
open("pr", "!pr -2 -h^{-1}List", "w")
```
while  $?$  (pr =  $|s\rangle$  ...

```
\dddot{\phantom{0}}\cdot\cdot\cdot# be sure to close (wait for) these:
close("ls")close("pr")
```
# SEE ALSO

ed(1), sh(1), tplot(1G), access(2), printf(3S), stdio(3S), Section 3 of this volume for further description of the mathematical functions (pow, see exp(3), is used for exponentiation), plot(5). Bs uses the Standard Input/Output package.

cal - print calendar

#### SYNOPSIS

cal [ month ] year

### **DESCRIPTION**

Cal prints a calendar for the specified year. If a month is also specified, a calendar just for that month is printed. Year can be between 1 and 9999. The month is a number between 1 and 12. The calendar produced is that for England and her colonies.

 $\sim$ 

Try September 1752.

#### BUGS

The year is always considered to start in January even though this is historically naive. Beware that "cal 78" refers to the early Christian era, not the 20th century.

calendar· reminder service

#### SYNOPSIS

calendar [ • ]

#### **DESCRIPTION**

Calendar consults the file calendar in the current directory and prints out lines that contain today's or tomorrow's date anywhere in the line. Most reasonable month-day dates such as "Dec. 7," "december 7," "1217," etc., are recognized, but not "7 December' or "7/12". On week· ends ''tomorrow'' extends through Monday.

When an argument is present, calendar does its job for every user who has a file calendar in his login directory and sends him any positive results by mail(1). Normally this is done daily in the wee hours under control of cron(1M).

### FilES

calendar /usr/lib/calprog to figure out today's and tomorrow's dates /etc/passwd /tmp/cal+ /usr/lib/crontab

#### SEE ALSO

 $cron(1 M)$ , mail $(1)$ .

#### BUGS

Your calendar must be public information for you to get reminder service. calendar's extended idea of "tomorrow" does not account for holidays.

cat - concatenate and print files

### SYNOPSIS

cat  $[-u]$   $[-s]$  file  $\dots$ 

# DESCRIPTION

Cat reads each file in sequence and writes it on the standard output. Thus:

cat file

prints the file. and:

 $cat$  file1 file2  $>$ file3

concatenates the first two files and places the result on the third.

If no input file is given, or if the argument - is encountered, cat reads from the standard input file. Output is buffered in S12-byte blocks unless the -u option is specified. The -8 option makes cat silent about non-existent files. No input file may be the same as the output file unless it is a special file.

### NOTES

Plexus provides a standalone version of cat in addition to the one that runs under Sys3.

#### SEE ALSO

cp(1). pr(1).

cb - C program beautifier

### SYNOPSIS

cb [file)

# **DESCRIPTION**

Cb places a copy of the C program in file (standard input if file is not given) on the standard output with spacing and indentation that displays the structure of the program.

 $, \cdot$ 

 $\hat{L}$ 

### NAME

cc, pec - C compiler

### SYNOPSIS

 $cc$  [ option ] ... file ... pcc [ option ] ... file ...  $ncc$  [ option ] ... file ...

### **DESCRIPTION**

Cc is the UNIX C compiler. Pcc is another name for cc. Ncc is a SYSTEM III-compatible version of the C compiler; its optimizer does a slightly better job. Ncc represents the latest version of ee and may not be available in some releases. These commands accept several types of arguments:

Arguments whose names end with .c are taken to be C source programs; they are compiled, and each object program is left on the file whose name is that of the source with .0 substituted for .c. The .o file is normally deleted, however, if a single C program is compiled and loaded all at one go.

In the same way, arguments whose names end with .s are taken to be assembly source programs and are assembled, producing a .0 file.

The following options are interpreted by  $cc$  and  $pcc$ . See  $\text{Id}(1)$  for link editor options.

- -c Suppress the link edit phase of the compilation, and force an object file to be produced . even if only one program is compiled.
- -p Arrange for the compiler to produce code that counts the number of times each routine is called; also, if link editing takes place, replace the standard startoff routine by one that automatically calls monitor(3C) at the start and arranges to write out a mon.out file at normal termination of execution of the object program. An execution profile can then be generated by use of  $prof(1)$ . (Z8000 only)
- -0 Invoke an object-code optimizer.
- -5 Compile the named C programs, and leave the assembler-language output on corresponding files suffixed .s.
- -E Run only the macro preprocessor on the named C programs, and send the result to the standard output.
- -p Run only the macro preprocessor on the named C programs, and leave the result on corresponding files suffixed .i.
- -e Comments are not stripped by the macro preprocessor.

### -Dname=def

- -Dname Define the name to the preprocessor, as if by  $\#$  define. If no definition is given, the name is defined as 1.
- -Uname Remove any initial definition of name.
- -Idir Change the algorithm for searching for  $#$ include files whose names do not begin with / to look in dir before looking in the directories on the standard list. Thus,  $\#$ include files whose names are enclosed in  $\mathbf{m}$  will be searched for first in the directory of the file argument, then in directories named in -I options, and last in directories on a standard list. For  $\#$ include files whose names are enclosed in  $\lt$ , the directory of the file argument is not searched.

Other arguments are taken to be either link editor option arguments, or C-compatible object pro- ~ grams, typically produced by an earlier cc or pcc run, or perhaps libraries of C-compatible routines. These programs, together with the results of any compilations specified, are linked (in the order given) to produce an executable program with the name a.out.

The loader  $(ld(1))$  accepts 8-character symbols, and the first character of each symbol is an underbar ('\_'), which cc prefixes at compile time. Therefore, symbol names in program modules that are to be linked must be unique within the first seven characters.

#### FILES

Files with '[n]' are ncc versions.

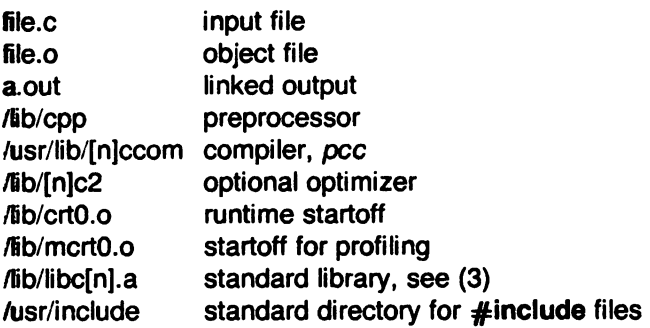

### SEE ALSO

B. W. Kernighan and D. M. Ritchie, The C Programming Language, Prentice-Hall, 1978.

B. W. Kernighan, Programming in C-A Tutorial.

D. M. Ritchie, C Reference Manual.

adb(1), as(1), Id(1), prof(1), monitor(3C).

#### **DIAGNOSTICS**

The diagnostics produced by C itself are intended to be self-explanatory. Occasional messages may be produced by the assembler or the link editor.

#### **BUGS**

 $\bigcirc$ 

If a  $\#$ define line contains a continuation ( $\setminus$  newline), cc miscounts the number of lines in the program.

The following SYSTEM III options are not supported: -f, -g, -d. -B, and -t.

Cc does not allow more than 250 switches in a case statement. (Z8000 only)

cd - change working directory

### **SYNOPSIS**

cd [ directory ]

# **DESCRIPTION**

If specified, directory becomes the new working directory; otherwise, the value of the shell parameter SHOME is used. The process must have execute (search) permission in directory.

Because a new process is created to execute each command, cd would be ineffective if it were written as a normal command; therefore, it is recognized and executed by the shell.

# SEE ALSO

pwd(1), sh(1), chdir(2).

cdc - change the delta commentary of an SCCS delta

### **SYNOPSIS**

cdc -rSID [-m[mrlist]] [-y[comment)) files

### **DESCRIPTION**

Cdc changes the delta commentary, for the SID specified by the -r keyletter, of each named SCCS file.

Delta commentary is defined to be the Modification Request (MR) and comment information normally specified via the delta(1) command (-m and -y keyletters).

If a directory is named, cdc behaves as though each file in the directory were specified as a named file, except that non-SCCS files (last component of the path name does not begin with s.) and unreadable files are silently ignored. If a name of - is given, the standard input is read (see WARNINGS); each line of the standard input is taken to be the name of an SCCS file to be processed.

Arguments to cdc, which may appear in any order, consist of key/etter arguments, and file names.

All the described keyletter arguments apply independently to each named file:

- -rSID Used to specify the SCCS IDentification (SID) string of a delta for which the delta commentary is to be changed.
- $-m[mrlist]$  If the SCCS file has the v flag set (see  $admin(1)$ ) then a list of MR numbers to be added and/or deleted in the delta commentary of the SID specified by the -r keyletter may be supplied. A null MR list has no effect.

MR entries are added to the list of MRs in the same manner as that of  $delta(1)$ . In order to delete an MR, precede the MR number with the character ! (see EXAMPLES). If the MR to be deleted is currently in the list of MRs, it is removed and changed into a "comment" line. A list of all deleted MRs is placed in the comment section of the delta commentary and preceded by a comment line stating that they were deleted.

If -m is not used and the standard input is a terminal, the prompt MRS? is issued on the standard output before the standard input is read; if the standard input is not a terminal, no prompt is issued. The MRs? prompt always precedes the comments? prompt (see -y keyletter).

MRs in a list are separated by blanks and/or tab characters. An unescaped new-line character terminates the MR list.

Note that if the **v** flag has a value (see  $\alpha$ *dmin*(1)), it is taken to be the name of a program (or shell procedure) which validates the correctness of the MR numbers. If a non-zero exit status is returned from the MR number validation program, cdc terminates and the delta commentary remains unchanged.

-y[comment] Arbitrary text used to replace the comment(s} already existing for the delta specified by the -r keyletter. The previous comments are kept and preceded by a comment line stating that they were changed. A null comment has no effect.

> If -y is not specified and the standard input is a terminal, the prompt comments? is issued on the standard output before the standard input is read; if the standard input is not a terminal, no prompt is issued. An unescaped new-line character terminates the comment text.

The exact permissions necessary to modify the SCCS file are documented in the Source Code Control System User's Guide. Simply stated. they are either (1) if you made the delta. you can change its delta commentary; or (2) if you own the file and directory you can modify the delta commentary.

#### EXAMPLES

cdc -r1.6 -m "bI78-12345 !bl77 -54321 bI79-00001" -ytrouble s.file

adds b178-12345 and b179-00001 to the MR list. removes bl77 -54321 from the MR list. and adds the comment trouble to delta 1.6 of s.file.

cdc -r1.6 s.file MRs? !bl77 -54321 b178-12345 b179-00001 comments? trouble

does the same thing.

#### WARNINGS

If SCCS file names are supplied to the cdc command via the standard input (- on the command line). then the -m and -y keyletters must also be used.

### FILES

 $x$ -file (see *delta* $(1)$ )  $z$ -file (see delta $(1)$ )

#### SEE ALSO

admin(1). delta(1). get(1). help(1). prs(1). sccsfile(5). Source Code Control System User's Guide by L. E. Bonanni and C. A. Salemi.

### **DIAGNOSTICS**

Use help(1) for explanations.

chmod - change mode

#### **SYNOPSIS**

chmod mode file ...

### **DESCRIPTION**

The permissions of each named file are changed according to mode, which may be absolute or symbolic. An absolute mode is an octal number constructed from the OR of the following modes:

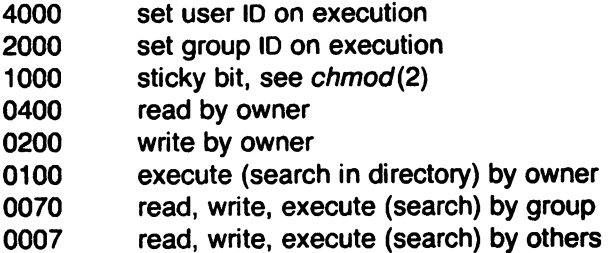

A symbolic mode has the form:

[who] op permission [ op permission]

The who part is a combination of the letters u (for user's permissions), g (group) and o (other). The letter a stands for ugo, the default if who is omitted.

Op can be  $+$  to add permission to the file's mode,  $\cdot$  to take away permission, or  $=$  to assign permission absolutely (all other bits will be reset).

Permission is any combination of the letters  $r$  (read),  $w$  (write),  $x$  (execute),  $s$  (set owner or group ID) and t (save text - sticky); u, g or o indicate that permission is to be taken from the current mode. Omitting *permission* is only useful with  $=$  to take away all permissions.

Multiple symbolic modes separated by commas may be given. Operations are performed in the order specified. The letter s is only useful with u or g and t only works with u.

Only the owner of a file (or the super-user) may change its mode.

#### EXAMPLES

The first example denies write permission to others, the second makes a file executable:

chmod o-w file

 $chmod +x$  file

#### SEE ALSO

 $ls(1)$ , chmod $(2)$ .

chown. chgrp - change owner or group

# **SYNOPSIS**

chown owner file ...

chgrp group file ...

### **DESCRIPTION**

Chown changes the owner of the files to owner. The owner may be either a decimal user 10 or a login name found in the password file.

Chgrp changes the group ID of the files to group. The group may be either a decimal group ID or a group name found in the group file.

### FILES

/etc/passwd /etc/group

# SEE ALSO

chown(2). group(5). passwd(5).

chroot - change root directory for a command

### **SYNOPSIS**

chroot newroot command

### **DESCRIPTION**

The given command is executed relative to the new root. The meaning of any initial slashes (/) in path names is changed for a command and any of its children to newroot. Furthermore, the initial working directory is newroot.

Notice that:

chroot new root command  $> x$ 

will create the file x relative to the original root, not the new one.

This command is restricted to the super-user and should begin with a slash (/).

The new root path name is always relative to the current root: even if a chroot is currently in effect, the newroot argument is relative to the current root of the running process.

#### SEE ALSO

chdir(2).

#### BUGS

One should exercise extreme caution when referencing special files in the new root file system.

 $\chi$ 

clear - clear terminal screen

# **SYNOPSIS**

# /usr/plx/clear

### DESCRIPTION

Clear clears your screen if this is possible. It looks in the environment for the terminal type and then in /etc/termcap to figure out how to clear the screen.

#### FILES

/etc/termcap terminal capability data base

# NOTES

 $\sim$ 

This command is based on a similar one developed at the University of California at Berkeley.

 $\overline{a}$ 

clri - clear i-node

### **SYNOPSIS**

/etc/clri file-system i-number ...

### **DESCRIPTION**

Clri writes zeros on the 64 bytes occupied by the i-node numbered *i-number. File-system* must be a special file name referring to a device containing a file system. After clri is executed, any blocks in the affected file will show up as "missing" in an fsck(1M) of the file-system. This command should only be used in emergencies and extreme care should be exercised.

Read and write permission is required on the specified file-system device. The i-node becomes allocatable.

The primary purpose of this routine is to remove a file which for some reason appears in no directory. If it is used to zap an i-node which does appear in a directory, care should be taken to track down the entry and remove it. Otherwise. when the i-node is reallocated to some new file. the old entry will still point to that file. At that point removing the old entry will destroy the new file. The new entry will again point to an unallocated i-node. so the whole cycle is likely to be repeated again and again.

### SEE ALSO

fsck(1M), fsdb(1M), ncheck(1M), fs(5).

### BUGS

If the file is open, clri is likely to be ineffective.

cmp - compare two files

#### SYNOPSIS

cmp [ -I ] [ -s ] file1 file2

# **DESCRIPTION**

The two files are compared. (If file1 is -, the standard input is used.) Under default options, cmp makes no comment if the files are the same; if they differ, it announces the byte and line number at which the difference occurred. If one file is an initial subsequence of the other, that fact is noted.

Options:

- -I Print the byte number (decimal) and the differing bytes (octal) for each difference.
- -s Print nothing for differing files; return codes only.

#### SEE ALSO

comm(1), diff(1).

#### DIAGNOSTICS

Exit code 0 is returned for identical files, 1 for different files, and 2 for an inaccessible or missing argument

col - filter reverse line-feeds

### SYNOPSIS

col [ -bfpx ]

### **DESCRIPTION**

Col reads from the standard input and writes onto the standard output. It performs the line overlays implied by reverse line feeds (ASCII code ESC-7), and by forward and reverse half-linefeeds (ESC-9 and ESC-8). Col is particularly useful for filtering multicolumn output made with the .rt command of  $n \cdot r$  and output resulting from use of the  $tb/(1)$  preprocessor.

If the -b option is given, col assumes that the output device in use is not capable of backspacing. In this case, if two or more characters are to appear in the same place, only the last one read will be output.

Although col accepts half-line motions in its input, it normally does not emit them on output. Instead, text that would appear between lines is moved to the next lower full-line boundary. This treatment can be suppressed by the -f (fine) option; in this case, the output from col may contain forward half-line-feeds (ESC-9), but will still never contain either kind of reverse line motion.

Unless the -x option is given, col will convert white space to tabs on output wherever possible to shorten printing time.

The ASCII control characters SO (\017) and SI (\016) are assumed by col to start and end text in an alternate character set. The character set to which each input character belongs is remembered, and on output SI and SO characters are generated as appropriate to ensure that each character is printed in the correct character set.

On input, the only control characters accepted are space, backspace, tab, return, new-line, SI, SO. VT (\013). and ESC followed by 7, 8. or 9. The VT character is an alternate form of full reverse line-feed, included for compatibility with some earlier programs of this type. All other non-printing characters are ignored.

Normally, col will ignore any unknown to it escape sequences found in its input; the -p option may be used to cause col to output these sequences as regular characters, subject to overprinting from reverse line motions. The use of this option is highly discouraged unless the user is fully aware of the textual position of the escape sequences.

### SEE ALSO

nroff $(1)$ , tbl $(1)$ .

# NOTES

The input format accepted by col matches the output produced by nroff(1) with either the -T37 or -Tip options. Use -T37 (and the -f option of col) if the ultimate disposition of the output of col will be a device that can interpret half-line motions, and **-Tip** otherwise.

### BUGS

Cannot back up more than 128 lines.

Allows at most 800 characters, including backspaces, on a line.

Local vertical motions that would result in backing up over the first line of the document are ignored. As a result, the first line must not have any superscripts.

comb - combine SCCS deltas

### **SYNOPSIS**

comb [-o] [-s] [-psid] [-clist] files

### **DESCRIPTION**

Comb generates a shell procedure (see  $sh(1)$ ) which, when run, will reconstruct the given SCCS files. The reconstructed files will, hopefully, be smaller than the original files. The arguments may be specified in any order, but all keyletter arguments apply to all named SCCS files. If a directory is named, comb behaves as though each file in the directory were specified as a named file, except that non-SCCS files (last component of the path name does not begin with s.) and unreadable files are silently ignored. If a name of - is given, the standard input is read; each line of the standard input is taken to be the name of an SCCS file to be processed; nonsccs files and unreadable files are silently ignored.

The generated shell procedure is written on the standard output.

The keyletter arguments are as follows. Each is explained as though only one named file is to be processed, but the effects of any keyletter argument apply independently to each named file.

- -pSID The SCCS IDentification string (SID) of the oldest delta to be preserved. All older deltas are discarded in the reconstructed file.
- -clist A list (see get(1) for the syntax of a list) of deltas to be preserved. All other deltas are discarded.
- -0 For each get -e generated, this argument causes the reconstructed file to be accessed at the release of the delta to be created, otherwise the reconstructed file would be accessed at the most recent ancestor. Use of the -o keyletter may decrease the size of the reconstructed SCCS file. It may also alter the shape of the delta tree of the original file.
	- -s This argument causes comb to generate a shell procedure which, when run, will produce a report giving, for each file: the file name, size (in blocks) after combining, Original size (also in blocks), and percentage change computed by: 100 • (original - combined) / original

It is recommended that before any SCCS files are actually combined, one should use this option to determine exactly how much space is saved by the combining process.

If no keyletter arguments are specified, comb will preserve only leaf deltas and the minimal number of ancestors needed to preserve the tree.

### FilES

s.COMB The name of the reconstructed SCCS file. comb????? Temporary.

### SEE ALSO

admin(1), delta(1), get(1), help(1), prs(1), sccsfile(5). Source Code Control System User's Guide by L. E. Bonanni and C. A. Salemi.

# **DIAGNOSTICS**

Use help(1) for explanations.

### BUGS

Comb may rearrange the shape of the tree of deltas. It may not save any space; in fact, it is possible for the reconstructed file to actually be larger than the Original.

comm - select or reject lines common to *twa* sorted files

### **SYNOPSIS**

comm [ - [ 123 ] ] file1 file2

### **DESCRIPTION**

Comm reads file1 and file2, which should be ordered in ASCII collating sequence (see sort(1)), and produces a three-column output: lines only in file1; lines only in file2; and lines in both files. The file name - means the standard input.

Flags 1, 2, or 3 suppress printing of the corresponding column. Thus comm -12 prints only the lines common to the two files; comm -23 prints only lines in the first file but not in the second; comm -123 is a no-op.

### SEE ALSO

cmp(1), diff(1), sort(1), uniq(1).

copytape - make an image copy of a tape

#### **SYNOPSIS**

 $\ell$ usr/plx/copytape  $\lceil$  -rwy  $\rceil$  [ -p numfiles  $\lceil$  -f filenum  $\rceil$  [ -d descfile  $\lceil$  -j  $\rceil$  srcfile  $\lceil$  -o  $\rceil$ dstfile

### **DESCRIPTION**

Copytape is used for duplicating tapes. It preserves blocking and file marks. The -r option specifies that *srcfile* (presumably a tape) is to be read and its data placed on *dstfile*. If not otherwise specified, standard output contains the blocking and file mark information. The -w option (default) specifies that srcfile is to be read and dstfile (presumably a tape) is to be written according to information given as standard input.

The -v option (used with the -r option) specifies that variable size blocks may occur within a tape file.

The -p option must be used for the streaming tape drive, and the number of files to be read must be specified. A raw disk file system (e.g, Idev/rdk3), as opposed to a file, MUST be used when the streaming tape drive *-p* option is specified.

The -f option specifies that a single file is to be read from or written to tape. The filenum selects the file from the srcfile, starting with file number O.

-i Signals the input file, while -0 means the output file.

### EXAMPLES

The command

#### copytape -r /dev/rmt0 tapeimage > descfile

makes an image of the tape in drive 0 in the file tapeimage while creating a description file called descfile. By loading a new tape and issuing the command

#### copytape -w tapeimage /dev/nrmt0  $<$  descfile

an exact image of the tape will be created. Notice that /dev/nrmt0 is used instead of /dev/rmt0. This is required so that the tape will not rewind between files. Also notice that tapefile may be very large, and that there must be enough room in the file system to hold it before this will work. It is also possible to use logical disk drives (e.g., /dev/dk5), but this can be extremely dangerous if used incorrectly. Note that a cartridge tape will operate in streaming mode only if a raw logical disk is specified.

~.

This command is a Plexus feature; it is not part of standard System III.

BUGS

NOTES

The -v option doesn't work for streaming cartridge tape drives.

cp, In, mv - copy, link or move files

#### SYNOPSIS

cp file1 [ file2 ...] target In file1 [ file2 ...] target mv file1 [ file2 ...] target

### **DESCRIPTION**

File1 is copied (linked, moved) to target. Under no circumstance can file1 and target be the same. If target is a directory, then one or more files are copied (linked, moved) to that directory.

If  $mv$  determines that the mode of target forbids writing, it will print the mode (see chmod(2)) and read the standard input for one line (if the standard input is a terminal); if the line begins with  $y$ , the move takes place; if not,  $mv$  exits.

Only my will allow file1 to be a directory, in which case the directory rename will occur only if the two directories have the same parent.

#### SEE ALSO

cpio(1), link(1M), rm(1), chmod(2).

#### BUGS

If file1 and target lie on different file systems, mv must copy the file and delete the original. In this case the owner name becomes that of the copying process and any linking relationship with other files is lost.

Ln will not link across file systems.

cpio - copy file archives in and out

# **SYNOPSIS**

cpio -o  $\lceil$  acBv  $\rceil$ 

cpio -i [ Bcdmrtuv6s ] [ patterns ]

cpio -p [ adlmruv ] directory

### **DESCRIPTION**

Cpio -0 (copy out) reads the standard input to obtain a list of path names and copies those files onto the standard output together with path name and status information.

Cpio -j (copy in) extracts from the standard input (which is assumed to be the product of a previous cpio -0) the names of files selected by zero or more patterns given in the namegenerating notation of  $sh(1)$ . In patterns, meta-characters ?,  $\ast$ , and [...] match the slash / character. The default for patterns is  $\ast$  (i.e., select all files).

Cpio -p (pass) copies out and in in a single operation. Destination path names are interpreted relative to the named directory.

When copying regular files into a directory, cpio normally uses the creat(2) system call, which preserves links to the files copied.

The meanings of the available options are:

- a Reset access times of input files after they have been copied.
- B Input/output is to be blocked 5,120 bytes to the record (does not apply to the pass option; meaningful only with data directed to or from /dev/rmt?).
- d Directories are to be created as needed.
- c Write header information in ASCII character form for portability.
- r Interactively rename files. If the user types a null line, the file is skipped.
- t Print a table of contents of the input. No files are created.
- u Copy *unconditionally* (normally, an older file will not replace a newer file with the same name). If the owner of the file being copied does not have write permission on the file, all links to it are removed.
- v Verbose: causes a list of file names to be printed. When used with the t option, the table of contents looks like the output of an  $Is -1$  command (see  $Is(1)$ ).
- $\mathbf{I}$ Whenever possible, link files rather than copying them. Usable only with the -p option.
- **m** Retain previous file modification time. This option is ineffective on directories that are being copied.
- 6 Process an old (i.e., UNIX Sixth Edition format) file. Only useful with -i (copy in).
- s Swap bytes. This option cannot be used in combination with c.

When extracting from standard input (-i option) into a directory, cpio does not change the mode of files if they exist already in the directory. It does not change the owner or group of directories if they already exist, nor does it change a special file if it already exists.

### EXAMPLES

The first example below copies the contents of a directory into an archive; the second duplicates a directory hierarchy:

Is  $\vert$  cpio -o  $\rangle$ /dev/mt0 cd olddir<br>find . -print | cpio -pdl newdir

The trivial case "find.  $\cdot$ -print | cpio  $\cdot$ -oB  $\geq$ /dev/rmt0" can be handled more efficiently by:

find . - cpio / dev/rmt0

### SEE ALSO

ar(1), find(1), cpio(5).

#### BUGS

Path names are restricted to 128 characters.

If there are too many unique linked files, the program runs out of memory to keep track of them and, thereafter, linking information is lost.

Only the super-user can copy special files.

When you attempt a cpio -id from a read-only directory, the message "Cannot chdir (no 'd' option)" is issued -- even though you have specified the 'd' option -- since you can't create directories within the original read-only directory.

crash - examine system images

### SYNOPSIS

/etc/crash [ system [ namelist [ physaddr ] ] ]

## **DESCRIPTION**

Crash is an interactive utility for examining an operating system core image. It has facilities for interpreting and formating the various control structures in the system and certain miscellaneous functions that are useful when perusing a dump.

The arguments to crash are the file name where the system image can be found, a namelist file to be used for symbol values, and the segment address of the initial process to be examined. The current process can be changed via subsequent commands. The default values are /dev/mem, /sys3, and the location of the swapper, process 0; hence, crash with no arguments can be used to examine an active system. If a system image file is given, it is assumed to be a system core dump and the initial process is set to be that of the process running at the time of the crash. This is determined by the value of physaddr stored in a fixed location by the system dump mechanism.

#### COMMANDS

 $\curvearrowleft$ 

Input to crash is typically of the form:

command [ options] [ structures to be printed ].

When allowed, options will modify the format of the printout. If no specific structure elements are specified, all valid entries will be used. As an example, proc - 12 15 3 would print process table slots 12, 15 and 3 in a long format, while proc would print the entire process table in the standard format. The current repertory consists of:

### physaddr [ physical address ]

Print the location of the current process if no argument is given, or set the location to that of the supplied value.

- u Print the user structure of the current process as determined by the value of *physaddr*.
- trace[-r]

Generate a kernel stack trace of the current process. If the -r option is used, the trace begins at the saved stack frame pointer. Otherwise the trace starts at the bottom of the stack and attempts to find valid stack frames deeper in the stack.

fp [ stack frame pointer ]

Print the program's idea of the start of the current stack frame (set initially from a fixed location in the dump) if no argument is given, or set the frame pointer to the supplied value.

- stack Format an octal dump of the kernel stack of the current process. The addresses shown are virtual system data addresses rather than true physical locations.
- proc [ -[r] ] [ list of process table entries]

Format the process table. The -r option causes only runnable processes to be printed. The - alone generates a longer listing.

inode [ - ] [ list of inode table entries]

Format the inode table. The - option will also print the inode data block addresses.

- file [ list of file table entries] Format the file table.
- mount [ list of mount table entries ]

Format the mount table.

text [ list of text table entries ] Format the text table.

tty [ type ] [ - ] [ list of tty entries ]

Print the tty structures. The *type* argument determines which structure will be used (such as us or sp; the last *type* is remembered). The - option prints the stty parameters for the given line.

- stat Print certain statistics found in the dump. These include the panic string, time of crash, system name, and the registers saved in low memory by the dump mechanism.
- **var** Print the tunable system parameters.
- buf [ list of buffer headers ] Format the system buffer headers.
- buffer [ format ] [ list of buffers ]

Print the data in a system buffer according to format. Valid formats include hex, decimal, octal, character, byte, directory, inode, and write. The last creates a file containing the buffer data.

callout Print all entries in the callout table.

#### map list of map names

Format the named system map structures.

nm list of symbols

Print symbol value and type as found in the namelist file.

ts list of text addresses

Find the closest text symbols to the given addresses.

ds list of data addresses

Find the closest data symbols to the given addresses.

#### od symbol or data address [ count [ format] ]

Dump count data values starting at the symbol value or address given according to format. Allowable tormats are hex, octal, decimal, character, or byte.

- I Escape to shell.
- q Exit from crash.

? Print synopsis of commands.

### ALIASES

There are built in aliases for many of the commands and formats. In general, the first letter of a name is satisfactory, thus, k is a shorthand notation for kernel. Exceptions are x for text and e for decimal.

#### FILES

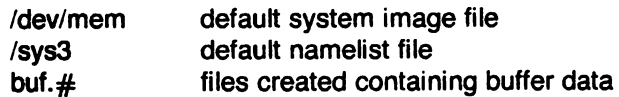

#### NOTES

This program has been changed to reflect Plexus hardware.

#### SEE ALSO

crash(8).

BUGS

This program is not completely implemented on Plexus hardware. Specifically, the physaddr,  $u$ , trace, fp, stack, and tty commands are either missing or incomplete. Not all commands print in hexadecimal.  $\hat{\mathcal{A}}$ 

cref - make cross-reference listing

#### **SYNOPSIS**

eref [ -acilnostux123 ] files

#### DESCRIPTION

Cref makes a cross-reference listing of assembler or C programs; files are searched for symbols in the appropriate syntax.

The output report is in four columns:

- 1. symbol;
- 2. file name;
- 3. see below;
- 4. text as it appears in the file.

Cref uses either an *ignore* file or an only file. If the -i option is given, the next argument is taken to be an *ignore* file; if the -o option is given, the next argument is taken to be an only file. Ignore and only files are lists of symbols separated by new-lines. All symbols in an ignore file are ignored in columns 1 and 3 of the output. If an only file is given, only symbols in that file will appear in column 1. Only one of these options may be given; the default setting is -i using the default ignore file (see FILES below). Assembler pre-defined symbols or C keywords are ignored.

The -s option causes current symbols to be put in column 3. In the assembler, the current symbol is the most recent name symbol; in C, the current function name. The -I option causes the fine number within the file to be put in column 3.

The -t option causes the next available argument to be used as the name of the intermediate file (instead of the temporary file /tmp/crt??). This file is created and is not removed at the end of the process.

The cref options are:

- a assembler format (default)
- c C format input
- use an ignore file (see above) ÷
- put line number in column 3 (instead of current symbol)  $\mathbf{I}$
- n omit column 4 (no context)
- o use an only file (see above)
- s current symbol in column 3 (default)
- t user-supplied temporary file
- u print only symbols that occur exactly once
- $x$  print only C external symbols
- 1 sort output on column 1 (default)
- 2 sort output on column 2
- 3 sort output on column 3.

### FilES

/tmp/crt?? /usr/lib/cref/aign /usr/lib/cref/atab /usr/lib/cref/cign /usr/lib/cref/ctab /usr/lib/cref/crpost /usr/lib/cref/upost temporaries default assembler ignore file grammar table for assembler files default C ignore file grammar table for C files post-processor post-processor for -u option

# SEE ALSO

 $as(1), cc(1), sort(1), xref(1).$ 

### BUGS

Cref inserts an ASCII DEL character into the intermediate file after the eighth character of each name that is eight or more characters long in the source file.

cron - clock daemon

#### **SYNOPSIS**

letc/eron

#### **DESCRIPTION**

Cran executes commands at specified dates and times according to the instructions in the file lusrllib/erontab. Because eron never exits, it should be executed only once. This is best done by running cron from the initialization process through the file /etc/rc (see init(8)).

The file erontab consists of lines of six fields each. The fields are separated by spaces or tabs. The first five are integer patterns that specify the minute (0-59), hour (0-23), day of the month  $(1-31)$ , month of the year  $(1-12)$ , and day of the week  $(0-6)$ , with  $0=$ Sunday). Each of these patterns may contain:

a number in the (respective) range indicated above; two numbers separated by a minus (indicating an inclusive range); a list of numbers separated by commas (meaning all of these numbers); or an asterisk (meaning all legal values).

"0" is a valid entry for the day-of-month and month-of-year fields, even though it is out of range for these fields. It means "never" and can be used to turn off processes.

The sixth field is a string that is executed by the shell at the specified time(s). A % in this field is translated into a new-line character. Only the first line (up to a % or the end of line) of the command field is executed by the shell. The other lines are made available to the command as standard input. that command field is executed by the shell. The other lines are made available to the command as<br>standard input.<br>Cron examines crontab once a minute to see if it has changed; if it has, cron reads it. Thus it<br>takes only a

Cran examines crontab once a minute to see if it has changed; if it has, cron reads it. Thus it

Cron ignores a line in crontab if one of the fields has an invalid value.

#### FILES

/usr/lib/crontab /usr/lib/cronlog

#### SEE ALSO

sh(1), init(8).

#### **DIAGNOSTICS**

A history of all actions by cron are recorded in /usr/lib/cronlog.

### BUGS

Cron reads crontab only when it has changed, but it reads the in-core version of that table once a minute. A more efficient algorithm could be used. The overhead in running cron is about one percent of the CPU, exclusive of any commands executed by eron.

Changing the date by a few hours or more can cause cron to execute commands like crazy trying to catch up. This can load down and even harm your system if eron tries to run incompatible processes at once.
crypt - encode/decode

# **SYNOPSIS**

crypt [ password ]

# **DESCRIPTION**

Crypt reads from the standard input and writes on the standard output. The password is a key that selects a particular transformation. If no password is given, crypt demands a key from the terminal and turns off printing while the key is being typed in. Crypt encrypts and decrypts with the same key:

crypt key < clear > cypher crypt key < cypher I pr

will print the clear.

Files encrypted by crypt are compatible with those treated by the editor ed in encryption mode.

The security of encrypted files depends on three factors: the fundamental method must be hard to solve; direct search of the key space must be infeasible; "sneak paths" by which keys or clear text can become visible must be minimized.

Crypt implements a one-rotor machine designed along the lines of the German Enigma, but with a 2S6-element rotor. Methods of attack on such machines are known, but not widely; moreover the amount of work required is likely to be large.

The transformation of a key into the internal settings of the machine is deliberately designed to be expensive, i.e. to take a substantial fraction of a second to compute. However, if keys are restricted to (say) three lower-case letters. then encrypted files can be read by expending only a substantial fraction of five minutes of machine time.

Since the key is an argument to the crypt command, it is potentially visible to users executing  $ps(1)$  or a derivative. To minimize this possibility, crypt takes care to destroy any record of the key immediately upon entry. The choice of keys and key security are the most vulnerable aspect of crypt.

# FILES

/dev/tty for typed key

# SEE ALSO

ed(1), makekey(8).

# BUGS

If output is piped to  $n \text{roff}(1)$  and the encryption key is not given on the command line, crypt can leave terminal modes in a strange state (see  $stty(1)$ ).

 $\rightarrow$ 

# NAME

csh - a shell (command interpreter) with C-like syntax

# SYNOPSIS

/usr/plx/csh  $\lceil$  -cefinstvVxX  $\rceil$   $\lceil$  arg  $\ldots$   $\rceil$ 

# **DESCRIPTION**

Csh is a command language interpreter. When you invoke it, it first executes commands from the file .cshrc in your home directory. If you are logging in, it also executes commands from the file .login there. Normally the shell then begins reading commands from the terminal, prompting with % (a per cent sign followed by a blank). Later in this manual entry, we will describe how the shell processes arguments and command scripts.

The shell repeatedly reads a line of command input and breaks the line into words; places the sequence of words on the command history list and parses it; and finally executes each command in the current line.

When a login C-shell terminates, it executes commands from the file .logout in your home directory.

# Lexical Structure

The shell usually splits input lines into words at blanks and tabs. The characters  $\&$ ,  $\|$ ,  $\|$ ,  $\langle$ ,  $\rangle$ ,  $\langle$ , and ) are exceptions, however; they all form separate words. If doubled, as in &&,  $||, <$ , or >>, these pairs form single words. These parser metacharacters may be made part of other words; their special meaning may be turned off by preceding them with \. A newline preceded by a  $\setminus$  is equivalent to a blank.

In addition, strings enclosed in matched pairs of quotations, ', ', or ", form parts of a word; metacharacters in these strings, including blanks and tabs, do not form separate words. The semantics of these quotations are described below. Within pairs of  $\lambda$  or  $\pi$  characters, a newline preceded by a \ gives a true newline character.

When the shell's input is not a terminal, the character  $#$  introduces a comment, which continues to the end of the input line. It is prevented this special meaning when preceded by  $\setminus$  and in quotations using  $\cdot$ ,  $\cdot$ , and  $\cdot$ .

# Commands

A simple command is a sequence of words, the first of which specifies the command to be executed. A simple command or a sequence of simple commands separated by I characters forms a pipeline. In a pipeline, the output of each command becomes the input of the next. A command line may contain sequences of pipelines; separate the pipelines by;, and they are then executed sequentially. You do not necessarily have to wait for a sequence of pipelines to finish executing before you issue another command: by following the command with an ampersand (&), the sequence of pipelines (0 or more) is executed in background mode, and you receive another shell prompt immediately. A command sequence followed by an ampersand is not terminated by a hangup signal; the nohup command need not be used.

Commands or pipelines may be placed in parentheses ( ) to form another simple command (which may be a component of a pipeline, etc.) You may also separate pipelines with || or && indicating, as in the C language, that the second component is to be executed only if the first fails or succeeds respectively. (See Expressions.)

# **Substitutions**

The shell performs various transformations on its input.

# History Substitutions

History substitutions reintroduce sequences of words from previous commands. They may also perform modifications on these words. Thus history substitutions provide a generalization of a <sup>e</sup>

#### redo function.

History substitutions begin with the character ! and may begin anywhere in the input stream if a history substitution is not already in progress. This  *may be preceded by an*  $\iota$  *to prevent its* special meaning; a ! is passed unchanged when it is followed by a blank, tab, newline,  $=$  or (. History substitutions also occur when an input line begins with  $\uparrow$ . This special abbreviation is described later.

Input lines containing history substitution metacharacters are echoed on the terminal before being executed. The echoed version shows the command line as it could have been typed without history substitution.

The history mechanism saves some number of commands input from the terminal. The size of the history list thus created is controlled by the history variable. The immediately previous command is always retained. Commands are numbered sequentially from 1.

For example,, consider the following output from the history command:

- 9 write michael
- 10 ex write.c
- 11 cat oldwrite.c
- 12 diff \*write.c

The commands are shown with their event numbers. You don't always need to use event numbers when you use the history mechanism; if you want to see them for each command, the current event number can be made part of the prompt by placing an ! in the prompt string.

If the current event is number 13, you can refer to event 11 by its event number as in !11; by its event number relative to the current event number as in !-2; by a prefix of a command word as in !c; or by a string contained in a word in the command as in !?old?. These forms, without further modification, simply repeat the command line of event 11. As a special case !! refers to the previous command; thus !! alone is essentially a redo. The form  $!#$  refers to the current command (the one being typed in). See below for an example of this in use.

To select words from a previous command line, use a colon (:) and a designator for the desired words. The words of a input line are numbered from 0, the first (usually command) word being 0, the second word (first argument) being 1, etc. The basic word designators are:

- 0 first (command) word  $n$   $n$  'th argument
- *n n* 'th argument
- tirst argument, i.e. "1"<br>\$ last argument
- last argument
- % word matched by (immediately preceding) ?s? search
- $x y$  range of words
- -y abbreviates "O-y"
- \* abbreviates "t-\$", or nothing if only 1 word in event
- $x*$  abbreviates " $x-$ \$"<br> $x-$  like " $x*$ " but omit
- like " $x *$ " but omitting word "\$"

Thus the command

#### diff /usr/man/docs/vpm1.0 /usr/man/docs/vpm2.0 ; vi  $!#:1$

uses both the "!#" convention for the current command line, and the ":n" convention for argument number. The effect of this command is to display the differences between the two files on the standard output, and then summon the editor vi for use on the first file (argument number 1).

The : separating the event specification from the word designator can be omitted if the argument selector begins with a  $\uparrow$ , \$,  $\ast$ ,  $\circ$ , or %. So, in the example above, the vi portion could have been equivalently typed

vi ! $#$ <sup> $\circ$ </sup>

A sequence of modifiers can be placed after the optional word designator. Each modifier is preceded by a:. The following modifiers are defined:

- h Remove a trailing pathname component, leaving the head.
- r Remove a trailing *.xxx* component, leaving the root name.
- s/ $I/r$  Substitute I for *r*
- t Remove all leading pathname components, leaving the tail.
- & Repeat the previous substitution.
- 9 Apply the change globally, prefixing the above, e.g. g&.
- p Print the new command but do not execute it.
- q Quote the substituted words, preventing further substitutions.
- x Like q, but break into words at blanks, tabs and newlines.

Unless preceded by a  $g$  the modification is applied only to the first modifiable word. It is always an error for no word to be applicable.

Expressions on the left hand side of substitutions are not regular expressions in the sense of the editors; rather, they are strings. Any character may be used as the delimiter in place of *I;* a \ quotes the delimiter. The character & in the right hand side is replaced by the text from the left. A \ quotes & also. A null I (left hand side expression) uses the previous string either from a I or from a contextual scan string *s* in !?s? The trailing delimiter in the substitution may be omitted if a newline follows immediately; the same goes for the trailing? in a contextual scan.

You can use a history reference without an event specification, e.g. !\$. In this case the reference is to the previous command unless a previous history reference occurred on the same line in which case this form repeats the previous reference. Thus 1?foo?† 1\$ gives the first and last arguments from the command matching ?foo?.

A special abbreviation of a history reference occurs when the first non-blank character of an input line is a  $\uparrow$ . This is equivalent to  $\downarrow$ :  $\uparrow$ , providing a convenient shorthand for substitutions on the text of the previous line. Thus tlbtlib fixes the spelling of lib in the previous command. Finally, a history substitution may be surrounded with  $\{$  and  $\}$  to insulate it from the characters that follow. Thus, after Is "sandy we might do  $1\{1\}1$  to get Is "sandy1, while 111 would look for a command starting 11.

# Quotations with ' and "

The quotation of strings by  $\prime$  and  $\prime\prime$  can prevent all or some substitutions. Strings enclosed in  $\prime\prime$ are prevented any further interpretation. Strings enclosed in  $\mathbf{r}$  are variable and command expanded as described below.

In both cases the resulting text becomes (all or part of) a single word; only in one special case (see Command Substitition below) does a  $\overline{\phantom{a}}$  quoted string yield parts of more than one word; ' quoted strings never do.

# Alias Substitution

The shell maintains a list of aliases that can be established, displayed and modified by the alias and *unalias* commands. After scanning a command line, the C shell parses it into distinct commands and checks the first word of each command, left-to-right, to see if it has an alias. If it does, then the text that is the alias for that command is reread as though that command were the previous input line. The history mechanism remains fully operational within aliasing. The resulting words replace the command and argument list.

Thus if the alias for **Is** is Is -I, the command Is /usr becomes Is -I /usr. The argument list here is undisturbed. Similarly if the alias for lookup is grep !† /etc/passwd, then lookup bill becomes grep bill /etc/passwd. If the C shell finds an alias, it transforms the words of the input text and begins the aliasing process again on the reformed input line. If the first word of the new text is the same as the old, the shell flags it to prevent further aliasing. Other loops are detected and cause an error.

Note that the mechanism allows aliases to introduce parser metasyntax. Thus we can alias print  $\int f$ gr  $\cdot$  I. Ilpr $\int f$  to make a command that prs its arguments to the line printer.

# Variable Substitution

The shell maintains a set of variables, each of which has as value a list of zero or more words. Some of these variables are set by the shell or referred to by it. For instance, the argy variable is an image of the shell's argument list, and words of this variable's value are referred to in special ways. For a complete list of the shell's pre-defined variables, see the section Pre-defined Variables towards the end of this manual entry.

The values of variables may be displayed and changed by using the set and *unset* commands. A number of the variables referred to by the shell are toggles; the shell does not care what their value is, only whether they are set or not. For instance, the verbose variable is a toggle that causes command input to be echoed. The setting of this variable results from the -v command line option.

Other operations treat variables numerically. The @ command permits numeric calculations to be performed and the result assigned to a variable. Variable values are, however, always represented as (zero or more) strings. For the purposes of numeric operations, the null string is considered to be zero, and the second and subsequent words of multiword values are ignored.

After alaising and parsing the input line, and before executing each command, the shell performs variable substitution, keyed by \$ characters. This expansion can be prevented by preceding the \$ with a  $\setminus$ , except within always occurs, and within "fRs where it never occurs. Strings quoted by  $\cdot$  are interpreted later (see Command Substitution below) so \$ substitution does not occur there until later, if at all. A \$ is passed unchanged if followed by a blank, tab, or end-ofline.

Input'output redirections are recognized before variable expansion, and are variable-expanded separately. With no I/O redirection, the command name and entire argument list are expanded together. Thus the first (command) word may generate more than one word, the first of which becomes the command name, and the rest of which become arguments.

Unless enclosed in  $\overline{\bullet}$  or given the :q modifier, the results of variable substitution may eventually be command and filename substituted. Within  $\overline{\cdot}$ , a variable whose value consists of multiple words expands to a (portion of) a single word, with the words of the variable's value separated by blanks. When the :q modifier is applied to a substitution, the variable expands to multiple words, with each word separated by a blank and quoted to prevent later command or filename substitution.

The following metasequences are provided for introducing variable values into the shell input. Except as noted, it is an error to refer to a variable that is not set.

\$name

\${name}

Are replaced by the words of the value of variable name, each separated by a blank. Braces insulate name from following characters that would otherwise be part of it. Shell variables have names consisting of up to 20 letters, digits, and underscores.

If name is not a shell variable, but is set in the environment, then that value is returned (but: modifiers and the other forms given below are not available in this case).

# \$name[selector]

\${name[selector]}

May be used to select only some of the words from the value of name. The selector is subjected to \$ substitution and may consist of a single number or two numbers separated by a -. The first word of a variable's value is numbered 1. If the first number of a range is omitted, it defaults to 1. If the last member of a range is omitted, it defaults to  $\frac{4}{2}$ mame. The selector  $*$  selects all words. It is not an error for a range to be empty if the second argument is omitted or in range.

# \$#name

 $$(\#name)$ 

Gives the number of words in the variable. This is useful for later use in a [selector].

\$0

Substitutes the name of the file from which command input is being read. An error occurs if the name is not known.

\$number

\${number}

Equivalent to \$argv[number}.

\$±

Equivalent to  $\frac{3}{2}$  argv $\frac{1}{2}$ .

The modifiers :h, :t, :r, :q and :x may be applied to the substitutions above as may :gh, :gt and :gr. If braces { } appear in the command form, the modifiers must appear within the braces. The current implementation allows only one: modifier on each \$ expansion.

The following substitutions may not be modified with: modifiers.

\$?name

\${?name}

Substitutes the string "1" if name is set, "0" if it is not.

\$?O

Substitutes "1" if the current input filename is known, "0" if it is not.

\$\$

Substitute the (decimal) process number of the (parent) shell.

# Command and Filename Substitution

Command and filename substitutions are applied selectively to the arguments of built-in commands. This means that portions of expressions that are not evaluated are not subjected to these expansions. For commands not internal to the shell, the command name is substituted separately from the argument list. This occurs very late, after input-output redirection is performed, and in a child of the main shell.

# Command Substitution

Enclosing a command in • indicates command substitution. The shell breaks the output from such a command into separate words at blanks, tabs and newlines; it discards null words. It then replaces the original string with this text. Within "s, only newlines force new words; blanks and tabs are preserved.

In any case, the single final newline does not force a new word. Thus a command substitution may yield only part of a word, even if the command outputs a complete line.

# Filename Substitution

If a word contains any of the characters  $\ast$ , ?, [ or { or begins with the character  $\tilde{ }$ , then that word is a candidate for filename substitution, also known as globbing. This word is then regarded as a pattern, and replaced with an alphabetically sorted list of file names that match the pattern. If several words on the same command line specify filename substitution, the C shell returns an error only if no pattern matches an existing file name. It does not return an error if some matches are successful and others are not. Only the metacharacters  $\ast$ , ? and [ imply pattern matching; the characters  $\tilde{\phantom{a}}$  and  $\{$  being more akin to abbreviations.

In matching filenames, the character . at the beginning of a filename or immediately following a  $I$ , as well as the character  $I$ , must be matched explicitly. The character  $*$  matches any string of characters, including the null string. The character? matches any single character. The sequence [...] matches any one of the characters enclosed. Within [...], a pair of characters separated by - matches any character lexically between the two.

The character " at the beginning of a filename refers to home directories. Standing alone, i.e. , it expands to the invoker's home directory as reflected in the value of the variable home. When followed by a name consisting of letters, digits and - characters the shell searches for a user with that name and substitutes his home directory; thus "ken might expand to /usr/ken and "ken/chmach to /usr/ken/chmach. If the character " is followed by a character other than a letter or / or appears someplace other than at the beginning of a word, it is left undisturbed.

The metanotation a{b,c,d}e is a shorthand for abe ace ade. The shell preserves left to right order, and sorts the results of matches separately at a low level to preserve this order. This construct may be nested. Thus, "source/s1/{oldls,ls}.c expands to /usr/source/s1/oldls.c /usr/source/s1/Is.c. This works whether or not these files exist. There is no chance of error if the home directory for source is /usr/source. Similarly  $.$ /{memo,\*box} might expand to ../memo ../box ../mbox. (Note that memo is not sorted with the results of matching  $*box.$ ) As a special case  $\{ , \}$  and  $\{ \}$  are passed undisturbed.

# Input'Output

The standard input and standard output of a command may be redirected with the following syn· tax:

< name

Open file name (which is first variable, command and filename expanded) as the standard input.

 $<<$  word

Read the shell input up to a line identical to word. The shell does not perform variable, filename or command substitution on word. It compares each input line to word before doing any substitutions on this input line. Unless a quoting  $\setminus$ ,  $\cdot$ ,  $\cdot$  or  $\cdot$  appears in word, the shell performs variable and command substitution on the intervening lines, allowing \ to quote \$, \ and '. Commands that are substituted have all blanks, tabs, and newlines preserved, except for the final newline, which is dropped. The shell places the resultant text in an anonymous temporary file, which it then gives to the command as standard input.

> name

>! name

>& name

>&! name

The file name is used as standard output. If the file does not exist, it is created; if the file exists, its previous contents are lost.

The variable noclobber is designed to prevent accidental overwriting of files by  $">'$ . If the variable noclobber is set, then the file named by name must either not exist or be a character special file (e.g. a terminal or /dev/null); otherwise, noclobber prevents the redirection and issues an error message. The ! forms suppress this check.

The forms involving & route the diagnostic output into the specified file as well as the standard output. Name is expanded in the same way as  $\lt$  input filenames are.

 $>$  name

 $>$  $>$ & name

 $>>!$  name

 $>$  $>$  $\&$ ! name

Uses file name as standard output like  $>$  but places output at the end of the file. If the variable noclobber is set, then it is an error for the file not to exist unless one of the ! forms is given. Otherwise similar to  $\triangleright$ .

If a simple command is run in foreground mode, without being followed by &, its environment is that of the shell that runs it. If a shell procedure is run in foreground mode, without being followed by &, each command within the procedure receives the environment in which the procedure was invoked. In other words, the shell spawned by the shell procedure inherits the environment of the shell that spawned it. This environment may be modified by command-line factors such as input-output parameters or the presence of the command in a pipeline. Thus commands run from within a shell procedure receive the standard input of the shell that is running the script; commands within a shell script know nothing about each other. Since we often want a command within a shell script to receive standard input not from the shell that runs the script but from within the script itself, we need a way to present such inline data. The  $<<$ mechanism serves this function. It permits shell command scripts to function as components of pipelines and allows the shell to block read its input. See An Introduction to the C Shell for examples of the use of the  $\lt$   $\lt$  mechanism.

If a command or shell procedure is run detached (followed by &), its default standard input is the empty file /dev/null.

Diagnostic output may be directed through a pipe with the standard output. Simply use the form **8** rather than just |.

# Expressions

A number of the shell's built-in commands (described in the section "Built-in Commands" below) take expressions, in which the operators are similar to those of C, with the same precedence. Built-in commands that take expressions include @, exit, if, and while. The following operators are available for use within expressions:

$$
|| 88 || 18 == |= <= >= > = < > < < > > + · * / % ! \text{ ( )}
$$

In this list the precedence increases to the right, and down,  $==$  and  $!=$ ,  $<=$   $>=$   $\lt$  and  $\gt$ ,  $<<$  and  $>>$ ,  $+$  and  $\cdot$ ,  $*$  / and % being, in groups, at the same level. The  $==$  and  $!=$ operators compare their arguments as strings; all others operate on numbers. Strings that begin with 0 are considered octal numbers. The shell evaluates null'or missing arguments as O. The results of all expressions are strings, which represent decimal numbers. Components of expressions should be surrounded by spaces; this always matters, except when components are adjacent to  $\&$ ,  $\parallel$ ,  $\lt$ ,  $\gt$ ,  $\langle$ , or  $\rangle$ , which are syntactically significant to the parser.

Command executions enclosed in { and} and file enquiries are also available in expressions as primitive operands. File enquiries take the form "- I name", where *I* is one of:

- r read access
- w write access
- x execute access
- e existence
- 0 ownership
- z zero size
- f plain file
- d directory

"Name" is command and filename expanded and then tested to see if it has the specified relationship to the real user. If the file does not exist or is inaccessible, all enquiries return false,<br>i.e., 0. Command executions succeed, returning true, i.e., 1, if the command exits with status 0; otherwise they fail, returning false, i.e. O. If you want more detailed status information about a command, execute the command outside of an expression and examine the variable status.

# Control Flow

The shell contains commands that can regulate the flow. of control in command files (shell scripts) and (in limited but useful ways) from terminal input. These commands all operate by forcing the shell to reread or skip in its input. Due to the implementation, the shell restricts the placement of some of the commands.

The foreach, switch, and while statements, as well as the if-then-else form of the if statement require that the major keywords appear in a single simple command on an input line as shown below.

If the shell's input is not seekable, the shell buffers up input whenever a loop is being read and performs seeks in this internal buffer to accomplish the rereading implied by the loop. (To the extent that this allows, backward goto's succeed on non-seekable inputs.)

# Built-in Commands

Built-in commands are executed within the shell. If a built-in command occurs as any component of a pipeline except the last, it is executed in a subshell.

# alias

alias name

alias name wordlist

The first form prints all aliases. The second form prints the alias for "name". The final form assigns the specified wordlist as the alias of name; wordlist is command and filename substituted. Name may not be alias or unalias

# break

Causes execution to resume after the end of the nearest enclosing forall or while. The remaining commands on the current line are executed. Multi-level breaks are thus possible by writing them all on one line.

# breaksw

Causes a break from a switch, resuming after the endsw.

case label:

A label in a switch statement as discussed below.

cd

cd name

# chdir

chdir name

Change the shell's working directory to directory name. If no argument is given then change to the home directory of the user.

If name is not found as a subdirectory of the current directory (and does not begin with /,  $\lambda$ , or  $\lambda$ , each component of the variable cdpath is checked to see if it has a subdirectory name. Finally, if all else fails but name is a shell variable whose value begins with /, then this is tried to see if it is a directory.

# continue

Continue execution of the nearest enclosing while or foreach. The rest of the commands on the current line are executed.

# default:

Labels the default case in a switch statement. The default should come after all case labels.

**echo** wordlist<br>The specified words are written to the shell's standard output. A  $\operatorname{c}$  causes the echo to complete without printing a newline, akin to the  $\operatorname{c}$  in nroff(1). A  $\operatorname{A}$  in wordlist causes a newline to be printed.

# else

end

# endif

endsw

See the description of the foreach, if, switch, and while statements below.

# exec command

The specified command is executed in place of the current shell.

exit

#### exit(expr)

The shell exits either with the value of the status variable (first form) or with the value of the specified expr (second form).

# foreach name (wordlist)

end

The variable name is successively set to each member of wordlist and the sequence of commands between this command and the matching end are executed. (Both foreach and end must appear alone on separate lines.)

The built-in command continue continues the loop prematurely and the built-in command break terminates it prematurely. When the C shell reads a foreach command from the terminal, it reads the loop once and prompts with? before executing any statements in the loop. If you make a mistake typing in a loop at the terminal, you can rub it out.

# glob wordlist

Like echo but no \ escapes are recognized and words are delimited by null characters in the output. Useful for programs that use the shell to filename expand a list of words.

goto word

The specified word is filename and command expanded to yield a string of the form label. The shell rewinds its input as much as possible and searches for a line of the form label:, possibly preceded by blanks or tabs. Execution continues after the label line.

# history

Displays the history event list.

# if (expr) command

If the specified expression evaluates true, then the single *command* with arguments is executed. Variable substitution on command happens early, at the same time as for the rest of the *if* command. Command must be a simple command--not a pipeline, a command list, or a parenthesized command list. Input/output redirection occurs even if expr is false, when command is not executed (this is a bug).

```
if (expr) then
```

```
else if (expr2) then
```
 $\ddotsc$ else

 $\ddotsc$ 

endif

If the specified  $expr$  is true then all the commands up to the first  $else$  are executed; if expr2 is true then the commands to the second else are executed, etc. Any number of else-if pairs are possible; only one endif is needed. The else part is likewise optional. (The words else and endif must appear at the beginning of input lines; the if must appear alone on its input line or after an else.)

# login

Terminate a login shell, replacing it with an instance of /bin/login. This is one way to log off, included for compatibility with /bin/sh.

#### logout

Terminate a login shell. Especially useful if ignoreeof is set.

# nice

 $nice + number$ 

#### nice command

 $nice + number$  command

The first form sets the nice for this shell to 4. The second form sets the nice to the given number. The final two forms run command at priority 4 and number respectively. The super-user may specify negative niceness by using nice -number .... Command is always executed in a sub-shell, and the restrictions on commands in simple if statements apply.

# nohup

#### nohup command

Shell scripts use the first form to cause hangups to be ignored for the remainder of the script. The second form causes the specified command to be run with hangups ignored. Unless the shell is running detached, nohup has no effect. All processes detached with & are automatically nohuped. (Thus, nohup is not really needed.)

The SYSTEM III utility /bin/nohup is incompatible with the csh nohup. Therefore, to use the SYSTEM III command, you must invoke it with its full pathname.

#### onintr

# onintr -

onintr label

Control the action of the shell on interrupts. The first form restores the default action of the shell on interrupts (Le., to terminate shell scripts or return to the terminal command input level). The second form *onintr* - causes all interrupts to be ignored. The final form causes the shell to execute a goto label when an interrupt is received or a child process terminates because it was interrupted.

In any case, if the shell is running detached and interrupts are being ignored, all forms of onintr have no meaning and interrupts continue to be ignored by the shell and all invoked commands.

#### rehash

Causes the internal hash table of the contents of the directories in the path variable to be recomputed. This is needed if new commands are added to directories in the path while you are logged in. This should only be necessary if you add commands to one of your own directories, or if a systems programmer changes the contents of one of the system directories.

#### repeat count command

The specified command (which is subject to the same restrictions as the command in the one-line if statement above), is executed count times. I/O redirection occurs exactly once, even if count is O.

```
set
```
set name set name=word

# **set** name[index]=word

set name=(wordlist)

The first form of the command shows the value of all shell variables. Variables that have other than a single word as value print as a parenthesized word list. The second form sets name to the null string. The third form sets name to the single word. The fourth form sets the indexth component of name to word; this component must already exist. The final form sets name to the list of words in wordlist. In all cases the value is command and filename expanded.

These arguments may be repeated to set multiple values in a single set command. Note however, that variable expansion happens for all arguments before any setting occurs.

## **setenv** name value

(Version 7 systems only.) Sets the value of environment variable name to be value, a single string. Useful environment variables are TERM, the type of your terminal, and SHELL, the shell you are using.

#### **shift**

# **shift** variable

The members of argv are shifted to the left, discarding  $\arg(y|1)$ . It is an error for argv not to be set or to have less than one word as value. The second form performs the same function on the specified variable.

#### **source** name

The shell reads commands from name. Source commands may be nested; if they are nested too deeply the shell may run out of file descriptors. An error in a source at any level terminates all nested source commands. Input during source commands is never placed on the history list.

**switch** (string)  $\qquad \qquad \qquad$ **case** str1:

#### **breaksw**

**default:** 

...

# **breaksw**

**endsw** 

Each case label is successively matched against the specified string, which is first command and filename expanded. The file metacharacters  $\ast$ , ? and [...] may be used in the case labels, which are variable expanded. If none of the labels match before a **default**  label is found, then the execution begins after the default label. Each case label and the default label must appear at the beginning of a line. The command breaksw causes execution to continue after the endsw. Otherwise control may fall through case labels and default labels as in C. If no label matches and there is no default, execution continues after the endsw.

#### **time**

# **time** command

With no argument, the shell prints a summary of time used by this shell and its children. With arguments, the shell times the specified simple command and prints a time summary as described under the time variable. If necessary, an extra shell is created to print the time statistic when the command completes.

# **umask**

#### **umask** value

The file creation mask is displayed (first form) or set to the specified value (second form). The mask is given in octal. Common values for the mask are 002, giving all access to the group and read and execute access to others; or 022, giving all access except no write access for users in the group or others.

# unalias pattern

The shell discards all aliases whose names match the specified pattern. Thus all aliases are removed by unalias  $\ast$ . It is not an error for nothing to be unaliased.

#### unhash

Use of the internal hash table to speed location of executed programs is disabled.

#### unset pattern

The shell removes all variables whose names match the specified pattern. Thus all variables are removed by unset \*; this can have distasteful side-effects. It is not an error for nothing to be unset.

wait

The shell waits for all child processes. If the shell is interactive, then an interrupt can disrupt the wait, at which time the shell prints names and process numbers of all children known to be outstanding.

#### while (expr)

end

While the specified expression evaluates non-zero, the commands between the while and the matching end are evaluated. Break and continue can terminate or continue the loop prematurely. (The while and end must appear alone on their input lines.) If the input is from a terminal, prompting occurs here the first time through the loop as for the foreach statement.

# @

# $q$  name  $=$  expr

 $\mathbf{\Omega}$  name[index] = expr

The first form prints the values of all the shell variables. The second form sets the specified name to the value of expr. If the expression contains  $\lt$ ,  $\gt$ , & or |, then at least this part of the expression must be placed within parentheses (). The third form assigns the value of expr to the indexth argument of name. Both name and its indexth component must already exist.

The operators  $\ast =$ ,  $\div =$ , etc are available as in C. The space separating the name from the assignment operator is optional. Spaces are, however, mandatory in separating components of expr that would otherwise be single words.

Special postfix  $++$  and  $-$  operators increment and decrement name respectively, i.e.  $\circledast$  $i++$ .

# Pre-defined Variables

The following variables have special meaning to the shell. Of these, the shell always sets argv, child, home, path, prompt, shell and status. This setting occurs only at initialization, except for child and status. Variables set by the shell are not subsequently modified by the shell, though the user may explicitly modify them.

The shell copies the environment variable PATH into the variable path, and copies the value back into the environment whenever path is set. Thus you need not worry about its setting other than in the file .cshrc, because inferior csh processes import the definition of path from the environment.

argy Set to the arguments to the shell, it is from this variable that positional parameters are substituted, i.e. \$1 is replaced by \$argv[1 *I,* etc.

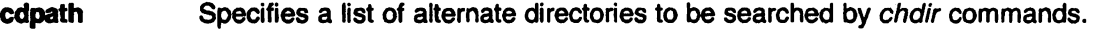

- child The process number printed when the last command was forked with &. This variable is unset when this process terminates.
- echo Set when the -x command line option is given. Causes each command and its arguments to be echoed just before it is executed. For non-built-in commands. all expansions occur before echoing. Builtin commands are echoed before command and filename substitution. since these substitutions are then done selectively.
- histchars Can be assigned a two character string. The first character is used as a history character in place of *, the second character is used in place of the*  $\hat{a}$  *substitu*tion mechanism. For example, set histchars $=$ ",;" makes the history characters a comma and semicolon.
- history Takes a numeric value that controls the size of the history list. The shell does not discard any command referenced in this many events. Too large values of history may run the shell out of memory. The last executed command is always saved on the history list.
- home The home directory of the invoker, initialized from the environment. The filename expansion of  $\tilde{ }$  refers to this variable.
- ignoreeof If set, the shell ignores end-of-file from input devices that are terminals. This prevents shells from accidentally being killed by control-Os.
- mail The files where the shell checks for mail. The shell checks for mail after each command completion that results in a prompt, if a specified interval has elapsed. If any of these files exists with an access time not greater than its modify time, the shell sends the message "You have new mail."

If the first word of the value of *mail* is numeric it specifies a mail checking interval, in seconds, different from the default, which is 10 minutes.

If multiple mail files are specified, then the shell says New mail in name when there is mail in the file name.

- noclobber As described in the section on *Input/output*, restrictions are placed on output redirection to insure that files are not accidentally destroyed, and that  $\gt$ redirections refer to existing files.
- noglob If set, filename expansion is inhibited. This is most useful in shell scripts that do not deal with filenames, or after a list of filenames has been obtained and further expansions are not desirable.
- nonomatch If set, it is not an error for a filename expansion to not match any existing files; rather the primitive pattern is returned. It is still an error for the primitive pattern to be malformed, i.e. echo [ still gives an error.
- path Each word of the path variable specifies a directory in which commands are to be sought for execution. A null word specifies the current directory. If no path variable is specified, only full path names work. The usual search path is ., /bin and *lusribin*, but this may vary from system to system. For the super-user the default search path is /etc, /bin and /usr/bin. A shell that is given neither the -c nor the -t option will normally hash the contents of the directories in the path variable after reading .cshrc, and each time the path variable is reset. If new commands are added to these directories while the shell is active, it may be necessary to give the rehash or the commands may not be found.
- prompt The string printed before each command is read from an interactive terminal input. If a *I* appears in the string it is replaced by the current event number

unless a preceding  $\setminus$  is given. Default is %, or  $\#$  for the super-user.

- shell The file in which the shell resides. This is used in forking shells to interpret files which have execute bits set, but which are not executable by the system. (See the description of Non-built-in Command Execution below.) Initialized to the (system-dependent) home of the shell.
- status The status returned by the last command. If it terminated abnormally, then 0200 is added to the status. Built-in commands that fail return exit status 1, all other built-in commands set status O.
- time Controls automatic timing of commands. Time takes a numeric argument, which stands for some number of CPU seconds. If time is set, the shell prints a line of information when any command taking more than this many CPU seconds terminates. The line gives user, system, and real times, and a utilization percentage, which is the ratio of user plus system times to real time.
- verbose Set by the -v command line option, causes the words of each command to be printed after history substitution.

# Non-built-in Command Execution

When the shell finds that a command to be executed is not a built-in command, it tries to execute the command via exec(2). Each word in the variable path names a directory from which the shell attempts to execute the command. If it is given neither a -c nor a -t option, the shell hashes the names in these directories into an internal table so that it only tries an exec in a directory if there is a possibility that the command resides there. This greatly speeds command location when the search path contains a large number of directories. If this mechanism has been turned off (via unhash), or if the shell is given a -c or -t argument, and in any case for each directory component of path that does not begin with a /, the shell tries to concatenates all the path entries with the given command name to form a path name of a file, which it then attempts to execute.

Parenthesized commands are always executed in a subshell. Thus (cd; pwd); pwd does not leave you in the home directory; it leaves you where you are, and prints the home directory name followed by the name of the directory you are in. cd; pwd, on the other hand, leaves you in the home directory. Parenthesized commands are most often used to prevent chdir from affecting the current shell.

If the file has execute permissions but is not an executable binary to the system, then it is assumed to be a file containing shell commands and a new shell is spawned to read it.

If there is an alias for shell then the words of the alias are prepended to the argument list to form the shell command. The first word of the alias should be the full path name of the shell (e.g. \$she/l). Note that this is a special, late-occurring, case of alias substitution, and only allows words to be prepended to the argument list without modification.

# Argument List Processing

If argument 0 to the shell is -, then this shell is a login shell. The flag arguments are interpreted as follows:

- -c Commands are read from the (single) following argument, which must be present. Any remaining arguments are placed in argv.
- -e The shell exits if any invoked command terminates abnormally or yields a non-zero exit status.
- -f The shell starts faster, because it neither searches for nor executes commands from the file .cshrc in the invoker's home directory.
- -i The shell is interactive and prompts for its top-level input, even if it appears not to be a terminal. Shells are interactive without this option if their inputs and outputs are terminals.
- -n Commands are parsed, but not executed. This may aid in syntactic checking of shell scripts.
- -s Command input is taken from the standard input.
- -t A single line of input is read and executed. A  $\setminus$  escapes the newline at the end of this line to continue onto another line.
- -v Causes the verbose variable to be set, so command input is echoed after history substitution.
- -x Causes the echo variable to be set, so commands are echoed immediately before execution.
- -y Causes the verbose variable to be set even before .cshrc is executed.
- $-X$  Is to  $-x$  as  $-V$  is to  $-v$ .

After processing of flag arguments, if arguments remain but none of the -c, -i, -s, or -t options is given. the first argument is taken as the name of a file of commands to be executed. The shell opens this file, and saves its name for possible resubstitution by \$0. Many system shell procedures are written for use with either the standard Sys3 or Version 7 shells, whose shell scripts are not compatible with this shell. Therefore, the C shell executes such a standard shell if the first character of a script is not a  $#$ , i.e., if the script does not start with a comment. Remaining arguments initialize the variable argv.

# Signal Handling

The shell normally ignores quit signals. It ignores interrupt signals as well if the command is followed by &; otherwise the signals have the values the shell inherited from its parent. The shell's handling of interrupts can be controlled by onintr. Login shells catch the terminate signal; otherwise this signal is passed on to children from the state in the shell's parent. No interrupts are allowed when a login shell is reading the file .logout.

#### FILES

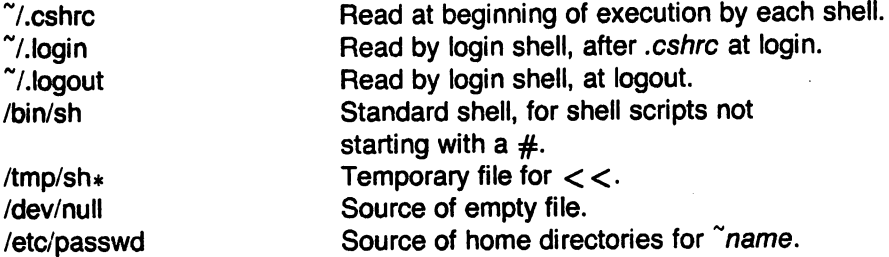

#### LIMITATIONS

Words can be no longer than 512 characters. The number of characters in an argument varies from system to system. The number of arguments to a command involving filename expansion is limited to 1/Sth the number of characters allowed in an argument list. Also command substitutions may substitute no more characters than are allowed in an argument list.

To detect looping, the shell restricts the number of alias substititutions on a single line to 20.

#### **NOTES**

The Plexus version of the C Shell is based on the one from the University of California at Berkeley.

## SEE ALSO

access(2), exec(2), fork(2), pipe(2), signal(2), umask(2), wait(2), a.out(5), environ(5), *An* Intro- ~ duction to the C Shell.

# BUGS

Control structure should be parsed rather than being recognized as built-in commands. This would allow control commands to be placed anywhere, to be combined with |, and to be used with & and; metasyntax.

Commands within loops, prompted for by?, are not placed in the *history* list.

It should be possible to use the : modifiers on the output of command substitutions. More than one: modifier should be allowed on \$ substitutions.

Some commands should not touch *status* or it may be so transient as to be almost useless. Or-ing in 0200 to *status* on abnormal termination is not elegant.

The new exec command inherits several open files other than the normal standard input and output and diagnostic output. If the input and output are redirected and the new command does not close these files, some files may be held open unnecessarily.

A number of bugs are associated with the importing/exporting of the PATH. For example, directories in the path using the  $\tilde{ }$  syntax are not expanded in the PATH. Unusual paths, such as (), can cause csh to dump core.

This version of csh does not support or use the process control features of the 4th Berkeley Distribution. It contains a number of known bugs that have been fixed in the process control version.

 $\rightarrow$ 

#### NAME

csplit - context split

## **SYNOPSIS**

csplit  $[-s]$   $[-k]$   $[-f$  prefix] file arg1  $[...$  argn]

# **DESCRIPTION**

Csplit reads file and separates it into  $n+1$  sections, defined by the arguments  $arg1 \ldots argn$ . By default the sections are placed in  $xx00...$   $xxn$  (n may not be greater than 99). These sections get the following pieces of file:

- 00: From the start of file up to (but not including) the line referenced by  $arct$ .
- 01: From the line referenced by  $arg1$  up to the line referenced by  $arg2$ .

 $n+1$ : From the line referenced by argn to the end of file.

The options to csplit are:

- -s Csplit normally prints the character counts for each file created. If the -s option is present, csplit suppresses the printing of all character counts.
- -k Csplit normally removes created files if an error occurs. If the -k option is present, csp/it leaves previously created files intact.
- -f prefix If the -f option is used, the created files are named prefix00  $\ldots$  prefixn. The default is xx00 . . . xxn.

The arguments ( $arg1 \ldots argn$ ) to csplit can be a combination of the following:

 $I$ rexp $/$  A file is to be created for the section from the current line up to (but not including) the line containing the regular expression  $rexp$ . The current line becomes the line containing rexp. This argument may be followed by an optional  $+o$  some number of lines (e.g., /Page/-S).

#### o/orexp%

This argument is the same as /rexp/, except that no file is created for the section.

- Inno A file is to be created from the current line up to (but not including) Inno. The current line becomes Inno.
- {num} Repeat argument. This argument may follow any of the above arguments. If it follows a rexp type argument, that argument is applied num more times. If it follows Inno, the file will be split every Inno lines (num times) from that point.

Enclose all rexp type arguments that contain blanks or other characters meaningful to the Shell in the appropriate quotes. Regular expressions may not contain embedded new-lines. Csplit does not affect the Original file; it is the users responsibility to remove it.

# EXAMPLES

csplit -f cobol file '/procedure division/' /par5./ /par16./

This example creates four files, cobol00 . . . cobol03. After editing the "split" files, they can be recombined as follows:

 $cat cobol0[0-3] > file$ 

Note that this example overwrites the original file.

csplit -k file 100 {99}

This example would split the file at every 100 lines, up to 10,000 lines. The -k option causes the created files to be retained if there are less than 10.000 lines; however. an error message would still be printed.

```
csplit -k prog.c '%main(%' \frac{1}{2})+1' {20}
```
Assuming that prog.c follows the normal C coding convention of ending routines with a } at the beginning of the line. this example will create a file containing each separate C routine (up to 21) in prog.c.

# SEE ALSO

ed(1). sh(1). regexp(7).

# DIAGNOSTICS

Self explanatory except for:

arg - out of range

which means that the given argument did not reference a line between the current position and the end of the file.

*r* 

ct - call terminal

# **SYNOPSIS**

ct [ -h ] [ -v ] [ -wn ] [ -sspeed ] telno

# **DESCRIPTION**

Ct dials the phone number of a modem that is attached to a terminal, and spawns a login process to that terminal. Telno is the telephone number, with minus signs at appropriate places for delays.

Ct determines which dialers are associated with lines that are set to the appropriate speed by examining the file /usr/lib/uucp/L-devices. If all such available dialers are busy, *ct will ask if it* should wait for a line, and if so, for how many minutes it should wait before it gives up. Ct will continue to try to open the dialers at one-minute intervals until the specified limit is exceeded. The dialogue may be overridden by specifying the *-wn* option, where *n* is the maximum number of minutes that *ct* is to wait for a line.

Normally, *ct* will hang up the current line, so that that line can answer the incoming call. The-h option will prevent this action. If the -v option is used, *ct* will send a running narrative to standard error.

The data rate may be set with the -s option, where speed is expressed in baud. The default rate is 300.

The destination terminal must be attached to a modem that can answer the telephone.

# FilES

/usr/libiuucp/L-devices

# SEE ALSO

 $cu(1C)$ ,  $login(1)$ ,  $uucp(1C)$ ,  $dn(4)$ ,  $getty(8)$ .

ctags - create a tags file

#### SYNOPSIS

 $\sqrt{u}$ sr/plx/ctags  $[-u]$   $[-w]$   $[-x]$  name ...

#### **DESCRIPTION**

Ctags makes a tags file for  $ex(1)$  from the specified C, Pascal and Fortran sources. A tags file gives the locations of specified objects (in this case functions) in a group of files. Each line of the tags file contains the function name, the file in which it is defined, and a scanning pattern used to find the function definition. These are given in separate fields on the line, separated by blanks or tabs. Using the tags file, ex can quickly find these function definitions.

If the -x flag is given, ctags produces a list of function names, the line number and file name on which each is defined, as well as the text of that line and prints this on the standard output. This is a simple index which can be printed out as an off-line readable function index.

Files whose name ends in .c or .h are assumed to be C source files and are searched for C routine and macro definitions. Others are first examined to see if they contain any Pascal or Fortran routine definitions; if not, they are processed again looking for C definitions.

Other options are:

- -w suppressing warning diagnostics.
- -u causing the specified files to be updated in tags, that is, all references to them are deleted, and the new values are appended to the file. (Beware: this option is implemented in a way that is rather slow; it is usually faster to simply rebuild the tags file.)

The tag main is treated specially in C programs. The tag formed is created by prepending M to the name of the file, with a trailing .c removed, if any, and leading pathname components also removed. This makes use of ctags practical in directories with more than one program.

# FILES

tags output tags file

#### NOTES

This command is based on a similar one from the University of California at Berkeley.

#### SEE ALSO

ex(1), vi(1).

#### BUGS

Recognition of functions, subroutines and procedures for FORTRAN and Pascal is done is a very simpleminded way. No attempt is made to deal with block structure; if you have two Pascal procedures in different blocks with the same name, it won't work.

The method of deciding whether to look for C or Pascal and FORTRAN functions is not very sophisticated.

cu - call another UNIX system

# **SYNOPSIS**

cu [-sspeed] [-aacu] [-lIine] [-h] [-ol-e] telno I dir

# **DESCRIPTION**

Cu calls up another UNIX system. a terminal, or possibly a non-UNIX system. It manages an interactive conversation with possible transfers of ASCII files. Speed gives the transmission speed (110. 150. 300, 1200. 4800, 9600); 300 is the default value. Most of our modems restrict us to choose between 300 and 1200. Directly connected lines may be set to other speeds.

The -a and -I values may be used to specify device names for the Automatic Call Unit (ACU) and communications line devices. They can be used to override searching for the first available ACU with the right speed. The -h option emulates local echo, supporting calls to other computer systems which expect terminals to be in half-duplex mode. The -e (-0) option designates that even (odd) parity is to be generated for data sent to the remote. Telno is the telephone number. with equal signs for secondary dial tone or minus signs for delays. at appropriate places. The string dir for telno must be used for directly connected lines. and implies a null ACU.

 $Cu$  will try each line listed in the file /usr/lib/uucp/L-devices until it finds an available line with appropriate attributes or runs out of entries. After making the connection, *cu* runs as two processes: the transmit process reads data from the standard input and, except for lines beginning with ", passes it to the remote system; the receive process accepts data from the remote system and, except for lines beginning with ", passes it to the standard output. Normally, an automatic DC3/DC1 protocol is used to control input from the remote so the buffer is not overrun. Lines beginning with " have special meanings.

If the ACU specified in /usr/lib/uucp/L-devices is not a special file, it is executed by *cu* with the line, speed, and telno as arguments. This feature can be used to initiate a calling sequence on most auto-dial modems. A return value of 0 means the call was initiated successfully.

The transmit process interprets the following:

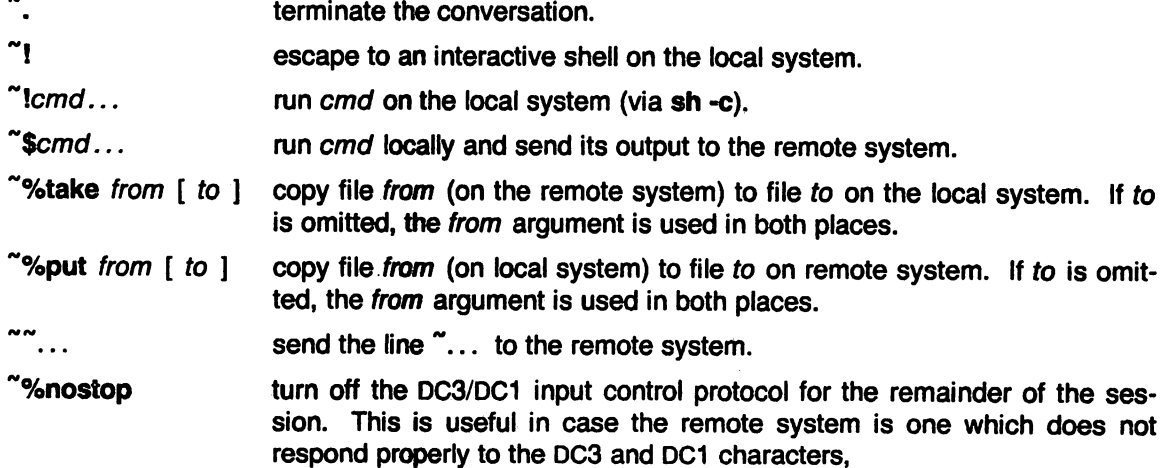

The receive process normally copies data from the remote system to its standard output. A line from the remote that begins with  $\sim$  initiates an output diversion to a file. The complete sequence is:

 $\tilde{\sim}$   $>$   $\tilde{\sim}$   $\tilde{\sim}$   $\tilde{\sim}$   $\tilde{\sim}$   $\tilde{\sim}$ zero or more lines to be written to file "'>

Data from the remote is diverted (or appended, if  $>>$  is used) to file. The trailing  $\tilde{ }$  terminates the diversion.

The use of "%put requires  $stty(1)$  and  $cat(1)$  on the remote side. It also requires that the current erase and kill characters on the remote system be identical to the current ones on the local system. Backslashes are inserted at appropriate places.

The use of "%take requires the existence of  $echo(1)$  and  $cat(1)$  on the remote system. Also, stty tabs mode should be set on the remote system if tabs are to be copied without expansion.

# FilES

/usr/lib/uucp/L-devices /usr/spool/uucp/LCK..(tty-device) Idev/null

# NOTES

Executing the ACU file specified in /usr/lib/uucp/L-devices is not a standard feature and may not be available on other UNIX systems.

Users who write their own dialer program must link (Id(1)) it with the "-N" option (no shared text).

# SEE ALSO

cat(1), echo(1), stty(1), uucp(1C), tty(4).

D. A. Nowitz, UUCP Implementation Description.

This document, in Volume 2B of the Plexus Sys3 UNIX Programmer's Manual, describes how to set up the file /usr/lib/uucp/L-devices.

## **DIAGNOSTICS**

Exit code is zero for normal exit, non-zero (various values) otherwise.

#### BUGS

There is an artificial slowing of transmission by cu during the "%put operation so that loss of data is unlikely.

If the transported file does not end in a newline character, cu appears to hang; typing a control-D completes the file transporting and restores the user's terminal to its normal state. Typing a delete character instead of control-D leaves the user's terminal in a weird mode.

cut - cut out selected fields of each line of a file

#### **SYNOPSIS**

cut -clist [file1 file2 ...] cut -flist [-dchar] [-5] [file1 file2 ... ]

#### **DESCRIPTION**

Use cut to cut out columns from a table or fields from each line of a file; in data base parlance, it implements the projection of a relation. The fields as specified by list can be fixed length, i.e., character positions as on a punched card (-c option), or the length can vary from line to line and be marked with a field delimiter character like tab (-f option). Cut can be used as a filter; if no files are given, the standard input is used.

The meanings of the options are:

- list A comma-separated list of integer field numbers (in increasing order), with optional to indicate ranges as in the -o option of *nroff/troff* for page ranges; e.g., 1,4,7; 1-3,8; -5,10 (short for 1-5,10); or 3- (short for third through last field).
- -clist The list following -c (no space) specifies character positions (e.g., -c1-72 would pass the first 72 characters of each line) .
- **-flist** The list following  $-$ f is a list of fields assumed to be separated in the file by a delimiter character (see -d ); e.g. , -f1,7 copies the first and seventh field only. Unes with no field delimiters will be passed through intact (useful for table subheadings), unless -5 is specified.
- -dchar The character following -d is the field delimiter (-f option only). Default is tab. Space or other characters with special meaning to the shell must be quoted.
- -s Suppresses lines with no delimiter characters in case of -f option. Unless specified, lines with no delimiters will be passed through untouched.

Either the -c or -f option must be specified.

#### **HINTS**

Use  $grep(1)$  to make horizontal "cuts" (by context) through a file, or paste $(1)$  to put files together column-wise (i.e., horizontally). To reorder columns in a table, use cut and paste.

# EXAMPLES

cut -d: -f1,5 /etc/passwd mapping of user IDs to names

name=  $\degree$  who am i | cut -f1 -d"  $\degree$  to set name to current login name.

# **DIAGNOSTICS**

line too long A line can have no more than 511 characters or fields.

bad list for  $c / f$  option

Missing -c or -f option or incorrectly specified list. No error occurs if a line has fewer fields than the list calls for.

no fields The list is empty.

#### SEE ALSO

 $grep(1)$ , paste $(1)$ .

cw, checkcw - prepare constant-width text for troff

# **SYNOPSIS**

cw  $[-1x \times ][-rx] -fn ][-t] [ +t ] [-d ] [files ]$ 

checkcw  $\lceil -\frac{1}{x} \rceil$   $\lceil -\frac{1}{x} \rceil$   $\lceil -\frac{1}{x} \rceil$   $\lceil -\frac{1}{x} \rceil$ 

# **DESCRIPTION**

Cw is a preprocessor for *troff* $(1)$  input files that contain text to be typeset in the constant-width (CW) font.

Text typeset with the CW font resembles the output of terminals and of line printers. This font is used to typeset examples of programs and of computer output in user manuals, programming texts, etc. (An earlier version of this font was used in typesetting The C Programming Language by B. W. Kernighan and D. M. Ritchie). It has been designed to be quite distinctive (but not overly obtrusive) when used together with the Times Roman font.

Because the CW font contains a "non-standard" set of characters and because text typeset with it requires different character and inter-word spacing than is used for "standard" fonts, documents that use the CW font must be preprocessed by cw.

The CW font contains the 94 printing ASCII characters:

```
abcdefghijklmnopqrstuvwxyz 
ABCDEFGHIJKLMNOPQRSTUVWXYZ
0123456789 
! $ ~ () ..... +@. , / : ; =? [] I __ .. N n<>{ l#\
```
plus eight non-ASCII characters represented by four-character troff(1) names (in some cases attaching these names to "non-standard" graphics), as follows:

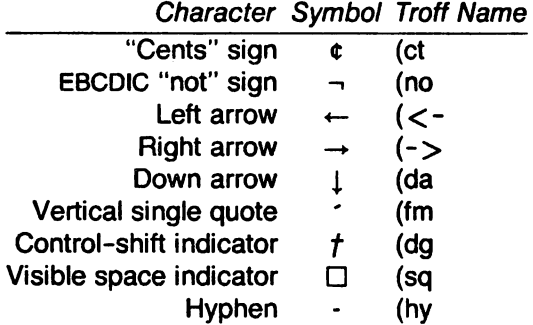

The hyphen is a synonym for the unadorned minus sign  $(-)$ . Certain versions of cw recognize two additional names: \(ua for an up arrow and \(Ih for a diagonal left-up (home) arrow.

Cw recognizes five request lines, as well as user-defined delimiters. The request lines look like troff(1) macro requests, and are copied in their entirety by  $cw$  onto its output; thus, they can be defined by the user as troff(1) macros; in fact, the .CW and .CN macros should be so·defined (see HINTS below).

The five requests are:

- . C. Start of text to be set in the CW font; .CW causes a break; it can take precisely the same options, in precisely the same format. as are available on the cw command line.
- . C. End of text to be set in the CW font; .CN causes a break; it can take the same options as are available on the cw command line.
- . c p Change delimiters and/or settings of other options; takes the same options as are available on the cw command line.

.  $cp$  arg1 arg2 arg3 . . . argn

All the arguments (which are delimited like  $trotf(1)$  macro arguments) are concatenated, with the odd-numbered arguments set in the CW font and the even-numbered ones in the prevailing font.

. Pc arg1 arg2 arg3 . . . argn

Same as .CP, except that the even-numbered (rather than odd-numbered) arguments are set in the CW font.

The .CW and .CN requests are meant to bracket text (e.g., a program fragment) that is to be typeset in the CW font "as is." Normally, cw operates in the *transparent* mode. In that mode, except for the .CD request and the nine special four-character names listed in the table above, every character between .CW and .CN request lines stands for itself. In particular, cw arranges for periods  $(.)$  and apostrophes  $()$  at the beginning of lines, and backslashes  $()$  and ligatures (fi, ff, etc.) everywhere to be "hidden" from troff(1). The transparent mode can be turned off (see below), in which case normal troff(1) rules apply. In any case, cw hides from the user the effect of the font changes generated by the .CW and .CN requests.

The only purpose of the .CD request is to allow the changing of various options other than just at the beginning of a document.

The user can also define delimiters. The left and right delimiters perform the same function as the .CW I.CN requests; they are meant, however, to enclose CW "words" or "phrases" in running text (see the example under BUGS below). Cw treats text enclosed by delimiters in precisely the same manner as text bracketed by .CW/.CN pairs, except that, for aesthetic reasons, spaces in text bracketed by .CW/.CN pairs have the same width as any other CW character, while spaces between delimiters are half as wide, so that they have the same width as spaces in the prevailing text (but are not adjustable).

Delimiters have no special meaning inside .CW/.CN pairs.

The options are:

- $-1xx$  The one- or two-character string xx becomes the left delimiter; if xx is omitted, the left delimiter becomes undefined, which it is initially.
- $-xxx$  Same for the right delimiter. The left and right delimiters may (but need not) be different.
- $-m$  The CW font is mounted in font position n; acceptable values for n are 1, 2, and 3 (default is 3, replacing the bold font). This option is only useful at the beginning of a document.
- t Turn transparent mode off.
- + t Turn transparent mode on (this is the initial default).
- $-d$  Print current option settings on file descriptor 2 in the form of  $t \text{roff}(1)$  comment lines. This option is meant for debugging.

Cw reads the standard input when no files are specified, so it can be used as a filter. Typical usage is:

cw files I troff ...

Checkcw checks that left and right delimiters, as well as the .CW/.CN pairs, are properly balanced. It prints out all offending lines.

# **HINTS**

Typical definitions of the .CW and .CN macros meant to be used with the  $mm(7)$  macro package:

```
.de CW
.DS I 
. P B 9 
.VB 10.5p 
.ta 16m/3u 32m/3u 48m/3u 64m/3u 80m/3u 96m/3u ...
\ddot{\phantom{a}}.de CN 
.ta 0.5i 1i 1.51 2i 2.51 31 3.51 41 4.51 5i 5.51 61 
.VB 
.pB 
.DE 
            \overline{a}\sim
```
At the very least, the .CW macro should invoke the  $trotf(1)$  no-fill (.nf) mode.

When set in running text, the CW font is meant to be set in the same point size as the rest of the text. In displayed matter, on the other hand, it can often be profitably set one point smaller than the prevailing point size (the displayed definitions of .CW and .CN above are one point smaller than the running text on this page). The CW font is sized so that, when it is set in 9-point, there are 12 characters per inch.

Documents that contain CW text may also contain tables and/or equations. If this is the case, the order of preprocessing should be:  $cw$ ,  $tb$ , and eqn. Usually, the tables contained in such documents will not contain any CW text, although it is entirely possible to have elements of the table set in the CW font; of course, care must be taken that  $tb/(1)$  format information not be modified by cw. Attempts to set equations in the CW font are not likely to be either pleasing or successful.

In the CW font, overstriking is most easily accomplished with backspaces: letting  $\leftarrow$  represent a backspace,  $d \leftarrow dq$  yields  $\sharp$ . Because spaces (and, therefore backspaces) are half as wide between delimiters as inside .CW /.CN pairs (see above), two backspaces are required for each overstrike between delimiters.

# FilES

 $/$ usr/lib/font/ftCW CW font-width table

# **SEE ALSO**

```
eqn(1), mmt(1), tbl(1), troff(1), mm(7), mv(7).
```
# **WARNINGS**

If text preprocessed by  $cw$  is to make any sense, it must be set on a typesetter equipped with the CW font or on the MHCC STARE facility; on the latter, the CW font appears as bold, but with the proper CW spacing.

,

# BUGS

Only a masochist would use periods (.) or backs ashes () as delimiters.

Certain CW characters don't concatenate grace fully with certain Times Roman characters, e.g., a CW ampersand  $(8)$  followed by a Times Roman comma $(,)$ ; in such cases, judicious use of troff(1) half- and quarter-spaces ( and ) is most salutary, e.g., one should use  $\mathcal{A}_-$ , (rather than just plain  $2\pi$ ,) to obtain &, (assuming that  $2$  is used for both delimiters).

Using cw with nroff is silly.

The output of cw is hard to read.

See also BUGS under troff(1).

date - print and set the date

# **SYNOPSIS**

date  $\lceil$  mmddhhmm $[yy]$   $\lceil$   $+$  format  $\lceil$ 

# **DESCRIPTION**

If no argument is given, or if the argument begins with  $+$ , the current date and time are printed. Otherwise, the current date is set. The first mm is the month number; dd is the day number in the month; hh is the hour number (24 hour system); the second mm is the minute number; *yy* is the last 2 digits of the year number and is optional. For example:

# date 10080045

sets the date to Oct 8, 12:45 AM. The current year is the default if no year is mentioned. The system operates in GMT. Date takes care of the conversion to and from local standard and daylight time.

If the argument begins with  $+$ , the output of date is under the control of the user. The format for the output is similar to that of the first argument to printf(3S). All output fields are of fixed size (zero padded if necessary). Each field descriptor is preceded by % and will be replaced in the output by its corresponding value. A single % is encoded by %%. All other characters are copied to the output without change. The string is always terminated with a new-line character.

# Field Descriptors:

- n insert a new-line character
- t insert a tab character
- m month of year 01 to 12
- d day of month 01 to 31
- y last 2 digits of year 00 to 99
- 
- D date as  $mm/dd/yy$ <br>H hour 00 to 23 hour - 00 to 23
- M minute 00 to 59
- S second 00 to 59
- T time as HH:MM:SS
- j Julian date 001 to 366
- w day of week Sunday  $= 0$
- a abbreviated weekday Sun to Sat
- h abbreviated month Jan to Dec
- r time in AM/PM notation

# EXAMPLE

date '+DATE: %m/%d/%y%nTIME: %H:%M:%S'

would generate as output:

DATE: 08/01/76

TIME: 14:45:05

# **DIAGNOSTICS**

No permission if you aren't the super-user and you try to change the date; bad conversion if the date set is syntactically incorrect;

bad format character if the field descriptor is not recognizable.

# FILES

/dev/kmem

<sup>e</sup>

de - desk calculator

# **SYNOPSIS**

de [ file]

# **DESCRIPTION**

Dc is an arbitrary precision arithmetic package. Ordinarily it operates on decimal integers, but one may specify an input base, output base, and a number of fractional digits to be maintained. The overall structure of dc is a stacking (reverse Polish) calculator. If an argument is given, input is taken from that file until its end, then from the standard input. The following constructions are recognized:

number

The value of the number is pushed on the stack. A number is an unbroken string of the digits 0-9. It may be preceded by an underscore  $\Box$  to input a negative number. Numbers may contain decimal points.

 $+$   $\cdot$  /  $\ast$  %  $\hat{ }$ 

The top two values on the stack are added  $(+)$ , subtracted  $(\cdot)$ , multiplied  $(*)$ , divided  $(')$ , remaindered (%), or exponentiated  $(^{\prime})$ . The two entries are popped off the stack; the result is pushed on the stack in their place. Any fractional part of an exponent is ignored.

- sx The top of the stack is popped and stored into a register named x, where x may be any character. If the  $s$  is capitalized,  $x$  is treated as a stack and the value is pushed on it.
- Ix The value in register x is pushed on the stack. The register x is not altered. All registers start with zero value. If the I is capitalized, register  $x$  is treated as a stack and its top value is popped onto the main stack.
- d The top value on the stack is duplicated.
- p The top value on the stack is printed. The top value remains unchanged. P interprets the top of the stack as an ASCII string, removes it, and prints it.
- f All values on the stack are printed.
- q exits the program. If executing a string, the recursion level is popped by two. If q is capitalized, the top value on the stack is popped and the string execution level is popped by that value.
- x treats the top element of the stack as a character string and executes it as a string of dc commands.
- X replaces the number on the top of the stack with its scale factor.

[ ... ) puts the bracketed ASCII string onto the top of the stack.

 $\langle x \rangle x = x$ 

The top two elements of the stack are popped and compared. Register  $x$  is evaluated if they obey the stated relation.

- v replaces the top element on the stack by its square root. Any existing fractional part of the argument is taken into account, but otherwise the scale factor is ignored.
- $\mathbf{I}$ interprets the rest of the line as a UNIX command.
- e All values on the stack are popped.
- i. The top value on the stack is popped and used as the number radix for further input. I pushes the input base on the top of the stack.
- o The top value on the stack is popped and used as the number radix for further output.
- o pushes the output base on the top of the stack.
- k the top of the stack is popped, and that value is used as a non-negative scale factor: the appropriate number of places are printed on output, and maintained during multiplication, division, and exponentiation. The interaction of scale factor, input base, and output base will be reasonable if all are changed together.
- z The stack level is pushed onto the stack.
- z replaces the number on the top of the stack with its length.
- ? A line of input is taken from the input source (usually the terminal) and executed.
- , . are used by be for array operations.

# EXAMPLE

This example prints the first ten values of n!:

 $[ia1+dsa*pla10>y]sy$ Osa1 Iyx

# SEE ALSO

bc(1), which is a preprocessor for dc providing infix notation and a C-like syntax which implements functions and reasonable control structures for programs.

# **DIAGNOSTICS**

x is unimplemented

where *x* is an octal number.

stack empty

for not enough elements on the stack to do what was asked.

#### Out of space

when the free list is exhausted (too many digits).

# Out of headers

for too many numbers being kept around.

#### Out of pushdown

for too many items on the stack.

# Nesting Depth

for too many levels of nested execution.

dd - convert and copy a file

# SYNOPSIS

dd [option=value] ...

# **DESCRIPTION**

Dd copies the specified input file to the specified output with possible conversions. The standard input and output are used by default. The input and output block size may be specified to take advantage of raw physical I/O.

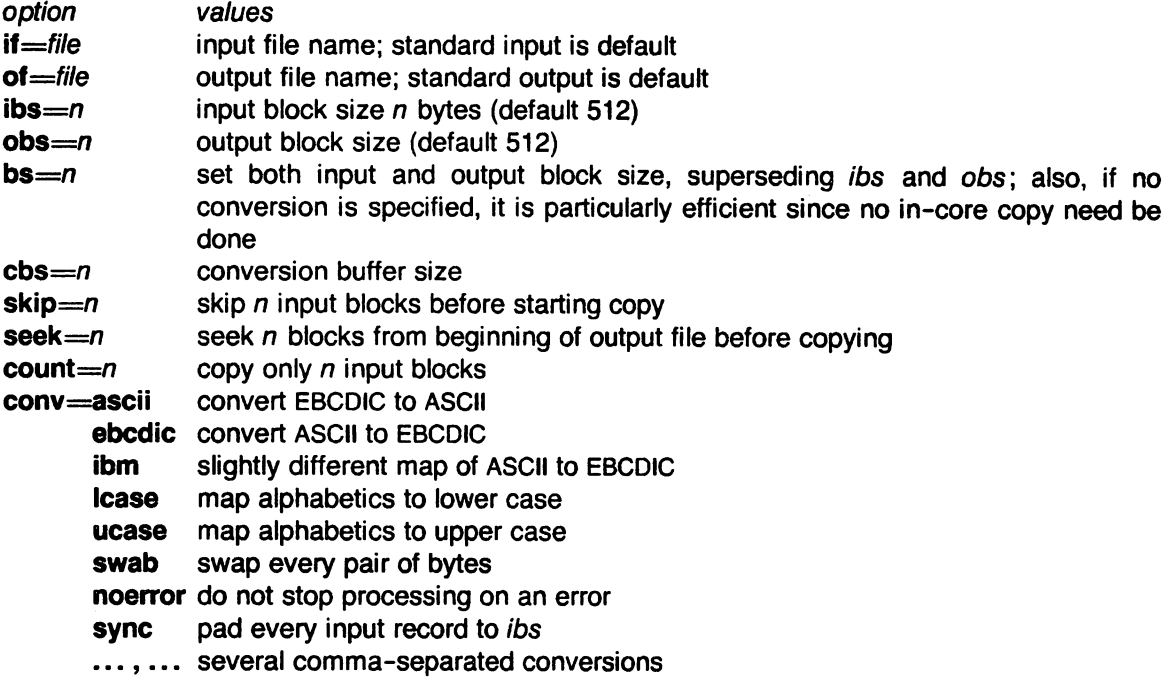

Where sizes are specified, a number of bytes is expected. A number may end with **k**, **b**, or **w** to specify multiplication by 1024, 512, or 2 respectively; a pair of numbers may be separated by  $x$ to indicate a product.

Cbs is used only if ascii or ebcdic conversion is specified. In the former case cbs characters are placed into the conversion buffer, converted to ASCII, and trailing blanks trimmed and newline added before sending the line to the output. In the latter case ASCII characters are read into the conversion buffer, converted to EBCDIC, and blanks added to make up an output record of size cbs.

After completion, dd reports the number of whole and partial input and output blocks.

# EXAMPLE

This command will read an EBCDIC tape blocked ten 80-byte EBCDIC card images per record into the ASCII file  $x$ :

dd if=/dev/rmt0 of= $x$  ibs=800 cbs=80 conv=ascii,lcase

Note the use of raw magtape. Dd is especially suited to I/O on the raw physical devices because it allows reading and writing in arbitrary record sizes.

The command

```
dd if=/dev/rmt0 conv=swab bs=20b | tar xvf ...
```
is used to read *tar* format files from machines (e.g., DEC machines) that are byte-swapped with respect to the Z8000.

-

## NOTES

Plexus provides a standalone version of dd in addition to the one that runs under Sys3.

# SEE ALSO

cp(1).

# **DIAGNOSTICS**

*'+p* records in(out) numbers of full and partial blocks read(written)

BUGS

The ASCII/EBCDIC conversion tables are taken from the 256 character standard in the CACM Nov, 1968. The ibm conversion, while less blessed as a standard, corresponds better to certain IBM print train conventions. There is no universal solution.

New-lines are inserted only on conversion to ASCII; padding is done only on conversion to EBCDIC. These should be separate options.

The swab option cannot be used in the same dd command with either ibm or ebcdic.

 $delta$  – make a delta (change) to an SCCS file

# **SYNOPSIS**

delta [-rSID) [-5) [-n) [-glist) [-m[mrlist)) [-y[comment)) [-p] files

# **DESCRIPTION**

Delta is used to permanently introduce into the named SCCS file changes that were made to the file retrieved by  $get(1)$  (called the  $g$ -file, or generated file).

Delta makes a delta to each named SCCS file. If a directory is named, delta behaves as though each file in the directory were specified as a named file, except that non-SCCS files (last component of the path name does not begin with 5.) and unreadable files are silently ignored. If a name of - is given, the standard input is read (see WARNINGS); each line of the standard input is taken to be the name of an SCCS file to be processed.

Delta may issue prompts on the standard output depending upon certain key letters specified and flags (see  $admin(1)$ ) that may be present in the SCCS file (see -m and -y keyletters below).

Keyletter arguments apply independently to each named file.

- $-rSID$  Uniquely identifies which delta is to be made to the SCCS file. The use of this key letter is necessary only if two or more outstanding gets for editing (get -e) on the same SCCS file were done by the same person (login name). The SID value specified with the  $-r$  key letter can be either the SID specified on the get command line or the SID to be made as reported by the get command (see  $get(1)$ ). A diagnostic results if the specified SID is ambiguous, or, if necessary and omitted on the command line.
- -5 Suppresses the issue, on the standard output, of the created delta's SID, as well as the number of lines inserted, deleted and unchanged in the sccs file.
- -n Specifies retention of the edited g-file (normally removed at completion of delta processing).
- -glist Specifies a list (see get(1) for the definition of list) of deltas which are to be ignored when the file is accessed at the change level (SID) created by this delta.
- $-m[mrlist]$ If the SCCS file has the  $v$  flag set (see  $admin(1)$ ) then a Modification Request (MR) number must be supplied as the reason for creating the new delta.

If  $-m$  is not used and the standard input is a terminal, the prompt MRs? is issued on the standard output before the standard input is read; if the standard input is not a terminal, no prompt is issued. The MRS? prompt always precedes the comments? prompt (see -y keyletter).

MRs in a list are separated by blanks and/or tab characters. An unescaped new-line character terminates the MR list.

Note that if the  $v$  flag has a value (see  $admin(1)$ ), it is taken to be the name of a program (or shell procedure) which will validate the correctness of the MR numbers. If a non-zero exit status is returned from MR number validation program, delta terminates (it is assumed that the MR numbers were not all valid).

-y[comment] Arbitrary text used to describe the reason for making the delta. A null string is considered a valid comment.

If **-y** is not specified and the standard input is a terminal, the prompt **comments?** is issued on the standard output before the standard input is read; if the standard input is not a terminal, no prompt is issued. An unescaped new-line character terminates the comment text.

-p Causes delta to print (on the standard output) the SCCS file differences before and after the delta is applied in a diff(1) format.

#### **FILES**

All files of the form ?-file are explained in the Source Code Control System User's Guide. The naming convention for these files is also described there.

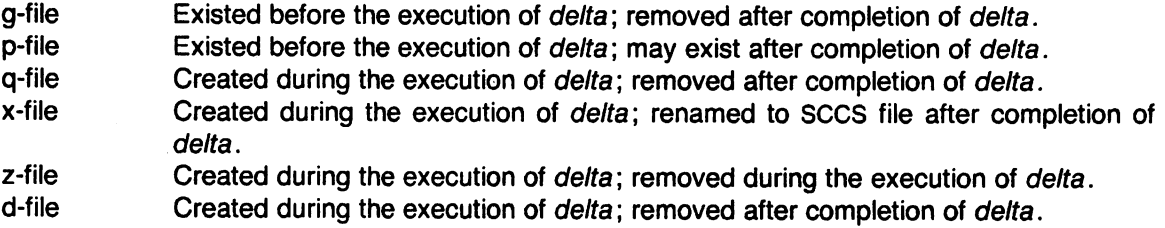

/usr/bin/bdiff Program to compute differences between the "gotten" file and the  $g$ -file.

# **WARNINGS**

Lines beginning with an SOH ASCII character (binary 001) cannot be placed in the SCCS file unless the SOH is escaped. This character has special meaning to SCCS (see sccsfile(5)) and will cause an error.

A get of many SCCS files, followed by a delta of those files, should be avoided when the get generates a large amount of data. Instead, multiple get/delta sequences should be used.

If the standard input (-) is specified on the *delta* command line, the -m (if necessary) and -y keyletters must also be present. Omission of these keyletters causes an error to occur.

#### **SEE ALSO**

admin(1), bdiff(1), get(1), help(1), prs(1), sccsfile(5).

Source Code Control System User's Guide by L. E. Bonanni and C. A. Salemi.

# **DIAGNOSTICS**

Use help(1) for explanations.

derott - remove nrott/trott, tbl, and eqn constructs

# **SYNOPSIS**

deroff  $[-w]$   $[-mx]$   $[$  files  $]$ 

# **DESCRIPTION**

Deroff reads each of the files in sequence and removes all troff(1) requests, macro calls, backslash constructs, eqn(1) constructs (between .EQ and .EN lines, and between delimiters), and tbl(1) descriptions, and writes the remainder of the file on the standard output. Deroff follows chains of included files (.so and .nx troff commands); if a file has already been included, a .so naming that file is ignored and a .nx naming that file terminates execution. If no input file is given, deroff reads the standard input.

The -m option may be followed by an m, s, or I. The resulting -mm or -ms option causes the mm or ms macros to be interpreted so that only running text is output (i.e., no text from macro lines.) The -ml option forces the -mm option and also causes deletion of lists associated with the mm macros.

If the -w option is given, the output is a word list, one "word" per line, with all other characters deleted. Otherwise, the output follows the Original, with the deletions mentioned above. In text, a "word" is any string that contains at least two letters and is composed of letters, digits, ampersands (&), and apostrophes ('); in a macro call, however, a "word" is a string that begins with at least two letters and contains a total of at least three letters. Delimiters are any characters other than letters, digits, apostrophes, and ampersands. Trailing apostrophes and ampersands are removed from "words."

# SEE ALSO

eqn $(1)$ , tbl $(1)$ , troff $(1)$ .

#### BUGS

Deroff is not a complete troff interpreter, so it can be confused by subtle constructs. In particular, the output of .tl requests is a bit bizarre. Most such errors result in too much rather than too little output.

The -ml option does not handle nested lists correctly.

devnm - device name

## SYNOPSIS

/etc/devnm [names]

# DESCRIPTION

Devnm identifies the special file associated with the mounted file system where the argument name resides. name must be a full path name.

This command is most commonly used by /etc/rc (see  $rc(8)$ ) to construct a mount table entry for the root device.

## EXAMPLE

The command:

/etc/devnm /usr

produces

rp1 /usr

if /usr is mounted on /dev/rp1.

#### FILES

/dev/rp\* /etc/mnttab

# SEE ALSO

setmnt(1M).
$\sqrt{2}$ 

df - report number of free disk blocks

## **SYNOPSIS**

df [ -t ] [ -f ] [ file-systems ]

## **DESCRIPTION**

Df prints out the number of free blocks and free i-nodes available for on-line file systems by examining the counts kept in the super-blocks; file-systems may be specified either by device name (e.g., /dev/rp1) or by mounted directory name (e.g., /usr). If the file-systems argument is unspecified, the free space on all of the mounted file systems is printed. Blocks are 1024 bytes long.

The -t flag causes the total allocated block figures to be reported as well.

If the -f flag is given, only an actual count of the blocks in the free list is made (free i-nodes are not reported). With this option, df will report on raw devices.

#### FILES

/dev/rf\* /dev/rk\* /dev/rp\* /etc/mnttab

#### NOTES

Blocks are 1024 bytes long.

#### SEE ALSO

fsck $(1M)$ , fs $(5)$ , mnttab $(5)$ .

diction - print wordy sentences . explain - interactive thesaurus for diction

## SYNOPSIS

 $\sqrt{u}$ sr/plx/diction  $[ -m]$   $[ -mm]$   $[ -n]$   $[ -f$  pfile  $]$  file ... /usr/plx/explain

## **DESCRIPTION**

Diction finds all sentences in a document that contain phrases from a data base of bad or wordy diction. Each phrase is bracketed with []. Because diction runs deroff before looking at the text, formatting header files should be included as part of the input. The default macro package -ms may be overridden with the flag -mm. The flag -ml which causes deroff to skip lists, should be used if the document contains many lists of non-sentences. The user may supply her/his own pattern file to be used in addition to the default file with -f pfile. If the flag -n is also supplied the default file will be suppressed.

Explain is an interactive thesaurus for the phrases found by diction.

## SEE ALSO

deroff(1)

## BUGS

Use of non-standard formatting macros may cause incorrect sentence breaks.

diff - differential file comparator

## **SYNOPSIS**

diff [ -efbh ] file1 file2

#### **DESCRIPTION**

Diff tells what lines must be changed in two files to bring them into agreement. If file1 (file2) is -, the standard input is used. If file1 (file2) is a directory, then a file in that directory with the name file2 (file1) is used. The normal output contains lines of these forms:

n1 a n3,n4 n1,n2 d n3 n1,n2 c n3,n4

These lines resemble ed commands to convert file1 into file2. The numbers after the letters pertain to file2. In fact, by exchanging a for d and reading backward one may ascertain equally how to convert file2 into file1. As in ed, identical pairs where  $n1 = n2$  or  $n3 = n4$  are abbreviated as a single number.

Following each of these lines come all the lines that are affected in the first file flagged by  $\lt$ , then all the lines that are affected in the second file flagged by  $>$ .

The -b option causes trailing blanks (spaces and tabs) to be ignored and other strings of blanks to compare equal.

The -e option produces a script of a, c and d commands for the editor ed, which will recreate file2 from file1. The -f option produces a similar script, not useful with ed, in the opposite order. In connection with -e, the following shell program may help maintain multiple versions of a file. Only an ancestral file (\$1) and a chain of version-to-version ed scripts (\$2,\$3,...) made by diff need be on hand. A "latest version" appears on the standard output.

(shift; cat  $\frac{1}{2}$ ; echo '1,  $\frac{1}{2}$ p') | ed - \$1

Except in rare circumstances, diff finds a smallest sufficient set of file differences.

Option -h does a fast, half-hearted job. It works only when changed stretches are short and well separated, but does work on files of unlimited length. Options -e and -f are unavailable with -h.

#### FilES

/tmp/d????? /usr/lib/diffh for -h

#### SEE ALSO

cmp(1), comm(1), ed(1), bdiff(1), diff3(1), sdiff(1), diffmk(1).

#### **DIAGNOSTICS**

Exit status is 0 for no differences, 1 for some differences, 2 for trouble.

#### BUGS

Editing scripts produced under the -e or ·f option are naive about creating lines consisting of a single period (.).

diff3 - 3-way differential file comparison

#### **SYNOPSIS**

diff3 [ -ex3 ] file1 file2 file3

## **DESCRIPTION**

Diff3 compares three versions of a file, and publishes disagreeing ranges of text flagged with these codes:

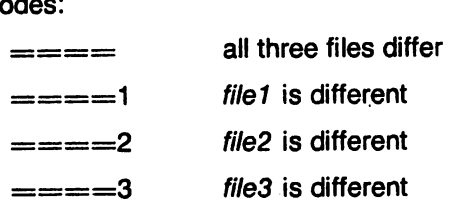

The type of change suffered in converting a given range of a given file to some other is indicated in one of these ways:

- f : n1 a Text is to be appended after line number n1 in file f, where  $f = 1, 2$ , or 3.
- f : n1, n2 c Text is to be changed in the range line n1 to line n2. If  $n1 = n2$ , the range may be abbreviated to n1.

The original contents of the range follows immediately after a c indication. When the contents of two files are identical, the contents of the lower-numbered file is suppressed.

Under the -e option, diff3 publishes a script for the editor ed that will incorporate into file 1 all changes between file2 and file3, i.e., the changes that normally would be flagged  $===$  and  $=$  =  $=$  -3) produces a script to incorporate only changes flagged  $=$  =  $=$  $(===3)$ . The following command will apply the resulting script to file1.

(cat script; echo '1,\$p') | ed - file1

## FilES

 $/$ tmp/d3 $*$ /usr/lib/diff3prog

#### SEE ALSO

 $diff(1)$ .

BUGS

Text lines that consist of a single. will defeat-e. Files longer than 64K bytes won't work.

diffmk • mark differences between files

#### **SYNOPSIS**

diffmk name1 name2 name3

#### **DESCRIPTION**

Diffmk compares two versions of a file and creates a third file that includes "change mark" com· mands for nroff(1) or troff(1). Name1 and name2 are the old and new versions of the file. Diffmk generates name3, which contains the lines of name2 plus inserted formatter "change" mark" (.mc) requests. When name3 is formatted, changed or inserted text is shown by | at the right margin of each line. The position of deleted text is shown by a single •.

If anyone is so inclined, he can use diffmk to produce listings of C (or other) programs with changes marked. A typical command line for such use is:

diffmk old.c new.c tmp; nroff macs tmp | pr

where the file macs contains:

.pl 1 .11 77 .nf .eo .nc $\lambda$ 

The .11 request might specify a different line length. depending on the nature of the program being printed. The .eo and .nc requests are probably needed only for C programs.

If the characters  $\parallel$  and  $*$  are inappropriate, a copy of diffmk can be edited to change them (diffmk is a shell procedure).

## SEe ALSO

diff(1), nroff(1).

#### BUGS

Aesthetic considerations may dictate manual adjustment of some output. File differences involving only formatting requests may produce undesirable output, i.e., replacing .sp by .sp 2 will produce a "change mark" on the preceding or following line of output.

dircmp - directory comparison

#### **SYNOPSIS**

dircmp [ -d ] [ -8 ] dir1 dir2

## **DESCRIPTION**

Dircmp examines dir1 and dir2 and generates various tabulated information about the contents of the directories. Ustings of files that are unique to each directory are generated in addition to a list that indicates whether the files common to both directories have the same contents.

The -d option causes dircmp to do a diff(1) of all the files of the same file name that are found to be different.

The -8 option reports only files that are unique to one of the other directories, and files that have the same file names but are different. It does not report on files that are the same, or on directories.

#### SEE ALSO

cmp(1), diff(1).

 $\qquad \qquad \blacksquare$ 

 $\frac{1}{2}$ 

dnld - download program files

## **SYNOPSIS**

/etc/dnld [ options ]

## **DESCRIPTION**

This program transfers program files from the UNIX system to either the EH 4A/BPS4 prom programmer or a DATA I/O prom programmer or a Plexus system that is running a debugging program. The program options are as follows:

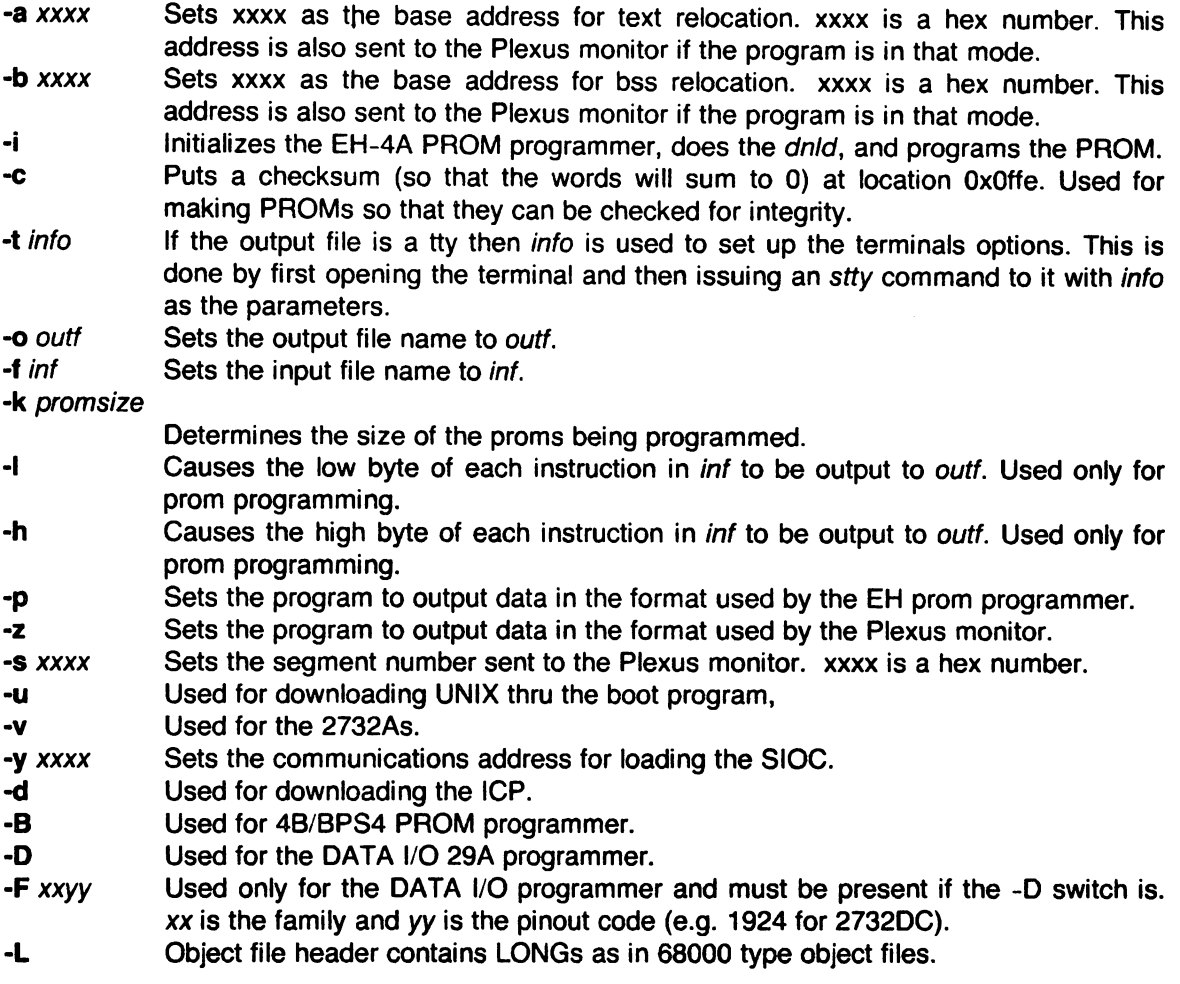

The default options are:

-a 0000 -b 0000 -t 1200 -0 /dev/promio -f a.out  $-1$ -p -s 0000 -y f800

## FILES

/dev/promio

## NOTES

This is a Plexus command. It is not part of standard SYSTEM 111.

## SEE ALSO

icpdmp(1M)

## BUGS

Some of the options may not work for programming proms.

du - summarize disk usage

#### **SYNOPSIS**

du [ -ars ] [ names ]

#### **DESCRIPTION**

Du gives the number of blocks contained in all files and (recursively) directories within each directory and file specified by the names argument. The block count includes the indirect blocks of the file. If names is missing, • is used. Blocks are 1024 bytes long.

The optional argument -s causes only the grand total (for each of the specified names) to be given. The optional argument -a causes an entry to be generated for each file. Absence of either causes an entry to be generated for each directory only.

Du is normally silent about directories that cannot be read, files that cannot be opened, etc. The -r option will cause du to generate messages in such instances.

A file with two or more links is counted only once.

#### NOTES

Plexus provides a standalone version of du in addition to the one that runs under Sys3.

#### BUGS

If the -a option is not used, non-directories given as arguments are not listed. If there are too many distinct linked files, du will count the excess files more than once. Files with holes in them will get an incorrect block count.

Page 1

dump - incremental file system dump

## **SYNOPSIS**

dump [ key [ arguments ] file-system ]

## **DESCRIPTION**

Dump copies to magnetic tape all files changed after a certain date in the file-system. The key specifies the date and other options about the dump. Key consists of characters from the set 0123456789fusd.

- f Place the dump on the next argument file instead of the tape.
- u If the dump completes successfully, write the date of the beginning of the dump on file /etc/ddate. This file records a separate date for each file system and each dump level.
- 0-9 This number is the "dump level". All files modified since the last date stored in the file /etc/ddate for the same file system at lesser levels will be dumped. If no date is determined by the level, the beginning of time is assumed; thus the option 0 causes the entire file system to be dumped.
- s The size of the dump tape is specified in feet. The number of feet is taken from the next argument. When the specified size is reached, the dump will wait for reels to be changed. The default size is 2,300 feet.
- d The density of the tape, expressed in BPI, is taken from the next argument. This is used in calculating the amount of tape used per write. The default is 1600.

If no arguments are given, the key is assumed to be 9u and a default file system is dumped to the default tape.

Now a short suggestion on how to perform dumps. Start with a full level-O dump: dump Ou. Next, periodic level-9 dumps should be made on an exponential progression of tapes. (Sometimes called Tower of Hanoi: 1, 2, 1, 3, 1, 2, 1, 4,  $\ldots$ ; tape 1 used every other time, tape 2 is used every fourth, tape 3 is used every eighth, etc.): dump 9u. When the level-9 incremental approaches a full tape (about 78,000 blocks at 1600 BPI blocked 10 1024-byte blocks per record), a level-1 dump should be made: dump 1u. After this, the exponential series should progress as if uninterrupted. These level-9 dumps are based on the level-1 dump, which is based on the level-O full dump. This progression of levels of dumps can be carried as far as desired.

## FilES

default file system and tape vary with installation. /etc/ddate: record dump dates of file system/level.

## SEE ALSO

cpio(1), dumpdir(1M), restor(1M), volcopy(1M), dump(5).

#### **DIAGNOSTICS**

If the dump requires more than one tape, it will ask you to change tapes. Reply with a new-line after this has been done.

## BUGS

Sizes are based on 1600 BPI blocked tape. The raw magnetic tape device has to be used to approach these densities. Read errors on the file system are ignored. Write errors on the magnetic tape are usually fatal.

dumpdir - print the names of files on a dump tape

#### **SYNOPSIS**

dumpdir [ f filename ]

## **DESCRIPTION**

Dumpdir is used to read magtapes dumped with the dump command and list the names and inode numbers of all the files and directories on the tape.

The f option makes filename the name of the tape instead of the default.

## FilES

Default tape unit varies with installation.

rst\*

#### SEE ALSO

dump(1), restor(1)

## **DIAGNOSTICS**

If the dump extends over more than one tape. it may ask you to change tapes. Reply with a new-line when the next tape has been mounted.

#### **BUGS**

There is redundant information on the tape that could be used in case of tape reading problems. Unfortunately. dumpdir doesn't use it.

Dumpdir cannot report correctly on a file having a very long directory path (greater than 15 directories).

*r* 

echo· echo arguments

#### SYNOPSIS

echo  $[$  arg  $] ...$ 

#### **DESCRIPTION**

Echo writes its arguments separated by blanks and terminated by a new-line on the standard output. It also understands C-like escape conventions; beware of conflicts with the shell's use of  $\mathcal{N}$ :

- \b backspace
- \c print line without new-line
- $\sqrt{t}$  form-feed
- \n new-line
- \r carriage return
- 
- \ \ backslash
- $\begin{cases} t & \text{tab} \\ 1 & \text{bac} \\ n & \text{the} \end{cases}$ *\n* the 8-bit character whose ASCII code is the 1-, 2- or 3-digit octal number *n,*  which must start with a zero.

Echo is useful for producing diagnostics in command files and for sending known data into a pipe.

#### SEE ALSO

sh(1).

ed - text editor

## **SYNOPSIS**

ed [ - ] [ -x ] [ file ]

### **DESCRIPTION**

Ed is the standard text editor. If the file argument is given, ed simulates an e command (see below) on the named file; that is to say, the file is read into ed's buffer so that it can be edited. The optional - suppresses the printing of character counts bye, *r,* and *w* commands, of diagnostics from e and q commands, and of the ! prompt after a !shell command. If -x is present, an x command is simulated first to handle an encrypted file. Ed operates on a copy of the file it is editing; changes made to the copy have no effect on the file until a *w* (write) command is given. The copy of the text being edited resides in a temporary file called the buffer. There is only one buffer.

Commands to ed have a simple and regular structure: zero, one, or two addresses followed by a single-character command, possibly followed by parameters to that command. These addresses specify one or more lines in the buffer. Every command that requires addresses has default addresses, so that the addresses can very often be omitted.

In general, only one command may appear on a line. Certain commands allow the input of text. This text is placed in the appropriate place in the buffer. While ed is accepting text, it is said to be in *input mode*. In this mode, no commands are recognized; all input is merely collected. Input mode is left by typing a period (.) alone at the beginning of a line.

Ed supports a limited form of regular expression notation; regular expressions are used in addresses to specify lines and in some commands (e.g., s) to specify portions of a line that are to be substituted. A regular expression (RE) specifies a set of character strings. A member of this set of strings is said to be matched by the RE. The REs allowed by ed are constructed as follows:

The following one-character REs match a single character:

- 1.1 An ordinary character (not one of those discussed in 1.2 below) is a one-character RE that matches itself.
- 1.2 A backs lash  $\mathcal{N}$  followed by any special character is a one-character RE that matches the special character itself. The special characters are:
	- a.  $\ldots$ ,  $\ast$ , [, and \ (period, asterisk, left square bracket, and backslash, respectively), which are always special, except when they appear within square brackets ([]; see 1.4 below).
	- b.  $\cdot$  (caret or circumflex), which is special at the beginning of an entire RE (see 3.1 and 3.2 belOW), or when it immediately follows the left of a pair of square brackets ([]) (see 1.4 below).
	- c. \$ (currency symbol), which is special at the end of an entire RE (see 3.2 below).
	- d. The character used to bound (i.e., delimit) an entire RE, which is special for that RE (for example, see how slash  $(1)$  is used in the g command, below.)
	- 1.3 A period (.) is a one-character RE that matches any character except new-line.
	- 1.4 A non-empty string of characters enclosed in square brackets ([]) is a onecharacter RE that matches any one character in that string. If, however, the first character of the string is a circumflex  $(*)$ , the one-character RE matches any character except new-line and the remaining characters in the string. The  $\cdot$  has this special meaning only if it occurs first in the string. The minus (-) may be used to indicate a range of consecutive ASCII characters; for example, [0-9] is equivalent to

 $[0123456789]$ . The - loses this special meaning if it occurs first (after an initial  $\lambda$ , if any) or last in the string. The right square bracket (]) does not terminate such a string when it is the first character within it (after an initial  $\lambda$ , if any); e.g., [**]a-f]** matches either a right square bracket (1) or one of the letters a through f inclusive. The four characters listed in 1.2.a above stand for themselves within such a string of characters.

The following rules may be used to construct REs from one-character REs:

- 2.1 A one-character RE is a RE that matches whatever the one-character RE matches.
- 2.2 A one-character RE followed by an asterisk  $(*)$  is a RE that matches zero or more occurrences of the one-character RE. If there is any choice, the longest leftmost string that permits a match is chosen.
- 2.3 A one-character RE followed by  $\{m\}, \{m, \}$ , or  $\{m, n\}$  is a RE that matches a range of occurrences of the one-character RE. The values of  $m$  and  $n$  must be non-negative integers less than 256;  $\{m\}$  matches exactly m occurrences;  $\{(m, \})$  matches at least m occurrences;  $\{(m,n)\}$  matches any number of occurrences between  $m$  and  $n$  inclusive. Whenever a choice exists, the RE matches as many occurrences as possible.
- 2.4 The concatenation of REs is a RE that matches the concatenation of the strings matched by each component of the RE.
- 2.5 A RE enclosed between the character sequences  $\setminus$  and  $\setminus$  is a RE that matches whatever the unadorned RE matches.
- 2.6 The expression *\n* matches the same string of characters as was matched by an expression enclosed between  $\setminus$  and  $\setminus$  earlier in the same RE. Here n is a digit; the sub-expression specified is that beginning with the  $n$ -th occurrence of  $\setminus$  counting from the left. For example, the expression  $\wedge$ ( $\star$ )) 1\$ matches a line consisting of two repeated appearances of the same string.

Finally, an entire RE may be constrained to match only an initial segment or final segment of a line (or both):

- 3.1 A circumflex  $\langle \cdot \rangle$  at the beginning of an entire RE constrains that RE to match an *ini*tial segment of a line.
- 3.2 A currency symbol (\$) at the end of an entire RE constrains that RE to match a final segment of a line. The construction  $\land$ entire RE\$ constrains the entire RE to match the entire line.

The null RE (e.g., *II)* is equivalent to the last RE encountered. See also the last paragraph before FILES below.

To understand addressing in ed it is necessary to know that at any time there is a current line. Generally speaking, the current line is' the last line affected by a command; the exact effect on the current line is discussed under the description of each command. Addresses are constructed as follows:

- 1. The character. addresses the current line.
- 2. The character \$ addresses the last line of the buffer.
- 3. A decimal number n addresses the  $n$ -th line of the buffer.
- 4.  $\alpha$  addresses the line marked with the mark name character x, which must be a lower-case letter. Lines are marked with the k command described below.
- 5. A RE enclosed by slashes (/) addresses the first line found by searching forward from the line following the current line toward the end of the buffer and stopping at the first line containing a string matching the RE. If necessary, the search wraps around to the beginning of the buffer and continues up to and including the current line, so that the entire buffer is searched. See also the last paragraph before FILES below.
- 6. A RE enclosed in question marks (?) addresses the first line found by searching backward from the line preceding the current line toward the beginning of the buffer and stopping at the first line containing a string matching the RE. If necessary, the search wraps around to the end of the buffer and continues up to and including the current line. See also the last paragraph before FILES below.
- 7. An address followed by a plus sign  $(+)$  or a minus sign  $($ - $)$  followed by a decimal number specifies that address plus (respectively minus) the indicated number of lines. The plus sign may be omitted.
- 8. If an address begins with  $+$  or  $-$ , the addition or subtraction is taken with respect to the current line; e.g, -5 is understood to mean .-5.
- 9. If an address ends with  $+$  or  $-$ , then 1 is added to or subtracted from the address. respectively. As a consequence of this rule and of rule 8 immediately above, the address - refers to the line preceding the current line. (To maintain compatibility with earlier versions of the editor, the character  $\cdot$  in addresses is entirely equivalent to -.) Moreover, trailing  $+$  and  $\cdot$  characters have a cumulative effect, so  $-$  refers to the current line less 2.
- 10. For convenience, a comma (,) stands for the address pair 1,\$, while a semicolon (;) stands for the pair .,\$.

Commands may require zero, one, or two addresses. Commands that require no addresses regard the presence of an address as an error. Commands that accept one or two addresses assume default addresses when an insufficient number of addresses is given; if more addresses are given than such a command requires, the last one(s) are used.

Typically, addresses are separated from each other by a comma (,). They may also be separated by a semicolon (;). In the latter case, the current line (.) is set to the first address, and only then is the second address calculated. This feature can be used to determine the starting line for forward and backward searches (see rules 5. and 6. above). The second address of any two-address sequence must correspond to a line that follows, in the buffer, the line corresponding to the first address.

In the following list of ed commands, the default addresses are shown in parentheses. The parentheses are not part of the address; they show that the given addresses are the default.

It is generally illegal for more than one command to appear on a line. However, any command (except e, f, r, or w) may be suffixed by  $p$  or by I, in which case the current line is either printed or listed, respectively, as discussed below under the  $p$  and  $l$  commands.

## (.)a <text>

The append command reads the given text and appends it after the addressed line; • is left at the last inserted line, or, if there were none, at the addressed line. Address 0 is legal for this command: it causes the "appended" text to be placed at the beginning of the buffer.

# (.)c

## $lt$ text $gt$

The change command deletes the addressed lines, then accepts input text that replaces these lines; • is left at the last line input, or, if there were none, at the first line that was not deleted.

(. , . **)d** 

The delete command deletes the addressed lines from the buffer. The line after the last line deleted becomes the current line; if the lines deleted were originally at the end of the buffer, the new last line becomes the current line.

e file

The edit command causes the entire contents of the buffer to be deleted, and then the named file to be read in; . is set to the last line of the buffer. If no file name is given, the currently-remembered file name, if any, is used (see the f command). The number of characters read is typed; file is remembered for possible use as a default file name in subsequent e, r, and w commands. If file begins with !, the rest of the line is taken to be a shell  $(sh(1))$  command whose output is to be read. Such a shell command is not remembered as the current file name. See also DIAGNOSTICS below.

E file

The Edit command is like e, except that the editor does not check to see if any changes have been made to the buffer since the last *w* command.

f file

If file is given, the file-name command changes the currently-remembered file  $\blacksquare$ If file is given, the file-name command changes the currently-remembered file  $\sim$ 

## (1, \$ )g/RElcommand list

In the global command, the first step is to mark every line that matches the given RE. Then, for every such line, the given command list is executed with . initially set to that line. A single command or the first of a list of commands appears on the same line as the global command. All lines of a multi-line list except the last line must be ended with a  $\chi$ ; a, i, and c commands and associated input are permitted; the. terminating input mode may be omitted if it would be the last line of the command list. An empty command list is equivalent to the  $p$  command. The *g,* G, v, and V commands are not permitted in the command list. See also BUGS and the last paragraph before FILES below.

## **(1,\$)GIREI** .

In the interactive Global command, the first step is to mark every line that matches the given RE. Then, for every such line, that line is printed, • is changed to that line, and anyone command (other than one of the a, c, i, g, G, *v,* and *V*  commands) may be input and is executed. After the execution of that command, the next marked line is printed, and so on; a new-line acts as a null command; an & causes the re-execution of the most recent command executed within the current invocation of G. Note that the commands input as part of the execution of the G command may address and affect any lines in the buffer. The G command can be terminated by an interrupt signal (ASCII DEL or BREAK).

h

The help command gives a short error message that explains the reason for the most recent? diagnostic.

#### H

The Help command causes ed to enter a mode in which error messages are printed for all subsequent? diagnostics. It will also explain the previous? if there was one. The  $H$  command alternately turns this mode on and off; it is initially off.

## (. )i

## $<$ text $>$

The insert command inserts the given text before the addressed line; . is left at the last inserted line, or, if there were none, at the addressed line. This command differs from the a command only in the placement of the input text. Address 0 is not legal for this command.

## $(.,.+1)$ j

The join command joins contiguous lines by removing the appropriate new-line characters. If only one address is given, this command does nothing.

 $(.)$ kx

The mark command marks the addressed line with name x, which must be a lower-case letter. The address 'x then addresses this line;  $\cdot$  is unchanged.

 $( . , . )$ 

The *list command prints the addressed lines in an unambiguous way: a few non*printing characters (e.g., tab, backspace) are represented by (hopefully) mnemonic overstrikes, all other non-printing characters are printed in octal, and long lines are folded. An I command may be appended to any other command other than  $e, f, r$ , or  $w$ .

#### $($ ...)ma

The move command repositions the addressed line(s) after the line addressed by a. Address 0 is legal for a and causes the addressed line(s) to be moved to the beginning of the file; it is an error if address a falls within the range of moved lines; • is left at the last line moved.

#### (.,.)n

The number command prints the addressed lines, preceding each line by its line number and a tab character; . is left at the last line printed. The  $n$  command may be appended to any other command other than  $e, f, r$ , or  $w$ .

#### $(., .)$ p

The print command prints the addressed lines; . is left at the last line printed. The p command may be appended to any other command other than e, f, r, or w; for example, dp deletes the current line and prints the new current line.

P

The editor will prompt with a  $*$  for all subsequent commands. The P command alternately turns this mode on and off; it is initially off.

q

The quit command causes ed to exit. No automatic write of a file is done (but see DIAGNOSTICS below):

Q

The editor exits without checking if changes have been made in the buffer since the last *w* command.

(\$)r *'ile* 

The read command reads in the given file after the addressed line. If no file name is given, the currently-remembered file name, if any, is used (see  $e$  and  $f$  commands). The currently-remembered file name is not changed unless file is the very first file name mentioned since ed was invoked. Address 0 is legal for r and causes the file to be read at the beginning of the buffer. If the read is successful, the number of characters read is typed; . is set to the last line read in. If file begins with I, the rest of the line is taken to be a shell  $(sh(1))$  command whose output is to be read. Such a shell command is not remembered as the current file name.

#### (.,.)s/RE/replacement/ or

#### *(0,0* )s/RElrepiacementlg

The substitute command searches each addressed line for an occurrence of the specified RE. In each line in which a match is found, all (non-overlapped) matched strings are replaced by the *replacement* if the global replacement indicator g appears after the command. If the global indicator does not appear, only the first occurrence of the matched string is replaced. It is an error for the substitution to fail on all addressed lines. Any character other than space or new-line may be used instead of  $\ell$  to delimit the RE and the *replacement*;  $\ell$  is left at the last line on which a substitution occurred. See also the last paragraph before FILES below.

An ampersand  $(\&)$  appearing in the replacement is replaced by the string matching the RE on the current line. The special meaning of & in this context may be suppressed by preceding it by  $\lambda$ . As a more general feature, the characters  $\lambda n$ , where  $n$  is a digit, are replaced by the text matched by the  $n$ -th regular subexpression of the specified RE enclosed between \( and \). When nested parenthesized subexpressions are present,  $n$  is determined by counting occurrences of \( starting from the left. When the character % is the only character in the replacement, the replacement used in the most recent substitute command is used as the replacement in the current substitute command. The % loses its special meaning when it is in a replacement string of more than one character or is preceded by a  $\lambda$ .

A line may be split by substituting a new-line character into it. The new-line in the replacement must be escaped by preceding it by  $\lambda$ . Such substitution cannot be done as part of a *g* or *v* command list.

 $(.,.)$ ta

This command acts just like the  $m$  command, except that a copy of the addressed lines is placed after address  $a$  (which may be 0);  $\ldots$  is left at the last line of the copy.

u

The undo command nullifies the effect of the most recent command that modified anything in the buffer, namely the most recent a, c, d, g, *i,* j, m, r, s, *t,* v, G, or V command.

#### ( 1 ,\$ )vlRElcommand list

This command is the same as the global command *g* except that the command list is executed with . initially set to every line that does not match the RE.

 $(1, $)$ V/REI

This command is the same as the interactive global command G except that the lines that are marked during the first step are those that do not match the RE.

 $(1, $)$ w file

The write command writes the addressed lines into the named file. If the file does not exist, it is created with mode 666 (readable and writable by everyone), unless your umask setting (see  $sh(1)$ ) dictates otherwise. The currently-remembered file name is not changed unless file is the very first file name mentioned since ed was invoked. If no file name is given, the currently-remembered file name, if any, is used (see  $e$  and  $f$  commands);  $\ldots$  is unchanged. If the command is successful, the number of characters written is typed. If file begins with I, the rest of the line is taken to be a shell (sh(1)) command whose output is to be read. Such a shell command is not remembered as the current file name.

x

A key string is demanded from the standard input. Subsequent e, *r,* and *w* commands will encrypt and decrypt the text with this key by the algorithm of  $crvpt(1)$ . An explicitly empty key turns off encryption.

 $($ \$) $=$ 

The line number of the addressed line is typed; . is unchanged by this command.

#### !shell command

The remainder of the line after the ! is sent to the UNIX shell  $(sh(1))$  to be interpreted as a command. Within the text of that command, the unescaped character % is replaced with the remembered file name; if a ! appears as the first character of the shell command, it is replaced with the text of the previous shell command. Thus, !! will repeat the last shell command. If any expansion is performed, the expanded line is echoed; . is unchanged.

## $(-+1)$   $<$  new-line  $>$

An address alone on a line causes the addressed line to be printed. A new-line alone is equivalent to  $. +1p$ ; it is useful for stepping forward through the buffer.

If an interrupt signal (ASCII DEL or BREAK) is sent, ed prints a ? and returns to its command level.

Some size limitations: 512 characters per line, 256 characters per global command list, 64 characters per file name, and 128K characters in the buffer. The limit on the number of lines depends on the amount of user memory: each line takes 1 word.

When reading a file, ed discards ASCII NUL characters and all characters after the last neW-line. Files (e.g., a.out) that contain characters not in the ASCII set (bit 8 on) cannot be edited by ed.

If the closing delimiter of a RE or of a replacement string (e.g., *I)* would be the last character before a new-line, that delimiter may be omitted, in which case the addressed line is printed. The following pairs of commands are equivalent:

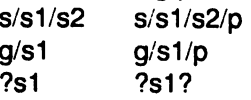

FilES

 $/$ tmpie $#$ temporary;  $#$  is the process number.

ed.hup work is saved here if the terminal is hung up.

## **DIAGNOSTICS**

?

for command errors.

for an inaccessible file. ?file

(use the help command for detailed explanations).

If changes have been made in the buffer since the last *w* command that wrote the entire buffer, ed warns the user if an attempt is made to destroy  $ed$ 's buffer via the  $e$  or  $q$  commands: it prints? and allows one to continue editing. A second  $e$  or  $q$  command at this point will take effect. The - command-line option inhibits this feature.

#### SEE ALSO

Crypt(1). grep(1). sed(1). sh(1). A Tutorial Introduction to the UNIX Text Editor by B. W. Kernighan. Advanced Editing on UNIX by B. W. Kernighan.

## CAVEATS AND BUGS

A! command cannot be subject to a g or a *v* command.

The *!* command and the ! escape from the e, r, and w commands cannot be used if the the editor is invoked from a restricted shell (see  $sh(1)$ ).

The sequence \n in a RE does not match any character.

The I command mishandles DEl.

Files encrypted directly with the crypt(1) command with the null key cannot be edited.

Because 0 is an illegal address for the *w* command. it is not possible to create an empty file with ed.

edit - text editor (variant of the ex editor for new or casual users)

## **SYNOPSIS**

/usr/plx/edit  $[-r]$  name ...

### **DESCRIPTION**

Edit is a variant of the text editor ex recommended for new or casual users who wish to use a command oriented editor. The following brief introduction should help you get started with edit. A more complete basic introduction is provided by Edit: A tutorial . A Ex/edit command summary (version  $(2.0)$  is also very useful. See  $ex(1)$  for other useful documents; in particular, if you are using a CRT terminal you will want to learn about the display editor vi.

### BRIEF INTRODUCTION

To edit the contents of an existing file you begin with the command "edit name" to the shell. Edit makes a copy of the file, and tells you how many lines and characters are in the file; you can then edit it. To create a new file, just make up a name for the file and try to run edit on it; you will cause an error diagnostic, but don't worry.

Edit prompts for commands with the character ':', which you should see after starting the editor. If you are editing an existing file, then you will have some lines in edit's "buffer" (its name for the copy of the file you are editing). Most commands to edit use its "current line" if you don't tell them which line to use. Thus if you say print (which can be abbreviated p) and hit carriage return (as you should after all edit commands) this current line will be printed. If you delete (d) the current line, edit will print the new current line. When you start editing, edit makes the last line of the file the current line. If you delete this last line, then the new last line becomes the current one. In general, after a delete, the next line in the file becomes the current line. (Deleting the last line is a special case.)

If you start with an empty file, or wish to add some new lines, then the append (a) command can be used. After you give this command (typing a carriage return after the word append) edit will read lines from your terminal until you give a line consisting of just a ".", placing these lines after the current line. The last line you type then becomes the current line. The command insert (i) is like append but places the lines you give before, rather than after, the current line.

Edit numbers the lines in the buffer, with the first line having number 1. If you give the command "1" then edit will type this first line. If you then give the command delete edit will delete the first line, and line 2 will become line 1, and edit will print the current line (the new line 1) so you can see where you are. In general, the current line will always be the last line affected by a command.

You can make a change to some text within the current line by using the substitute (s) command. You say "s/old/new/" where old is replaced by the old characters you want to get rid of and new is the new characters you want to replace it with.

The command file (f) will tell you how many lines there are in the buffer you are editing and will say "[Modified)" if you have changed it. After modifying a file you can put the buffer text back to replace the file by giving a write  $(w)$  command. You can then leave the editor by issuing a quit (q) command. If you run edit on a file, but don't change it, it is not necessary (but does no harm) to write the file back. If you try to quit from edit after modifying the buffer without writing it out, you will be warned that there has been "No write since last change" and edit will await another command. If you wish not to write the buffer out then you can issue another quit command. The buffer is then irretrievably discarded, and you return to the shell.

By using the delete and append commands, and giving line numbers to see lines in the file you can make any changes you desire. You should learn at least a few more things, however, if you are to use edit more than a few times.

The change (c) command will change the current line to a sequence of lines you supply (as in append you give lines up to a line consisting of only a "."). You can tell change to change more than one line by giving the line numbers of the lines you want to change, i.e. "3,5change". You can print lines this way too. Thus "1,23p" prints the first 23 lines of the file.

The undo (u) command will reverse the effect of the last command you gave which changed the buffer. Thus if give a substitute command which doesn't do what you want, you can say undo and the old contents of the line will be restored. You can also undo an undo command so that you can continue to change your mind. Edit will give you a warning message when commands you do affect more than one line of the buffer. If the amount of change seems unreasonable, you should consider doing an *undo* and looking to see what happened. If you decide that the change is ok, then you can *undo* again to get it back. Note that commands such as write and quit cannot be undone.

To look at the next line in the buffer you can just hit carriage return. To look at a number of lines hit <sup>^</sup>D (control key and, while it is held down, D key, then let up both) rather than carriage return. This will show you a half screen of lines on a CRT or 12 lines on a hardcopy terminal. You can look at the text around where you are by giving the command "Z.". The current line will then be the last line printed; you can get back to the line where you were before the "z." command by saving """. The z command can also be given other following characters "z-" prints a screen of text (or 24 lines) ending where you are; " $z$ +" prints the next screenful. If you want less than a screenful of lines do, e.g., "z.12" to get 12 lines total. This method of giving counts works in general; thus you can delete 5 lines starting with the current line with the command "delete 5".

To find things in the file you can use line numbers if you happen to know them; since the line numbers change when you insert and delete lines this is somewhat unreliable. You can search backwards and forwards in the file for strings by giving commands of the form /text/ to search forward for text or ?text? to search backward for text. If a search reaches the end of the file without finding the text it wraps, end around, and continues to search back to the line where you are. A useful feature here is a search of the form  $\int$  text/ which searches for text at the beginning of a line. Similarly /text\$/ searches for text at the end of a line. You can leave off the trailing / or ? in these commands.

The current line has a symbolic name "."; this is most useful in a range of lines as in ".,\$print" which prints the rest of the lines in the file. To get to the last line in the file you can refer to it by its symbolic name "\$". Thus the command "\$ delete" or "\$d" deletes the last line in the file, no matter which line was the current line before. Arithmetic with line references is also possible. Thus the line "\$-5" is the fifth before the last, and ". $+20$ " is 20 lines after the present.

You can find out which line you are at by doing " $=$ ". This is useful if you wish to move or copy a section of text within a file or between files. Find out the first and last line numbers you wish to copy or move (say 10 to 20). For a move you can then say "10,20move "a" which deletes these lines from the file and places them in a buffer named a. Edit has 26 such buffers named a through z. You can later get these lines back by doing ""a move ." to put the contents of buffer a after the current line. If you want to move or copy these lines between files you can give an edit (e) command after copying the lines, following it with the name of the other file you wish to edit, i.e. "edit chapter2". By changing move to copy above you can get a pattern for copying lines. If the text you wish to move or copy is all within one file then you can just say "10,20move \$" for example. It is not necessary to use named buffers in this case (but you can if you wish).

#### **NOTES**

This command is based on one developed at the University of California at Berkeley.

 $\ddot{\phantom{a}}$ 

 $\overline{a}$ 

 $\ddot{\phantom{1}}$ 

```
SEE ALSO
       ex (1), vi (1), 'Edit: A tutorial', by Ricki Blau and James Joyce
BUGS
```
See ex(1).

efl - Extended Fortran Language

## **SYNOPSIS**

efl [ options ] [ files ]

## **DESCRIPTION**

Eft compiles a program written in the EFL language into clean Fortran on the standard output. Efl provides the C-like control constructs of ratfor(1):

statement grouping with braces.

decision-making:

if, if-else, and select-case (also known as switch-case); while, for, Fortran do, repeat, and repeat ... until loops; multi-level break and next.

EFL has C-like data structures, e.g.:

struct

```
{ 
integer flags(3) 
character(8) name 
long real coords(2) 
} table(100)
```
The language offers generic functions, assignment operators  $(+) =$ ,  $\&=$ , etc.), and sequentially evaluated logical operators (&& and ||). There is a uniform input/output syntax:

write(6,x,y:f(7,2), do i=1,10 {  $a(i,j),z.b(i)$  })

EFL also provides some syntactic "sugar":

```
free-form input:
```
multiple statements per line; automatic continuation; statement label names (not just numbers).

comments:

 $#$  this is a comment.

translation of relational and logical operators:

 $>$ ,  $>$   $=$ ,  $\&$ , etc., become .GT., .GE., .AND., etc.

return expression to caller from function: return (expression)

defines:

define name replacement

includes:

include file

Efl understands several option arguments:  $-w$  suppresses warning messages,  $-\#$  suppresses comments in the generated program, and the default option -C causes comments to be included in the generated program.

An argument with an embedded  $=$  (equal sign) sets an EFL option as if it had appeared in an option statement at the start of the program. Many options are described in the reference manual. A set of defaults for a particular target machine may be selected by one of the choices: system=unix, system=gcos, or system=cray. The default setting of the system option is the same as the machine the compiler is running on. Other specific options determine the style of input/output, error handling, continuation conventions, the number of characters packed per

## word, and default formats.

Efl is best used with f77(1), Plexus product number 4214A (for P/35 and P/60) and 4108A (for P/25 and P/40).

 $\hat{\mathbf{Q}}$ 

## SEE ALSO

cc(1), ratfor(1). The Programming Language EFL by S.1. Feldman.

 $NAME$   $1000$   $1000$   $1000$   $1000$   $1000$   $1000$   $1000$   $1000$ enable, disable - enable/disable LP printers

#### **SYNOPSIS**

enable printers disable [-c) [-r[ reason]] printers

## **DESCRIPTION**

Enable activates the named printers, enabling them to print requests taken by  $lp(1)$ . Use Ipstat(1) to find the status of printers.

Disable deactivates the named printers, disabling them from printing requests taken by  $lp(1)$ . By default, any requests that are currently printing on the designated printers will be reprinted in their entirety either on the same printer or on another member of the same class. Use *lpstat*(1) to find the status of printers. Options useful with disable are:

-c Cancel any requests that are currently printing on any of the designated printers.

-r[ reason] Associates a reason with the deactivation of the printers. This reason applies to all printers mentioned up to the next  $-r$  option. If the  $-r$  option is not present or the  $-r$ option is given without a reason, then a default reason will be used. Reason is reported by *lpstat*(1).

## FILES

/usrispooi/ip/\*

#### **NOTES**

This is a Plexus command. It is not part of standard SYSTEM III.

## SEE ALSO

Ip(1), Ipstat(1).

env - set environment for command execution

## **SYNOPSIS**

env [-] [ name=value ] ... [ command args ]

### **DESCRIPTION**

*Env* obtains the current *environment,* modifies it according to its arguments, then executes the command with the modified environment. Arguments of the form *name*=value are merged into the inherited environment before the command is executed. The - flag causes the inherited environment to be ignored completely, so that the command is executed with exactly the environment specified by the arguments.

If no command is specified, the resulting environment is printed, one name-value pair per line.

Variables can be added to the environment by the export command inherent within shell.

 $\hat{\mathbf{y}}$  .

## SEE ALSO

sh(1), exec(2), profile(5), environ(7).

eqn, neqn, checkeq - format mathematical text for nroff or troff

**SYNOPSIS** 

```
eqn [-dxy] [-pn] [-sn] [-fn] [files]
```
neqn [ -dxy ] [ -pn ] [ -sn ] [ -fn ] [ files ]

checkeg [ files ]

#### **DESCRIPTION**

Eqn is a troff(1) preprocessor for typesetting mathematical text on a Wang Laboratories, Inc.  $C/A/T$  phototypesetter, while neqn is used for the same purpose with nroff(1) on typewriter-like terminals. Usage is almost always:

eqn files I troff neqn files I nroff

or equivalent.

If no files are specified, these programs read from the standard input. A line beginning with .EO marks the start of an equation; the end of an equation is marked by a line beginning with .EN. Neither of these lines is altered, so they may be defined in macro packages to get centering, numbering, etc. It is also possible to designate two characters as delimiters; subsequent text between delimiters is then treated as eqn input. Delimiters may be set to characters x and *y*  with the command-line argument *-dxy* or (more commonly) with delim *xy* between .EO and .EN. The left and right delimiters may be the' same character; the dollar sign is often used as such a delimiter. Delimiters are turned off by delim off. All text that is neither between delimiters nor between .EO and .EN is passed through untouched.

The program checkeq reports missing or unbalanced delimiters and .EQ/.EN pairs.

Tokens within eqn are separated by spaces, tabs, new-lines, braces, double quotes, tildes, and circumflexes. Braces {} are used for grouping; generally speaking, anywhere a single character such as  $x$  could appear, a complicated construction enclosed in braces may be used instead. Tilde  $(\gamma)$  represents a full space in the output, circumflex  $(\gamma)$  half as much.

Subscripts and superscripts are produced with the keywords sub and sup. Thus x sub *j* makes  $x_i$ , a sub k sup 2 produces  $a_k^2$ , while  $e^{x^2 + y^2}$  is made with e sup {x sup 2 + y sup 2}. Fractions are made with over: a over b yields  $\frac{a}{a}$ ; sqrt makes square roots: tions are made with **over**: a over *b* yields<br>1 over sqrt {ax sup  $2 + bx + c$ } results in  $\frac{1}{\sqrt{2 + (-x^2)^2}}$ .  $\sqrt{ax^2+bx}+c$  *n* 

The keywords from and to introduce lower and upper limits:  $\lim \sum x_i$  is made with  $n \rightarrow \infty$ lim from {n -> inf} sum from 0 to n x sub *i.* Left and right brackets, braces, etc., of the right height are made with left and right: left  $[x \sup \overline{2} + y \sup 2 \overline{y}]$  over alpha right  $1 = -7$ produces  $\left[x^2 + \frac{y^2}{x^2}\right] = 1$ . Legal characters after left and right are braces, brackets, bars, c and f for ceiling and floor, and "" for nothing at all (useful for a right-side-only bracket). A left thing need not have a matching right thing. Vertical piles of things are made with pile, Ipile, cpile, and rpile: pile  $\{a \; above \; b \; above \; c\}$ a produces *b.* Piles may have arbitrary numbers of elements; Ipile left-justifies, pile and cpile c center (but with different vertical spacing), and rpile right justifies. Matrices are made with  $x_i$  1 **matrix:** matrix { Icol { x sub i above y sub 2 } ccol { 1 above 2 } } produces  $\alpha$ . In addition, *Y2* 

Page 1 September 24, 1984

there is rcol for a right-justified column.

Diacritical marks are made with dot, dotdot, hat, tilde, bar, vee, dyad, and under: x dot = f(t) bar is  $\dot{x} = \overline{f(t)}$ , y dotdot bar  $\overline{z} = -n$  under is  $\overline{\dot{y}} = n$ , and x vec  $\overline{z} = -y$  dyad is  $\mathbf{x} = \mathbf{y}$ .

Point sizes and fonts can be changed with size n or size  $\pm n$ , roman, italic, bold, and font n. Point sizes and fonts can be changed globally in a document by **gsize** *n* and **gfont** *n*, or by the command-line arguments  $-sn$  and  $-fn$ .

Normally, subscripts and superscripts are reduced by 3 points from the previous size; this may be changed by the command-line argument  $-pn$ .

Successive display arguments can be lined up. Place mark before the desired lineup point in the first equation; place lineup at the place that is to line up vertically in subsequent equations.

Shorthands may be defined or existing keywords redefined with define:

define thing % replacement %

defines a new token called thing that will be replaced by replacement whenever it appears thereafter. The % may be any character that does not occur in replacement.

Keywords such as sum  $(\sum)$ , int  $(f)$ , inf  $(\infty)$ , and shorthands such as  $>=(\ge)$ ,  $!=$  (), and -> (-) are recognized. Greek letters are spelled out in the desired case, as in alpha ( $\alpha$ ), or GAMMA ( $\Gamma$ ). Mathematical words such as sin, cos, and log are made Roman automatically. Troff(1) four-character escapes such as  $\langle dd \rangle$  and  $\langle bs \rangle$  may be used anywhere. Strings enclosed in double quotes (" ... ") are passed through untouched; this permits keywords to be entered as text, and can be used to communicate with *troff* $(1)$  when all else fails. Full details are given in the manual cited below.

#### SEE ALSO

Typesetting Mathematics-User's Guide by B. W. Kernighan and L. L. Cherry. New Graphic Symbols for EON and NEON by C. Scrocca. mm(1), mmt(1), tbl(1), troff (1), eqnchar(7), mm(7), mv(7).

#### BUGS

To embolden digits, parentheses, etc., it is necessary to quote them, as in bold "12.3". See also BUGS under troff(1).

errdead - extract error records from dump

#### **SYNOPSIS**

/etc/errdead dumpfile [ namelist ]

## **DESCRIPTION**

When hardware errors are detected by the system, an error record that contains information pertinent to the error is generated. If the error-logging daemon  $errdemon(1M)$  is not active or if the system crashes before the record can be placed in the error file, the error information is held by the system in a local buffer. Errdead examines a system dump (or memory), extracts such error records, and passes them to errpt(1M) for analysis.

The dumpfile specifies the file (or memory) that is to be examined. The system namelist is specified by namelist; if not given, /sys3 is used.

## FILES

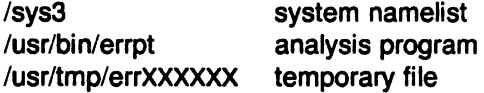

#### **DIAGNOSTICS**

Diagnostics may come from either errdead or errpt. In either case, they are intended to be self-explanatory.

#### SEE ALSO

errdemon(1M), errpt(1M).

errdemon - error-logging daemon

#### **SYNOPSIS**

/usr/lib/errdemon [ file ]

#### **DESCRIPTION**

The error logging daemon errdemon collects error records from the operating system by reading the special file /dev/error and places them in file. If file is not specified when the daemon is activated, /usr/adm/errfile is used. Note that file is created if it does not exist; otherwise, error records are appended to it, so that no previous error data is lost. No analysis of the error records is done by errdemon; that responsibility is left to errpt(1M). The error-logging daemon is terminated by sending it a software kill signal (see signal(2)). Only the super-user may start the daemon, and only one daemon may be active at any time.

## FilES

/usr/lib/error source of error records /usr/adm/errfile repository for error records

## **DIAGNOSTICS**

The diagnostics produced by errdemon are intended to be self-explanatory.

#### SEE ALSO

errpt(1M), errstop(1M), kill(1), err(4).

errpt - process a report of logged errors

## SYNOPSIS

```
errpt [-a] [-dev]... [ -int] [ -mem ) [-s date] [-e date] [-pn] [ -f ) [files]
```
## **DESCRIPTION**

Errpt processes data collected by the error logging mechanism (errdemon(1M)) and generates a report of that data. The default report is a summary of all errors posted in the files named. Options apply to all files and are described below. If no files are specified, errpt attempts to use /usr/adm/errfile as file.

A summary report notes the options that may limit its completeness, records the time stamped on the earliest and latest errors encountered, and gives the total number of errors of one or more types. Each device summary contains the total number of unrecovered errors, recovered errors, errors unabled to be logged, I/O operations on the device, and miscellaneous activities that occurred on the device. The number of times that errpt has difficulty reading input data is included as read errors.

Any detailed report contains, in addition to specific error information, all instances of the error logging process being started and stopped, and any time changes (via date (1)) that took place during the interval being processed. A summary of each error type included in the report is appended to a detailed report.

A report may be limited to certain records in the following ways:

- -s date Ignore all records posted earlier than date, where date has the form mmddhhmmyy, consistent in meaning with the date(1) command.
- -e date Ignore all records posted later than date, whose form is as described above.
- -a Produce a detailed report that includes all error types.
- -dev A detailed report is limited to dev, a block device identifier. Errpt is familiar with the common form of identifiers (e.g., PO, is; see Section 4 of this volume). Currently, the block devices for which errors are logged are PO, PT, IS, and RM.
- -int Include in a detailed report errors of the stray-interrupt type.
- -mem Include in a detailed report errors of the memory-parity type.
- -p $n$ Umit the size of a detailed report to *n* pages.
- -f In a detailed report, limit the reporting of block device errors to unrecovered errors.

## FILES

lusr/adm/errfile default error file

## SEe ALSO

errdemon(1M), errfile(5).

#### BUGS

The information about block devices is incomplete, and may be incorrect.

errstop - terminate the error-logging daemon

## **SYNOPSIS**

/etc/errstop [ namelist ]

#### **DESCRIPTION**

The error-logging daemon errdemon(1M) is terminated by using errstop. This is accomplished by executing  $p_s(1)$  to determine the daemon's identity and then sending it a software kill signal (see signal(2)); /sys3 is used as the system namelist if none is specified. Only the super-user may use errstop.

## FILES

/sys3 default system namelist

#### **DIAGNOSTICS**

The diagnostics produced by errstop are intended to be self-explanatory.

#### SEE ALSO

errdemon(1M), ps(1), kill(2).

ex - text editor

#### **SYNOPSIS**

 $\sqrt{u}$ sr/plx/ex  $[-]$   $[-v]$   $[-t \tag{1.11}$   $[-t]$   $[-t]$   $[-t \text{ } +t]$ ineno  $]$  name ...

#### **DESCRIPTION**

Ex is the root of a family of editors: *edit, ex* and  $vi$ . Ex is a superset of *ed*, with the most notable extension being a display editing facility. Display based editing is the focus of vi.

If you have not used ed, or are a casual user, you may find that the editor edit is most convenient for you. It avoids some of the complexities of ex used mostly by systems programmers and persons very familiar with ed.

If you have a CRT terminal, you may wish to use a display based editor; in this case see  $vi(1)$ , which is a command which focuses on the display editing portion of ex.

#### DOCUMENTATION

For edit and ex see the Ex/edit command summary - Version 2.0. The document Edit: A tutorial provides a comprehensive introduction to edit assuming no previous knowledge of computers or the UNIX system.

The Ex Reference Manual - Version 2.0 is a comprehensive and complete manual for the command mode features of ex, but you cannot learn to use the editor by reading it. for an introduction to more advanced forms of editing using the command mode of ex, see the editing documents written by Brian Kernighan for the editor ed; the material in the introductory and advanced documents works also with ex.

An Introduction to Display Editing with Vi introduces the display editor vi and provides reference material on vi. The Vi Quick Reference card summarizes the commands of vi in a useful, functional way, and is useful with the Introduction.

#### FOR ED USERS

If you have used ed you will find that ex has a number of new features useful on CRT terminals. Intelligent terminals and high speed terminals are very pleasant to use with vi. Generally, the editor uses far more capabilities of terminals than ed does. It also uses the terminal capability data base termcap(1) and the type of the terminal you are using from the variable TERM in the environment to determine how to drive your terminal efficiently. The editor makes use of features such as insert and delete character and line in its visual command (which can be abbreviated vi) and which is the central mode of editing when using  $vi(1)$ . There is also an interline editing open (0) command which works on all terminals.

Ex contains a number of new features for easily viewing the text of the file. The  $z$  command gives easy access to windows of text. Hitting <sup>o</sup>D causes the editor to scroll a half-window of text and is more useful for quickly stepping through a file than just hitting return. Of course, the screen oriented visual mode gives constant access to editing context.

Ex gives you more help when you make mistakes. The undo (u) command allows you to reverse any single change which goes astray. Ex gives you a lot of feedback, normally printing changed lines, and indicates when more than a few lines are affected by a command so that it is easy to detect when a command has affected more lines than it should have.

The editor also normally prevents overwriting existing files unless you edited them so that you don't accidentally clobber with a write a file other than the one you are editing. If the system (or editor) crashes, or you accidentally hang up the phone, you can use the editor recover command to retrieve your work. This will get you back to within a few lines of where you left off.

Ex has several features for dealing with more than one file at a time. You can give it a list of files on the command line and use the next  $(n)$  command to deal with each in turn. The next command can also be given a list of file names, or a pattern as used by the shell to specify a new set of files to be dealt with. In general, filenames in the editor may be formed with full shell

metasyntax. The metacharacter '%' is also available in forming filenames and is replaced by the name of the current file. For editing large groups of related files you can use ex's tag command to quickly locate functions and other important points in any of the files. This is useful when working on a large program when you want to quickly find the definition of a particular function. The command ctags(1) builds a tags file or a group of C programs.

For moving text between files and within a file the editor has a group of buffers, named a through z. You can place text in these named buffers and carry it over when you edit another file.

There is a command & in ex which repeats the last **substitute** command. In addition there is a confirmed substitute command. You give a range of substitutions to be done and the editor interactively asks whether each substitution is desired.

You can use the substitute command in ex to systematically convert the case of letters between upper and lower case. It is possible to ignore case of letters in searches and substitutions. Ex also allows regular expressions which match words to be constructed. This is convenient, for example, in searching for the word "edit" if your document also contains the word "editor."

Ex has a set of options which you can set to tailor it to your liking. One option which is very useful is the *autoindent* option which allows the editor to automatically supply leading white space to align text. You can then use the <sup>2</sup>D key as a backtab and space and tab forward to align new code easily.

Miscellaneous new useful features include an intelligent join (j) command which supplies white space between joined lines automatically, commands  $\langle$  and  $\rangle$  which shift groups of lines, and the ability to filter portions of the buffer through commands such as sort.

## FilES

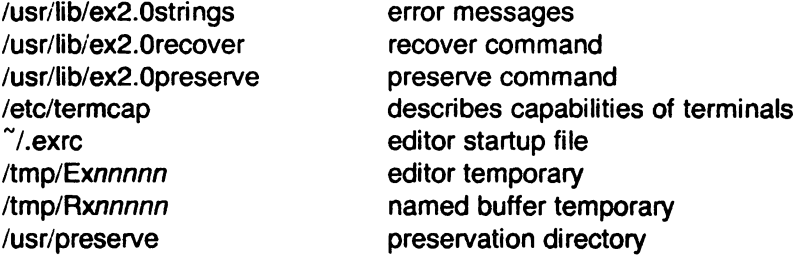

#### **NOTES**

This command is based on a similar one from the University of California at Berkeley.

## SEE ALSO

awk(1), ed(1), grep(1), sed(1), edit(1), grep(1), termcap(5), vi(1)

#### BUGS

The undo command causes all marks to be lost on lines changed and then restored if the marked lines were changed.

Undo never clears the buffer modified condition.

The z command prints a number of logical rather than physical lines. More than a screen full of output may result if long lines are present.

File input/output errors don't print a name if the command line '-' option is used.

There is no easy way to do a single scan ignoring case.

Because of the implementation of the arguments to next, only 512 bytes of argument list are allowed there.

The format of /etc/termcap and the large number of capabilities of terminals used by the editor cause terminal type setup to be rather slow.

The editor does not warn if text is placed in named buffers and not used before exiting the editor.

Null characters are discarded in input files, and cannot appear in resultant files.
### ~ NAME

expr - evaluate arguments as an expression

# **SYNOPSIS**

expr arguments

# **DESCRIPTION**

The arguments are taken as an expression. After evaluation, the result is written on the standard output. Terms of the expression must be separated by blanks. Characters special to the shell must be escaped. Note that 0 is returned to indicate a zero value, rather than the null string. Strings containing blanks or other special characters should be quoted. Integer-valued arguments may be preceded by a unary minus sign. Internally, integers are treated as 32-bit, 2's complement numbers.

The operators and keywords are listed below. Characters that need to be escaped are preceded by \. The list is in order of increasing precedence, with equal precedence operators grouped within {} symbols.

### $expr \mid expr$

returns the first expr if it is neither null nor 0, otherwise returns the second expr.

### expr \& expr

returns the first expr if neither expr is null or 0, otherwise returns 0.

# expr { =,  $\setminus$  >,  $\setminus$  > =,  $\setminus$  <,  $\setminus$  < =, != } expr

returns the result of an integer comparison if both arguments are integers, otherwise returns the result of a lexical comparison.

expr {  $+$ ,  $\cdot$  } expr

addition or subtraction of integer-valued arguments.

# expr {  $\{ \, \cdot \, I, \, \cdot \, \cdot \}$  expr

multiplication, division, or remainder of the integer-valued arguments.

expr: expr

The matching operator: compares the first argument with the second argument which must be a regular expression; regular expression syntax is the same as that of  $ed(1)$ , except that all patterns are "anchored" (i.e., begin with  $\hat{ }$ ) and, therefore,  $\hat{ }$  is not a special character, in that context. Normally, the matching operator returns the number of characters matched (0 on failure). Alternatively, the  $\{ \ldots \}$  pattern symbols can be used to return a portion of the first argument.

### EXAMPLES

$$
1. \qquad a = \text{expr } \$a + 1
$$

adds 1 to the shell variable a.

2.  $\#$  'For \$a equal to either "/usr/abc/file" or just "file" ' expr  $$a : '.*/(.*))' \setminus $a$$ 

> returns the last segment of a path name (i.e., file). Watch out for / alone as an argument: expr will take it as the division operator (see BUGS below).

3.  $\#$  A better representation of example 2.

expr  $\frac{1}{3}$  : '.\*/\(.\*\)'

The addition of the *II* characters eliminates any ambiguity about the division operator and simplifies the whole expression.

4. expr \$VAR : '.\*'

returns the number of characters in SVAR.

# SEE ALSO

ed(1), sh(1).

# EXIT CODE

As a side effect of expression evaluation, expr returns the following exit values:<br>0 if the expression is neither null nor  $\mathbf 0$ 

- o if the expression is neither null nor  $\mathbf 0$ <br>
if the expression is null or  $\mathbf 0$
- 1 if the expression is null or  $\overline{0}$ <br>2 for invalid expressions.
- for invalid expressions.

### **DIAGNOSTICS**

syntax error for operator/operand errors

non-numeric argument if arithmetic is attempted on such a string

### BUGS

After argument processing by the shell, expr cannot tell the difference between an operator and an operand except by the value. If  $\$a$  is an  $=$ , the command:

expr  $a = ' ='$ 

looks like:

 $expr ==$ 

as the arguments are passed to  $expr$  (and they will all be taken as the  $=$  operator). The following works:

expr  $X\$ 

file - determine file type

# **SYNOPSIS**

file  $[-f]$  file  $\ldots$ 

# **DESCRIPTION**

File performs a series of tests on each argument in an attempt to classify it. If an argument appears to be ASCII, file examines the first 512 bytes and tries to guess its language. If an argument is an executable a.out, file will print the version stamp, provided it is greater than 0 (see the description of the -V option in  $ld(1)$ ).

If the -f option is given, the next argument is taken to be a file containing the names of the files to be examined.

 $\bigcap$ 

# NAME

find - find files

# **SYNOPSIS**

find path-name-list expression

# **DESCRIPTION**

Find recursively descends the directory hierarchy for each path name in the path-name-list (i.e., one or more path names) seeking files that match a boolean expression written in the primaries given below. In the descriptions, the argument  $n$  is used as a decimal integer where  $+n$  means more than n. -n means less than n and n means exactly n.

- -name file True if file matches the current file name. Normal shell argument syntax may be used if escaped (watch out for  $[$ , ? and  $*$ ).
- -perm onum True if the file permission flags exactly match the octal number onum (see  $chmod(1)$ . If onum is prefixed by a minus sign, more flag bits  $(017777,$  see stat(2)) become significant and the flags are compared:

# $(flaas&onum)$ ==onum

- -type c True if the type of the file is  $c$ , where  $c$  is  $b$ ,  $c$ ,  $d$ ,  $f$ , or  $p$  for block special file, character special file. directory. fifo (a.k.a named pipe). or plain file.
- -links n True if the file has  $n$  links.
- -user uname True if the file belongs to the user uname. If uname is numeric and does not appear as a login name in the /etc/passwd file, it is taken as a user ID.
- -group gname True if the file belongs to the group gname. If gname is numeric and does not appear in the /etc/group file, it is taken as a group ID.
- **-size** *n* **True** if the file is *n* blocks long (1024 bytes per block).
- **-atime** *n* **True** if the file has been accessed in *n* days.
- -mtime n True if the file has been modified in *n* days.
- -ctime  $n$  True if the inode of the file has been modified in n days. Inodes are changed by chmod, chown. chgrp, In. rm. and by changing the length of the file.
- -exec cmd True if the executed cmd returns a zero value as exit status. The end of cmd must be punctuated by an escaped semicolon. A command argument {} is replaced by the current path name.
- -ok cmd Like -exec except that the generated command line is printed with a question mark first. and is executed only if the user responds by typing y.
- -print Always true; causes the current path name to be printed.
- -epio device Write the current file on device in cpio (5) format (5120 byte records).
- -newer file True if the current file has been modified more recently than the argument file.
- -inum *n* True if the inode number of the current path name is *n.*
- ( expression ) True if the parenthesized expression is true (parentheses are special to the shell and must be escaped).

The primaries may be combined using the following operators (in order of decreasing precedence):

- 1) The negation of a primary (! is the unary not operator).
- 2) Concatenation of primaries (the and operation is implied by the juxtaposition of two pri-<br>maries).

3) Alternation of primaries (-o is the or operator).

# EXAMPLE

To remove all files named a.out or  $\ast$ . 0 that have not been accessed for a week:

find  $\prime \ \backslash$  -name a.out -o -name '\*.o'  $\backslash$  -atime  $+7$  -exec rm {}  $\backslash$ ;

### FILES

/etc/passwd, /etc/group

# SEE ALSO

cpio(1), sh(1), test(1), stat(2), cpio(5), fs(5).

fsck - file system consistency check and interactive repair

# **SYNOPSIS**

 $\ell$  /etc/fsck  $[-y]$   $[-n]$   $[-sX]$   $[-SX]$   $[-t]$  file  $]$   $[$  file-system  $]$  ...

### **DESCRIPTION**

Fsck audits and interactively repairs inconsistent conditions for UNIX file systems. If the file system is consistent then the number of files, number of blocks used, and number of blocks free are reported. If the file system is inconsistent the operator is prompted for concurrence before each correction is attempted. It should be noted that most corrective actions will result in some loss of data. The amount and severity of data lost may be determined from the diagnostic output. The default action for each consistency correction is to wait for the operator to respond yes or no. If the operator does not have write permission fsck will default to a -n action.

Fsck has more consistency checks than its predecessors check, dcheck, fcheck, and icheck combined.

The following flags are interpreted by fsck.

- -y Assume a yes response to all questions asked by fsck.
- -n Assume a no response to all questions asked by fsck; do not open the file system for writing.
- -sX Ignore the actual free list and (unconditionally) reconstruct a new one by rewriting the super-block of the file system. The file system' should be unmounted while this is done; if this is not possible, care should be taken that the system is quiescent and that it is rebooted immediately afterwards. This precaution is necessary so that the old, bad, incore copy of the superblock will not continue to be used, or written on the file system.

The -sX option allows for creating an optimal free-list organization. The following form of X is supported:

### -sBlocks-per-cylinder:Blocks-to-skip (for anything else)

If  $X$  is not given, the values used when the file system was created are used. If these values were not specified, then the value 400:9 is used.

- -SX Conditionally reconstruct the free list. This option is like -sX above except that the free list is rebuilt only if there were no discrepancies discovered in the file system. Using -S will force a no response to all questions asked by fsck. This option is useful for forcing free list reorganization on uncontaminated file systems.
- -t If fsck cannot obtain enough memory to keep its tables, it uses a scratch file. If the -t option is specified, the file named in the next argument is used as the scratch file, if needed. Without the -t flag, fsck will prompt the operator for the name of the scratch file. The file chosen should not be on the file system being checked, and if it is not a special file or did not already exist, it is removed when fsck completes.

If no file-systems are specified, fsck will read a list of default file systems from the file /etc/checklist.

Inconsistencies checked are as follows:

- 1. Blocks claimed by more than one inode or the free list.
- 2. Blocks claimed by an inode or the free list outside the range of the file system.
- 3. Incorrect link counts.<br>4. Size checks:
- Size checks:

Incorrect number of blocks.

Directory size not 16-byte aligned.

- 5. Bad inode format.<br>6. Blocks not accour
- Blocks not accounted for anywhere.
- 7. Directory checks:

File pointing to unallocated inode. Inode number out of range.

8. Super Block checks: More than 65536 inodes.

More blocks for inodes than there are in the file system.

- 9. Bad free block list format.
- 10. Total free block and/or free inode count incorrect.

Orphaned files and directories (allocated but unreferenced) are, with the operator's concurrence, reconnected by placing them in the lost+found directory. The name assigned is the inode number. The only restriction is that the directory lost+found must preexist in the root of the file system being checked and must have empty slots in which entries can be made. This is accomplished by making lost+found, copying a number of files to the directory, and then removing them (before fsck is executed).

Checking the raw device is almost always faster.

### FilES

/etc/checklist contains default list of file systems to check.

# **DIAGNOSTICS**

The diagnostics produced by fsck are intended to be self-explanatory.

Fsck can generate the message "possible file size error" with an inode number. This message may be given when fsck encounters a file containing a large group of null characters between areas of text (the file has "holes" in it). UNIX does not allocate disk blocks for the nulls, so the size of the file as determined by fsck looks smaller than it should be. To figure out if you really have a problem, run ncheck with the -i option to determine which file is at fault. Then check the file; if it contains lots of nulls together, the file system is probably okay.

### NOTES

In addition to the stock fsck, Plexus provides a standalone version.

### SEE ALSO

checklist (5), fs(5), crash(8). FSCK - The UNIX/TS File System Check Program, by T. J. Kowalski.

### **BUGS**

Inode numbers for . and .. in each directory should be checked for validity.

-g and -b options from check should be available in fsck.

Fsck does not handle fifos properly.

Fsck prints a message to reboot the system with no sync when it corrects the root file system. Rebooting too quickly after that message invalidates the corrections.

The standalone version of fsck can handle at most five file systems.

fsdb - file system debugger

### **SYNOPSIS**

letc/fsdb special [ - ]

### **DESCRIPTION**

Fsdb can be used to patch up a damaged file system after a crash. It has conversions to translate block and i-numbers into their corresponding disk addresses. Also included are mnemonic offsets to access different parts of an i-node. These greatly simplify the process of correcting control block entries or descending the file system tree.

Fsdb contains several error checking routines to verify i-node and block addresses. These can be disabled if necessary by invoking fsdb with the optional - argument or by the use of the O symbol. (Fsdb reads the i-size and f-size entries from the superblock of the file system as the basis for these checks.)

Numbers are considered decimal by default. Octal numbers must be prefixed with a zero. During any assignment operation. numbers are checked for a possible truncation error due to a size mismatch between source and destination.

Fsdb reads a block at a time and will therefore work with raw as well as block I/O. A buffer management routine is used to retain commonly used blocks of data in order to reduce the number of read system calls. All assignment operations result in an immediate write-through of the corresponding block.

The symbols recognized by fsdb are:

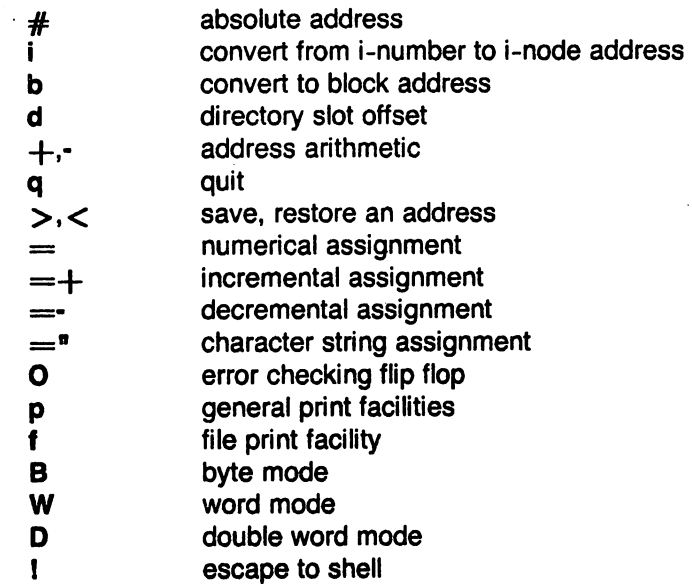

The print facilities generate a formatted output in various styles. The current address is normalized to an appropriate boundary before printing begins. It advances with the printing and is left at the address of the last item printed. ,The output can be terminated at any time by typing the delete character. If a number follows the p symbol. that many entries are printed. A check is made to detect block boundary overflows since logically sequential blocks are generally not physically sequential. If a count of zero is used. all entries to the end of the current block are printed. The print options available are:

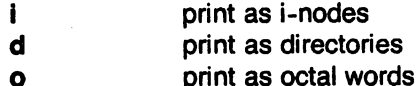

January 20, 1984

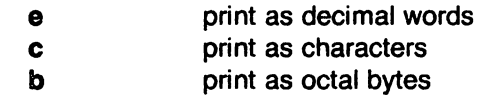

The f symbol is used to print data blocks associated with the current i-node. If followed by a number, that block of the file is printed. (Blocks are numbered from zero.) The desired print option letter follows the block number, if present, or the f symbol. This print facility works for small as well as large files. It checks for special devices and that the block pointers used to find the data are not zero.

Dots, tabs and spaces may be used as function delimiters but are not necessary. A line with just a new-line character will increment the current address by the size of the data type last printed. That is, the address is set to the next byte, word, double word, directory entry or inode, allowing the user to step through a region of a file system. Information is printed in a format appropriate to the data type. Bytes, words and double words are displayed with the octal address followed by the value in octal and decimal. A.B or .0 is appended to the address for byte and double word values, respectively. Directories are printed as a directory slot offset followed by the decimal i-number and the character representation of the entry name. Inodes are printed with labeled fields describing each element.

The following mnemonics are used for i-node examination and refer to the current working inode:

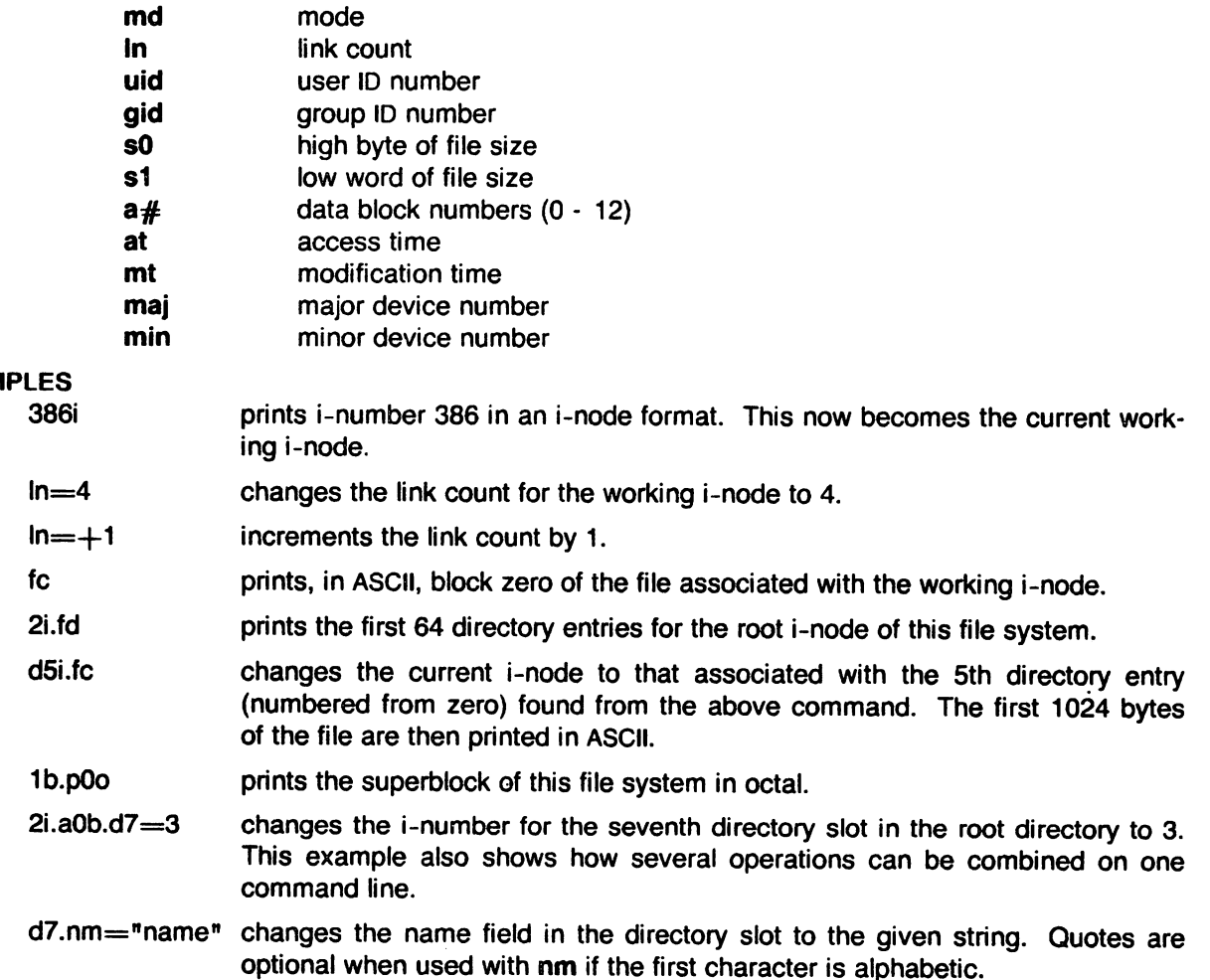

**EXAM** 

# NOTES

Plexus provides a standalone version of fsdb in addition to the one that runs under Sys3.

SEE ALSO

fsck(1M), dir(5), fs(5).

fwtmp, wtmpfix - manipulate wtmp records

### **SYNOPSIS**

/usr/lib/acct/fwtmp [-ic] /usr/lib/acct/wtmpfix [files]

### **DESCRIPTION**

### Fwtmp

Fwtmp reads from the standard input and writes to the standard output, converting binary records of the type found in wtmp to formated ASCII records. The ASCII version is useful to enable editing, via ed(1), bad records or general purpose maintenance of the file.

The argument -ic is used to denote that input is in ASCII form, and output is to be written in binary form.

### **Wtmpfix**

Wtmpfix examines the standard input or named files in wtmp format, corrects the time/date stamps to make the entries consistent, and writes to the standard output. A - can be used in place of files to indicate the standard input. If time/date corrections are not made, acctcon1 will fault when it encounters certain date change records.

Each time the date is set while operating in multi-user mode, a pair of date change records are written to /usr/adm/wtmp. The first record is the old date denoted by  $\parallel$  in the name field. The second record specifies the new date and is denoted by a  $\{$  in the name field. Wtmpfix uses these records to synchronize all time stamps in the file.

### FilES

/usr/adm/wtmp /usr/include/utmp.h

### SEE ALSO

acct(1M), acctcms(1M), acctcom(1), acctcon(1M), acctmerg(1M), acctprc(1M), acctsh(1M),  $runacct(1M)$ ,  $acct(2)$ ,  $acct(5)$ ,  $utmp(5)$ .

get - get a version of an SCCS file

# SYNOPSIS

get [-r810] [-ccutoff] [-ilist] [-xlist] [-aseq-no.] [-k] [-e) [-I[p)) [-p] [-m] [-n] [-s] [-b) [-g] [-t] file

# **DESCRIPTION**

 $\ddotsc$ 

Get generates an ASCII text file from each named SCCS file according to the specifications given by its key letter arguments, which begin with -. The arguments may be specified in any order, but all keyletter arguments apply to all named SCCS files. If a directory is named, get behaves as though each file in the directory were specified as a named file, except that non-SCCS files (last component of the path name does not begin with s.) and unreadable files are silently ignored. If a name of - is given, the standard input is read; each line of the standard input is taken to be the name of an SCCS file to be processed. Again, non-SCCS files and unreadable files are silently ignored.

The generated text is normally written into a file called the *g-file* whose name is derived from the SCCS file name by simply removing the leading s.; (see also FILES, below).

Each of the key letter arguments is explained below as though only one SCCS file is to be processed, but the effects of any key letter argument applies independently to each named file.

- -rSID The *sees* IDentification string (SID) of the version (delta) of an sees file to be retrieved. Table 1 below shows, for the most useful cases, what version of an SCCS file is retrieved (as well as the SID of the version to be eventually created by  $delta(1)$ if the -e keyletter is also used), as a function of the SID specified.
- -ccutoff Cutoff date-time, in the form:

# YV[MM[DD[HH[MM[SSIl]]]

No changes (deltas) to the SCCS file which were created after the specified *cutoff* date-time are included in the generated ASCII text file. Units omitted from the datetime default to their maximum possible values; that is, -c7502 is equivalent to -c750228235959. Any number of non-numeric characters may separate the various 2 digit pieces of the cutoff date-time. This feature allows one to specify a cutoff date in the form:  $"$ -c77/2/2 9:22:25". Note that this implies that one may use the %E% and %U% identification keywords (see below) for nested gets within, say the input to a send(1C) command:

# $\degree$ !get "-c%E% %U%" s.file

-e Indicates that the get is for the purpose of editing or making a change (delta) to the sccs file via a subsequent use of  $delta(1)$ . The -e keyletter used in a get for a particular version (SID) of the SCCS file prevents further gets for editing on the same SID until delta is executed or the  $j$  (joint edit) flag is set in the SCCS file (see admin(1)). Concurrent use of get -e for different SIDs is always allowed.

> If the g-file generated by get with an -e keyletter is accidentally ruined in the process of editing it, it may be regenerated by re-executing the get command with the -k key letter in place of the -e key letter.

> sccs file protection specified via the ceiling, floor, and authorized user list stored in the SCCS file (see  $admin(1)$ ) are enforced when the -e key letter is used.

-b Used with the -e keyletter to indicate that the new delta should have an SID in a new branch as shown in Table 1. This key letter is ignored if the b flag is not present in the file (see admin(1)) or if the retrieved delta is not a leaf delta. (A leaf delta is one that has no successors on the SCCS file tree.)

Note: A branch delta may always be created from a non-leaf delta.

-ilist A list of deltas to be included (forced to be applied) in the creation of the generated file. The list has the following syntax:

> $\langle$ list $\rangle ::= \langle$ range $\rangle$  |  $\langle$ list $\rangle$ ,  $\langle$ range $\rangle$  $\langle \text{range} \rangle ::= \text{SID} | \text{SID} \cdot \text{SID}$

SID, the SCCS Identification of a delta, may be in any form shown in the "SID Specified" column of Table 1. Partial SIDs are interpreted as shown in the "SID Retrieved" column of Table 1.

- -xlist A list of deltas to be excluded (forced not to be applied) in the creation of the generated file. See the -i keyletter for the list format.
- -k Suppresses replacement of identification keywords (see below) in the retrieved text by their value. The -k keyletter is implied by the -e keyletter.
- -I[pJ Causes a delta summary to be written into an I-file. If -Ip is used then an I-file is not created; the delta summary is written on the standard output instead. See FILES for the format of the I-file.
- -p Causes the text retrieved from the SCCS file to be written on the standard output. No  $g$ -file is created. All output which normally goes to the standard output goes to file descriptor 2 instead, unless the -s keyletter is used, in which case it disappears.
- -s Suppresses all output normally written on the standard output. However, fatal error messages (which always go to file descriptor 2) remain unaffected.
- **-m** Causes each text line retrieved from the SCCS file to be preceded by the SID of the delta that inserted the text line in the SCCS file. The format is: SID, followed by a horizontal tab, followed by the text line.
- -n Causes each generated text line to be preceded with the %M% identification keyword value (see below). The format is: %M% value, followed by a horizontal tab, followed by the text line. When both the -m and -n keyletters are used, the format is: %M% value, followed by a horizontal tab, followed by the -m key letter generated format.
- -g Suppresses the actual retrieval of text from the SCCS file. It is primarily used to generate an I-file, or to verify the existence of a particular SID.
- -t Used to access the most recently created (''top'') delta in a given release (e.g., -r1), or release and level (e.g., -r1.2).
- -aseq-no. The delta sequence number of the SCCS file delta (version) to be retrieved (see sccsfile(5)). This keyletter is used by the  $comb(1)$  command; it is not a generally useful keyletter, and users should not use it. If both the -r and -a keyletters are specified, the -a keyletter is used. Care should be taken when using the -a keyletter in conjunction with the -e keyletter, as the SID of the delta to be created may not be what one expects. The -r keyletter can be used with the -a and -e keyletters to control the naming of the SID of the delta to be created. .

For each file processed, get responds (on the standard output) with the SID being accessed and with the number of lines retrieved from the SCCS file.

If the -e keyletter is used, the SID of the delta to be made appears after the SID accessed and before the number of lines generated. If there is more than one named file or if a directory or standard input is named, each file name is printed (preceded by a new-line) before it is processed. If the -i keyletter is used included deltas are listed following the notation "Included"; if

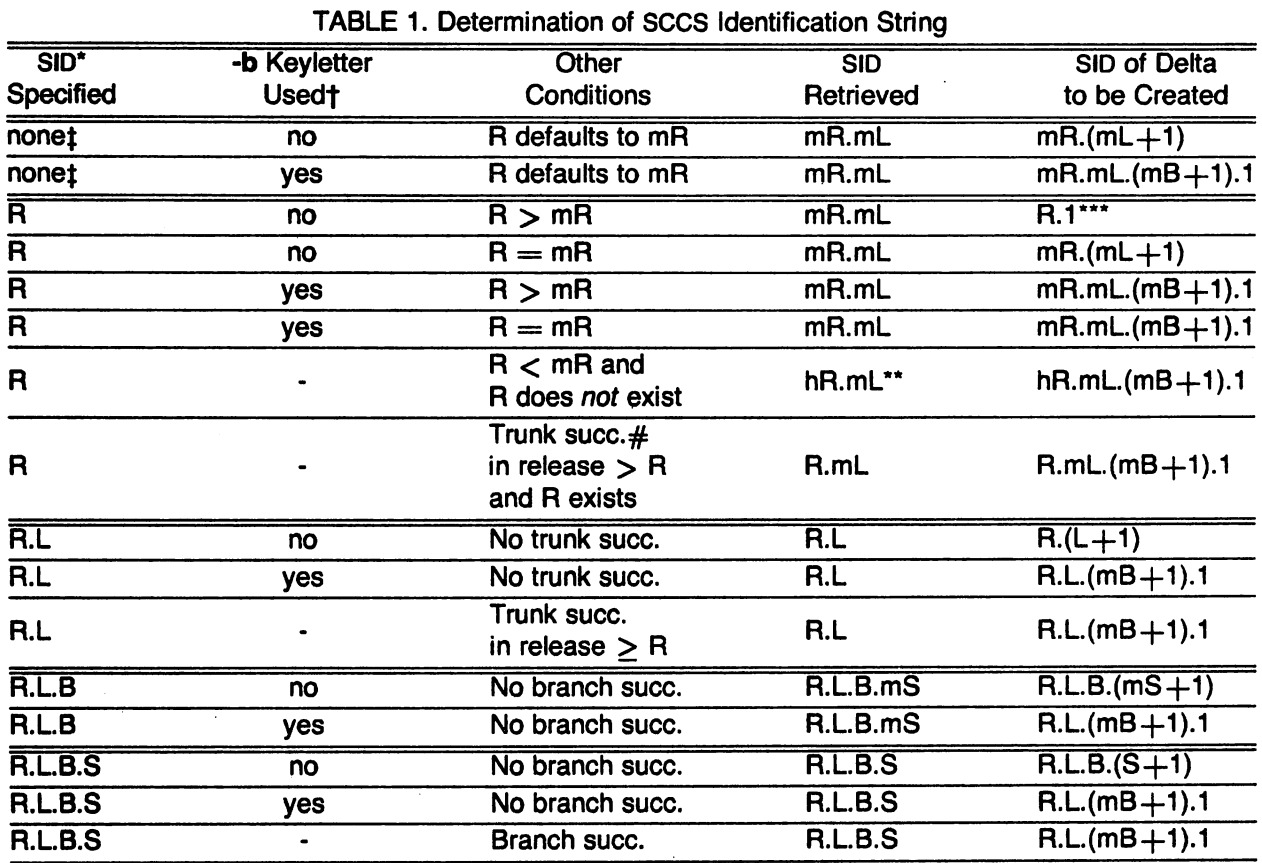

the -x keyletter is used, excluded deltas are listed following the notation "Excluded".

\*\* "hR" is the highest existing release that is lower than the specified, nonexistent, release R. \*\*\* This is used to force creation of the first delta in a new release.

\* "R", "L", "B", and "S" are the "release", "level", "branch", and "sequence" components of the SID, respectively; "m" means "maximum". Thus, for example, "R.mL" means "the maximum level number within release  $R$ "; "R.L. $(mB+1)$ .1" means "the first sequence number on the new branch (i.e., maximum branch number plus one) of level L within release R". Note that if the SID specified is of the form "R.L", "R.L.B", or "R.L.B.S", each of the speci-

# Successor.

fied components must exist.

- $t$  The -b key letter is effective only if the b flag (see admin  $(1)$ ) is present in the file. An entry of - means "irrelevant".
- t This case applies if the **d** (default SID) flag is not present in the file. If the **d** flag is present in the file, then the SID obtained from the d flag is interpreted as if it had been specified on the command line. Thus, one of the other cases in this table applies.

# IDENTIFICATION KEYWORDS

Identifying information is inserted into the text retrieved from the SCCS file by replacing identification keywords with their value wherever they occur. The following keywords may be used in the text stored in an SCCS file:

# Keyword Value

- %M% Module name: either the value of the m flag in the file (see admin(1)), or if absent, the name of the SCCS file with the leading s. removed.
- %1% sees identification (SID) (%R%.%L%.%B%.%S%) of the retrieved text.

%R% Release.

 $\overline{\phantom{a}}$ 

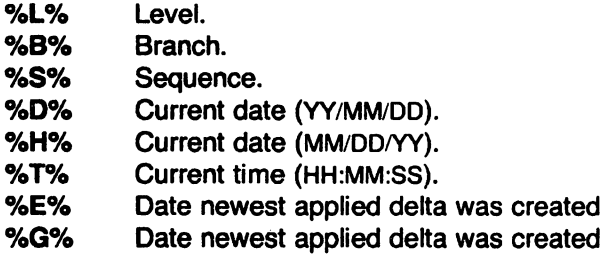

- %U% (MM/DD/YY). Time newest applied delta was created (HH:MM:SS).
- %Y% Module type: value of the t flag in the SCCS file (see admin(1)).
- %Pk SCCS file name.
- %P% Fully qualified SCCS file name.
- %Q% The value of the  $q$  flag in the file (see admin(1)).
- %C% Current line number. This keyword is intended for identifying messages output by the program such as "this shouldn't have happened" type errors. It is not intended to be used on every line to provide sequence numbers.

(YY/MM/DD).

- %Z% The 4-character string  $\mathbf{\Theta}(\#)$  recognizable by what(1).
- %W% A shorthand notation for constructing what(1) strings for UNIX program files. %W%  $= %Z%M% <$ horizontal-tab  $>$ %I%
- %A% Another shorthand notation for constructing what(1) strings for non-UNIX program files.  $%A\% = %Z\%$ %Y% %M% %I%%Z%

### FILES

Several auxiliary files may be created by get, These files are known generically as the  $g$ -file,  $l$ file, p-file, and z-file. The letter before the hyphen is called the tag. An auxiliary file name is formed from the SCCS file name: the last component of all SCCS file names must be of the form s.*module-name*, the auxiliary files are named by replacing the leading s with the tag. The *q-file* is an exception to this scheme: the  $g$ -file is named by removing the  $s$ . prefix. For example, s.xyz.c, the auxiliary file names would be xyz.c, I.xyz.c, p.xyz.c, and z.xyz.c, respectively.

The  $g$ -file, which contains the generated text, is created in the current directory (unless the  $-p$ keyletter is used). A g-file is created in all cases, whether or not any lines of text were generated by the get. It is owned by the real user. If the -k keyletter is used or implied its mode is 644; otherwise its mode is 444. Only the real user need have write permission in the current directory.

The I-file contains a table showing which deltas were applied in generating the retrieved text. The I-file is created in the current directory if the -I key letter is used; its mode is 444 and it is owned by the real user. Only the real user need have write permission in the current directory.

Lines in the *I-file* have the following format:

- a. A blank character if the delta was applied;
	- otherwise.
- b. A blank character if the delta was applied or wasn't applied and ignored;
	- if the delta wasn't applied and wasn't ignored.
- c. A code indicating a "special" reason why the delta was or was not applied:
	- "I": Included.
	- "X": Excluded.
	- "C": Cut off (by a -c keyletter).
- d. Blank.
- e. SCCS identification (SID).
- f. Tab character.
- g. Date and time (in the form YY/MM/DD HH:MM:SS) of creation.
- h. Blank.

i. Login name of person who created delta.

The comments and **MR** data follow on subsequent lines, indented one horizontal tab character. A blank line terminates each entry.

The p-file is used to pass information resulting from a get with an -e keyletter along to delta. Its contents are also used to prevent a subsequent execution of get with an -e keyletter for the same SID until delta is executed or the joint edit flag, j, (see admin(1)) is set in the SCCS file. The  $p$ -file is created in the directory containing the SCCS file and the effective user must have write permission in that directory. Its mode is 644 and it is owned by the effective user. The format of the p-file is: the gotten SID, followed by a blank, followed by the SID that the new delta will have when it is made, followed by a blank, followed by the login name of the real user, followed by a blank, followed by the date-time the get was executed, followed by a blank and the-i keyletter argument if it was present, followed by a blank and the -x keyletter argument if it was present, followed by a new-line. There can be an arbitrary number of lines in the  $p$ -file at any time; no two lines can have the same new delta SID.

The z-file serves as a lock-out mechanism against simultaneous updates. Its contents are the binary (2 bytes) process ID of the command (i.e., get) that created it. The z-file is created in the directory containing the SCCS file for the duration of get. The same protection restrictions as those for the p-file apply for the z-file. The z-file is created mode 444.

### SEE ALSO

 $admin(1)$ , delta $(1)$ , help $(1)$ , prs $(1)$ , what $(1)$ , sccsfile $(5)$ . Source Code Control System User's Guide by L. E. Bonanni and C. A. Salemi.

# **DIAGNOSTICS**

Use help(1) for explanations.

### BUGS

If the effective user has write permission (either explicitly or implicitly) in the directory containing the SCCS files, but the real user doesn't, then only one file may be named when the -e keyletter is used.

# **EXERN**<br>RAME

getopt - parse command options

### **SYNOPSIS**

set  $-$  ' getopt optstring  $$*$ '

### **DESCRIPTION**

Getopt is used to break up options in command lines for easy parsing by shell procedures, and to check for legal options. Optstring is a string of recognized option letters (see getopt(3C)); if a letter is followed by a colon, the option is expected to have an argument which may or may not be separated from it by white space. The special option -- is used to delimit the end of the options. Getopt will place - in the arguments at the end of the options, or recognize it if used explicitly. The shell arguments  $(\$1 \$2 ...)$  are reset so that each option is preceded by a - and in its own shell argument; each option argument is also in its own shell argument.

### **DIAGNOSTICS**

Getopt prints an error message on the standard error when it encounters an option letter not included in optstring.

### EXAMPLE

The following code fragment shows how one might process the arguments for a command that can take the options a and b, and the option 0, which requires an argument.

```
set - 'getopt abo: \frac{1}{2} \
if [ $? := 0 ]then 
fi 
       echo $USAGE 
       exit 2 
for i in $*do 
       case $i in 
       -a | -b) FLAG = $i; shift;;
       -0) OARG=$2; shift; shift;; 
       --) shift; break;; 
       esae
```
done

This code will accept any of the following as equivalent:

emd -aoarg file file cmd -a -o arg file file cmd -oarg -a file file emd -a -oarg -- file file

# SEE ALSO

sh(1), getopt(3C).

graph - draw a graph

# **SYNOPSIS**

graph [ options ]

# **DESCRIPTION**

Graph with no options takes pairs of numbers from the standard input as abscissas and ordinates of a graph. Successive points are connected by straight lines. The graph is encoded on the standard output for display by the tplot(1G) filters.

If the coordinates of a point are followed by a non-numeric string, that string is printed as a label beginning on the point. Labels may be surrounded with quotes  $\overline{a}$ , in which case they may be empty or contain blanks and numbers; labels never contain new-lines.

The following options are recognized, each as a separate argument:

- -8 Supply abscissas automatically (they are missing from the input); spacing is given by the next argument (default 1). A second optional argument is the starting point for automatic abscissas (default 0 or lower limit given by -x).
- -b Break (disconnect) the graph after each label in the input.
- -c Character string given by next argument is default label for each point.
- -9 Next argument is grid style, 0 no grid, 1 frame with ticks, 2 full grid (default).
- -I Next argument is label for graph.
- -m Next argument is mode (style) of connecting lines: 0 disconnected, 1 connected (default). Some devices give distinguishable line styles for other small integers (e.g., the Tektronix 4014: 2=dotted, 3=dash-dot, 4=short-dash, 5=long-dash).
- -\$ Save screen, don't erase before plotting.
- -x [ I ] If I is present, x axis is logarithmic. Next 1 (or 2) arguments are lower (and upper)  $x$ limits. Third argument, if present, is grid spacing on x axis. Normally these quantities are determined automatically.
- $-y$  [  $1$  ] Similarly for y.
- -h Next argument is fraction of space for height.
- -w Similarly for width.
- -r Next argument is fraction of space to move right before plotting.
- -u Similarly to move up before plotting.
- -t Transpose horizontal and vertical axes. (Option -x now applies to the vertical axis.) A legend indicating grid range is produced with a grid unless the -s option is present. If a specified lower limit exceeds the upper limit, the axis is reversed.

# SEE ALSO

graphics(1G), spline(1G), tplot(1G).

### BUGS

Graph stores all points internally and drops those for which there isn't room. Segments that run out of bounds are dropped, not .windowed, Logarithmic axes may not be reversed.

greek - select terminal filter

### **SYNOPSIS**

greek [ -Tterminal ]

# **DESCRIPTION**

Greek is a filter that reinterprets the extended character set. as well as the reverse and half-line motions, of a 128-character TELETYPE<sup>®</sup> Model 37 terminal (which is the nroff(1) default terminal) for certain other terminals. Special characters are simulated by overstriking. if necessary and possible. If the argument is omitted, greek attempts to use the environment variable \$TERM (see environ(7)). The following terminals are recognized currently:

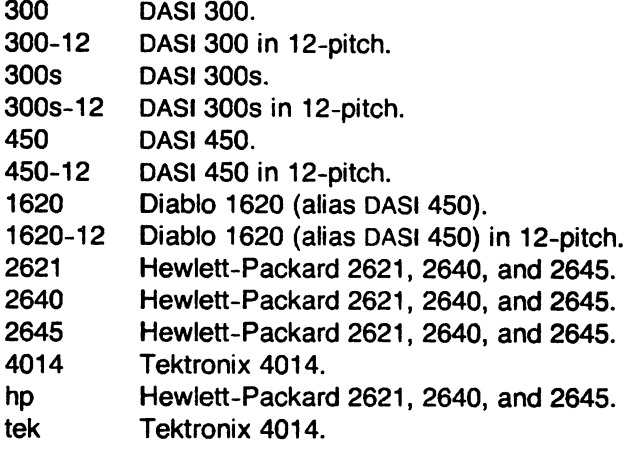

### FILES

/usr/bin/300 /usr/bin/300s  $\sqrt{usr/b}$ in/4014 /usr/bin/450 /usr/bin/hp

### SEE ALSO

300(1). 300s(1). 4014(1). 450(1). eqn(1). greek(7). hp(1). mm(1). nroff(1). tplot(1 G), environ(7). term(7).

 $\mathcal{L}$ 

grep, egrep, fgrep - search a file for a pattern

# SYNOPSIS

grep [ options ] expression [ files ]

egrep [ options ] [ expression ] [ files ]

fgrep [ options ] [ strings ] [ files ]

# **DESCRIPTION**

Commands of the grep family search the input files (standard input default) for lines matching a pattern. Normally, each line found is copied to the standard output.

The three flavors of grep find different kinds of patterns. Grep patterns are limited regular expressions in the style of ed(1); it uses a compact non-deterministic algorithm. Egrep patterns are full regular expressions; it uses a fast deterministic algorithm that sometimes needs exponential space. Fgrep patterns are fixed strings; it is fast and compact. Grep cannot find patterns in a.out files, though egrep and fgrep can.

The following options are recognized:

- -v All lines but those matching are printed.
- -x (Exact) only lines matched in their entirety are printed (fgrep only).
- -c Only a count of matching lines is printed.
- -I Only the names of files with matching lines are listed (once), separated by new-lines.
- -n Each line is preceded by its relative line number in the file.
- -b Each line is preceded by the block number on which it was found. This is sometimes useful in locating disk block numbers by context.
- -s The error messages produced for nonexistent or unreadable files are suppressed (grep only).
- -e expression

Same as a simple expression argument, but useful when the expression begins with a - (does not work with grep).

-f file The regular expression (egrep) or strings list (fgrep) is taken from the file.

In all cases, the file name is output if there is more than one input file. Care should be taken when using the characters  $\$, *,[, ',], (,),$  and  $\\$ in expression, because they are also meaningful to the shell. It is safest to enclose the entire expression argument in single quotes  $\cdot \ldots \cdot$ .

Fgrep searches for lines that contain one of the *strings* separated by new-lines.

Egrep accepts regular expressions as in  $ed(1)$ , except for  $\setminus$  and  $\setminus$ , with the addition of:

- 1. A regular expression followed by  $+$  matches one or more occurrences of the regular expression.
- 2. A regular expression followed by ? matches 0 or 1 occurrences of the regular expression.
- 3. Two regular expressions separated by | or by a new-line match strings that are matched by either.
- 4. A regular expression may be enclosed in parentheses () for grouping.

The order of precedence of operators is  $[$ ], then  $* ? +$ , then concatenation, then | and new-line.

### SEE ALSO

ed(1), sed(1), sh(1).

### DIAGNOSTICS

Exit status is 0 if any matches are found, 1 if none, 2 for syntax errors or inaccessible files.

BUGS

Ideally there should be only one grep, but we don't know a single algorithm that spans a wide enough range of space-time tradeoffs.

Lines are limited to 256 characters; longer lines are truncated. Egrep does not recognize ranges, such as [a-z). in character classes.

head - give first few lines of a stream

# **SYNOPSIS**

/usr/plx/head [ -count ] [ file ... ]

# **DESCRIPTION**

This filter gives the first *count* lines of each of the specified files, or of the standard input. If *count* is omitted it defaults to 10.

# NOTES

This command is based on a similar one from the University of California at Berkeley.

# SEE ALSO

 $tail(1)$ 

help - ask for help

# SYNOPSIS

help [args]

# **DESCRIPTION**

Help finds information to explain a message from a command or explain the use of a command. Zero or more arguments may be supplied. If no arguments are given, help will prompt for one.

The arguments may be either message numbers (which normally appear in parentheses following messages) or command names, of one of the following types:

- type 1 Begins with non-numerics, ends in numerics. The non-numeric prefix is usually an abbreviation for the program or set of routines which produced the message (e.g., ge6, for message 6 from the *get* command).
- type 2 Does not contain numerics (as a command, such as get)
- type 3 Is all numeric (e.g., 212)

The response of the program will be the explanatory information related to the argument, if there is any.

When all else fails, try "help stuck".

### FILES

/usr/lib/help directory containing files of message text.

### **DIAGNOSTICS**

Use help(1) for explanations.

hp - handle special functions of HP 2640 and 2621-series terminals

# **SYNOPSIS**

hp[-e][-m]

# **DESCRIPTION**

Hp supports special functions of the Hewlett-Packard 2640 series of terminals, with the primary purpose of producing accurate representations of most  $nref(1)$  output. Typical uses are:

nroff -h files ... I hp nroff -h -s ... files I hp

In the latter case, nroff will stop at the beginning of each page (including the first) and wait for you to hit line-feed (control-j) before resuming output.

Regardless of the hardware options on your terminal. hp tries to do sensible things with underlining and reverse line-feeds. If the terminal has the "display enhancements" feature, subscripts and superscripts can be indicated in distinct ways. If it has the "mathematical-symbol" feature. Greek and other special characters can be displayed.

The flags are as follows:

- -e It is assumed that your terminal has the "display enhancements" feature. and so maximal use is made of the added display modes. Overstruck characters are presented in the Underline mode. Superscripts are shown in Half -bright mode. and subscripts in Half-bright. Underlined mode. If this flag is omitted. hp assumes that your terminal lacks the "display enhancements" feature. In this case, all overstruck characters. subscripts, and superscripts are displayed in Inverse Video mode, i.e., dark-on-light, rather than the usual light-on-dark.
- -m Requests minimization of output by removal of new-lines. Any contiguous sequence of 3 or more new-lines is converted into a sequence of only 2 new-lines; i.e., any number of successive blank lines produces only a single blank output line. This allows you to retain more actual text on the screen.

With regard to Greek and other special characters, hp provides the same set as does 300(1), except that "not" is approximated by a. right arrow. and only the top half of the integral sign is shown. The display is adequate for examining output from negn(1).

# **DIAGNOSTICS**

"line too long" if the representation of a line exceeds 1,024 characters. The exit codes are 0 for normal termination. 2 for all errors.

# SEE ALSO

300(1). col(1). greek(1). neqn(1). tbl(1). troff(1).

# BUGS

An "overstriking sequence" is defined as a printing character followed by a backspace followed by another printing character. In such sequences, if either printing character is an underscore, the other printing character is shown underlined or in Inverse Video; otherwise. only the first printing character is shown (again, underlined or in Inverse Video). Nothing special is done if a backspace is adjacent to an ASCII control character. Sequences of control characters (e.g., reverse line-feeds, backspaces) can make text "disappear"; in particular. tables generated by tb/(1) that contain vertical lines will often be missing the lines of text that contain the "foot" of a vertical line, unless the input to  $hp$  is piped through  $col(1)$ .

Although some terminals do provide numerical superscript characters. no attempt is made to display them.

hyphen - find hyphenated words

# **SYNOPSIS**

hyphen files

# **DESCRIPTION**

Hyphen finds all the hyphenated words in files and prints them on the standard output. If no arguments are given, the standard input is used. Thus hyphen may be used as a filter.

# BUGS

Hyphen can't cope with hyphenated italic (i.e., underlined) words; it will often miss them completely, or mangle them.

Hyphen occasionally gets confused, but with no ill effects other than spurious extra output.

icpdmp • take a core image of the ICP and transfer to a host file

### **SYNOPSIS**

/etc/icpdmp device filename

# **DESCRIPTION**

*Icpdmp* takes a core image of the Intelligent Communications Processor (ICP) and transfers it to a host file. Device is the download device for the ICP, /dev/ic[0-3].

This command is accessible only to the system administrator and has an important side effect: it does not leave the ICP intact. You must download, (using dnld(1M)), the ICP again before the ICP is usable. Normally, this means rebooting the system.

This command dumps all of the ICP RAM (4000 hex to BFFF hex -- 32K-bytes).

This command is rarely useful except if the ICP crashes hard.

### FILES

/dev/ic[O-3)

### NOTES

This is a Plexus command. It is not part of standard SYSTEM III.

### SEE ALSO

dnld $(1M)$ , tty $(4)$ 

id - print user and group IDs and names

# **SYNOPSIS**

id

# DESCRIPTION

Id writes a message on the standard output giving the user and group IDs and the corresponding names of the invoking process. If the effective and real IDs do not match, both are printed.

# SEE ALSO

logname(1), getuid(2), getgid(2).

install- install commands

### **SYNOPSIS**

```
\text{install} [ -c dira ] [ -f dirb ] [ -i ] [ -n dirc ] [ -o ] [ -s ] file [ dirx ... ]
```
### **DESCRIPTION**

Install is a command most commonly used in "makefiles" (see  $make(1)$ ) to install a file (updated target file) in a specific place within a file system. Each file is installed by copying it into the appropriate directory, thereby retaining the mode and owner of the original command. The program prints messages telling the user exactly what files it is replacing or creating and where they are going.

If no options or directories (dirx  $\ldots$ ) are given, install will search (using find(1)) a set of default directories (/bin, /usr/bin, /etc, /lib, and /usr/lib, in that order) for a file with the same name as file. When the first occurrence is found, install issues a message saying that it is overwriting that file with file, and proceeds to do so. If the file is not found, the program states this and exits without further action.

If one or more directories (dirx ...) are specified after file, those directories will be searched before the directories specified in the default list.

The meanings of the options are: .

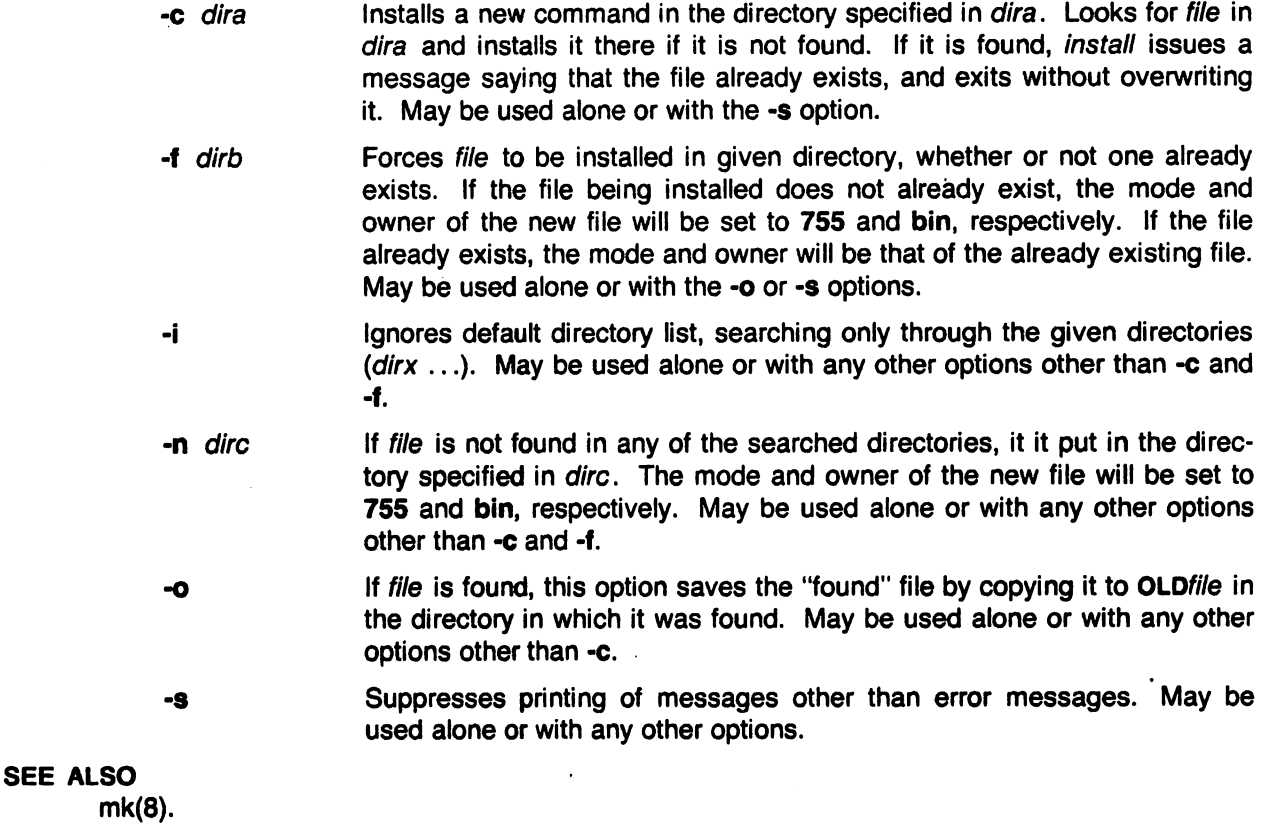

join - relational database operator

### SYNOPSIS

join [ options ] file1 file2

### **DESCRIPTION**

Join forms, on the standard output, a join of the two relations specified by the lines of file1 and  $file2.$  If file1 is  $-$ , the standard input is used.

File1 and file2 must be sorted in increasing ASCII collating sequence on the fields on which they are to be joined, normally the first in each line.

There is one line in the output for each pair of lines in file1 and file2 that have identical join fields. The output line normally consists of the common field, then the rest of the line from file1, then the rest of the line from file2.

Fields are normally separated by blank, tab or new-line. In this case, multiple separators count as one, and leading separators are discarded.

These options are recognized:

- -an In addition to the normal output, produce a line for each unpairable line in file *n,* where n is 1 or 2.
- $-8s$ Replace empty output fields by string s.
- -jnm Join on the mth field of file  $n$ . If  $n$  is missing, use the mth field in each file.
- -o list Each output line comprises the fields specifed in list, each element of which has the form  $n.m$ , where  $n$  is a file number and  $m$  is a field number.
- $-<sub>tc</sub>$ Use character c as a separator (tab character). Every appearance of c in a line is significant.

### SEE ALSO

awk(1), comm(1), sort(1).

### BUGS

 $\sqrt{2}$ 

With default field separation, the collating sequence is that of sort -b; with -t, the sequence is that of a plain sort.

The conventions of join, sort, comm, uniq and  $awk(1)$  are wildly incongruous.

kill- terminate a process

# **SYNOPSIS**

kill [ -signo ] processid ...

# **DESCRIPTION**

Kill sends signal 15 (terminate) to the specified processes. This will normally kill processes that do not catch or ignore the signal. The process number of each asynchronous process started with & is reported by the Shell (unless more than one process is started in a pipeline, in which case the number of the last process in the pipeline is reported). Process numbers can also be found by using  $ps(1)$ .

The details of the kill are described in  $kill(2)$ . For example, if process number 0 is specified, all processes in the process group are signaled.

The killed process must belong to the current user unless he is the super-user.

If a signal number preceded by - is given as first argument, that signal is sent instead of terminate (see signal(2)). In particular "kill -9 ..." is a sure kill.

SEE ALSO

ps(1), sh(1), kill(2), signal(2).

 $\curvearrowleft$ 

Id - link editor

# **SYNOPSIS**

Id [ -sulxXrdnim ] [ -0 name] [ -t name] [ -V num ] file ...

# **DESCRIPTION**

Ld combines several object programs into one; resolves external references; and searches libraries (as created by  $ar(1)$ ). In the simplest case several object files are given, and Id combines them, producing an object module which can be either executed or become the input for a further Id run. (In the latter case, the -r option must be given to preserve the relocation bits.) The output of Id is left on a.out. This file is made executable if no errors occurred during the load and the -r flag was not specified.

The argument routines are concatenated in the order specified. The entry point of the output is the beginning of the first routine.

The loader accepts 8-character symbols, and the first character of each symbol is an underbar ('\_'), which cc prefixes at compile time. Therefore, symbol names in program modules that are to be linked must be unique within the first seven characters.

If any argument is a library, it is searched exactly once at the point it is encountered in the argument list. Only those routines defining an unresolved external reference are loaded. If a routine from a library references another routine in the library, the referenced routine must appear after the referencing routine in the library. Thus the order of programs within libraries is important.

The symbols etext, edata and end (etext, edata and end in C) are reserved, and if referred to, are set to the first location above the program, the first location above initialized data, and the first location above all data respectively. It is erroneous to define these symbols.

Ld understands several flag arguments which are written preceded by a -. Except for -I, they should appear before the file names.

- -s "Strip" the output, that is, remove the symbol table and relocation bits to save space (but impair the usefulness of the debugger). This information can also be removed by strip(1). This option is turned off if there are any undefined symbols.
- -u Take the following argument as a symbol and enter it as undefined in the symbol table. This is useful for loading wholly from a library, since initially the symbol table is empty and an unresolved reference is needed to force the loading of the first routine.
- -I This option is an abbreviation for a library name. -I alone stands for /lib/libc.a, which is the standard system library for C and assembly language programs. -Ix stands for llib/libx.a, where *x* isa string. If that does not exist, Id tries lusrllib/libx.a A library is searched when its name is encountered, so the placement of a -I is significant.
- -x Do not preserve local (non-.globl) symbols in the output symbol table; only enter external symbols. This option saves some space in the output file.
- -x Save local symbols except for those whose names begin with L. This option is used by cc to discard internally generated labels while retaining symbols local to routines.
- -r Generate relocation bits in the output file so that it can be the subject of another Id run. This flag also prevents final definitions from being given to common symbols, and suppresses the "undefined symbol" diagnostics.
- -d Force definition of common storage even if the -r flag is present.
- -n Arrange that when the output file is executed, the text portion will be read-only and shared among all users executing the file. This involves moving the data areas up to the first possible 2K-byte (Z8000) or 4K-byte (MC68000) boundary following the end of

the text. On the MC68000, this option is on by default; use -N to turn it off.

- -i When the output file is executed, the program text and data areas will live in separate address spaces. The only difference between this option and -n is that here the data starts at location O. This option is meaningful only on the Z8000; it does nothing on the MC68000.
- -m The names of all files and archive members used to create the output file are written to the standard output. (Z8000 only)
- -o The name argument after -o is used as the name of the Id output file, instead of a.out.
- -t The name argument is taken to be a symbol name, and any references to or definitions of that symbol are listed, along with their types. There can be up to 16 occurrences of -tname on the command line. (Z8000 only)
- -V The num argument is taken as a decimal version number identifying the a.out that is produced. Num must be in the range 0-32767. The version stamp is stored in the a.out header; see  $a.out(5)$ . (Z8000 only)

### FilES

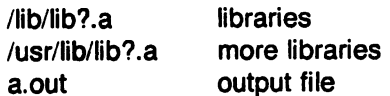

### SEE ALSO

ar(1), as(1), cc(1), a.out(S).

lex - generate programs for simple lexical tasks

# **SYNOPSIS**

lex [ -retvn ] [ file] ...

### **DESCRIPTION**

Lex generates programs to be used in simple lexical analysis of text.

The input files (standard input default) contain strings and expressions to be searched for, and C text to be executed when strings are found. The EXAMPLE below shows a typical lex program.

Running lex on files generates the file lex.yy.c, a C program. Compile lex.yy.c with the -II option, which loads the lex library, as follows

cc lex.yy.c -II

The a.out created by this step, when run with another program as its argument, copies the input to the output except when a string specified in the original file is found; then the corresponding program text is executed.

The actual string matched is left in *yytext*, an external character array. Matching is done in order of the strings in the file. The strings may contain square brackets to indicate character classes, as in [abx-z] to indicate a, b, x, y, and z; and the operators  $\ast$ ,  $+$ , and ? mean respectively any non-negative number of, any positive number of, and either zero or one occurrences of, the previous character or character class. The character. is the class of all ASCII characters except new-line. Parentheses for grouping and vertical bar for alternation are also supported. The notation  $r{d,e}$  in a rule indicates between d and e instances of reqular expression r. It has higher precedence than |, but lower than  $\ast$ , ?,  $+$ , and concatenation. The character  $\uparrow$  at the beginning of an expression permits a successful match only immediately after a new-line, and the character \$ at the end of an expression requires a trailing new-line. The character  $\ell$  in an expression indicates trailing context; only the part of the expression up to the slash is returned in yytext, but the remainder of the expression must follow in the input stream. An operator character may be used as an ordinary symbol if it is within  $\bullet$  symbols or preceded by \. Thus  $[a-zA-Z]+$  matches a string of letters.

Three subroutines defined as macros are expected: input() to read a character; unput(c) to replace a character read; and  $output(c)$  to place an output character. They are defined in terms of the standard streams, but you can override them. The program generated is named yylex(), and the library contains a main() which calls it. The action REJECT on the right side of the rule causes this match to be rejected and the next suitable match executed; the function yymore() accumulates additional characters into the same yytext; and the function yyless( $\rho$ ) pushes back the portion of the string matched beginning at  $p$ , which should be between *yytext* and yytext $+$ yyleng. The macros input and output use files yyin and yyout to read from and write to, defaulted to stdin and stdout, respectively.

Any line beginning with a blank is assumed to contain only C text and is copied; if it precedes %% it is copied into the external definition area of the lex.yy.e file. All rules should follow a %%, as in YACC. Unes preceding %% which begin with a non-blank character define the string on the left to be the remainder of the line; it can be called out later by surrounding it with  $\{\}$ . Note that curly brackets do not imply parentheses; only string substitution is done.

### EXAMPLE

D [0-9]<br>%% if printf("IF statement\n");  $[a-z]$  printf("tag, value %s\n", yytext);

```
O{D}+ 
printf("octal number %s\n" ,yytext); 
{D}+ 
"++" 
"+" 
"1*" 
         printf("decimal number %s\n",yytext); 
         printf("unary op\n"); 
         printf("binary op\n"); 
         { loop: 
                  while (input() != '*');
                  switch (input())
                  } 
                            { 
                            case '/ ': break; 
                            case ' : unput(' * ');
                            default: go to loop; 
                            }
```
The external names generated by lex all begin with the prefix yy or YY.

The flags must appear before any files. The flag -r indicates RATFOR actions, -c indicates C actions and is the default, -t causes the lex.yy.c program to be written instead to standard output, -v provides a one-line summary of statistics of the machine generated, -n will not print out the - summary. Multiple files are treated as a single file. If no files are specified, standard input is used.

Certain table sizes for the resulting finite state machine can be set in the definitions section:

%p *n* number of positions is *n* (default 2000)

%n *n* number of states is *n* (500)

%t *n* number of parse tree nodes is *n* (1000)

0;'08 *n* number of transitions is *n* (3000)

The use of one or more of the above automatically implies the -v option, unless the -n option is used.

### FILES

lusr/lib/libl.a lex library

# SEE ALSO

yacc(1).

LEX - Lexical Analyzer Generator by M. E. Lesk and E. Schmidt.

BUGS

The -r option is not yet fully operational.

line - read one line

# SYNOPSIS

line

# **DESCRIPTION**

Line copies one line (up to a new-line) from the standard input and writes it on the standard output. It returns an exit code of 1 on EOF and always prints at least a new-line. It is often used within shell files to read from the user's terminal.

 $\ddot{\phantom{a}}$ 

# SEE ALSO

sh(1). read(2).

link, unlink - exercise link and unlink system calls

# **SYNOPSIS**

/etc/link file1 file2 /etc/unlink file

# DESCRIPTION

Link and unlink perform their respective system calls on their arguments, abandoning all error checking. These commands may only be executed by the super-user, who (it is hoped) knows what he or she is doing.

# SEE ALSO

rm(1), link(2), unlink(2).
<sup>er</sup>

lint - a C program checker

# **SYNOPSIS**

lint [ -abchnpuvx ] file ...

# **DESCRIPTION**

Lint attempts to detect features of the C program files which are likely to be bugs, non-portable, or wasteful. It also checks type usage more strictly than the compilers. Among the things which are currently detected are unreachable statements, loops not entered at the top, automatic variables declared and not used, and logical expressions whose value is constant. Moreover, the usage of functions is checked to find functions which return values in some places and not in others, functions called with varying numbers of arguments, and functions whose values are not used.

It is assumed that all the files are to be loaded together; they are checked for mutual compatibility. By default, lint uses function definitions from the standard lint library llib-Ie.!n; function definitions from the portable lint library Ilib-port. In are used when *lint* is invoked with the -p option.

Any number of lint options may be used, in any order. The following options are used to suppress certain kinds of complaints:

- -8 Suppress complaints about assignments of long values to variables that are not long.
- -b Suppress complaints about break statements that cannot be reached. (Programs produced by lex or yacc will often result in a large number of such complaints.)
- -c Suppress complaints about casts that have questionable portability.
- -h Do not apply heuristic tests that attempt to intuit bugs, improve style, and reduce waste.
- -u Suppress complaints about functions and external variables used and not defined, or defined and not used. (This option is suitable for running *lint* on a subset of files of a larger program.)
- -v Suppress complaints about unused arguments in functions.
- -x Do not report variables referred to by external declarations but never used.

The following arguments alter *lint's* behavior:

- -n Do not check compatibility against either the standard or the portable lint library.
- -p Attempt to check portability to other dialects (IBM and GeOS) of C.
- The  $-D$ ,  $-U$ , and  $-I$  options of  $cc(1)$  are also recognized as separate arguments.

Certain conventional comments in the C source will change the behavior of lint:

# /\*NOTREACHED\*/

at appropriate points stops comments about unreachable code.

# /\*VARARGSn\*/

suppresses the usual checking for variable numbers of arguments in the following function declaration. The data types of the first  $n$  arguments are checked; a missing *n* is taken to be O.

### /.ARGSUSED./

turns on the -v option for the next function.

# /\*LINTLIBRARY\*/

at the beginning of a file shuts off complaints about unused functions in this file.

Lint produces its first output on a per source file basis. Complaints regarding included files are collected and printed after all source files have been processed. Finally, information gathered from all input files is collected and checked for consistency. At this point, if it is not clear whether a complaint stems from a given source file or from one of its included files, the source file name will be printed followed by a question mark.

### **FILES**

/usr/lib/lint[12] /usr/lib/llib-Ic.In /usr/lib/llib-port.In declarations for portable functions (binary format; source is in /usr/lib/llibprograms declarations for standard functions (binary format; source is in /usr/lib/llib-Ic) port) /usr/tmp/\*lint\* temporaries

### **SEE ALSO**

cc(1).

#### **BUGS**

Exit(2) and other functions which do not return are not understood; this causes various lies.

login - sign on

### **DESCRIPTION**

The login command is used at the beginning of each terminal session and allows you to identify yourself to the system. It can no longer be invoked explicitly. but is invoked by the system when a connection is first established. or after the previous user has logged out by sending an "endof-file" (control-D) to his or her initial shell. (See How to Get Started at the beginning of this volume for instructions on how to dial up initially.)

Login asks for your user name, and, if appropriate, your password. Echoing is turned off (where possible) during the typing of your password. so it will not appear on the written record of the session.

At some installations. an option may be invoked that will require you to enter a second "external" password. This will occur only for dial-up connections. and will be prompted by the message "External security:". Both passwords are required for a successful login.

If password aging has been invoked by the super-user on your behalf. your password may have expired. In this case, you will be shunted into  $password(1)$  to change it, after which you may attempt to login again.

If you do not complete the login successfully within a certain period of time (e.g., one minute), you are likely to be silently disconnected.

After a successful login, accounting files are updated, you will be informed of the existence (if any) of mail, and the profiles (i.e., /etc/profile and \$HOME/.profile) (if any) are executed (see profile(5)). Login initializes the user and group IDs and the working directory, then executes a command interpreter (usually sh(1)) according to specifications found in the /etc/passwd file. Argument 0 of the command interpreter is • followed by the last component of the interpreter's path name. The environment (see environ(7)) is initialized to:

HOME=your -login-directory PATH=:/bin:/usr/bin LOGNAME=your-login-name

### FILES

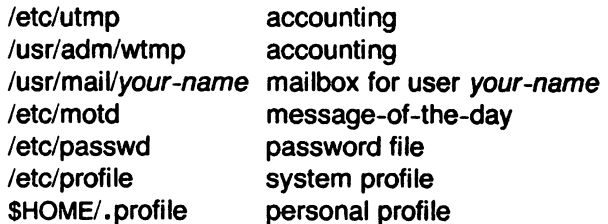

### SEE ALSO

mail(1). newgrp(1). sh(1). passwd(1), su(1). passwd(5). profile(5). environ(7), getty(8).

### **DIAGNOSTICS**

Login incorrect

if the user name or the password is incorrect. No shell, cannot open password file. no directory: consult a UNIX programming counselor. Your password has expired. Choose a new one. if password aging is implemented.

logname - get login name

# **SYNOPSIS**

logname

# **DESCRIPTION**

Logname returns the contents of the environment variable \$LOGNAME, which is set when a user logs into the system.

FILES

/etc/profile

# SEE ALSO

env(1), login(1), logname(3X), environ(7).

lorder - find ordering relation for an object library

#### **SYNOPSIS**

lorder file ...

#### **DESCRIPTION**

The input is one or more object or library archive files (see  $ar(1)$ ). The standard output is a list of pairs of object file names, meaning that the first file of the pair refers to external identifiers defined in the second. The output may be processed by  $tsort(1)$  to find an ordering of a library suitable for one-pass access by  $Id(1)$ .

This brash one-liner intends to build a new library from existing .0 files.

ar cr library ' lorder \*.0 | tsort '

#### FilES

\*symref, \*symdef temp files

### SEE ALSO

ar(1), Id(1), tsort(1).

## BUGS

Object files whose name do not end with .0, even when contained in library archives, are overlooked. Their global symbols and references are attributed to some other file.

Ip. cancel - send/cancel requests to an LP line printer

# **SYNOPSIS**

```
ip [-c] [-ddest] [-m] [-nnumber] [-ooption] [-s] [-ttitle] [-w] files
```
cancel [ids] [printers)

# **DESCRIPTION**

Lp arranges for the named files and associated information (collectively called a request) to be printed by a line printer. If no file names are mentioned, the standard input is assumed. The file name – stands for the standard input and may be supplied on the command line in conjunction with named files. The order in which files appear is the same order in which they will be printed.

Lp associates a unique id with each request and prints it on the standard output. This id can be used later to cancel (see cancel) or find the status (see  $l$ pstat $(1)$ ) of the request.

The following options to Ip may appear in any order and may be intermixed with file names:

- $-c$ Make copies of the files to be printed immediately when  $lp$  is invoked. Normally, files will not be copied, but will be linked whenever possible. If the -c option is not given, then the user should be careful not to remove any of the files before the request has been printed in its entirety. It should also be noted that in the absence of the -c option, any changes made to the named files after the request is made but before it is printed will be reflected in the printed output.
- $-ddest$ Choose dest as the printer or class of printers that is to do the printing. If dest is a printer, then the request will be printed only on that specific printer. If dest is a class of printers, then the request will be printed on the first available printer that is a member of the class. Under certain conditions (printer unavailability, file space limitation, etc.), requests for specific destinations may not be accepted (see accept(1M) and Ipstat(1)). By default, dest is taken from the environment variable LPDEST (if it is set). Otherwise, a default destination (if one exists) for the computer system is used. Destination names vary between systems (see *lpstat*(1)).
- $-m$  Send mail (see mail(1)) after the files have been printed. By default, no mail is sent upon normal completion of the print request.
- -nnumber Print number copies (default of 1) of the output.
- -ooption Specify printer-dependent or class-dependent options. Several such options may be collected by specifying the  $-\sigma$  key letter more than once. For more information about what is valid for options, see Models in Ipadmin (1M).
- $-$ s Suppress messages from  $/p(1)$  such as "request id is ...".
- -ttitle Print title on the banner page of the output.
- -w Write a message on the user's terminal after the files have been printed. If the user is not logged in, then mail will be sent instead.

Cancel cancels line printer requests that were made by the  $/p(1)$  command. The command line arguments may be either request ids (as returned by  $/p(1)$ ) or printer names (for a complete list, use  $I$ pstat $(1)$ ). Specifying a request id cancels the associated request even if it is currently printing. Specifying a *printer* cancels the request which is currently printing on that printer. In either case, the cancellation of a request that is currently printing frees the printer to print its next available request.

### FilES

/usr/spool/lp/\*

### NOTES

This is a Plexus command. It is not part of standard SYSTEM III.

SEE ALSO

accept(1M), enable(1), Ipadmin(1M), Ipsched(1M), Ipstat(1), mail(1).

 $\bar{z}$ 

 $\hat{\mathcal{A}}$ 

Ipadmin - configure the LP spooling system

#### SYNOPSIS

/usr/lib/lpadmin -p printer [options] /usr/lib/lpadmin -x dest /usr/lib/lpadmin -d[dest]

#### **DESCRIPTION**

Lpadmin configures LP spooling systems to describe printers, classes and devices. It is used to add and remove destinations, change membership in classes, change devices for printers, change printer interface programs and to change the system default destination. Lpadmin may not be used when the LP scheduler, Ipsched(1M), is running, except where noted below.

Exactly one of the -p, -d or -x options must be present for every legal invocation of Ipadmin.

- -d[dest] makes dest, an existing destination, the new system default destination. If dest is not supplied, then there is no system default destination. This option may be used when  $Ipsched(1 M)$  is running. No other options are allowed with  $-d$ .
- -xdest removes destination dest from the LP system. If dest is a printer and is the only member of a class, then the class will be deleted, too. No other options are allowed with  $-x$ .
- -pprinter names a printer to which all of the options below refer. If printer does not exist then it will be created.

The following options are only useful with -p and may appear in any order. For ease of discussion, the printer will be referred to as *P* below.

- $-cclass$  inserts printer P into the specified class. Class will be created if it does not already exist.
- **-eprinter** copies an existing printer's interface program to be the new interface program for *P.*
- -f indicates that *P* is set up for printing form feeds on queue empty.
- -h indicates that the device associated with *P* is hardwired. This option is assumed when creating a new printer unless the  $-1$  option is supplied.
- $-i$ interface establishes a new interface program for P. Interface is the path name of the new program.
- $-$ I indicates that the device associated with P is a login terminal. The LP scheduler, Ipsched(1M), disables all login terminals automatically each time it is started. Before re-enabling P, its current device should be established using Ipadmin.
- -mmode/ selects a model interface program for P. Model is one of the model interface names supplied with the LP software (see Models below).
- -n indicates that *P* is not set up for printing formfeeds on queue empty. This option is assumed when creating a new printer unless the "·f" option is supplied.
- $-$ rclass removes printer  $P$  from the specified class. If  $P$  is the last member of the class, then the class will be removed.
- $\neg$ vdevice associates a new device with printer P. Device is the pathname of a file that is writable by the LP administrator,  $lp$ . Note that there is nothing to stop an administrator from associating the same device with more than one printer. If only the  $-p$ and -v options are supplied, then Ipadmin may be used while the scheduler is running.

#### Restrictions.

When creating a new printer, the  $-v$  option and one of the  $-e$ ,  $-i$  or  $-m$  options must be supplied. Only one of the  $-e$ ,  $-i$  or  $-m$  options may be supplied. The  $-h$  and  $-l$  keyletters are mutually exclusive. Printer and class names may be no longer than 14 characters and must consist entirely of the characters A·Z, a·z, 0-9 and \_ (underscore).

# Models.

Model printer interface programs are supplied with the lP software. They are shell procedures that interface between Ipsched (1M) and devices. All models reside in the directory lusr/spool/lp/model and may be used as is with *Ipadmin* -m. Models should have 644 permission if owned by Ip & bin, or 664 permission if owned by bin & bin. Alternatively, LP administrators may modify copies of models and then use *Ipadmin* -i to associate them with printers. The following list describes the models and lists the options which they may be given on the Ip command line using the -o keyletter:

- dumb interface for a line printer without special functions and protocol. Form feeds are assumed. This is a good model to copy and modify for printers which do not have models.
- 1640 DIABLO 1640 terminal running at 1200 baud, using XON/XOFF protocol. Options:
	- -12 12-pitch (10-pitch is the default)
	- $-i$  do not use the 450(1) filter. The output has been pre-processed by either 450(1) or the nroff (1) 450 driving table.
- interface a generalized interface program written in C which uses the *printcap(5)* database. It provides the ability to print formfeeds on queue empty (using tr in the printcap database for formfeed string), and handle special forms (using sp in printcap for the operator's device). See printcap(5) for information on other capabilities.

#### **S**[string]

use the special form whose name or identification number is string. If this option is used, the following interaction with the operator occurs when the request is to be printed. The interface program types out

MOUNT SPECIAL FORMS < string> on printer < printer name>

The program waits a few seconds. Then it types out

READY? Type "Ipforms  $\le$  printer name $>$ "

When the operator types in "Ipforms  $\leq$  printer name $\geq$ ", the program asks

Forms ready? or Hold ("Y" or "H")

If the operator types "Y", the request is printed. If the operator types "H", the request is put on hold; i.e., it remains in the print queue, awaiting an Iprun(1) command to take it out of the hold state.

After the file has been printed, a similar interaction takes place to restore the standard forms.

- hp Hewlett-Packard 2631A line printer at 2400 baud. Options:
	- -c compressed print
	- -e expanded print

prx Printronix P300 or P600 printer using XON/XOFF protocol at 1200 baud.

# EXAMPLES

1. Assuming there is an existing Hewlett-Packard 2631A line printer named hp2, it will use the hp model interface after the command:

/usr/lib/lpadmin -php2 -mhp

2. To obtain compressed print on hp2, use the command:

 $lp$   $-dhp2$   $-o-c$  files

3. A DIABLO 1640 printer called sft can be added to the LP configuration with the command:

/usr/lib/lpadmin -pst1 -v/dev/tty20 -m1640

4. An nroff (1) document may be printed on st1 in any of the following ways:

nroff  $-$ T450 files | Ip  $-$ dst1  $-$ of nroff  $-T450-12$  files  $|$  Ip  $-dst1$  -of nroff  $-T37$  files  $|$  col  $|$  lp  $-dst1$ 

5. The following command prints the password file on st1 in 12-pitch:

 $lp -dst1 -o12$  /etc/passwd

NOTE: the -12 option to the 1640 model should never be used in conjunction with *nroff*(1).

FILES

/usr/spool/lp/\*

# NOTES

This is a Plexus command. It is not part of standard SYSTEM III.

# EXIT CODES

Interface programs may pass the following exit codes to *lpsched*.

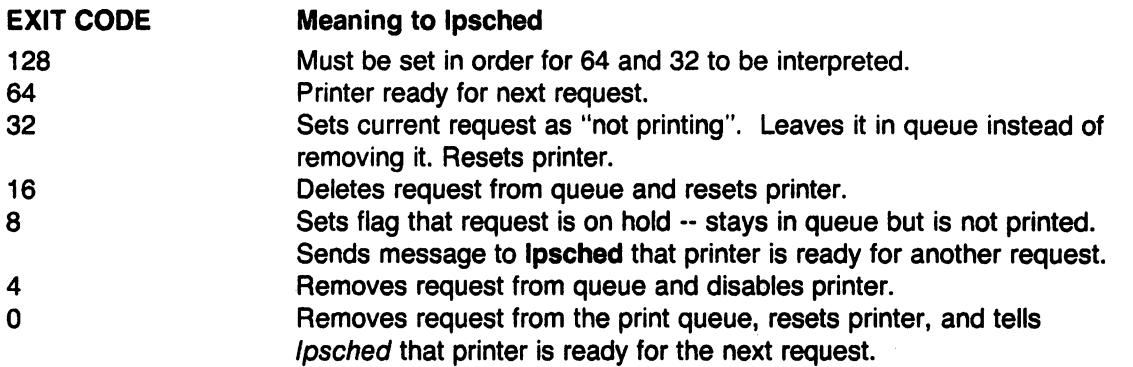

These requests are used bitwise, so only codes 3, 2, and 1 are left for user interface programs.

If fpsched receives a code that is not one of the above, the Plexus interface program lusrispooi/lp/model/interface does standard error handling. This consists of removing the current request from the print queue, resetting the printer, sending a message to the user, and telling *lpsched* that the printer is ready for the next request.

# SEE ALSO

 $accelt(1M)$ , enable(1),  $lp(1)$ ,  $lpsched(1M)$ ,  $lpstat(1)$ ,  $nroff(1)$ .

Ipd - line printer daemon

**SYNOPSIS** 

/usr/lib/lpd

### **DESCRIPTION**

Lpd is the daemon for the line printer. It uses the directory /usr/spool/lpd. The file lock is used to prevent two daemons from becoming active. After the program has successfully set the lock, it forks and the main path exits, thus spawning the daemon. The directory is scanned for files beginning with "df". Each such file is submitted as a job. Each line of a job file must begin with a key character to specify what to do with the remainder of the line.

- L specifies that the remainder of the line is to be sent as a literal.
- I is the same as L, but signals the \$ IDENT card which is to be mailed back by the mail option.
- **B** specifies that the rest of the line is a file name. That file is to be sent as binary cards.<br>**F** is the same as **B** except a form-feed is prepended to the file
- **F** is the same as **B** except a form-feed is prepended to the file.<br>U specifies that the rest of the line is a file name. After the jot
- specifies that the rest of the line is a file name. After the job has been transmitted, the file is unlinked.
- M is followed by a user ID; after the job is sent, a message is mailed to the user via the mail(1) command to verify the sending of the job.

Any error encountered will cause the daemon to drop the job, wait up to 10 minutes, and start over. This means that an improperly constructed "df" file may cause the same job to be submitted every 10 minutes. Lpd is automatically initiated by the line printer command, Ipr.

To restart Ipd (in the case of hardware or software malfunction), it is necessary to first kill the old daemon (if it is still alive), and remove the lock file (if present), before initiating the new daemon. This is done automatically by /etc/rc when the system is brought up, in case there were any jobs left in the spooling directory when the system last went down.

#### FILES

The SYSTEM III commands dpd and odpd, with their associated options and files, are not implemented in Plexus Sys3, because they are specific to non-Plexus hardware.

### SEE ALSO

 $Ipr(1)$ .

 $-$ 

Iphold, Iprun - hold up print request, re-enable it

#### **SYNOPSIS**

Iphold id Iprun id

### **DESCRIPTION**

The Iphold and Iprun commands are for use with the Ip(1) spooler. Lphold postpones the printing of the request whose request id is id until an Iprun(1) command is received for that request. Conversely, Iprun enables the printing of the request whose identification number is id, which has previously been put on hold by the Iphold command. The request is placed last in the queue.

The request id is returned by the Ip command and consists of a printer name, hyphen, and a number; for example, "printer-4S".

Any user can *Iphold* or *Iprun* any other user's request.

### FILES

/usr/spool/lp/\*

#### NOTES

Lphold and Iprun are Plexus commands. They are not part of standard SYSTEM III.

#### SEE ALSO

 $lp(1)$ ,  $lpsched(1M)$ .

Ipr - line printer spooler

# **SYNOPSIS**

**Ipr**  $[$  option  $\ldots$   $]$   $[$  name  $\ldots$   $]$ 

# **DESCRIPTION**

Lpr causes the named files to be queued for printing on a line printer. If no names appear, the standard input is assumed; thus lpr may be used as a filter.

The following options may be given (each as a separate argument and in any order) before any file name arguments:

- -c Makes a copy of the file to be sent before returning to the user.
- -r Removes the file after sending it.
- $-m$  When printing is complete, reports that fact by  $mail(1)$ .
- $-n$  Does not report the completion of printing by  $mail(1)$ . This is the default option.
- -b Does not print banner at beginning of output.

# FILES

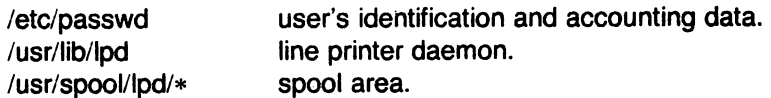

# **NOTES**

If absolutely necessary, to kill a spool print job, do the following:

- 1. Get the process id of *lpr* using **ps**(1).
- 2. Kill, using kill(1), the Ipr process, using the command kill -9  $\leq$  process id  $\geq$ .
- 3. If the file /usr/spool/lpd/lock exists, remove it using rm(1).
- 4. List the directory /usr/spool/lpd. Note that it contains files whose names are prefixed with the letters 'ct' and 'df (or 'tf'). These files come in pairs, one 'dt' or 'tf' file for every 'ct' file. You can tell which are the pairs because their filenames end with the same string of digits. Look at the 'cf' files using cat(1). Find the one that corresponds to the job you want to kill and remove it. Find the 'df' or 'tt' file with the same last digits, and remove that one too. To help you in your search for the right files, the last digits of the relevant file names will be identical or very close to the process id of the /pr job.
- 5. To get the daemon running again, queue a short print job with a command such as Ipr /etc/group.

# SEE ALSO

 $Ipd(1C)$ .

# **BUGS**

Lpr cannot print files larger than 42 full 132-column pages (about 330000 characters).

Lpr of a directory creates a directory entry in /usr/spool/lpd. This directory references the files in the directory specified to be printed. This reference does not increase the link count of these files; thus the deletion of the directory in /usr/spool/lpd deletes the files in the original directory.

Ipsched, Ipshut, Ipmove - start/stop the LP request scheduler and move requests

**SYNOPSIS** 

/usr/lib/lpsched /usr/lib/lpshut /usr/lib/lpmove requests dest /usr/lib/lpmove dest1 dest2

# **DESCRIPTION**

Lpsched schedules requests taken by  $/p(1)$  for printing on line printers.

Lpshut shuts down the line printer scheduler. All printers that are printing at the time *lpshut* is invoked will stop printing. Requests that were printing at the time a printer was shut down will be reprinted in their entirety after *lpsched* is started again. All LP commands perform their functions even when /psched is not running.

Lpmove moves requests that were queued by  $(p(1)$  between LP destinations. This command may be used only when /psched is not running.

The first form of the command moves the named requests to the LP destination, dest. Requests are request ids as returned by  $/p(1)$ . The second form moves all requests for destination dest1 to destination dest2. As a side effect,  $/p(1)$  will reject requests for dest1.

Note that *Ipmove* never checks the acceptance status (see  $accept(1M)$ ) for the new destination when moving requests.

# FILES

/usr/spool/lp/\*

### **NOTES**

This is a Plexus command. It is not part of standard SYSTEM III.

### SEE ALSO

 $accept(1M)$ ,  $enable(1)$ ,  $lp(1)$ ,  $lpadmin(1M)$ ,  $lpstat(1)$ .

 $\bullet$ 

 $\mathsf{I}$ pstat - print LP status information

# **SYNOPSIS**

Ipstat [options]

### **DESCRIPTION**

Lpstat prints information about the current status of the LP line printer system.

If no options are given, then *lpstat* prints the status of all requests made to  $lp(1)$  by the user. Any arguments that are not options are assumed to be request ids (as returned by  $(p)$ . Lpstat prints the status of such requests. Options may appear in any order and may be repeated and intermixed with other arguments. Some of the keyletters below may be followed by an optional list that can be in one of two forms: a list of items separated from one another by a comma, or a list of items enclosed in double quotes and separated from one another by a comma and/or one or more spaces. For example:

#### -u"user1, user2, user3"

The omission of a list following such keyletters causes all information relevant to the keyletter to be printed, for example:

#### $\mathsf{I}$ pstat  $\mathsf{-o}$

prints the status of all output requests.

- $-a[i]$  Print acceptance status (with respect to  $ip$ ) of destinations for requests. List is a list of intermixed printer names and class names.
- -c[list] Print class names and their members. List is a list of class names.
- $-d$  Print the system default destination for  $lp$ .
- -o[list] Print the status of output requests. List is a list of intermixed printer names, class names, and request ids.
- $-p[$  *list*] Print the status of printers. List is a list of printer names.
- -r Print the status of the LP request scheduler
- -s Print a status summary, including the status of the line printer scheduler, the system default destination, a list of class names and their members, and a list of printers and their associated devices.
- -t Print all status information.
- -u[*list*] Print status of output requests for users. List is a list of login names.
- -v[list] Print the names of printers and the pathnames of the devices associated with them. List is a list of printer names.

#### FILES

/usr/spool/lp/\*

### **NOTES**

This is a Plexus command. It is not part of standard SYSTEM III.

### SEE ALSO

enable $(1)$ ,  $lp(1)$ .

Is - list contents of directories

# **SYNOPSIS**

Is [ -Iogtasdrucif ] names

# **DESCRIPTION**

For each directory named, Is lists the contents of that directory; for each file named, Is repeats its name and any other information requested. By default, the output is sorted alphabetically. When no argument is given, the current directory is listed. When several arguments are given, the arguments are first sorted appropriately, but file arguments are processed before directories and their contents. There are several options:

- -I List in long format, giving mode, number of links, owner, group, size in bytes, and time of last modification for each file (see below). If the file is a special file, the size field will contain the major and minor device numbers, rather than a size.
- -0 The same as -I, except that the group is not printed.
- -g The same as -I, except that the owner is not printed.
- -t Sort by time of last modification (latest first) instead of by name.
- -a Ust all entries; in the absence of this option, entries whose names begin with a period (.) are *not* listed.
- -s Give size in 1024-byte blocks (including indirect blocks) for each entry.
- -d If argument is a directory, list only its name; often used with -I to get the status of a directory.
- -r Reverse the order of sort to get reverse alphabetic or oldest first, as appropriate.
- -u Use time of last access instead of last modification for sorting (with the -t option) and/or printing (with the -I option).
- -c Use time of last modification of the inode (mode, etc.) instead of last modification of the file for sorting (-t) and/or printing (-I).
- -j For each file, print the i-number in the first column of the report.
- -f Force each argument to be interpreted as a directory and list the name found in each slot. This option turns off -I, -t, -S, and -r, and turns on -a; the order is the order in which entries appear in the directory.

The mode printed under the -I option consists of 10 characters that are interpreted as follows:

The first character is:

- d if the entry is a directory;
- **b** if the entry is a block special file;
- c if the entry is a character special file;
- p if the entry is a fifo (a.k.a. "named pipe") special file;
- if the entry is an ordinary file.

The next 9 characters are interpreted as three sets of three bits each. The first set refers to the owner's permissions; the next to permissions of others in the user-group of the file; and the last to all others. Within each set, the three characters indicate permission to read, to write, and to execute the file as a program, respectively. For a directory, "execute" permission is interpreted to mean permission to search the directory for a specified file.

The permissions are indicated as follows:

- r if the file is readable;
- w if the file is writable;
- x if the file is executable;
- if the indicated permission is *not* granted.  $\bullet$

The group-execute permission character is given as s if the file has set-group-ID mode; likewise, the user-execute permission character is given as s if the file has set-user-ID mode. The last character of the mode (normally x or -) is t if the 1000 (octal) bit of the mode is on; see chmod(1) for the meaning of this mode. The indications of set-iD and 1000 bit of the mode are capitalized if the corresponding execute permission is *not* set.

When the sizes of the files in a directory are listed, a total count of blocks, including indirect blocks, is printed.

**FILES** 

/etc/passwd /etc/group to get user IDs for Is -I and Is -0. to get group IDs for Is -I and Is -g.

# NOTES

Plexus provides a standalone version of Is in addition to the one that runs under Sys3.

# SEE ALSO

chmod(1), find(1).

#### **BUGS**

The "-g" and "-o" options are incompatible.

m4 - macro processor

# **SYNOPSIS**

m4 [ options ] [ files ]

# **DESCRIPTION**

M4 is a macro processor intended as a front end for Ratfor, C, and other languages. Each of the argument files is processed in order; if there are no files, or if a file name is -, the standard input is read. The processed text is written on the standard output.

The options and their effects are as follows:

- -e Operate interactively. Interrupts are ignored and the output is unbuffered. Using this mode requires a special state of mind.
- $-$ s Enable line sync output for the C preprocessor (#line ...)
- **-Bint** Change the size of the push-back and argument collection buffers from the default of 4,096.
- -Hint Change the size of the symbol table hash array from the default of 199. The size should be prime.
- -Sint Change the size of the call stack from the default of 100 slots. Macros take three slots, and non-macro arguments take one.
- -Tint Change the size of the token buffer from the default of 512 bytes.

To be effective, these flags must appear before any file names and before any -0 or -U flags:

# $-$ Dname $[$   $=$ val]

Defines name to val or to null in val's absence.

-Uname

undefines name.

Macro calls have the form:

name(arg1,arg2, ..., argn)

The ( must immediately follow the name of the macro. If a defined macro name is not followed by a (, it is deemed to have no arguments. Leading unquoted blanks, tabs, and new-lines are ignored while collecting arguments. Potential macro names consist of alphabetic letters, digits, and underscore \_, where the first character is not a digit.

Left and right single quotes are used to quote strings. The value of a quoted string is the string stripped of the quotes.

When a macro name is recognized, its arguments are collected by searching for a matching right parenthesis. Macro evaluation proceeds normally during the collection of the arguments, and any commas or right parentheses which happen to turn up within the value of a nested call are as effective as those in the Original input text. After argument collection, the value of the macro is pushed back onto the input stream and rescanned.

M4 makes available the following built-in macros. They may be redefined, but once this is done the original meaning is lost. Their values are null unless otherwise stated.

define the second argument is installed as the value of the macro whose name is the first argument. Each occurrence of \$n in the replacement text, where *n* is a digit, is replaced by the  $n$ -th argument. Argument 0 is the name of the macro; missing arguments are replaced by the null string;  $\frac{4}{3}$  is replaced by the number of arguments;  $\hat{\mathbf{s}}$  is replaced by a list of all the arguments separated by commas;  $\hat{\mathbf{s}}$  a is like  $\$ \ast, but each argument is quoted (with the current quotes).

- undefine removes the definition of the macro named in its argument.
- defn returns the quoted definition of its argument(s). It is useful for renaming macros, especially built-ins.
- pushdef like define, but saves any previous definition.
- popdef removes current definition of its argument(s), exposing the previous one if any.
- ifdef if the first argument is defined, the value is the second argument, otherwise the third. If there is no third argument, the value is null. The word *unix* is predefined on UNIX versions of m4.
- shift returns all but its first argument. The other arguments are quoted and pushed back with commas in between. The quoting nullifies the effect of the extra scan that will subsequently be performed.

changequote

change quote symbols to the first and second arguments. The symbols may be up to five characters long. Changequote without arguments restores the original values (i.e.,  $\cdot$  ').

- changecom change left and right comment markers from the default  $#$  and new-line. With no arguments, the comment mechanism is effectively disabled. With one argument, the left marker becomes the argument and the right marker becomes new-line. With two arguments, both markers are affected. Comment markers may be up to five characters long.
- divert  $m4$  maintains 10 output streams, numbered 0-9. The final output is the concatenation of the streams in numerical order; initially stream 0 is the current stream. The divert macro changes the current output stream to its (digit-string) argument. Output diverted to a stream other than 0 through 9 is discarded.
- undivert causes immediate output of text from diversions named as arguments, or all diversions if no argument. Text may be undiverted into another diversion. Undiverting discards the diverted text.
- divnum returns the value of the current output stream.
- dnl reads and discards characters up to and including the next new-line.
- ifelse has three or more arguments. If the first argument is the same string as the second, then the value is the third argument. If not, and if there are more than four arguments, the process is repeated with arguments 4,5,6 and 7. Otherwise, the value is either the fourth string, or, if it is not present, null.
- incr returns the value of its argument incremented by 1. The value of the argument is calculated by interpreting an initial digit-string as a decimal number.
- deer returns the value of its argument decremented by 1.
- eval evaluates its argument as an arithmetic expression, using 32-bit arithmetic. Operators include  $+$ ,  $-$ ,  $*$ ,  $/$ ,  $\%$ ,  $\hat{ }$  (exponentiation), bitwise &, |,  $\hat{ }$ , and  $\hat{ }$ ; relationals; parentheses. Octal and hex numbers may be specified as in C. The second argument specifies the radix for the result; the default is 10. The third argument may be used to specify the minimum number of digits in the result.
- len returns the number of characters in its argument.
- index returns the position in its first argument where the second argument begins (zero origin), or -1 if the second argument does not occur.

~.

 $\mathbb{Z}$ 

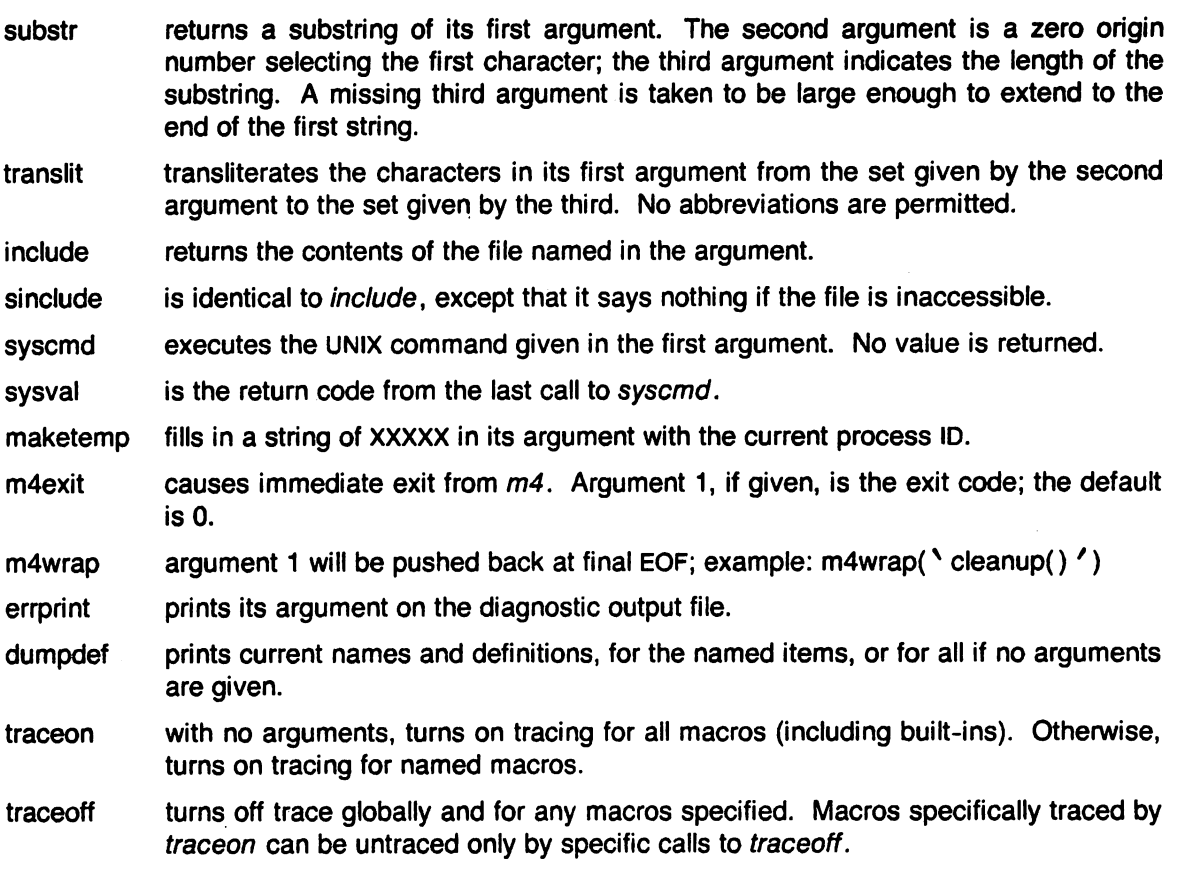

# SEE ALSO

The M4 Macro Processor by B. W. Kernighan and O. M. Ritchie.

 $\mathcal{A}$ 

 $\ddot{\phantom{0}}$ 

r

mail, rmail - send mail to users or read mail

**SYNOPSIS** 

mail [ -rpq ] [ -f file ]

mail persons

rmail persons

# **DESCRIPTION**

Mail without arguments prints a user's mail, message-by-message, in last-in, first-out order. For each message, the user is prompted with a ?, and a line is read from the standard input to determine the disposition of the message:

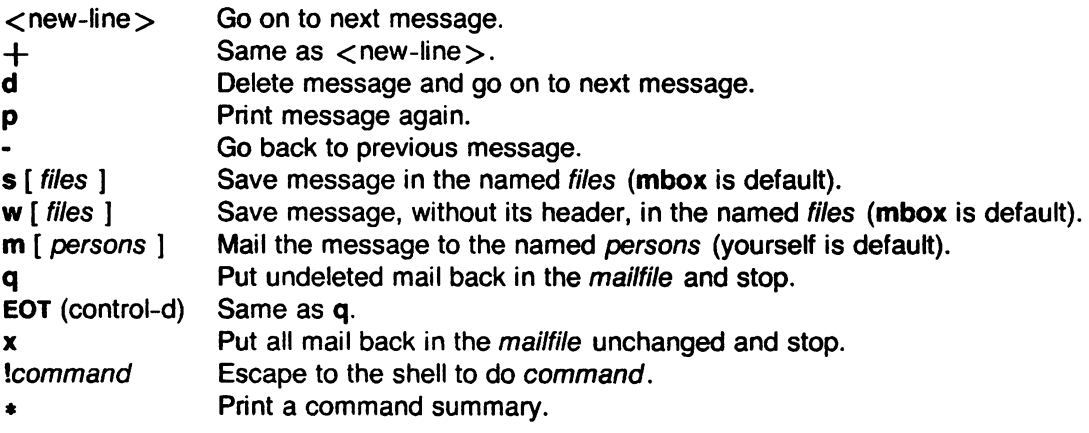

The optional arguments alter the printing of the mail:

- -r causes messages to be printed in first-in, first-out order.
- -p causes all mail to be printed without prompting for disposition.
- -q causes mail to terminate after interrupts. Normally an interrupt only causes the termination of the message being printed.
- -ffile causes mail to use file (e.g., mbox) instead of the default mailfile.

When persons are named, mail takes the standard input up to an end-of-file (or up to a line consisting of just a .) and adds it to each person's mailfile. The message is preceded by the sender's name and a postmark. Lines that look like postmarks in the message,  $(i.e., "From ...")$ are preceded with  $a >$ . A person is usually a user name recognized by login(1). If a person being sent mail is not recognized, or if mail is interrupted during input, the **dead.letter** will be saved to allow editing and resending.

To denote a recipient on a remote system, prefix person by the system name and exclamation mark (see uucp(1C)). Everything after the first exclamation mark in persons is interpreted by the remote system. In particular, if persons contains additional exclamation marks, it can denote a sequence of machines through which the message is to be sent on the way to its ultimate destination. For example, specifying a!b!cde as a recipient's name causes the message to be sent to user blcde on system a. System a will interpret that destination as a request to send the message to user cde on system b. This might be useful, for instance, if the sending system can access system a but not system b, and system a has access to system b.

The mailfile may be manipulated in two ways to alter the function of mail. The other permissions of the file may be read-write, read-only, or neither read nor write to allow different levels of privacy. If changed to other than the default, the file will be preserved even when empty to perpetuate the desired permissions. The file may also contain the first line:

# Forward to person

which will cause all mail sent to the owner of the mailfile to be forwarded to person. This is especially useful to forward all of a person's mail to one machine in a multiple machine environment.

*Rmail* only permits the sending of mail;  $uucp(1C)$  uses *rmail* as a security precaution.

When a user logs in he is informed of the presence of mail. if any.

# FILES

 $\mathbf{r}$ 

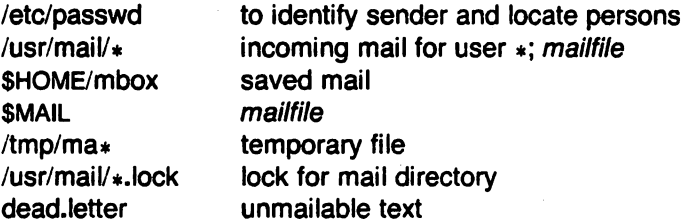

# SEE ALSO

login(1), uucp(1C), write(1).

# **BUGS**

Race conditions sometimes result in a failure to remove a lock file. After an interrupt, the next message may not be printed; printing may be forced by typing a p.

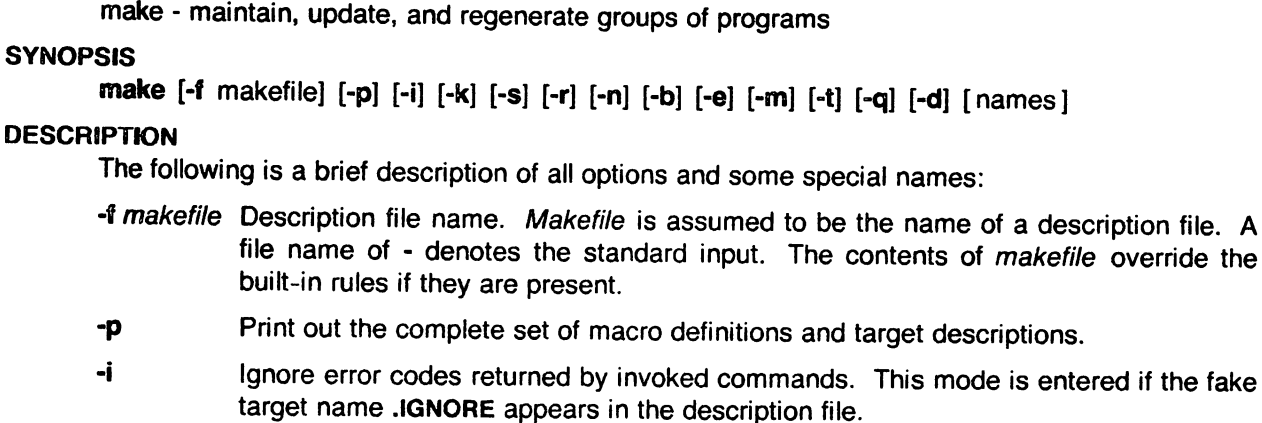

- -k Abandon work on the current entry, but continue on other branches that do not depend on that entry.
- -5 Silent mode. Do not print command lines before executing. This mode is also entered if the fake target name .SILENT appears in the description file.
- -r Do not use the built-in rules.
- -n No execute mode. Print commands, but do not execute them. Even lines beginning with an @ are printed.
- -b Compatibility mode for old makefiles.
- -e Environment variables override assignments within makefiles.
- -m Print a memory map showing text, data, and stack. This option is a no-operation on systems without the getu system call.
- -t Touch the target files (causing them to be up-to-date) rather than issue the usual commands.
- -d Debug mode. Print out detailed information on files and times examined.
- -q Question. The make command returns a zero or non-zero status code depending on whether the target file is or is not up-to-date.
- **DEFAULT** If a file must be made but there are no explicit commands or relevant built-in rules, the commands associated with the name .DEFAULT are used if it exists.

• PRECIOUS Dependents of this target will not be removed when quit or interrupt are hit.

.SILENT Same effect as the -s option.

• IGNORE Same effect as the -j option.

Make executes commands in makefile to update one or more target names. Name is typically a program. If no -f option is present, makefile, Makefile, s.makefile, and s.Makefile are tried in order. If makefile is -, the standard input is taken. More than one -f makefile argument pair may appear.

Make updates a target only if it depends on files that are newer than the target. All prerequisite files of a target are added recursively to the list of targets. Missing files are deemed to be out of date.

Makefile contains a sequence of entries that specify dependencies. The first line of an entry is .a blank-separated, non-null list of targets, then a :, then a (possibly null) list of prerequisite files or dependencies. Text following a ; and all following lines that begin with a tab are shell commands to be executed to update the target. The first line that does not begin with a tab or , # begins a new dependency or macro definition. Shell commands may be continued across lines with the <backslash><new-line> sequence. Sharp (#) and new-line surround comments.

The following make file says that pgm depends on two files a.o and b.o, and that they in turn depend on their corresponding source files (a.c and b.c) and a common file incl.h:

```
pgm: a.o b.o 
        cc a.o b.o -0 pgm 
a.o: incl.h a.c 
        cc -c a.c 
b.o: incl.h b.c 
        cc -c b.c
```
Command lines are executed one at a time, each by its own shell. A line is printed when it is executed unless the -s option is present, or the entry .SILENT: is in makefile, or unless the first character of the command is  $\Phi$ . The -n option specifies printing without execution; however, if the command line has the string \$(MAKE) in it, the line is always executed (see discussion of the MAKEFLAGS macro under Environment). The -t (touch) option updates the modified date of a file without executing any commands.

Commands returning non-zero status normally terminate make. If the -i option is present, or the entry .IGNORE: appears in makefile, or if the line specifying the command begins with  $\lt$ tab  $\gt$   $\lt$  hyphen  $\gt$ , the error is ignored. If the -k option is present, work is abandoned on the current entry, but continues on other branches that do not depend on that entry.

The -b option allows old makefiles (those written for the old version of make) to run without errors. The difference between the old version of make and this version is that this version requires all dependency lines to have a (possibly null) command associated with them. The previous version of make assumed if no command was specified explicitly that the command was null.

Interrupt and quit cause the target to be deleted unless the target depends on the special name .PRECIOUS.

# Environment

The environment is read by make. All variables are assumed to be macro definitions and processed as such. The environment variables are processed before any makefile and after the internal rules; thus, macro assignments in a makefile override environment variables. The -e option causes the environment to override the macro assignments in a makefile.

The MAKEFLAGS environment variable is processed by make as containing any legal input option (except -f, -p, and -d) defined for the command line. Further, upon invocation, make "invents" the variable if it is not in the environment, puts the current options into it, and passes it on to invocations of commands. Thus, MAKEFLAGS always contains the current input options. This proves very useful for "super-makes". In fact, as noted above, when the -n option' is used, the command \$(MAKE) is executed anyway; hence, one can perform a make -n recursively on a whole software system to see what would have been executed. This is because the -n is put in MAKEFLAGS and passed to further invocations of \$(MAKE). This is one way of debugging all of the makefiles for a software project without actually doing anything.

#### Macros

Entries of the form string1  $=$  string2 are macro definitions. Subsequent appearances of \$(string1[:subst1 = [subst2]]) are replaced by string2. The parentheses are optional if a single character macro name is' used and there is no substitute sequence. The optional  $:subst1 = subst2$  is a substitute sequence. If it is specified, all non-overlapping occurrences of subst1 in the named macro are replaced by subst2. Strings (for the purposes of this type of substitution) are delimited by blanks, tabs, new-line characters, and beginnings of lines. An example of the use of the substitute sequence is shown under Libraries.

#### Internal Macros

There are five internally maintained macros which are useful for writing rules for building targets.

- $\hat{s}$ . The macro  $\hat{s}$ . stands for the file name part of the current dependent with the suffix deleted. It is evaluated only for inference rules.
- \$@ The \$@ macro stands for the full target name of the current target. It is evaluated only for explicitly named dependencies.
- \$< The \$< macro is only evaluated for inference rules or the .DEFAULT rule. It is the module which is out of date with respect to the target (i.e., the "manufactured" dependent file name). Thus, in the .c.o rule, the \$< macro would evaluate to the .c file. An example for making optimized .o files from .c files is:

.c.o:

 $cc - c - O$  \$\*.c

or:

.c.o:

 $cc -c -O$  \$<

- \$? The \$? macro is evaluated when explicit rules from the makefile are evaluated. It is the list of prerequisites that are out of date with respect to the target; essentially, those modules which must be rebuilt.
- \$% The \$% macro is only evaluated when the target is an archive library member of the form lib(file.o). In this case, \$@ evaluates to lib and \$% evaluates to the library member, file.o.

Four of the five macros can have alternative forms. When an upper case D or F is appended to any of the four macros the meaning is changed to "directory part" for **D** and "file part" for **F**. Thus, \$(00) refers to the directory part of the string \$@. If there is no directory part, The only macro excluded from this alternative form is \$?. The reasons for this are debatable.

#### **Suffixes**

Certain names (for instance, those ending with .0) have inferable prerequisites such as .c, .5, etc. If no update commands for such a file appear in makefile, and if an inferable prerequisite exists, that prerequisite is compiled to make the target. In this case, make has inference rules which allow building files from other files by examining the suffixes and determining an appropriate inference rule to use. The current default inference rules are:

.c .cN .sh .shN .C.o .cN.o .cN.c .S.o .SN.*O* .y.o .yN.O .1.0 r.o .y.c .y<sup>o</sup>.c .l.c .c.a .c<sup>o</sup>.a .s<sup>o</sup>.a .h<sup>o</sup>.h

The internal rules for make are contained in the source file rules.c for the make program. These rules can be locally modified. To print out the rules compiled into the make on any machine in a form suitable for recompilation, the following command is used:

make -fp - 2>/dev/null </dev/null

The only peculiarity in this output is the (null) string which *printf*(3S) prints when handed a null string.

A tilde in the above rules refers to an SCCS file (see sccsfile(5)). Thus, the rule  $.c.$  o would transform an SCCS C source file into an object file (.o). Because the s. of the SCCS files is a prefix it is incompatible with make's suffix point-of-view. Hence, the tilde is a way of changing any file reference into an SCCS file reference.

A rule with only one suffix (i.e.  $\cdot$ c:) is the definition of how to build x from x.c. In effect, the other suffix is null. This is useful for building targets from only one source file (e.g., shell procedures, simple C programs).

Additional suffixes are given as the dependency list for .SUFFIXES. Order is significant; the first possible name for which both a file and a rule exist is inferred as a prerequisite.

The default list is:

.SUFFIXES: .0 .c .y .1 .s

Here again, the above command for printing the internal rules will display the list of suffixes implemented on the current machine. Multiple suffix lists accumulate; .SUFFIXES: with no dependencies clears the list of suffixes.

#### Inference Rules

The first example can be done more briefly:

pgm: a.o b.o cc a.o b.o -0 pgm a.o b.o: incl.h

This is because make has a set of internal rules for building files. The user may add rules to this list by simply putting them in the *makefile*.

Certain macros are used by the default inference rules to permit the inclusion of optional matter in any resulting commands. For example, CFLAGS, LFLAGS, and YFLAGS are used for compiler options to  $cc(1)$ ,  $lex(1)$ , and  $yacc(1)$  respectively. Again, the previous method for examining the current rules is recommended.

The inference of prerequisites can be controlled. The rule to create a file with suffix .0 from a ~ file with suffix .c is specified as an entry with .c.o: as the target and no dependents. Shell commands associated with the target define the rule for making a .0 file from a .c file. Any target that has no slashes in it and starts with a dot is identified as a rule and not a true target.

#### Libraries

If a target or dependency name contains parenthesis, it is assumed to be an archive library, the string within parenthesis referring to a member within the library. Thus lib(file.o) and \$(LlB)(file.o) both refer to an archive library which contains file.o. (This assumes the LIB macro has been previously defined.) The expression  $$(LIB)(file1.o} file2.o)$  is not legal. Rules pertaining to archive libraries have the form  $\boldsymbol{X} \boldsymbol{X}$  a where the  $\boldsymbol{X} \boldsymbol{X}$  is the suffix from which the archive member is to be made. An unfortunate byproduct of the current implementation requires the xx to be different from the suffix of the archive member. Thus, one cannot have lib(file.o) depend upon file.o explicitly. The most common use of the archive interface follows. Here, we assume the source files are all C type source:

lib: lib(file1.0) Iib(file2.o) Iib(file3.0) @echo lib is now up to date

.c.a:

\$(CC) -c \$(CFlAGS) \$< ar rv \$@ \$\*.0 rm -f \$\*.0

In fact, the .c.a rule listed above is built into make and is unnecessary in this example. A more interesting, but more limited example of an archive library maintenance construction follows:

lib: lib(file1.0) Iib(file2.0) Iib(file3.0)  $$(CC) -c $(CFLAGS) $(?:o=-c)$  $a_0$ (CC) - c  $a_0$ (CFLAGS)  $a_1$  ... 0 = ...)  $rm$  \$? @echo lib is now up to date

#### .c.a:;

Here the substitution mode of the macro expansions is used. The \$? list is defined to be the set of object file names (inside lib) whose C source files are out of date. The substitution mode translates the .o to .c. (Unfortunately, one cannot as yet transform to .c<sup>o</sup>; however, this may become possible in the future.) Note also, the disabling of the .c.a: rule, which would have created each object file, one by one. This particular construct speeds up archive library maintenance considerably. This type of construct becomes very cumbersome if the archive library contains a mix of assembly programs and C programs.

# FilES

[Mm]akefile s.[Mm]akefile

#### SEE ALSO

#### sh(1), mk(8).

Make-A Program for Maintaining Computer Programs by S. I. Feldman. An Augmented Version of Make by E. G. Bradford.

# DIAGNOSTICS

The message "\$! nulled, predecessor circle" means the makefile has a circular dependency chain.

### BUGS

Some commands return non-zero status inappropriately; use -i to overcome the difficulty. Commands that are directly executed by the shell, notably  $cd(1)$ , are ineffectual across new-lines in make. The syntax (lib(file1.o file2.o file3.o) is illegal. You cannot build lib(file.o) from file.o. The macro  $$(a:-o=-.c^*)$  doesn't work.

man - print entries in this manual

# SYNOPSIS

man [ options ] [ section ] titles

# **DESCRIPTION**

Man locates and prints the entry of this manual named title in the specified section. (For historical reasons, the word "page" is often used as a synonym for "entry" in this context.) The title is entered in lower case. The section number may not have a letter suffix. If no section is specified, the whole manual is searched for title and all occurrences of it are printed. Options and their meanings are:

- -t Typeset the entry in the default format  $(8.5^{\circ} \times 11^{\circ})$ .
- -s Typeset the entry in the small format  $(6'^\prime \times 9'')$ .
- -T4014 Display the typeset output on a Tektronix 4014 terminal using  $tc(1)$ .
- -Ttek Same as -T4014.
- -Tst Print the typeset output on the MHCC STARE facility (see gcat(1C)).
- -Tvp Print the typeset output on a Versatec printer using vpr(1); this option is not available at all UNIX sites.
- -Tterm Format the entry using *nroff*(1) and print it on the standard output (usually, the terminal); term is the terminal type (see term(7) and the explanation below); for a list of recognized values of term, type help term2. The default value of term is 450.
- -w Print on the standard output only the path names of the entries, relative to /usr/man, or to the current directory for -d option.
- -d Search the current directory rather than /usr/man; requires the full file name (e.g., cu.1c, rather than just cu).
- -12 Indicates that the manual entry is to be produced in 12-pitch. May be used when STERM (see below) is set to one of 300, 3005, 450, and 1620. (The pitch switch on the DASI 300 and 300s terminals must be manually set to 12 if this option is used.)
- -c Causes man to invoke  $col(1)$ ; note that  $col(1)$  is invoked automatically by man unless term is one of 300,3005,450,37, 4000A, 382, 4014, tek, 1620, and X.
- -y Causes man to use the non-compacted version of the macros.

The above options are mutually exclusive, except that the -5 option may be used in conjunction with the first four -T options above. Any other options are passed to  $troff(1)$ , nroff(1), or the  $man(7)$  macro package.

When using  $nroff(1)$ , man examines the environment variable STERM (see environ(7)) and attempts to select options to  $nrotf(1)$ , as well as filters, that adapt the output to the terminal being used. The -Tterm option overrides the value of \$TERM; in particular, one should use -Tip when sending the output of man to a line printer.

Section may be changed before each title.

As an example:

man man

would reproduce on the terminal this entry, as well as any other entries named man that may exist in other sections of the manual, e.g.,  $man(7)$ .

If the first line of the input for an entry consists solely of the string:

'\ a *<sup>X</sup>*

where *x* is any combination of the three characters **c**, **e**, and **t**, and where there is exactly one blank between the double quote  $(")$  and x, then man will preprocess its input through the appropriate combination of  $cw(1)$ , eqn(1) or neqn(1), and tbl(1), respectively.

# FILES

 $\sqrt{usr/man/man[1-8]}$ /usr/man/local/man[1-8]/ $*$ 

# SEE ALSO

cw(1), eqn(1), gcat(1C), tbl(1), tc(1), troff(1), environ(7), man(7), term(7).

BUGS

All entries are supposed to be reproducible either on a typesetter or on a terminal. However, on a terminal some information is necessarily lost.

mesg • permit or deny messages

### SYNOPSIS

mesg[n][y]

# **DESCRIPTION**

Mesg with argument n forbids messages via write(1) by revoking non-user write permission on the user's terminal. Mesg with argument y reinstates permission. All by itself, mesg reports the current state without changing it.

# FilES

/dev/tty\*

# SEE ALSO

write(1).

# **DIAGNOSTICS**

Exit status is 0 if messages are receivable, 1 if not, 2 on error.

mkdir - make a directory

# SYNOPSIS

mkdir dirname ...

# DESCRIPTION

Mkdir creates specified directories in mode 777. Standard entries, ., for the directory itself, and .., for its parent, are made automatically.

Mkdir requires write permission in the parent directory.

# SEE ALSO

rm(1).

### DIAGNOSTICS

Mkdir returns exit code 0 if all directories were successfully made; otherwise, it prints a diagnostic and returns non-zero.

mkfs - construct a file system

#### **SYNOPSIS**

**/etc/mkfs** special blocks[:inodes] [gap blocks] /etc/mkfs special proto [gap blocks]

#### **DESCRIPTION**

Mkfs constructs a file system by writing on the special file according to the directions found in the remainder of the command line. If the second argument is given as a string of digits, mkfs builds a file system with a single empty directory on it. The size of the file system is the value of blocks interpreted as a decimal number. The boot program is left uninitialized. If the optional number of inodes is not given, the default is the number of blocks divided by 4.

If the second argument is a file name that can be opened, mkfs assumes it to be a prototype file proto, and will take its directions from that file. The prototype file contains tokens separated by spaces or neW-lines. The first token is the name of a file to be Copied onto block zero as the bootstrap program. The second token is a number specifying the size of the created file system. Typically it will be the number of blocks on the device, perhaps diminished by space for swapping. The next token is the number of i-nodes in the created file system. The next set of tokens comprise the specification for the root file. File specifications consist of tokens giving the mode, the user 10, the group 10, and the initial contents of the file. The syntax of the contents field depends on the mode.

The mode token for a file is a 6 character string. The first character specifies the type of the file. (The characters -bed specify regular, block special, character special and directory files respectively.) The second character of the type is either u or - to specify set-user-id mode or not. The third is g or - for the set-group-id mode. The rest of the mode is a three digit octal number giving the owner, group, and other read, write, execute permissions (see chmod(1)).

Two decimal number tokens come after the mode; they specify the user and group 10's of the owner of the file.

If the file is a regular file, the next token is a path name whence the contents and size are copied. If the file is a block or character special file, two decimal number tokens follow which give the major and minor device numbers. If the file is a directory,  $m$  kfs makes the entries. and .. and then reads a list of names and (recursively) file specifications for the entries in the directory. The scan is terminated with the token \$.

A sample prototype specification follows:

```
/stand/diskboot
4872110 
d--77731 
usr d--777 3 1 
       sh ---755 3 1 /bin/sh
       ken d--7556 1 
              $ 
       bO b--644 3 1 0 0 
       cO c--644 3 1 0 0 
       $ 
$
```
In both command syntaxes, the rotational gap and the number of blocks can be specified.

**NOTES** 

Plexus provides a standalone version of *mkfs* in addition to the one that runs under Sys3.

Be sure you have done a mknod(1) for the special device before you run mkfs.

Because fsck(1M) cannot check very large file systems, it is recommended that file system sizes on Z8000 systems not exceed 68K blocks. On MC68000 systems, they should not exceed 140K blocks.

### SEE ALSO

fsck(1 M), dir(5), fs(5).

BUGS

If a prototype is used, it is not possible to initialize a file larger than 64K bytes, nor is there a way to specify links.

Since lines beginning with a colon (:) are treated as comments, there is no way to specify a file name whose first character is a colon.

mknod - build special file

### **SYNOPSIS**

letc/mknod name [ c ] [ b ] major minor letc/mknod name p

# **DESCRIPTION**

Mknod makes a directory entry and corresponding i-node for a special file. The first argument is the name of the entry. In the first case, the second is **b** if the special file is block-type (disks, tape) or c if it is character-type (other devices). The last two arguments are numbers specifying the mapr device type and the minor device (e.g. unit, drive, or line number), which may be either decimal or octal.

The assignment of major device numbers is specific to each system. They have to be dug out of the system source file conf.c.

Mknod can also be used to create fifo's (a.k.a named pipes) (second case in SYNOPSIS above).

### SEE ALSO

mknod(2).

mkstr· create an error message file by massaging C source

### **SYNOPSIS**

/usr/plx/mkstr [ - ] messagefile prefix file ...

# **DESCRIPTION**

Mkstr is used to create files of error messages. Its use can reduce the size of programs with large numbers of error diagnostics. It can also reduce system overhead in running the program, since the error messages do not have to be constantly swapped in and out.

Mkstr will process each of the specified files, placing a massaged version of the input file in a file whose name consists of the specified prefix and the original name. A typical usage of mkstr would be

mkstr pistrings xx \*.c

This command would cause all the error messages from the C source files in the current directory to be placed in the file pistrings and processed copies of the source for these files to be placed in files whose names are prefixed with xx.

To process the error messages in the source to the message file mkstr keys on the string 'error("' in the input stream. Each time it occurs, the C string starting at the '"' is placed in the message file followed by a null character and a new-line character; the null character terminates the message so it can be easily used when retrieved, and the new-line character makes it possible to sensibly *oat* the error message file to see its contents. The massaged copy of the input file then contains a *Iseek* pointer into the file. The pointer can then be used to retrieve the message, i.e.:

```
char efilname\left( \right) = "/usr/lib/pi_strings";
int efil = -1;
error(a1, a2, a3, a4) 
{ 
oops: 
         char buf[256]; 
         if (efil < 0) {
                  efil = open(efilname, 0);if (efil < 0) {
                  } 
          } 
                           perror(efilname);
                           exit(1); 
         if (lseek(efil, (long) a1, 0) || read(efil, buf, 256) \lt= 0)
                  goto oops; 
         printf(buf, a2, a3, a4);
```
The optional - causes the error messages to be placed at the end of the specified message file for recompiling part of a large mkstr ed program.

### **NOTES**

This program is based on a similar one from the University of California at Berkeley.

#### SEE ALSO

Iseek(2), xstr(1)

}

BUGS

All the arguments except the name of the file to be processed are unnecessary.

 $\epsilon^{(1)}$
mm - print out documents formatted with the MM macros

#### **SYNOPSIS**

mm [ options] [ files]

#### **DESCRIPTION**

Mm can be used to type out documents using *nroff* (1) and the MM text-formatting macro package. It has options to specify preprocessing by  $tbI(1)$  and/or neqn(1) and postprocessing by various terminal-oriented output filters. The proper pipelines and the required arguments and flags for nroff(1) and MM are generated, depending on the options selected.

Options for  $mm$  are given below. Any other arguments or flags (e.g.,  $-rC3$ ) are passed to  $nref(1)$  or to MM, as appropriate. Such options can occur in any order, but they must appear before the files arguments. If no arguments are given, mm prints a list of its options.

- -Tterm Specifies the type of output terminal; for a list of recognized values for term, type help term2. If this option is not used, mm will use the value of the shell variable \$TERM from the environment (see profile(5) and environ(7)) as the value of term, if  $$TERM$  is set; otherwise, mm will use 450 as the value of term. If several terminal types are specified, the last one takes precedence.
- -12 Indicates that the document is to be produced in 12-pitch. May be used when STERM is set to one of 300, 300s, 450, and 1620. (The pitch switch on the DASI 300 and 300s terminals must be manually set to 12 if this option is used.)
- -c Causes  $mm$  to invoke  $col(1)$ ; note that  $col(1)$  is invoked automatically by  $mm$  unless term is one of 300, 300s, 450, 37, 4000A, 382, 4014, tek, 1620, and X.
- **-e** Causes  $mm$  to invoke  $n$ eqn(1).
- -t Causes mm to invoke tbl(1).
- $-E$  Invokes the -e option of  $nref(1)$ .
- -y Causes mm to use the non-compacted version of the macros (see  $mm(7)$ ).

As an example (assuming that the shell variable STERM is set in the environment to 450), the two command lines below are equivalent:

mm -t - $rC3$  -12 ghh $*$ tbl ghh $*$  | nroff  $-cm - T450-12 - h - rC3$ 

Mm reads the standard input when - is specified instead of any file names. (Mentioning other files together with - leads to disaster.) This option allows mm to be used as a filter, e.g.:

cat dws | mm -

#### **HINTS**

- 1. Mm invokes nroff(1) with the  $-h$  flag. With this flag, nroff(1) assumes that the terminal has tabs set every 8 character positions.
- 2. Use the -olist option of nroff(1) to specify ranges of pages to be output. Note, however, that mm, if invoked with one or more of the -e, *-t,* and - options, together with the -olist option of nroff(1) may cause a harmless "broken pipe" diagnostic if the last page of the document is not specified in list.
- 3. If you use the -s option of  $nref(1)$  (to stop between pages of output), use line-feed (rather than return or new-line) to restart the output. The -s option of  $nrotf(1)$  does not work with the -c option of  $mm$ , or if  $mm$  automatically invokes  $col(1)$  (see -c option above).
- 4. If you lie to mm about the kind of terminal its output will be printed on, you'll get (often subtle) garbage; however, if you are redirecting output into a file, use the -T37 option, and then use the appropriate terminal filter when you actually print that file.

#### SEE ALSO

col(1). env(1). eqn(1). greek(1). mmt(1), nroff(1). tbl(1), profile(5). mm(7). term(7). MM-Memorandum Macros by O. W. Smith and J. R. Mashey. Typing Documents with MM by O. W. Smith and E. M. Piskorik.

 $\overline{\phantom{a}}$ 

### **DIAGNOSTICS**

"mm: no input file" if none of the arguments is a readable file and mm is not used as a filter.

mmchek - check usage of mm macros and eqn delimiters

#### **SYNOPSIS**

mmchek [files]

#### **DESCRIPTION**

Mmchek is a program for checking the contents of the named files for errors in the use of Memorandum Macros (see  $mm(1)$ ) and some eqn(1) constructions. Appropriate messages are produced. The program skips all directories, and if no file name is given, standard input is read.

#### SEE ALSO

#### eqn(1), mm(1), mmt(1).

MM-Memorandum Macros by D. W. Smith and J. R. Mashey.

#### **DIAGNOSTICS**

Unreadable files cause the message "Cannot open file-name". The remaining output of the program is diagnostic of the source file.

#### BUGS

This is an experimental version of mmchek. Mmchek may be fully supported in the future.

mmt, mvt - typeset documents, view graphs, and slides

#### SYNOPSIS

mmt [ options ] [ files ]

mvt [ options ] [ files ]

#### **DESCRIPTION**

These two commands are very similar to  $mm(1)$ , except that they both typeset their input via troff(1), as opposed to formatting it via  $nref(1)$ ; mmt uses the MM macro package, while mvt uses the Macro Package for View Graphs and Slides. These two commands have options to specify preprocessing by  $tb/(1)$  and/or eqn(1). The proper pipelines and the required arguments and flags for troff(1) and for the macro packages are generated, depending on the options selected.

Options are given below. Any other arguments or flags (e.g., -rC3) are passed to troff(1) or to the macro package, as appropriate. Such options can occur in any order, but they must appear before the files arguments. If no arguments are given, these commands print a list of their options.

- -e Causes these commands to invoke eqn(1).
- -t Causes these commands to invoke tb/(1).
- -Tst Directs the output to the MH STARE facility.
- -Tvp Directs the output to a Versatec printer via the  $vpr(1)$  spooler; this option is not available at all UNIX sites.
- -T4014 Directs the output to a Tektronix 4014 terminal via the tc(1) filter.
- -Ttek Same as -T4014.
- -a Invokes the  $-a$  option of troff $(1)$ .
- -y Causes mmt to use the non-compacted version of the macros (see  $mm(7)$ ). No effect for mvt.

These commands read the standard input when - is specified instead of any file names.

Mvt is just a link to mmt.

#### HINT

Use the -olist option of troff(1) to specify ranges of pages to be output. Note, however, that these commands, if invoked with one or more of the -e, -t, and - options, together with the -olist option of troff(1) may cause a harmless "broken pipe" diagnostic if the last page of the document is not specified in list.

#### SEE ALSO

env(1), eqn(1), mm(1), tbl(1), tc(1), troff(1), profile(5), environ(7), mm(7), mv(7).

MM-Memorandum Macros by D. W. Smith and J. R. Mashey.

Typing Documents with MM by D. W. Smith and E. M. Piskorik.

A Macro Package for View Graphs and Slides by T. A. Dolotta and D. W. Smith (in preparation).

#### **DIAGNOSTICS**

"m[mv]t: no input file" if none of the arguments is a readable file and the command is not used as a filter.

more, page - file perusal filter for crt viewing

#### **SYNOPSIS**

/usr/plx/more  $[-d] [-f] [-1] [-n] [$  +linenumber  $] [$  +/pattern  $]$  [ name ... ]

**page**  $\begin{bmatrix} -d \\ -1 \end{bmatrix}$   $\begin{bmatrix} -1 \\ 1 \end{bmatrix}$   $\begin{bmatrix} -n \\ 1 \end{bmatrix}$  +linenumber  $\begin{bmatrix} 1 \\ 1 \end{bmatrix}$  +/pattern  $\begin{bmatrix} 1 \\ 1 \end{bmatrix}$  name ...

#### **DESCRIPTION**

More is a filter that allows examination of a continuous text one screenful at a time on a softcopy terminal. It normally pauses after each screenful, printing --More-- at the bottom of the screen. If the user then types a carriage return, one more line is displayed. If the user hits a space, another screenful is displayed. Other possibilites are enumerated later.

The command line options are:

- -n An integer that is the size (in lines) of the window that more will use instead of the default.
- -d More will prompt the user with the message "Hit space to continue, Rubout to abort" at the end of each screenful. This is useful if more is being used as a filter in some setting, such as a class, where many users may be unsophisticated.
- -f This causes more to count logical, rather than screen lines. That is, long lines are not folded. This option is recommended if *nroff* output is being piped through ul, since the latter may generate escape sequences. These escape sequences contain characters which would ordinarily occupy screen postions, but which do not print when they are sent to the terminal as part of an escape sequence. Thus more may think that lines are longer than they actually are, and fold lines erroneously.
- ·1 Do not treat <sup>2</sup>L (form feed) specially. If this option is not given, more will pause after any line that contains  $a^L$ , as if the end of a screenful had been reached. Also, if a file begins with a form feed, the screen will be cleared before the file is printed.

#### +Iinenumber

Start up at linenumber.

#### +Ipattern

Start up two lines before the line containing the regular expression pattern.

If the program is invoked as page, then the screen is cleared before each screenful is printed (but only if a full screenful is being printed), and *k* - 1 rather than *k* - 2 lines are printed in each screenful, Where *k* is the number of lines the terminal can display.

More looks in the file /etc/termcap to determine terminal characteristics, and to determine the default window size. On a terminal capable of displaying 24 lines, the default window size is 22 lines.

If more is reading from a file, rather than a pipe, then a percentage is displayed along with the --More-- prompt. This gives the fraction of the file (in characters, not lines) that has been read so far.

Other sequences which may be typed when more pauses, and their effects, are as follows (i is an optional integer argument, defaulting to 1) :

 $i$  < space  $>$ 

display i more lines, (or another screenful if no argument is given)

- $\hat{D}$  display 11 more lines (a "scroll"). If *i* is given, then the scroll size is set to *i*.<br>d same as  $\hat{D}$  (control-D)
- 
- *iz* same as typing a space except that i, if present, becomes the new window size.
- $i$ s skip  $i$  lines and print a screenful of lines
- if skip i screenfuls and print a screenful of lines
- q or Q Exit from *more*.
- Display the current line number.  $\equiv$
- v Start up the editor *vi* at the current line.
- h Help command; give a description of all the more commands.
- i/expr search for the  $i$ -th occurrence of the regular expression expr. If there are less than  $i$ occurrences of expr, and the input is a file (rather than a pipe), then the position in the file remains unchanged. Otherwise, a screenful is displayed, starting two lines before the place where the expression was found. The user's erase and kill characters may be used to edit the regular expression. Erasing back past the first column cancels the search command.
- in search for the *i*-th occurrence of the last regular expression entered.
	- (single quote) Go to the point from which the last search started. If no search has been performed in the current file, this command goes back to the beginning of the file.
- !command
	- invoke a shell with *command*. The characters '%' and '!' in "command" are replaced with the current file name and the previous shell command respectively. If there is no current file name, '%' is not expanded. The sequences "\%" and "\!" are replaced by "%" and "!" respectively.
- i:n skip to the  $i$ -th next file given in the command line (skips to last file if n doesn't make sense)
- $i$ : p skip to the i-th previous file given in the command line. If this command is given in the middle of printing out a file, then more goes back to the beginning of the file. If  $i$  doesn't make sense, more skips back to the first file. If more is not reading from a file, the bell is rung and nothing else happens.
- :f display the current file name and line number.
- :qor :0

exit from *more* (same as q or  $Q$ ).

(dot) repeat the previous command.

The commands take effect immediately, i.e., it is not necessary to type a carriage return. Up to the time when the command character itself is given, the user may hit the line kill character to cancel the numerical argument being formed. In addition, the user may hit the erase character to redisplay the --More--(xx%) message. .

At any time when output is being sent to the terminal, the user can hit the quit key (normally control-\). More will stop sending output, and will display the usual --More-- prompt. The user may then enter one of the above commands in the normal manner. Unfortunately, some output is lost when this is done, due to the fact that any characters waiting in the terminal's output queue are flushed when the quit signal occurs.

The terminal is set to noecho mode by this program so that the output can be continuous. What you type will thus not show on your terminal, except for the / and! commands.

If the standard output is not a teletype, then more acts just like cat, except that a header is printed before each file (if there is more than one).

A sample usage of more in previewing nroff output would be

nroff -ms  $+2$  doc.n | more

#### FILES

/etc/termcap /usr/lib/more.help Terminal data base Help file

#### NOTES

This command is based on a similar one from the University of California at Berkeley.

## SEE ALSO

script(1)

mount, umount - mount and dismount file system

#### **SYNOPSIS**

 $letc/mount [special directory [-r] ]$ 

/etc/umount special

#### **DESCRIPTION**

Mount announces to the system that a removable file system is present on the device special. The directory must exist already; it becomes the name of the root of the newly mounted file system.

These commands maintain a table of mounted devices. If invoked with no arguments, mount prints the table.

The optional last argument indicates that the file is to be mounted read-only. Physically writeprotected and magnetic tape file systems must be mounted in this way or errors will occur when access times are updated, whether or not any explicit write is attempted. .

Umount announces to the system that the removable file system previously mounted on device special is to be removed.

#### FilES

letc/mnttab mount table

#### SEE ALSO

mount(2), mnttab(5).

#### **DIAGNOSTICS**

Mount issues a warning if the file system to be mounted is currently mounted under another name, or if the file system is mounted by another name than its default name assigned via the /etc/labelit command.

Umount complains if the special file is not mounted or if it is busy. The file system is busy if it contains an open file or some user's working directory.

#### BUGS

Some degree of validation is done on the file system, however it is generally unwise to mount garbage file systems.

mvdir - move a directory

#### **SYNOPSIS**

NAME

/etc/mvdir dirname name

#### DESCRIPTION

Mvdir renames directories within a file system. Dirname must be a directory; name must not exist. Neither name may be a sub-set of the other  $(x/y)$  cannot be moved to  $/x/y/z$ , nor vice versa).

Only super-user can use mvdir.

#### SEE ALSO

mkdir(1).

ncheck - generate names from i-numbers

#### **SYNOPSIS**

ncheck [-i numbers ] [-a ] [-s ] [file-system ]

#### **DESCRIPTION**

Ncheck with no argument generates a path name vs. i-number list of all files on a set of default file systems. Names of directory files are followed by /.. The -i option reduces the report to only those files whose i-numbers follow. The -a option allows printing of the names . and .., which are ordinarily suppressed. The -s option reduces the report to special files and files with setuser-ID mode; it is intended to discover concealed violations of security policy.

A file system may be specified.

The report is in no useful order, and probably should be sorted.

#### SEE ALSO

 $fsck(1M)$ , sort $(1)$ .

**DIAGNOSTICS** 

When the file system structure is improper, ?? denotes the "parent" of a parentless file and a path name beginning with ... denotes a loop.

#### r'" NAME

newgrp - log in to a new group

#### **SYNOPSIS**

newgrp [ group ]

#### **DESCRIPTION**

Newgrp changes the group identification of its caller, analogously to login (1). The same person remains logged in, and the current directory is unchanged. but calculations of access permissions to files are performed with respect to the new group 10.

Newgrp without an argument changes the group identification to the group in the password file; in effect it changes the group identification back to the caller's original group.

A password is demanded if the group has a password and the user himself does not, or if the group has a password and the user is not listed in /etc/group as being a member of that group.

When most users log in. they are members of the group named other.

#### FilES

/etc/group /etc/passwd

#### SEE AlSO

login(1). group(5).

#### BUGS

There is no convenient way to enter a password into /etc/group.

Use of group passwords is not encouraged, because, by their very nature, they encourage poor security practices. Group passwords may disappear in the future.

news - print news items

#### SYNOPSIS

news [ -8 ] [ -n ] [ -8 ] [ items ]

#### **DESCRIPTION**

News is used to keep the user informed of current events. By convention. these events are described by files in the directory /usr/news.

When invoked without arguments, news prints the contents of all current files in /usr/news, most recent first. with each preceded by an appropriate header. News stores the "currency" time as the modification date of a file named .news\_time in the user's home directory (the identity of this directory is determined by the environment variable SHOME); only files more recent than this currency time are considered "current."

The -a option causes news to print all items, regardless of currency. In this case, the stored time is not changed.

The -n option causes news to report the names of the current items without printing their contents. and without changing the stored time.

The -5 option causes news to report how many current items exist. without printing their names or contents. and without changing the stored time. It is useful to include such an invocation of news in one's .profile file, or in the system's /etc/profile.

All other arguments are assumed to be specific news items that are to be printed.

If a delete is typed during the printing of a news item, printing stops and the next item is started. Another delete within one second of the first causes the program to terminate.

FILES

/etc/profile /usr/news/\* SHOME/.news\_time

#### SEE ALSO

profile(5), environ(7).

#### ,...' NAME

nice - run a command at low priority

#### **SYNOPSIS**

nice [ -increment ] command [ arguments ]

#### **DESCRIPTION**

Nice executes command with a lower CPU scheduling priority. If the increment argument (in the range 1-19) is given, it is used; if not, an increment of 10 is assumed.

The super-user may run commands with priority higher than normal by using a negative increment, e.g., -10.

#### SEE ALSO

nohup(1), nice(2).

#### DIAGNOSTICS

Nice returns the exit status of the subject command.

#### BUGS

An increment larger than 19 is equivalent to 19.

nl - line numbering filter

#### SYNOPSIS

nl [-htype] [-btype] [-ftype] [-vstart#] [-iincr] [-pI [-Inum] [-ssep] [-wwidth] [-nformat] file

#### **DESCRIPTION**

NI reads lines from the named file or the standard input if no file is named and reproduces the lines on the standard output. Unes are numbered on the left in accordance with the command options in effect.

NI views the text it reads in terms of logical pages. Une numbering is reset at the start of each logical page. A logical page consists of a header, a body, and a footer section. Empty sections are valid. Different line numbering options are independently available for header, body, and footer (e.g. no numbering of header and footer lines while numbering blank lines only in the body).

The start of logical page sections are signaled by input lines containing nothing but the following character(s):

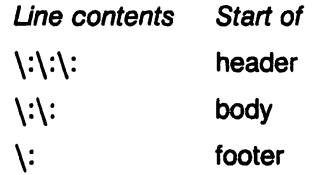

Unless signaled otherwise, nl assumes the text being read is in a single logical page body.

Command options may appear in any order and may be intermingled with an optional file name. Only one file may be named. The options are:

- -btype Specifies which logical page body lines are to be numbered. Recognized types and their meaning are: a, number all lines; t, number lines with printable text only; n, no line numbering; pstring, number only lines that contain the regular expression specified in string. Default type for logical page body is t (text lines numbered).
- -htype Same as -btype except for header. Default type for logical page header is n (no lines numbered).
- -ftype Same as -btype except for footer. Default for logical page footer is n (no lines numbered).
- -p Do not restart numbering at logical page delimiters.
- -vstart $\#$  Start $\#$  is the initial value used to number logical page lines. Default is 1.
- -iincr Incr is the increment value used to number logical page lines. Default is 1.
- $\text{-}$ ssep Sep is the character(s) used in separating the line number and the corresponding text line. Default sep is a tab.
- -wwidth Width is the number of characters to be used for the line number. Default width is 6. Width can't be greater than 99.
- -nformat Format is the line numbering format. Recognized values are: I, left justified, leading zeroes supressed; rn, right justified, leading zeroes supressed; rz, right justified, leading zeroes kept. Default format is **rn** (right justified).
- -Inum Num is the number of blank lines to be considered as one. For example, -12 results in only the second adjacent blank being numbered (if the appropriate -ha, -ba, and/or -fa option is set). Default is 1.

 $\mathbf{v}$  , ...

**seE ALSO**  pr(1).

 $\mathcal{L}^{\mathcal{L}}$  $\hat{\psi}$ 

.  $\ddot{\psi}$ 

 $\ddot{\phantom{a}}$  $\hat{\mathbf{y}}$  $\sim$  $\ddot{\phantom{a}}$ 

 $\ddot{\phantom{1}}$  $\mathcal{L}_{\mathrm{c}}$ 

 $\boldsymbol{q}$ 

January 20, **1984** 

 $\tilde{\gamma}$ 

Page 2

nm - print name list

#### **SYNOPSIS**

nm [ -gnoprsu ] [ file ... ]

#### **DESCRIPTION**

Nm prints the name list (symbol table) of each object file in the argument list. If an argument is an archive. a listing for each object file in the archive will be produced. If no file is given. the symbols in **a.out** are listed.

Each symbol name is preceded by its value (blanks if undefined) and one of the letters U (undefined). A (absolute). T (text segment symbol), D (data segment symbol). B (bss segment symbol). R (register symbol). F (file symbol). or C (common symbol). If the symbol is local (nonexternal) the type letter is in lower case. The output is sorted alphabetically.

Options are:

- -g Print only global (external) symbols.
- -n Sort numerically rather than alphabetically.
- -0 Prepend file or archive element name to each output line rather than only once. This option can be used to make piping to grep(1) more meaningful.
- -p Don't sort; print in symbol-table order.
- -r Sort in reverse order.
- -s Sort according to the size of the external symbol (computed from the difference between the value of the'symbol and the value of the symbol with the next highest value). This difference is the value printed. This flag turns on -g and -n and turns off -u and -p.
- **+u** Print only undefined symbols.

#### see ALSO

 $ar(1)$ , a.out $(5)$ ,  $ar(5)$ .

node - enable or disable foreign hosts

#### **SYNOPSIS**

node [-d] [ nodename ... ] [-n namelist]

node [-e] [ nodename ... ] [ -n namelist]

#### **DESCRIPTION**

This command allows a node to enable or disable *rmounts* to or from other nodes. If another node is enabled, rmounts are permitted to and from that node; if another node is disabled, any current connections are terminated gracefully and further rmounts are not permitted.

The node -d command should be used when rumount is not possible, e.g., when node1 is rmounted on node2 and needs to disconnect, but there is no one at node2 to perform the rumount. It also prevents multiple rumounts.

If rmounts are usually desired, node -e commands should be placed in /etc/rc.

When node is invoked without an argument, it lists the nodenames in the configuration file (/usr/lib/nos/O-hosts) and indicates if the node is enabled or disabled.

The following options are permitted:

- -d With nodename(s), disable the specified node(s). No new connections to these nodes are permitted; all existing connections are broken. With no argument, disable all nodes.
- -e With nodename(s), enable specified node(s), and allow new connections to the designated node(s). With no arguments, enables all nodes.
- -n Analogous to the "-n" option of *ps,* this allows querying a:kernel (named by name/ ist) whose name is different from the default (/sys3).

#### FilES

/sys3

/dev/kmem

#### SEE ALSO

 $r$ mount $(1M)$ , D-hosts $(5)$ .

#### NOTES

This command is available on the Plexus Network Operating System (NOS) only.

nohup - run a command immune to hangups and quits

#### SYNOPSIS

nohup command [ arguments ]

#### DESCRIPTION

Nohup executes command with hangups and quits ignored. If output is not re-directed by the user, it will be sent to nohup.out. If nohup.out is not writable in the current directory, output is redirected to \$HOME/nohup.out.

#### NOTES

Csh has a nohup command that is incompatible with this one. Csh users must specify the whole pathname of this nohup command (/usr/bin/nohup) in order to access it.

#### SeE ALSO

nice(1). signal(2).

od - octal dump

#### **SYNOPSIS**

od  $\left[\begin{array}{c} -bcdox \end{array}\right]$  [ file ]  $\left[\begin{array}{c} +\end{array}\right]$  [ offset  $\left[\begin{array}{c} 0 \end{array}\right]$  ]

#### **DESCRIPTION**

Od dumps file in one or more formats as selected by the first argument. If the first argument is missing, -0 is default. The meanings of the format options are:

- -b Interpret bytes in octal.
- -c Interpret bytes in ASCII. Certain non-graphic characters appear as C escapes:  $null = \{0,$ backspace=\b, form-feed=\f, new-line=\n, return=\r, tab=\t; others appear as 3digit octal numbers.
- -d Interpret words in decimal.
- -0 Interpret words in octal.
- -x Interpret words in hex.

The file argument specifies which file is to be dumped. If no file argument is specified, the standard input is used.

The offset argument specifies the offset in the file where dumping is to commence. This argument is normally interpreted as octal bytes. If. is appended, the offset is interpreted in decimal. If **b** is appended, the offset is interpreted in blocks of 512 bytes. If the file argument is omitted, the offset argument must be preceded by  $+$ .

Dumping continues until end-of-file.

#### **NOTES**

Plexus provides a standalone version of od in addition to the one that runs under Sys3.

SEE ALSO

 $adb(1).$ 

openup - keep open key directories and files

#### **SYNOPSIS**

/etc/openup files [-r files] [-w files] [-rw files]

#### **DESCRIPTION**

Openup is a daemon that opens and keeps open key directories and files. It is normally invoked by letc/rc. Key directories and files should be kept open because (1) inodes are thereby kept in memory, resulting in more efficient access; and (2) the stty modes of serial port lines can be set and maintained across several opens.

Openup options include:

-r Subsequent files are opened read-only.

-w Subsequent files are opened write-only.

-rw Subsequent files are opened readiwrite.

The default mode is to open a file read-only.

Some of the directories and files you may want to openup are:

 $\mathcal{I}$ /bin /lib /etc /tmp lusr/bin /usr/lib lusr/tmp /dev/lp

#### NOTES

This is a Plexus command. It is not part of standard SYSTEM III.

--

#### NAME

pack, peat, unpack - compress and expand files

#### **SYNOPSIS**

pack  $[-]$  name  $\ldots$ 

pcat name ...

unpack name ...

#### **DESCRIPTION**

Pack attempts to store the specified files in a compressed form. Wherever possible (and useful), each input file name is replaced by a packed file name.z with the same access modes, access and modified dates, and owner as those of name. If pack is successful, name will be removed. Packed files can be restored to their original form using unpack or pcat.

Pack uses Huffman (minimum redundancy) codes on a byte-by-byte basis. If the - argument is used, an internal flag is set that causes the number of times each byte is used, its relative frequency, and the code for the byte to be printed on the standard output. Additional occurrences of - in place of name will cause the internal flag to be set and reset.

The amount of compression obtained depends on the size of the input file and the character frequency distribution. Because a decoding tree forms the first part of each .z file, it is usually not worthwhile to pack files smaller than three blocks, unless the character frequency distribution is very skewed, which may occur with printer plots or pictures.

Typically, text files are reduced to 60-75% of their original size. Load modules, which use a larger character set and have a more uniform distribution of characters, show little compression, the packed versions being about 90% of the original size.

Pack returns a value that is the number of files that it failed to compress.

No packing will occur if:

the file appears to be already packed; the file name has more than 12 characters; the file has links; the file is a directory; the file cannot be opened; no disk storage blocks will be saved by packing; a file called name.z already exists; the .z file cannot be created; an I/O error occurred during processing.

The last segment of the file name must contain no more than 12 characters to allow space for the appended .z extension. Directories cannot be compressed.

Pcat does for packed files what cat(1) does for ordinary files. The specified files are unpacked and written to the standard output. Thus to view a packed file named name.z use:

peat name.z

or just:

peat name

To make an unpacked copy, say nnn, of a packed file named name.z (without destroying name.z) use the command:

peat name > nnn

Pcat returns the number of files it was unable to unpack. Failure may occur if:

 $\sqrt{2}$ 

the file name (exclusive of the .z) has more than 12 characters; the file cannot be opened; the file does not appear to be the output of pack.

Unpack expands files created by pack. For each file name specified in the command, a search is made for a file called name.z (or just name, if name ends in .z). If this file appears to be a packed file, it is replaced by its expanded version. The new file has the .z suffix stripped from its name, and has the same access modes, access and modification dates, and owner as those of the packed file.

Unpack returns a value that is the number of files it was unable to unpack. Failure may occur for the same reasons that it may in *peat,* as well as for the following:

a file with the "unpacked" name already exists; if the unpacked file cannot be created.

passwd - change login password

#### **SYNOPSIS**

passwd name

#### **DESCRIPTION**

This command changes (or installs) a password associated with the login *name.* 

The program prompts for the old password (if any) and then for the new one (twice). The caller must supply these. New passwords should be at least four characters long if they use a sufficiently rich alphabet and at least six characters long if monocase. Only the first eight characters of the password are significant.

Only the owner of the name or the super-user may change a password; the owner must prove he knows the old password. Only the super-user can create a null password.

The password file is not changed if the new password is the same as the old password. or if the password has not "aged" sufficiently; see passwd(5)).

#### FilES

/etc/passwd

#### SEE ALSO

login(1). crypt(3C). passwd(5).

paste - merge same lines of several files or subsequent lines of one file

#### **SYNOPSIS**

paste file1 file2 ... paste -d list file1 file2 ... paste -s  $[-d]$  list] file1 file2 ...

#### **DESCRIPTION**

In the first two forms, paste concatenates corresponding lines of the given input files file1, file2, etc. It treats each file as a column or columns of a table and pastes them together horizontally (parallel merging). If you will, it is the counterpart of cat(1) which concatenates vertically, i.e., one file after the other. In the last form above, paste subsumes the function of an older command with the same name by combining subsequent lines of the input file (serial merging). In. all cases, lines are glued together with the tab character, or with characters from an optionally specified list. Output is to the standard output, so it can be used as the start of a pipe, or as a filter, if - is used in place of a file name.

The meanings of the options are:

- -d Without this option, the new-line characters of each but the last file (or last line in case of the -5 option) are replaced by a tab character. This option allows replacing the tab character by one or more alternate characters (see below).
- $list$  One or more characters immediately following -d replace the default tab as the line concatenation character. The list is used circularly, i. e. when exhausted, it is reused. In parallel merging (i. e. no -8 option), the lines from the last file are always terminated with a new-line character, not from the list. The list may contain the special escape sequences:  $\infty$  (new-line),  $\setminus t$  (tab),  $\setminus \setminus$  (backslash), and  $\setminus 0$  (empty string, not a null character). Quoting may be necessary, if characters have special meaning to the shell (e.g. to get one backslash, use  $-d$  " $\setminus \setminus \setminus$ ").
- **-s** Merge subsequent lines rather than one from each input file. Use tab for concatenation, unless a list is specified with -d option. Regardless of the list, the very last character of the file is forced to be a new-line.
- "May be used in place of any file name, to read a line from the standard input. (There is no prompting).

#### EXAMPLES

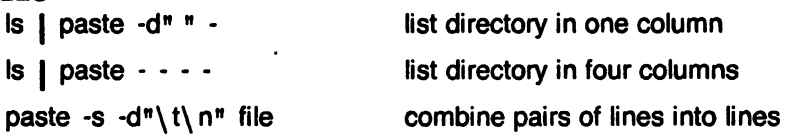

#### SEE ALSO

grep(1), cut(1),

pr(1):  $pr -t -m$ ... works similarly, but creates extra blanks, tabs and new-lines for a nice page layout.

#### DIAGNOSTICS

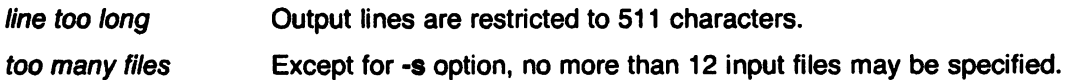

pr - print files

SYNOPSIS

pr [ options ] [ files ]

#### **DESCRIPTION**

Pr prints the named files on the standard output. If file is -, or if no files are specified, the standard input is assumed. By default, the listing is separated into pages, each headed by the page number, a date and time, and the name of the file.

By default, columns are of equal width, separated by at least one space; lines which do not fit are truncated. If the -s option is used, lines are not truncated and columns are separated by the separation character.

If the standard output is associated with a terminal, error messages are withheld until *pr* has completed printing. In addition, messages to the terminal, e.g., from write or wall, are disabled while printing to the terminal is in progress.

Options may appear singly or be combined in any order. Their meanings are:

- *+k* Begin printing with page *k* (default is 1).
- $-k$  Produce k-column output (default is 1). The options -e and  $-i$  are assumed for multicolumn output.
- -a Print multi-column output across the page.
- -m Merge and print all files simultaneously, one per column (overrides the -k, and -a options).
- -d Double-space the output.
- -eck Expand input tabs to character positions  $k+1$ ,  $2*k+1$ ,  $3*k+1$ , etc. If k is 0 or is omitted. default tab settings at every eighth position are assumed. Tab characters in the input are expanded into the appropriate number of spaces. If  $c$  (any non-digit character) is given, it is treated as the input tab character (default for c is the tab character).
- -ick In output, replace white space wherever possible by inserting tabs to character positions  $k+1$ ,  $2*k+1$ ,  $3*k+1$ , etc. If k is 0 or is omitted, default tab settings at every eighth position are assumed. If c (any non-digit character) is given, it is treated as the output tab character (default for c is the tab character).
- -nck Provide k-digit line numbering (default for k is 5). The number occupies the first  $k+1$ character positions of each column of normal output or each line of -m output. If c (any non-digit character) is given, it is appended to the line number to separate it from whatever follows (default for c is a tab).
- -wk Set the width of a line to  $k$  character positions (default is 72 for equal-width multicolumn output, no limit otherwise).
- -ok Offset each line by *k* character positions (default is 0). The number of character positions per line is the sum of the width and offset.
- -Ik Set the length of a page to *k* lines (default is 66).
- -h Use the next argument as the header to be printed instead of the file name.
- -p Pause before beginning each page if the output is directed to a terminal (pr will ring the bell at the terminal and wait for a carriage return).
- -f Use form-feed character for new pages (default is to use a sequence of line-feeds). Pause before beginning the first page if the standard output is associated with a

<sup>c</sup>

terminal.

- -r Print no diagnostic reports on failure to open files .
- . -t Print neither the five-line identifying header nor the five-line trailer normally supplied for each page. Quit printing after the last line of each file without spacing to the end of the page.
- -sc Separate columns by the single character c instead of by the appropriate number of spaces (default for c is a tab).

#### EXAMPLES

Print file1 and file2 as a double-spaced, three-column listing headed by "file list":

pr -3dh "file list" file1 file2

Write file1 on file2, expanding tabs to columns 10, 19, 28, 37, ... :

pr -e9 -t <file1 >file2

#### FILES

/dev/tty\*

used to suspend messages while printing is in progress

#### SEE ALSO

 $cat(1)$ .

#### ~. NAME

printenv - print out the environment

#### **SYNOPSIS**

/usr/plx/printenv [ name ]

#### **DESCRIPTION**

Printenv prints out the values of the variables in the environment. If a name is specified, only its value is printed.

If a name is specified and it is not defined in the environment, printenv returns exit status 1, else it returns status O.

#### NOTES

This command is based on a similar one from the University of California at Berkeley.

#### SEE ALSO

sh(1), environ(5), csh(1).

prof - display profile data

#### **SYNOPSIS**

prof [ -v ] [ -a ] [ -I ] [ -low [ -high ] ] [ file ]

#### **DESCRIPTION**

Prof interprets the file mon.out produced by the monitor (3C) subroutine. Under default modes, the symbol table in the named object file (a.out default) is read and correlated with the mon.out profile file. For each external symbol, the percentage of time spent executing between that symbol and the next is printed (in decreasing order), together with the number of times that routine was called and the number of milliseconds per call.

If the -a option is used, all symbols are reported rather than just external symbols. If the -I option is used, the output is listed by symbol value rather than decreasing percentage.

If the -y option is used, all printing is suppressed and a graphic version of the profile is produced on the standard output for display by the tplot(1G) filters. The optional arguments low and high, by default 0 and 100, cause a selected percentage of the profile to be plotted with accordingly higher resolution.

In order for the number of calls to a routine to be tallied, the -p option of cc must have been given when the file containing the routine was compiled. This option also arranges for the mon.out file to be produced automatically.

#### FILES

mon.out for profile a.out for namelist

#### SEE ALSO

 $cc(1)$ , tplot $(1G)$ , profil $(2)$ , monitor $(3C)$ .

#### BUGS

Beware of quantization errors.

prfld, prfstat, prfdc, prfsnap, prfpr - operating system profiler

**SYNOPSIS** 

/etc/prfld [ namelist ]  $/etc/prfstat$  [ on | off ] lete/prfde file [ period [ off\_hour ] ] /etc/prfsnap file lete/prfpr file [ cutoff [ namelist ] ]

#### **DESCRIPTION**

Prfld, prfstat, prfdc, prfsnap, and prfpr form a system of programs to facilitate an activity study of the UNIX operating system.

Prfld is used to initialize the recording mechanism in the system. It generates a table containing the starting address of each system subroutine as extracted from namelist.

Prfstat is used to enable or disable the sampling mechanism. Profiler overhead is less than 1% as calculated for 500 text addresses. Prfstat will also reveal the number of text addresses being measured.

Prfdc and prfsnap perform the data collection function of the profiler by copying the current value of all the text address counters to a file where the data can be analyzed. Prfdc will store the counters into file every period minutes and will turn off at off\_hour. Prfsnap collects data at the time of invocation only, appending the counter values to file.

Prfpr formats the data collected by prfdc or prfsnap. Each text address is converted to the nearest text symbol (as found in namelist) and is printed if the percent activity for that range is greater than cutoff.

#### FILES

/dev/prf interface to profile data and text addresses Isys3 default for namelist file

#### SEE ALSO

prf(4).

prs - print an SCCS file

#### **SYNOPSIS**

prs [-d[dataspec]] [-r[SID]] [-e] [-I] [-a] files

#### **DESCRIPTION**

Prs prints, on the standard output, parts or all of an SCCS file (see sccsfile(5)) in a user supplied format. If a directory is named, prs behaves as though each file in the directory were specified as a named file, except that non-SCCS files (last component of the path name does not begin with s.), and unreadable files are silently ignored. If a name of - is given, the standard input is read; each line of the standard input is taken to be the name of an SCCS file or directory to be processed; non-SCCS files and unreadable files are silently ignored.

Arguments to prs, which may appear in any order, consist of keyletter arguments, and file names.

All the described key/etter arguments apply independently to each named file:

- -d[dataspec] Used to specify the output data specification. The dataspec is a string consisting of SCCS file data keywords (see DATA KEYWORDS) interspersed with optional user supplied text.
- -r[SID] Used to specify the sees IDentification (SID) string of a delta for which information is desired. If no SID is specified, the SID of the most recently created delta is assumed.
- -e Requests information for all deltas created earlier than and including the delta designated via the -r keyletter.
- -I Requests information for all deltas created later than and including the delta designated via the -r keyletter.
- -a Requests printing of information for both removed, i.e., delta type  $=R$ , (see  $rmdel(1)$ ) and existing, i.e., delta type  $= D$ , deltas. If the -a keyletter is not specified, information for existing deltas only is provided.

#### DATA KEYWORDS

Data keywords specify which parts of an SCCS file are to be retrieved and output. All parts of an SCCS file (see sccsfile(5)) have an associated data keyword. There is no limit on the number of times a data keyword may appear in a dataspec.

The information printed by prs consists of: (1) the user supplied text; and (2) appropriate values (extracted from the SCCS file) substituted for the recognized data keywords in the order of appearance in the dataspec. The format of a data keyword value is either Simple (S), in which keyword substitution is direct, or Multi-line (M), in which keyword substitution is followed by a carriage return.

User supplied text is any text other than recognized data keywords. A tab is specified by \t and carriage return/new-line is specified by  $\ln$ .

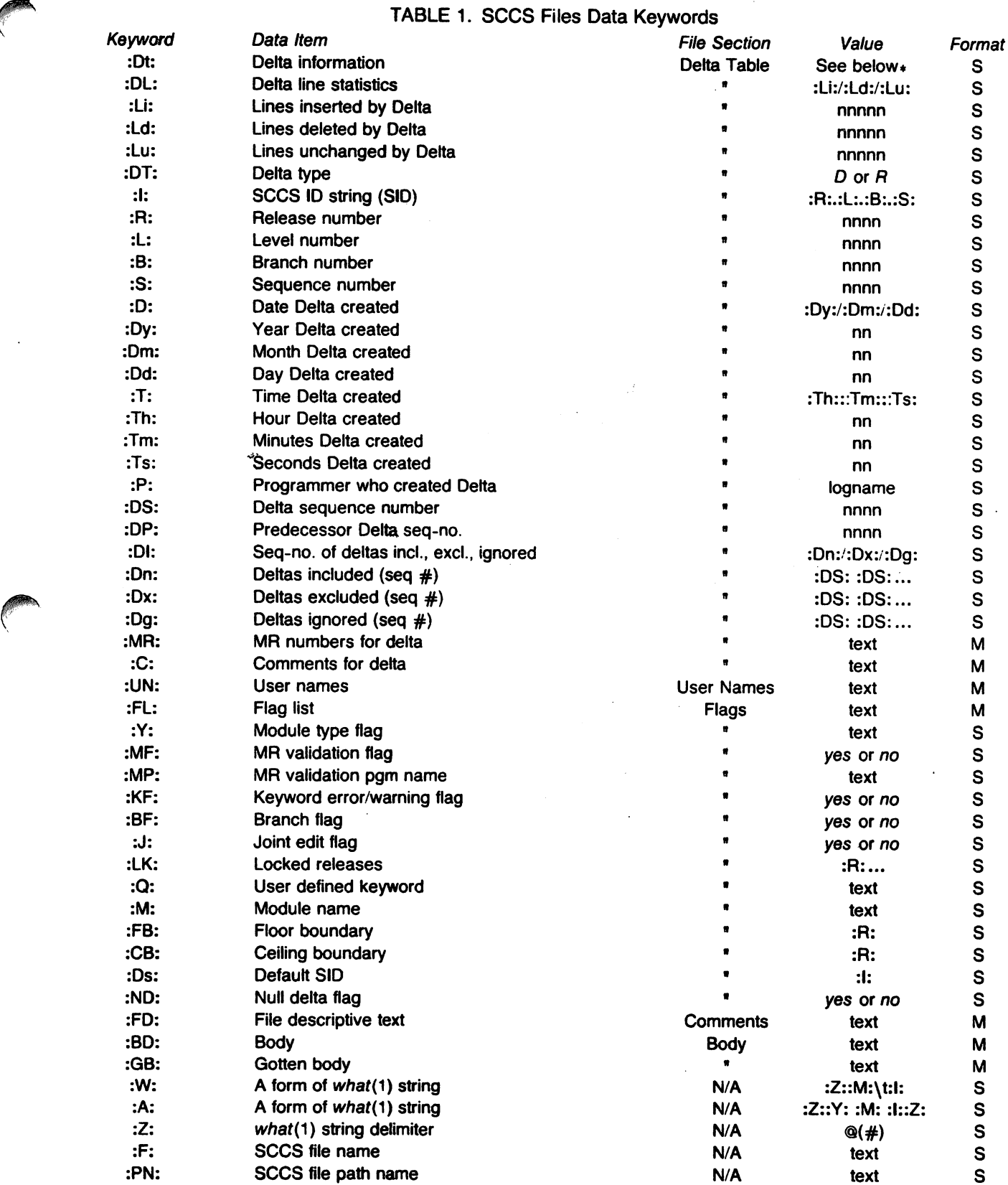

 $* :Dt: = :DT: :1: :D: :T: :P: :DS: :DP:$ 

 $\cdot$ 

#### EXAMPLES

prs -d"Users and/or user IDs for :F: are:\n:UN:" s.file

may produce on the standard output:

Users and/or user IDs for s.file are:

xyz

131

abc

prs -d"Newest delta for pgm :M:: :1: Created :0: By :P:" -r s.file

may produce on the standard output:

Newest delta for pgm main.c: 3.7 Created 77/12/1 By cas

As a special case:

prs s.file

may produce on the standard output:

D 1.1 77/12/1 00:00:00 cas 1 000000/00000/00000 MRs: b178-12345 bI79-54321 COMMENTS: this is the comment line for s.file initial delta

for each delta table entry of the "D" type. The only keyletter argument allowed to be used with the special case is the -a keyletter.

#### FILES

/tmp/pr?????

#### SEE ALSO

admin(1). delta(1). get(1). help(1), sccsfile(5). Source Code Control System User's Guide by L. E. Bonanni and C. A. Salemi.

#### **DIAGNOSTICS**

Use help(1) for explanations.

ps - report process status

#### SYNOPSIS

ps [ options ]

#### **DESCRIPTION**

Ps prints certain information about active processes. Without options, information is printed about processes associated with the current terminal. Otherwise, the information that is displayed is controlled by the following options:

- -e Print information about all processes.
- -d Print information about all processes, except process group leaders.
- -a Print information about all processes, except process group leaders and processes not associated with a terminal.
- -f Generate a full listing. (Normally, a short listing containing only process 10, terminal (''tty'') identifier, cumulative execution time, and the command name is printed.) See below for meaning of columns in a full listing.
- -I Generate a long listing. See below.
- -c corefile Use the file corefile in place of /dey/kmem.
- -s swapdev Use the file swapdev in place of /dev/swap. This is useful when examining a corefile; a swapdev of /dey/null will cause the user block to be zeroed out.
- -n namelist The name of the operating system being executed. (/sys3 is the default).
- -t tlist **Restrict listing to data about the processes associated with the terminals given in** tlist, where tlist can be in one of two forms: a list of terminal identifiers separated from one another by a comma, or a list of terminal identifiers enclosed in double quotes and separated from one another by a comma and/or one or more spaces.
- -p plist Restrict listing to data about processes whose process ID numbers are given in plist, where plist is in the same format as tlist.
- -u ulist Restrict listing to data about processes whose user ID numbers or login names are given in *ulist*, where *ulist* is in the same format as *tlist*. In the listing, the numerical user 10 will be printed unless the -f option is used, in which case the login name will be printed.
- -g glist Sestrict listing to data about processes whose process groups are given in glist, where glist is a list of process group leaders and is in the same format as tlist.

The column headings and the meaning of the columns in a *ps* listing are given below; the letters f and I indicate the option (full or long) that causes the corresponding heading to appear; all means that the heading always appears. Note that these two options only determine what information is provided for a process; they do not determine which processes will be listed.

- F (I) Flags (octal and additive) associated with the process:
	- 01 in core;
	- 02 system process;
	- 04 locked in core (e.g., for physical  $1\sqrt{10}$ );
	- 10 being swapped;
	- 20 being traced by another process.
- S (I) The state of the process:
	- 0 non-existent;<br>S sleeping:
	- sleeping;
	- W waiting;
	- R running;
	- I intermediate;
	- Z terminated;
	- T stopped.

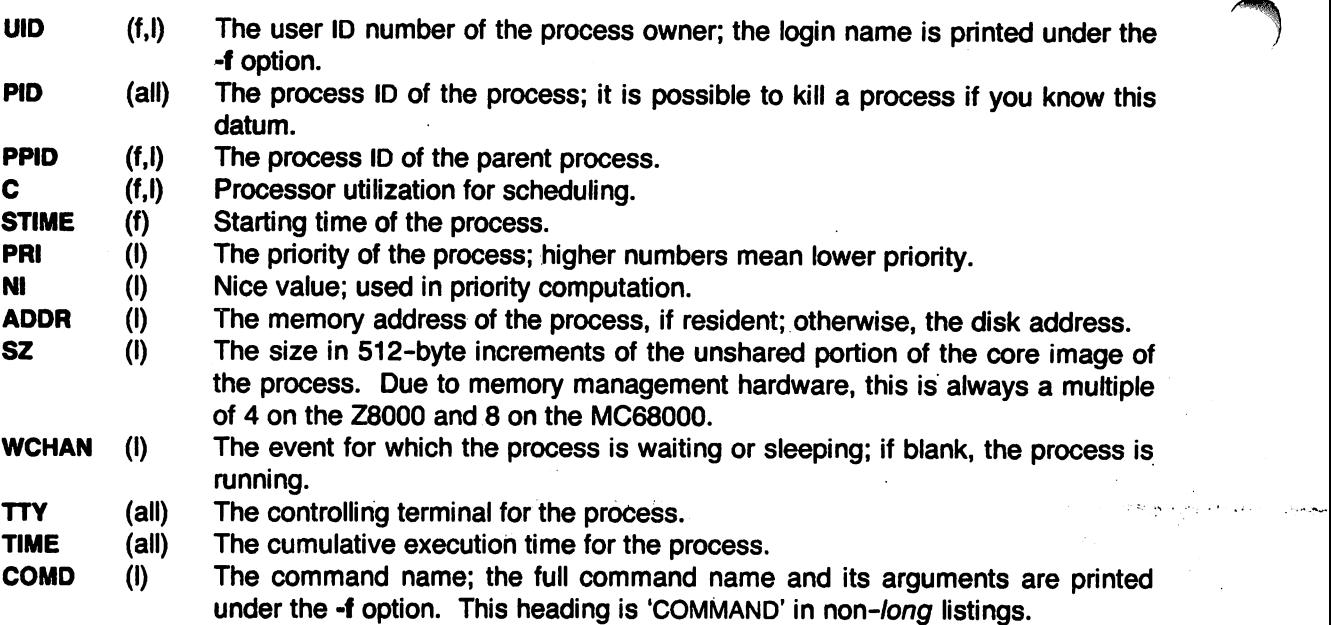

A process that has exited and has a parent, but has not yet been waited for by the parent, is  $marked <$ defunct $>$ .

Under the -f option, ps tries to determine the command name and arguments given when the process was created by examining memory or the swap area. Failing this, the command name, as it would appear without the -f option, is printed in square brackets.

#### FILES

/sys3 system namelist /dev/kmem kernel memory Idev searched to find swap device and terminal ("tty") names.

#### **NOTES**

Ps reports PID 0 as COMD or COMMAND 'swapper'. This is the system scheduler and idle loop. When the system has no work to do, TIME is charged to this PID.

#### SEE ALSO

kill(1), nice(1).

#### BUGS

Things can change while ps is running; the picture it gives is only a close approximation to reality. Some data printed for defunct processes are irrelevant.

# ,. NAME

ptx - permuted index

#### **SYNOPSIS**

ptx [ options ] [ input [ output ] ]

#### **DESCRIPTION**

Ptx generates a permuted index to file input on file output (standard input and output default). It has three phases: the first does the permutation, generating one line for each keyword in an input line. The keyword is rotated to the front. The permuted file is then sorted. Finally, the sorted lines are rotated so the keyword comes at the middle of each line. Ptx produces output in the form:

.xx "tail" "before keyword" "keyword and after" "head"

where  $\boldsymbol{f}$  is assumed to be an *nroff* or troff(1) macro provided by the user. The before keyword and keyword and after fields incorporate as much of the line as will fit around the keyword when it is printed. Tail and head, at least one of which is always the empty string, are wrapped-around pieces small enough to fit in the unused space at the opposite end of the line.

The following options can be applied:

- -f Fold upper and lower case letters for sorting.
- -t Prepare the output for the phototypesetter.
- -w *n* Use the next argument, *n,* as the length of the output line. The default line length is 72 characters for nroff and 100 for troff.
- *-gn*  Use the next argument,  $n$ , as the number of characters that  $ptx$  will reserve in its calculations for each gap among the four parts of the line as finally printed. The default gap is 3 characters.
- -o only Use as keywords only the words given in the only file.
- -i ignore Do not use as keywords any words given in the *ignore* file. If the -i and -o options are missing, use /usr/lib/eign as the ignore file.
- -b break Use the characters in the break file to separate words. Tab, new-line, and space characters are always used as break characters.
- -r Take any leading non-blank characters of each input line to be a reference identifier (as to a page or chapter), separate from the text of the line. Attach that identifier as a 5th field on each output line.

The index for this manual was generated using ptx.

#### FilES

/bin/sort /usr/lib/eign

#### **BUGS**

Line length counts do not account for overstriking or proportional spacing. Lines that contain tildes  $\binom{2}{1}$  are botched, because ptx uses that character internally.

pwck, grpck • password/group file checkers

#### **SYNOPSIS**

pwck [file] grpck [file]

#### **DESCRIPTION**

Pwck scans the password file and notes any inconsistencies. The checks include validation of the number of fields, login name, user 10, group 10, and whether the login directory and optional program name exist. The criteria for determining a valid login name are taken from Setting Up UNIX. The default password file is /etc/passwd.

Grpck verifies all entries in the group file. This verification includes a check of the number of fields, group name, group 10, and whether all login names appear in the password file. The default group file is /etc/group.

#### FilES

/etc/group /etc/passwd

#### SEE ALSO

group(5), passwd(5). Setting Up UNIX.

#### DIAGNOSTICS

Group entries in /etc/group with no login names are flagged.
pwd - working directory name

# SYNOPSIS

pwd

# **DESCRIPTION**

Pwd prints the path name of the working (current) directory.

# SEE ALSO

cd(1).

# **DIAGNOSTICS**

"Cannot open .." and "Read error in .." indicate possible file system trouble and should be referred to a UNIX programming counselor.

rattor - rational Fortran dialect

## **SYNOPSIS**

ratfor [ options ] [ files ]

## **DESCRIPTION**

Rattor converts a rational dialect of Fortran into ordinary irrational Fortran. Ratfor provides control flow constructs essentially identical to those in C:

statement grouping:

{ statement; statement; statement }

decision-making:

}

if (condition) statement [ else statement ] switch (integer value) {

case integer: statement

[ default: ] statement

loops:

while (condition) statement for (expression; condition; expression) statement do limits statement repeat statement [ until (condition) ] break next

and some syntactic sugar to make programs easier to read and write:

```
free form input:
```
multiple statements/line; automatic continuation

comments:

# this is a comment.

```
translation of relationals:
```
 $>$ ,  $>$ =, etc., become .GT., .GE., etc.

return expression to caller from function:

return (expression)

define:

define name replacement

include:

include file

The option -h causes quoted strings to be turned into 27H constructs. The -C option copies comments to the output and attempts to format it neatly. Normally, continuation lines are marked with a & in column 1; the option -6x makes the continuation character x and places it in column 6.

Rattor is best used with f77(1), Plexus product number 4214A (for P/3S and P/60) and 4108A (for P/2S and P/40).

SEE ALSO

 $eff(1)$ .

B. W. Kernighan and P. J. Plauger, Software Tools, Addison-Wesley, 1976.

, /,

I  $\mathbf{I}$ 

reform - reformat text file

# **SYNOPSIS**

reform [tabspec1 [tabspec2]] [+bn] [+en] [+f] [+in] [+mn] [+pn] [+8] [+tn]

## **DESCRIPTION**

Reform reads each line of the standard input file, reformats it, and then writes it to the standard output. Various combinations of reformatting operations can be selected, of which the most common involve rearrangement of tab characters. It is often used to trim trailing blanks, truncate lines to a specified length, or prepend blanks to lines.

Reform first scans its arguments, which may be given in any order. It then processes its input file, performing the following actions upon each line, in the order given:

- A line is read from the standard input.
- If  $+s$  is given, all characters up to the first tab are stripped off and saved for later addition to the end of the line. Presumably, these characters comprise an "SCCS SID" produced by get(1).
- The line is expanded into a tabless form, by replacing tabs with blanks according to the input tab specification tabspec1.
- If  $+$ **p**n is given, *n* blanks are prepended to the line.
- If *+tn* is given, the line is truncated to a length of *n* characters.
- All trailing blanks are now removed.
- If *+en* is included, the line is extended out with blanks to the length of *n* characters.·
- If  $+$ s is given, the previously-saved "SCCS SID" is added to the end of the line.
- If  $+$ **b**n is given, the *n* characters at the beginning of the line are converted to blanks, if and only if all of them are either digits or blanks.
- If  $+$ mn is included, the line is moved left, i.e.,  $n$  characters are removed from the beginning of the line.
- The line is now contracted by replacing some blanks with tab characters according to the list of tabs indicated by the output tab specification tabspec2, and is written to the standard output file. Option  $+i$  controls the method of contraction (see below).

The various arguments accepted by reform are as follows:

tabspec1

describes the tab stops assumed for the input file. This tab specification may take on any of the forms described in  $tabs(1)$ . In addition, the operand  $-$  indicates that the tab specification is to be found in the first line read from the standard input. If no legal tab specification is found there, -8 is assumed. If tabspec1 is omitted entirely, - is assumed.

tabspec2

describes the tabs assumed for the output file. It is interpreted in the same way as tabspec1, except that omission of tabspec2 causes the value of tabspec1 to be used for tabspec2.

The remaining arguments are all optional and may be used in any combination, although only a few combinations make much sense. Specifying an argument causes an action to be performed, as opposed to the usual default of not performing the action. Some options include numeric values, which also have default values. Option actions are applied to each line in the order described above. Any line length mentioned applies to the length of a line just before the

execution of the option described, and the terminating new-line is never counted in the line length.

- $+$ bn causes the first n characters of a line to be converted to blanks, if and only if those characters include only blanks and digits. If *n* is omitted, the default value is 6, which is useful in deleting sequence numbers from COBOL programs.
- $+en$  causes each line shorter than  $n$  characters to be extended out with blanks to that length. Omitting n implies a default value of 72. This option is useful for those rare cases in which sequence numbers need to be added to an existing unnumbered file. The use of \$ in editor regular expressions is more convenient if all lines have equal length, so that the user can issue editor commands such as: si\$O0001000/
- +f causes a format line to be written to the standard output, preceding any other lines written. See fspec(5) for details regarding format specifications. The format line is taken from tabspec2, i.e., the line normally appears as follows:  $\lt$ :t-tabspec2 **d**:  $>$

If tabspec2 is of the form --file-name (i.e., an indirect reference to a tab specification in the first line of the named file), then that tab specification line is written to the standard output.

- +in controls the technique used to compress interior blanks into tabs. Unless this option is specified, any sequence of 1 or more blanks may be converted to a single tab character if that sequence occurs just before a tab stop. This causes no problems for blanks that occur before the first nonblank character in a line, and it is always possible to convert the result back to an equivalent tabless form. However, occasionally an interior blank (one occurring after the first nonblank) is converted to a tab when this is not intended. For instance, this might occur in any program written in a language utilizing blanks as delimiters. Any single blank might be converted to a tab if it occurred just before a tab stop. Insertion or deletion of characters preceding such a tab may cause it to be interpreted in an unexpected way at a later time. If the  $+$ i option is used, no string of blanks may be converted to a tab unless there are *n* or more contiguous blanks. The default value is 2. Note that leading blanks are always converted to tabs when possible. It is recommended that conversion of programs from non -UNIX to UNIX systems use this option.
- $+$ mn causes each line to be moved lift n characters, with a default value of 6. This can be useful for crunching COBOL programs.
- $+$ **pn** causes n blanks to be prepended (default of 6 if n is omitted). This option is effectively the inverse of  $+mn$ , and is often useful for adjusting the position of nroff(1) output for terminals lacking both forms tractor positioning and a settable left margin.
- $+$ **s** is used with the  $-m$  option of  $get(1)$ . The  $-m$  option causes get to prepend to each generated line the appropriate SCCS SID, followed by a tab. The  $+$ s option causes reform to remove the SID from the front of the line, save it, then add it later to the end of the line. Because  $+e72$  is implied by this option, the effect is to produce 80-character card images with SCCS SID in columns 73-80. Up to 8 characters of the SID are shown; if it is longer, the eighth character is replaced by  $*$  and any characters to the right of it are discarded.
- +tn causes any line longer than *n* characters to be truncated to that length. If *n* is omitted, the length defaults to 72. Sequence numbers can thus be removed and any blanks immediately preceding them deleted.

The following illustrate typical uses of reform. The terms PWB and OBJECT below refer to UNIX and non- UNIX computer systems, respectively. Each arrow indicates the direction of

conversion. The character ? indicates an arbitrary tab specification; see tabs(1) for descriptions of legal specifications.

OBJECT ---> PWB (i.e., manipulation of RJE output):

Note that files transferred by RJE from OBJECT to PWB materialize with format-8.

reform  $-8 -c +t +b +i$  < oldfile >newfile (into COBOL)

reform -8 -c3  $+t+m+i$  < oldfile >newfile (into COBOL, crunched)

NOTE: -c3 is the preferred format COBOL; it uses the least disk space of the COBOL formats.

PWB ---> OBJECT (Le., preparation of files for RJE submission):

reform ? -8  $\lt$  oldfile  $gt$  newfile (from arbitrary format into -8) get  $-p$  -m sccsfile  $p$  reform  $+s$  is end ...

PWB ONLY (i.e., no involvement with other systems):

pr file  $\vert$  reform ? -0  $\vert$  oldfile (print on terminal without hardware tabs) reform ? -0 < oldfile > newfile (convert file to tabless format)

## **DIAGNOSTICS**

All diagnostics are fatal, and the offending line is displayed following the message. "line too long" a line exceeds 512 characters (in tabless form). "not SCCS -m" a line does not have at least one tab when  $+$ s flag is used.

Any of the diagnostics of tabs(1) can also appear.

#### EXIT CODES

0- normal

1 - any error

#### SEE ALSO

 $get(1)$ , nroff $(1)$ , send $(1C)$ , tabs $(1)$ , fspec $(5)$ .

#### **BUGS**

Reform is aware of the meanings of backspaces and escape sequences, so that it can be used as a postprocessor for *nroff*. However, be warned that the  $+e$ ,  $+m$ , and  $+t$  options only count characters, not positions. Anyone using these options on output containing backspaces or halfline motions will probably obtain unexpected results.

regcmp - regular expression compile

#### **SYNOPSIS**

regcmp [ - ] files

# **DESCRIPTION**

Regcmp, in most cases, precludes the need for calling regcmp (see regex(3X)) from C programs. This saves on both execution time and program size. The command regamp compiles the regular expressions in file and places the output in file.i. If the - option is used, the output will be placed in file.c. The format of entries in file is a name (C variable) followed by one or more blanks followed by a regular expression enclosed in double quotes. The output of regcmp is C source code. Compiled regular expressions are represented as extern char vectors. File.i files may thus be included into C programs, or file.c files may be compiled and later loaded. In the C program which uses the regcmp output, regex(abc, line) will apply the regular expression named abc to line. Diagnostics are self-explanatory.

## EXAMPLES

name " ([A-Za-z][A-Za-z0-9 ]\*)\$0"

telno  $\sqrt{(0,1)$  ([2-9][01][1-9])\$0\){0,1} \*" "([2-9][O-9]{2})\$1[ -]{0,1}" n ([0-9] {4 })\$2"

In the C program that uses the regcmp output,

regex(telno, line, area, exch, rest)

will apply the regular expression named telno to line.

#### SEE ALSO

regex(3X).

restor - incremental file system restore

## **SYNOPSIS**

restor key [ arguments ]

# **DESCRIPTION**

Restor is used to read magnetic tapes dumped with the dump command. The key specifies what is to be done. Key is one of the characters rRxt, optionally combined with f.

- f Use the first argument as the name of the tape instead of the default.
- r or R The tape is read and loaded into the file system specified in argument. This should not be done lightly (see below). If the key is R, restor asks which tape of a multi-volume set to start on. This allows restor to be interrupted and then restarted (an fsck must be done before the restart).
- x Each file on the tape named by an argument is extracted. The file name has all "mount" prefixes removed; for example, if /usr is a mounted file system, /usr/bin/lpr is named /bin/lpr on the tape. The extracted file is placed in a file with a numeric name supplied by restor (actually the inode number). In order to keep the amount of tape read to a minimum, the following procedure is recommended:
	- 1. Mount volume 1 of the set of dump tapes.
	- 2. Type the restor command.
	- 3. Restor will announce whether or not it found the files, give the numeric name that it will assign to the file, and rewind the tape.
	- 4. It then asks you to "mount the desired tape volume". Type the number of the volume you choose. On a multi-volume dump the recommended procedure is to mount the last through the first volumes, in that order. Restor checks to see if any of the requested files are on the mounted tape (or a later tape-thus the reverse order) and doesn't read through the tape if no files are. If you are working with a single-volume dump or if the number of files being restored is large, respond to the query with 1 and restor will read the tapes in sequential order.
- t Print the date the tape was written and the date the file system was dumped from.

The r option should only be used to restore a complete dump tape onto a clear file system, or to restore an incremental dump tape onto a file system so created. Thus:

/etc/mkfs /dev/dk1 18000 restor r /dev/dk1

is a typical sequence to restore a complete dump. Another restor can be done to get an incremental dump in on top of this.

A dump followed by a mkfs and a restor is used to change the size of a file system.

In the standalone version of this program, a final *+n* argument advances the tape *n* files before executing the restor. To space forward  $n$  files in the online version type

/usr/plx/tape srcheof n

before typing the restor command.

FILES

/dev/rmt0 rst<sup>\*</sup>

#### **NOTES**

This command has a standalone version. The x option of the standalone version does not work.

#### SEE ALSO

dump(1M), dumpdir(1M), fsck(1M), mkfs(1M).

#### **DIAGNOSTICS**

There are various diagnostics involved with reading the tape and writing the disk. There are also diagnostics if the i-list or the free list of the file system is not large enough to hold the dump.

If the dump extends over more than one tape, it may ask you to change tapes. Reply with a new-line when the next tape has been mounted.

#### BUGS

There is redundant information on the tape that could be used in case of tape reading problems. Unfortunately. restor doesn't use it.

rjestat - RJE status report and interactive status console

#### **SYNOPSIS**

rjestat  $[host]...$   $[-shots]$   $[-choice]...$ 

#### **DESCRIPTION**

Rjestat provides a method of determining the status of an RJE link and of simulating an IBM remote console (with UNIX features added). When invoked with no arguments, rjestat reports the current status of all the RJE links connected to to the UNIX system. The options are:

- host Print the status of the line to host. Host is the pseudonym for a particular IBM system. It can be any name that corresponds to one in the first column of the RJE configuration file.
- -shost After all the arguments have been processed, start an interactive status console to host.
- -chost cmd Interpret cmd as if it were entered in status console mode to host. See below for the proper format of cmd.

In status console mode, riestat prompts with the host pseudonym followed by : whenever it is ready to accept a command. Commands are terminated with a new-line. A line that begins with ! is sent to the UNIX shell for execution. A line that begins with the letter q terminates rjestat. All other input lines are assumed to have the form:

#### ibmcmd [ redirect I

Ibmcmd is any IBM JES or HASP command. Only the super-user or rje login can send commands other than display or inquiry commands. Redirect is a pipeline or a redirection to a file (e.g., " $>$  file" or " | grep ..."). The IBM response is written to the pipeline or file. If redirect is not present, the response is written to the standard output of riestat.

An interrupt signal (DEL or BREAK) will cancel the command in progress and cause riestat to return to the command input mode.

#### EXAMPLE

The following command reports the status of all the card readers attached to host A, remote 5. JES2 is assumed.

rjestat -cA '\$du,rmt5 I grep RD'

## **DIAGNOSTICS**

The message "RJE error: ..." indicates that riestat found an inconsistency in the RJE system. This may be transient but should be reported to the site administrator.

#### FILES

/usr/rje/lines RJE configuration file

resp host response file that exists in the RJE subsystem directory (e.g., /usr/rje1).

#### SEE ALSO

send(1C), rje(8). OS/VS2 HASP *II Version 4 Operator's Guide*, IBM SRL #GC27-6993. Operator's Ubrary: OS/vS2 Reference (JES2), IBM SRL #GC38-0210.

rm, rmdir - remove files or directories

**SYNOPSIS** 

nn [ -fri ] file ...

mdir dir ...

## **DESCRIPTION**

Rm removes the entries for one or more files from a directory. If an entry was the last link to the file, the file is destroyed. Removal of a file requires write permission in its directory, but neither read nor write permission on the file itself.

If a file has no write permission and the standard input is a terminal, its permissions are printed and a line is read from the standard input. If that line begins with y the file is deleted, otherwise the file remains. No questions are asked when the -f option is given or if the standard input is not a terminal.

If a designated file is a directory, an error comment is printed unless the optional argument -r has been used. In that case, rm recursively deletes the entire contents of the specified directory, and the directory itself.

If the  $-i$  (interactive) option is in effect,  $rm$  asks whether to delete each file, and, under  $-r$ , whether to examine each directory.

Rmdir removes entries for the named directories, which must be empty.

#### SEE ALSO

unlink(2).

#### **DIAGNOSTICS**

Generally self-explanatory. It is forbidden to remove the file .. merely to avoid the antisocial consequences of inadvertently doing something like:

rm  $-r.*$ 

It is forbidden to remove a file which is being executed, e.g.,

#### /bin/rm /bin/rm

The error message given in this case is

#### /bin/rm: nnn mode

where *nnn* is the file access mode of the file.

rmdel - remove a delta from an SCCS file

# **SYNOPSIS**

rmdel -rSID files

# **DESCRIPTION**

Rmdel removes the delta specified by the SID from each named SCCS file. The delta to be removed must be the newest (most recent) delta in its branch in the delta chain of each named SCCS file. In addition, the SID specified must not be that of a version being edited for the purpose of making a delta (i. e., if a p-file (see get(1)) exists for the named SCCS file, the SID specified must not appear in the p-file).

If a directory is named, rmdel behaves as though each file in the directory were specified as a named file, except that non-SCCS files (last component of the path name does not begin with s.) and unreadable files are silently ignored. If a name of - is given, the standard input is read; each line of the standard input is taken to be the name of an SCCS file to be processed; nonsccs files and unreadable files are silently ignored.

The exact permissions necessary to remove a delta are documented in the Source Code Control System User's Guide. Simply stated, they are either (1) if you make a delta you can remove it; or (2) if you own the file and directory you can remove a delta.

## FilES

 $x$ -file (see *delta*(1))  $z$ -file (see delta $(1)$ )

## SEE ALSO

 $delta(1)$ ,  $get(1)$ ,  $help(1)$ ,  $prs(1)$ ,  $sccsfile(5)$ . Source Code Control System User's Guide by L. E. Bonanni and C. A. Salemi.

# **DIAGNOSTICS**

Use help(1) for explanations.

 $\ddot{\text{c}}$ 

rmount. rumount· mount and dismount remote file system

#### **SYNOPSIS**

/etc/rmount [ rdirectory nodename directory [ -r ] ]

/etc/rumount rdirectory nodename

#### **DESCRIPTION**

Rmount announces to the system that a remote removable file system directory (rdirectory) is present on the system nodename. Rdirectory and directory must exist already; directory becomes the initial path name of the remote directory.

These commands, along with mount(1M) and umount(1M), maintain a table of remote and locally mounted devices. If invoked with no arguments, *rmount* prints the table. This table has two parts: the first part lists all locally mounted file systems plus remote directories mounted on local directories; the second lists all remote directories on which local directories are mounted.

The optional last argument ("-r") indicates that the file is to be mounted read-only.

Rumount announces to the system that the removable file system directory previously mounted at rdirectory on nodename is to be removed.

#### FILES

/etc/mnttab rmount table

#### SEE ALSO

mount(1M), node(1M), mount(2), rmount(2), mnttab(5).

#### **DIAGNOSTICS**

Rumount complains if the remote file system directory is not mounted or if it is busy. The remote file system directory is busy if it contains a locally opened file or is some local user's working directory.

 $\circ$ 

#### NOTES

This command is available on the Plexus Network Operating System (NOS) only.

rsh - restricted shell (command interpreter)

#### SYNOPSIS

rsh [ flags ] [ name [ arg1 ... ] ]

#### **DESCRIPTION**

Rsh is a restricted version of the standard command interpreter sh(1). It is used to set up login names and execution environments whose capabilities are more controlled than those of the standard shell. The actions of rsh are identical to those of sh, except that the following are disallowed:

cd setting the value of SPATH command names containing /  $>$  and  $>>$ 

When invoked with the name -rsh, rsh reads the user's .profile (from \$HOME/.profile). It acts as the standard sh while doing this, except that an interrupt causes an immediate exit, instead of causing a return to command level. The restrictions above are enforced after .profile is interpreted.

When a command to be executed is found to be a shell procedure, rsh invokes sh to execute it. Thus, it is possible to provide to the end user shell procedures that have access to the full power of the standard shell, while restricting him to a limited menu of commands; this scheme assumes that the end user does not have write and execute permissions in the same directory.

The net effect of these rules is that the writer of the .profile has complete control over user actions, by performing guaranteed setup actions, then leaving the user in an appropriate directory (probably *not* the login directory).

Rsh is actually just a link to sh and any flags arguments are the same as for sh(1).

The system administrator often sets up a directory of commands that can be safely invoked by rsh. Some systems also provide a restricted editor red.

#### SEE ALSO

sh(1), profile(5).

runacct - run daily accounting

#### **SYNOPSIS**

lusr/lib/acct/runacct [mmdd [state]]

#### **DESCRIPTION**

Runacct is the main daily accounting shell procedure. It is normally initiated via  $cron(1M)$ . Runaeet processes connect, fee, disk, and process accounting files. It also prepares summary files for prdaily or billing purposes.

Runacct takes care not to damage active accounting files or summary files in the event of errors. It records its progress by writing descriptive diagnostic messages into active. When an error is detected, a message is written to  $/dev$  console, mail (see mail(1)) is sent to root and adm, and runacet terminates. Runaect uses a series of lock files to protect against re-invocation. The files lock and lock1 are used to prevent simultaneous invocation, and lastdate is used to prevent more than one invocation per day.

Runacct breaks its processing into separate, restartable states using statefile to remember the last state completed. It accomplishes this by writing the state name into statefile. Runacct then looks in statefile to see what it has done and to determine what to process next. States are executed in the following order:

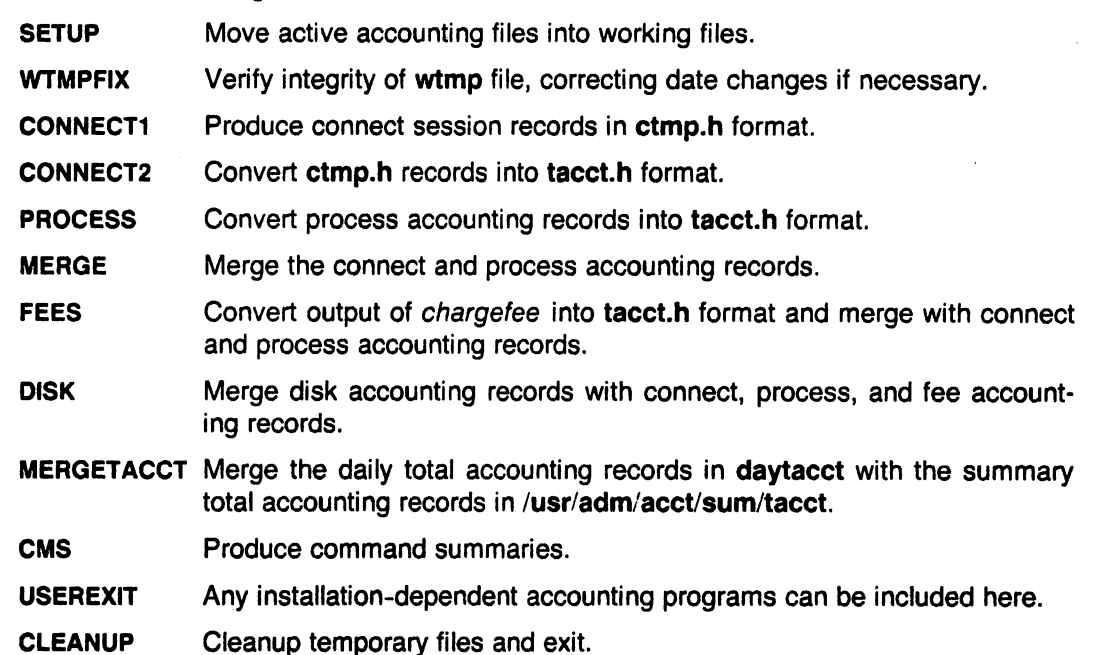

To restart *runacct* after a failure, first check the **active** file for diagnostics, then fix up any corrupted data files such as pacet or wtmp. The lock files and lastdate file must be removed before runaect can be restarted. The argument mmdd is necessary if runaect is being restarted, and specifies the month and day for which runacct will rerun the accounting. Entry point for processing is based on the contents of statefile; to override this, include the desired state on the command line to designate where processing should begin.

#### EXAMPLES

To start runacct.

nohup runacct 2> /usr/adm/acct/nite/fd2log &

To restart runacct.

nohup runacct 0601  $2$  >  $>$  /usr/adm/acct/nite/fd2log &

To restart runacct at a specific state. nohup runacct 0601 MERGE 2>> /usr/adm/acct/nite/fd2log &

#### FILES

/usr/lib/acct/runacct lusr/adm/wtmp lusr/adm/pacct[1-9] /usr/src/cmd/acct/tacct.h /usr/src/cmd/acct/ctmp.h /usr/adm/acct/nite/active /usr/adm/acct/nite/daytacct /usr/adm/acct/nite/lock /usr/adm/acct/nite/lock1 /usr/adm/acct/nite/lastdate /usr/adm/acct/nite/statefile lusr/adm/acctlnite/ptacct[1-9].mmdd

## SEE ALSO

acct(1M), acctcms(1M), acctcom(1), acctcon(1M), acctmerg(1M), acctprc(1M), acctsh(1M),  $cron(1M)$ , fwtmp $(1M)$ ,  $acct(2)$ ,  $acct(5)$ ,  $utmp(5)$ . The UNIX Accounting System by H. S. McCreary.

#### DIAGNOSTICS

Self explanatory.

#### BUGS

Normally it is not a good idea to restart runacct in the SETUP state. Run SETUP manually and restart via:

#### runacct mmdd WTMPFIX

If runacct failed in the PROCESS state, remove the last ptacct file because it will not be complete.

sact - print current SCCS file editing activity

## **SYNOPSIS**

sact files

#### **DESCRIPTION**

Sact informs the user of any impending deltas to a named SCCS file. This situation occurs when get(1) with the -e option has been previously executed without a subsequent execution of  $delta(1)$ . If a directory is named on the command line, sact behaves as though each file in the directory were specified as a named file, except that non-SCCS files and unreadable files are silently ignored. If a name of - is given, the standard input is read with each line being taken as the name of an SCCS file to be processed.

The output for each named file consists of five fields separated by spaces.

- Field 1 specifies the SID of a delta that currently exists in the SCCS file to which changes will be made to make the new delta.
- Field 2 specifies the SID for the new delta to be created.
- Field 3 contains the logname of the user who will make the delta (i.e. executed a get for editing).
- Field 4 contains the date that get -e was executed.
- Field 5 contains the time that get -e was executed.

#### SEE ALSO

delta(1), get(1), unget(1).

## **DIAGNOSTICS**

Use help(1) for explanations.

sag - system activity graph

# SYNOPSIS

sag [ -s time ] [ -e time ] [ -T term ] [ -uirwcohdpaf ] [ file ]

## **DESCRIPTION**

Sag displays, in a graphical form, the system activity of the UNIX operating system during a specified time interval. File is the file that contains the daily system activity information, default is /usr/adm/sa/sadd, where dd is today's day of the month. Sag has the following options:

- -s time Begin graph at time specified as hh:mm. Default is 08:00.
- -e time End graph at time specified as hh:mm. Default is 18:00.
- -T term Translate output to a form suitable for terminal term. If this option is not used, the environment variable  $\text{STERM}$  (see environ(7)) is used. Refer to tplot(1G) for available types of terminals.
- -u Plot CPU utilization, showing proportion of user, system and idle time (default option).
- -i Plot percent of time the CPU was idle and waiting on block 1/0, waiting on swap in or swap out, or waiting on physical I/O.
- -r Plot logical reads/minute and block reads/minute.
- -w Plot logical writes/minute and block writes/minute.
- -c Plot buffer cache hit ratios for reads and for writes.
- -0 Plot block transfer rate between system buffers and devices, showing reads/minute, writes/minute, and the sum of reads and writes/minute.
- -h Plot bytes read/second by system call read(2) and bytes written/second by system call write(2).
- -d Plot the sum of reads and writes/minute for each of the first three disk drives.
- -p Plot process switches/second, process preemptions/second and system calls/second.
- -a Plot process swapins/minute and process swapouts/minute.
- -f Plot file access activities: iget/second, namei/second, and directory blocks read/second.

#### FILES

/usr/adm/salsadd daily data file, where dd are digits representing the day of the month.

#### SEE ALSO

 $graph(1G)$ , tplot $(1G)$ , sar $(8)$ .

## **NOTES**

Plotted data points are extracted from the system activity file, /usr/adm/sa/sadd, which is written under the control of cron(1M), normally every 20 minutes between 8:00 and 18:00 on weekdays, and hourly at other times.

In the event of a system outage, the system activity counters are reset to zero when the system is rebooted. This discontinuity is shown by a gap in the plotted data.

#### **DIAGNOSTICS**

"terminal type not known" if \$TERM is not set and the -T option is not specified.

scc - C compiler for stand-alone programs

## SYNOPSIS

```
sec [ +[ lib ] ] [ option ] ... [ file ] ...
```
## **DESCRIPTION**

Scc prepares the named files for stand-alone execution. The option and file arguments may be anything that can legally be used with the  $cc$  command; it should be noted, though, that the - $p$ (profiling) option, as well as any object module that contains system calls, will cause the executable not to run.

Scc defines the compiler constant, STANDALONE, so that sections of C programs may be compiled conditionally for when the executable will be run stand-alone.

The first argument specifies an auxiliary library that defines the device configuration of the computer for which the stand-alone executable is being prepared. If no  $+$ *lib* argument is specified,  $+A$  is assumed. If the  $+$  argument is specified alone, no configuration library is loaded unless the user supplies his own.

Scc gets startup code from /lib/crt2.0.

#### FilES

/libicrt2.0 execution start-off /usr/lib/lib2A.a stand-alone library

#### SEE ALSO

cc(1), Id(1), a.out(5). A Stand-alone Input/Output Ubrary, by S. R. Eisen.

sccsdiff - compare two versions of an SCCS file

## **SYNOPSIS**

sccsdiff -rSID1 -rSID2 [-p] [-sn] files

# **DESCRIPTION**

Sccsdiff compares two versions of an SCCS file and generates the differences between the two versions. Any number of SCCS files may be specified, but arguments apply to all files.

- -rSID? SID1 and SID2 specify the deltas of an SCCS file that are to be compared. Versions are passed to bdiff(1) in the order given.
- -p pipe output for each file through pr(1).
- -sn  $n$  is the file segment size that bdiff will pass to diff(1). This is useful when diff fails due to a high system load.

## FILES

/tmp/get????? Temporary files

## SEE ALSO

bdiff(1), get(1), help(1), pr(1). Source Code Control System User's Guideby L. E. Bonanni and C. A. Salemi.

## **DIAGNOSTICS**

"file: No differences" If the two versions are the same. Use help(1) for explanations.

script - make typescript of terminal session

#### **SYNOPSIS**

 $\sqrt{u}$ sr/plx/script  $[-n]$   $[-s]$   $[-a]$   $[-q]$   $[-S]$  shell  $]$   $[$  file  $]$ 

#### **DESCRIPTION**

Script makes a typescript of everything printed on your terminal. The typescript is saved in a file, and can be sent to the line printer later with lpr. If a file name is given, the typescript is saved there. If not, the typescript is saved in the file typescript.

To exit script, type control O. This sends an end of file to all processes you have started up, and causes script to exit. For this reason, control D behaves as though you had typed an infinite number of control D's.

This program is useful when using a CRT and a hard-copy record of the dialog is desired, as for a student handing in a program that was developed on a CRT when hard-copy terminals are in short supply.

The options control what shell is used. -n asks for the new shell, -s asks for the standard shell. -S lets you specify any shell you want. The default depends on the system: /bin/csh is used where possible, otherwise /bin/sh. If the requested shell is not available, script uses any shell it can find.

The -q flag asks for "quiet mode", where the "script started" and "script done" messages are turned off. The -a flag causes script to append to the typescript file instead of creating a new file.

#### **NOTES**

This command is based on a similar one from the University of California at Berkeley.

#### BUGS

Since UNIX has no way to write an end-of-file down a pipe without closing the pipe, there is no way to simulate a single control D without ending script.

The new shell has its standard input coming from a pipe rather than a tty, so stty will not work, and neither will ttyname.

When the user interrupts a printing process, script attempts to flush the output backed up in the pipe for better response. Usually the next prompt also gets flushed.

sdiff - side-by-side difference program

#### SYNOPSIS

sdiff [ options ... ] file1 file2

#### **DESCRIPTION**

Sdiff uses the output of diff(1) to produce a side-by-side listing of two files indicating those lines that are different. Each line of the two files is printed with a blank gutter between them if the lines are identical,  $a < in$  the gutter if the line only exists in file1,  $a > in$  the gutter if the line only exists in  $file2$ , and a  $|$  for lines that are different.

For example:

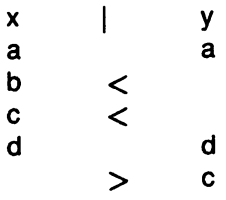

The following options exist:

- -w *n* Use the next argument, *n,* as the width of the output line. The default line length is 130 characters.
- -I Only print the left side of any lines that are identical.
- -s Do not print identical lines.
- -o output Use the next argument, output, as the name of a third file that is created as a user controlled merging of file1 and file2. Identical lines of file1 and file2 are copied to output. Sets of differences, as produced by  $diff(1)$ , are printed; where a set of differences share a common gutter character. After printing each set of differences, sdiff prompts the user with a % and waits for one of the following user-typed commands:
	- $\mathbf{I}$ append the left column to the output file
	- append the right column to the output file
	- s turn on silent mode; do not print identical lines
	- v turn off silent mode
	- e I call the editor with the left column
	- e r call the editor with the right column
	- e b call the editor with the concatenation of left and right
	- e call the editor with a zero length file
	- q exit from the program

On exit from the editor, the resulting file is concatenated on the end of the output file.

SEE ALSO

diff(1), ed(1).

sed - stream editor

## **SYNOPSIS**

sed [ -n ] [ -e script ] [ -f sfile ] [ files ]

## **DESCRIPTION**

Sed copies the named files (standard input default) to the standard output, edited according to a script of commands. The -f option causes the script to be taken from file sfile; these options accumulate. If there is just one -e option and no -f options, the flag -e may be omitted. The -n option suppresses the default output. A script consists of editing commands, one per line, of the following form:

[ address [, address ] ] function [ arguments ]

In normal operation, sed cyclically copies a line of input into a pattern space (unless there is something left after a D command), applies in sequence all commands whose addresses select that pattern space, and at the end of the script copies' the pattern space to the standard output (except under -n) and deletes the pattern space.

Some of the commands use a *hold space* to save all or part of the *pattern space* for subsequent retrieval.

An address is either a decimal number that counts input lines cumulatively across files, a \$ that addresses the last line of input, or a context address, i.e., a /regular expression/ in the style of ed(1) modified thus:

In a context address, the construction \?regular expression?, where ? is any character, is identical to *Iregular expression* /. Note that in the context address \xabc\xdefx, the second x stands for itself, so that the regular expression is abcxdef.

The escape sequence  $\ln$  matches a new-line *embedded* in the pattern space.

A period. matches any character except the terminal new-line of the pattern space.

A command line with no addresses selects every pattern space.

A command line with one address selects each pattern space that matches the address.

A command line with two addresses selects the inclusive range from the first pattern space that matches the first address through the next pattern space that matches the second. (If the second address is a number less than or equal to the line number first selected, only one line is selected.) Thereafter the process is repeated, looking again for the first address.

Editing commands can be applied only to non-selected pattern spaces by use of the negation function ! (below).

In the following list of functions the maximum number of permissible addresses for each function is indicated in parentheses.

The text argument consists of one or more lines, all but the last of which end with  $\setminus$  to hide the new-line. Backslashes in text are treated like backslashes in the replacement string of an s command, and may be used to protect initial blanks and tabs against the stripping that is done on every script line. The rfile or wfile argument must terminate the command line and must be preceded by exactly one blank. Each wfile is created before processing begins. There can be at most 10 distinct wfile arguments. and may be used to protect initial blanks and tabs against the stripping that is done<br>cript line. The *rfile* or *wfile* argument must terminate the command line and must be<br>py exactly one blank. Each *wfile* is created be

 $(1)$ a $\lambda$ 

text Append. Place text on the output before reading the next input line.

(2) **b** label Branch to the: command bearing the label. If label is empty, branch to the end of  $~$  the script.

- $(2)$  c $\lambda$ text Change. Delete the pattern space. With 0 or 1 address or at the end of a 2-address range, place text on the output. Start the next cycle.
- (2)d Delete the pattern space. Start the next cycle.
- $(2)$  D Delete the initial segment of the pattern space through the first new-line. Start the next cycle.
- $(2)$  g Replace the contents of the pattern space by the contents of the hold space.
- $(2)$  G Append the contents of the hold space to the pattern space.
- (2)h Replace the contents of the hold space by the contents of the pattern space.
- (2) H Append the contents of the pattern space to the hold space.
- (1) i\

text Insert. Place text on the standard output.

- $(2)$  I List the pattern space on the standard output in an unambiguous form. Non-printing characters are spelled in two-digit ASCII and long lines are folded.
- (2) n Copy the pattern space to the standard output. Replace the pattern space with the next line of input.
- (2) N Append the next line of input to the pattern space with an embedded new-line. (The current line number changes.)
- $(2)$  p Print. Copy the pattern space to the standard output.
- (2) P Copy the initial segment of the pattern space through the first new-line to the standard output.
- $(1)$  q Quit. Branch to the end of the script. Do not start a new cycle.
- (2) r rfile Read the contents of rfile. Place them on the output before reading the next input line.
- $(2)$  s/regular expression/replacement/flags

Substitute the replacement string for instances of the regular expression in the pattern space. Any character may be used instead of /. For a fuller description see ed(1). Flags is zero or more of:

- 9 Global. Substitute for all nonoverlapping instances of the regular expression rather than just the first one.
- p Print the pattern space if a replacement was made.
- w wfile Write. Append the pattern space to wfile if a replacement was made.
- (2) t label Test. Branch to the : command bearing the label if any substitutions have been made since the most recent reading of an input line or execution of a t. If label is empty, branch to the end of the script.
- 
- (2) w wfile Write. Append the pattern space to wfile.<br>(2) x Exchange the contents of the pattern and Exchange the contents of the pattern and hold spaces.
- $(2)$  y/string1/string2/

Transform. Replace all occurrences of characters in string1 with the corresponding character in string2. The lengths of string1 and string2 must be equal.

(2)! function

Don't. Apply the function (or group, if function is  $\{\}$ ) only to lines not selected by the address(es).

- (0): label This command does nothing; it bears a label for **b** and t commands to branch to.
- $(1) =$ Place the current line number on the standard output as a line.
- $(2)$  { Execute the following commands through a matching } only when the pattern space is selected.
- (0) An empty command is ignored.
- SEE ALSO

awk(1), ed(1), grep(1).

SED-A Non-interactive Text Editor by L. E. McMahon.

send, gath - gather files and/or submit RJE jobs

## **SYNOPSIS**

**gath** [-ih] file **...** 

send argument ...

## **DESCRIPTION**

#### Gath

Gath concatenates the named files and writes them to the standard output. Tabs are expanded into spaces according to the format specification for each file (see fspec(5)). The size limit and margin parameters of a format specification are also respected. Non-graphic characters other than tabs are identified by a diagnostic message and excised. The output of gath contains no tabs unless the -h flag is set, in which case the output is written with standard tabs (every eighth column).

Any line of any of the files which begins with  $\tilde{ }$  is interpreted by gath as a control line. A line beginning "" (tilde, space) specifies a sequence of files to be included at that point. A line beginning "! specifies a UNIX command; that command is executed, and its output replaces the "! line in the gath output.

Setting the -i flag prevents control lines from being interpreted and causes them to be output literally.

A file name of - at any point refers to standard input, and a control line consisting of ". is a logical EOF. Keywords may be defined by specifying a replacement string which is to be substituted for each occurrence of the keyword. Input may be collected directly from the terminal, with several alternatives for prompting. In fact, all of the special arguments and flags recognized by the send command are also recognized and treated identically by gath. Several of them only make sense in the context of submitting an RJE job.

#### Send

Send is a command-level interface to the RJE subsystems. It allows the user to collect input from various sources in order to create a run stream consisting of card images, and submit this run stream for transmission to a host computer.

Possible sources of input to send are: ordinary files, standard input, the terminal, and the output of a command or shell file. Each source of input is treated as a virtual file, and no distinction is made based upon its origin. Typical input is an ASCII text file of the sort that is created by the editor  $ed(1)$ . An optional format specification appearing in the first line of a file (see  $fspec(5)$ ) determines the settings according to which tabs are expanded into spaces. In addition, lines that begin with  $\tilde{\phantom{a}}$  are normally interpreted as commands controlling the execution of send. They may be used to set or reset flags, to define keyword substitutions, and to open new sources of input in the midst of the current source. Other text lines are translated one-for-one into card images of the run stream.

The run stream that results from this collection is treated as one job by the RJE subsystems. Send prints the card count of the run stream, and the queuer that is invoked prints the name of the temporary file that holds the job while it is awaiting transmission. The initial card of a job submitted to an IBM host must have a // in the first column. The initial card of a job submitted to a UNIVAC host must begin with a "@RUN" or " ' run", etc. Any cards preceding these will be excised. If a host computer is not specified before the first card of the runstream is ready to be sent, send will select a reasonable default. In the case of an IBM job, all cards beginning with 1\*\$ will be excised from the runstream, because they are HASP command cards.

The arguments that send accepts are described below. An argument is interpreted according to the first pattern that it matches. Preceding a character with \ causes it to loose any special  $\bullet$ 

 $\ddot{\phantom{a}}$ 

meaning it might otherwise have when matching against an argument pattern.

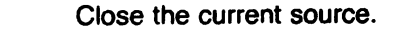

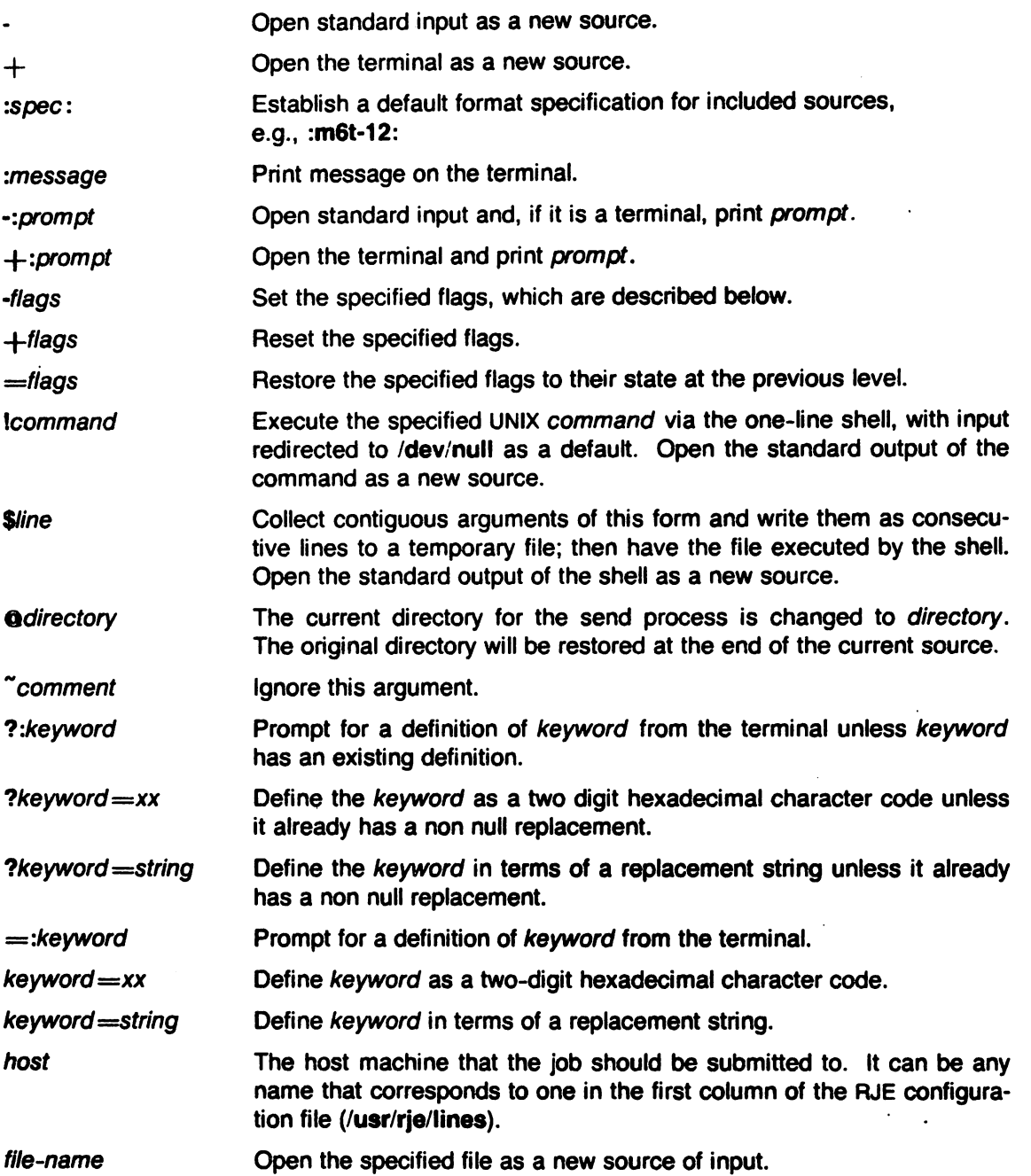

When commands are executed via  $\$  or ! the shell environment (see environ(7)) will contain the values of all send keywords that begin with \$ and have the syntax of a shell variable.

The flags recognized by send are described in terms of the special processing that occurs when they are set:

-I Ust card images on standard output. EBCDIC characters are translated back to ASCII.

 $\ddot{\phantom{0}}$ 

-q Do not output card images.

- -f Do not fold lower case to upper.
- -t Trace progress on diagnostic output, by announcing the opening of input sources.
- -k Ignore the keywords that are active at the previous level and erase any keyword definitions that have been made at the current level.
- -r Process included sources in raw mode; pack arbitrary 8-bit bytes one per column (80 columns per card) until an EOF.
- -i Do not interpret control lines in included sources; treat them as text.
- -s Make keyword substitutions before detecting and interpreting control lines.
- -y Suppress error diagnostics and submit job anyway.
- 11 Gather mode, qualifying -I flag; list text lines before converting them to card images.
- -h Write listing with standard tabs.
- $-p$  Prompt with  $\ast$  when taking input from the terminal.
- -m When input returns to the terminal from a lower level, repeat the prompt, if any.
- -a Make -k flag propagate to included sources, thereby protecting them from keyword substitutions.
- -c List control lines on diagnostic output.
- -d Extend the current set of keyword definitions by adding those active at the end of included sources.
- -x This flag guarantees that the job will be transmitted in the order of submission (relative to other jobs sent with this flag).

Control lines are input lines that begin with  $\tilde{\ }$ . In the default mode  $+ir$ , they are interpreted as commands to send. Normally they are detected immediately and read literally. The -s flag forces keyword substitutions to be made before control lines are intercepted and interpreted. This can lead to unexpected results if a control line uses a keyword which is defined within an immediately preceding "\$ sequence. Arguments appearing in control lines are handled exactly like the command arguments to send, except that they are processed at a nested level of input.

The two possible formats for a control line are: ""argument" and "" argument ...". In the first case, where the  $\tilde{h}$  is not followed by a space, the remainder of the line is taken as a single argument to send. In the second case, the line is parsed to obtain a sequence of arguments delimited by spaces. In this case the quotes  $\hat{ }$  and  $\hat{ }$  may be employed to pass embedded spaces.

The interpretation of the argument  $\bullet$  is chosen so that an input line consisting of  $\tilde{\ }$ . is treated as a logical EOF. The following example illustrates some of the above conventions:

> send argument ... *N*

This sequence of three lines is equivalent to the command synopsis at the beginning of this description. In fact, the - is not even required. By convention, the send command reads standard input if no other input source is specified. Send may therefore be employed as a filter with side-effects.

The execution of the send command is controlled at each instant by a current environment, which includes the format specification for the input source, a default format specification for included sources, the settings of the mode flags, and the active set of keyword definitions. This environment can be altered dynamically. When a control line opens a new source of input, the current environment is pushed onto a stack, to be restored when input resumes from the old source. The initial format specification for the new source is taken from the first line of the file. If none is provided, the established default is used or, in its absence, standard tabs. The initial mode settings and active keywords are copied from the old environment. Changes made while processing the new source will not affect the environment of the old source, with one exception: if -d mode is set in the old environment, the old keyword context will be augmented by those definitions that are active at the end of the new source.

When send first begins execution, all mode flags are reset, and the values of the shell environment variables become the initial values for keywords of the same name with a \$ prefixed.

The initial reset state for all mode flags is the  $+$  state. In general, special processing associated with a mode N is invoked by flag -N and is revoked by flag  $+N$ . Most mode settings have an immediate effect on the processing of the current source. Exceptions to this are the -r and -i flags, which apply only to included source, causing it to be processed in an uninterpreted manner.

A keyword is an arbitrary 8-bit ASCII string for which a replacement has been defined. The replacement may be another string, or (for IBM RJE only) the hexadecimal code for a single 8-bit byte. At any instant, a given set of keyword definitions is active. Input text lines are scanned, in one pass from left to right, and longest matches are attempted between substrings of the line and the active set of keywords. Characters that do not match are output, subject to folding and the standard translation. Keywords are replaced by the specified hexadecimal code or replacement string, which is then output character by character. The expansion of tabs and length checking, according to the format specification of an input source, are delayed until substitutions have been made in a line.

All of the keywords definitions made in the current source may be deleted by setting the  $-k$ flag. It then becomes possible to reuse them. Setting the -k flag also causes keyword definitions active at the previous source level to be ignored. Setting the  $+{\bf k}$  flag causes keywords at the previous level to be ignored but does not delete the definitions made at the current level. The  $=k$  argument reactivates the definitions of the previous level.

When keywords are redefined, the previous definition at the same level of source input is lost, however the definition at the previous level is only hidden, to be reactivated upon return to that level unless a -d flag causes the current definition to be retained.

Conditional prompts for keywords, ?:A,/p which have already been defined at some higher level to be null or have a replacement will simply cause the definitions to be copied down to the current level; new definitions will not be solicited.

Keyword substitution is an elementary macro facility that is easily explained and that appears useful enough to warrant its inclusion in the send command. More complex replacements are the function of a general macro processor  $(m4(1),$  perhaps). To reduce the overhead of string comparison, it is recommended that keywords be chosen so that their initial characters are unusual. For example, let them all be upper case.

Send performs two types of error checking on input text lines. Firstly, only ASCII graphics and tabs are permitted in input text. Secondly, the length of a text line, after substitutions have been made, may not exceed 80 bytes for IBM, or 132 bytes for UNIVAC. The length of each line may be additionally constrained by a size parameter in the format specification for an input source. Diagnostic output provides the location of each erroneous line, by line number and input source, a description of the error, and the card image that results. Other routine errors that are announced are the inability to open or write files, and abnormal exits from the shell. Normally, the occurrence of any error causes send, before invoking the queuer, to prompt for positive affirmation that the suspect run stream should be submitted.

For IBM hosts, send is required to translate 8-bit ASCII characters into their EBCDIC equivalents. The conversion for 8-bit ASCII characters in the octal range 040-176 is based on the character set described in "Appendix H" of IBM System/370 Principles of Operation (IBM SRL GA22-7000). Each 8-bit ASCII character in the range 040-377 possesses an EBCDIC equivalent into which it is mapped, with five exceptions:  $\degree$  into  $\rightarrow$ , 0345 into  $\degree$ , 0325 into  $\epsilon$ , 0313 into  $\epsilon$ , 0177 (DEL) is illegal. In listings requested from send and in printed output returned by the subsystem, the reverse translation is made with the qualification that EBCDIC characters that do not have valid 8-bit ASCII equivalents are translated into A. UNIVAC hosts, on the other hand, operate in ASCII code, and any translations between ASCII and field-data are made, in accordance with the UNIVAC standard, by the host computer.

Additional control over the translation process is afforded by the ·f flag and hexadecimal character codes. As a default, send folds lower-case letters into upper case. For UNIVAC RJE it does more: the entire ASCII range 0140-0176 is folded into 0100-0136, so that ', for example, becomes  $\Phi$ . In either case, setting the -f flag inhibits any folding. Non-standard character codes are obtained as a special case of keyword substitution.

#### SEE ALSO

 $m4(1)$ , orjestat(1C), rjestat(1C), sh(1), fspec(5), ascii(7), hasp(8), rje(8), uvac(8). Guide to IBM Remote Job Entry for PWB/UNIX Users by A. L. Sabsevitz and E. J. Finger. UNIX Remote Job Entry User's Guide by K. A. Kelleman.

#### BUGS

Standard input is read in blocks, and unused bytes are returned via  $lseek(2)$ . If standard input is a pipe, multiple arguments of the form - and -:prompt should not be used, nor should the logical EOF  $($ ...

January 20, 1984

setmnt - establish mnttab table

#### **SYNOPSIS**

/etc/setmnt

## DESCRIPTION

Setmnt creates the /etc/mnttab table (see mnttab(5)), which is needed for the mount(1M), rmount(1M), umount(1M), and rumount(1M) commands. Setmnt reads standard input and creates a mnttab entry for each line. Input lines have the format:

#### filesys node [dir]

where filesys is the name of the file system's special file (e.g., "dk1") or the remote directory and node is the root name of that file system or the remote node. The third parameter, dir, is only used to generate rmount entries. It is the local directory name. Thus filesys and node become the first two strings in the mnttab(5) entry.

## FILES

/etc/mnttab

## SEE ALSO

mnttab(5).

#### BUGS

Evil things will happen if filesys or node are longer than 50 characters. Setmnt silently enforces an upper limit on the maximum number of mnttab entries.

 $\boldsymbol{a}$ 

sh - shell, the standard command programming language

#### **SYNOPSIS**

sh [ -ceiknrstuvx ] [ args ]

## **DESCRIPTION**

Sh is a command programming language that executes commands read from a terminal or a file. See Invocation below for the meaning of arguments to the shell.

#### Commands.

A simple-command is a sequence of non-blank words separated by blanks (a blank is a tab or a space). The first word specifies the name of the command to be executed. Except as specified below, the remaining words are passed as arguments to the invoked command. The command name is passed as argument  $0$  (see exec(2)). The value of a simple-command is its exit status if it terminates normally, or (octal) 200+status if it terminates abnormally (see signal(2) for a list of status values).

A pipeline is a sequence of one or more commands separated by |. The standard output of each command but the last is connected by a pipe(2) to the standard input of the next command. Each command is run as a separate process; the shell waits for the last command to terminate.

A list is a sequence of one or more pipelines separated by ;, &, &&, or  $\parallel$ , and optionally terminated by ; or  $\&$ . Of these four symbols, ; and  $\&$  have equal precedence, which is lower than that of && and II. The symbols && and **II** also have equal precedence. A semicolon (i) causes sequential execution of the preceding pipeline; an ampersand (&) causes asynchronous execution of the preceding pipeline (i.e., the shell does not wait for that pipeline to finish). The symbol && ( **II)** causes the list following it to be executed only if the preceding pipeline returns a zero (non-zero) exit status. An arbitrary number of new-lines may appear in a list, instead of semicolons, to delimit commands.

A command is either a simple-command Or one of the following. Unless otherwise stated, the value returned by a command is that of the last simple-command executed in the command.

for name [ in word ... ] do list done

Each time a for command is executed, name is set to the next word taken from the in word list. If in word ... is omitted, then the for command executes the do list once for each positional parameter that is set (see Parameter Substitution below). Execution ends when there are no more words in the list.

case word in  $[$  pattern  $[$  | pattern  $] \ldots$  ) list;;  $] \ldots$  esac

A case command executes the *list* associated with the first pattern that matches word. The form of the patterns is the same as that used for file-name generation (see File Name Generation below).

if list then list  $[$  elif list then list  $] \ldots [$  else list  $]$  fi

The list following if is executed and, if it returns a zero exit status, the list following the first then is executed. Otherwise, the list following elif is executed and, if its value is zero, the list following the next then is executed. Failing that, the else list is executed. If no else list or then list is executed, then the if command returns a zero exit status.

while *list* do *list* done

A while command repeatedly executes the while *list* and, if the exit status of the last command in the list is zero, executes the do list; otherwise the loop terminates. If no commands in the do list are executed, then the while command returns a zero exit status; until may be used in place of while to negate the loop termination test.

(list)

Execute list in a sub-shell.

{list;}

list is simply executed.

The following words are only recognized as the first word of a command and when not quoted:

if then else elif fi case esac for while until do done  $\{ \}$ 

Comments.

A word beginning with  $#$  causes that word and all the following characters up to a new-line to be ignored.

## Command Substitution.

The standard output from a command enclosed in a pair of grave accents  $(\cdot, \cdot)$  may be used as part or all of a word; trailing new-lines are removed.

## Parameter Substitution.

The character \$ is used to introduce substitutable parameters. Positional parameters may be assigned values by set. Variables may be set by writing:

 $name = value$  [ name  $= value$  ]...

Pattern-matching is not performed on value.

## \${parameter}

A parameter is a sequence of letters, digits, or underscores (a name), a digit. or any of the characters  $\ast$ ,  $\mathbf{Q}$ ,  $\#$ , ?,  $\cdot$ , \$, and !. The value, if any, of the parameter is substituted. The braces are required only when parameter is followed by a letter, digit, or underscore that is not to be interpreted as part of its name. A name must begin with a letter or underscore. If parameter is a digit then it is a positional parameter. If parameter is \* or **Q**, then all the positional parameters, starting with \$1, are substituted (separated by

spaces). Parameter \$0 is set from argument zero when the shell is invoked.

## \$ {parameter :-word}

If parameter is set and is non-null then substitute its value; otherwise substitute word.

## $${parent:}=word\}$

If parameter is not set or is null then set it to word; the value of the parameter is then substituted. Positional parameters may not be assigned to in this way.

#### \${parameter :?word}

If parameter is set and is non-null then substitute its value; otherwise, print word and exit from the shell. If word is omitted, then the message "parameter null or not set" is printed.

# \${parameter:+word}

If parameter is set and is non-null then substitute word; otherwise substitute nothing.

In the above, word is not evaluated unless it is to be used as the substituted string, so that, in the following example, pwd is executed only if d is not set or is null:

echo  $${d:-\space}}$  pwd  $\{$ }

If the colon (:) is omitted from the above expressions, then the shell only checks whether parameter is set or not.

The following parameters are automatically set by the shell:

- $#$  The number of positional parameters in decimal.
- Flags supplied to the shell on invocation or by the set command.
- ? The decimal value returned by the last synchronously executed command.<br> **\$** The process number of this shell
- \$ The process number of this shell.<br>I The process number of the last be
- The process number of the last background command invoked.

The following parameters are used by the shell:

- HOME The default argument (home directory) for the cd command.
- PATH The search path for commands (see Execution below).
- MAIL If this variable is set to the name of a mail file, then the shell informs the user of the arrival of mail in the specified file.
- PS1 Primary prompt string, by default "S ".
- PS2 Secondary prompt string, by default " $>$  ".
- IFS Internal field separators, normally space, tab, and new-line.

The shell gives default values to PATH, PS1, PS2, and IFS, while HOME and MAIL are not set at all by the shell (although HOME is set by  $login(1)$ ).

## Blank Interpretation.

After parameter and command substitution, the results of substitution are scanned for internal field separator characters (those found in IFS) and split into distinct arguments where such characters are found. Explicit null arguments ( $\mathbb{I}$ " or '') are retained. Implicit null arguments (those resulting from parameters that have no values) are removed.

## File Name Generation.

Following substitution, each command word is scanned for the characters  $\ast$ , ?, and [. If one of these characters appears then the word is regarded as a pattern. The word is replaced with alphabetically sorted file names that match the pattern. If no file name is found that matches the pattern, then the word is left unchanged. The character. at the start of a file name or immediately following a /, as well as the character / itself, must be matched explicitly.

- Matches any string, including the null string.
- ? Matches any single character.
- [ ... ] Matches anyone of the enclosed characters. A pair of characters separated by - matches any character lexically between the pair, inclusive.

## Quoting.

The following characters have a special meaning to the shell and cause termination of a word unless quoted:

# ; & ( )  $|$  < > new-line space tab

A character may be quoted (i.e., made to stand for itself) by preceding it with a  $\setminus$ . The pair **\new-line** is ignored. All characters enclosed between a pair of single quote marks ( $\prime$ ,), except a single quote, are quoted. Inside double quote marks (""), parameter and command substitution occurs and \ quotes the characters \,  $\cdot$ ,  $\cdot$ , and \$.  $\cdot$   $\cdot$   $\cdot$  is equivalent to  $\cdot$  \$1 \$2

 $\ldots$ ", whereas "\$ $\mathbf{Q}$ " is equivalent to "\$1" "\$2"  $\ldots$ 

#### Prompting.

When used interactively, the shell prompts with the value of PS1 before reading a command. If at any time a new-line is typed and further input is needed to complete a command, then the secondary prompt (i.e., the value of PS2) is issued.

#### Input/Output.

Before a command is executed, its input and output may be redirected using a special notation interpreted by the shell. The following may appear anywhere in a simple-command or may precede or follow a command and are not passed on to the invoked command; substitution occurs before word or digit is used:

<word Use file word as standard input (file deSCriptor 0).

> word Use file word as standard output (file descriptor 1). If the file does not exist then it is created; otherwise, it is truncated to zero length.

>>word Use file word as standard output. If the file exists then output is appended to it (by first seeking to the end-of-file); otherwise, the file is created.

 $\ll$ [-]word The shell input is read up to a line that is the same as word, or to an end-of-file. The resulting document becomes the standard input. If any character of word is quoted, then no interpretation is placed upon the characters of the document; otherwise, parameter and command substitution occurs, (unescaped) \new-Iine is ignored, and \ must be used to quote the characters \,  $\$, ^\bullet$ , and the first character of word. If - is appended to  $<<$ , then all leading tabs are stripped from word and from the document.

< & digit The standard input is duplicated from file descriptor *digit* (see  $dup(2)$ ). Similarly for the standard output using  $>$ .

 $\langle \mathbf{A} \cdot \mathbf{B} \rangle$  The standard input is closed. Similarly for the standard output using  $\langle \mathbf{A} \cdot \mathbf{B} \rangle$ 

If one of the above is preceded by a digit, then the file descriptor created is that specified by the digit (instead of the default 0 or 1). For example:

... 2>&1

creates file descriptor 2 that is a duplicate of file descriptor 1.

If a command is followed by & then the default standard input for the command is the empty file /dev/null. Otherwise, the environment for the execution of a command contains the file descriptors of the invoking shell as modified by input/output specifications.

# Environment.

The environment (see environ(7)) is a list of name-value pairs that is passed to an executed program in the same way as a normal argument list. The shell interacts with the environment in several ways. On invocation, the shell scans the environment and creates a parameter for each name found, giving it the corresponding value. Executed commands inherit the same environment. If the user modifies the values of these parameters or creates new ones, none of these affects the environment unless the export command is used to bind the shell's parameter to the environment. The environment seen by any executed command is thus composed of any unmodified name-value pairs Originally inherited by the shell, plus any modifications or additions, all of which must be noted in export commands.

The environment for any simple-command may be augmented by prefixing it with one or more assignments to parameters. Thus:

TERM=450 cmd args and (export TERM; TERM=450; cmd args)

are equivalent (as far as the above execution of cmd is concerned).

If the -k flag is set, all keyword arguments are placed in the environment, even if they occur after the command name. The following first prints  $a=b$  c and then  $c$ :

```
echo a=b c
set -k 
echo a=b c
```
# Signals.

The INTERRUPT and QUIT signals for an invoked command are ignored if the command is followed by &; otherwise signals have the values inherited by the shell from its parent, with the exception of signal 11 (but see also the trap command below).

When the shell associated with a terminal terminates, processes spun off with & are sent the SIGHUP signal. See exit(2).

# Execution.

Each time a command is executed, the above substitutions are carried out. Except for the Special Commands listed below, a new process is created and an attempt is made to execute the command via exec (2).

The shell parameter PATH defines the search path for the directory containing the command. Alternative directory names are separated by a colon (:). The default path is :/bin:/usr/bin (specifying the current directory, /bin, and /usr/bin, in that order). Note that the current directory is specified by a null path name, which can appear immediately after the equal sign or between the colon delimiters anywhere else in the path list. If the command name contains a / then the search path is not used. Otherwise, each directory in the path is searched for an executable file. If the file has execute permission but is not an a.out file, it is assumed to be a file containing shell commands. A sub-shell (i.e., a separate process) is spawned to read it. A parenthesized command is also executed in a sub-shell.

#### Special Commands.

The following commands are executed in the shell process and, except as specified, no input/output redirection is permitted for such commands:

No effect; the command does nothing. A zero exit code is returned.  $\ddot{\phantom{a}}$ 

• file Read and execute commands from file and return. The search path specified by PATH is used to find the directory containing file.

break  $\lceil n \rceil$ 

Exit from the enclosing for or while loop, if any. If *n* is specified then break *n* levels. continue [ *n* ]

Resume the next iteration of the enclosing for or while loop. If *n* is specified then resume at the  $n$ -th enclosing loop.

ed [ arg ]

Change the current directory to arg. The shell parameter HOME is the default arg.

eval  $[arg \dots]$ 

The arguments are read as input to the shell and the resulting command(s) executed. exec  $[arg \dots]$ 

The command specified by the arguments is executed in place of this shell without creating a new process. Input/output arguments may appear and, if no other arguments are given, cause the shell input/output to be modified.

exit [ *n* ]

Causes a shell to exit with the exit status specified by *n.* If *n* is omitted then the exit status is that of the last command executed (an end-of-file will also cause the shell to exit.)

export  $[name ...]$ 

The given names are marked for automatic export to the environment of subsequentlyexecuted commands. If no arguments are given, then a list of all names that are exported in this shell is printed.

newgrp  $[arg...]$ 

Equivalent to exec newgrp arg ....

read [ name ... ]

One line is read from the standard input and the first word is assigned to the first name, the second word to the second name, etc., with leftover words assigned to the last name. The return code is 0 unless an end-of-file is encountered.

readonly [ name ... ]

The given names are marked readonly and the values of the these names may not be changed by subsequent assignment. If no arguments are given, then a list of all readonly names is printed.

set  $[ -$ ekntuvx  $[ arg ... ]$ 

-e If the shell is non-interactive then exit immediately if a command exits with a non-zero exit status.

- -k All keyword arguments are placed in the environment for a command, not just those that precede the command name.
- -n Read commands but do not execute them.

-t Exit after reading and executing one command.

-u Treat unset variables as an error when substituting.

-y Print shell input lines as they are read.

-x Print commands and their arguments as they are executed.

Do not change any of the flags; useful in setting \$1 to -.

Using + rather than - causes these flags to be turned off. These flags can also be used upon invocation of the shell. The current set of flags may be found in \$-. The remaining arguments are positional parameters and are assigned, in order, to \$1, \$2, .... If no arguments are given then the values of all names are printed.

shift

The positional parameters from \$2 ... are renamed \$1 ....

test

Evaluate conditional expressions. See test(1) for usage and description.

times

Print the accumulated user and system times for processes run from the shell.

trap  $\lceil arg \rceil \lceil n \rceil \ldots$ 

arg is a command to be read and executed when the shell receives signal(s)  $n$ . (Note that arg is scanned once when the trap is set and once when the trap is taken.) Trap commands are executed in order of signal number. Any attempt to set a trap on a signal that was ignored on entry to the current shell is ineffective. An attempt to trap on signal 11 (memory fault) produces an error. If arg is absent then all trap(s)  $n$  are reset to their original values. If arg is the null string then this signal is ignored by the shell and by the commands it invokes. If  $n$  is 0 then the command arg is executed on exit from the shell. The trap command with no arguments prints a list of commands associated with each signal number.

umask [ nnn ]

The user file-creation mask is set to  $nnn$  (see  $umask(2)$ ). If  $nnn$  is omitted, the current value of the mask is printed.

wait Wait for all child processes to terminate report the termination status. If *n* is not given then all currently active child processes are waited for. The return code from this command is always zero.

#### Invocation\_

If the shell is invoked through exec(2) and the first character of argument zero is -, commands are initially read from /etc/profile and then from \$HOME/.profile, if such files exist. Thereafter, commands are read as described below, which is also the case when the shell is invoked as /bin/sh. The flags below are interpreted by the shell on invocation only; Note that unless the -c or -s flag is specified, the first argument is assumed to be the name of a file containing commands, and the remaining arguments are passed as positional parameters to that command file:

-c string If the -c flag is present then commands are read from string.

- -5 If the -s flag is present or if no arguments remain then commands are read from the standard input. Any remaining arguments specify the positional parameters. Shell output is written to file descriptor 2.
- -i If the -i flag is present or if the shell input and output are attached to a terminal, then this shell is interactive. In this case TERMINATE is ignored (so that kill 0 does not kill an interactive shell) and INTERRUPT is caught and ignored (so that wait is interruptible). In all cases, QUIT is ignored by the shell.
- -r If the  $-$ r flag is present the shell is a restricted shell (see  $rsh(1)$ ).

The remaining flags and arguments are described under the set command above.

#### EXIT STATUS

Errors detected by the shell, such as syntax errors, cause the shell to return a non-zero exit status. If the shell is being used non-interactively then execution of the shell file is abandoned. Otherwise, the shell returns the exit status of the last command executed (see also the exit command above).

FILES

/etc/profile \$HOME/.profile /tmp/sh\* /dev/null

SEE ALSO  $cd(1)$ ,  $env(1)$ ,  $login(1)$ ,  $newgrp(1)$ ,  $rsh(1)$ ,  $test(1)$ ,  $umask(1)$ ,  $dup(2)$ ,  $exec(2)$ ,  $fork(2)$ ,  $pipe(2)$ ,  $sig$ nal(2), umask(2), wait(2), a.out(5), profile(5), environ(7).

## BUGS

The command readonly (without arguments) produces the same output as the command export.

If  $<<$  is used to provide standard input to an asynchronous process invoked by &, the shell gets mixed up about naming the input document; a garbage file /tmp/sh\* is created and the shell complains about not being able to find that file by another name.
size - size of an object file

# SYNOPSIS

size [ object ... ]

# DESCRIPTION

Size prints the (decimal) number of bytes required by the text, data, and bss portions, and their sum in octal and decimal, of each object-file argument. If no file is specified, a.out is used.

# SEE ALSO

a.out(5).

sleep - suspend execution for an interval

# **SYNOPSIS**

sleep time

# DESCRIPTION

Sleep suspends execution for time seconds. It is used to execute a command after a certain amount of time as in:

∼

(sleep 105; command)&

or to execute a command every so often, as in:

while true do command sleep 37

done

#### SEE ALSO

alarm(2), sleep(3C).

# BUGS

Time must be less than 65536 seconds.

sno - SNOBOL interpreter

# **SYNOPSIS**

sno [ files]

### **DESCRIPTION**

Sno is a SNOBOL compiler and interpreter (with slight differences). Sno obtains input from the concatenation of the named files and the standard input. All input through a statement containing the label end is considered program and is compiled. The rest is available to syspit.

Sno differs from SNOBOL in the following ways:

There are no unanchored searches. To get the same effect:

 $a** b$  unanchored search for *b*.<br> $a** b = x c$  unanchored assignment unanchored assignment

There is no back referencing.

 $a \cdot x \cdot x$ 

 $x = "abc"$ 

is an unanchored search for abc.

Function declaration is done at compile time by the use of the (non-unique) label define. Execution of a function call begins at the statement following the define. Functions cannot be defined at run time, and the use of the name define is preempted. There is no provision for automatic variables other than parameters. Examples:

define f( ) define f(a, b, c)

All labels except define (even end) must have a non-empty statement.

Labels, functions and variables must all have distinct names. In particular, the nonempty statement on end cannot merely name a label.

If start is a label in the program, program execution will start there. If not, execution begins with the first executable statement; define is not an executable statement.

There are no builtin functions.

Parentheses for arithmetic are not needed. Normal precedence applies. Because of this, the arithmetic operators / and  $\ast$  must be set off by spaces.

The right side of assignments must be non-empty.

Either  $\dot{\ }$  or  $\dot{ }$  may be used for literal quotes.

The pseudo-variable sysppt is not available.

# SEE ALSO

awk(1).

"SNOBOL, a String Manipulation Language," by D. J. Farber, R. E. Griswold, and I. P. Polonsky, JACM 11 (1964), pp. 21-30.

sort - sort and/or merge files

### **SYNOPSIS**

sort  $[$  -cmubd finntx  $]$   $[$   $+$  pos1  $[$  -pos2  $]$   $]$   $\ldots$   $[$  -o output  $]$   $[$  names  $]$ 

### **DESCRIPTION**

Sort sorts lines of all the named files together and writes the result on the standard output. The name - means the standard input. If no input files are named, the standard input is sorted.

The default sort key is an entire line. Default ordering is lexicographic by bytes in machine collating sequence. The ordering is affected globally by the following options, one or more of which may appear.

- **b** Ignore leading blanks (spaces and tabs) in field comparisons.
- d "Dictionary" order: only letters, digits and blanks are significant in comparisons.
- f Fold upper case letters onto lower case.
- i Ignore characters outside the ASCII range 040-0176 in non-numeric comparisons.
- n An initial numeric string, consisting of optional blanks, optional minus sign, and zero or more digits with optional decimal point, is sorted by arithmetic value. Option n implies option b.
- **r** Reverse the sense of comparisons.
- Ix "Tab character" separating fields is *x.*

The notation  $+pos1$  -pos2 restricts a sort key to a field beginning at pos1 and ending just before  $pos2$ . Pos1 and  $pos2$  each have the form  $m.n$ , optionally followed by one or more of the flags bdfinr, where m tells a number of fields to skip from the beginning of the line and *n* tells a number of characters to skip further. If any flags are present they override all the global ordering options for this key. If the **b** option is in effect  $n$  is counted from the first non-blank in the field; b is attached independently to pos2. A missing *.n* means .0; a missing -pos2 means the end of the line. Under the *-tx* option, fields are strings separated by *x;* otherwise fields are non-empty non-blank strings separated by blanks.

When there are multiple sort keys, later keys are compared only after all earlier keys compare equal. Unes that otherwise compare equal are ordered with all bytes significant.

These option arguments are also understood:

- c Check that the input file is sorted according to the ordering rules; give no output unless the file is out of sort.
- m Merge only, the input files are already sorted.
- u Suppress all but one in each set of equal lines. Ignored bytes and bytes outside keys do not participate in this comparison.
- o The next argument is the name of an output file to use instead of the standard' output. This file may be the same as one of the inputs.

### EXAMPLES

Print in alphabetical order all the unique spellings in a list of words (capitalized words differ from uncapitalized):

sort  $-u +0$ f  $+0$  list

Print the password file (passwd(5)) sorted by user 10 (the third colon-separated field):

sort -t: +2n /etc/passwd

Print the first instance of each month in an already sorted file of (month-day) entries (the options -um with just one input file make the choice of a unique representative from a set of equal lines predictable):

sort -um  $+0$  -1 dates

### FILES

/usr/tmp/stm???

# SEE ALSO

comm(1), join(1), uniq(1).

# **DIAGNOSTICS**

Comments and exits with non-zero status for various trouble conditions and for disorder discovered under option -c.

# **BUGS**

If you try to sort lines longer than 2048 characters, the lines may be truncated. If lines are truncated, a warning message appears on standard error.

spell, spellin, spellout - find spelling errors

# **SYNOPSIS**

spell [ options ] [ files ]

/usr/lib/spell/spellin [ list ]

/usr/lib/spell/spellout [ -d ] list

### **DESCRIPTION**

Spell collects words from the named files and looks them up in a spelling list. Words that neither occur among nor are derivable (by applying certain inflections, prefixes, and/or suffixes) from words in the spelling list are printed on the standard output. If no files are named, words are collected from the standard input.

Spell ignores most troff(1), tbl(1), and eqn(1) constructions.

Under the -v option, all words not literally in the spelling list are printed, and plausible derivations from the words in the spelling list are indicated.

Under the -b option, British spelling is checked. Besides preferring centre, colour, speciality, travelled, etc., this option insists upon -ise in words like standardise, Fowler and the OED to the contrary notwithstanding.

Under the  $-x$  option, every plausible stem is printed with  $=$  for each word.

The spelling list is based on many sources, and while more haphazard than an ordinary dictionary, is also more effective with respect to proper names and popular technical words. Coverage of the specialized vocabularies of biology, medicine, and chemistry is light.

Pertinent auxiliary files may be specified by name arguments, indicated below with their default settings. Copies of all output are accumulated in the history file. The stop list filters out misspellings (e.g., thier=thy-y+ier) that would otherwise pass.

Two routines help maintain the hash lists used by spell (both expect a list of words, one per line, from the standard input): spellin adds the words on the standard input to the preexisting list and places a new list on the standard output. If no list is specified, the new list is created from scratch. Spellout looks up each word read from the standard input, and prints on the standard output those that are missing from (or, with the -d option, present in) the hash list.

### FilES

D\_SPELL=/usr/lib/spell/hlist[ab] S\_SPELL=/usr/lib/spell/hstop H\_SPELL=/usr/lib/spell/spellhist /tmp/spell.\$\$ /usr/lib/spell/spellprog

hashed spelling lists, American & British hashed stop list history file temporary program

### SEE ALSO

deroff(1), eqn(1), sed(1), sort(1), tbl(1), tee(1), troff(1), typo(1).

# BUGS

The spelling list's coverage is uneven; new installations will probably wish to monitor the output for several months to gather local additions; typically, these are kept in a separate local dictionary that is added to the hashed list via spellin. British spelling was done by an American.

spline - interpolate smooth curve

# **SYNOPSIS**

spline [ options ]

# **DESCRIPTION**

Spline takes pairs of numbers from the standard input as abscissas and ordinates of a function. It produces a similar set, which is approximately equally spaced and includes the input set, on the standard output. The cubic spline output (R. W. Hamming, Numerical Methods for Scientists and Engineers, 2nd ed., pp. 349ff) has two continuous derivatives, and sufficiently many points to look smooth when plotted, for example by graph(1G).

The following options are recognized, each as a separate argument:

- **a** Supply abscissas automatically (they are missing from the input); spacing is given by the next argument, or is assumed to be 1 if next argument is not a number.
- $-k$  The constant  $k$  used in the boundary value computation:

$$
y_0' = ky_1', \quad y_n' = ky_{n-1}'
$$
  
is set by the next argument (default  $k = 0$ ).

- -n  $n$  Space output points so that approximately  $n$  intervals occur between the lower and upper x limits (default  $n = 100$ ).
- -p Make output periodic, i.e., match derivatives at ends. First and last input values should normally agree.
- - $x$  Next 1 (or 2) arguments are lower (and upper)  $x$  limits. Normally, these limits are calculated from the data. Automatic abscissas start at lower limit (default 0).

# SEE ALSO

graph(1G).

# **DIAGNOSTICS**

When data is not strictly monotone in  $x$ , spline reproduces the input without interpolating extra points.

### BUGS

A limit of 1,000 input points is enforced silently.

split - split a file into pieces

### **SYNOPSIS**

split [ *-n* ] [ file [ name ] ]

#### DESCRIPTION

Split reads file and writes it in  $n$ -line pieces (default 1000), as many as necessary, onto a set of output files. The name of the first output file is name with aa appended, and so on lexicographically. If no output name is given, x is default.

If no input file is given, or if - is given in its stead, then the standard input file is used.

If  $n$  is less than 1, split sets  $n$  to 1000.

### SEE ALSO

bfs(1), csplit(1).

st - synchronous terminal control

### **SYNOPSIS**

letc/stload /etc/stcntrl [ on ] off ]

# **DESCRIPTION**

The stload command file is used to load the synchronous terminal prototype script, /etc/proto, into the designated KMC11-B microprocessor, and start execution of the script. As supplied, stload uses /dev/kmc0; it may need local modification if another KMC11-B is being used.

 $\ddot{\mathbf{Q}}$ 

The stentrl command is used to activate and deactivate the synchronous terminal driver.

The /etc/rc file should contain the following multi-user entries:

/etc/stload /etc/stcntrl on

while /etc/shutdown should have:

/etc/stcntrl off

#### FILES

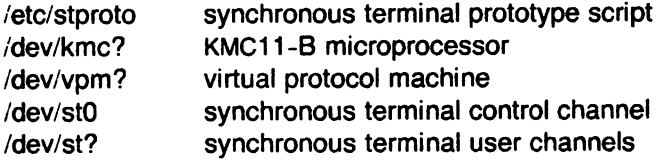

# SEE ALSO

 $kmc(4)$ ,  $st(4)$ ,  $trace(4)$ ,  $vpm(4)$ .

#### BUGS

The stcntrl.c file assumes that /dev/vpm0 is the *vpm* device being used for the first (and usually only) synchronous terminal controller. If some other *vpm* device is being used, the stcntrl.c file must be modified and rebuilt.

strings - find the printable strings in a object. or other binary. file

### **SYNOPSIS**

/usr/plx/strings [ - ] [ -o ] [ -number ] file ...

### DESCRIPTION

Strings looks for ASCII strings in a binary file. A string is any sequence of 4 or more printing characters ending with a newline or a null. Unless the - flag is given. strings only looks in the initialized data space of object files. If the -o flag is given, then each string is preceded by its offset in the file (in octal). If the -number flag is given then number is used as the minimum string length rather than 4.

Strings is useful for identifying random object files and many other things.

# NOTES

This command is based on a similar one from the University of California at Berkeley.

# SEE ALSO

00(1)

BUGS

The algorithm for identifying strings is extremely primitive.

 $\bullet$ 

strip - remove symbols and relocation bits

### **SYNOPSIS**

strip name ...

### **DESCRIPTION**

Strip removes the symbol table and relocation bits ordinarily attached to the output of the assembler and link editor. This is useful to save space after a program has been debugged.

The effect of strip is the same as use of the  $-$ s option of  $Id$ .

If name is an archive file, strip will remove the local symbols from any a.out format files it finds in the archive. Certain libraries, such as those residing in /lib, have no need for local symbols. By deleting them, the size of the archive is decreased and link editing performance is increased.

#### FilES

*ttmp/stm\**  temporary file

#### SEE ALSO

 $Id(1)$ .

stty - set the options for a terminal

### **SYNOPSIS**

Stty [ -a ] [ -g ] [ options ]

# **DESCRIPTION**

*Stty* sets certain terminal I/O options for the device that is the current standard input; without arguments, it reports the settings of certain options; with the -a option, it reports all of the option settings; with the -g option, it reports current settings in a form that can be used as an argument to another stty command. Detailed information about the modes' listed in the first five groups below may be found in  $tty(4)$ . Options in the last group are implemented using options in the previous groups. Note that many combinations of options make no sense, but no sanity checking is performed. The options are selected from the following:

#### Control Modes

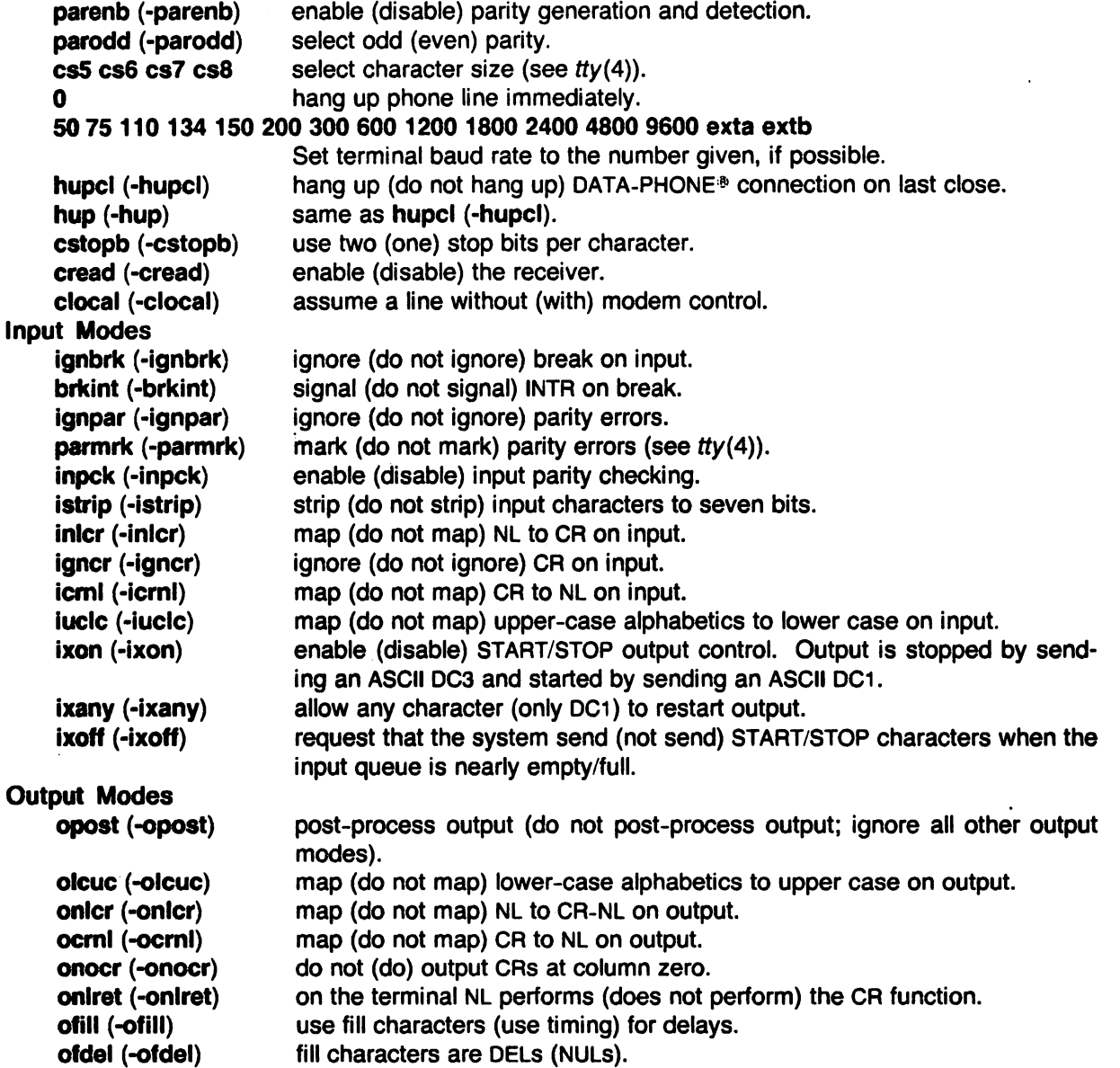

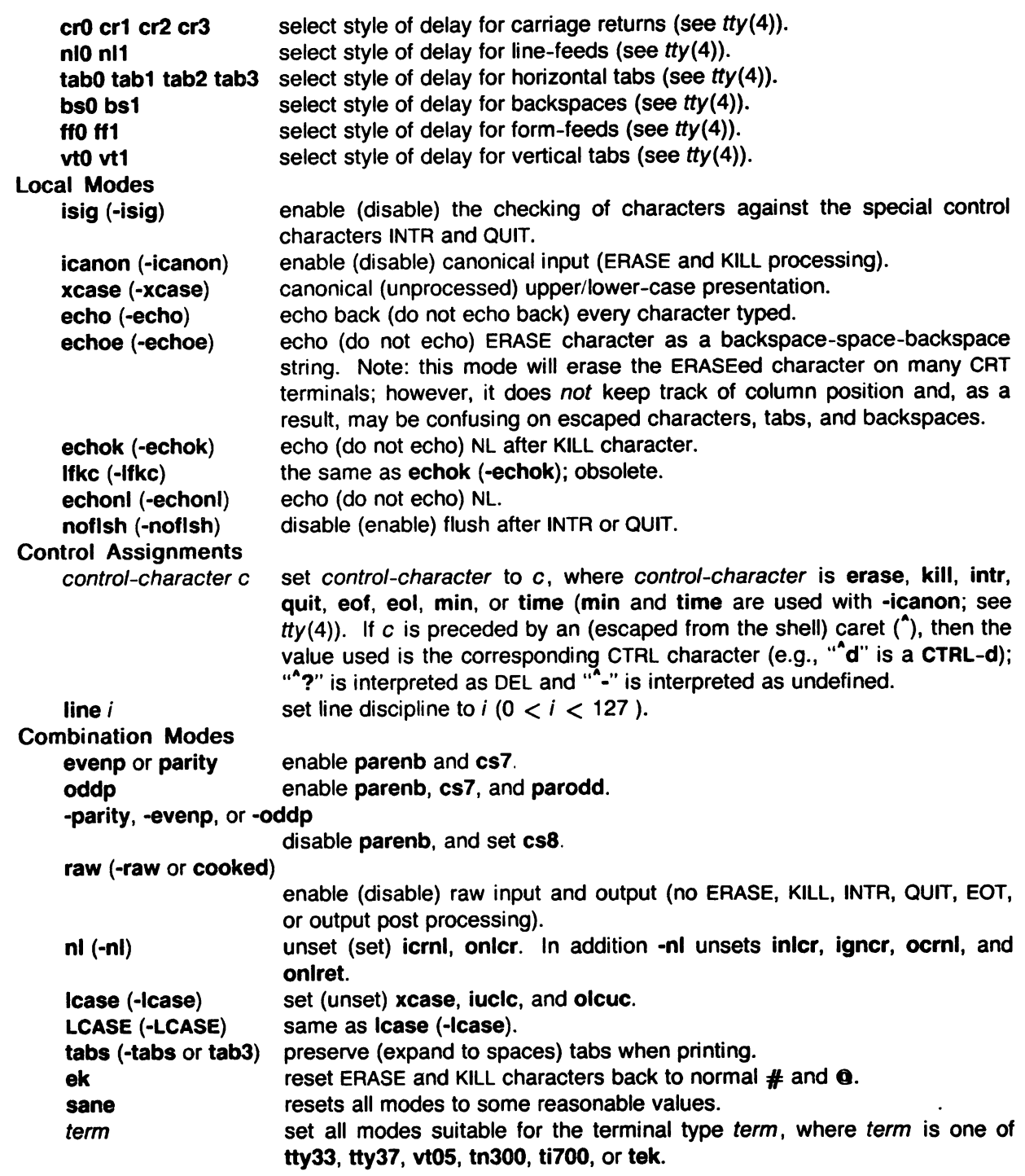

# NOTES

Plexus supports the following additional switches when the ICP is configured to accept the CTS signal:

icts enable clear\_to\_send (CTS). Note that when icts is enabled, XON/XOFF is still enabled.

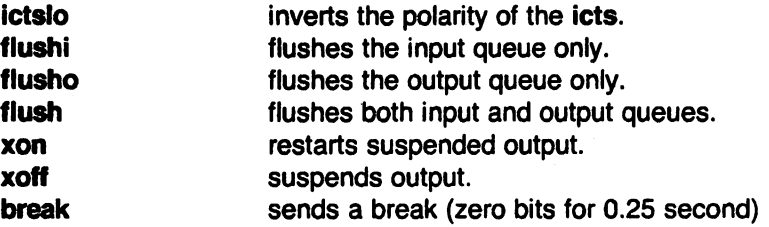

#### SEE ALSO

 $\mathbb{R}^2$ 

 $\bar{z}$ 

tabs(1). ioctl(2). tty(4).

 $\bar{z}$ 

 $\sim$ 

style - analyze surface characteristics of a document

### **SYNOPSIS**

# /usr/plx/style  $[ -m] [ -mm ] [ -a ] [ -e ] [ -1 num ] [ -r num ] [ -p ] [ -P ]$  file ...

### **DESCRIPTION**

Style analyzes the surface characteristics of the writing style of a document. It reports on readability, sentence length and structure, word length and usage, verb type, and sentence openers. Because style runs deroff before looking at the text, formatting header files should be included as part of the input. The default macro package -ms may be overridden with the flag -mm. The flag -ml, which causes deroff to skip lists, should be used if the document contains many lists of non-sentences. The other options are used to locate sentences with certain characteristics.

- -a print all sentences with their length and readability index.
- -e print all sentences that begin with an expletive.
- -p print all sentences that contain a passive verb.
- -Inum print all sentences longer than num.
- -rnum print all sentences whose readability index is greater than num.
- -P print parts of speech of the words in the document.

### SEE ALSO

deroff(1), diction(1)

### BUGS

Use of non-standard formatting macros may cause incorrect sentence breaks.

su - become super-user or another user

# **SYNOPSIS**

su [ - J [ name [ arg ... ] ]

# **DESCRIPTION**

Su allows one to become another user without logging off. The default user name is root (i.e., super-user).

To use SU, the appropriate password must be supplied (unless one is already super-user). If the password is correct. *su* will execute a new shell with the user 10 set to that of the specified user. To restore normal user 10 privileges, type an EOF to the new shell.

Any additional arguments are passed to the shell. permitting the super-user to run shell procedures with restricted privileges (an arg of the form -c string executes string via the shell). When additional arguments are passed, /bin/sh is always used. When no additional arguments are passed, *su* uses the shell specified in the password file.

An initial - flag causes the environment to be changed to the one that would be expected if the user actually logged in again. This is done by invoking the shell with an arg0 of -su causing the .profile in the home directory of the new user 10 to be executed. Otherwise, the environment (up to 30 environment variables) is passed along with the possible exception of SPATH, which is set to /bin:/etc:/usr/bin for root. Note that the .profile can check arg0 for -sh or -su to determine how it was invoked.

#### FILES

/etc/passwd \$HOME/.profile

system's password file user's profile

### SEE ALSO

env(1). Iogin(1). sh(1), environ(7).

sum - sum and count blocks in a file

# **SYNOPSIS**

sum [ -r ] file

# **DESCRIPTION**

Sum calculates and prints a 16-bit checksum for the named file, and also prints the number of blocks in the file. It is typically used to look for bad spots, or to validate a file communicated over some transmission line. The option -r causes an alternate algorithm to be used in computing the checksum. The alternate algorithm is compatible with the Version 7 sum.

### SEE ALSO

 $wc(1)$ .

#### DIAGNOSTICS

"Read error" is indistinguishable from end of file on most devices; check the block count.

 $-$ 

sync - update the super block

# **SYNOPSIS**

**sync** 

# **DESCRIPTION**

Sync executes the sync system primitive. If the system is to be stopped, sync must be called to insure file system integrity. See sync(2) for details.

# **SEE ALSO**

update(1), sync(2).

tabs - set tabs on a terminal

# **SYNOPSIS**

tabs  $[$  tabspec  $]$   $[$   $+$ mn  $]$   $[$   $-$ Ttype  $]$ 

### **DESCRIPTION**

Tabs sets the tab stops on the user's terminal according to the tab specification tabspec, after clearing. any previous settings. The user must of course be logged in on a terminal with remotely-settable hardware tabs.

Users of GE TermiNet terminals should be aware that they behave in a different way than most other terminals for some tab settings: the first number in a list of tab settings becomes the left margin on a TermiNet terminal. Thus, any list of tab numbers whose first element is other than 1 causes a margin to be left on a TermiNet, but not on other terminals. A tab list beginning with 1 causes the same effect regardless of terminal type. It is possible to set a left margin on some other terminals, although in a different way (see below).

Four types of tab specification are accepted for tabspec: "canned," repetitive, arbitrary, and file. If no tabspec is given, the default value is -8, i.e., UNIX "standard" tabs. The lowest column number is 1. Note that for tabs, column 1 always refers to the leftmost column on a terminal, even one whose column markers begin at 0, e.g., the OASI 300, OASI 300s, and OASI 450.

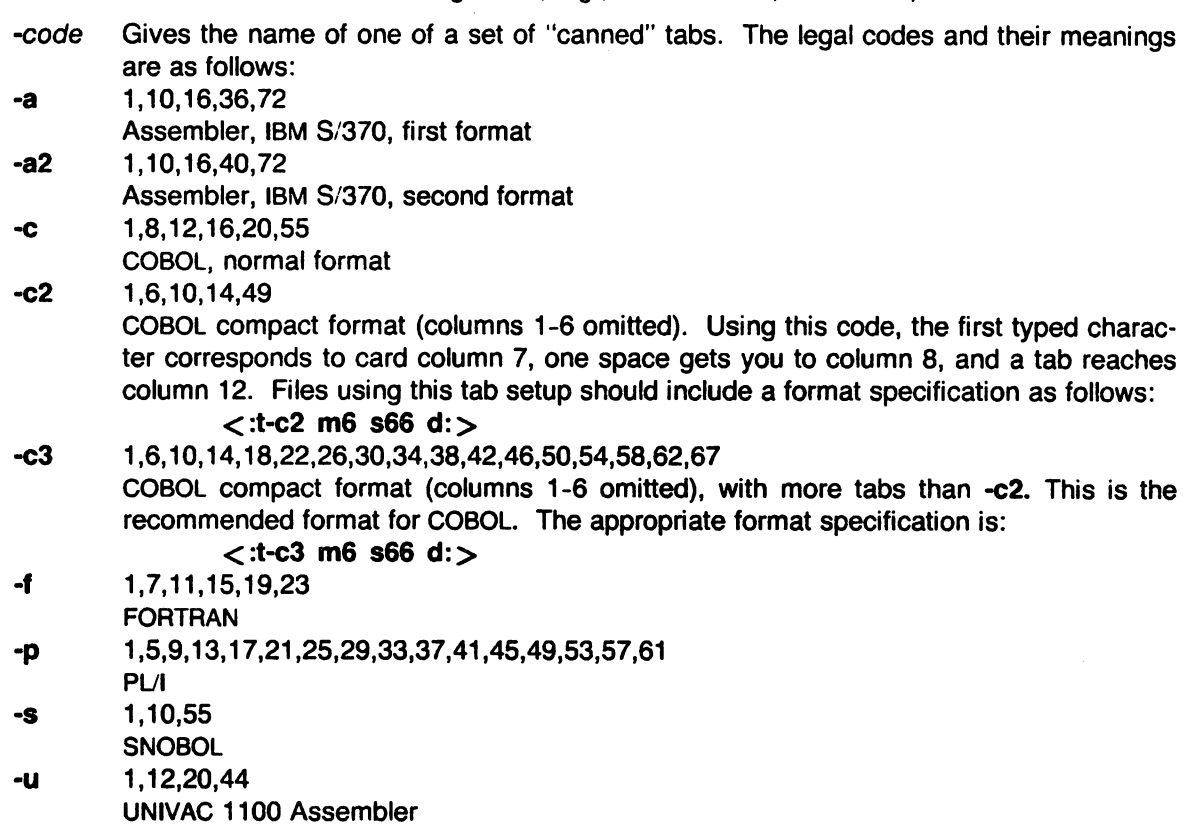

In addition to these "canned" formats, three other types exist:

-n A repetitive specification requests tabs at columns  $1+n$ ,  $1+2*n$ , etc. Note that such a setting leaves a left margin of  $n$  columns on TermiNet terminals only. Of particular importance is the value -8: this represents the UNIX "standard" tab setting, and is the most likely tab setting to be found at a terminal. It is required for use with the *nroff*(1) -h option for high-speed output. Another special case is the value -0, implying no tabs

at all.

 $n1, n2, ...$ 

The arbitrary format permits the user to type any chosen set of numbers, separated by commas, in ascending order. Up to 40 numbers are allowed. If any number (except the first one) is preceded by a plus sign, it is taken as an increment to be added to the previous value. Thus, the tab lists  $1,10,20,30$  and  $1,10,+10,+10$  are considered identical.

--file If the name of a file is given, tabs reads the first line of the file, searching for a format specification. If it finds one there, it sets the tab stops according to it, otherwise it sets them as -S. This type of specification may be used to make sure that a tabbed file is printed with correct tab settings, and would be used with the  $pr(1)$  command:

tabs -- file; pr file

Any of the following may be used also; if a given flag occurs more than once, the last value given takes effect:

- -Ttype Tabs usually needs to know the type of terminal in order to set tabs and always needs to know the type to set margins. Type is a name listed in term(7). If no -T flag is supplied, tabs searches for the STERM value in the environment (see environ(7)). If no type can be found, tabs tries a sequence that will work for many terminals.
- +mn The margin argument may be used for some terminals. It causes all tabs to be moved over n columns by making column  $n+1$  the left margin. If  $+m$  is given without a value of  $n$ , the value assumed is 10. For a TermiNet, the first value in the tab list should be 1, or the margin will move even further to the right. The normal (leftmost) margin on most terminals is obtained by  $+m0$ . The margin for most terminals is reset only when the  $+m$  flag is given explicitly.

Tab and margin setting is performed via the standard output.

### **DIAGNOSTICS**

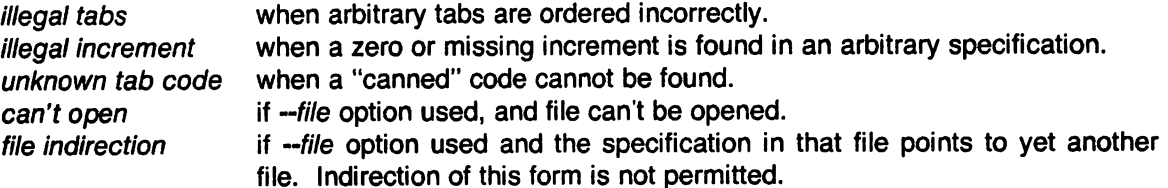

# SEE ALSO

nroff(1), environ(7), term(7).

### BUGS

There is no consistency among different terminals regarding ways of clearing tabs and setting the left margin.

It is generally impossible to usefully change the left margin without also setting tabs.

Tabs clears only 20 tabs (on terminals requiring a long sequence), but is willing to set 40.

tail - deliver the last part of a file

### SYNOPSIS

tail  $[$  +[number][lbc]  $[$  -f  $]$   $]$   $[$  file  $]$ 

#### **DESCRIPTION**

Tail copies the named file to the standard output beginning at a designated place. If no file is named, the standard input is used.

Copying begins at distance *+number* from the beginning, or *·number* from the end of the input (if *number* is null, the value 10 is assumed). *Number* is counted in units of lines, blocks, or characters, according to the appended option I, b, or c. When no units are specified, counting is by lines.

With the ·f ("follow") option, if the input file is not a pipe, the program will not terminate after the line of the input file has been copied, but will enter an endless loop, wherein it sleeps for a second and then attempts to read and copy further records from the input file. Thus it may be used to monitor the growth of a file that is being written by some other process. For example, the command:

tail -f fred

will print the last ten lines of the file fred, followed by any lines that are appended to fred between the time tail is initiated and killed.

#### SEE ALSO

dd(1).

#### BUGS

Tails relative to the end of the file are treasured up in a buffer, and thus are limited in length. Various kinds of anomalous behavior may happen with character special files.

tape - tape manipulation.

# **SYNOPSIS**

tape [-9ctf [filename] ] [command [options] ]

# **DESCRIPTION**

Tape executes special commands on 9-track and cartridge tapes.

Tape accesses the filename given via the -f switch. If none is given, the program opens the tape filename, /dev/nrrmh0. If that fails, it opens /dev/nrmt0. The tape file it eventually accesses must be a character special file.

Tape figures out the type of tape (9-track or cartridge) unless the 'c' or '9' switches are given.

The available switches are:

- e The tape file is on a cartridge tape. Tape does not try figure out the type of tape if this is given.
- 9 The tape file is on a 9-track tape. Tape does not try figure out the type of tape if this is given.
- t Print the type of tape.
- f filename Do the special command on the tape file filename. Filename must be a character special file.

Tape accepts a command after the switches. If none is given, it assumes the command status for the 9-track and srcheof 0 for the cartridge.

These are the acceptable commands and their options for a 9-track tape:

- erase n Erases a fixed length (approximately 3.5 inches) for each value of n from the current position.
- eraseall Erase tape from current position to beyond the end of tape.
- status Report the status returned by tape controller.
- rforeign Reports the status and block size in bytes of file on tape. Leaves the tape in the middle of the file.
- unload Unloads the tape.
- space  $n$ Space forward *n* data blocks.
- spaceeof n Space forward n data blocks. Terminates early if it encounters an end-of-file on tape.
- sreheof *n*  Position tape to the  $n$ -th end-of-file mark from the current position. If  $n$  is omitted, 1 is assumed. n should be a positive integer. If filename is given with the f switch you should specify a tape filename with no rewind, e.g., /dev/nrmtO.
- rew Rewinds the tape to the load point.
- weof **Write an end-of-file on tape at current position.**

These are the acceptable commands and their options for a cartridge tape:

- rew Rewinds the cartridge to the load point.
- weof Write an end-of-file on cartridge at current position. This is dangerous because it could overwrite data anywhere on the cartridge. Don't use it if you want the data on the cartridge.
- srcheof n Position to the  $n$ -th file on the cartridge. Positioning is always done from the beginning of the cartridge. If  $n$  is omitted, 1 is assumed.  $n$  should be a positive integer. If filename is given with the f switch you should specify a tape filename with no rewind, e.g., /dev/nrmt0.
- eraseall Erase cartridge. The abbreviation 'erase' works also.
- retension Retension the cartridge. This should be done with new cartridges, cartridges that have been unused for some time, or cartridges that produce a hard error when accessing. The abbreviation 'ret' works also. See the Plexus Cartridge Tape Drive Manual (Plexus Publication Number 5016) for more information.

The filename /dev/nrrmh0 is a special device for a 9-track tape. It allows tape to do certain commands in streaming mode, e.g., srcheof. See rm(4).

### FILES

/dev/nrmt0 /dev/nrrmh0

# SEE ALSO

pt $(4)$ , rm $(4)$ .

 $tar - tape$  file archiver

# **SYNOPSIS**

tar [ key ] [ files ]

# **DESCRIPTION**

*Tar* saves and restores files on magnetic tape. Its actions are controlled by the key argument. The key is a string of characters containing at most one function letter and possibly one or more function modifiers. Other arguments to the command are files (or directory names) specifying which files are to be dumped or restored. In all cases, appearance of a directory name refers to the files and (recursively) subdirectories of that directory.

The function portion of the key is specified by one of the following letters:

- r The named files are written on the end of the tape. The c function implies this function.
- x The named files are extracted from the tape. If a named file matches a directory whose contents had been written onto the tape, this directory is (recursively) extracted. The owner, modification time, and mode are restored (if possible). If no files argument is given, the entire content of the tape is extracted. Note that if several files with the same name are on the tape, the last one overwrites all earlier ones.
- t The names of the specified files are listed each time that they occur on the tape. If no files argument is given, all the names on the tape are listed.
- u The named files are added to the tape if they are not already there, or have been modi· fied since last written on that tape.
- c Create a new tape; writing begins at the beginning of the tape, instead of after the last file. This command implies the r function.

The following characters may be used in addition to the letter that selects the desired function:

0, ... ,7 This modifier selects the drive on which the tape is mounted. The default is O.

- v Normally, *tar* does its work silently. The v (verbose) option causes it to type the name of each file it treats, preceded by the function letter. With the t function, v gives more information about the tape entries than just the name.
- w causes *tar* to print the action to be taken, followed by the name of the file, and then wait for the user's confirmation. If a word beginning with y is given, the action is performed. Any other input means "no".
- f causes *tar* to use the next argument as the name of the archive instead of /dev/rmtO. If the name of the file is -, *tar* writes to the standard output or reads from the standard input, whichever is appropriate. Thus, *tar* can be used as the head or tail of a pipeline. *Tar* can also be used to move hierarchies with the command:

cd fromdir; tar cf  $-$ . | (cd todir; tar xf  $-$ )

- b causes *tar* to use the next argument as the blocking factor for tape records. The default is 1, the maximum is 20. The block size is determined automatically when reading tapes (key letters x and t). Specifying the wrong block size with the b option can lead to unpredictable results.
- $\mathbf{I}$ tells *tar.to* complain if it cannot resolve all of the links to the files being dumped. If I is not specified, no error messages are printed.
- m tells *tar* to not restore the modification times. The modification time of the file will be the time of extraction.

# FILES

/dev/rmtO /tmp/tar\*

# DIAGNOSTICS

Complaints about bad key characters and tape read/write errors.

Complaints if enough memory is not available to hold the link tables.

# BUGS

There is no way to ask for the  $n$ -th occurrence of a file.

Tape errors are handled ungracefully.

The u option can be slow.

The b option should not be used with archives that are going to be updated. The current magnetic ·tape driver cannot backspace raw magnetic tape. If the archive is on a disk file, the b option should not be used at all, because updating an archive stored on disk can destroy it. The current limit on file-name length is 100 characters.

The r and u options do not work.

Tar does not preserve the access modes and ownership of directories. If you need them preserved, use cpio(1) instead. See also find(1).

tbl - format tables for nroft or troft

# **SYNOPSIS**

tbl  $[-TX]$  [ files ]

### **DESCRIPTION**

Tbl is a preprocessor that formats tables for *nroff*(1) or *troff*(1). The input files are copied to the standard output, except for lines between .TS and .TE command lines, which are assumed to describe tables and are re-formatted by tbl. (The .TS and .TE command lines are not altered by tbl).

**TS** is followed by global options. The available global options are:

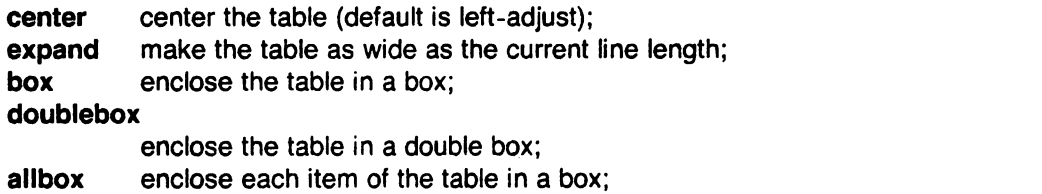

**tab (x)** use the character x instead of a tab to separate items in a line of input data.

The global options, if any, are terminated with a semi-colon (;).

Next come lines describing the format of each line of the table. Each such format line describes one line of the actual table, except that the last format line (which must end with a period) describes all remaining lines of the table. Each column of each line of the table is described by a single key-letter, optionally followed by specifiers that determine the font and point size of the corresponding item, that indicate where vertical bars are to appear between columns, that determine column width, inter-column spacing, etc. The available key-letters are: '

- c center item within the column;
- r right-adjust item within the column;
- I left-adjust item within the column;
- n numerically adjust item in the column: units positions of numbers are aligned vertically;
- s span previous item on the left into this column;
- a center longest line in this column and then left-adjust all other lines in this column with respect to that centered line;
- $^{\bullet}$ span down previous entry in this column;
- replace this entry with a horizontal line;
- replace this entry with a double horizontal line.

The characters **B** and I stand for the bold and italic fonts, respectively; the character I indicates a vertical line between columns.

The format lines are followed by lines containing the actual data for the table, followed finally by .TE. Within such data lines, data items are normally separated by tab characters.

If a data line consists of only  $\Box$  or  $\Longrightarrow$ , a single or double line, respectively, is drawn across the table at that point; if a single item in a data line consists of only  $\Box$  or  $=$ , then that item is replaced by a single or double line.

Full details of all these and other features of tbl are given in the reference manual cited below.

The -TX option forces tbl to use only full vertical line motions, making the output more suitable for devices that cannot generate partial vertical line motions (e.g., line printers).

If no file names are given as arguments, tbl reads the standard input, so it may be used as a filter. When it is used with eqn(1) or neqn(1), tbl should come first to minimize the volume of

data passed through pipes.

## EXAMPLE

If we let  $\rightarrow$  represent a tab (which should be typed as a genuine tab), then the input:

```
.TS 
center box j 
cB s s 
 cl I cl s 
 \left[\begin{array}{c} 1 \ 1 \end{array}\right] c c
II n n .<br>Household Population
```

```
_<br>Town→Households
\rightarrowNumber\rightarrowSize
=Bedminster\rightarrow789\rightarrow3.26
Bernards Twp.\rightarrow3087\rightarrow3.74
Bernardsville\rightarrow2018\rightarrow3.30
Bound Brook-3425-3.04 
Bridgewater\rightarrow 7897\rightarrow3.81
Far Hills\rightarrow240\rightarrow3.19
.TE
```
yields:

 $\ddot{\phantom{0}}$ 

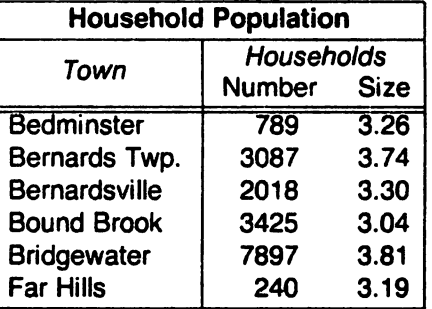

#### SEE ALSO

TBL-A Program to Format Tables by M. E. Lesk eqn(1), mm(1), mmt(1), troff(1), mm(7), mv(7).

# BUGS

See BUGS under troff(1).

tc - phototypesetter simulator

# SYNOPSIS

te [ -t ] [ -sn ] [ -pi ] [ file ]

# **DESCRIPTION**

Tc interprets its input (standard input default) as device codes for a Wang Laboratories. Inc. G/AfT phototypesetter. The standard output of *tc* is intended for a Tektronix 4014 terminal with ASCII and APL character sets. The sixteen typesetter sizes are mapped into the 4014's four sizes; the entire TROFF character set is drawn using the 4014's character generator. with overstruck combinations where necessary. Typical usage is:

troff -t files I tc

At the end of each page, *tc* waits for a new-line (empty line) from the keyboard before continuing on to the next page. In this wait state, the command e will suppress the screen erase before the next page; sn will cause the next  $n$  pages to be skipped; and lcmd will send cmd to the shell.

The command line options are:

-t Don't wait between pages (for directing output into a file).

-sn Skip the first *n* pages.

-p/ Set page length to /; / may include the scale factors p (points), i (inches), c (centimeters), and P (picas); default is picas.

### SEE ALSO

4014(1), sh(1), tplot(1G), troff(1).

### EUGS

Font distinctions are lost.

 $\ddot{\cdot}$ 

tee - pipe fitting

# **SYNOPSIS**

tee [ -j ] [ -a ] [ file ] ...

# DESCRIPTION

Tee transcribes the standard input to the standard output and makes copies in the files. The -i option ignores interrupts; the -a option causes the output to be appended to the files rather than overwriting them.

 $\bar{z}$ 

test - condition evaluation command

#### **SYNOPSIS**

test expr [ expr]

### **DESCRIPTION**

Test evaluates the expression expr and, if its value is true, returns a zero (true) exit status; otherwise, a non-zero (false) exit status is returned; test also returns a non-zero exit status if there are no arguments. The following primitives are used to construct expr:

- -r file true if file exists and is readable.  $-w$  file true if file exists and is writable.
- $\cdot$ **x** file  $\cdot$  true if file exists and is executable.
- -f file true if file exists and is a regular file.
- -d file true if file exists and is a directory.
- -c file true if file exists and is a character special file.
- -b file true if file exists and is a block special file.
- -u file true if file exists and its set-user-ID bit is set.
- -g file true if file exists and its set-group-ID bit is set.
- -k file true if file exists and its sticky bit is set.
- -8 file true if file exists and has a size greater than zero.
- -t [fildes ] true if the open file whose file descriptor number is flldes (1 by default) is associated with a terminal device.
- -z s1 true if the length of string s1 is zero.
- -n s1 true if the length of the string s1 is non-zero.
- $s1 = s2$ true if strings s1 and s2 are identical.
- $s1 = s2$ true if strings s1 and s2 are not identical.
- s1 true if s1 is not the null string.
- n1 -eq n2 true if the integers  $n1$  and  $n2$  are algebraically equal. Any of the comparisons -ne, -gt, -ge, -It, and -le may be used in place of -eq.

These primaries may be combined with the following operators:

- ! unary negation operator.
- **a** binary and operator.

-o binary or operator (-a has higher precedence than -o).

( expr ) parentheses for grouping.

Notice that all the operators and flags are separate arguments to test. Notice also that parentheses are meaningful to the shell and, therefore, must be escaped.

### NOTES

The test facility is embedded into sh. Thus it is not available to csh or to any other program.

### SEE ALSO

find(1), sh(1).

# WARNING

 $\mathcal{L}_{\mathcal{L}}$ 

In the second form of the command (i.e., the one that uses [], rather than the word test), the square brackets must be delimited by blanks.

time - time a command

# **SYNOPSIS**

time command

# DESCRIPTION

The given command is executed; after it is complete, time prints the elapsed time during the command, the time spent in the system, and the time spent in execution of the command. Times are reported in seconds.

The execution time can depend on what kind of memory the program happens to land in; the user time in MOS is often half what it is in core.

The times are printed on standard error.

### SEE ALSO

timex(1), times(2).

timex - time a command and generate a system activity report

# **SYNOPSIS**

timex command

# **DESCRIPTION**

The given command is executed; after its execution, timex prints the elapsed time, the time spent executing command, and the time spent in the system, as time(1) does. It also reports system activity that occurred during command execution, including CPU utilization, I/O activity, system switching and swapping, and file system access. *All* system activity is reported, not just that due to command.

The output of timex is written on standard error.

### SEE ALSO

time(1), sar(8).

*r* 

topq - put a print request at the head of the queue

# **SYNOPSIS**

topq id

### DESCRIPTION

The topq command is for use with the  $lp(1)$  spooler. It places the request whose identification number is id at the top of the print queue, whether or not *lpsched*(1M) is running.

Only super-user can topq a request.

# FILES

/usr/spool/lp/\*

# NOTES

Topq is a Plexus command. It is not part of standard SYSTEM III.

### SEE ALSO

Ip(1), Iphold(1), Iprun(1), Ipsched(1 M).

touch - update access and modification times of a file

# **SYNOPSIS**

touch [ -amc ] [ mmddhhmm[yy] ] files

# **DESCRIPTION**

Touch causes the access and modification times of each argument to be updated. If no time is specified (see date(1)) the current time is used. The  $-a$  and  $-m$  options cause touch to update only the access or modification times respectively (default is -am). The -c option silently prevents touch from creating the file if it did not previously exist.

The return code from *touch* is the number of files for which the times could not be successfully modified (including files that did not exist and were not created).

# SEE ALSO

date(1). utime(2).

tp - manipulate tape archive

# **SYNOPSIS**

tp [ key ] [ name ... ]

# **DESCRIPTION**

*Tp* saves and restores files on DECtape or other magnetic tape. Its actions are controlled by the key argument. The key is a string of characters containing at most one function letter and possibly one or more function modifiers. Other arguments to the command are file or directory names specifying which files are to be dumped, restored, or listed. In all cases, appearance of a directory name refers to the files and (recursively) subdirectories of that directory.

The function portion of the key is specified by one of the following letters:

- r The named files are written on the tape. If files with the same names already exist, they are replaced. "Same" is determined by string comparison, so ./abc can never be the same as /usr/sbo/abc even if /usr/sbo is the current directory. If no file argument is given, . is the default.
- u Updates the tape. u is like r, but a file is replaced only if its modification date is later than the date stored on the tape; that is to say, if it has changed since it was dumped. u is the default command if none is given.
- d Deletes the named files from the tape. At least one name argument must be given. This function is not permitted on magnetic tapes.
- x Extracts the named files from the tape to the file system. The owner and mode are restored. If no file argument is given, the entire contents of the tape are extracted.
- t Lists the names of the specified files. If no file argument is given, the entire contents of the tape is listed.

The following characters may be used in addition to the letter which selects the function desired.

- m Specifies magnetic tape as opposed to DECtape.
- 0,...,7 This modifier selects the drive on which the tape is mounted. For DECtape, x is default; for magnetic tape 0 is the default.
- v Normally *tp* does its work silently. The v (verbose) option causes it to type the name of each file it treats preceded by the function letter. With the t function, v gives more information about the tape entries than just the name.
- c Means a fresh dump is being created; the tape directory is cleared before beginning. Usable only with r and u. This option is assumed with magnetic tape since it is impossible to selectively overwrite magnetic tape.
- Errors reading and writing the tape are noted, but no action is taken. Normally, i errors cause a return to the command level.
- f Use the first named file, rather than a tape, as the archive. This option is known to work only with x.
- w Causes *tp* to pause before treating each file, type the indicative letter and the file name (as with v) and await the user's response. Response y means "yes", so the file is treated. Null response means "no", and the file does not take part in Whatever is being done. Response x means "exit"; the *tp* command terminates immediately. In the x function, files previously asked about have been extracted already. With r, U, and d no change has been made to the tape.
# FILES

/dev/tap? /dev/mt?

# SEE ALSO

ar(1), cpio(1), tar(1).

# **DIAGNOSTICS**

Several; the non-obvious one is "Phase error", which means the file changed after it was selected for dumping but before it was dumped.

# BUGS

A single file with several links to it is treated like several files.

Binary-coded control information makes magnetic tapes written by tp difficult to carry to other machines; tar(1) avoids the problem.

Tp does not copy zero-length files to tape.

tplot • graphics filters

## **SYNOPSIS**

tplot [ • Tterminal [ -e raster ] ]

# **DESCRIPTION**

These commands read plotting instructions (see plot(5)) from the standard input and in general produce, on the standard output, plotting instructions suitable for a particular terminal. If no terminal is specified, the environment parameter **\$TERM** (see environ(7)) is used. Known terminals are:

- 300 DASI 300.
- 300S DASI 300s.
- 450 DASI 450.
- 4014 Tektronix 4014.
- ver Versatec D1200A. This version of plot places a scan-converted image in /usr/tmp/raster\$\$ and sends the result directly to the plotter device, rather than to the standard output. The -e option causes a previously scan-converted file raster to be sent to the plotter.

#### FILES

/usr/lib/t300 /usr/lib/t300s  $\sqrt{usr/lib/1450}$ /usr/lib/t4014 /usr/lib/vplot /usr/tmp/raster\$\$

#### SEE ALSO

plot(3X), plot(5), term(7).

tr • translate characters

## SYNOPSIS

tr [ -cds ] [ string1 [ string2 ] ]

#### **DESCRIPTION**

Tr copies the standard input to the standard output with substitution or deletion of selected characters. Input characters found in string1 are mapped into the corresponding characters of string2. Any combination of the options -cds may be used:

- -c Complements the set of characters in string1 with respect to the universe of characters whose ASCII codes are 001 through 377 octal.
- -d Deletes all input characters in string1.
- -s Squeezes all strings of repeated output characters that are in string2 to single characters.

The following abbreviation conventions may be used to introduce ranges of characters or repeated characters into the strings:

- [a-z] Stands for the string of characters whose ASCII codes run from character a to character Z, inclusive.
- $[a \ast n]$  Stands for *n* repetitions of a. If the first digit of *n* is 0, *n* is considered octal; otherwise, *n* is taken to be decimal. A zero or missing *n* is taken to be huge; this facility is useful for padding string2.

The escape character \ may be used as in the shell to remove special meaning from any character in a string. In addition,  $\setminus$  followed by 1, 2, or 3 octal digits stands for the character whose ASCII code is given by those digits.

The following example creates a list of all the words in file1 one per line in file2, where a word is taken to be a maximal string of alphabetics. The strings are quoted to protect the special characters from interpretation by the shell; 012 is the ASCII code for newline.

tr -cs "[A-Z][a-z]" "[ $\012$ \*]" <file1 >file2

#### SEE ALSO

ed(1), sh(1), ascii(7).

#### BUGS

Won't handle ASCII NUL in string1 or string2; always deletes NUL from input.

trmtab - make a new nroff/troff terminal/printer driver table

## SYNOPSIS

/usr/src/cmd/term/trmtab tabname

## **DESCRIPTION**

Trmtab makes a new nroff/troff driver table and installs it in /usr/lib/term. It uses two files, tab.c and code. new, that must be modified to represent the new terminal/printer.

Tabname is the name of the output file that is installed in /usr/lib/term. Tabname must begin with "tab".

To use the new driver table, use the "-T" option of nroff/troff.

#### FilES

/usr/src/cmd/term/code.new /usr/src/cmd/term/tab.c

#### NOTES

Trmtab is a Plexus command. It is not part of standard SYSTEM III.

#### SEE ALSO

troff(1)

 $\bigcup$ 

troft, nroft - typeset or format text

## **SYNOPSIS**

nroff [ options ] [ files ]

troff [ options) [ files)

## **DESCRIPTION**

Nroff formats text contained in files (standard input by default) for printing on typewriter-like devices and line printers; similarly, troff formats text for a Wang Laboratories, Inc., C/A/T phototypesetter. Their capabilities are described in the NROFF/TROFF User's Manual cited below.

An argument consisting of a minus (-) is taken to be a file name corresponding to the standard input. The options, which may appear in any order, but must appear before the files, are:

- -olist Print only pages whose page numbers appear in the list of numbers and ranges, separated by commas. A range  $N-M$  means pages N through  $M$ ; an initial -N means from the beginning to page  $N$ ; and a final  $N$ - means from  $N$  to the end. (See BUGS below.)
- -nN Number first generated page N.
- -sN Stop every N pages. Nroff will halt after every N pages (default  $N=1$ ) to allow paper loading or changing, and will resume upon receipt of a line-feed or new-line (newlines do not work in pipelines, e.g., with  $mm(1)$ ). This option does not work if the output of  $nrotf$  is piped through  $col(1)$ . Troff will stop the phototypesetter every N pages, produce a trailer to allow changing cassettes, and resume when the typesetter's start button is pressed. When *nroff* (troff) halts between pages, an ASCII BEL (in troff, the message page stop) is sent to the terminal.
- $-{\bf ra}N$  Set register a (which must have a one-character name) to  $N$ .
- -i Read standard input after files are exhausted.
- -q Invoke the simultaneous input-output mode of the .rd request.
- -z Print only messages generated by .tm (terminal message) requests.
- -mname Prepend to the input files the non-compacted (ASCII text) macro file /usr/lib/tmac/tmac.name.
- -cname Prepend to the input files the compacted macro files

lusr!lib/macros/cmp.[nt).[dt).name and /usr/lib/macros/ucmp.[nt].name.

-kname Compact the macros used in this invocation of *nroff/troff*, placing the output in files [dt].name in the current directory (see the May 1979 Addendum to the NROFF/TROFF User's Manual for details of compacting macro files).

## Nroff only:

- -Tname Prepare output for specified terminal. Known names are 37 for the (default) TELE-TYPE<sup>®</sup> Model 37 terminal, tn300 for the GE TermiNet 300 (or any terminal without half-line capability), 300s for the DASI 300s, 300 for the DASI 300, 450 for the DASI 450, Ip for a (generic) ASCII line printer, 382 for the DTC-382, 4000A for the Trendata 4000A, 832 for the Anderson Jacobson 832, X for a (generic) EBCDIC printer, and 2631 for the Hewlett Packard 2631 line printer.
- -e Produce equally-spaced words in adjusted lines, using the full resolution of the particular terminal.
- -h Use output tabs during horizontal spacing to speed output and reduce output character count. Tab settings are assumed to be every 8 nominal character widths.
- **-un** Set the emboldening factor (number of character overstrikes) for the third font position (bold) to *n,* or to zero if *n* is missing.

Troff only:

- -t Direct output to the standard output instead of the phototypesetter.<br>
-f Befrain from feeding out paper and stopping phototypesetter at the
- Refrain from feeding out paper and stopping phototypesetter at the end of the run.
- -w Wait until phototypesetter is available, if it is currently busy.
- -b Report whether the phototypesetter is busy or available. No text processing is done.
- -a Send a printable ASCII approximation of the results to the standard output.
- -pN Print all characters in point size *N* while retaining all prescribed spacings and motions, to reduce phototypesetter elapsed time.
- -g Prepare output for the Murray Hill Computation Center phototypesetter and direct it to the standard output (see  $gcat(1C)$ ). This option is not compatible with the -s option; furthermore, when this option is invoked, all .fp (font position) requests (if any) in the troff input must come before the first break, and no .tl requests may come before the first break.
- -Tname Use font-width tables for device name (the font tables are found in  $\sqrt{\text{usr}}$ /lib/font/name/\*). Currently, no names are supported.

#### FILES

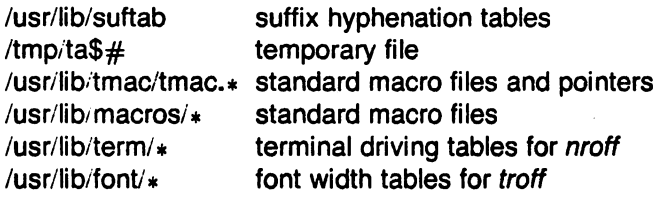

#### SEE ALSO

NROFFITROFF User's Manual by J. F. Ossanna. A TROFF Tutorial by B. W. Kernighan. eqn(1), tbl(1), mm(7). col(1), greek(1), mm(1) (nroff only).  $gcd(1C)$ , mmt $(1)$ , tc $(1)$ , mv $(7)$  (troff only).

#### **BUGS**

Nroff/troff believes in Eastern Standard Time; as a result, depending on the time of the year and on your local time zone, the date that *nroff/troff* generates may be off by one day from your idea of what the date is.

When *nroff/troff* is used with the -olist option inside a pipeline (e.g., with one or more of  $cw(1)$ , eqn(1), and tbl(1)), it may cause a harmless "broken pipe" diagnostic if the last page of the document is not specified in list.

true, false - provide truth values

# SYNOPSIS

true

false

# DESCRIPTION

True does nothing, successfully. False does nothing, unsuccessfully. They are typically used in input to  $sh(1)$  such as:

while true do command done

# SEE ALSO

 $sh(1)$ .

#### **DIAGNOSTICS**

True has exit status zero, false nonzero.

tset - set terminal modes

## **SYNOPSIS**

 $\sqrt{u}$ sr/plx/tset  $[-]$   $[-k]$ rsiQS  $]$   $[-e[c]$   $]$   $[-E[c]$   $]$ [ -k[c] ] [ -m [ident][test baudrate]:type ] [ type ]

# **DESCRIPTION**

Tset causes terminal dependent processing such as setting erase and kill characters, setting or resetting delays, and the like. It is driven by the /etc/ttytype and /etc/termcap files.

The type argument specifies the type of terminal. The type may be any type given in letc/termcap. If type is not specified, the terminal type is read from the environment TERM, unless the -h flag is set or any -m argument was given. In this case the type is read from /etc/ttytype (the data base that links port names to terminal types). The port name is determined by a ttyname(3) call on the diagnostic output. If the port is not found in /etc/ttytype, the terminal type is set to unknown.

Ports for which the terminal type is indeterminate are identified in /etc/ttytype as dialup, plugboard, etc. You can specify how these identifiers should map to an actual terminal type. The mapping flag, -m, is followed by the appropriate identifier (a 4 character or longer substring is adequate), an optional test for baud rate, and the terminal type to be used if the mapping conditions are satisfied. If more than one mapping is specified, the first correct mapping prevails. A missing identifier matches all identifiers. Baud rates are specified as with  $stty(1)$ , and are compared with the speed of the diagnostic output. The test may be any combination of:  $>$ , =,  $\lt$ ,  $\mathbf 0$ , and I. (Note:  $\mathbf 0$  is a synonym for  $=$  and ! inverts the sense of the test. Remember to escape characters meaningful to the shell.)

If the type as determined above begins with a question mark, tset asks if you really want that type. A null response means to use that type; otherwise, another type can be entered, which is then used instead. (The question mark must be escaped to prevent filename expansion by the shell.)

On terminals that can backspace but not overstrike (such as a CRT), and when the erase character is the default erase character ( $\#$ ' on standard systems), the erase character is changed to a Control-H (backspace). The -e flag sets the erase character to be the named character c on all terminals, so to override this option you can say  $-e\#$ . The default for c is the backspace character on the terminal, usually Control-H. The -E flag is identical to -e except that it only operates on terminals that can backspace; it might be used with an ASR33. The -k option works similarly, with c defaulting to Control-X. No kill processing is done if -k is not specified. In all of these flags, ""X", where X is any character, is equivalent to control-X.

The - option prints the terminal type on the standard output; this can be used to get the terminal type by saying:

set termtype  $=$  'tset -'

If no other options are given, tset operates in ''fast mode" and only outputs the terminal type, bypassing all other processing.

The -s outputs export and assignment commands (if your default shell is the Bourne shell). Use:

tset  $-s$   $\ldots$   $>$  /tmp/tset\$\$ /tmp/tset\$\$ rm /tmp/tset\$\$

For the same effect, if you are using csh, use:

set noglob set term=('tset -S ....') setenv TERM \$term[1] setenv TERMCAP "\$term[2]" unset term unset noglob

The -S option only outputs the strings to be placed in the environment variables.

The -r option prints the terminal type on the diagnostic output.

The -Q option supresses printing the "Erase set to" and "Kill set to" messages.

The -I option supresses outputing the terminal initialization strings.

Tset is most useful when included in the .login (for  $csh(1)$ ) or .profile (for sh(1)) file executed automatically at login, with -m mapping used to specify the terminal type you most frequently dial in on.

#### EXAMPLES

tset at 42

tset -mdialup\>300:adm3a -mdialup:dw2 -Or -e# tset -m dial:ti733 -m plug:\ ?hp2621 -m unknown:\? -e -k"U

#### FILES

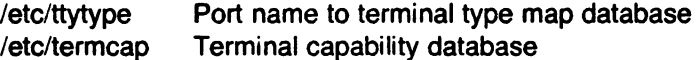

#### **NOTES**

This command is based on a similar one from the University of California at Berkeley.

#### SEE ALSO

setenv(1), termcap(5), ttytype(5), stty(1).

#### **NOTES**

For compatibility with earlier versions of tset, the following flags are accepted and mapped internally as shown:

 $-d$  type  $-\gt$  -m dialup: type  $-p$  type  $-p$  -m plugboard: type  $-$ a type  $-$  >  $-$ m arpanet: type

These flags will disappear eventually.

. ~

tsort - topological sort

# **SYNOPSIS**

tsort [ file ]

# **DESCRIPTION**

Tsort produces on the standard output a totally ordered list of items consistent with a partial ordering of items mentioned in the input file. If no file is specified, the standard input is understood.

The input consists of pairs of items (nonempty strings) separated by blanks. Pairs of different items indicate ordering. Pairs of identical items indicate presence, but not ordering.

# SEE ALSO

lorder(1).

# **DIAGNOSTICS**

Odd data: there is an odd number of fields in the input file.

**BUGS** 

Uses a quadratic algorithm; not worth fixing for the typical use of ordering a library archive file.

tty - get the terminal's name

# **SYNOPSIS**

tty[-S]

# **DESCRIPTION**

Tty prints the path name of the user's terminal. The -s option inhibits printing, allowing one to test just the exit code.

# EXIT CODES

0 if standard input is a terminal,<br>1 otherwise.

otherwise.  $\frac{1}{2}$ 

## **DIAGNOSTICS**

"not a tty" if the standard input is not a terminal and -s is not specified.

typo - find possible typographical errors

## **SYNOPSIS**

typo  $[-n]$  [ files ]

## **DESCRIPTION**

Typo hunts through a document for unusual words, typographic errors, and hapax legomena and prints them on the standard output.

The words used in the document are printed out in decreasing order of peculiarity along with an index of peculiarity. An index of 10 or more is considered peculiar. Printing of certain very common English words is suppressed.

The statistics for judging words are taken from the document itself, with some help from known statistics of English. The -n option suppresses the help from English and should be used if the document is written in, for example, Urdu.

Troff(1) control lines are ignored. Quote marks, vertical bars, hyphens, and ampersands within words are equivalent to spaces. Words hyphenated across lines are put back together.

#### FilES

/tmp/ttmp?? lusr/lib/salt /usr/lib/w2006 /usr/lib/typoprog lusr/lib/sq2006

#### SEE ALSO

spell(1).

umask - set file-creation mode mask

#### SYNOPSIS

umask [ 000 ]

# **DESCRIPTION**

The user file-creation mode mask is set to 000. The octal three digits refer to read/write/execute permissions for owner, group, and others, respectively (see chmod(2) and umask(2)). The value of each specified digit is subtracted from the corresponding "digit" specified by the system for the creation of a file (see  $\text{creat}(2)$ ). For example, umask 022 removes group and others write permission (files normally created with mode 777 become mode 755; files created created with mode 666 become mode 644).

If 000 is omitted, the current value of the mask is printed.

Umask is recognized and executed by the shell.

#### SEE ALSO

chmod(1), sh(1), chmod(2), creat(2), umask(2).

uname - print name of current UNIX

# **SYNOPSIS**

uname [ -snrva ]

#### **DESCRIPTION**

Uname prints the current system name of UNIX on the standard output file. It is mainly useful to determine what system one is using. The options cause selected information returned by uname(2) to be printed:

- -s print the system name (default) .
- -n print the nodename (the nodename may be a name that the system is known by to a communications network).
- -r print the operating system release.
- -y print the operating system version.
- -a print all the above information.

#### SEE ALSO

uname(2}.

unget - undo a previous get of an SCCS file

# **SYNOPSIS**

unget [-rSID] [-s] [-n] files

## **DESCRIPTION**

Unget undoes the effect of a get ·e done prior to creating the intended new delta. If a directory is named, unget behaves as though each file in the directory were specified as a named file, except that non-SCCS files and unreadable files are silently ignored. If a name of - is given, the standard input is read with each line being taken as the name of an SCCS file to be processed.

Keyletter arguments apply independently to each named file.

- -rSID Uniquely identifies which delta is no longer intended. (This would have been specified by get as the "new delta"). The use of this keyletter is necessary only if two or more outstanding gets for editing on the same SCCS file were done by the same person (login name). A diagnostic results if the specified SID is ambiguous, or if it is necessary and omitted on the command line.
- -s Suppresses the printout, on the standard output, of the intended delta's SID.
- -n Causes the retention of the gotten file which would normally be removed from the current directory.

## SEE ALSO

delta(1), get(1), sact(1).

#### **DIAGNOSTICS**

Use *help*(1) for explanations.

uniq - report repeated lines in a file

# **SYNOPSIS**

```
uniq \begin{bmatrix} -udc & -n \\ -n & -n \end{bmatrix} [ input \begin{bmatrix} 0 & -d^2 \\ 0 & -d^2 \end{bmatrix}
```
## **DESCRIPTION**

Uniq reads the input file comparing adjacent lines. In the normal case, the second and succeeding copies of repeated lines are removed; the remainder is written on the output file. Input and output should always be different. Note that repeated lines must be adjacent in order to be found; see sort(1). If the -u flag is used, just the lines that are not repeated in the original file are output. The -d option specifies that one copy of just the repeated lines is to be written. The normal mode output is the union of the -u and -d mode outputs.

The -c option supersedes -u and -d and generates an output report in default style but with each line preceded by a count of the number of times it occurred.

The *n* arguments specify skipping an initial portion of each line in the comparison:

- *-n* The first *n* fields together with any blanks before each are ignored. A field is defined as a string of non-space, non-tab characters separated by tabs and spaces from its neighbors.
- *+n* The first *n* characters are ignored. Fields are skipped before characters.

#### SEE ALSO

comm(1), sort(1).

units - conversion program

#### **SYNOPSIS**

units

# **DESCRIPTION**

Units converts quantities expressed in various standard scales to their equivalents in other scales. It works interactively in this fashion:

You have: inch You want: cm \* 2.540000e+00 / 3.937008e-01

A quantity is specified as a multiplicative combination of units optionally preceded by a numeric multiplier. Powers are indicated by suffixed positive integers, division by the usual sign:

You have: 15 Ibs force/in2 You want: atm \* 1.02068ge+00 / 9. 79729ge-0 1

Units only does multiplicative scale changes; thus it can convert Kelvin to Rankine, but not Centigrade to Fahrenheit. Most familiar units, abbreviations, and metric prefixes are recognized, together with a generous leavening of exotica and a few constants of nature including:

- pi ratio of circumference to diameter,
- c speed of light,
- e charge on an electron,

g acceleration of gravity,

- force same as g,
- mole Avogadro's number,
- water pressure head per unit height of water,
- au astronomical unit.

Pound is not recognized as a unit of mass; Ib is. Compound names are run together, (e.g. lightyear). British units that differ from their U.S. counterparts are prefixed thus: brgallon. For a complete list of units, type:

cat /usr/lib/unittab

FILES

/usr/lib/unittab

update - periodically update the super block

# **SYNOPSIS**

/etc/update

# DESCRIPTION

Update is a daemon that periodically (every 30 seconds) does a sync system call. It is executed by /etc/rc.

# SEE ALSO  $\Delta \phi$

sync(2), rc(8).

uuclean - uucp spool directory clean-up

# SYNOPSIS

/usr/lib/uucp/uuclean [ options ] ...

# **DESCRIPTION**

Uuclean will scan the spool directory for files with the specified prefix and delete all those which are older than the specified number of hours.

The following options are available.

## -ddirectory

Clean directory instead of the spool directory.

- -ppre Scan for files with pre as the file prefix. Up to 10 -p arguments may be specified. A -p without any pre following will cause all files older than the specified time to be deleted.
- -ntime Files whose age is more than time hours will be deleted if the prefix test is satisfied. (default time is 72 hours)
- -m Send mail to the owner of the file when it is deleted.

This program will typically be started by cron(1M).

#### FilES

/usr/lib/uucp directory with commands used by uuclean internally /usr/spool/uucp spool directory

## SEE ALSO

uucp(1C), uux(1C).

uucp, uulog, uuname - unix to unix copy

#### **SYNOPSIS**

uucp [ option ] ... source-file ... destination-file

uulog [.option ] ...

uuname

## **DESCRIPTION**

Uucp copies files named by the source-file arguments to the destination-file argument. A file name may be a path name on your machine, or may have the form:

#### system-name!path-name

where system-name is taken from a list of system names which *uucp* knows about. Shell metacharacters  $?*[]$  appearing in path-name will be expanded on the appropriate system.

Path names may be one of:

- (1) a full path name;
- (2) a path name preceded by "user where user is a login name on the specified system and is replaced by that user's login directory;
- (3) a path name preceded by  $\tilde{\phantom{a}}$ /user where user is a login name on the specified system and is replaced by that user's directory under PUBDIR;
- (4) anything else is prefixed by the current directory.

If the result is an erroneous path name for the remote system the copy will fail. If the destination-file is a directory, the last part of the source-file name is used.

Uucp preserves execute permissions across the transmission and gives 0666 read and write permissions (see chmod(2)).

The following options are interpreted by uucp:

- -d Make all necessary directories for the file copy (default).
- -f Do not make intermediate directories for the file copy.
- -c Use the source file when copying out rather than copying the file to the spool directory (default).
- -C Copy the source file to the spool directory.
- -m Send mail to the requester when the copy is complete.

-nuser Notify user on the remote system that a file was sent.

-esys Send the uucp command to system sys to be executed there. (Note - this will only be successful if the remote machine allows the uucp command to be executed by /usr/lib/uucp/uuxqt.)

Uulog maintains a summary log of uucp and uux(1C) transactions in the file /usr/spool/uucp/LOGFILE by gathering information from partial log files named /usr/spool/uucp/LOG.\*.?. (These files will only be created if the LOGFILE is being used by another process.) It removes the partial log files.

The options cause *uulog* to print logging information:

- -ssys Print information about work involving system sys.
- -uuser Print information about work done for the specified user.

Uuname lists the uucp names of known systems. The -I option returns the local system name.

# FILES

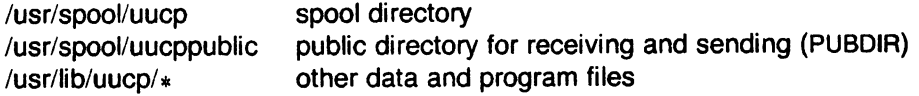

#### SEE ALSO

 $mail(1), uux(1C).$ Uucp Implementation Description by D. A. Nowitz.

#### WARNING

The domain of remotely accessible files can (and for obvious security reasons, usually should) be severely restricted. You will very likely not be able to. fetch files by path name; ask a responsible person on the remote system to send them to you. For the same reasons you will probably not be able to send files to arbitrary path names. As distributed, the remotely accessible files are those whose names begin / $usr$ /spool/uucppublic (equivalent to "nuucp or just").

#### **BUGS**

All files received by uucp will be owned by uucp.

The -m option will only work sending files or receiving a single file. (Receiving multiple files specified by special shell characters  $?*[]$  will not activate the -m option.)

uustat - uucp status inquiry and job control

#### **SYNOPSIS**

uustat  $[$  option  $] ...$ 

#### **DESCRIPTION**

Uustat will display the status of, or cancel, previously specified uucp commands, or provide general status on uucp connections to other systems. The following options are recognized:

- -mmch Report the status of accessibility of machine mch. If mch is specified as all, then the status of all machines known to the local uucp are provided.
- *-kpbn*  Kill the uucp request whose job number is *pbn.* The killed uucp request must belong to the person issuing the uustat command unless he is the super-user.
- -chour Remove the status entries which are older than hour hours. This administrative option can only be initiated by the user uucp or the super-user.
- -uuser Report the status of all uucp requests issued by user.

-ssys Report the status of all *uucp* requests which communicate with remote system sys.

-chour Report the status of all *uucp* requests which are older than *hour* hours.

-yhour Report the status of all uucp requests which are younger than hour hours.

- -jall Report the status of all the *uucp* requests.
- -y Report the uucp status verbosely. If this option is not specified, a status code is printed with each uucp request.

When no options are given, *uustat* outputs the status of all *uucp* requests issued by the current user. Note that only one of the options -j, -m, -k, -c, or the rest of other options may be specified.

#### For example, the command

uustat -uhdc -smhtsa -y72 -v

will print the verbose status of all *uucp* requests that were issued by user hdc to communicate with system *mhtsa* within the last 72 hours. The meanings of the job request status are:

job-number user remote-system command-time status-time status

where the status may be either an octal number or a verbose description. The octal code corresponds to the following description:

- OCTAL STATUS
- 00001 the copy failed, but the reason cannot be determined
- 00002 permission to access local file is denied
- 00004 permission to access remote file is denied
- 00010 bad *uucp* command is generated
- 00020 remote system cannot create temporary file
- 00040 cannot copy to remote directory
- 00100 cannot copy to local directory
- 00200 local system cannot create temporary file
- 00400 cannot execute uucp
- 01000 copy succeeded
- 02000 copy finished, job deleted
- 04000 job is queued

The meanings of the machine accessibility status are:

system-name time status

where time is the latest status time and status is a self-explanatory description of the machine status.

# FilES

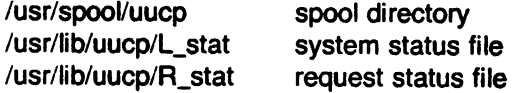

# SEE ALSO

uucp(1C). Uustat - A UUCP Status Inquiry Program, by H. Che.

uusub - monitor uucp network

#### **SYNOPSIS**

/usr/lib/uucp/uusub [ options ]

## **DESCRIPTION**

Uusub defines a uucp subnetwork and monitors the connection and traffic among the members of the subnetwork. The following options are available:

- -asys Add sys to the subnetwork.
- -dsys Delete sys from the subnetwork:
- -I Report the statistics on connections.
- -r Report the statistics on traffic amount.
- -I Flush the connection statistics.
- -uhr Gather the traffic statistics over the past hr hours.
- -csys Exercise the connection to the system sys. If sys is specified as all, then exercise the connection to all the systems in the subnetwork.

The meanings of the connections report are:

#### sys #call #ok time #dev #Iogin #nack #other

where sys is the remote system name, #call is the number of times the local system tries to call sys since the last flush was done, #ok is the number of successful connections, time is the the latest successful connect time, #dev is the number of unsuccessful connections because of no available device (e.g. ACU), #login is the number of unsuccessful connections because of login failure, #nack is the number of unsuccessful connections because of no response (e.g. line busy, system down), and #other is the number of unsuccessful connections because of other reasons.

The meanings of the traffic statistics are:

sfile sbyte rfile rbyte

where sfile is the number of files sent and sbyte is the number of bytes sent over the period of time indicated in the latest uusub command with the -uhr option. Similarly, rille and rbyte are the numbers of files and bytes received.

The command:

uusub -c all -u 24

is typically started by  $cron(1M)$  once a day.

#### FILES

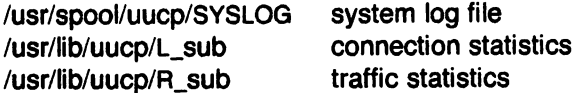

#### SEE ALSO

 $uucp(1C)$ , uustat $(1C)$ .

uuto, uupick - public UNIX-to-UNIX file copy

#### **SYNOPSIS**

uuto [ options ] source-files destination uupick [ -s system ]

# **DESCRIPTION**

Uuto sends source-files to destination. Uuto uses the  $uucp(1C)$  facility to send files, while it allows the local system to control the file access. A source-file name is a path name on your machine. Destination has the form:

system!user

where system is taken from a list of system names that uucp knows about (see uuname(1C)). Logname is the login name of someone on the specified system.

Two options are available:

-p Copy the source file into the spool directory before transmission.

-m Send mail to the sender when the copy is complete.

The files (or sub-trees if directories are specified) are sent to PUBDIR on system, where PUBDIR is a public directory defined in the *uucp* source. Specifically the files are sent to

PUBDIR/receive/user/mysystem/files.

The destined recipient is notified by mail(1) of the arrival of files.

Uupick accepts or rejects the files transmitted to the user. Specifically, uupick searches PUB-DIR for files destined for the user. For each entry (file or directory) found, the following message is printed on the standard output:

from system: [file file-name] [dir dirname] ?

Uupick then reads a line from the standard input to determine the disposition of the file:

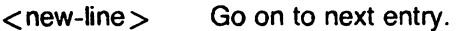

d Delete the entry.

**m** [dir] Move the entry to named directory dir (current directory is default).

a [ dir ] Same as **m** except moving all the files sent from system.

p Print the content of the file.

q Stop.

EOT (control-d) Same as q.

Icommand Escape to the shell to do command.

Print a command summary.

Uupick invoked with the -ssystem option will only search the PUBDIR for files sent from system.

#### FilES

PUBDIR, the public directory, is /usr/spool/uucppublic.

#### SEE ALSO

mail(1), uuclean(1M), uucp(1C), uulog(1C), uuname(1C), uustat(1C), uux(1C).

uux - unix to unix command execution

#### **SYNOPSIS**

uux [ - ] command-string

## **DESCRIPTION**

Uux will gather zero or more files from various systems, execute a command on a specified system and then send standard output to a file on a specified system. Note that, for security reasons, many installations will limit the list of commands executable on behalf of an incoming request from uux. Many sites will permit little more than the receipt of mail (see mail(1)) via uux.

The command-string is made up of one or more arguments that look like a Shell command line, except that the command and file names may be prefixed by system-name!. A null systemname is interpreted as the local system.

File names may be one of

(1) a full path name;

(2) a path name preceded by  $\tilde{x}$ xxx where xxx is a login name on the specified system and is replaced by that user's login directory;

(3) anything else is prefixed by the current directory.

The - option will cause the standard input to the *uux* command to be the standard input to the command-string. For example, the command

uux "!diff usg!/usr/dan/f1 pwba!/a4/dan/f1 > !f1.diff"

will get the f1 files from the "usg" and "pwba" machines, execute a diff command and put the results in f1.diff in the local directory,

Any special shell characters such as  $\langle >;;|$  should be quoted either by quoting the entire command-string, or quoting the special characters as individual arguments.

Uux will attempt to get all files to the execution system. For files which are output files, the file name must be escaped using parentheses. For example, the command

uux a!uucp b!/usr/file \(c!/usr/file\)

will send a *uucp* command to system "a" to get /**usr/file** from system "b" and send it to system "c".

Uux will notify you if the requested command on the remote system was disallowed. The response comes by remote mail from the remote machine,

#### FILES

lusr/lib/uuCp/spool /usr/lib/uucp/ $*$ spool directory other data and programs

#### SEE ALSO

 $u$ uclean $(1 M)$ , uucp $(1 C)$ . Uucp Implementation Description by D. A. Nowitz

#### BUGS

Only the first command of a shell pipeline may have a system-name!. All other commands are executed on the system of the first command.

The use of the shell metacharacter  $*$  will probably not do what you want it to do. The shell tokens  $<<$  and  $>>$  are not implemented.

val - validate SCCS file

# **SYNOPSIS**

val -

val [-5] [-rSID] [-mname] [-ytype] files

# **DESCRIPTION**

Val determines if the specified file is an SCCS file meeting the characteristics specified by the optional argument list. Arguments to val may appear in any order. The arguments consist of keyletter arguments, which begin with a -, and named files.

Val has a special argument, -, which causes reading of the standard input until an end-of-file condition is detected. Each line read is independently processed as if it were a command line argument list.

Val generates diagnostic messages on the standard output for each command line and file processed and also returns a single 8-bit code upon exit as described below.

The keyletter arguments are defined as follows. The effects of any keyletter argument apply independently to each named file on the command line.

- -s The presence of this argument silences the diagnostic message normally generated on the standard output for any error that is detected while processing each named file on a given command line.
- -rSID The argument value SID (SCCS IDentification String) is an SCCS delta number. A check is made to determine if the SID is ambiguous (e. g., r1 is ambiguous because it physically does not exist but implies 1.1, 1.2, etc. which may exist) or invalid (e. g., r1.0 or r1.1.0 are invalid because neither case can exist as a valid delta number). If the SID is valid and not ambiguous, a check is made to determine if it actually exists.
- -mname The argument value name is compared with the SCCS val.1 keyword in file.
- *-ytype* The argument value *type* is compared with the SCCS keyword in file.

The 8-bit code returned by val is a disjunction of the possible errors, i. e., can be interpreted as a bit string where (moving from left to right) set bits are interpreted as follows:

- bit  $0 =$  missing file argument;
- bit  $1 =$  unknown or duplicate keyletter argument;
- bit  $2 =$  corrupted SCCS file;
- bit  $3 = \text{can't open file}$  or file not SCCS;
- bit  $4 =$  SID is invalid or ambiguous;
- bit  $5 =$  SID does not exist;
- bit  $6 =$ ,  $\neg$ y mismatch;
- bit  $7 = val.1$ , -m mismatch;

Note that val can process two or more files on a given command line and in turn can process multiple command lines (when reading the standard input). In these cases an aggregate code is returned - a logical OR of the codes generated for each command line and file processed.

#### SEE ALSO

admin(1), delta(1), get(1), prs(1).

# **DIAGNOSTICS**

Use help(1) for explanations.

 $\rightarrow$ 

# BUGS

Val can process up to 50 files on a single command line. Any number above 50 will produce a core dump.

vc - version control

# **SYNOPSIS**

vc  $[-a]$   $[-t]$   $[-cchar]$   $[-s]$   $[keyword = value$  ... keyword=value]

# **DESCRIPTION**

The vc command copies lines from the standard input to the standard output under control of its arguments and control statements encountered in the standard input. In the process of performing the copy operation, user declared keywords may be replaced by their string value when they appear in plain text and/or control statements.

The copying of lines from the standard input to the standard output is conditional, based on tests (in control statements) of keyWord values specified in control statements or as vc command arguments.

A control statement is a single line beginning with a control character, except as modified by the -t keyletter (see below). The default control character is colon (:), except as modified by the  $-c$ keyletter (see below). Input lines beginning with a backslash (\) followed by a control character are not control lines and are copied to the standard output with the backs lash removed. Lines beginning with a backslash followed by a non-control character are copied in their entirety.

A keyword is composed of 9 or less alphanumerics; the first must be alphabetic. A value is any ASCII string that can be created with  $ed(1)$ ; a numeric value is an unsigned string of digits. Keyword values may not contain blanks or tabs.

Replacement of keywords by values is done whenever a keyword surrounded by control characters is encountered on a version control statement. The -a keyletter (see below) forces replacement of keywords in all lines of text. An uninterpreted control character may be included in a value by preceding it with  $\lambda$ . If a literal  $\lambda$  is desired, then it too must be preceded by  $\lambda$ .

# Keyletter arguments

- -a Forces replacement of keywords surrounded by control characters with their assigned value in all text lines and not just in vc statements.
- $-<sup>t</sup>$ All characters from the beginning of a line up to and including the first tab character are ignored for the purpose of detecting a control statement. If one is found, all characters up to and including the tab are discarded.

-cchar Specifies a control character to be used in place of :.

-8 Silences warning messages (not error) that are normally printed on the diagnostic output.

# Version Control Statements

:dcl keyword[, ..., keyword]

Used to declare keywords. All keywords must be declared.

:asg keyword = value

Used to assign values to keywords. An asg statement overrides the assignment for the corresponding keyword on the vc command line and all previous asg's for that keyword. Keywords declared, but not assigned values have null values.

:if condition

:end

Used to skip lines of the standard input. If the condition is true all lines between the if statement and the matching end statement are copied to the standard output. If the condition is false, all intervening lines are discarded, including control statements. Note that intervening if statements and matching end statements are recognized solely for the

purpose of maintaining the proper if-end matching. The syntax of a condition is:

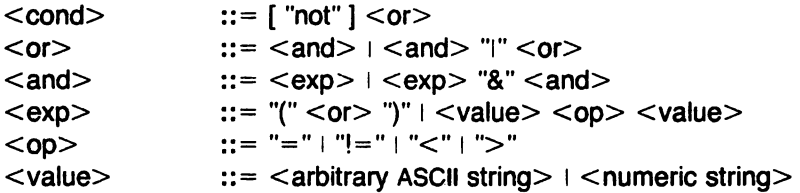

The available operators and their meanings are:

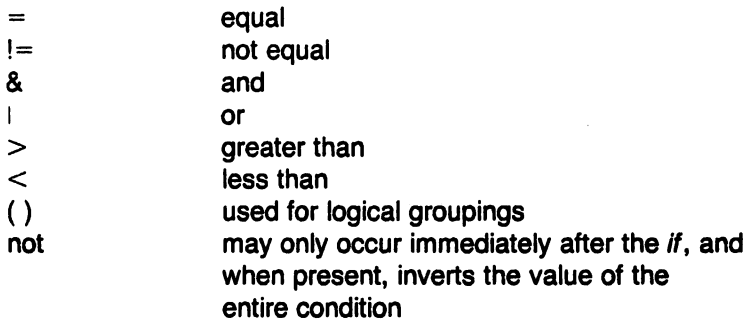

The  $>$  and  $<$  operate only on unsigned integer values (e. g.: 012  $>$  12 is false). All other operators take strings as arguments (e. g.:  $012$  != 12 is true). The precedence of the operators (from highest to lowest) is:

 $=$   $!=$   $>$   $<$  all of equal precedence & ,

Parentheses may be used to alter the order of precedence.

Values must be separated from operators or parentheses by at least one blank or tab.

::text

Used for keyword replacement on lines that are copied to the standard output. The two leading control characters are removed, and keywords surrounded by control characters in text are replaced by their value before the line is copied to the output file. This action is independent of the -a keyletter.

:on

:off

Turn on or off keyword replacement on all lines.

:ctl char

Change the control character to char.

:msg message

Prints the given message on the diagnostic output.

:err message

Prints the given message followed by:

ERROR: err statement on line ... (915)

on the diagnostic output. Vc halts execution, and returns an exit code of 1.

# **DIAGNOSTICS**

Use he/p(1) for explanations.

 $\hat{\mathcal{A}}$ 

 $\mathcal{L}$ 

 $\bar{z}$ 

 $\bar{z}$ 

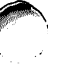

# EXIT CODES

- $0$  normal
- $1 any error$

 $\sim$ 

 $\sim$  $\sim 10$ 

 $\ddot{\phantom{a}}$ 

 $\ddot{\phantom{a}}$ 

vi - screen oriented (visual) display editor based on ex

# **SYNOPSIS**

 $\sqrt{\text{usr}}/\text{pix}/\text{vi}$  [ -t tag ] [ -r ] [  $+$  lineno ] name ...

## **DESCRIPTION**

Vi (visual) is a display oriented text editor based on  $ex(1)$ . Ex and vi run the same code; it is possible to get to the command mode of ex from within vi and vice-versa.

The Vi Quick Reference card and the Introduction to Display Editing with Vi provide full details on using vi.

#### FILES

See  $ex(1)$ .

#### **NOTES**

This command is based on a similar one from the University of California at Berkeley.

## SEE ALSO

ex (1), vi (1), "Vi Quick Reference" card, "An Introduction to Display Editing with Vi".

#### BUGS

Software tabs using <sup>\*</sup>T work only immediately after the *autoindent*.

Left and right shifts on intelligent terminals don't make use of insert and delete character operations in the terminal.

The wrapmargin option can be fooled since it looks at output columns when blanks are typed. If a long word passes through the margin and onto the next line without a break. then the line won't be broken.

Insert/delete within a line can be slow if tabs are present on intelligent terminals, since the terminals need help in doing this correctly.

Occasionally inverse video scrolls up into the file from a diagnostic on the last line.

Saving text on deletes in the named buffers is somewhat inefficient.

The source command does not work when executed as :source; there is no way to use the :append. :change, and :insert commands. since it is not possible to give more than one line of input to a : escape. To use these on a :global you must Q to ex command mode, execute them. and then reenter the screen editor with vi or open.

# **RAME**

volcopy, labelit - copy file systems with label checking

## **SYNOPSIS**

letc/volcopy [-bpibits-per-inch ] [-feetsize ] fsname special1 volname1 special2 volname2

/etc/labelit special [ fsname volume [ -n ] ]

# **DESCRIPTION**

Volcopy makes a literal copy of the file system using a blocksize matched to the device (10 1024-byte blocks for 800/1600 bpi tape; 88 blocks for everything else). Using volcopy, a 2400 foot'1600 bpi 9-track tape will hold a 30000 (1024-byte) block file system, while a cartridge tape will hold a 10000 (1024-byte) block file system. The optional flag arguments are used only with tapes (-bpi -- bits-per-inch; -feet -- size of reel in feet). The program requests the information if it is not given on the command line. If the file system is too large to fit on one reel, volcopy will prompt for additional reels. Labels of all reels are checked. Tapes may be mounted alternately on two drives.

The *fsname* argument represents the mounted name (e.g.: **root, u1, etc.)** of the filsystem being copied.

The special should be the physical disk section or tape (e.g.: /dev/rdk1, /dev/rmt0, etc.).

The volname is the physical volume name (e.g.: pk3, t0122, etc.) and should match the external label sticker. Such label names are limited to five or fewer characters.

Special1 and volname1 are the device and volume from which the copy of the file system is being extracted. Special2 and volname2 are the target device and volume.

Fsname and volname are recorded in the last 12 characters of the superblock (char fsname[6], volname[6);).

Labelit can be used to provide initial labels for unmounted disk or tape file systems. With the optional arguments omitted, labelit prints current label values. The -n option provides for initial labeling of new tapes only (this destroys previous contents).

## FILES

/etc/log/filesave a record of file systems/volumes copied

# SEE ALSO

 $fs(5)$ .

# BUGS

Only device names beginning /dev/rmt are treated as tapes.

Volcopy is extremely slow on the P/25.

vpmc - compiler for the virtual protocol machine

#### **SYNOPSIS**

vpmc  $[-m]$   $[-r]$   $[-c]$   $[-x]$   $[-s]$  sfile  $]$   $[-1]$  ifile  $]$   $[-i]$  ifile  $]$   $[-o]$  ofile  $]$  file

#### **DESCRIPTION**

Vpmc is the compiler for a language that is used to describe communications link protocols. The output of vpmc is a load module for the virtual protocol machine (VPM), which is a software construct for implementing communications link protocols (e.g., BISYNC) on the Intelligent Communications Processor (ICP). VPM is implemented by an interpreter in the ICP that cooperates with a driver in the UNIX host computer to transfer data over a communications link in accordance with a specified link protocol. UNIX user processes transfer data to or from a remote terminal or computer system through VPM using normal UNIX open, read, write, and close operations. The VPM program in the ICP provides error control and flow control using the conventions specified in the protocol.

The language accepted by vpmc is essentially a subset of  $C$ ; the implementation of vpmc uses the RATFOR preprocessor ( $ratio(1)$ ) as a front end; this leads to a few minor differences, mostly syntactic.

Two versions of the interpreter will be available. The appropriate version for a particular application is selected by means of the -i option. The BISYNC version (-i bisync) supports half-duplex, character-oriented protocols such as the various forms of BISYNC. The HOLC version (-i hdlc), which is currently (Sys3 Release 1.1) not supported, supports full-duplex, bit-oriented protocols such as HOLC. The communications primitives used with the BISYNC version are characteroriented and blocking; the primitives used with the HOLC version are frame-oriented and nonblocking.

#### **Options**

The meanings of the command-line options are:

- -m Use m4(1) instead of cpp as the macro preprocessor.
- -r Produce RATFOR output on the standard output and suppress the remaining compiler phases.
- -C Compile only (suppress the assembly and linking phases).
- -x Retain the intermediate files used for communication between passes.
- -s stile Save the generated VPM assembly language on file stile.
- -I/file Produce a VPM assembly-language listing on file /file.
- -i ifile Use the interpreter version specified by *ifile* (default **bisync**).
- -ootile Write the executable object file on file ofile (default a.out).

These options may be given in any order.

#### Programs

Input to vpmc consists of a (possibly null) sequence of array declarations, followed by one or more function definitions. The first defined function is invoked (on command from the UNIX VPM driver) to begin program execution.

#### **Functions**

A function definition has the following form:

function name() statement list end

Function arguments (formal parameters) are not allowed. The effect of a function call with arguments can be obtained by invoking the function via a macro that first assigns the value of each ~ argument to a global variable reserved for that purpose. See EXAMPLES below.

A statement\_list is a (possibly null) sequence of labeled statements. A labeled\_statement is a statement preceded by a (possibly null) sequence of labels. A label is either a name followed by a colon (:) or a decimal integer optionally followed by a colon.

The statements that make up a statement list must be separated by semicolons (;). (A semicolon at the end of a line can usually be omitted; refer to the description of RATFOR for details.) Null statements are allowed.

# Statement Syntax

The following types of statements are allowed:

expression Ivalue =expression  $Ivalue += expression$ Ivalue-=expression Ivalue |=expression  $I$ value  $&=$ expression  $Ivalue \n = expression$  $I$ value  $<<$  =expression  $Ivalue \gg =$ expression if(expression) statement if(expression)statement else statement while(expression)statement for(statement; expression; statement)statement repeat statement repeat statement until expression break next switch(expression){case\_list} return(expression) return goto name goto decimal\_constant {statement\_list}

repeat is equivalent to the do keyword in C; next is equivalent to continue.

A case\_list is a sequence of statement lists, each of which is preceded by a label of the form:

case constant:

The label for the last statement\_list in a case\_list may be of the form:

default:

Unlike C, RATFOR supplies an automatic break preceding each new case label.

#### Expression Syntax

A primary expression (abbreviated primary) is an Ivalue or a constant. An Ivalue is one of the following:

name name [constant]

A unary\_expression (abbreviated unary) is one of the following:

primary name() system\_call  $++$ *lvalue* --Ivalue

<sup>~</sup>

# (expression) lunary \_unary

The following types of expressions are allowed:

unary  $unary + primary$ unary-primary unary Iprimary unary &primary unary&~primary unary-primary  $unary <$ primary unary >> primary  $unary = =$ primary  $unary! = primary$ unary> primary unary < primary  $unary$   $\geq$   $=$ *primary*  $unary < =prime$ 

Note that the right operand of a binary operator can only be a constant, a name, or a name with a constant subscript.

#### System Calls

A VPM program in the ICP (a compiled protocol script) interacts with a communications device and a driver in the host computer by means of system calls (primitives). These system calls are part of the ICP operating system library.

The following primitives are available only in the BISYNC version of the interpreter:

crc16(primary)

The value of the primary expression is combined with the cyclic redundancy check-sum at the location passed by a previous crcloc system call. The CRC-16 polynomial

 $(x^{16}+x^{15}+x^2+1)$ 

is used for the check-sum calculation.

crcloc(name)

The two-byte array starting at the location specified by name is cleared. The address of the array is recorded as the location to be updated by subsequent crc16 system calls.

get(/value)

Get a byte from the current *transmit* buffer. The next available byte, if any, is copied into the location specified by *Ivalue*. The returned value is zero if a byte was obtained, otherwise it is non-zero.

#### getrbuf(name)

Get (open) a receive buffer. The returned value is zero if a buffer is available, otherwise it is non-zero. If a buffer is obtained, the buffer parameters are copied into the array specified by name. The array should be large enough to hold at least three bytes. The meaning of the buffer parameters is driver-dependent. If a receive buffer has previously been opened via a getrbuf call but has not yet been closed via a call to rtnrbuf, that buffer is reinitialized and remains the current buffer.

#### detxbuf(name)

Get (open) a transmit buffer. The returned value is zero if a buffer is available,
otherwise it is non-zero. If a buffer is obtained, the buffer parameters are copied into the array specified by name. The array should be large enough to hold at least three bytes. The meaning of the buffer parameters is driver-dependent. If a transmit buffer has previously been opened via a **getxbuf** call but has not yet been closed via a call to rtnxbuf, that buffer is reinitialized and remains the current buffer.

# put(primary)

Put a byte into the current receive buffer. The value of the primary expression is inserted into the next available position, if any, in the current receive buffer. The returned value is zero if a byte was transferred, otherwise it is non-zero.

#### rcv(/value)

Receive a character. The process delays until a character is available in the input silo. The character is then moved to the location specified by *Ivalue* and the process is reactivated.

#### rsom(constant)

Skip to the beginning of a new receive frame. The receiver hardware is cleared and the value of constant is stored as the receive sync character. This call is used to synchronize the local receiver and remote transmitter when the process is ready to accept a new receive frame.

# rtnrbuf(name)

Return a receive buffer. The original values of the buffer parameters for the current receive buffer are replaced with values from the array specified by name. The current receive buffer is then released to the driver.

# rtnxbuf(name)

Return a transmit buffer. The original values of the buffer parameters tor the current transmit buffer are replaced with values from the array specified by name. The current transmit buffer is then released to the driver.

# xeom(constant)

Transmit end-ot-message. The value of the constant is transmitted, then the transmitter is shut down.

# xmt(primary)

Transmit a character. The value ot the primary expression is transmitted over the communications line. It the output silo is tull, the process waits until there is room in the silo.

#### xsom(constant)

Transmit start-ot-message. The transmitter is cleared, then the value of constant is transmitted six times. This call is used to synchronize the local transmitter and the remote receiver at the beginning of a frame.

The following primitives are available with all versions ot the interpreter:

# dsrwait()

Wait tor modem-ready and then set modem-ready mode. The process delays until the modem-ready signal from the modem interface is asserted. It the modem-ready signal subsequently drops, the process is terminated. If **dsrwait** is never invoked, the modem-ready signal is ignored.

#### exit(primary)

Terminate execution. The process is halted and the value of the primary expression·is passed to the driver.

# getcmd(name)

Get a command from the driver. If a command has been received from the driver since the last call to getcmd. four bytes of command information are copied into the array specified by name and a value of true (non-zero) is returned. If no command is available, the returned value is false (zero).

#### pause()

Return control to the dispatcher. This primitive informs the dispatcher that the virtual process may be suspended until the next occurrence of an event that might affect the state of the protocol for this line. Examples of such events are: (1) completion of an output transfer, (2) completion of an input transfer, (3) timer expiration, and (4) a buffer-in command from the driver. In a multi-line implementation, the pause primitive allows the process for a given line to give up control to allow the processor to service another line.

#### rtnrpt(name)

Return a report to the driver. Four bytes from the array specified by name are transferred to the driver. The process delays until the transfer is complete.

# testop(primary)

Test for odd parity. The returned value is true (non-zero) if the value of the primary expression has odd parity, otherwise the returned value is false (zero).

#### timeout(primary)

Schedule or cancel a timer interrupt. If the value of the primary expression is non-zero, the current values of the program counter and stack pointer are saved and a timer is loaded with the value of primary. The system call then returns immediately with a value of false (zero) as the returned value. The timer is decremented each tenth of a second thereafter. If the timer is decremented to zero, the saved values of the program counter and stack pointer are restored and the system call returns with a value of true (nonzero). The effect of the timer interrupt is to return control to the code immediately following the timeout system call, at which point a non-zero return value indicates that the timer has expired. The timeout system call with a non-zero argument is normally written as the condition part of an if statement. A timeout system call with a zero argument value cancels all previous timeout requests, as does a return from the function in which the timeout system call was made. A timeout system call with a non-zero argument value overrides all previous timeout requests. The maximum permissible value for the argument is 255, which gives a timeout period of 25.5 seconds.

#### timer(primary)

Start a timer or test for timer expiration. If the value of the primary is non-zero, a software timer is loaded with the value of the *primary* and a value of true (non-zero) is returned. The timer is decremented each tenth of a second thereafter until it reaches zero. If the value of the *primary* is zero, the returned value is the current value of the timer; this will be true (non-zero) if the value of the timer is currently non-zero, otherwise false (zero). The timer used by this primitive is different from the timer used by the timeout primitive.

#### trace(primary[,primary])

The values of the two primary expressions and the current value of the script location counter are passed to the driver. If the second *primary* is omitted, a zero is used instead. The process delays until the values have been accepted by the host computer.

#### **Constants**

A constant is a decimal, octal, or hexadecimal integer, or a single character enclosed in single quotes. A token consisting of a string of digits is taken to be an octal integer if the first digit is a zero, otherwise the string is interpreted as a decimal integer. If a token begins with Ox or OX, the remainder of the token is interpreted as a hexadecimal integer. The hexadecimal digits include a through f or, equivalently, A through F.

# Variables

Variable names may be used without having been previously declared. All names are global. All values are treated as 8-bit unsigned integers.

Arrays of contiguous storage may be allocated using the array declaration:

array name[constant]

where constant is a decimal integer. Elements of arrays can be referenced using constant subscripts:

name [constant]

Indexing of arrays assumes that the first element has an index of zero.

#### Names

A name is a sequence of letters and digits; the first character must be a letter. Upper- and lower-case letters are considered to be distinct. Names longer than 31 characters are truncated to 31 characters. The underscore  $(\_)$  may be used within a name to improve readability, but is discarded by RATFOR.

# Preprocessor Commands

If the -m option is omitted, comments, macro definitions, and file inclusion statements are written as in C. Otherwise, the following rules apply:

- 1. If the character  $#$  appears in an input line, the remainder of the line is treated as a comment.
- 2. A statement of the form:

define(name,text)

causes every subsequent appearance of name to be replaced by  $text$ . The defining text includes everything after the comma up to the balancing right parenthesis; multi-line definitions are allowed. Macros may have arguments. Any occurrence of *\$n* within the replacement text for a macro will be replaced by the nth actual argument when the macro is invoked.

3. A statement of the form:

include(file)

inserts the contents of file in place of the include command. The contents of the included file is often a set of definitions.

# EXAMPLES

These examples require the use of the -m option.

```
# The function defined below transmits a frame in transparent BISYNC. 
# A transmit buffer must be obtained with getxbuf before the function
# is invoked.
# 
# Define symbolic constants: 
# 
define(DLE,Ox10) 
define(ETB,Ox26) 
define(PAD,Oxff) 
define(STX,Ox02) 
define(SYNC,Ox32) 
# 
# Define a macro with an argument: 
# 
define(xmtcrc,{crc16($1); xmt($1 );})
```

```
FILES 
       # 
       # Declare an array: 
       # 
       array crc[2]; 
       # 
       # Define the function: 
       # 
       function xmtblk() 
               crcloc(crc); 
               xsom(SYNC); 
               xmt(DLE); 
                xmt(STX); 
                while(get(byte)==0) {
                        if(byte == DLE)xmt(DLE); 
                        xmtcrc(byte) ; 
       end 
        # 
                } 
                xmt(OLE); 
                xmtcrc(ETB); 
                xmt(crc[0]);
                xmt(crc[1)); 
                xeom(PAO); 
        # The following example illustrates the use of macros to simulate a
        # function call with arguments.
        # 
        # The macro definition: 
        # 
        define(xmtctl, {c=$1 ;d=$2;xmtctI1 ( )}) 
        # 
        # The function definition: 
        # 
        function xmtctl1()
        end 
        # 
                xsom(SYNC); 
                xmt(c); 
                if(d == 0)xmt(d); 
                xeom(PAD); 
        # Sample invocation: 
        # 
        function test() 
                xmtctl(DLE,Ox70); 
        end 
        sas_temp*
        /tmp/sas_ta??
        /tmp/sas_tb??
        /usr/lib/vpm/pass*
                                 temporaries 
                                 temporary 
                                 temporary 
                                 compiler phases
```
compiler phase

/usr/lib/vpm/pl

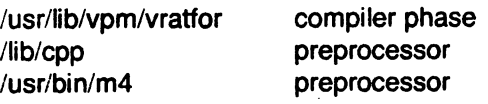

# SEE ALSO

m4(1). ratfor(1). vpmstart(1C). vpm(4). C Reference Manual by D. M. Ritchie. RATFOR-A Preprocessor for a Rational Fortran by B. W. Kernighan. The M4 Macro Processor by B. W. Kernighan and D. M. Ritchie. Software Tools by B. W. Kernighan and P. J. Plauger (pp. 28-30).

 $\sqrt{ }$ 

"

vpmstart, vpmsnap, vpmtrace - load the ICP print VPM traces

# **SYNOPSIS**

vpmstart device n [ filen ]

## vpmsnap

vpmtrace

#### **DESCRIPTION**

Vpmstart writes filen (a.out by default) to the Intelligent Communications Processor (ICP) specified by device.

The argument  $n$  is a magic number that the ICP driver saves to identify the running program. This number is checked when the VPM driver is opened to provide some assurance that the program running in the ICP is the one expected. The magic number for VPM interpreters is 6. When filen has been written to the ICP its execution is begun. Filen may be any file executable by the ICP.

If filen is made using vpmc(1C), the VPM interpreter will be started by vpmstart. The VPM interpreter waits for a RUN command from the VPM driver before beginning execution of the protocol script. The RUN command is sent by the VPM driver when the corresponding VPM device file is opened.

Vpmsnap opens the trace driver (minor device number 1) and reads and prints time-stamped event records until killed.

Vpmtrace opens the trace driver (minor device number 0) and reads and prints event records until killed.

#### SEE ALSO

vpmc(1C), trace(4}, vpm(4).

vtty - connect to a remote host via NOS

# **SYNOPSIS**

vtty host

# DESCRIPTION

*Vtty* establishes a cu(1) link between one UNIX system and another. Both systems must be running the Plexus Network Operating System (NOS).

Vtty scans the file /usr/lib/nos/vtconf for the host name specified, and remembers the minor device number(s) associated with that host. It then searches the directory /dev for special files that have that minor device number. If it finds entries in /dev with the appropriate minor device number, it checks /usr/spool/uucp for lock files associated with these devices, and initiates a cu process with the first available device.

All normal setup for cu and the virtual terminal facility of NOS must be done in order for this command to work. In particular, the file /usr/lib/uucp/L-devices must be set up properly, and virtual terminal ports must be established in /dev and configured in /usr/lib/nos/vtconf.

# FILES

/usr/lib/nos/vtconf /usr/spool/uucp /dev/\* virtual terminal configuration file cu lock files here virtual terminal ports located here

# EXAMPLE

Assuming the system pix is running NOS. and one or more virtual terminal ports have been established for pix in /dev, and /usr/lib/nos/vtconf knows about pix, you can connect to pix by typing

# \$ vtty pix

If successful. the message

**Connected** 

appears. followed by the normal login prompt.

#### **DIAGNOSTICS**

Cannot open /dev The directory dey cannot be accessed.

Cannot open /usr/lib/nos/vtconf The file /usr/lib/nos/vtconf cannot be opened or does not exist.

< name> not found in vtconf The host name name is not a configured host.

No vt device available. Try again. All ports are in use. Try again later.

#### BUGS

There is no semaphore to prevent collisions between *vtty* requests. Hence the error message indicating lack of devices may be erroneous.

wait - await completion of process

#### **SYNOPSIS**

wait

# DESCRIPTION

Wait until all processes started with & have completed, and report on abnormal terminations.

Because the wait(2) system call must be executed in the parent process, the shell itself executes wait, without creating a new process.

# SEE ALSO

 $sh(1)$ .

# BUGS

Not all the processes of a 3- or more-stage pipeline are children of the shell, and thus can't be waited for.

wall - write to all users

# **SYNOPSIS**

/etc/wall

# **DESCRIPTION**

Wall reads its standard input until an end-of-file. It then sends this message to all currently logged in users preceded by "Broadcast Message from ...". It is used to warn all users, typically prior to shutting down the system.

The sender should be super-user to override any protections the users may have invoked.

# **FILES**

/dev/tty\*

# SEE ALSO

mesg(1). write(1).

# **DIAGNOSTICS**

"Cannot send to ..." when the open on a user's tty file fails.

wc - word count

# **SYNOPSIS**

we [ -Iwe ] [ names ]

# **DESCRIPTION**

We counts lines, words and characters in the named files, or in the standard input if no names appear. It also keeps a total count for all named files. A word is a maximal string of characters delimited by spaces, tabs, or new-lines.

The options I, w, and c may be used in any combination to specify that a subset of lines, words, and characters are to be reported. The default is -Iwe.

When names are specified on the command line, they will be printed along with the counts.

what - identify SCCS files

# SYNOPSIS

what files

# **DESCRIPTION**

What searches the given files for all occurrences of the pattern that  $get(1)$  substitutes for  $\mathcal{Q}(\#)$ (this is  $\mathbf{Q}(\#)$  at this printing) and prints out what follows until the first  $\ast$ ,  $>$ , new-line, \, or null character. For example, if the C program in file f.c contains

char ident $[] = "@(#)$ identification information";

and f.c is compiled to yield f.o and a.out, then the command

what f.c f.o a.out

will print

f.c:

identification information

f.o:

identification information

a.out:

identification information

What is intended to be used in conjunction with the SCCS command  $get(1)$ , which automatically inserts identifying information. but it can also be used where the information is inserted manually.

# SEE ALSO

get(1), help(1).

# **DIAGNOSTICS**

Use  $help(1)$  for explanations.

# BUGS

It's possible that an unintended occurrence of the pattern  $Q(#)$  could be found just by chance, but this causes no harm in nearly all cases.

who - who is on the system

# **SYNOPSIS**

who [ who-file ] [ am I ]

# **DESCRIPTION**

Who, without an argument, lists the login name, terminal name, and login time for each current UNIX user.

Without an argument, who examines the /etc/utmp file to obtain its information. If a file is given, that file is examined. Typically the given file will be /usr/adm/wtmp, which contains a record of all the logins since it was created. Then who lists logins, logouts, and crashes since the creation of the wtmp file. Each login is listed with user name, terminal name (with /dev/ suppressed), and date and time. When an argument is given, logouts produce a similar line without a user name. Reboots produce a line with x in the place of the device name, and a fossil time indicative of when the system went down.

With two arguments, as in who am I (and also who are you), who tells who you are logged in as.

#### FILES

/etc/utmp

# SEE ALSO

getuid(2), utmp(5).

whodo - who is doing what

# SYNOPSIS

NAME

# /etc/whodo

# DESCRIPTION

Whodo produces merged, reformatted, and dated output from the  $who(1)$  and  $ps(1)$  commands.

# SEE ALSO

ps(1), who(1).

write - write to another user

# **SYNOPSIS**

write user [ tty ]

# **DESCRIPTION**

Write copies lines from your terminal to that of another user. When first called, it sends the message:

Message from your-logname your-tty ...

The recipient of the message should write back at this point. Communication continues until an end of file is read from the terminal or an interrupt is sent. At that point, write writes EOF on the other terminal and exits.

If you want to write to a user who is logged in more than once, the tty argument may be used to indicate the appropriate terminal.

Permission to write may be denied or granted by use of the mesg(1) command. At the outset, writing is allowed. Certain commands, in particular  $n \cdot \frac{f(1)}{1}$  and  $p \cdot f(1)$ , disallow messages in order to prevent messy output.

If the character I is found at the beginning of a line, write calls the shell to execute the rest of the line as a command.

The following protocol is suggested for using write: when you first write to another user, wait for him or her to write back before starting to send. Each party should end each message with a distinctive signal ((o) for "over" is conventional), indicating that the other may reply; (oo) for "over and out" is suggested when conversation is to be terminated.

# FILES

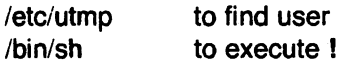

# SEE ALSO

mail(1), mesg(1), who(1).

xargs - construct argument list(s) and execute command

# **SYNOPSIS**

xargs [flags] [ command [initial-arguments] 1

#### **DESCRIPTION**

Xargs combines the fixed *initial-arguments* with arguments read from standard input to execute the specified command one or more times. The number of arguments read for each command invocation and the manner in which they are combined are determined by the flags specified.

Command, which may be a shell file, is searched for, using one's \$PATH. If command is omitted, /bin/echo is used.

Arguments read in from standard input are defined to be contiguous strings of characters delimited by one or more blanks, tabs, or new-lines; empty lines are always discarded. Blanks and tabs may be embedded as part of an argument if escaped or quoted: Characters enclosed in quotes (single or double) are taken literally, and the delimiting quotes are removed. Outside of quoted strings a backs lash  $( \nabla )$  will escape the next character.

Each argument list is constructed starting with the initial-arguments, followed by some number of arguments read from standard input (Exception: see -i flag). Flags -i, -I, and -n determine how arguments are selected for each command invocation. When none of these flags are coded, the initial-arguments are followed by arguments read continuously from standard input until an internal buffer is full, and then command is executed with the accumulated args. This process is repeated until there are no more args. When there are flag conflicts (e.g., -I vs. -n), the last flag has precedence. Flag values are:

-Inumber Command is executed for each non-empty number lines of arguments from standard input. The last invocation of command will be with fewer lines of arguments if fewer than number remain. A line is considered to end with the first new-line unless the last character of the line is a blank or a tab; a trailing blank/tab signals continuation through the next nonempty line. If number is omitted 1 is assumed. Option -x is forced.

-ireplstr Insert mode: command is executed for each line from standard input, taking the entire line as a single arg, inserting it in initial-arguments for each occurrence of replstr. A maximum of 5 arguments in initial-arguments may each contain one or more instances of replstr. Blanks and tabs at the beginning of each line are thrown away. Constructed arguments may not grow larger than 255 characters, and option  $-x$  is also forced. { } is assumed for replstr if not specified.

-nnumber Execute command using as many standard input arguments as possible, up to number arguments maximum. Fewer arguments will be used if their total size is greater than size characters, and for the last invocation if there are fewer than *number* arguments remaining. If option  $-x$  is also coded, each number arguments must fit in the size limitation, else xargs terminates execution.

carriage return, skips that particular invocation of command.

Trace mode: The command and each constructed argument list are echoed to file descriptor 2 just prior to their execution.

Prompt mode: The user is asked whether to execute command each invocation. Trace mode (-t) is turned on to print the command instance to be executed, followed by a ?... prompt. A reply of y (optionally followed by anything) will execute the command; anything else, including just a

-p

-t

January 20, 1984

- -x Causes xargs to terminate if any argument list would be greater than size characters; -x is forced by the options -i and -I. When neither of the options -i, -I, or -n are coded, the total length of all arguments must be within the size limit.
- -ssize The maximum total size of each argument list is set to size characters; size must be a positive integer less than or equal to 470. If -s is not coded, 470 is taken as the default. Note that the character count for size includes one extra character for each argument and the count of charac- . ters in the command name.
- -eeotstr Eotstr is taken as the logical end-of-file string. Underbar (\_) is assumed for the logical EOF string if -e is not coded. -e with no eofstr coded turns off the logical EOF string capability (underbar is taken literally). Xargs reads standard input until either end-of-file or the logical EOF string is encountered.

Xargs will terminate if either it receives a return code of -1 from, or if it cannot execute, command. When command is a shell program, it should explicitly exit (see sh(1)) with an appropriate value to avoid accidentally returning with -1.

# EXAMPLES

The following will move all files from directory \$1 to directory \$2, and echo each move command just before doing it:

Is \$1 | xargs -i -t mv  $$1/\$  }  $$2/\$ 

The following will combine the output of the parenthesized commands onto one line, which is then echoed to the end of file log:

(logname; date; echo \$0  $\frac{1}{2}$  | xargs  $>$   $\frac{1}{2}$  | 09

The user is asked which files in the current directory are to be archived and archives them into arch (1.) one at a time, or (2.) many at a time.

1. Is I xargs -p -I ar r arch

2. Is | xargs -p -I | xargs ar r arch

The following will execute diff(1) with successive pairs of arguments originally typed as shell arguments:

echo \$\* I xargs -n2 diff

#### **DIAGNOSTICS**

Self explanatory.

 $\bigcirc$ 

xref - cross reference for C programs

# **SYNOPSIS**

xref [ file ... ]

# **DESCRIPTION**

Xref reads the named files or the standard input if no file is specified and prints a cross reference consisting of lines of the form

identifier file-name line-numbers ...

Function definition is indicated by a plus sign  $(+)$  preceding the line number.

#### SEE ALSO

 $cref(1)$ .

 $\frac{1}{2}$ 

# NAME

xstr - extract strings from C programs to implement shared strings

# **SYNOPSIS**

/usr/plx/xstr  $[-c]$   $[-]$   $[$  file  $]$ 

# **DESCRIPTION**

Xstr maintains a file strings into which strings in component parts of a large program are hashed. These strings are replaced with references to this common area. This serves to implement shared constant strings, most useful if they are also read-only.

The command

#### xstr -c name

will extract the strings from the C source in name, replacing string references by expressions of the form (&xstr[number)) for some number. An approporiate declaration of xstr is prepended to the file. The resulting C text is placed in the file x.c, to then be compiled. The strings from this file are placed in the strings data base if they are not there already. Repeated strings and strings which are suffices of existing strings do not cause changes to the data base.

After all components of a large program have been compiled a file xs.c declaring the common xstr space can be created by a command of the form

#### xstr

This xs.c file should then be compiled and loaded with the rest of the program. If possible, the array can be made read-only (shared) saving space and swap overhead.

Xstr can also be used on a single file. A command

#### xstr name

creates files x.c and xs.c as before, without using or affecting any strings file in the same directory.

It may be useful to run xstr after the C preprocessor if any macro definitions yield strings or if there is conditional code which contains strings which may not, in fact, be needed. Xstr reads from its standard input when the argument '-' is given. An appropriate command sequence for running xstr after the C preprocessor is:

cc -E name.c  $\vert$  xstr -c -<br>cc -c x.c mv x.o name.o

Xstr does not touch the file strings unless new items are added, thus make can avoid remaking xs.o unless truly necessary.

#### FilES

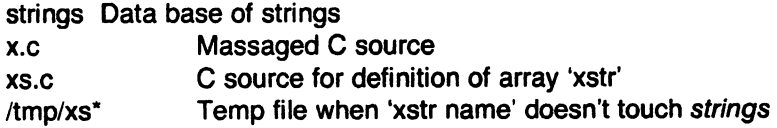

#### **NOTES**

This command is based on a similar one from the University of California at Berkeley.

# SEE ALSO

mkstr(1)

# BUGS

If a string is a suffix of another string in the data base, but the shorter string is seen first by xstr both strings will be placed in the data base, when just placing the longer one there will do.

yacc - yet another compiler-compiler

# **SYNOPSIS**

yacc [ -vd ] grammar

# **DESCRIPTION**

Yacc converts a context-free grammar into a set of tables for a simple automaton which executes an LR(1) parsing algorithm. The grammar may be ambiguous; specified precedence rules are used to break ambiguities.

The output file, y.tab.c, must be compiled by the C compiler to produce a program yyparse. This program must be loaded with the lexical analyzer program, yylex, as well as main and yyerror, an error handling routine. These routines must be supplied by the user;  $lex(1)$  is useful for creating lexical analyzers usable by yacc. A typical load line is the following

cc y.tab.c -Iy

If the -v flag is given, the file y.output is prepared, which contains a description of the parsing tables and a report on conflicts generated by ambiguities in the grammar.

If the  $-d$  flag is used, the file y.tab.h is generated with the  $\#$ define statements that associate the yacc-assigned "token codes" with the user-declared "token names". This allows source files other than y.tab.c to access the token codes.

#### FILES

y.output y.tab.c y.tab.h defines for token names yacc.tmp, yacc.acts temporary files /usrilibiyaccpar parser prototype for C programs /usr/lib/liby.a yacc library

# SEE ALSO

 $lex(1)$ .

LR Parsing by A. V. Aho and S. C. Johnson, Computing Surveys, June, 1974. YACC - Yet Another Compiler Compiler by S. C. Johnson.

# **DIAGNOSTICS**

The number of reduce-reduce and shift-reduce conflicts is reported on the standard output; a more detailed report is found in the y.output file. Similarly, if some rules are not reachable from the start symbol, this is also reported.

# BUGS

Because file names are fixed. at most one yacc process can be active in a given directory at a time.

# $\mathcal{O}(10^{11})$  and  $\mathcal{O}(10^{11})$  and  $\mathcal{O}(10^{11})$  and  $\mathcal{O}(10^{11})$  and  $\mathcal{O}(10^{11})$  and  $\mathcal{O}(10^{11})$

 $\label{eq:2.1} \frac{1}{\sqrt{2}}\int_{\mathbb{R}^3}\frac{1}{\sqrt{2}}\left(\frac{1}{\sqrt{2}}\right)^2\frac{1}{\sqrt{2}}\left(\frac{1}{\sqrt{2}}\right)^2\frac{1}{\sqrt{2}}\left(\frac{1}{\sqrt{2}}\right)^2\frac{1}{\sqrt{2}}\left(\frac{1}{\sqrt{2}}\right)^2\frac{1}{\sqrt{2}}\left(\frac{1}{\sqrt{2}}\right)^2\frac{1}{\sqrt{2}}\frac{1}{\sqrt{2}}\frac{1}{\sqrt{2}}\frac{1}{\sqrt{2}}\frac{1}{\sqrt{2}}\frac{1}{\sqrt{2}}$ 

 $\sim 10^{-1}$ 

 $\frac{1}{\sqrt{2}}$ 

 $\sim 4$ 

 $\mathcal{L}_{\text{max}}$  and  $\mathcal{L}_{\text{max}}$   $\circledcirc$ 

 $\bigcirc$